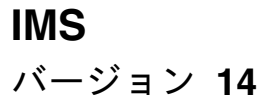

オペレーションおよびオートメ ーション

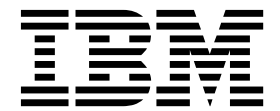

**SC43-3852-02**

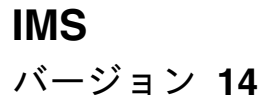

オペレーションおよびオートメ ーション

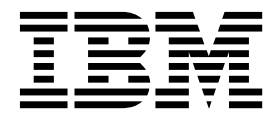

お願い -

本書および本書で紹介する製品をご使用になる前に、 445 [ページの『特記事項』に](#page-458-0)記載されている情報をお読みください。

本書は、IMS 14 (プログラム番号 5635-A05)、IMS Database Value Unit Edition V14.01.00 (プログラム番号 5655-DSE)、IMS Transaction Manager Value Unit Edition V14.01.00 (プログラム番号 5655-TM3)、および新しい版 で明記されていない限り、以降のすべてのリソースおよびモディフィケーションに適用されます。

お客様の環境によっては、資料中の円記号がバックスラッシュと表示されたり、バックスラッシュが円記号と表示さ れたりする場合があります。

原典: SC19-4223-02 IMS Version 14 Operations and Automation (November 6,2017 edition)

- 発行: 日本アイ・ビー・エム株式会社
- 担当: トランスレーション・サービス・センター

**© Copyright IBM Corporation 1974, 2017.**

## 目次

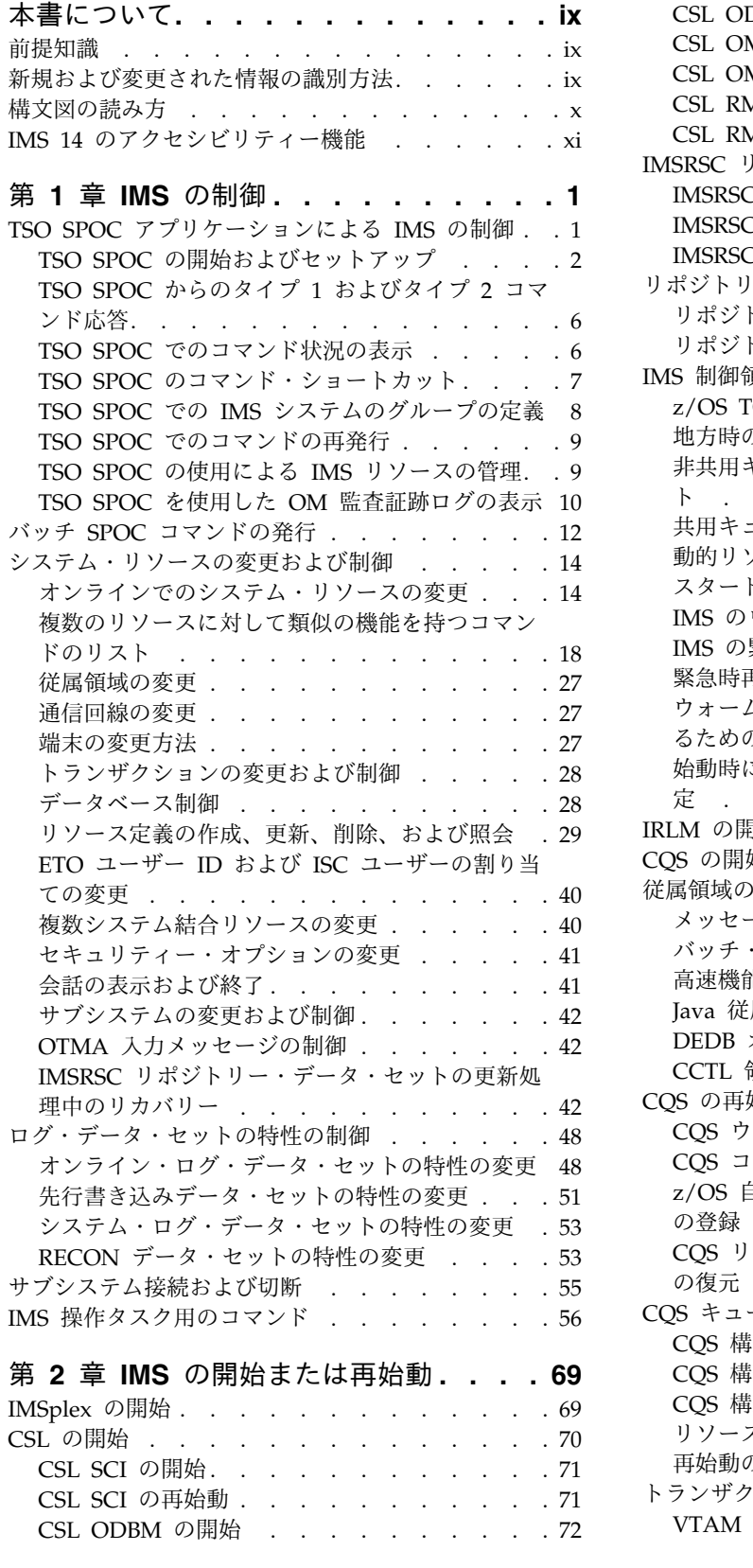

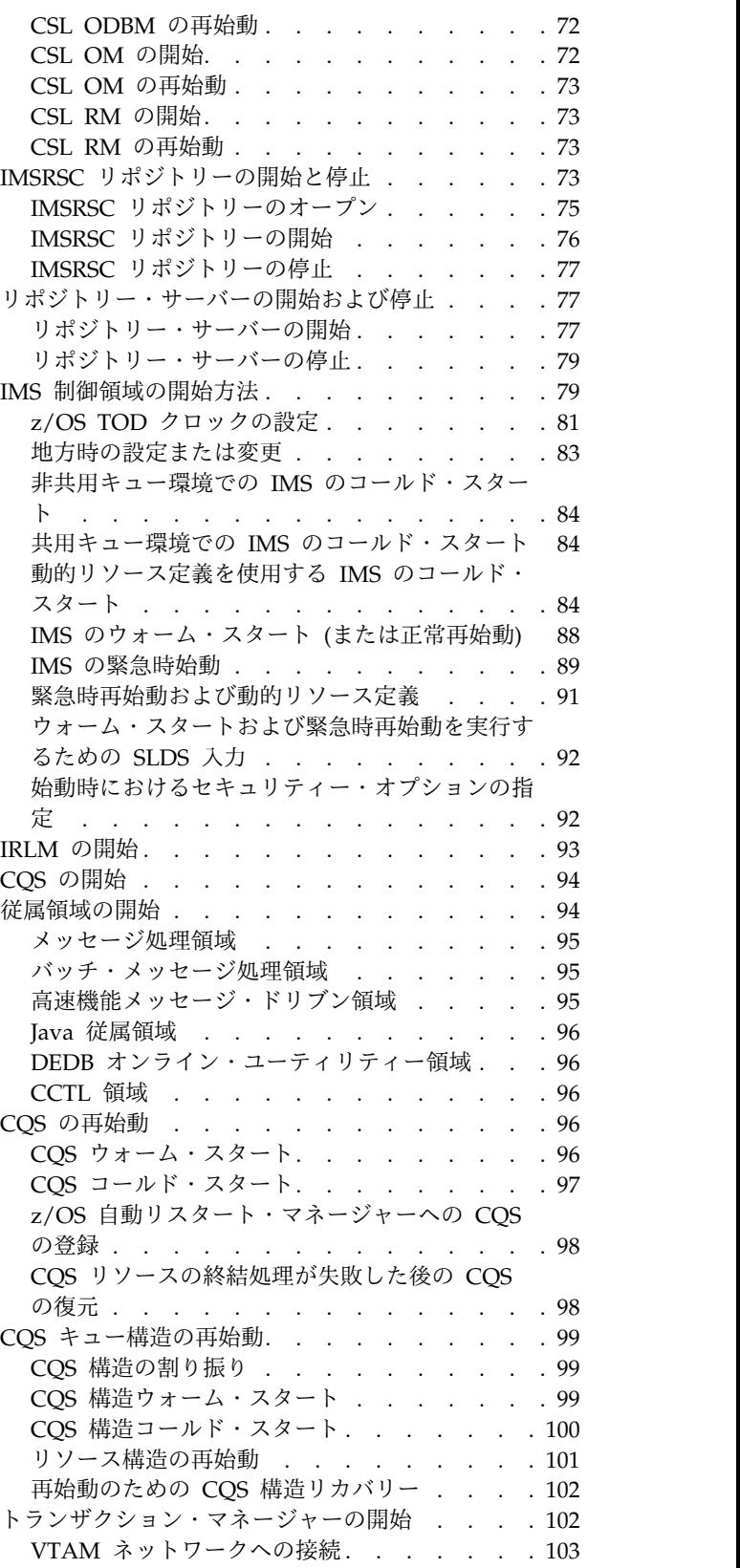

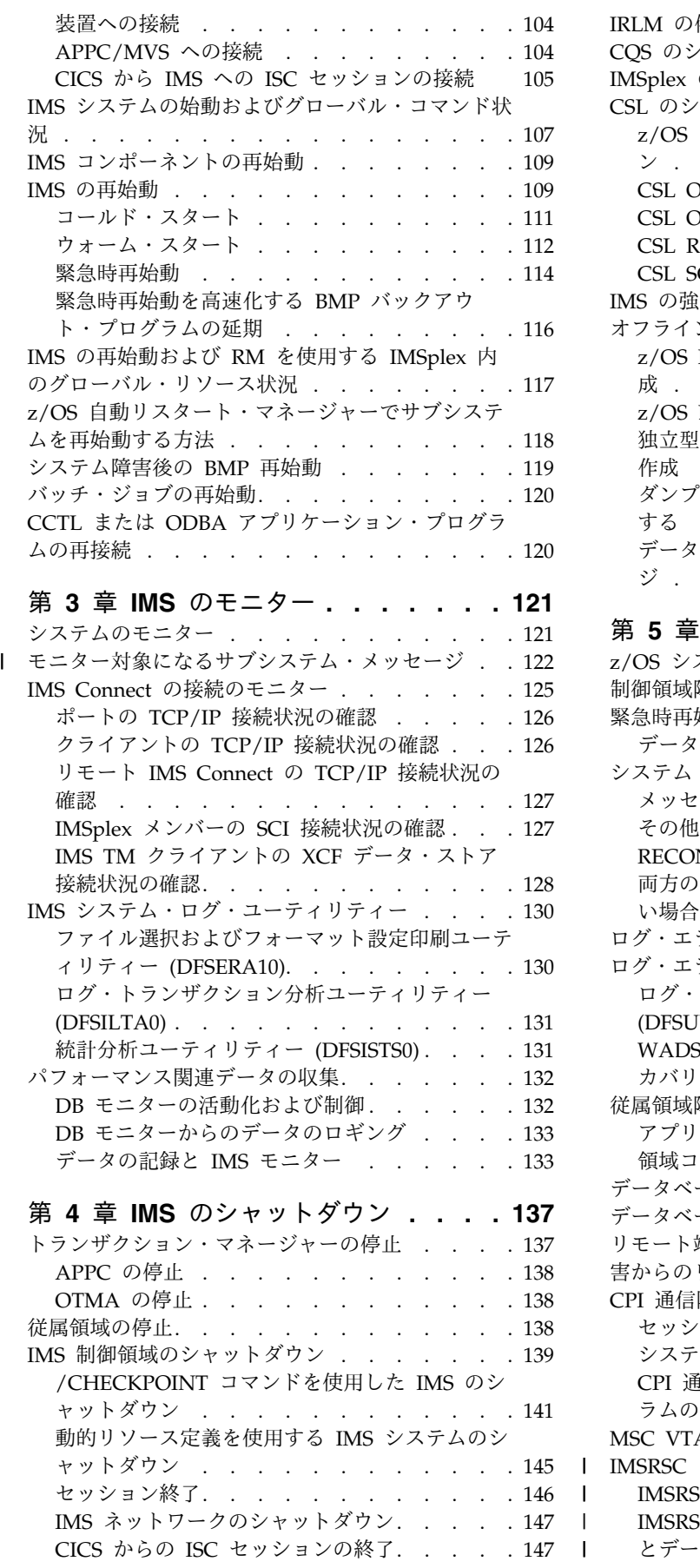

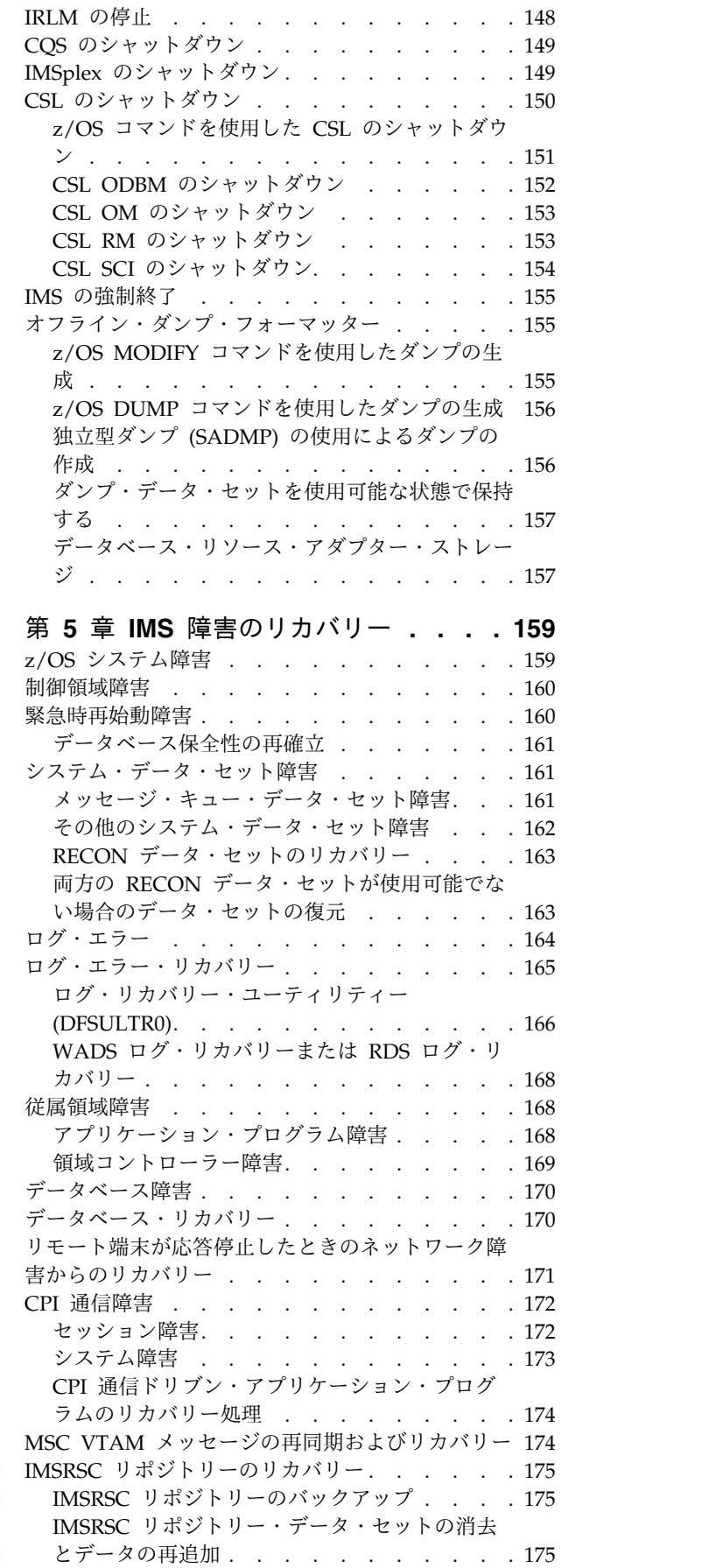

 $\mathbf I$  $\|$  $\begin{array}{c} 1 \\ 1 \end{array}$ |

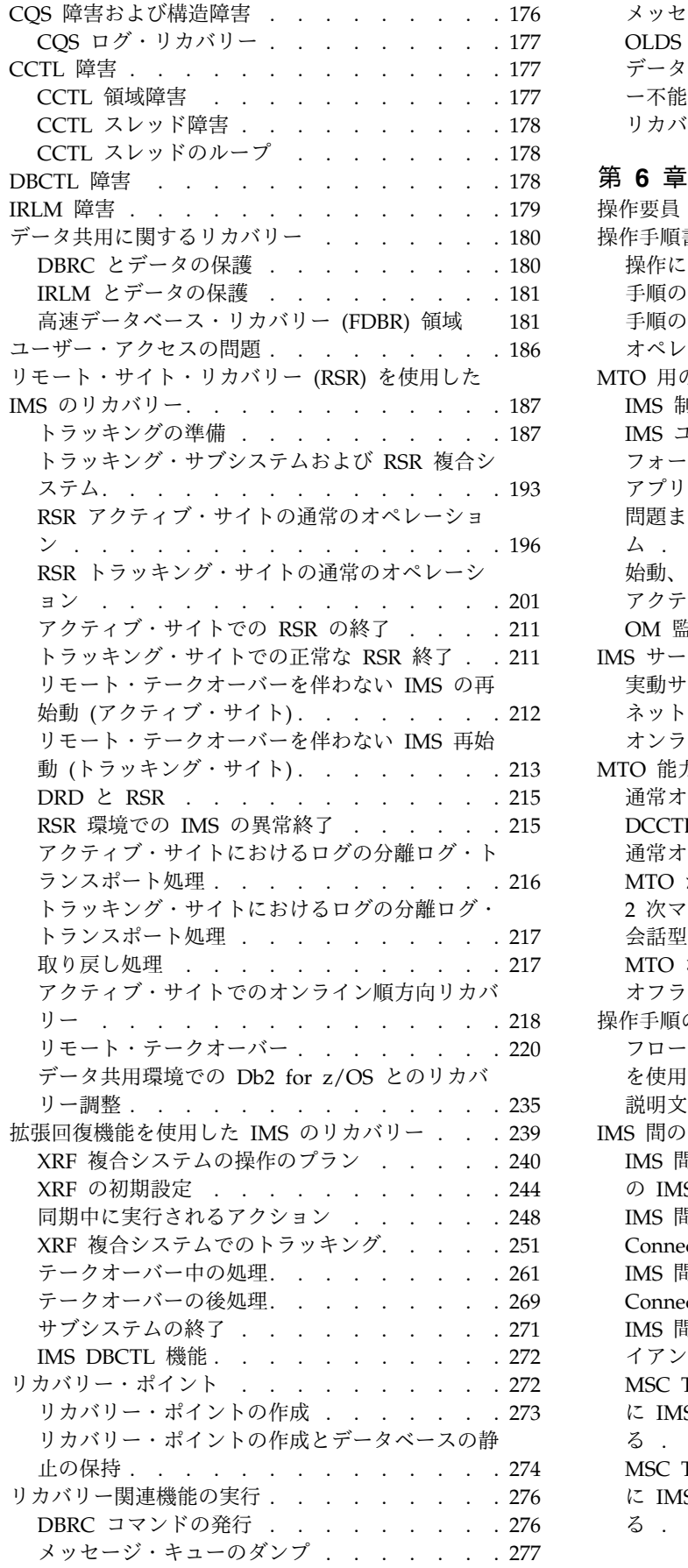

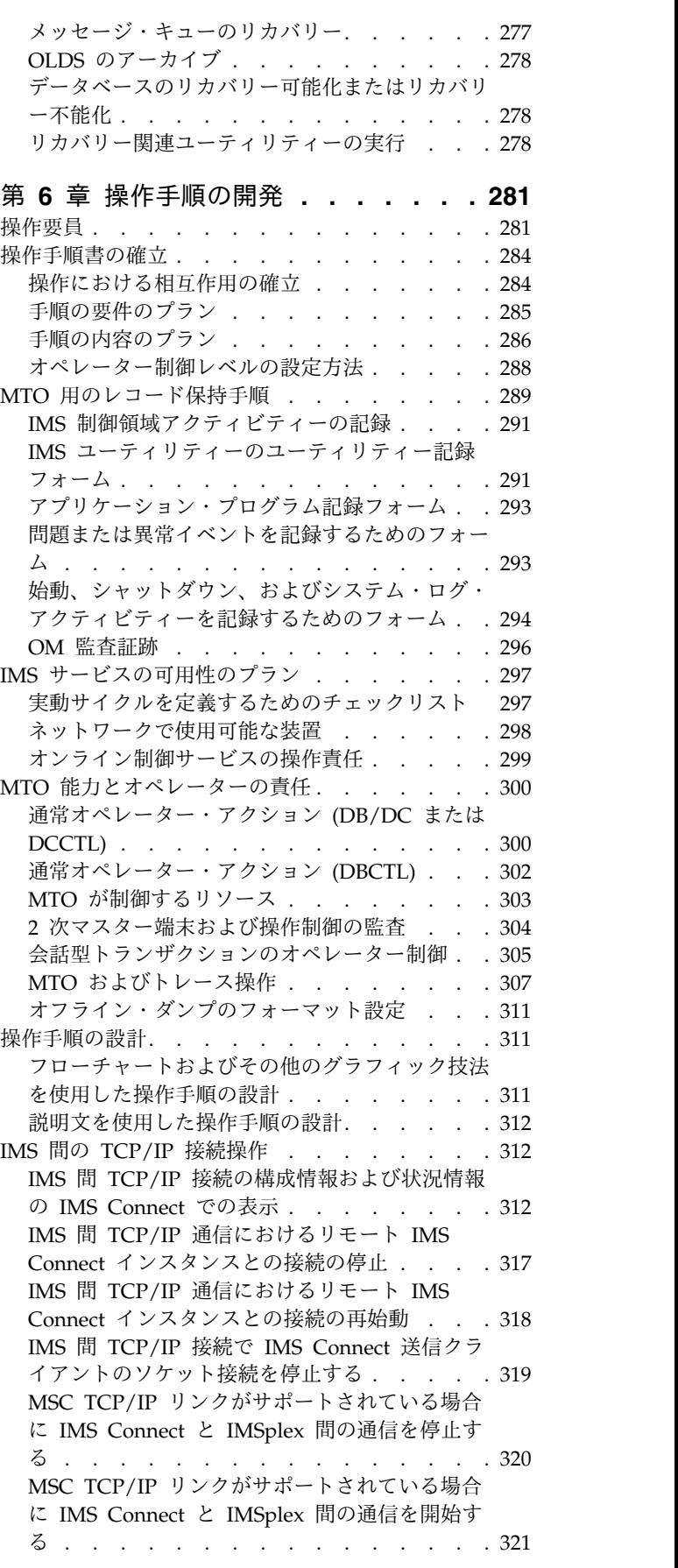

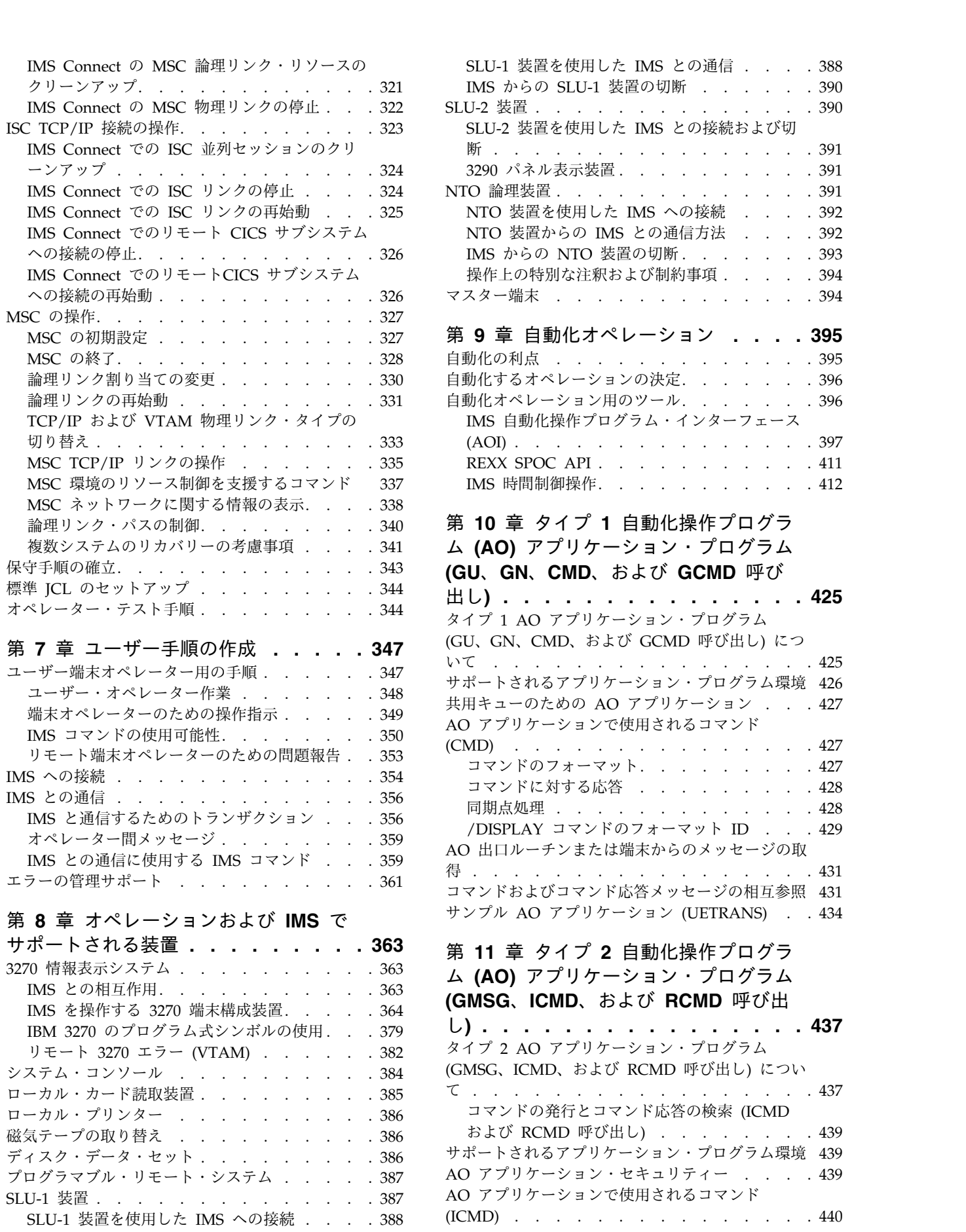

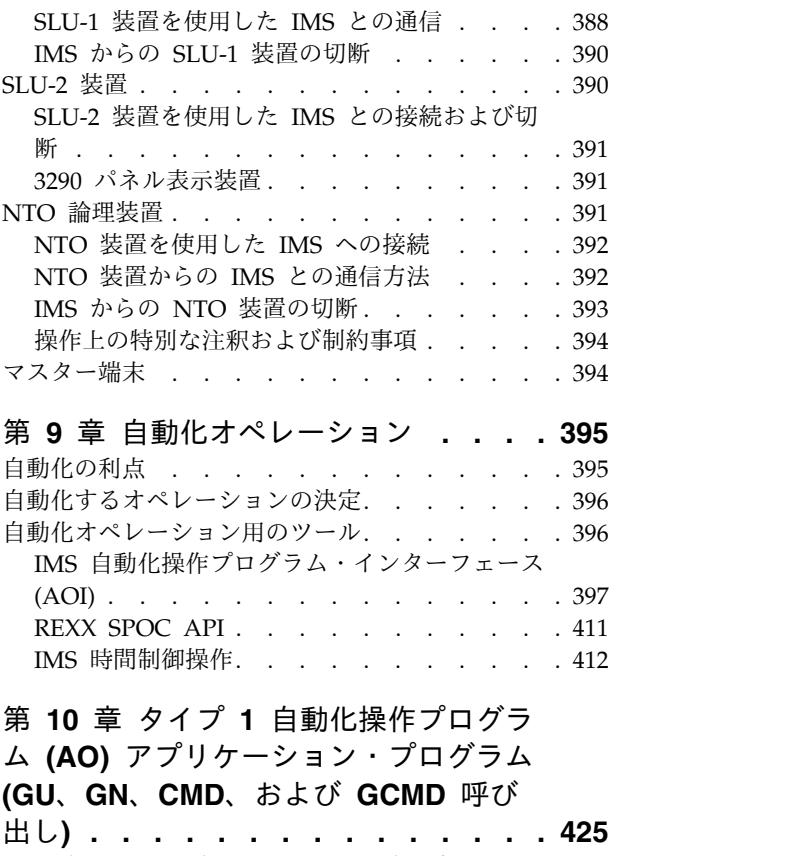

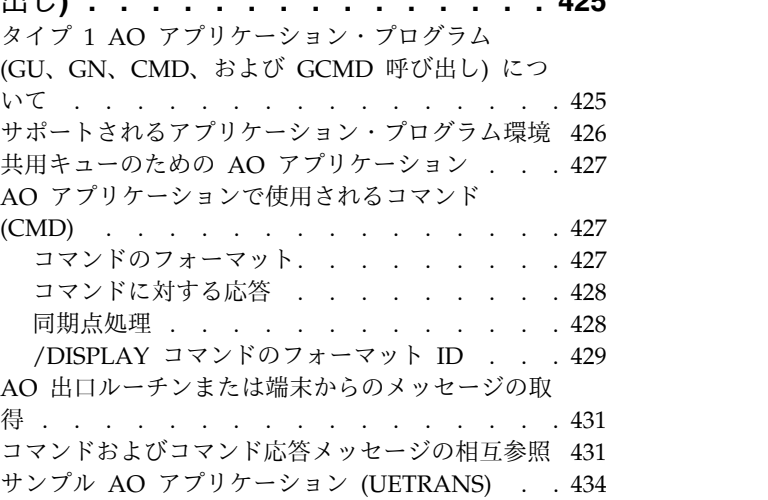

# ム **(AO)** [アプリケーション・プログラム](#page-450-0)

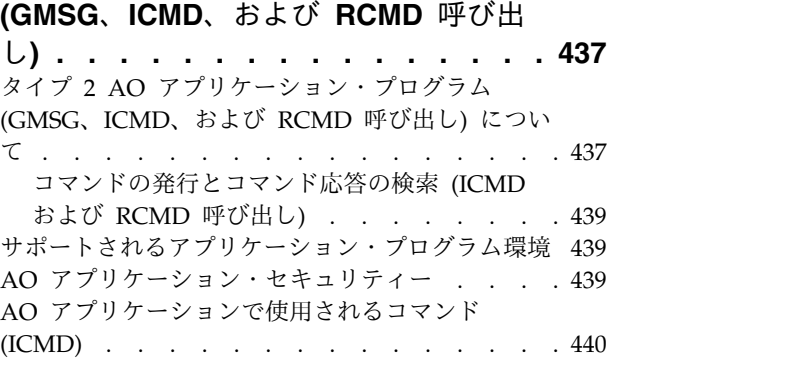

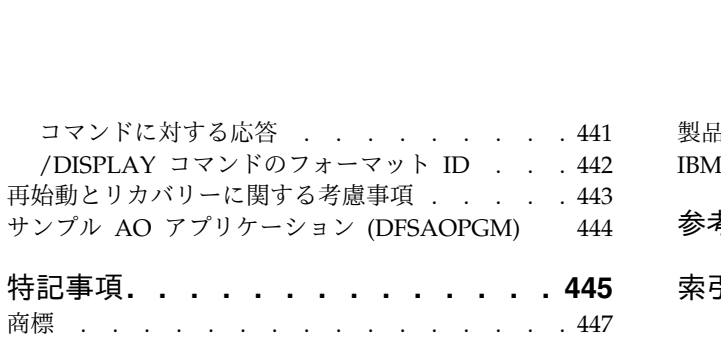

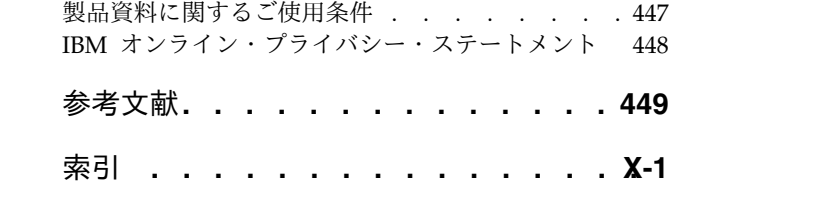

## <span id="page-10-0"></span>本書について

これらのトピックでは、IMS™ システムを操作するためのツールとオプションの選 択、IMS システムのリカバリー、および IMS の操作とリカバリー・タスクの自動 化に関するガイダンス情報を提供します。また、マスター端末オペレーターとエン ド・ユーザー用のプロシージャーの作成方法についても説明しています。

この情報は、IBM® [Knowledge](http://www-01.ibm.com/support/knowledgecenter/SSEPH2/welcome) Center で参照できます。

## 前提知識

本書の情報を使用する前に、オペレーターおよびシステム・プログラマーは、基本 的な z/OS® および IMS の概念、IMS 環境、およびインストール環境の IMS シ ステムに関して基本的なことを理解している必要があります。さらにシステム・プ ログラマーは、 IMS システムおよびデータベース、z/OS 制御プログラム、および VSAM アクセス・サービス方式の管理について理解しておく必要があります。

z/OS の詳細については、IBM [Knowledge](http://www-01.ibm.com/support/knowledgecenter/zosbasics/com.ibm.zos.zbasics/homepage.html) Center の「z/OS basic skills」トピッ クを参照してください。

IMS の基本概念を理解するには、「*An Introduction to IMS*」(IBM Press 出版) を お読みになると役立ちます。

IBM では、IMS の学習に役立つような講習会や自習講座を数多く提供しています。 利用可能な講習の詳しいリストについては、IBM Skills [Gateway](https://www-03.ibm.com/services/learning/content/ites.wss/zz-en?pageType=page&c=a0011023) にアクセスして、 IMS を検索してください。

## 新規および変更された情報の識別方法

IMS ライブラリーの PDF 資料のほとんどの新規および変更された情報は、左マー ジン内の文字 (改訂マーカー) によって示されています。「リリース計画」、ならび に「*Program Directory*」および「*Licensed Program Specifications*」の第 1 版 (-00) には、改訂マーカーは含まれていません。

改訂マーカーは、以下の一般的な規則に従っています。

- v 技術的な変更のみにマークが付けられています。形式上の変更や文法的な変更に は、マークは付けられていません。
- v 段落、構文図、リスト項目、操作手順、または図などの要素の一部が変更された 場合、その要素の一部だけの変更であっても、要素全体に改訂マーカーが付けら れています。
- v トピックの変更が 50% を超えた場合には、そのトピック全体に改訂マーカーが 付けられています (そのため、新規トピックではなくても、新規トピックのよう に見えることがあります)。

改訂マーカーは情報に加えられたすべての変更を示しているとは限りません。削除 されたテキストとグラフィックスには、改訂マーカーでマークを付けることはでき ないためです。

## <span id="page-11-0"></span>構文図の読み方

本書で使用されている構文図には、以下の規則が適用されています。

- v 構文図は、経路を示す線に沿って、左から右、上から下に読み取ります。以下の 規則が使用されます。
	- >>--- 記号は、構文図の始まりを示します。
	- ---> 記号は、構文図が次の行に続くことを示します。
	- >--- 記号は、この構文図が直前の行から続いていることを示します。
	- --->< 記号は、構文図の終わりを示します。
- v 必須項目は、水平線 (メインパス) 上に表示されます。

►► *required\_item* ►◄

v オプション項目は、メインパスより下に示されます。

►► *required\_item*

*optional\_item*

メインパスより上にオプショナル項目が示されている場合は、その項目が構文エ レメントの実行に影響することはなく、読みやすくするためのみの表記です。

►◄

►◄

►◄

►► *required\_item* ►◄

*optional\_item*

v 複数の項目から選択できる場合は、縦方向に並べて (スタック) 示されます。

それらの項目の中から 1 つを選択する必要がある 場合は、スタックの中の 1 つの項目がメインパス上に表示されます。

►► *required\_item required\_choice1*  $L$ required choice2 $\Box$ 

それらの項目から 1 つを選択することがオプションである場合は、スタック全 体がメインパスの下に表示されます。

►► *required\_item*

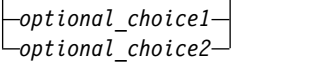

デフォルト項目が含まれている場合、その項目はメインパスより上に示され、他 の選択項目はメインパスより下に示されます。

<span id="page-12-0"></span>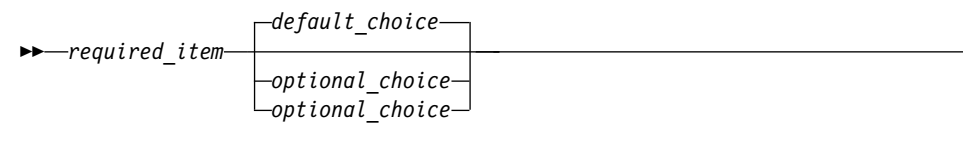

v メインパスの上方にある左に戻る矢印線は、項目が反復可能であることを示しま す。

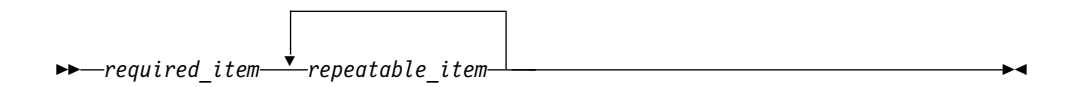

反復矢印線にコンマが含まれている場合は、反復項目をコンマで区切る必要があ ります。

►► *required\_item* ▼ *repeatable\_item* ►◄

,

スタック上方の反復矢印線は、スタック内の項目を反復できることを示していま す。

v 1 つの構文図を複数のフラグメントに分割しなければならない場合もあります。 構文フラグメントはメインの構文図とは別に示されますが、フラグメントの内容 は、図のメインパス上にあるものとして読む必要があります。

►► *required\_item* fragment-name ►◄

#### **fragment-name:**

*required\_item*

*optional\_item*

- v IMS では、b 記号は、該当位置にブランクが 1 つあることを示します。
- v キーワード、および該当する場合はキーワードの最小の省略語は、大文字で表さ れます。これらは、示されているとおりに入力する必要があります。変数は、す べて小文字のイタリック文字で示されます (例えば、*column-name*)。これらは、 ユーザーが指定する名前または値を表します。
- v キーワードとパラメーターは、構文図で間に句読点が示されていない場合は、少 なくとも 1 つのスペースで分離します。
- v 句読記号、括弧、算術演算子、およびその他の記号は、構文図で示されたとおり に入力します。
- v 脚注は、例えば (1) のように、数字を括弧で囲んで示してあります。

## **IMS 14** のアクセシビリティー機能

アクセシビリティー機能は、運動障害または視覚障害など身体に障害を持つユーザ ーが情報技術製品を快適に使用できるようにサポートします。

►◄

## アクセシビリティー機能

以下のリストは、 IMS 14 を含む z/OS 製品の主なアクセシビリティー機能を示し ています。これらの機能は、以下をサポートしています。

- キーボードのみの操作。
- v スクリーン・リーダー (読み上げソフトウェア) およびスクリーン拡大鏡によっ て通常使用されるインターフェース。
- v 色、コントラスト、フォント・サイズなど表示属性のカスタマイズ。

#### キーボード・ナビゲーション

IMS 14 ISPF パネル機能には、キーボードまたはキーボード・ショートカット・キ ーを使用してアクセスできます。

TSO/E または ISPF を使用して IMS 14 ISPF パネルをナビゲートする詳細につい ては、「*z/OS TSO/E* 入門」、「*z/OS TSO/E* ユーザーズ・ガイド」、および 「*z/OS* 対話式システム生産性向上機能 *(ISPF)* ユーザーズ・ガイド 第 *1* 巻」を参 照してください。上記の資料には、キーボード・ショートカットまたはファンクシ ョン・キー (PF キー) の使用方法を含む、各インターフェースのナビゲート方法が 記載されています。それぞれの資料では、PF キーのデフォルトの設定値とそれらの 機能の変更方法についても説明しています。

#### 関連のアクセシビリティー情報

IMS 14 のオンライン資料は、IBM Knowledge Center で参照できます。

**IBM** におけるアクセシビリティー

IBM のアクセシビリティーに対する取り組みについて詳しくは、*IBM Human Ability and Accessibility Center* [\(www.ibm.com/able\)](http://www.ibm.com/able) を参照してください。

## <span id="page-14-0"></span>第 **1** 章 **IMS** の制御

|  $\mathbf{I}$ |

TSO Single Point of Control (TSO SPOC) を使用して、IMS および IMS リソー スを制御するためのコマンドを発行することができます。

## **TSO SPOC** アプリケーションによる **IMS** の制御

TSO SPOC を使用して、IMSplex でオペレーター・コマンドを発行できます。TSO SPOC アプリケーションは、ISPF パネル・インターフェースを使用し、IMS Operations Manager (OM) と通信します。次に OM は、操作で必要とされれば、 IMSplex 内の他のすべてのアドレス・スペース (例えば、IMS) と通信します。

IMSplex 内に複数の TSO SPOC が存在できます。ただし、TSO SPOC は、 IMSplex ではオプションです。

TSO SPOC により、IMSplex に対して以下の機能が提供されます。

- v ユーザーが単一のコンソールから IMSplex 内のすべての IMS システムに対し てコマンドを発行できるようにすることにより、IMSplex の単一システム・イメ ージを提供する。
- v 複数の IMS アドレス・スペースからの統合コマンド応答を表示する。
- v IMS /BROADCAST コマンドを使用して、IMSplex 内の任意の IMS 制御領域 に接続された IMS 端末に対してメッセージを送信する。
- v ユーザーが各種 IMS リソースをオンラインで作成、照会、更新、および削除す る。
- v IMSplex からのコマンド入力、コマンド応答、および選択されたシステム・メッ セージを記録する OM 監査証跡のログを表示する。
- v ユーザーが入力ユーザー出口を定義して、コマンド・パラメーターの変更または 拒否、戻りコードと理由コードの設定、および TSO SPOC セッションへのメッ セージの送信を行う。

IMS TSO SPOC アプリケーションでコマンドを発行する方法は、以下のようにい くつかあります。

- v コマンド行による方法
- v コマンドを取得する方法
	- ISPF RETRIEVE コマンドの使用
	- 応答域にリストされているコマンドの使用
	- コマンド状況表示パネルの使用
- v コマンド・ショートカットを定義して使用する方法

以上の方法は、いつでも、任意に組み合わせて使用できます。

重要**:** TSO SPOC アプリケーションが CSLOMCMD 要求を発行します。このた め、ユーザーは、CSLOMCMD 要求のパラメーター、戻りコード、および理由コー ドについて認識しておく必要があります。

<span id="page-15-0"></span>以下の画面例は、TSO SPOC 画面のフォーマットを示しています。

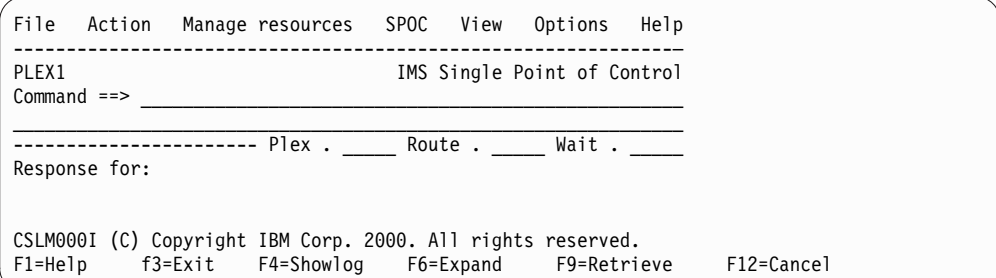

図 *1. TSO SPOC* 画面フォーマット

TSO SPOC インターフェースを使用して、IMS タイプ 1 コマンドとタイプ 2 コ マンドの両方を発行できます。コマンド・プロンプト (前の画面例の Command ==>) の横にコマンドを入力します。「Plex」フィールドに IMSplex の名前を入力してく ださい。該当する場合は、「Route」フィールドに、コマンドの送付先である IMS システムのリストを入力します。「Route」フィールドにアスタリスク (\*) を指定す ると、そのコマンドは IMSplex 内のすべての登録済みコマンド処理クライアントに 送付されます。「Route」フィールドにパーセント記号 (%) を指定すると、IMSplex 内の登録済みコマンド処理クライアントの中で、そのコマンドが登録されており、 さらにマスター機能を持つ 1 つのクライアントにのみコマンドが送付されます。 Operations Manager がそのコマンド処理クライアントを選択します。経路リスト が指定されていない場合、デフォルトでは、IMSplex 内のすべての登録済みコマン ド処理クライアントへのルーティングが行われます。

コマンドを入力後、Enter を押します。発行されたコマンドは、「Response for:」 フィールドに示され、実際のコマンド応答が「Response for:」フィールドに示され ます。

ヒント**:** SPOC の ISPF パネルに表示されるデフォルトの PF キー設定を変更した い場合は、KEYS または KEYLIST ISPF コマンドを使用してください。

TSO SPOC アプリケーションについて詳しくは、IMS TSO SPOC オンライン解説 を参照してください。IMS TSO SPOC オンライン解説を見るには、アプリケーシ ョンで、「**Help > Tutorial**」を選択します。

関連概念:

■ CSL [での単一制御点](http://www.ibm.com/support/knowledgecenter/SSEPH2_14.1.0/com.ibm.ims14.doc.sag/system_intro/ims_spocoverview.htm#ims_spocoverview) (SPOC) プログラム (システム管理) 関連資料:

- CSLOMCMD: コマンド要求 ([システム・プログラミング](http://www.ibm.com/support/knowledgecenter/SSEPH2_14.1.0/com.ibm.ims14.doc.spr/ims_cslommcmdreq_csl.htm#ims_cslommcmdreq_csl) API)
- ☞ ISPF [keylist](http://www-01.ibm.com/support/knowledgecenter/SSLTBW_2.2.0/com.ibm.zos.v2r2.f54u200/opt08.htm) 設定

## **TSO SPOC** の開始およびセットアップ

TSO SPOC を「IMS Application Menu」から開始した後、IMS 配布ライブラリー を TSO ユーザーの環境に追加する必要があります。

TSO SPOC を開始するには、「IMSApplication Menu」を使用します。

TSO SPOC プログラムをセットアップするには、以下のいずれかの方法を使用しま す。

• 1 つめのメソッドは、ログオンのプロシージャーを編集し、IMS 配布ライブラリ ーを組み込むか、または ALLOCATE コマンドを実行して、データ・セットを TSO ユーザーが使用できるようにします。

TSO の TSOLIB コマンドを使用すると、ロード・モジュール・データ・セット を TSO ユーザーが使用できるようになります。TSOLIB は、ログオン・プロシ ージャーを変更することなく、STEPLIB のようなデータ・セットを確立するコマ ンドです。

ISPTABL に割り振られたデータ・セットは、ユーザーに対して固有です。ISPF が表を使用する方法のために、ISPTABL に割り振られた同じデータ・セット は、ISPTLIB 連結内で IMS.SDFSTLIB データ・セットより前に割り振られる必 要もあります。これらのデータ・セットを次の表に示します。

表 *1. SPOC* セットアップのためのデータ・セット

| 使用法                    | データ・セット                   |
|------------------------|---------------------------|
| TSOLIB コマンドまたは STEPLIB | IMS.SDFSRESL              |
| FILE(ISPPLIB)          | IMS.SDFSPLIB              |
| FILE(ISPMLIB)          | <b>IMS.SDFSMLIB</b>       |
| FILE(ISPTLIB)          | user.ISPTLIB IMS.SDFSTLIB |
| FILE(ISPTABL)          | user.ISPTLIB              |
| FILE(SYSPROC)          | IMS.SDFSEXEC              |

ご使用の TSO 環境にデータ・セットが追加された後、コマンド・インターフェ ースを介して他のアプリケーションから TSO SPOC を呼び出すことができま す。

以下に REXX プログラムから TSO SPOC プログラムを呼び出す例を示しま す。

/\* rexx \*/Address ISPEXEC "SELECT CMD(DFSSPOC CMD(qry tran) PLEX(plex1))"

さらに、以下を入力しても、TSO SPOC を呼び出すことができます。

- 任意の ISPF コマンド行内の TSO DFSSPOC
- ISPF オプション 6 コマンド行内の DFSSPOC。この後には DFSSPOC の構文 図に表示するオプション・パラメーターを続けます。
- v TSO ALTLIB コマンドと ISPF の LIBDEF サービスを使用する。DFSSPSRT exec は、ALTLIB および LIBDEF を使用して DFSSPOC プログラムを開始する 例を提供します。

以下を入力すると、ISPF オプション 6 から DFSSPSRT を呼び出すことができ ます。

```
EXEC 'imslib.SDFSEXEC(DFSSPSRT)' 'HLQ(imslib)'
```
関連概念:

₿ IMS Application Menu ([システム管理](http://www.ibm.com/support/knowledgecenter/SSEPH2_14.1.0/com.ibm.ims14.doc.sag/system_intro/ims_appl_menu_intro.htm#ims_appl_menu_intro))

#### **DFSSPOC** コマンドの構文

DFSSPOC コマンドは複数のパラメーターをサポートします。外部プログラムは、 IMS オペレーター・コマンドを発行して、コマンド応答を表示できます。データの スクロールは可能ですが、他の SPOC 対話は許可されません。

DFSSPOC コマンドは、以下のパラメーターを受け入れます。

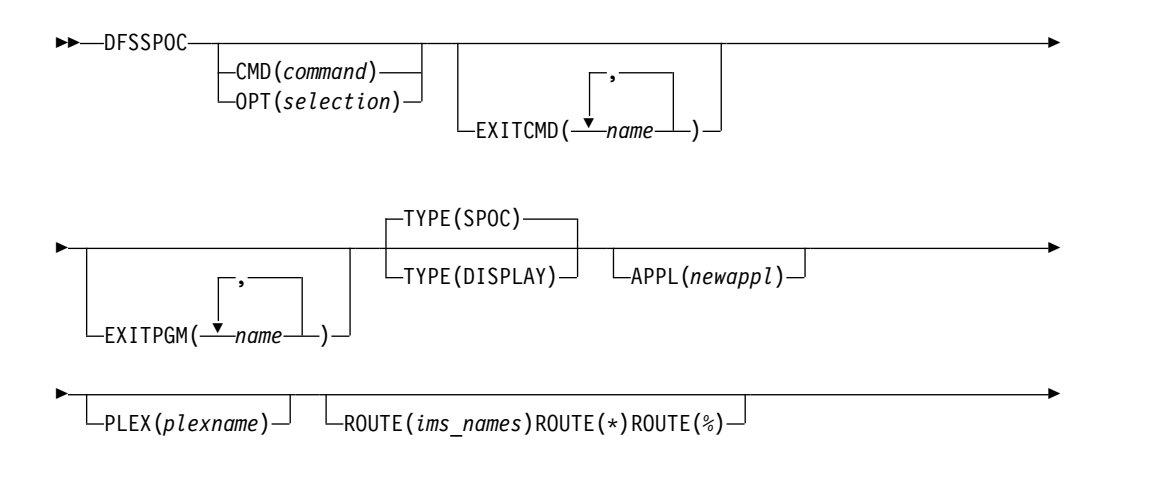

► WAIT(*wait\_time*)

#### **DFSSPOC** キーワード

#### **DFSSPOC**

TSO SPOC コマンド名を指定します。

#### **CMD(***command***)**

コマンドを即座に発行することを指定します。応答は最初の SPOC パネルに表 示されます。使用できるのは、OM API によってサポートされるコマンドのみ です。

►◄

#### **OPT(***selection***)**

(*selection*) が特定のメニューに対応した値 (1、2、3 など) である場合、中間メ ニューを表示せずに、特定の「Manage Resource」メニューにジャンプしま す。

#### **EXITCMD**

TSO SPOC が OM にコマンドを送信する前に呼び出すユーザー出口を指定し ます。1 つのユーザー出口またはユーザー出口のリストを指定できます。コマン ド出口は、TSO コマンド・プロセッサーのパラメーター・リストを使用して呼 び出されます。すべてのコマンド出口は、プログラム出口の前に呼び出されま す。ルーチンへの入力時に、レジスター 1 はコマンド・プロセッサー・パラメ ーター・リスト (CPPL) を指し、マクロ IKJCPPL によって定義されます。

#### **EXITPGM**

TSO SPOC が OM にコマンドを送信する前に呼び出すユーザー出口を指定し ます。1 つのユーザー出口またはユーザー出口のリストを指定できます。プログ

ラム出口は、z/OS バッチ・プログラムのパラメーター・リストを使用して呼び 出されます。コマンド出口は、プログラム出口の前に呼び出されます。ルーチン への入力時に、レジスター 1 は標準パラメーター・リストを指します。レジス ター 1 はフルワードを指します。これはハーフワードの長さを指し、後にパラ メーター・ストリングが続きます。

#### **TYPE(DISPLAY)**

コマンド応答のみを表示し、他の SPOC 対話は使用しません。

#### **TYPE(SPOC)**

通常の TSO SPOC 表示を使用することを示します。TYPE を指定しない場 合、これがデフォルトになります。

#### **APPL(***newappl***)**

他のアプリケーションを分離するために ISPF で使用されるユーザー指定のア プリケーション ID を示します。これは 1 から 4 文字の値です。先頭文字は 英字で、残りは文字と英数字です。値を指定しない場合、デフォルトの 「CSLU」が使用されます。

#### **PLEX(***plexname***)**

コマンドの発行先である IMSplex の名前を指定します。IMSplex の名前を指定 しない場合、ユーザーのデフォルトの IMSplex の名前が使用されます。

#### **ROUTE(***ims\_names***)**

コマンドの送付先である IMSplex のメンバーを指定します。名前はコンマで分 離する必要があります。

#### **ROUTE(***\****)**

コマンドが IMSplex 内のすべての登録済みコマンド処理クライアントに送付さ れることを指定します。

#### **ROUTE(***%***)**

IMSplex 内の登録済みコマンド処理クライアントの中で、コマンドが登録され ており、さらにマスター機能を持つ 1 つのクライアントにのみコマンドを送付 することを指定します。Operations Manager がそのコマンド処理クライアント を選択します。

#### **WAIT(***wait\_time***)**

OM が応答を返す前にメンバー応答を待機する時間を MM:SS 形式で指定しま す。デフォルトの待ち時間は 5 分です。

#### 関連資料:

■ TSO SPOC [ユーザー出口ルーチン](http://www.ibm.com/support/knowledgecenter/SSEPH2_14.1.0/com.ibm.ims14.doc.err/ims_tsospoc_exits.htm#ims_tsospoc) (出口ルーチン)

#### **TSO SPOC** の初回開始

(セットアップの完了後) 初めて TSO SPOC を開始するときは、ユーザー設定を行 う必要があります。

TSO SPOC アプリケーションで以下の作業を行ってください。

- 1. 「**Options** > **Preferences**」を選択して、「IMS Single Point of Control Preferences」パネルを表示する。
- 2. デフォルトの IMSplex 値を設定する (このステップは必須です)。
- <span id="page-19-0"></span>3. 任意により、他の設定の値を指定することもできますし、デフォルト値を受け入 れることもできます。「Preferences」パネルは、各フィールドごとのフィール ド・レベル・ヘルプを表示します。
- 4. **Enter** キーを押す。

これで、TSO SPOC コマンド行にコマンドを入力することができます。

## **TSO SPOC** からのタイプ **1** およびタイプ **2** コマンド応答

TSO SPOC でタイプ 1 コマンドを出した場合、コマンド応答は、順に表示されま す。コマンド応答は、メンバー名が先頭に付いたメッセージで構成されています。 各メンバーからの情報は、コマンド応答にまとめられています。

タイプ 2 コマンドを出した場合、コマンド応答は、表形式で、各欄にデータが表示 されます。欄見出しにカーソルを置き (例えば、メンバー別にソートできます)、 Enter を押すと、コマンド応答内のメッセージのリストをソートできます。「**View > Sort**」を選択し、ソートする欄見出しを選択して、メッセージをソートすること もできます。

制約事項**:** OM API はほとんどのタイプ 1 コマンドをサポートします。 関連資料:

IMS [コマンド言語の概要](http://www.ibm.com/support/knowledgecenter/SSEPH2_14.1.0/com.ibm.ims14.doc.cr/imscmdsintro/ims_overview.htm#ims_cr1overview) (コマンド)

## **TSO SPOC** でのコマンド状況の表示

TSO SPOC を使用すると、コマンド状況の表示、前に発行したコマンドの再発行、 またはコマンドの編集と削除を実行できます。

TSO SPOC アプリケーションのコマンド状況表示パネルで、次のことが行えます。

- v 同じ TSO SPOC セッションで以前に出したコマンドの表示。
- v 応答が対応可能な場合は、以前に出したコマンドの応答の表示。
- v 以前に出したコマンドの再発行およびコマンド応答の表示。
- コマンドの削除。
- コマンドの編集。

コマンド状況表示パネルを開くには、TSO SPOC アプリケーションで「**SPOC**」 > 「**Command status**」を選択します。

<span id="page-20-0"></span>

|                                                                                                    |                                                | File Action Manage resources SPOC View Options Help                                                                                                    |  |  |  |  |
|----------------------------------------------------------------------------------------------------|------------------------------------------------|----------------------------------------------------------------------------------------------------|--|--|--|--|
| PLEX1                                                                                                    | IMS Single Point of Control<br>$Commoned == >$ |                                                                                                    |  |  |  |  |
| ------- Plex . Route . Wait .<br>Enter '/' to view command response, 'i' to reissue a command, 'd' to delete<br>a command, and 'e' to edit a command. |                                                |                                                                                                    |  |  |  |  |
| Act                                                                                                    | Status<br>Complete<br>Complete                 | Command<br>DIS STATUS<br>Complete ORY TRAN NAME(SKS*) SHOW(ALL)<br>ORY IMSPLEX SHOW (TYPE, STATUS, SUBTYPE)<br>/NRE CHKPT 0 FMT ALL<br>ORY IMSPLEX SHOW(ALL)<br>ORY TRAN NAME (CDEBTRN3) SHOW (STATUS)<br>START TRAN CDEBTRN3<br>QRY TRAN NAME(CDEBTRN3) SHOW(ALL)<br>TRAN CDEBTRN3<br>DIS<br>DIS TRAN CDEBTRN3 ALL<br>DIS ACT |  |  |  |  |

図 *2. TSO SPOC* コマンド状況表示パネル

関連概念:

9 ページの『TSO SPOC [でのコマンドの再発行』](#page-22-0)

## **TSO SPOC** のコマンド・ショートカット

TSO SPOC のコマンド・ショートカット・オプションを使用して、短いバージョン のコマンドまたはコマンドのニックネームを使用できます。TSO SPOC でショート カット (短いコマンドまたはニックネーム) を定義します。

ニックネームとして使用したい場合は、ショートカットの先頭文字としてアンパー サンド (&) 文字を使用します。

コマンドの短いバージョンを出すと、TSO SPOC は、短いコマンドに追加のパラメ ーターを付加します。コマンドのニックネームを出した場合、TSO SPOC は、その ニックネームをコマンドのフル・バージョンに置き換えます。以下の例は、いくつ かのユーザー定義コマンド・ショートカットが表示されている「SPOC Command Shortcuts」パネルです。

<span id="page-21-0"></span>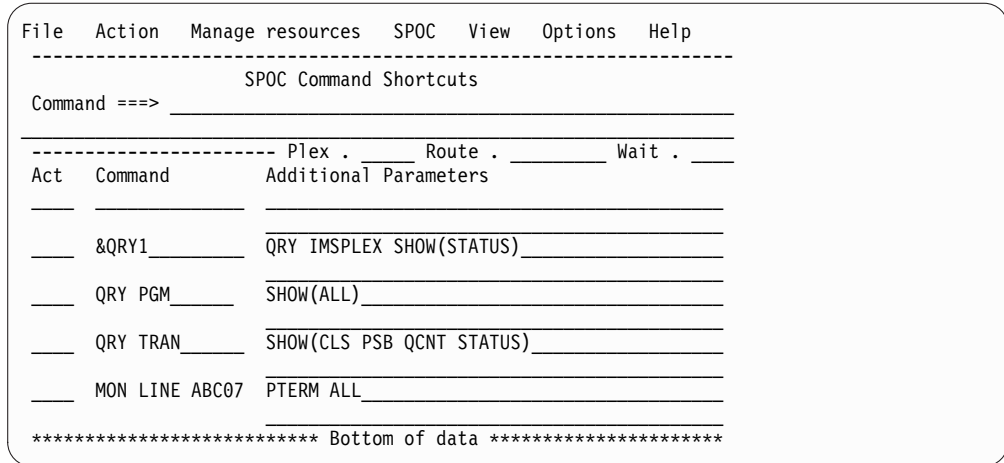

図 *3. TSO SPOC* コマンド・ショートカット・パネル

この例では、最初のコマンド・ショートカットは &QRY1 (ニックネーム) です。こ のコマンド・ショートカットを出した場合、TSO SPOC は、このニックネームを完 全なコマンド QRY IMSPLEX SHOW(STATUS) に置き換えます。2 番目のコマン ド・ショートカットは QRY PGM です。このコマンド・ショートカットを発行す ると、TSO SPOC は、コマンドが発行されるときに、コマンドの短いバージョンに 追加パラメーター (例えば、SHOW(ALL)) を付加します。それで、フル・コマンド QRY PGM SHOW(ALL) が出されます。

関連概念:

9 ページの『TSO SPOC [でのコマンドの再発行』](#page-22-0)

#### **TSO SPOC** でのコマンド・ショートカットの入力

TSO SPOC では、完全なコマンド名を使用する代わりに、コマンド・ショートカッ トを入力することができます。コマンドの短いバージョンを出すと、TSO SPOC は、短いコマンドに追加のパラメーターを付加します。

TSO SPOC でコマンド・ショートカットを使用する場合は、次のようにします。

- 1. TSO SPOC の「IMS Single Point of Control Preferences」パネルでコマン ド・ショートカットの設定を指定する。このパネルを表示するには、 「**Options**」 > 「**Preferences**」を選択します。
- 2. 「**SPOC**」 > 「**Command shortcuts**」を選択して、「SPOC Command Shortcuts」パネルでコマンド・ショートカットを定義する。ニックネームを定 義するには、必ず、コマンド・ショートカットの先頭文字をアンパーサンド (&) にします。

## **TSO SPOC** での **IMS** システムのグループの定義

TSO SPOC アプリケーションで「**Route**」フィールドを使用して、特定の IMS シ ステム (複数も可) に対してコマンドを出すことができます。ただし、「**Route**」フ ィールドは、2 つの IMS システムにのみ対応する長さです。この制限を回避する には、TSO SPOC のグループ定義パネルで IMS システムのグループを定義できま す。

1. グループ定義パネルを表示するには、TSO SPOC で「**Options**」 > 「**Set IMS groups**」を選択する。

2. 特定の IMS システムにコマンドを送付するには、「**Route**」フィールドにグル ープの名前を指定する。

## <span id="page-22-0"></span>**TSO SPOC** でのコマンドの再発行

コマンドを発行すると、そのコマンドは、TSO SPOC に保管されます。コマンド は、いくつかの方法で再発行できます。

- v コマンドを入力後、入力したコマンドにカーソルを置き、**Enter** キーを押す。コ マンドは TSO SPOC コマンド行に移動するため、そのコマンドを編集すること や、**Enter** キーを押してそのコマンドを再度発行することもできます。
- v ISPF 取得キーを使用して、以前に入力されたコマンドを表示する。 ISPF 取得 キーは ISPF 機能であるため、他のアプリケーションから入力されたコマンドも すべて取得されます。
- v ISPF RETP コマンドを使用して、以前に入力されたコマンドをリストする。 ISPF 取得キーは ISPF 機能であるため、他のアプリケーションから入力された コマンドもすべて取得されます。コマンドのリストに示されているコマンドの番 号を選択して、Enter を押します。
- v TSO SPOC コマンド状況表示パネルを使用する。「**Act**」欄に「i」を入力する と、コマンドを再発行できます。複数のコマンドの横に「i」を入力し Enter キ ーを押すと、それらのコマンドが、リストされている順序で再発行されます。
- v TSO SPOC コマンド・ショートカット・パネルを使用する。「**Act**」欄に「i」を 入力すると、コマンドを再発行できます。複数のコマンドの横に「i」を入力し Enter キーを押すと、それらのコマンドが、リストされている順序で再発行され ます。

関連概念:

6 ページの『TSO SPOC [でのコマンド状況の表示』](#page-19-0)

7 ページの『TSO SPOC [のコマンド・ショートカット』](#page-20-0)

## **TSO SPOC** の使用による **IMS** リソースの管理

TSO SPOC アプリケーションは、IMS リソースを管理するための、リソース管理 パネル・セットを提供します。TSO SPOC を使用すると、IMS リソースを照会で きます。さらに、動的リソース定義 (DRD) が IMS システムで使用可能な場合は、 「TSO SPOC」パネルを使用して、IMS リソースを作成、削除、エクスポート、イ ンポート、および更新することもできます。

これらのパネルには、TSO SPOC アプリケーションの「Manage Resources」メニ ューからアクセスするか、あるいは「IMS Application Menu」から「**Manage Resources**」オプションを直接選択することで、アクセスできます。

#### **TSO SPOC** の使用による **IMS** リソース情報の照会

各 IMS システムまたは IMSplex 全体で保守する場合と同様に、IMS リソースの 属性および状況を照会できます。 IMS リソースについて返される情報には、以下 のものがあります。

v コマンドで設定され、IMS システムによってローカルで保守されているリソース の状況

- <span id="page-23-0"></span>v コマンドで設定され、Resource Manager (RM) によって IMSplex 全体でグロ ーバルに保守されているリソースの状況
- DBRC RECON データ・セットに設定されているリソースの状況
- v システム定義マクロまたは DRD コマンドで設定されている各種 IMS リソース の属性
- v IMSRSC リポジトリーに関する属性の状況および属性の情報

## **TSO SPOC** の使用による **IMS** リソースの作成、削除、エクスポー ト、インポート、および更新

動的リソース定義コマンドを使用して、TSO SPOC を介して IMS リソースを作 成、削除、エクスポート、インポート、または更新するには、以下の点に注意する 必要があります。

- v ターゲット IMS システムで DRD を使用可能にする必要があります。
- v IMS リソースへの変更は、リソース定義データ・セット (RDDS) またはリポジ トリーにエクスポートされるまで、IMS コールド・スタートでは保管されませ ん。エクスポートの前に、COLDSYS パラメーターによるコールド・スタートま たは緊急時再始動が実行された場合、リソース定義への変更は失われます。
- v CREATE コマンドを使用してアプリケーション・プログラムまたはデータベー スを作成した後に、データベース記述生成 (DBDGEN) ユーティリティーやプロ グラム仕様ブロック生成 (PSBGEN) ユーティリティーなどの適切な生成ユーテ ィリティーを実行して、そのアプリケーション・プログラムまたはデータベー ス、ならびに他のリソースとの関係をさらに定義する必要があります。作成また は変更した DBD リソースまたは PSB リソースが IMS システムで使用可能で あることを、ACBLIB または ACBMBR オンライン変更を実行して確認する必 要があります。

DRD が使用可能なシステムで作成、削除、エクスポート、インポート、および更新 できる IMS リソースおよびリソース記述子を、以下に示します。

- v アプリケーション・プログラム
- v データベース
- v 高速機能宛先コード
- v トランザクション
- v リストの変更 (削除のみ)

関連タスク:

IMS [リソース・グループの動的定義の使用可能化](http://www.ibm.com/support/knowledgecenter/SSEPH2_14.1.0/com.ibm.ims14.doc.sdg/ims_enabling_drd.htm#enabling_drd) (システム定義)

## **TSO SPOC** を使用した **OM** 監査証跡ログの表示

監査証跡ログを生成するように CSL Operations Manager (OM) を構成すると、 TSO SPOC アプリケーションを使用して、OM 監査証跡ログを表示できます。OM 監査証跡ログには、OM から送付されたコマンド、コマンド応答、およびシステ ム・メッセージのログ・レコードが収められます。

OM 監査証跡のロギングは、CSL OM 初期設定パラメーター PROCLIB メンバー (CSLOI*xxx*) の AUDITLOG パラメーターによって使用可能にします。

レコードを表示する 1 つ以上の IMSplex メンバー名を「Preferences」パネルで指 定することによって、TSO SPOC が返すレコードをフィルターに掛けることができ ます。また、IMS システム、自動化操作プログラム、CQS、RM など、IMSplex メ ンバーのタイプを指定することもできます。

OM 監査証跡を TSO SPOC で表示する場合、コマンド入力、コマンド出力、また はシステム・メッセージのログ・レコードの表示は、線で分離されます。以下の操 作を行うと、追加の情報を入手できます。

- v システム・メッセージのログ項目をクリックすると、メッセージの説明へのリン クが生成され、これを参照することができます。
- v コマンド応答のログ項目をクリックすると、そのコマンドに関する情報が生成さ れます。

「TSO SPOC Audit Trail」パネルでテキスト・ストリングを検索するには、コマン ド行に find と入力するか、メニュー・バーから「**View**」 > 「**Find**」をクリック します。ポップアップ・パネルが表示され、テキスト・ストリングを入力するよう 求められます。同じテキスト・ストリングを再び検索するには、PF5 を押すか、コ マンド行に rfind と入力します。

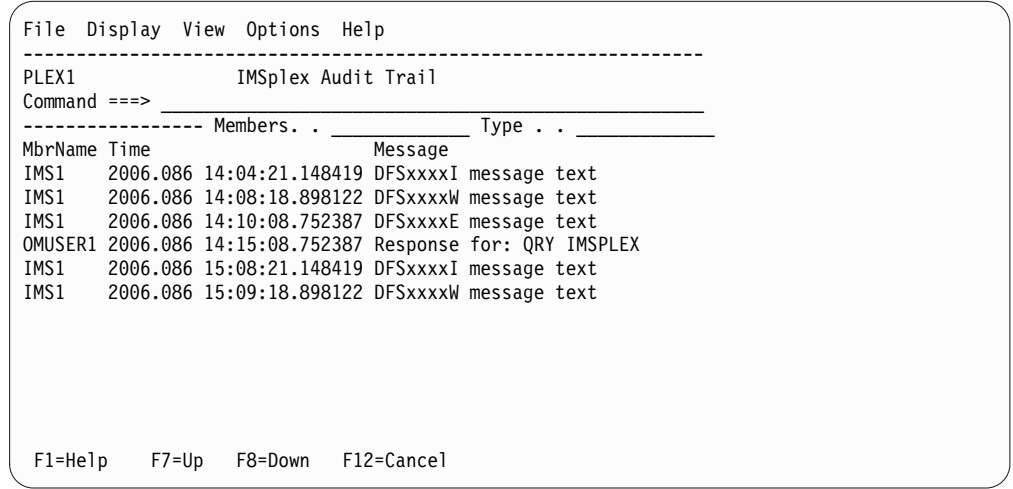

図 *4. TSO SPOC IMSplex* 監査証跡パネル

TSO SPOC ISPF インターフェースを使用する場合、システム・メッセージのログ 項目は TSO SPOC ディスプレイで色分けされます。エラー・メッセージは赤で表 示されます。警告メッセージは黄色で表示されます。他のすべてのメッセージは白 で表示されます。

#### **OM** 監査ログ表示の使用可能化

記録中の現行レコードを表示するために、OM 監査ログ表示を使用可能にすること ができます。

OM 監査ログ表示を有効にするには、以下のステップを実行します。

- 1. オプションで、「TSO SPOC Preferences」パネルで監査証跡設定を定義しま す。
- 2. パネルの選択画面から「**Audit Trail**」を選択します。
- <span id="page-25-0"></span>3. OM 監査ログを収める z/OS ログ・データ・セット名を入力します。この名前 は、CSLOIxxx PROCLIB メンバーの IMSPLEX パラメーターの AUDITLOG サブパラメーターに指定されている z/OS ログ・データ・セット名と一致して いる必要があります。
- 4. 表示するレコードの最も早い日時を入力します。
- 5. 表示するレコードの最も遅い日時を入力します。「end date」および「end time」フィールドにアスタリスクを入力すると、ログに記録されている現行レコ ードが表示されます。

## バッチ **SPOC** コマンドの発行

バッチ SPOC ユーティリティーを使用すると、IMS オペレーター・コマンドを IMSplex に対して実行できます。バッチ SPOC ユーティリティーは、OM API が サポートするすべてのコマンドを受け入れます。

バッチ SPOC ユーティリティーは、以下のパラメーターとファイルを使用します。

- v IMSplex 環境を定義するためのプログラム・パラメーター。これには、IMSplex の名前、ルーティング、待ち時間などがあります。
- v IMS オペレーター・コマンドの入力となる SYSIN ファイル
- v SPOC のようなフォーマット済みコマンド応答を示す SYSPRINT ファイル

標準の JCL (ジョブ制御言語) ステートメントを使用して、バッチ SPOC ユーティ リティーを呼び出すことができます。以下に、簡単な呼び出しの例を示しますが、 このユーティリティーは、他の有効な JCL (ジョブ制御言語) を使用して呼び出せ ます。

#### 複数のコマンドを使用したサンプル・バッチ・ジョブ

```
//SPOCJOB JOB ,
// MSGCLASS=H,NOTIFY=&SYSUID,USER=&SYSUID//*
          EXEC PGM=CSLUSPOC,
// PARM=('IMSPLEX=PLEX1,ROUTE=IMS3,WAIT=30,F=WRAP')
//STEPLIB DD DISP=SHR,DSN=IMS.SDFSRESL
//SYSPRINT DD SYSOUT=*
//SYSIN DD *
QRY IMSPLEX SHOW(JOB, TYPE, +
                STATUS)
QRY TRAN NAME(INV1*) SHOW(ALL) /* inventory appl */
/*EOF
```
以下のプログラム・パラメーターは、IMSplex 環境を定義します。

#### **IMSPLEX**

IMSplex の名前に 1 から 5 文字の接尾部を指定する必須パラメーター

**F** SPOC 出力の印刷フォーマットを指定するオプション・パラメーター。以下の いずれか 1 つの値を指定できます。

**WRAP**

必要に応じて次の行に折り返します。これはデフォルトです。

#### **BYCOL**

データの行が列単位でグループ化されます。

**BYRSC**

データの行がリソース単位でグループ化されます。

**ROUTE**

コマンドを実行する IMSplex メンバーの SYSID を指定するオプション・パラ | メーター。ROUTE を指定しない場合、IMSplex のすべてのメンバーがコマン | ドを実行します。複数のメンバーを指定する場合は、リストを括弧で囲み、名前 | をコンマで分離します。例えば、次のようにします。 | | // PARM=('IMSPLEX=PLEX1,WAIT=30,ROUTE=(IMSZ,IMSA)') | ROUTE=\* を指定すると、コマンドは IMSplex 内のすべての登録済みコマンド 処理クライアントに送付されます。ROUTE=% を指定すると、IMSplex 内の登 | 録済みコマンド処理クライアントの中で、コマンドが登録されており、さらにマ | スター機能を持つ 1 つのクライアントにのみコマンドが送付されます。 |  $\overline{1}$ Operations Manager がそのコマンド処理クライアントを選択します。 |**WAIT**

> 個々のコマンドの待ち時間を指定するオプション・パラメーター。WAIT 値は 分と秒 (MMM:SS) または秒のみ (SSSS) で指定します。OM は、IMSplex の全 メンバーから応答を受信すると即座に単一応答を返します。このインターバルが 満了すると、OM は IMSplex メンバーからのすべての応答を返し、さらに、一 部が応答しなかったことを示します。バッチ SPOC ユーティリティーは、各コ マンドが完了するまで待機してから、次のコマンドを発行します。デフォルトの WAIT 値は 5 分 (5:00) です。この待ち時間は、SYSIN ファイルのすべてのコ マンドに適用されます。ユーザーは、待ち時間にゼロ秒を指定できます。この場 合、バッチ SPOC はコマンドを発行しますが、応答を待機しません。

SYSIN ファイルは、ユーザーが作成し、ユーザーが実行するコマンドを収めます。 このコマンドは順次実行されます。 1 つのコマンドが完了すると、次のコマンドが 実行されます。これは、SYSIN ファイルからのすべてのレコードが処理されるまで 続きます。SYSIN 制御ステートメントの継続を指定するには、正符号 (+) または 負符号 (-) を行の最後の非ブランク文字に指定します。正符号を指定すると、次の 行から先行スペースが除去され、負符号 (-) を指定すると、先行スペースは保持さ れます。SYSIN ファイル内にコメントを組み込むことができます。これは、次のフ ォーマットで指定します。

/\* this is a comment  $*/$ 

SYSPRINT ファイルはフォーマット済みコマンド応答を収めます。複数のコマンド を発行する場合、応答は、コマンドが SYSIN ファイルに出現する順序と同じ順序 で生成されます。デフォルトのレコード長は 133 です。コマンド応答は、ユーザー が指定したスタイルでフォーマット設定されます。ユーザーは、JCL (ジョブ制御言 語) またはデータ・セットの割り振りに DCB 情報を指定して、SYSPRINT ファイ ルに 133 よりも長いレコードを使用できます。

システム表示および検索機能 (SDSF) を使用すると、バッチ・ジョブ出力を表示で きます。

#### サンプル・バッチ・ジョブ出力

以下の例は、サンプル・バッチ・ジョブ出力を示しています。

<span id="page-27-0"></span>======================================================== Log for. . : QRY IMSPLEX SHOW(JOB,TYPE,STATUS) IMSplex . . . . . : PLEX1 Routing . . . . . : Start time. . . . : 2005.132 15:36:28.11 Stop time . . . . : 2005.132 15:36:29.17 Return code . . . : 00000000 Reason code . . . : 00000000 Command master. . : SYS3 IMSplex MbrName CC Member JobName Type Status CSLPLEX1 OM1OM 0 USRT002 USRT002 AOP ACTIVE CSLPLEX1 OM1OM 0 OM1OM OM1 OM READY,ACTIVE CSLPLEX1 OM10M 0 RM1RM RM1 RM READY, ACTIVE CSLPLEX1 OM1OM 0 SCI1SC SCI1 SCI READY,ACTIVE CSLPLEX1 OM1OM 0 IMS1 IMS1 IMS READY,ACTIVE CSLPLEX1 OM1OM 0 SYS1 SYS1 IMS READY,ACTIVE =======================================================

無応答の場合のサンプル・バッチ・ジョブ出力

待ち時間なし (WAIT=0) を指定した場合、コマンド応答は使用不可になるため、印 刷されません。SYSPRINT ファイルは、以下に示す各コマンドごとの簡潔な要約情 報のみを収めます。

======================================================== Log for. . : QRY IMSPLEX SHOW(JOB,TYPE,STATUS)

IMSplex . . . . . : PLEX1 Routing . . . . . : Start time. . . . : 2006.075 15:36:28.11 ========================================================

関連資料:

■ バッチ SPOC ユーティリティー (CSLUSPOC) ([システム・ユーティリティー](http://www.ibm.com/support/knowledgecenter/SSEPH2_14.1.0/com.ibm.ims14.doc.sur/ims_batchspoc.htm#batchspocutility))

## システム・リソースの変更および制御

IMS リソースの初期設定は、IMS のシステム定義の際に確立します。

#### オンラインでのシステム・リソースの変更

IMS は、オンラインでの IMS リソースの変更をサポートする機能として、動的リ ソース定義 (DRD) とオンライン変更機能の 2 種類をサポートしています。権限が あるシステム・オペレーターおよびデータベース管理者 (DBA) は、IMS のコマン ドを使用して、各種システム・リソースを変更できます。

動的リソース定義

DRD では、MODBLKS リソースおよび MSC リソースを動的に作成、更新、およ び削除するコマンドを使用したり、オンライン変更プロセスを使用する代わりに、 機能強化された宛先作成出口ルーチン (DFSINSX0) (以前は出力作成出口ルーチンと 呼ばれていました) を使用してトランザクションを (必要に応じて、そのトランザク ションに関連したプログラムとともに) 作成したりすることができます。DRD によ って MODBLKS リソースのオンライン変更プロセスを回避できます。MODBLKS

| | | | |  $\overline{\phantom{a}}$ |

リソースおよび MSC リソース以外のリソース (IMS.ACBLIB 内のリソースなど) をオンラインで変更する場合は、引き続きオンライン変更プロセスを使用する必要 があります。

DRD を使用可能にするには、DFSDFxxx メンバーまたは DFSCGxxx メンバーに MODBLKS=DYN を指定します。MSC リソースに対して DRD を使用可能にする には、DFSDFxxx メンバー内で MSCRSCS=DYN も指定する必要があります。

ご使用の IMS システムで動的リソース定義 (DRD) を使用可能にする際に、以下の タイプ 2コマンドを使用して、アプリケーション・プログラム、データベース、宛 先コード、およびトランザクションのランタイム・リソース定義およびランタイム 記述子定義を作成、変更、および削除することができます。

 $\cdot$  CREATE

| | |

| | |

| | | | | | | |

| | | | | | | | | | | | |  $\overline{1}$ |

- $\cdot$  UPDATE
- DELETE
- IMPORT

DRD が使用可能なシステムで CREATE、UPDATE、DELETE、および IMPORT コマンドを使用することは、IMS ランタイム・リソース定義のシステム定義マクロ を追加、変更、または削除することと基本的に同じです。

EXPORT コマンドは、MODBLKS ランタイム・リソース定義およびランタイム記 述子定義を、オンラインの IMS システムからリソース定義データ・セット (RDDS) または IMSRSC リポジトリー にエクスポートするために使用されます。 MODBLKS リソース定義と記述子定義は、IMPORT コマンドを通じて動的に IMS に追加できます。動的に定義された MSC リソースの場合は、自動エクスポート機 能を使用してリソースを IMSRSC リポジトリーにエクスポートします。その後、自 動インポート機能を使用して、IMS コールド・スタート時に MSC リソース定義を IMS に動的に追加できます。

> ランタイム・リソース定義およびランタイム記述子定義をリポジトリーにエクスポ ートすると、IMSplex の別の IMS 用にリソースを作成できます。

> タイプ 2 コマンドを使用して加えた IMS リソースへの変更は、ウォーム・リスタ ートまたは緊急時再始動によりリカバリー可能です。以下の処置を実行しない限 り、IMS システムのコールド・スタート時にランタイム MODBLKS 記述子定義と MSC 定義は失われます。

- v ランタイム MODBLKS 記述子定義については、IMS の実行中に、MODBLKS リソース定義と記述子定義を RDDS またはリポジトリーにエクスポートしま す。MODBLKS リソース定義および記述子定義は、EXPORT DEFN コマンドを 使用して明示的にエクスポートすることもできますが、AUTOEXPORT が DFSDFxxx PROCLIB メンバーで使用可能になっている場合は自動的にエクスポ ートすることもできます。
- v MSC 定義については、自動エクスポート機能を使用して定義を IMSRSC リポジ トリーにエクスポートします。

リソースを変更する場合は、変更の前に QUERY コマンドを使用して、リソースに 関する情報を表示します。

以下の点を確認する必要があります。

- v 変更を適用するシステムにコマンドが送付され、実行されること。
- v DRD コマンドで動的に行われるすべての変更が、コールド・スタートを越えて リカバリーされること。可能な方法の例を次にいくつか挙げます。
	- 自動エクスポートを使用して、更新されたリソース定義を RDDS または IMSRSC リポジトリーにエクスポートしてから、IMS のコールド・スタート 時に自動インポートを使用して、RDDS または IMSRSC リポジトリーから定 義をリトリーブする。
	- IMS の実行中に EXPORT DEFN TARGET(REPO) を発行し、その後、リポ ジトリーから自動インポートする。

リポジトリーへの変更を書き込むために、EXPORT DEFN TARGET(REPO) OPTION(CHANGESONLY) コマンドを定期的に発行することができます。

以下の IMS リソースおよびリソース記述子は動的に定義できます。

- v アプリケーション・プログラム
- v データベース

| | | |

| |

- v 高速機能宛先コード
- v トランザクション
- v MSC リソース (論理リンク、物理リンク、論理リンク・パス (MSNAME)、およ びリモート論理端末 (LTERM) など)

CREATE、UPDATE、DELETE、および MODIFY の各タイプ 2 コマンドは、以下 を介して直接入力できます。

- TSO SPOC
- バッチ SPOC
- v REXX 自動化 (REXX SPOC API 経由)
- OM API を使用する独自のプログラム

同様に「Manage Resource」パネルを使用して、「IMS Application Menu」からオ プションを選択することで、DRD コマンドを入力できます。「Manage Resource」パネルは、ISPF パネルの階層構造であり、コマンド入力の代替方法を提 供します。「Manage Resource」パネルでは、以下の処理を実行できます。

- v IMS 応答の定義および制御
- v 実行するアクションの選択 (CREATE など)
- v リソースの属性の管理

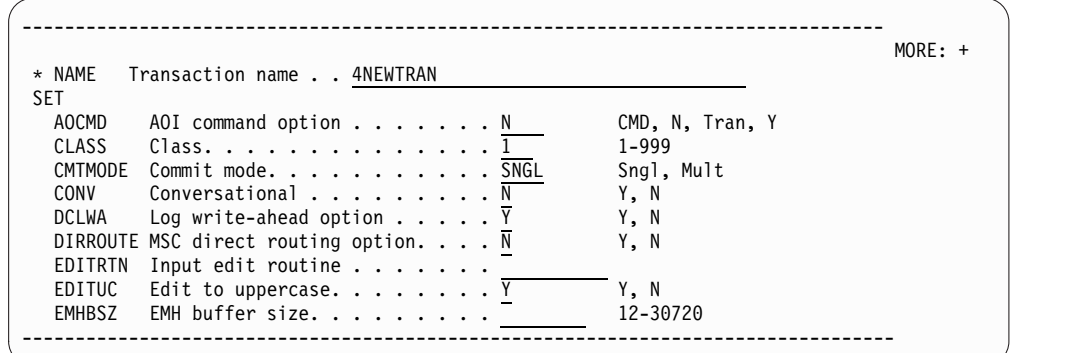

図 *5.* 「*Manage Resource*」パネルの例

さまざまなタイプのリソースに類似の制御機能を実行するために、多数の IMS コ マンドを使用することができます。

オンライン変更機能

オンライン変更には以下の 2 つのバリエーションがあります。

- v ある IMS の IMS リソースに対するオンライン変更を可能にする、ローカル・ オンライン変更
- IMSplex 内のすべての IMS システムに渡って、 IMS リソースに対するオンラ イン変更を調整できるようにする、グローバル・オンライン変更

グローバル・オンライン変更は、ローカル・オンライン変更をサポートする、すべ ての IMS 環境内でサポートされているわけではありません。MODSTAT/ MODSTAT2 データ・セットを要求する環境は、グローバル・オンライン変更をサ ポートしません。FDBR、XRF 代替、および DBCTL スタンバイは、グローバル・ オンライン・プロセスには関係しませんが、ログ・レコードからオンライン変更を トラッキングします。

表 *2.* オンライン変更をサポートする *IMS* 環境

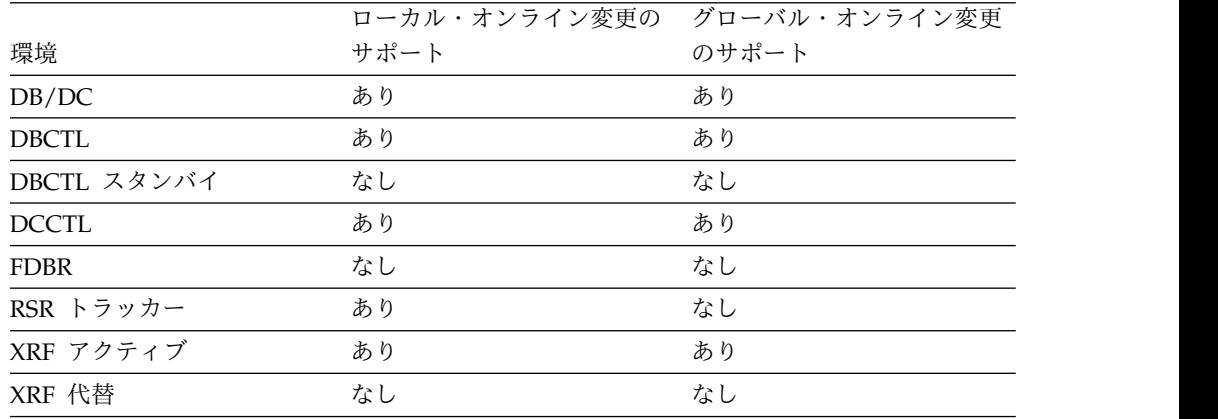

関連概念:

■ IMSRSC [リポジトリーの概要](http://www.ibm.com/support/knowledgecenter/SSEPH2_14.1.0/com.ibm.ims14.doc.sdg/ims_overview_of_repo.htm#imsrepositoryoverview) (システム定義)

29 [ページの『リソース定義の作成、更新、削除、および照会』](#page-42-0)

■ [ローカル・オンライン変更機能の概要](http://www.ibm.com/support/knowledgecenter/SSEPH2_14.1.0/com.ibm.ims14.doc.sag/system_admin/ims_olc_lolcover.htm#ims_olc_lolcover) (システム管理)

<span id="page-31-0"></span>[動的リソース定義の概要](http://www.ibm.com/support/knowledgecenter/SSEPH2_14.1.0/com.ibm.ims14.doc.sdg/ims_overview_of_drd.htm#overview_of_drd) (システム定義)

関連タスク:

[リソース定義および記述子定義のエクスポート](http://www.ibm.com/support/knowledgecenter/SSEPH2_14.1.0/com.ibm.ims14.doc.sdg/ims_exporting_resources_drd.htm#exporting_resources_drd) (システム定義)

[リソース定義および記述子定義のインポート](http://www.ibm.com/support/knowledgecenter/SSEPH2_14.1.0/com.ibm.ims14.doc.sdg/ims_importingresourceanddescriptordefinitionsusingtheimportcommand.htm#importingresourceanddescriptordefinitionsusingtheimportcommand) (システム定義)

関連資料:

『複数のリソースに対して類似の機能を持つコマンドのリスト』

## 複数のリソースに対して類似の機能を持つコマンドのリスト

以下の表は、IMS コマンドとコマンドが特定のリソースに与える影響を示していま す。

注**:** 以下の表のブランクは、コマンドがリソースに適用されないことを示します。

サブセクション:

- v 『通信回線、物理端末、またはノード』
- v 19 [ページの『論理端末』](#page-32-0)
- 19 ページの『MSC [論理リンク](#page-32-0) (MSLINK) コマンド』
- v 20 ページの『MSC [物理リンク](#page-33-0) (MSPLINK) コマンド』
- v 21 ページの『MSC [論理リンク・パス](#page-34-0) (MSNAME) コマンド』
- v 23 [ページの『トランザクション』](#page-36-0)
- v 24 [ページの『トランザクション・クラス』](#page-37-0)
- v 25 [ページの『プログラム』](#page-38-0)
- v 25 [ページの『データベース』](#page-38-0)
- v 26 [ページの『エリア』](#page-39-0)
- v 26 [ページの『サブシステム』](#page-39-0)
- v 26 [ページの『ユーザー』](#page-39-0)

## 通信回線、物理端末、またはノード

以下の表は、通信回線、物理端末、またはノード・リソースに影響を与える IMS コマンドを示します。この表は、コマンドが発行された後に各リソースが以下の機 能を実行できるかどうかを示しています。

- v 入力を受信する
- v 出力を送信する
- v 出力メッセージのキューイング

表 *3.* 通信回線、物理端末、またはノード・リソースに影響する *IMS* コマンド:

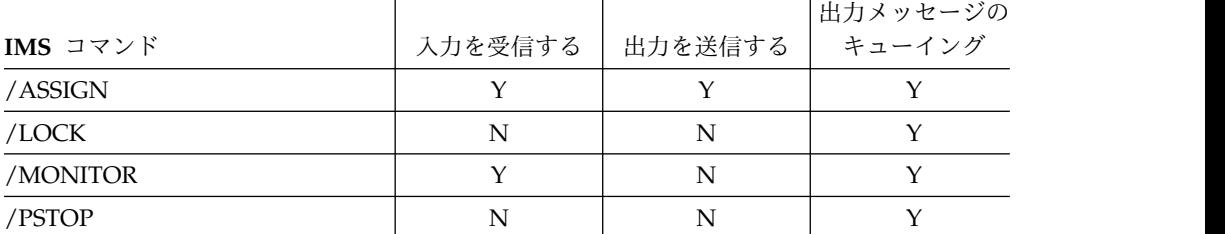

<span id="page-32-0"></span>

|          |         |         | 出力メッセージの<br>  キューイング |
|----------|---------|---------|----------------------|
| IMS コマンド | 入力を受信する | 出力を送信する |                      |
| /PURGE   | N       |         |                      |
| /RSTART  |         |         |                      |
| /START   |         |         |                      |
| /STOP    |         |         |                      |
| /UNLOCK  |         |         |                      |

表 *3.* 通信回線、物理端末、またはノード・リソースに影響する *IMS* コマンド *(*続き*)*:

注**:** /MONITOR、/PSTOP、/PURGE、および /RSTART は、ノードではなく、通信回線ま たは物理端末を参照します。

#### 論理端末

以下の表は、論理端末リソースに影響を与える IMS コマンドを示します。この表 は、コマンドが発行された後にこれらのリソースが以下の機能を実行できるかどう かを示しています。

- v 入力を受信する
- v 出力を送信する

| | | |  $\mathbf{I}$ |

• 他の端末からのキューイング

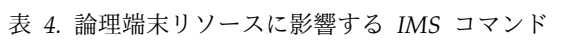

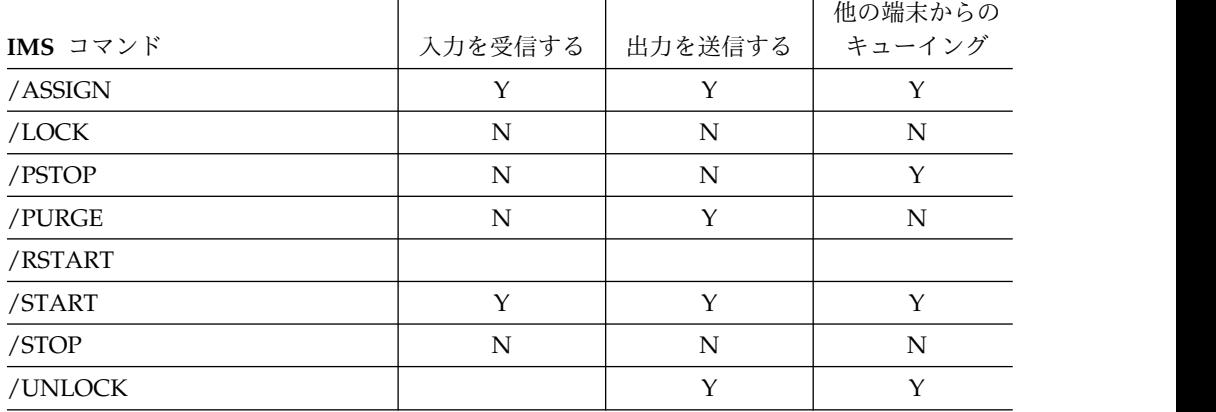

#### **MSC** 論理リンク **(MSLINK)** コマンド

複数のコマンドを使用して、他のシステムへの論理リンク (MSLINK) を制御しま す。論理リンク定義は、MSLINK マクロまたは CREATE MSLINK コマンドを使 用して定義します。この定義を使用すると、リンクの名前を指定したり、論理リン クをパートナー・システムで定義されている論理リンクに関連付けたり、論理リン クと併用可能な物理リンクのタイプを定義したりすることができます。

以下の表は、論理リンク定義の制御に使用できる各コマンドの影響について説明し ています。

<span id="page-33-0"></span>表 *5. MSC* 論理リンク定義の制御に使用するコマンド

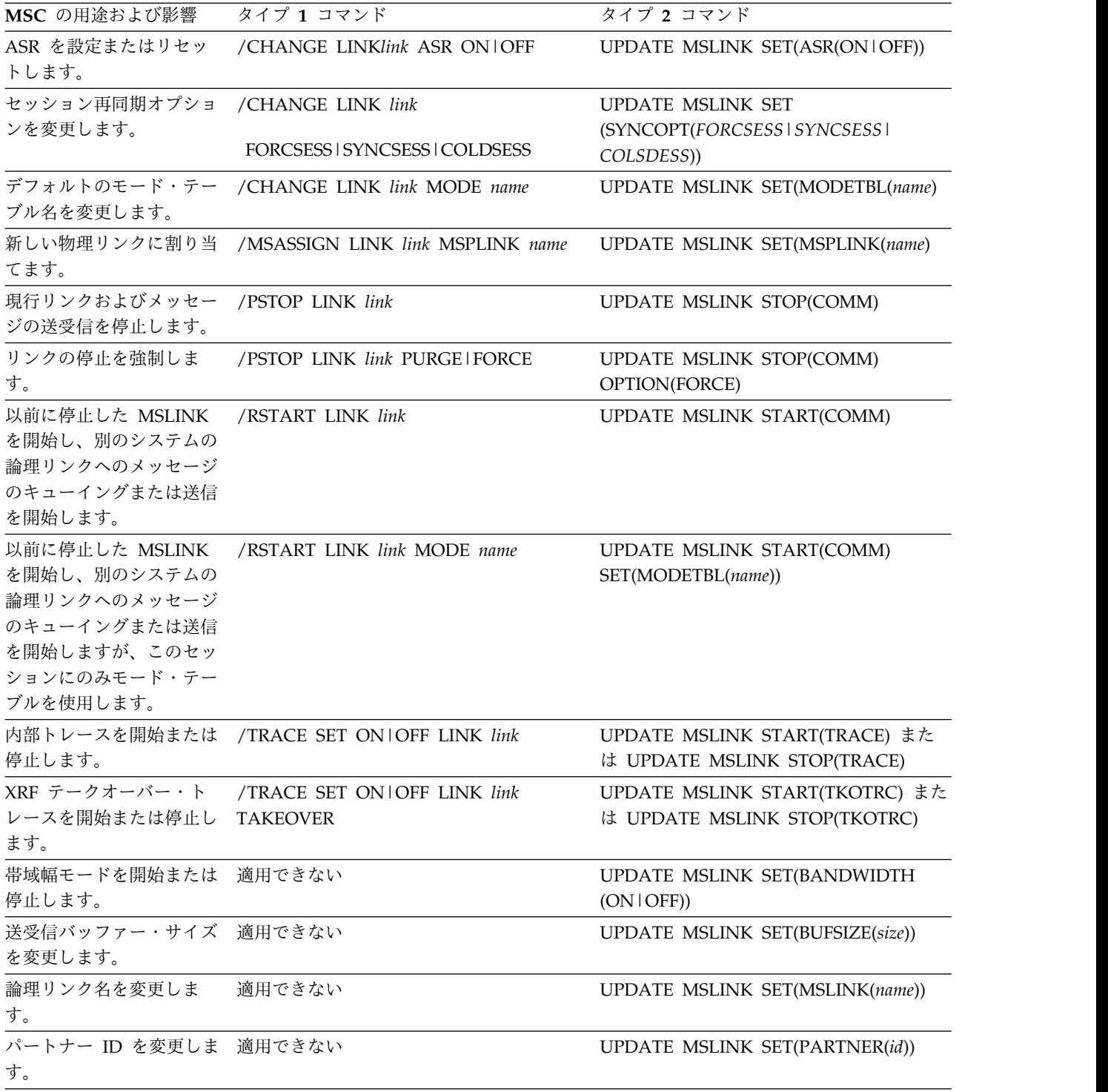

## **MSC** 物理リンク **(MSPLINK)** コマンド

複数のコマンドを使用して、物理リンク (MSPLINK) を制御します。MSPLINK マ クロまたはタイプ 2 CREATE MSPLINK コマンドは、2 つのシステム間で以下の タイプの接続を定義できます。

• チャネル間 (CTC)

|  $\|$  $\mathbf{I}$ |

- メモリー間 (MTM)
- $\cdot$  TCP/IP

<span id="page-34-0"></span> $\|$ 

 $\mathsf I$ |

| | | | | | | | |

|  $\blacksquare$ | |  $\|$  •  $VTAM^®$ 

以下の表は、IMS システムへの物理リンク・パスの制御に使用できる各コマンドの 影響について説明しています。

表 *6. MSC* 物理リンクの制御に使用するコマンド

| MSC の用途および影響                                                                | タイプ 1 コマンド      | タイプ 2 コマンド                                  |
|-----------------------------------------------------------------------------|-----------------|---------------------------------------------|
| この物理リンクへのログ<br>オンを使用不可にしま<br>す。                                             | /PSTOP MSPLINK  | <b>UPDATE MSPLINK</b><br>STOP(LOGON)        |
| この物理リンクへのログ<br>オンを使用可能にしま<br>す。                                             | /RSTART MSPLINK | <b>UPDATE MSPLINK</b><br>START(LOGON)       |
| チャネル間アダプターの<br>アドレスを変更します。                                                  | 適用できない          | <b>UPDATE MSPLINK</b><br>SET(ADDR(addr))    |
| 割り当て済みのすべての<br>論理リンクに対して<br>ASR を設定またはリセ<br>ットします。                          | 適用できない          | <b>UPDATE MSPLINK</b><br>SET(ASR(ON   OFF)) |
| XRF テークオーバー<br>後、IMS が TCP/IP リ<br>ンクおよび VTAM リン<br>クを再始動する順序を変<br>更します。    | 適用できない          | <b>UPDATE MSPLINK</b><br>SET(BACKUP(n NO))  |
| 物理リンクに割り当てら 適用できない<br>れた各論理リンクの入出<br>力バッファーのサイズを<br>変更します。                  |                 | <b>UPDATE MSPLINK</b><br>SET(BUFSIZE(size)) |
| 割り当て済みのすべての<br>論理リンクのデフォルト<br>のモード・テーブル名を<br>変更します。                         | 適用できない          | <b>UPDATE MSPLINK</b><br>SET(MODETBL(name)) |
| 物理リンク名を変更しま<br>す。                                                           | 適用できない          | <b>UPDATE MSPLINK</b><br>SET(MSPLINK(name)) |
| VTAM ノード名を変更<br>します。                                                        | 適用できない          | <b>UPDATE MSPLINK</b><br>SET(NODE(name))    |
| TCP/IP および VTAM<br>の物理リンク・タイプに<br>対してアクティブにする<br>ことができる並列セッシ<br>ョンの数を変更します。 | 適用できない          | <b>UPDATE MSPLINK</b><br>SET(SESSION(n))    |

## **MSC** 論理リンク・パス **(MSNAME)** コマンド

複数のコマンドを使用して、論理リンク・パス (MSNAME) を制御します。論理リ ンク・パスはシステム ID (SYSID) の対で指定します。この一対の SYSID により

送信システムと宛先システムを識別します。論理リンク・パスは、MSNAME マク ロまたは CREATE MSNAME コマンドによって指定されます。

以下の表は、論理リンク・パス・リソースの制御に使用できる各コマンドの影響に ついて説明しています。

表 *7. MSC* 論理リンク・パスの制御に使用するコマンド

| MSC の用途および影響                                                                                                    | タイプ1コマンド         | タイプ 2 コマンド                                |
|----------------------------------------------------------------------------------------------------|------------------|-------------------------------------------|
| ローカル・システム識別<br>SID を変更します。                                                                                                    | 適用できない           | <b>UPDATE MSNAME</b><br>SET(SIDL(id)      |
| リモート・システム識別<br>SID を変更します。                                                                                                    | 適用できない           | <b>UPDATE MSNAME</b><br>SET(SIDR(id)      |
| 新しい論理リンク・パス<br>を論理リンクに割り当て<br>ます。                                                                                                    | /MSASSIGN MSNAME | <b>UPDATE MSNAME</b><br>SET(MSLINK(name)) |
| MSNAME で示されるす<br>べてのリモート端末およ<br>びプログラムに対する基<br>本要求のキューを停止す<br>る。                                                                                                    | /PURGE MSNAME    | UPDATE ¥MSNAME STOP(Q)<br>START(SEND)     |
| 継続中の会話および 2<br>次要求は処理されます。<br>入力端末から入力された<br>基本要求では、メッセー<br>ジ DFS065 を受け取りま<br>す。他のシステムからの<br>要求で応答に論理リン<br>ク・パスを使用する必要<br>のあるものは受け入れま<br>せん。ただし、要求は、<br>送信側システムでキュー<br>に入れられたままです。 |                  |                                           |
| 以前に停止した<br>MSNAME を開始し、論<br>理リンク・パスへのメッ<br>セージのキューイングま<br>たは送信を開始します。                                                                                                    | /START MSNAME    | <b>UPDATE MSNAME</b><br>START(Q,SEND)     |
表 *7. MSC* 論理リンク・パスの制御に使用するコマンド *(*続き*)*

| MSC の用途および影響    | タイプ 1 コマンド   | タイプ 2 コマンド           |
|-----------------|--------------|----------------------|
| 論理リンク・パスに関連     | /STOP MSNAME | <b>UPDATE MSNAME</b> |
| する基本要求メッセージ     |              | STOP(Q,SEND)         |
| の送受信を停止する。      |              |                      |
| MSNAME が入力システ   |              |                      |
| ムによって停止された場     |              |                      |
| 合、停止した論理リン      |              |                      |
| ク・パスに関連するリモ     |              |                      |
| ート・プログラムまたは     |              |                      |
| 端末への基本要求は取り     |              |                      |
| 消され、メッセージ       |              |                      |
| DFS065 が入力端末に返  |              |                      |
| されます。進行中の会話     |              |                      |
| については継続を許可し     |              |                      |
| ます。             |              |                      |
| MSNAME が宛先システ   |              |                      |
| ムによって停止された場     |              |                      |
| 合、停止した論理リン      |              |                      |
| ク・パス経由で他のシス     |              |                      |
| テムから受信したメッセ     |              |                      |
| ージは、送信側システム     |              |                      |
| (入力または中間)の論理    |              |                      |
| リンク・パスを停止さ      |              |                      |
| せ、メッセージ DFS2140 |              |                      |
| および DFS2142 によっ |              |                      |
| て、送信側/受信側のそ     |              |                      |
| れぞれのシステムの       |              |                      |
| MTO に通知されます。    |              |                      |
| その後、論理リンクが両     |              |                      |
| システムで開始されるま     |              |                      |
| で、メッセージは送信側     |              |                      |
| システムでキューに入れ     |              |                      |
| られた状態のままです。     |              |                      |

## トランザクション

以下の表は、トランザクション・リソースに影響を与える IMS コマンドを示しま す。この表は、コマンドが発行された後にこれらのリソースが以下の機能を実行で きるかどうかを示しています。

- v トランザクションによるメッセージ・スケジューリング
- v トランザクションによるメッセージ・キューイング

|                                  | トランザクションに   | トランザクションに   |
|----------------------------------|-------------|-------------|
|                                  | よるメッセージ・    | よるメッセージ・    |
| IMS コマンド                         | スケジューリング    | キューイング      |
| /ASSIGN                          | Y           | Y           |
| または                              |             |             |
| <b>UPDATE TRAN SET</b>           |             |             |
| /LOCK                            | ${\bf N}$   | $\mathbf Y$ |
| または                              |             |             |
| UPDATE TRAN SET(LOCK   ON   OFF) |             |             |
| /MSASSIGN                        | Y           | Y           |
| または                              |             |             |
| UPDATE TRAN SET(MSNAME)          |             |             |
| /PSTOP                           | $\mathbf N$ | Y           |
| または                              |             |             |
| UPDATE TRAN STOP(SCHD) START(Q)  |             |             |
| /PURGE                           | Y           | N           |
| または                              |             |             |
| UPDATE TRAN START(SCHD) STOP(Q)  |             |             |
| /START                           | Y           | Y           |
| または                              |             |             |
| UPDATE TRAN START(Q,SCHD)        |             |             |
| /STOP                            | ${\bf N}$   | $\mathbf N$ |
| または                              |             |             |
| UPDATE TRAN STOP(Q,SCHD)         |             |             |
| /UNLOCK                          | Y           | $\mathbf Y$ |
| または                              |             |             |
| UPDATE TRAN SET(LOCK   ON   OFF) |             |             |

表 *8.* トランザクション・リソースに影響する *IMS* コマンド

# トランザクション・クラス

以下の表は、トランザクション・クラス・リソースに影響を与える IMS コマンド を示します。この表は、コマンドが発行された後に、これらのリソースがクラスに よるトランザクション・スケジューリングを実行できるかどうかを示しています。

表 *9.* トランザクション・クラス・リソースに影響する *IMS* コマンド:

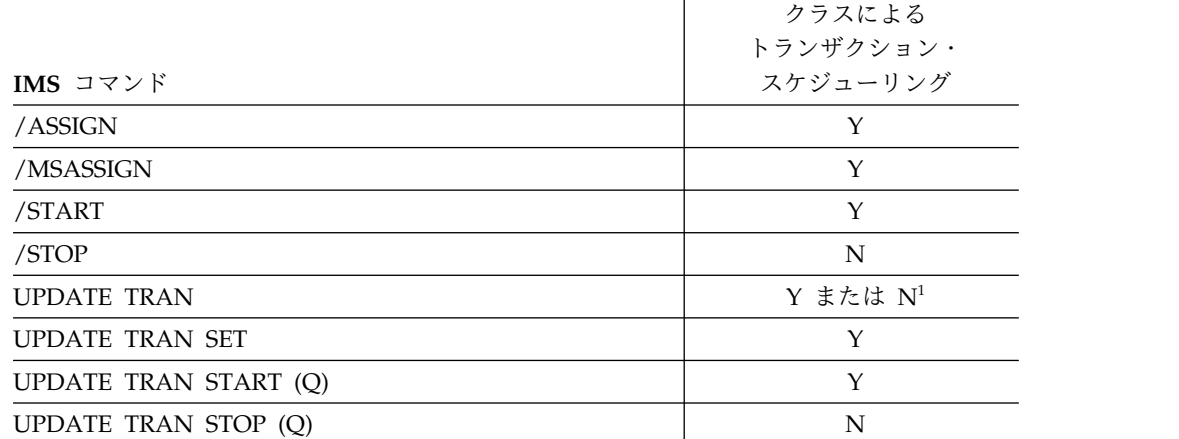

表 *9.* トランザクション・クラス・リソースに影響する *IMS* コマンド *(*続き*)*:

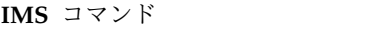

クラスによる トランザクション・ スケジューリング

<sup>1</sup> UPDATE コマンドの発行後、クラスによってスケジュールされたトランザクションをトラ ンザクション・クラスが実行できるかどうかは、このコマンドに指定されたパラメーターおよ びキーワードによって決まります。

# プログラム

以下の表は、プログラム・リソースに影響を与える IMS コマンドを示します。こ の表は、コマンドが発行された後でプログラムを開始できるかどうかを示していま す。

表 *10.* プログラム・リソースに影響する *IMS* コマンド

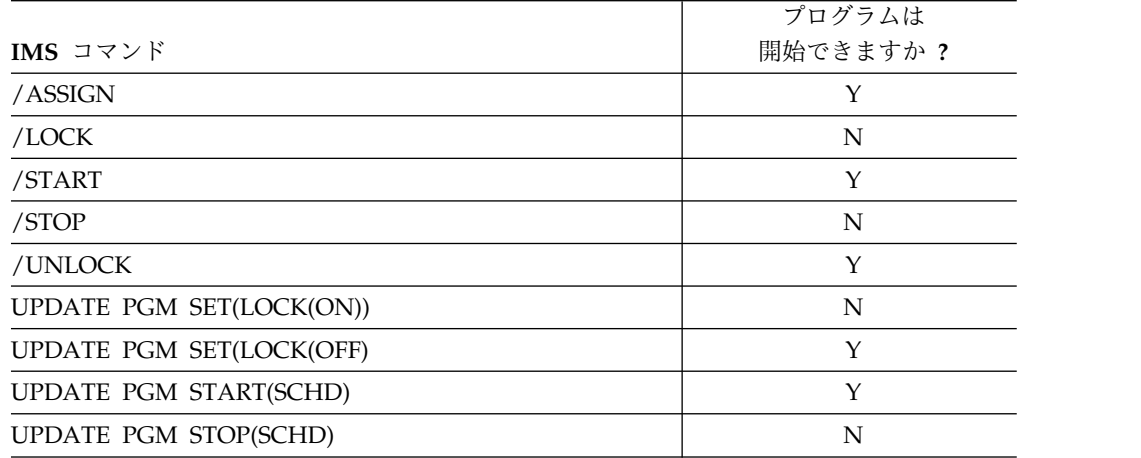

### データベース

以下の表は、データベース・リソースに影響を与える IMS コマンドを示します。 この表は、コマンドが発行された後でデータベースにアクセスできるかどうかを示 しています。

表 *11.* データベース・リソースに影響する *IMS* コマンド:

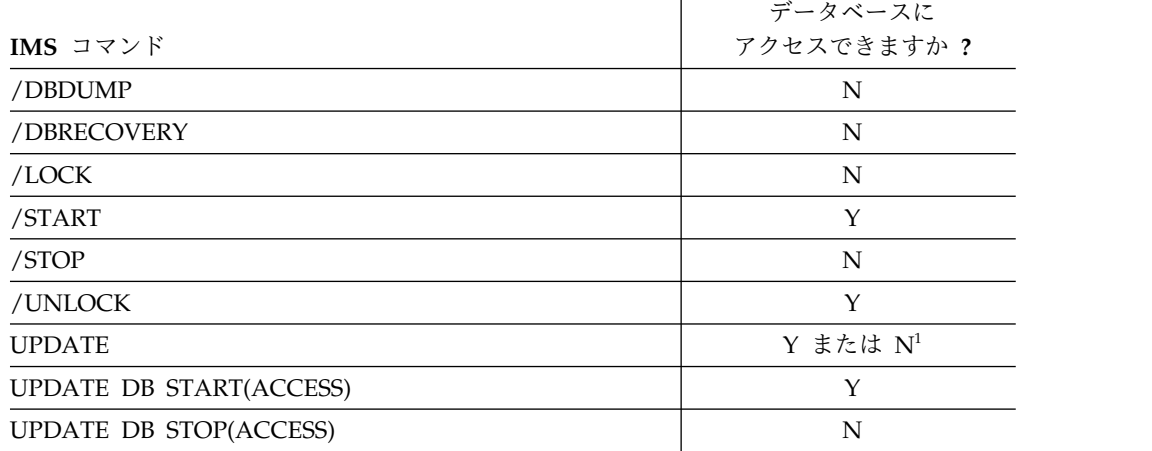

表 *11.* データベース・リソースに影響する *IMS* コマンド *(*続き*)*:

|                          | データベースに    |
|--------------------------|------------|
| IMS コマンド                 | アクセスできますか? |
| UPDATED DB STOP(UPDATES) |            |
| UPDATE DB STOP(SCHD)     |            |
| UPDATE DB SET(LOCK(ON))  |            |
| UPDATE DB SET(LOCK(OFF)) |            |

<sup>1</sup> UPDATE コマンドの発行後にデータベースが使用できるかどうかは、このコマンドに指定 されたパラメーターおよびキーワードによって決まります。

### エリア

以下の表は、エリア・リソースに影響を与える IMS コマンドを示します。この表 は、コマンドが発行された後でエリアにアクセスできるかどうかを示しています。

表 *12.* エリア・リソースに影響する *IMS* コマンド:

|                           | エリアに        |
|---------------------------|-------------|
| IMS コマンド                  | アクセスできますか?  |
| /DBRECOVERY               | N           |
| /START                    | Υ           |
| /STOP                     | N           |
| <b>UPDATE</b>             | Y または $N^1$ |
| UPDATE AREA START(ACCESS) | Y           |
| UPDATE AREA STOP(ACCESS)  | N           |
| UPDATE AREA STOP(SCHD)    | N           |
|                           |             |

<sup>1</sup> UPDATE コマンドの発行後にデータベースが使用できるかどうかは、このコマンドに指定 されたパラメーターおよびキーワードによって決まります。

### サブシステム

以下の表は、サブシステム・リソースに影響を与える IMS コマンドを示します。 この表は、コマンドが発行された後でサブシステムに接続できるかどうかを示して います。

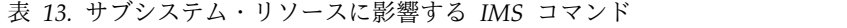

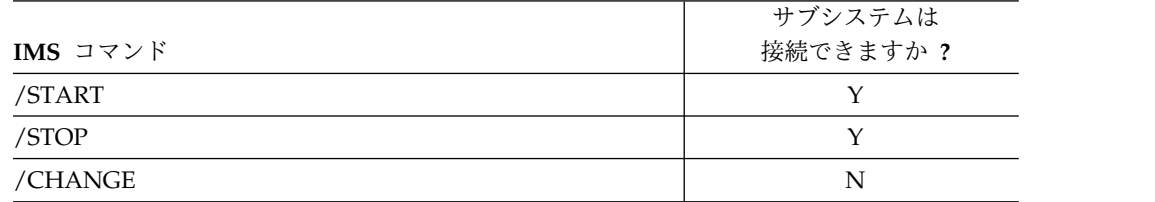

### ユーザー

以下の表は、ユーザー・リソースに影響を与える IMS コマンドを示します。この 表は、コマンドが発行された後にユーザー・リソースが以下の機能を実行できるか どうかを示しています。

- v 入力を受信する
- v 出力を送信する
- v 出力メッセージのキューイング

表 *14.* ユーザー・リソースに影響する *IMS* コマンド

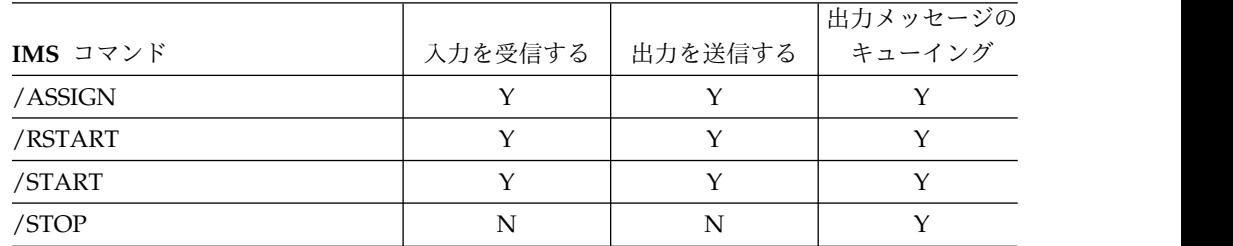

関連概念:

56 ページの『IMS [操作タスク用のコマンド』](#page-69-0)

14 [ページの『オンラインでのシステム・リソースの変更』](#page-27-0)

# 従属領域の変更

領域へのクラスの割り当てを変更する場合、またはメッセージ領域間で処理ロード を調整する場合には、タイプ 1 /ASSIGN コマンドまたはタイプ 2 UPDATE コマ ンドを使用できます。

/ASSIGN TRAN またはUPDATE TRAN SET(CLASS(*new\_class\_number*)) コマンド を使用して、領域に対するクラスの割り当てを変更できます。

# 通信回線の変更

応答モード出力メッセージを廃棄するには、/DEQUEUE コマンドを使用します。

/RSTART LINE コマンドの入力前に、応答モード出力メッセージを廃棄するとき は、 /DEQUEUE コマンドを使用します。

## 端末の変更方法

端末および端末とのリンクは、各種のタイプ 1 コマンドを使用して変更できます。 これらのコマンドとそのバリエーションを使用して、端末を管理することができま す。

/DISPLAY PTERM および /DISPLAY NODE コマンドを使用して、端末およびノ ードの状況を表示します。/DISPLAY STATUS コマンドも使用できます。これを使 用すると、端末やノードなど、オペレーター介入が必要な状況にあるすべてのリソ ースが表示されます。

論理端末の物理端末かノードへの割り当てを変更するときは、/ASSIGN LTERM コマンドを使用します。新規割り当ては、次のコールド・スタートまで、または別 の /ASSIGN コマンドを出すまで、効力を保ちます。

全機能応答モード出力を廃棄して、/RSTART コマンドが端末応答モードをリセッ トできるようにするために、/DEQUEUE コマンドを使用します。

/STOP NODE および /START NODE コマンドを順番に発行することによって、 高速機能の入力応答モードでハングしている静的ノードをリセットできます。

/COMPT コマンドを使用すると、VTAM 端末 (ノード) は、端末構成装置が操作 可能か操作不能であるかを IMSに通知できます。

IMS には、VTAM ハング・ノードを検出して、どのアクションを取るべきか (アク ションが存在する場合) を判別する、VTAM 入出力タイムアウト機能が備わってい ます。/TRACE 入出力タイムアウト機能を開始および停止するときは、VTAM コ マンドを使用します。ノードを非活動化するときは /IDLE コマンド、活動化する ときは /ACTIVATE コマンドを使用します。入出力の未解決の時間枠がシステム定 義の際の指定を超えているすべてのノードを表示するには、/DISPLAY コマンドを 使用します。

# トランザクションの変更および制御

/ASSIGN TRAN または UPDATE TRAN SET(CPRI(*new\_current\_priority*)) コマン ドを使用して、システム定義中にトランザクションについて設定されたスケジュー リング優先順位を再度割り当てることができます。新規割り当ては、次のコール ド・スタートまで、または別の /ASSIGN またはUPDATE コマンドを出すまで、 効力を保ちます。

共用キュー環境では、/ASSIGN TRAN または UPDATE TRAN SET(CLASS(*new\_class\_number*)) コマンドを使用して、トランザクションを特定のク ラスに割り当てることによって、どの IMS サブシステムが特定タイプのトランザ クションを実行できるかを制御することができます。

例えば、TRANA を、IMSA のクラス 4、IMSB および IMSC のクラス 255 に定 義して、IMSA のみが TRANA を実行できるようにします。 IMSA が失敗した場 合は、IMSB か IMSC のいずれかの TRANA を、これらの IMS サブシステムが 実行できるクラスに再割り当てすることができます。

重要**:** どの IMS サブシステムが特定タイプのトランザクションを実行できるかを 制御するために、/STOP TRAN または UPDATE TRAN STOP(Q,SCHD) コマン ドを使用しないでください。

### データベース制御

タイプ 1 /DBDUMP DB コマンドまたはタイプ 2 UPDATE DB コマンドを使用 して、データベースの制御とアクセスを行うことができます。

/DBDUMP DB または UPDATE DB STOP(UPDATES) コマンドを使用するとデ ータベースに対するオンライン更新アクセスを停止でき、これによって、データベ ースのオフライン・ダンプを生成できます。

/DBRECOVERY DB または UPDATE DB STOP(ACCESS) コマンドを使用する と、データベースに対するすべてのオンライン・アクセスを停止できます。これ は、データベースをオフラインでリカバリーするときに使用してください。

通常、/DBDUMP または /DBRECOVERY コマンドを入力すると、IMS は、次の OLDS を使用する方に切り替わります。いずれかのコマンドに NOFEOV キーワー ドを指定すると、この切り替えは発生しません。データベースに対するオンライ

ン・アクセスを停止するために UPDATE DB STOP(ACCESS) コマンドを入力する と、IMS は次の OLDS に切り替わりません。IMS を次の OLDS に切り替えたい 場合は、OPTION(FEOV) を指定します。

データベースを共用するすべてのサブシステムに /DBDUMP または /DBRECOVERY コマンドを適用するには、 GLOBAL キーワードを指定します。 このキーワードを使用する場合は、IRLM がアクティブでなければなりません。デ フォルトは LOCAL です。これは、このコマンドの適用先がこのコマンドを入力し たサブシステムに限定されることを指定します。

# リソース定義の作成、更新、削除、および照会

動的リソース定義 (DRD) がご使用の IMS システムで使用可能な場合、いくつかの タイプ 2 コマンドを使用して、特定の IMS リソースをオンラインで作成、更新、 削除、および照会することができます。また、追加リソースを作成するときにテン プレートとして使用するランタイム記述子定義も作成することができます。

以下のタイプ 2 コマンドを使用できます。

- $\cdot$  CREATE
- UPDATE
- DELETE
- OUERY
- IMPORT

また、ランタイム記述子定義 も作成することができます。これは、追加リソースを 作成するときにテンプレートとして使用できるリソース定義のセットです。

以下の IMS リソースおよびリソース記述子は動的に定義できます。

- v アプリケーション・プログラム
- v データベース
- v 高速機能宛先コード
- v トランザクション

高速機能宛先コードおよびトランザクションは、CREATE コマンドによって正しく 定義するとすぐに使用できます。

CREATE コマンドを使用してアプリケーション・プログラムまたはデータベースを 作成した後に、データベース記述生成 (DBDGEN) ユーティリティーやプログラム 仕様ブロック生成 (PSBGEN) ユーティリティーなどの適切な生成ユーティリティー を実行して、そのアプリケーション・プログラムまたはデータベース、ならびに他 のリソースとの関係をさらに定義する必要があります。

また、これらのリソースは、「IMS Application Menu」から呼び出される管理対象 リソース・シリーズの ISPF パネルを使用しても、作成および変更することができ ます。

#### 関連概念:

14 [ページの『オンラインでのシステム・リソースの変更』](#page-27-0)

■ [動的リソース定義](http://www.ibm.com/support/knowledgecenter/SSEPH2_14.1.0/com.ibm.ims14.doc.sdg/ims_dynamic_system_definition.htm#dynamic_system_definition) (システム定義)

#### ランタイム・リソース定義またはランタイム記述子定義の動的作成

CREATE コマンドを使用すると、オンライン変更プロセスを経由せずに、動的にリ ソースを追加できます。適切なパラメーターを指定して CREATE コマンドを使用 すると、新しいランタイム・リソース定義またはランタイム記述子定義を定義でき ます。

CREATE コマンドを使用して作成したランタイム・リソース定義およびランタイム 記述子定義は、DELETE コマンドを使用して削除しないかぎり、次回の IMS コー ルド・スタートまで存在します。

CREATE コマンドを使用して動的に作成したランタイム・リソース定義およびラン タイム記述子定義は、IMS ウォーム・スタートまたは緊急時再始動によってリカバ リー可能です。IMS システムのコールド・スタートを実行した場合、IMS の実行中 に事前にリソース定義および記述子定義をリソース定義データ・セットにエクスポ ートしていなければ、リソースおよびランタイム記述子定義は失われます。

CREATE コマンドは、Operations Manager API 経由でのみ発行できます。 CREATE コマンドは、すべての IMS 環境で使用できますが、一部のキーワードに 制限があります。例えば、CREATE DB コマンドは、IMSDCCTL 環境では使用で きず、CREATE TRAN コマンドは、IMS DBCTL 環境では使用できません。

CREATE コマンドは、XRF 代替 IMS システム、RSR トラッカー IMS システ ム、および FDBR 領域では無効です。

CREATE コマンドは、DRD が使用可能な場合にのみ有効です。DRD を使用可能 にするには、DFSDFxxx または DFSCGxxx PROCLIB メンバーに MODBLKS=DYN を指定します。

### データベースおよびデータベース記述子の動的作成

タイプ 2 コマンドである CREATE DB を使用すると、動的にデータベースを作成 できます。タイプ 2 コマンドである CREATE DBDESC を使用すると、データベ ース記述子を作成できます。

LIKE() パラメーターを指定することによって、モデルとして使用する既存のデータ ベースまたはデータベース記述子を参照できます。

CREATE DB および CREATE DBDESC コマンドは、DB/DC および DBCTL シ ステムでのみ有効です。

関連資料:

- CREATE DB [コマンド](http://www.ibm.com/support/knowledgecenter/SSEPH2_14.1.0/com.ibm.ims14.doc.cr/imscmds/ims_createdb.htm#ims_cr1createdb) (コマンド)
- ☞ CREATE DBDESC [コマンド](http://www.ibm.com/support/knowledgecenter/SSEPH2_14.1.0/com.ibm.ims14.doc.cr/imscmds/ims_createdbdesc.htm#ims_cr1createdbdesc) (コマンド)

# アプリケーション・プログラムおよびアプリケーション・プログラム 記述子の動的作成

タイプ 2 コマンドである CREATE PGM を使用すると、動的にアプリケーショ ン・プログラムを作成できます。タイプ 2 コマンドである CREATE PGMDESC を使用すると、アプリケーション・プログラム記述子を作成できます。

LIKE() パラメーターを指定することによって、モデルとして使用する既存のアプリ ケーション・プログラムまたはアプリケーション・プログラム記述子を参照できま す。

CREATE PGM および CREATE PGMDESC コマンドは、DB/DC、DBCTL、およ び DCCTL システムで有効です。

共用 EMH キュー環境で CREATE PGM を使用すると、共用 EMH キューにプロ グラムのメッセージが存在する場合でも、プログラムが作成されます。プログラム が別の IMS システムで高速機能として定義されているために、メッセージが共用 EMH キューに置かれているが、作成されるプログラムは非高速機能として定義さ れる場合、新規プログラムが定義される IMS システムは、共用 EMH キューのメ ッセージにアクセスできません。

関連資料:

■ CREATE PGM [コマンド](http://www.ibm.com/support/knowledgecenter/SSEPH2_14.1.0/com.ibm.ims14.doc.cr/imscmds/ims_createpgm.htm#ims_cr1createpgm) (コマンド)

☞ CREATE [PGMDESC](http://www.ibm.com/support/knowledgecenter/SSEPH2_14.1.0/com.ibm.ims14.doc.cr/imscmds/ims_createpgmdesc.htm#ims_cr1createpgmdesc) コマンド (コマンド)

高速機能宛先コードおよび高速機能宛先コード記述子の動的作成 タイプ 2 コマンドである CREATE RTC を使用すると、動的に高速機能宛先コー ドを作成できます。タイプ 2 コマンドである CREATE RTCDESC を使用すると、 高速機能宛先コード記述子を作成できます。

LIKE() パラメーターを指定することによって、モデルとして使用する既存の高速機 能宛先コードまたは高速機能宛先コード記述子を参照できます。

CREATE RTC および CREATE RTCDESC コマンドは、高速機能がインストール された DB/DC および DCCTL システムでのみ有効です。

#### トランザクションおよびトランザクション記述子の動的作成

タイプ 2 コマンドである CREATE TRAN を使用すると、動的にトランザクショ ンを作成できます。タイプ 2 コマンドである CREATE TRANDESC を使用する と、トランザクション記述子を作成できます。

LIKE() パラメーターを指定することによって、モデルとして使用する既存のトラン ザクションまたはトランザクション記述子を参照できます。

CREATE TRAN および CREATE TRANDESC コマンドは、DB/DC および DCCTL システムでのみ有効です。

共用メッセージ・キュー環境で CREATE TRAN コマンドを使用すると、共用メッ セージ・キューにトランザクションのメッセージが存在する場合でも、トランザク ションが作成されます。会話、高速機能、応答、または新規トランザクション用に 定義される属性とは異なるシリアル属性を使用して、メッセージが共用メッセー ジ・キューに置かれた場合、新規トランザクションが作成される IMS システム は、共用メッセージ・キューのメッセージにアクセスできません。

### ランタイム・リソース定義またはランタイム記述子定義の動的更新

適切なパラメーターを指定して UPDATE コマンドを使用すると、動的にランタイ ム・リソース定義またはランタイム記述子定義を更新できます。UPDATE コマンド を使用して加えたリソース定義またはランタイム記述子定義への変更は、別の UPDATE コマンドを使用して変更するか、DELETE コマンドを使用して削除しな いかぎり、次回の IMS コールド・スタートまで存在します。

ランタイム・リソース定義およびランタイム記述子定義の更新内容は、IMS ウォー ム・スタートまたは緊急時再始動によってリカバリー可能です。IMS システムのコ ールド・スタートを実行した場合、IMS の実行中に事前にリソース定義および記述 子定義をリソース定義データ・セットにエクスポートしていなければ、リソースお よびランタイム記述子定義の更新内容は失われます。

UPDATE コマンドを使用すると、オンライン変更プロセスを経由せずに、動的にラ ンタイム記述子定義を更新できます。 UPDATE コマンドは、Operations Manager API 経由でのみ発行できます。各リソースまたは記述子は個別に更新されます。こ のような DRD の処理とは異なり、オンライン変更では、すべてのリソースの作 成、更新、および削除を同時に実行するか、あるいは、何も処理しないかのいずれ かです。

現在使用中のランタイム・リソース定義および処理中の作業が存在するランタイ ム・リソース定義の属性は更新できません。リソースが使用中の場合、UPDATE コ マンドは失敗します。UPDATE コマンドを確実に成功させるには、リソースを停止 し、作業を完了させてから、UPDATE コマンドを発行します。 IMSplex 環境で は、それぞれの IMS システムに応じて、UPDATE コマンドが成功する場合と失敗 する場合があります。

リソース定義の更新が失敗する可能性を最小化するには、以下のステップを実行し てから、UPDATE コマンドを発行してください。

- 1. リソースを停止します。
- 2. リソースを照会して、処理中の作業の有無を確認します。
- 3. QUEUE コマンドを使用して、トランザクションをデキューします。
- 4. 作業が存在する場合は、その作業を完了させます。

UPDATE コマンドによって指定したすべての属性が、既にリソースに定義されてい る場合、IMS は何もアクションを実行せずに、完了コードとしてゼロを返します。

リソース固有のいくつかの例外を除いて、UPDATE コマンドは、DFSDFxxx また は DFSCGxxx PROCLIB メンバーのいずれかで DRD が使用可能でなければ、 SET() パラメーターでも、またいずれのリソース記述子パラメーターでも無効で す。

IMS 製品に付属して配布されるリソースのリソース定義は変更できません。例え ば、高速機能ユーティリティー・プログラム DBF#FPU0 は変更できません。ただ し、UPDATE コマンドを使用して、一部の IMS 提供リソースの状況を変更できま す。例えば、DBF#FPU0 を開始または停止できます。

IMS 製品に付属して配布されるランタイム記述子定義も、所定のリソースのデフォ ルトのリソース記述子として選択する場合以外は、変更できません。DFSDSDB1、 DFSDSPG1、DBFDSRT1、および DFSDSTR1 は、IMS 製品に付属して配布される 記述子の例です。 関連資料:

■ UPDATE PGM [コマンド](http://www.ibm.com/support/knowledgecenter/SSEPH2_14.1.0/com.ibm.ims14.doc.cr/imscmds/ims_updatepgm.htm#ims_cr2updatepgm) (コマンド)

データベース属性およびデータベース記述子の動的更新**:**

タイプ 2 コマンドである UPDATE DB を使用すると、データベース定義の特定の 属性を動的に更新できます。タイプ 2 コマンドである UPDATE DBDESC を使用 すると、データベース記述子を更新できます。

**UPDATE** コマンドの **DB** および DBDESC パラメーターは、DB/DC および DBCTL システムでのみ有効です。

UPDATE DB コマンドおよび UPDATE DBDESC コマンドは、XRF 代替 IMS シ ステム、RSR トラッカー IMS システム、および FDBR 領域では指定できません。

UPDATE DB コマンドを使用して、定義タイプが MODBLKS であるデータベース の状況を変更すると、そのデータベースの定義タイプが UPDATE に変更されま す。これは、QUERY DB コマンドによって表示されます。

DRD が使用可能でなければ、UPDATE コマンドを使用して、ランタイム・リソー ス定義の属性値を更新することはできません。

データベースが使用中の場合、データベース定義の状況を更新することはできませ ん。

RESIDENT(N) を RESIDENT(Y) に変更した場合、次回の再始動から有効になりま す。

アプリケーション・プログラムおよびアプリケーション・プログラム記述子の動的 更新**:**

タイプ 2 コマンドである UPDATE PGM を使用すると、アプリケーション・プロ グラムの定義の特定の属性を動的に更新できます。タイプ 2 コマンドである UPDATE PGMDESC を使用すると、アプリケーション・プログラム記述子を更新 できます。

**UPDATE** コマンドの **PGM** および PGMDESC パラメーターは、DB/DC、DBCTL、お よび DCCTL システムで有効です。

UPDATE PGM コマンドおよび UPDATE PGMDESC コマンドは、XRF 代替 IMS システム、RSR トラッカー IMS システム、および FDBR 領域では指定できませ ん。

アプリケーション・プログラムで処理中の作業がある場合は、アプリケーション・ プログラム定義は更新できません。ローカル・キュー環境で、更新中のプログラム に関連付けられているトランザクションのメッセージがキューに存在する場合、更 新は失敗します。

共用キュー環境で、UPDATE PGM コマンドを使用すると、プログラムを参照する トランザクションのメッセージがキューに存在する場合でも、プログラムが更新さ れます。単一の IMS の内部で、変更されるプログラムの属性と、このプログラム を参照するトランザクションの属性や宛先コードの属性との間に矛盾があると、更 新は失敗します。ただし、変更されるプログラムの属性と、このプログラムを参照

するトランザクションのキューに入れられているメッセージの属性との間に矛盾が あっても、これが原因で更新が失敗することはありません。共用キュー環境でプロ グラムを更新する場合は、共用キュー・グループ内のすべての IMS システムにわ たって、プログラム、トランザクション、および宛先コード間で属性が矛盾しない よう設定に注意する必要があります。複数の IMS システムを実行するシスプレッ クス環境では、一部の IMS システムでは更新に成功し、別のシステムでは失敗す る場合があります。

RESIDENT(N) を RESIDENT(Y) に変更した場合、次回の再始動から有効になりま す。

以下のアプリケーション・プログラム定義の属性を更新する場合、アプリケーショ ン・プログラムを停止してから、UPDATE PGM コマンドを発行する必要がありま す。

- $\cdot$  DOPT
- $\cdot$  FP
- v GPSB
- LANG
- PGMTYPE
- RESIDENT
- SCHDTYPE

DRD が使用可能でなければ、UPDATE PGM コマンドを使用して設定できるアプ リケーション・プログラム属性は、LOCK および TRANSTAT 属性のみです。

IMS 製品の一部として配布されるアプリケーション・プログラムの場合は、以下の パラメーターを使用して、UPDATE PGM コマンドを発行できます。

- $\cdot$  START
- STOP
- SET(LOCK(ON | OFF))
- $\cdot$  SET(TRANSTAT(Y | N))

UPDATE PGM コマンドを使用して、定義タイプが MODBLKS であるアプリケー ション・プログラムの以下の属性を変更すると、そのアプリケーション・プログラ ムの定義タイプが UPDATE に変更されます。これは、QUERY PGM コマンドに よって表示されます。

- DOPT
- $\cdot$  FP
- v GPSB
- LANG
- PGMTYPE
- SCHDTYPE
- TRANSTAT

DRD が使用可能でなければ、アプリケーション・プログラムの以下のいずれの属性 も更新できません。

- DOPT
- $\cdot$  FP

| | | |

| | | | | | | |

| | |

- v GPSB
- LANG
- PGMTYPE
- RESIDENT
- SCHDTYPE

UPDATE PGM START(REFRESH) コマンドを使用することにより、プログラムが スケジュールされているすべての領域を算定して、該当の領域を手動で停止するこ となく、アプリケーション・プログラムの変更を容易にロールアウトすることがで きます。

UPDATE PGM START(REFRESH) コマンドは、以下の領域タイプでスケジュール されたプログラムについてサポートされます。

- v プログラムがスケジュールされており、プログラムが DFSMPLxx PROCLIB メ ンバーによってプリロードされていない MPP 疑似入力待ち (PWFI) 領域
- v 指定されたプログラム名がスケジュールされている JMP PWFI 領域
- v プログラムがスケジュールされており、WFI=YES として定義されたトランザク ションを実行している MPP、JMP、およびメッセージ・ドリブン BMP の各領 域

UPDATE PGM START(REFRESH) コマンドは、プログラムが DFSMPLxx PROCLIB メンバーによってロードされた MPP 領域、IFP 領域、JBP 領域、およ び非メッセージ駆動 BMP 領域に対してサポートされません。

高速機能宛先コードおよび高速機能宛先コード記述子の動的更新**:**

タイプ 2 コマンドである UPDATE RTC を使用すると、動的に高速機能宛先コー ドの定義を更新できます。タイプ 2 コマンドである UPDATE RTCDESC を使用す ると、高速機能宛先コード記述子を更新できます。

**CREATE** コマンドの **RTC** および RTCDESC パラメーターは、高速機能がインストー ルされた DB/DC および DCCTL システムでのみ有効です。

高速機能宛先コードが使用中の場合に、高速機能宛先コードの定義の INQ 属性ま たは PGM 属性を変更しようとすると、UPDATE RTC コマンドは失敗します。

DRD が使用可能でなければ、高速機能宛先コードの定義の以下の属性を更新するこ とはできません。

- v INQ
- $\cdot$  PGM

UPDATE RTC コマンドを使用して、定義タイプが MODBLKS である高速機能宛 先コードの定義で INQ 属性または PGM 属性を変更すると、その高速機能宛先コ ードの定義タイプが UPDATE に変更されます。これは、QUERY RTC コマンドに よって表示されます。

トランザクションおよびトランザクション記述子の動的更新**:**

タイプ 2 コマンドである UPDATE TRAN を使用すると、動的にトランザクショ ンの定義を更新できます。タイプ 2 コマンドである UPDATE TRANDESC を使用 すると、トランザクション記述子を更新できます。

**UPDATE** コマンドの **TRAN** および TRANDESC パラメーターは、DB/DC および DCCTL システムでのみ有効です。

DRD が使用可能でなければ、UPDATE コマンドを使用して、定義の属性を更新す ることはできません。ただし、DRD が使用可能でないときに、UPDATE コマンド を使用して、トランザクションのロッキング、トレース、キューイング、およびス ケジューリングを制御することはできます。

ローカル・キュー環境で、更新されるトランザクションのメッセージがキューに存 在する場合、トランザクションの定義の属性を更新することはできません。共用キ ュー環境で、UPDATE TRAN コマンドを使用すると、共用キューにトランザクシ ョンのメッセージが存在する場合でも、トランザクションの定義の属性を更新しま す。

トランザクションの定義の属性を更新する場合は、共用キュー・グループのすべて の IMS にわたって属性が矛盾しないように設定に注意する必要があります。トラ ンザクションを更新しても、キューに入れられた、トランザクションに関連付けら れているメッセージがキューから削除されることはありません。また、キューのメ ッセージは、関連するトランザクションが変更された場合に、この変更と整合する ように自動的に更新されることもありません。キューのメッセージと更新されたト ランザクションとの間に矛盾があると問題が発生する場合があります。複数の IMS システムを実行するシスプレックス環境では、一部の IMS システムでは更新に成 功し、別のシステムでは失敗する場合があります。

トランザクションが使用中の場合、または処理中の作業が存在する場合に、トラン ザクション定義の以下の属性を変更しようとすると、UPDATE TRAN コマンドは 失敗します。

- $\cdot$  AOCMD
- CMTMODE
- CONV
- $\cdot$  DCLWA
- DIRROUTE
- v EDITRTN
- EDITUC
- EMHBSZ
- $\cdot$  EXPRTIME
- $\cdot$  FP
- v INQ
- MSGTYPE
- MSNAME
- PGM
- PLCTTIME
- RECOVER
- REMOTE
- RESP
- v SERIAL
- v SIDL
- SIDR
- SPASZ
- SPATRUNC
- TRANSTAT
- WFI

UPDATE TRAN コマンドを使用して、定義タイプが MODBLKS であるトランザ クションの定義の以下の属性を変更すると、そのトランザクションの定義タイプが UPDATE に変更されます。これは、QUERY TRAN コマンドによって表示されま す。

- AOCMD
- CMTMODE
- CONV
- DCLWA
- DIRROUTE
- EDITRTN
- EDITUC
- EMHBSZ
- v FP
- v INQ
- MSGTYPE
- MSNAME
- PGM
- RECOVER
- RESP
- SERIAL
- v SIDL
- SIDR
- SPASZ
- SPATRUNC
- WFI

#### ランタイム・リソース定義またはランタイム記述子定義の動的削除

DELETE コマンドを使用すると、データベース、アプリケーション・プログラム、 高速機能宛先コード、トランザクションなどのランタイム・リソース定義を動的に 削除できます。DELETE コマンドを使用して、ランタイム・リソース定義記述子も 動的に削除できます。

リソース定義またはランタイム記述子定義を、IMSplex のすべての IMS から削除 するときに、IMSRSC リポジトリーを使用する場合は、リソース定義またはランタ イム記述子定義をリポジトリーから削除するために DELETE DEFN コマンドも実 行する必要があります。

推奨事項**:** 最初に、リソース定義またはランタイム記述子定義をすべての IMS から 削除し、次に、これらをリポジトリーから削除してください。

IMS システムのコールド・スタートを実行した場合、IMS が終了する前に、すべて のリソース定義および記述子定義をリソース定義データ・セットにエクスポートし て、IMS のコールド・スタート時に、そのリソース定義データ・セットからリソー ス定義および記述子定義をインポートしないと、削除したランタイム・リソース定 義およびランタイム記述子定義が再表示されます。削除したリソースおよび記述子 は、ウォーム・スタートまたは緊急時再始動では削除された状態のままです。 DELETE コマンドはリカバリー可能です。

共用メッセージ・キュー環境で DELETE TRAN を使用すると、共用 MSG キュー にトランザクションのメッセージが存在する場合でも、トランザクションは動的に 削除されます。トランザクションをすべての IMS システムから削除すると、どの IMS も共用 MSG キューのメッセージにアクセスできなくなります。同様に、共用 EMH キュー環境で DELETE PGM を使用すると、共用 EMH キューにプログラ ムのメッセージが存在する場合でも、アプリケーション・プログラムは削除されま す。プログラムをすべての IMS システムから削除すると、どの IMS システムも共 用 EMH キューのメッセージにアクセスできなくなります。

DELETE コマンドは、MODBLKS データ・セットの IMS リソースに対するローカ ル・オンライン変更 (/MODIFY) またはグローバル・オンライン変更 (INITIATE OLC) に似ています。ただし、DELETE コマンドの処理では、MODBLKS システム 定義やオンライン変更コピー・ユーティリティーの実行などのオフライン・プロシ ージャーは不要です。さらに、DELETE コマンドは、リソースおよびランタイム記 述子定義を個別に削除します。これに対して、/MODIFY および INITIATE OLC コマンドは、リソースのリストをグループとして削除するか、またはエラー発生時 にはリソースを削除しないかのいずれかです。

現在使用中のリソースまたは処理中の作業が存在するリソースは削除できません。 リソースが使用中の場合、削除は失敗します。シスプレックス環境では、それぞれ の IMS システムに応じて、削除処理が成功する場合と失敗する場合があります。

リソースの削除が失敗する可能性を最小化するには、以下のステップを実行してか ら、DELETE コマンドを発行してください。

- 1. リソースを停止します。
- 2. リソースを照会して、処理中の作業の有無を確認します。
- 3. QUEUE コマンドを使用して、トランザクションをデキューします。

4. 作業が存在する場合は、その作業を完了させます。

使用中のリソースの例には、アプリケーション・プログラムがアクセスしているデ ータベース、リソースに対して進行中の /STOP または UPDATE コマンド、スケ ジュールされたアプリケーション・プログラム、アクティブな宛先コード、メッセ ージがキューに入れられた状態のトランザクションなどがあります。

IMS の定義タイプに関連付けられ、IMS 製品に付属して配布されるリソースまたは ランタイム記述子定義に対しては、DELETE コマンドを発行できません。例えば、 IMS で定義済みのアプリケーション・プログラム DBF#FPU0、IMS で定義済みの ランタイム記述子定義 DFSDSDB1、DFSDSPG1、DBFDSRT1、および DFSDSTR1 などは削除できません。

DB/DC 環境では、DELETE コマンドのすべてのパラメーターが有効です。

DBCTL 環境では、以下の書式の DELETE コマンドのみが有効です。

- v DELETE DB
- v DELETE DBDESC
- v DELETE DEFN TYPE(DB | DBDESC | PGM | PGMDESC)
- DELETE PGM
- v DELETE PGMDESC

DCCTL 環境では、以下の書式の DELETE コマンドのみが有効です。

- v DELETE DEFN TYPE(PGM | PGMDESC | RTC | RTCDESC | TRAN | TRANDESC)
- DELETE PGM
- v DELETE PGMDESC
- v DELETE RTC
- v DELETE RTCDESC
- DELETE TRAN
- DELETE TRANDESC

DELETE RTC および DELETE RTCDESC コマンドは、高速機能がインストールさ れた DB/DC または DCCTL 環境でのみ有効です。

#### ランタイム・リソース定義またはランタイム記述子定義の動的照会

適切なパラメーターを指定して QUERY コマンドを使用すると、データベースおよ びプログラム・リソースを照会できます。すべての QUERY コマンドは、OM API から発行できるタイプ 2 コマンドです。

これらのコマンドは、TSO SPOC または「IMS Application Menu」の「Manage Resources」オプションから発行できます。これらのコマンドは、バッチ SPOC ユ ーティリティーを使用して、IMSplex に発行することもできます。

QUERY コマンドは、指定されたキーワードに基づいて情報を返します。例えば、 QUERY DB コマンドを発行すると、データベース・リソースまたはデータベース 記述子の現行設定が表示されます。

以下の複数のタイプ 2 QUERY コマンドが動的リソース定義 (DRD) をサポートし ます。

- QUERY DB
- QUERY DBDESC
- QUERY OLC
- QUERY PGM
- OUERY PGMDESC
- QUERY RTC
- QUERY RTCDESC
- OUERY TRAN

| | | | | |

| | |

• QUERY TRANDESC

IMSRSC リポジトリーが使用可能に設定されている場合、QUERY *rsc\_type* SHOW(EXPORTNEEDED) コマンドを発行することにより、まだ IMSRSC リポジ トリーにエクスポートされていないリソース定義および記述子定義の有無を調べた り、識別したりすることができます。ここで、*rsc\_type* は、 DB、DBDESC、PGM、PGMDESC、RTC、RTCDESC、TRAN、または TRANDESC です。

# **ETO** ユーザー **ID** および **ISC** ユーザーの割り当ての変更

ISC ユーザー割り当てのさまざまな局面を変更するには、/ASSIGN、/DISPLAY USER DEADQ、/DEQUEUE、および /DISPLAY QCNT MSGAGE コマンドが使 用できます。

動的ユーザーの場合、LTERM の割り当てを別のユーザー (ISC のサブプールとも 呼ばれる) に変更するときは、/ASSIGN コマンドを使用します。新規割り当ては、 次のコールド・スタートまで、または別の /ASSIGN コマンドを出すまで、効力を 保ちます。 ISC でない静的端末の場合、LTERM は別の端末またはノードに再割り 当てすることができます。

送達不能状況にあるすべてのメッセージ・キューをリストするときは、/DISPLAY USER DEADQ コマンドを使用します。送達不能キューを別のユーザーに割り当て るためには、/ASSIGN コマンドを使用します。送達不能キューを廃棄するときは /DEQUEUE コマンドを使用します。

共用キュー環境では、送達不能状況にあるメッセージを判別するのに (存在する場 合)、/DISPLAY QCNT MSGAGE コマンドを使用します。

# 複数システム結合リソースの変更

MSC リソースの変更後、/MSVERIFY コマンドを使用して、割り当てによって作 成された構成が有効であることを確認します。/MSVERIFY コマンドは、2 つのシ ステム間の MSC システム ID (SYSID)や論理リンク・パス (MSNAME) の整合性 を確認します。

オンライン・コマンドによって行われたすべての変更は、変更が IMSRSC リポジト リーにエクスポートされるか、IMS システム生成に指定されない限り、次のコール ド・スタートまで効力を保ちます。

IMSRSC リポジトリーを使用して動的に定義された MSC リソースを保管する場合 は、MSC リソースに対するコマンドを発行する自動化手順と運用手順で、リンク番 号を指定するタイプ 1 コマンドの代わりに、リンク・ネームを指定するタイプ 2 コマンドが使用されていることを確認してください。例えば、/RSTART LINK 10 コマンドを使用してリンクを開始する代わりに、UPDATE MSLINK NAME(*logicallinkname*) START(COMM) コマンドを使用します。ステージ 1 のシステ

ム生成時に、IMS システムはリンクが生成された順序で論理リンクに番号を割り当 てます。ただし、リンクの番号は IMSRSC リポジトリーに保管されません。論理リ ンクがリンク番号を使用して参照されていて、リンクが IMSRSC リポジトリーから 自動的にインポートされる場合は、次回の IMS コールド・スタート時にリンクの 番号が変更される可能性があります。

関連概念:

| | | |  $\blacksquare$ | | | | |  $\overline{1}$ |

327 [ページの『](#page-340-0)MSC の操作』

# セキュリティー・オプションの変更

RACF® のセキュリティー・オプションを変更するコマンドについて説明します。

RACF データ・スペースを使用しない場合は、/MODIFY PREPARE RACF コマン ド、/DISPLAY MODIFY コマンド、および /MODIFY COMMIT コマンドを使用 して、 RACF 情報を再初期設定します。 RACF データ・スペースを使用している 場合は、 IMS /MODIFY コマンドではなく、RACF SETROPTS RACLIST コマン ドを使用してください。

LU 6.2 装置からの入力に対する RACF セキュリティー・レベルを制御するとき は、/SECURE APPC コマンドを使用します。現在有効なセキュリティー・レベル を表示するときは、/DISPLAY APPC コマンドを使用します。 IMS 開始時のデフ ォルトは、完全セキュリティーです。

指定された OTMA クライアントからの入力または OTMA z/OS システム間カッ プリング・ファシリティー (XCF) グループ全体に対する RACF セキュリティー・ レベルを制御する場合は、/SECURE OTMA コマンドを使用します。現在有効なセ キュリティー・レベルを表示するときは、/DISPLAY OTMA コマンドを使用しま す。 IMS 開始時のデフォルトは、完全セキュリティーです。

特定のユーザー ID に対する RACF の変更後、オンライン・メモリーのキャッシ ュに入れられたセキュリティー情報をリフレッシュする場合は、/SECURE OTMA REFRESH コマンドを使用します。キャッシュに入れられた OTMA セキュリティ ー情報は、キャッシュに入れられた他のユーザー ID に影響を与えることなく、 OTMA TMEMBER またはユーザー ID ごとにリフレッシュできます。

# 会話の表示および終了

すべての会話の状況 (保持またはアクティブ) を表示するときは、/DISPLAY CONV コマンドを使用します。必要があれば、/EXIT コマンドによって会話を終 了することができますが、会話の終了は、エンド・ユーザーへの警告の後だけに限 る必要があります。

## サブシステムの変更および制御

無効なネットワーク ID (NID) を削除するときは /CHANGE コマンドを使用しま す。特定のサブシステムを切断する必要がある場合は /STOP コマンドを使用しま す。 /STOP コマンドが機能しない場合は z/OS MODIFY コマンドを使用してく ださい。

### **OTMA** 入力メッセージの制御

OTMA メンバーの OTMA 記述子、/START TMEMBER INPUT コマンド、また はクライアント・ビッド・プロトコル・メッセージを使用すると、OTMA メンバー の最大トランザクション・インスタンス・ブロック (TIB) または最大アクティブ入 力メッセージ・カウントを設定できます。

OTMA 記述子を使用すると、OTMA メンバーの初期最大アクティブ入力メッセー ジ・カウントを設定できます。クライアント・ビッド・プロトコル・メッセージ は、OTMA 記述子によって設定される値を優先することはできますが、オーバーラ イドすることはできません。/START TMEMBER INPUT コマンドは、OTMA 記 述子またはクライアント・ビッド・プロトコル・メッセージによって指定された値 をオーバーライドする場合に常に使用できます。これらの方式で値が指定されてい ない場合は、システムのデフォルトである 5000 TIB が使用されます。

OTMA は、メンバーからのアクティブな入力メッセージの増加をモニターします。 警告メッセージ DFS1988W は、メンバーに対する TIB 限度値の一定の割合に到達 した場合に、これを示すためにコンソールに送信されます。このメッセージは、メ ンバーが TIB 限度値の 80% に到達した場合に送信され、それ以降は、5% 増加す るたびに送信されます。最大限度値に到達すると、エラー・メッセージ DFS1989E がコンソールに送信されます。後続のすべての OTMA 入力メッセージは、新しい OTMA センス・コード X'30' を使用して拒否されます。

OTMA メンバーのアクティブ入力メッセージ・カウントを表示するに は、/DISPLAY TMEMBER または /DIS OTMA コマンドを使用します。

新しい OTMA 入力トランザクションを抑止するにグローバル・フラッディング制 御をアクティブ化するには、以下のタスクのうち 1 つを実行します。

- v すべての OTMA メンバーの OTMA クライアント記述子で DFSOTMA メンバ ーに対するグローバル・フラッディング制限値 INPT を指定する。
- v IMS コマンド /START TMEMBER ALL INPUT #### を実行する。

# **IMSRSC** リポジトリー・データ・セットの更新処理中のリカバリ

リポジトリー・サーバー (RS) は、IMSRSC リポジトリーごとに、二重ペアのデー タ・セットを使用しているため、直前に完了および検査した書き込みアクティビテ ィーのデータ・セットをいつでもリカバリーすることができます。

二重ペアのデータ・セットとは、1 次リポジトリー索引データ・セット (RID) とリ ポジトリー・メンバー・データ・セット (RMD) (COPY1) からなるペアと、2 次 RID および RMD (COPY2) からなるペアを指します。RS は、1 次データ・セット と 2 次データ・セットの両方のペアが使用可能であることを常に要求します。それ 以外の場合は、リポジトリーは停止します。

ー

リポジトリーは、オプションとして、3 番目に定義されるデータ・セットのペアを 持つことができます。これがスペア RID と RMD (SPARE) からなるペアで、これ は SPARE リカバリー処理中に使用されます。

RS は、リポジトリーへの書き込みを以下の 2 つのフェーズで行います。

- 1. 最初のフェーズで、COPY1 RID と RMD が更新されます。両者が交差した時 点で、変更が完了したと見なされます。要求を出したクライアントに正常な戻り コードが送信されます。
- 2. 次のフェーズで、COPY2 RID と RMD に同じ更新が書き込まれます。要求は 完了します。

以下の手順では、更新処理の最初のフェーズ (COPY1 データ・セットへの書き込 み) の実行中に I/O エラーが発生した場合に、RS がどのようにしてデータ・セッ トをリカバリーするかを示します。

- 1. 進行中の要求はエラーとなり、失敗します。
- 2. リポジトリーは使用不可になります。クライアントは、Repository unavailable 状況のクライアント接続出口によって通知を受けます。
- 3. スペアのデータ・セット・ペアが使用不可であることが RS によって検証され ると、リポジトリーは停止します。リポジトリーが停止したことがクライアント に通知されます。エラーになったデータ・セットを削除して新規データ・セット を定義し、リポジトリーを再始動するには管理者の介入が必要です。リポジトリ ー開始の処理中に、有効なデータ・セットから新しく追加されたデータ・セット にデータがコピーされます。
- 4. 有効なスペアのデータ・セット・ペアが使用不可であることが RS によって検 証され、リカバリーのための他の条件が満たされた場合は、スペアのリカバリー 処理が開始されます。
	- a. クライアント接続出口は Repository recovery started (リポジトリーのリ カバリー開始済み) 状況で駆動されます。
	- b. リカバリー処理が完了すると、データは COPY2 データ・セットから SPARE データ・セット・ペアにコピーされ、SPARE データ・セット・ペ アの状況が COPY1 に変わります。リポジトリーが使用可能になり、いず れのクライアント接続出口も Repository recovery ended successfully (リポジトリーのリカバリーが正常に終了) 状況で駆動します。
	- c. リカバリー処理中にエラーが発生すると、クライアント接続出口は Repository recovery error (リポジトリーのリカバリー・エラー) 状況で駆 動されます。

更新処理の 2 番目のフェーズ中、RS に障害 (COPY2 データ・セットへの書き込み 失敗) が発生した場合、データが COPY1 データ・セットから SPARE データ・セ ット・ペアにコピーされ、SPARE データ・セット・ペアの状況が COPY2 に変更 されることを除くと RS の実行するタスクは変わりません。更新処理の最初のフェ ーズが完了すると、進行中の要求は完了したと見なされます。正常な戻りコードが 呼び出し元に返されます。

自動化された SPARE リカバリー処理が失敗すると、リポジトリーが CLOSE (クロ ーズ) 状態になる場合があります。

リポジトリーが SPARE リカバリー処理の最後になってもまだ CLOSED の状態が 続いている場合は、以下の手順を実行してリポジトリーを使用可能にします。

- 1. 廃棄されたリポジトリー・データ・セットを再割り振りします。
- 2. LIST FRPBATCH コマンドを発行して、リポジトリーが STOP 状態にあるかど うか確認します。この状態でない場合は、STOP FRPBATCH コマンドを発行し て状態を STOP に変更します。
- 3. DSCHANGE FRPBATCH コマンドを発行して、再割り振り済みの廃棄された データ・セットの状態を SPARE 状態に戻します。
- 4. START FRPBATCH コマンドを発行してリポジトリーを開始します。

これによってデータ・セットのリカバリー処理が再開します。

自動化リカバリーが実行されるには、1 次 RID と RMD、あるいは 2 次 RID と RMD のいずれかが有効でなければならず、SPARE リポジトリー・データ・セット のペアが使用可能でなければなりません。

障害発生時に SPARE リポジトリー・データ・セットのペアが定義されていない と、リポジトリーは停止します。1 次または 2 次データ・セット用の新規データ・ セットを定義してリポジトリーを開始する必要があります。以下の手順を実行しま す。

- 1. 障害が発生した 1 次データ・セットまたは 2 次データ・セットの代替となる新 規リポジトリー・データ・セットを割り振り、SPARE リポジトリー・データ・ セットのペアを作成します。
- 2. DSCHANGE FRPBATCH コマンドを発行して、エラーのリポジトリー・デー タ・セットを廃棄します。
- 3. UPDATE FRPBATCH コマンドを発行して、既存のリポジトリーについて、障 害が発生したデータ・セットを新しく割り振ったデータ・セットに置き換えま す。
- 4. START FRPBATCH コマンドを発行してリポジトリーを開始します。

これによってデータ・セットのリカバリー処理が再開します。

F reposervername,ADMIN コマンドも FRPBATCH コマンドの等価コマンドとし て使用できます。

以下のトピックでは、1 次と 2 次の両方の RID と RMD で障害が起きた後のリカ バリー処理について説明します。

関連概念:

☞ IMSRSC [リポジトリーの概要](http://www.ibm.com/support/knowledgecenter/SSEPH2_14.1.0/com.ibm.ims14.doc.sdg/ims_overview_of_repo.htm#imsrepositoryoverview) (システム定義)

IMSRSC リポジトリーおよび RS [カタログ・リポジトリー・データ・セット](http://www.ibm.com/support/knowledgecenter/SSEPH2_14.1.0/com.ibm.ims14.doc.sdg/ims_allocrepo.htm#allocrepo) ([システム定義](http://www.ibm.com/support/knowledgecenter/SSEPH2_14.1.0/com.ibm.ims14.doc.sdg/ims_allocrepo.htm#allocrepo))

■■ [変更されたランタイム・リソース定義および記述子定義のリカバリー](http://www.ibm.com/support/knowledgecenter/SSEPH2_14.1.0/com.ibm.ims14.doc.sdg/ims_overview_of_drd_recovery.htm#overview_of_drd_recovery) (システ [ム定義](http://www.ibm.com/support/knowledgecenter/SSEPH2_14.1.0/com.ibm.ims14.doc.sdg/ims_overview_of_drd_recovery.htm#overview_of_drd_recovery))

[ランタイム・リソース定義および記述子定義の削除](http://www.ibm.com/support/knowledgecenter/SSEPH2_14.1.0/com.ibm.ims14.doc.sdg/ims_deleting_runtimeresourceanddescriptordefinitions.htm#deletingruntimeresourceanddescriptordefinitions) (システム定義)

■ RS [カタログ・リポジトリー内の](http://www.ibm.com/support/knowledgecenter/SSEPH2_14.1.0/com.ibm.ims14.doc.sag/system_admin/ims_update_repo_definitions.htm#update_repo_definitions) IMSRSC リポジトリー指定の更新 (システム [管理](http://www.ibm.com/support/knowledgecenter/SSEPH2_14.1.0/com.ibm.ims14.doc.sag/system_admin/ims_update_repo_definitions.htm#update_repo_definitions))

関連資料:

```
F reposervername, ADMIN (\exists \forall \forall \mathbf{F})関連情報:
```
FRPBATCH でのコマンド ([システム・プログラミング](http://www.ibm.com/support/knowledgecenter/SSEPH2_14.1.0/com.ibm.ims14.doc.spr/ims_spr_repo.htm#ims_reposerver) API)

# **IMSplex** の全 **IMS** システムと **1** つの **RM** システムがアクティブの 場合の **IMSRSC** リポジトリー・データ・セットのリカバリー

IMSplex のすべての IMS システムと 1 つの RM システムがアクティブの場合、 IMSRSC リポジトリー・データ・セットをリカバリーすることができます。

以下の手順を実行します。

- 1. FRPBATCH UPDATE コマンドを使用して、障害が発生しているリポジトリー に 1 次および 2 次のリポジトリー・データ・セットを新たに定義します。
- 2. FRPBATCH START コマンドまたは F *reposervername*,ADMIN START コマン ドを使用して、リポジトリーを開始します。
- 3. FRPBATCH LIST コマンドまたは F *reposervername*,ADMIN DISPLAY コマン ドを使用して、リポジトリーをリストします。
- 4. IMS EXPORT コマンドを使用して、アクティブな IMS ごとに、リソース定義 をリポジトリーに書き込みます。
	- v ご使用の IMS システムがクローンされている場合、IMSplex のアクティブ IMS システムの 1 つへ以下のコマンドをルーティングして、IMSplex のす べての IMS システムのリポジトリーへリソース定義を書き込みます。

EXPORT DEFN TARGET(REPO) TYPE(ALL) NAME(\*) SET(IMSID (*IMSids\_of\_all\_IMSs\_sharing\_repository*))

v ご使用の IMS システムがクローンされていない場合、IMSplex の各 IMS システムへ以下のコマンドをルーティングして、各 IMS が、その独自のラ ンタイム定義をリポジトリーに書き込むようにします。

EXPORT DEFN TARGET(REPO) TYPE(ALL) NAME(\*)

このコマンドは、各 IMS のランタイム・リソース定義をリポジトリーに書 き込みます。

リポジトリーのデータ・セットのリカバリー中も IMS の処理を継続できます。 関連概念:

₿ IMSRSC [リポジトリーの概要](http://www.ibm.com/support/knowledgecenter/SSEPH2_14.1.0/com.ibm.ims14.doc.sdg/ims_overview_of_repo.htm#imsrepositoryoverview) (システム定義)

₿ IMSRSC [リポジトリーの変更リスト](http://www.ibm.com/support/knowledgecenter/SSEPH2_14.1.0/com.ibm.ims14.doc.sdg/ims_overview_of_repo_resourcelists_changed.htm#changedresourcelistsforthe) (システム定義)

関連資料:

- ☞ EXPORT [コマンド](http://www.ibm.com/support/knowledgecenter/SSEPH2_14.1.0/com.ibm.ims14.doc.cr/imscmds/ims_export.htm#ims_cr1export) (コマンド)
- ₿ F [reposervername,ADMIN](http://www.ibm.com/support/knowledgecenter/SSEPH2_14.1.0/com.ibm.ims14.doc.cr/compcmds/ims_reposervername_admin.htm#ims_cr3reposervername_admin) (コマンド)
- ₿ FRPBATCH での LIST コマンド ([システム・プログラミング](http://www.ibm.com/support/knowledgecenter/SSEPH2_14.1.0/com.ibm.ims14.doc.spr/ims_repo_list.htm#ims_repo_list) API)
- FRPBATCH での START コマンド ([システム・プログラミング](http://www.ibm.com/support/knowledgecenter/SSEPH2_14.1.0/com.ibm.ims14.doc.spr/ims_repo_start.htm#ims_repo_start) API)
- FRPBATCH での UPDATE コマンド ([システム・プログラミング](http://www.ibm.com/support/knowledgecenter/SSEPH2_14.1.0/com.ibm.ims14.doc.spr/ims_repo_update.htm#ims_repo_update) API)

**1** つ以上の **IMS** システムが停止中で **1** つの **RM** システムがアクテ ィブの場合の **IMSRSC** リポジトリー・データ・セットのリカバリー

1 つ以上の IMS システムが停止中だが IMS ログが使用可能で、1 つの RM シス テムがアクティブの場合、IMSRSC リポジトリー・データ・セットをリカバリーす ることができます。

以下の手順を実行します。

- 1. FRPBATCH UPDATE コマンドを使用して、障害が発生しているリポジトリー に 1 次および 2 次のリポジトリー・データ・セットを新たに定義します。
- 2. FRPBATCH START コマンドまたは F *reposervername*,ADMIN START コマン ドを使用して、リポジトリーを開始します。
- 3. FRPBATCH LIST コマンドまたは F *reposervername*,ADMIN DISPLAY コマン ドを使用して、リポジトリー情報をリストします。
- 4. 以下のいずれかのステップを実行して、リソース定義をリポジトリーに書き込み ます。
	- v ご使用の IMS システムがクローンされている場合、IMSplex のアクティブ IMS システムの 1 つへ以下のコマンドをルーティングして、IMSplex のす べての IMS システムのリポジトリーへリソース定義を書き込みます。 EXPORT DEFN TARGET(REPO) TYPE(ALL) NAME(\*) SET(IMSID (*IMSids\_of\_all\_IMSs\_sharing\_repository*))
	- v ご使用の IMS システムがクローンされていない場合、以下のうち 1 つの手 順を実行します。
		- アクティブな IMS システムごとに EXPORT DEFN TARGET(REPO) TYPE(ALL) NAME(\*) コマンドを発行して、IMSplex のアクティブな各 IMS システムにコマンドをルーティングします。このコマンドは、アク ティブな各 IMS のランタイム・リソース定義をリポジトリーに書き込み ます。
		- 停止している IMS システムごとにリソース定義データ・セット (RDDS) を生成します。この RDDS は、DFSURCL0 ユーティリティーを使用し て IMS ログから生成できます。次に、CSLRUP10 ユーティリティーを実 行して、生成された各 RDDS からリソース定義をリポジトリーに書き込 みます。

IMPORT DEFN SOURCE(REPO) SCOPE(ALL) コマンドがデータ・セットがリカ バリーされる前に実行され、結果的に、ダウンしている IMS システム用に IMS 変 更リストが作成される場合、データ・セットが復旧した後 IMS 変更リストは IMSRSC リポジトリー に存在しません。IMS 変更リストを再作成するために IMPORT DEFN SOURCE(REPO) SCOPE(ALL) コマンドを再実行するか、または ダウンして変更リストが作成された IMS が再始動した後に IMPORT コマンドを実 行する必要があります。

### 関連概念:

₿ IMSRSC [リポジトリーの概要](http://www.ibm.com/support/knowledgecenter/SSEPH2_14.1.0/com.ibm.ims14.doc.sdg/ims_overview_of_repo.htm#imsrepositoryoverview) (システム定義) ☞ IMSRSC [リポジトリーの変更リスト](http://www.ibm.com/support/knowledgecenter/SSEPH2_14.1.0/com.ibm.ims14.doc.sdg/ims_overview_of_repo_resourcelists_changed.htm#changedresourcelistsforthe) (システム定義) 関連資料:

G÷. EXPORT [コマンド](http://www.ibm.com/support/knowledgecenter/SSEPH2_14.1.0/com.ibm.ims14.doc.cr/imscmds/ims_export.htm#ims_cr1export) (コマンド)

D₩ Repository to RDDS ユーティリティー (CSLURP20) ([システム・ユーティリ](http://www.ibm.com/support/knowledgecenter/SSEPH2_14.1.0/com.ibm.ims14.doc.sur/ims_cslurp20.htm#ims_cslurp20) [ティー](http://www.ibm.com/support/knowledgecenter/SSEPH2_14.1.0/com.ibm.ims14.doc.sur/ims_cslurp20.htm#ims_cslurp20))

■ Create RDDS from Log Records [ユーティリティー](http://www.ibm.com/support/knowledgecenter/SSEPH2_14.1.0/com.ibm.ims14.doc.sur/ims_dfsurcl0.htm#ims_dfsurcl0) (DFSURCL0) (システ [ム・ユーティリティー](http://www.ibm.com/support/knowledgecenter/SSEPH2_14.1.0/com.ibm.ims14.doc.sur/ims_dfsurcl0.htm#ims_dfsurcl0))

F reposervername, ADMIN  $(\exists \forall \forall \mathbf{F})$ 

| | | | |

- ₿ FRPBATCH での LIST コマンド ([システム・プログラミング](http://www.ibm.com/support/knowledgecenter/SSEPH2_14.1.0/com.ibm.ims14.doc.spr/ims_repo_list.htm#ims_repo_list) API)
- ☞ FRPBATCH での START コマンド ([システム・プログラミング](http://www.ibm.com/support/knowledgecenter/SSEPH2_14.1.0/com.ibm.ims14.doc.spr/ims_repo_start.htm#ims_repo_start) API)

₿ FRPBATCH での UPDATE コマンド ([システム・プログラミング](http://www.ibm.com/support/knowledgecenter/SSEPH2_14.1.0/com.ibm.ims14.doc.spr/ims_repo_update.htm#ims_repo_update) API)

# **IMS** システムも **RM** システムもアクティブでない場合の **IMSRSC** リポジトリー・データ・セット のリカバリー

すべての IMS システムおよび RM システムが停止していて、使用可能な IMS ロ グはないものの、リポジトリー・データ・セットのバックアップ・コピーが使用可 能な場合は、IMSRSC リポジトリー・データ・セットをリカバリーできます。

リポジトリーのバックアップが作成された後、DELETE DEFN TYPE(IMSIDMBR) コマンドを使用して IMSRSC リポジトリーから削除された IMS ID は、IMSRSC リポジトリーに含まれるようになりました。IMS ID のリソース定義と IMS ID が IMSRSC リポジトリー内に必要なくなった場合は、DELETE DEFN TYPE(IMSIDMBR) コマンドを再発行する必要があります。

- 1. バックアップ・コピーから、1 次および 2 次のデータ・セットを定義します。
- 2. FRPBATCH START コマンドまたは F *reposervername*,ADMIN START コマン ドを使用して、リポジトリーを開始します。 リポジトリーがデータのバックア ップ・コピーから始動します。
- 3. FRPBATCH LIST コマンドまたは F *reposervername*,ADMIN DISPLAY コマン ドを使用して、リポジトリー情報をリストします。
- 4. リポジトリーから IMS システムをコールド・スタートします。
- 5. リポジトリーと IMS システムを障害発生時と同じ状態にするには、バックアッ プ生成から IMS のコールド・スタートまでの間に、ユーザーがリソース定義の 作成、更新、または削除で使用したコマンドを再発行します。 OM API から発 行されたタイプ 1 またはタイプ 2 のコマンドは、OM API に送信された OM 監査ログまたはコマンド応答から取得できます。

バックアップ時間の後に作成された IMSRSC リポジトリー の新しいすべての IMS 変更リストは、失われます。これらの IMS 変更リストを再作成するには、そのリ ストを作成した IMPORT DEFN コマンドを再発行する必要があります。

IMSRSC リポジトリー には、バックアップ・データ・セットにある古いすべての IMS 変更リストが存在します。IMS が再始動したか、または DEL DEFN TYPE(CHGLIST) コマンドが実行されたことで、これらすべてのリストが不要にな <span id="page-61-0"></span>る場合、不要となった残余変更リストを削除するために、DEL DEFN TYPE(CHGLIST) コマンドを実行する必要があります。 関連概念:

■ IMSRSC [リポジトリーの概要](http://www.ibm.com/support/knowledgecenter/SSEPH2_14.1.0/com.ibm.ims14.doc.sdg/ims_overview_of_repo.htm#imsrepositoryoverview) (システム定義) 関連タスク: 87 ページの『IMSRSC リポジトリーを使用した IMS [システムのコールド・スタ](#page-100-0) [ート』](#page-100-0)

関連資料:

- F [reposervername,ADMIN](http://www.ibm.com/support/knowledgecenter/SSEPH2_14.1.0/com.ibm.ims14.doc.cr/compcmds/ims_reposervername_admin.htm#ims_cr3reposervername_admin)  $(\exists \forall \forall \mathbf{F})$
- FRPBATCH での LIST コマンド ([システム・プログラミング](http://www.ibm.com/support/knowledgecenter/SSEPH2_14.1.0/com.ibm.ims14.doc.spr/ims_repo_list.htm#ims_repo_list) API)
- FRPBATCH での START コマンド ([システム・プログラミング](http://www.ibm.com/support/knowledgecenter/SSEPH2_14.1.0/com.ibm.ims14.doc.spr/ims_repo_start.htm#ims_repo_start) API)
- FRPBATCH での UPDATE コマンド ([システム・プログラミング](http://www.ibm.com/support/knowledgecenter/SSEPH2_14.1.0/com.ibm.ims14.doc.spr/ims_repo_update.htm#ims_repo_update) API)

# ログ・データ・セットの特性の制御

システム使用可能性、保全性、またはオペレーター操作の要件をモニターした後ま たは変更した後に、ログ・データ・セットの特性を調整および修正することが必要 になる場合があります。IMS のコマンドを使用して、OLDS、WADS、および RECON データ・セットの特性を変更できます。

# オンライン・ログ・データ・セットの特性の変更

SLDS 上のすべての入力を使用して IMS を再始動 (ウォーム・スタートまたは緊急 時再始動) することができるため、シャットダウン (または障害) と次の再始動の間 で SLDS を再度割り振ることができます。 SLDS を入力データとして使用して IMS を再始動するには、RECON データ・セットから PRIOLDS および SECOLDS レコードを削除しておく必要があります。

### **OLDS** のブロック・サイズの変更

使用している OLDS のスペース、位置、またはブロック・サイズを変更したり、 OLDS を同じボリュームに同じスペースを使用して再割り振りしたりできます。

- 1. IMS をシャットダウンする。
- 2. すべての OLDS をアーカイブする。
- 3. データベース・リカバリー管理ユーティリティー・プログラム (DSPURX00) の DELETE.LOG コマンドを使用して、PRIOLDS および SECOLDS レコードを RECON データ・セットから削除する。
- 4. すべての OLDS をスクラッチして新しい BLKSIZE で再度割り振るか、 DFSVSMxx PROCLIB メンバーの BLKSZ= パラメーターを新しいブロック・ サイズに変更する。
- 5. WADS のスペース割り振りを検査する。
- 6. IMS を再始動する (SLDS から)。

OLDS ブロック・サイズを変更すると、IMS 先行書き込みデータ・セット (WADS) で必要なスペースに影響する場合があります。例えば、22K のバッファーを 100 個

保持するサイズに WADS を設定し、OLDS ブロック・サイズを 24K に変更した 場合は、WADS でより大きいサイズの 24K バッファーを 100 個保持できるよう にするために、WADS のサイズを増やす必要があることがあります。WADS を再 度割り振るときは、必ず、/NRE FORMAT WA または /NRE FORMAT ALL コ マンドを使用して、IMS を再始動してください。

関連タスク:

51 [ページの『先行書き込みデータ・セットの特性の変更』](#page-64-0) 関連資料:

■ [実行データ・セット](http://www.ibm.com/support/knowledgecenter/SSEPH2_14.1.0/com.ibm.ims14.doc.ins/ims_executedatasets.htm#ims_executedatasets) (インストール)

### **OLDS** モードの単一から重複への変更

OLDS モードを単一から重複に変更するには、IMS.PROCLIB の DFSVSMxx メン バー内の OLDSDEF 指定を変更する必要があります。IMS の初期設定では、少な くとも 3 つの対の OLDS が使用可能でなければなりません。データ・セットの配 置を再考慮することも必要です。

単一から重複 OLDS に変更するときは、1 対の OLDS のデータ・セットごとに同 じスペース割り振り (ブロック数) を持つ必要があります。

モードを、単一から重複または重複から単一に変更するには、以下の操作手順で変 更が必要です。

- v アーカイブの基幹 JCL (ARCHJCL メンバー)
- ログ・リカバリーの基幹 JCL (LOGCLJCL メンバー)
- v ログ・リカバリー・ユーティリティーのバッチ JCL
- v オンライン・トランザクションおよび BMP のバッチ・バックアウト JCL

単一から重複 OLDS への変更後、IMS サブシステムをウォーム・スタートする場 合は、/DISPLAY OLDS コマンドは、2 次 OLDS が一度アーカイブされるまで は、それを IN USE と表示しません。しかし、このコマンドは、重複 OLDS ロギ ングを表示します。

- 1. IMS をシャットダウンする。
- 2. すべての OLDS をアーカイブする。
- 3. 重複 OLDS を割り振る。
- 4. DELETE.LOG コマンドを使用して、OLDS レコードを RECON データ・セッ トから削除する。 1 次 OLDS レコードが削除される。
- 5. OLDSDEF 指定を重複に変更する。
- 6. 必要であれば、IMS 始動プロシージャー (OLDS DD ステートメント) を変更 する。
- 7. 必要があれば、DFSMDA マクロをコンパイルする。
- 8. 操作手順を修正する。
- 9. IMS を再始動してください。

#### <span id="page-63-0"></span>**OLDS** モードの重複から単一への変更

OLDS モードを重複から単一に変更するには、IMS.PROCLIB の DFSVSMxx メン バー内の OLDSDEF 指定を変更する必要があります。IMS の初期設定では、少な くとも 3 つの対の OLDS が使用可能でなければなりません。データ・セットの配 置を再考慮することも必要です。

モードを、単一から重複または重複から単一に変更するには、以下の操作手順で変 更が必要です。

- アーカイブの基幹 JCL (ARCHJCL メンバー)
- ログ・リカバリーの基幹 ICL (LOGCLICL メンバー)
- ログ・リカバリー・ユーティリティーのバッチ ICL
- v オンライン・トランザクションおよび BMP のバッチ・バックアウト JCL

単一から重複 OLDS への変更後、IMS サブシステムをウォーム・スタートする場 合は、/DISPLAY OLDS コマンドは、2 次 OLDS が一度アーカイブされるまで は、それを IN USE と表示しません。しかし、このコマンドは、重複 OLDS ロギ ングを表示します。

- 1. IMS をシャットダウンする。
- 2. すべての OLDS をアーカイブする。
- 3. 重複 OLDS を割り振る。
- 4. DELETE.LOG コマンドを使用して、OLDS レコードを RECON データ・セッ トから削除する。 1 次 OLDS レコードが削除される。
- 5. OLDSDEF 指定を重複に変更する。
- 6. 必要であれば、IMS 始動プロシージャー (OLDS DD ステートメント) を変更 する。
- 7. 必要があれば、DFSMDA マクロをコンパイルする。
- 8. 操作手順を修正する。
- 9. IMS を再始動してください。

#### **OLDS** バッファー数の変更

OLDS バッファーの数を変更するには、IMS.PROCLIB の DFSVSMxx メンバー内 の BUFNO の OLDSDEF 指定を変更することにより、BUFNO を変更する必要が あります。

BUFNO を変更するときは、VSM 共通ストレージ域 (CSA) の領域サイズも変更す ることを検討してください。OLDS バッファーの固定ストレージ容量は [BUFNO x BUFFERSIZE] です。

WADS スペースは、BUFNO によっても影響を受けます。

OLDS バッファー数を変更するには、以下のステップを実行します。

- 1. IMS をシャットダウンする。
- 2. BUFNO の OLDSDEF 指定を変更する。
- 3. CSA サイズを検査する。
- 4. WADS のスペース割り振りを検査する。

<span id="page-64-0"></span>5. IMS を再始動してください。 関連タスク: 『先行書き込みデータ・セットの特性の変更』 関連資料:

■ [実行データ・セット](http://www.ibm.com/support/knowledgecenter/SSEPH2_14.1.0/com.ibm.ims14.doc.ins/ims_executedatasets.htm#ims_executedatasets) (インストール)

# **IMS** のシャットダウンを伴わない **OLDS** のスペース、位置、または 割り振りの変更

OLDS のブロック・サイズを変更することにより、OLDS のスペース、位置、また は割り振りを変更できます。IMS が非 XRF 環境で稼働している場合、IMS をシャ ットダウンせずに、スペース、位置、または割り振りを変更できます。

- 1. /STOP OLDS *nn*
- 2. すべての OLDS をアーカイブする。
- 3. DELETE.LOG コマンドを使用して、 RECON データ・セットの PRIOLDS お よび SECOLDS レコードを削除する。
- 4. OLDS をスクラッチし、再度割り振る。
- 5. /START OLDS *nn*

関連概念:

OLDS 用の新規初期設定 (再初期設定) [ボリュームのフォーマット設定](http://www.ibm.com/support/knowledgecenter/SSEPH2_14.1.0/com.ibm.ims14.doc.sdg/ims_ic0i1d9.fm.1001428.htm#ic0i1d9.fm.1001428) (シス [テム定義](http://www.ibm.com/support/knowledgecenter/SSEPH2_14.1.0/com.ibm.ims14.doc.sdg/ims_ic0i1d9.fm.1001428.htm#ic0i1d9.fm.1001428))

# 先行書き込みデータ・セットの特性の変更

先行書き込みデータ・セット (WADS) には、完了したオペレーションを反映し、か つオンライン・ログ・データ・セットにまだ書き込まれていないログ・レコードが 含まれています。先行書き込みデータ・セット (WADS) モードの変更、WADS の 追加または除去、あるいは WADS のスペース、ロケーション、または割り振りの 変更を行うことができます。

関連タスク:

48 ページの『OLDS [のブロック・サイズの変更』](#page-61-0)

50 ページの『OLDS [バッファー数の変更』](#page-63-0)

#### **WADS** モードを単一から重複に変更

先行書き込みデータ・セット (WADS) のモードを単一から重複に変更することがで きます。WADS は、動的に割り振りおよび割り振り解除することができます。

WADS の新規モードを反映するには、以下のパラメーターを更新する必要がありま す。

- v ログ・リカバリー・ユーティリティーの基幹 JCL (LOGCLJCL メンバー)。
- v IMS 始動プロシージャー (WADS= 実行パラメーター)。
- v WADS エラーをリカバリーするか、WADS を使用してクローズされていない OLDS をクローズするためにインプリメントされた、すべてのリカバリー手順。
- 1. IMS をシャットダウンする。
- 2. 新規 WADS を割り振る。
- 3. DFSMDA メンバーを定義する。
- 4. 必要があれば、IMS JCL に DD ステートメントを追加する。
- 5. IMS JCL に WADS=D をコーディングする。
- 6. 操作手順を修正する。
- 7. IMS を FORMAT WADS キーワードを指定して再始動する。

#### **WADS** モードを重複から単一に変更

先行書き込みデータ・セット (WADS) のモードを重複から単一に変更することがで きます。WADS は、動的に割り振りおよび割り振り解除することができます。

WADS の新規モードを反映するには、以下のパラメーターを更新する必要がありま す。

- v ログ・リカバリー・ユーティリティーの基幹 JCL (LOGCLJCL メンバー)。
- v IMS 始動プロシージャー (WADS= 実行パラメーター)。
- v WADS エラーをリカバリーするか、WADS を使用してクローズされていない OLDS をクローズするためにインプリメントされた、すべてのリカバリー手順。
- 1. IMS をシャットダウンする。
- 2. IMS JCL に WADS=S をコーディングする。
- 3. DFSMDA メンバーを削除する。
- 4. 必要があれば、IMS JCL の DD ステートメントを除去する。
- 5. 操作手順を修正する。
- 6. IMS を再始動してください。

#### スペアの **WADS** の追加

先行書き込みデータ・セット (WADS) には、完了したオペレーションを反映し、か つオンライン・ログ・データ・セットにまだ書き込まれていないログ・レコードが 含まれています。

- 1. スペアの WADS を割り振る。
- 2. IMS.PROCLIB の DFSVSM*xx* メンバーの WADSDEF 仕様を更新する。
- 3. DFSMDA メンバーを定義する。
- 4. 必要があれば、IMS JCL に DD ステートメントを追加する。
- 5. 操作手順を修正する。
- 6. /START WADS *n* (または IMS の再始動まで待機する)。

#### スペアの **WADS** の除去

スペアの先行書き込みデータ・セット (WADS) の除去が必要となる場合がありま す。WADS には、完了した操作を反映し、かつオンライン・ログ・データ・セット にまだ書き込まれていないログ・レコードが含まれています。

- 1. /STOP WADS*n* コマンドを出す (さらに動的な割り振り解除を待つ)。
- 2. スペアの WADS をスクラッチする。
- 3. IMS.PROCLIB の DFSVSM*xx* メンバーの WADSDEF ステートメントを更新す る。
- 4. IMS JCL の DD ステートメントを除去する。

5. 操作手順を修正する。

### **WADS** のスペース、位置、または割り振りの変更

先行書き込みデータ・セット (WADS) は、すべて同じスペース割り振り (トラック 数) を持ち、同じタイプの装置上になければなりません。

- 1. IMS をシャットダウンする。
- 2. WADS をスクラッチし、再度割り振る。
- 3. IMS を FORMAT WADS キーワードを指定して再始動する。

IMS 初期設定後の WADS ブロック・サイズの変更は、OLDS ブロック・サイズの 変更によって実行できます。OLDS ブロック・サイズを 2048 の倍数から (非 z/Architecture モードで実行) から 4096 の倍数 (z/Architecture® モードで実行) に変更する場合、OLDS ブロック・サイズの変更後に必ず、/NRE FORMAT WA または /NRE FORMAT ALL コマンドを実行してください。

# システム・ログ・データ・セットの特性の変更

単一から重複 SLDS へ変換するには、基幹 JCL (ARCHJCL メンバー)、および SLDS を使用するすべての操作手順で修正が必要です。操作手順では、1 次 SLDS でエラーを検出したときは 2 次 SLDS の使用を考慮します。オンライン処理で は、IMS が動的に SLDS を割り振るため、修正は不要です。

BLKSIZE の変更には、基幹 JCL (ARCHJCL メンバー) での修正が必要です。オン ライン処理に必要なすべての SLDS の BLKSIZE は、同じでなければなりません。

## **RECON** データ・セットの特性の変更

RECON データ・セットの多くの特性を変更するには、スペアの追加または除去、 アクティブ・データ・セットの置換、または単一モードから二重モードへの変更を 行います。

#### スペア **RECON** データ・セットの追加

通常、IMS は 2 つのアクティブ RECON データ・セットを使用します。1 つの RECON データ・セットが使用できなくなった場合、スペアが使用できれば、スペ アの RECON データ・セットがアクティブになります。

推奨事項**:** オンラインおよびバッチの両方で、RECON データ・セットには動的割 り振りを使用し、少なくとも 3 つの RECON データ・セットで実行してくださ い。

注**:** スペア・データ・セットは、VSAM CREATE モードになっている必要がありま す。

- 1. クラスターを削除する。
- 2. スペア・データ・セットの DFSMDA マクロをコンパイルするか、動的割り振 りを使用しない場合は、IMS JCL およびバッチ JCL に DD ステートメントを 追加する。

### スペア **RECON** データ・セットの除去

場合によっては、RECON データ・セットの除去が必要になることもあります (例 えば、非実動システムまたは損傷した可能性がある DASD でテストする場合な ど)。

推奨事項**:** オンラインおよびバッチの両方で、RECON データ・セットには動的割 り振りを使用し、少なくとも 3 つの RECON データ・セットで実行してくださ い。

- 1. クラスターを削除する。
- 2. IMS.SDFSRESL の DFSMDA メンバーを削除するか、動的割り振りを使用しな い場合は IMS JCL およびバッチ JCL から DD ステートメントを除去しま す。

#### アクティブ **RECON** データ・セットの置き換え

例えばテスト・システムなど、環境によっては、アクティブ RECON データ・セッ トを置き換えなければならないことがあります。

推奨事項**:** すべての IMS サブシステム、および RECON データ・セットにアクセ スするバッチ・ジョブを停止してください。

オンラインおよびバッチの両方で、RECON データ・セットには動的割り振りを使 用し、少なくとも 3 つの RECON データ・セットで実行してください。

- 1. スペア・データ・セットを新規スペースで定義するか、新しい位置にスペア・デ ータ・セットを割り振る。
- 2. CHANGE.RECON REPLACE (RECON*n*) コマンドを発行する。
- 3. 新規スペア・データ・セットを定義する。
- 4. 通常の処理を継続する。

#### **RECON** データ・セット・モードの単一から重複への変更

通常、IMS は 2 つのアクティブ RECON データ・セットを使用します。1 つの RECON データ・セットが使用できなくなった場合、スペアが使用できれば、スペ アがアクティブになります。

推奨事項**:** すべての IMS サブシステム、および RECON データ・セットにアクセ スするバッチ・ジョブを停止してください。

オンラインおよびバッチの両方で、RECON データ・セットには動的割り振りを使 用し、少なくとも 3 つの RECON データ・セットで実行してください。

- 1. スペアの RECON データ・セットを定義する。
- 2. CHANGE.RECON DUAL コマンドを発行する。
- 3. 新規スペア・データ・セットを定義する。
- 4. 通常の処理を継続する。

# サブシステム接続および切断

IMS が別のサブシステムに接続できるのは、そのサブシステムが IMS.PROCLIB の サブシステム・メンバーで識別される場合のみです。 IMS サブシステムが外部サ ブシステム (z/OS アドレス・スペースで実行中の別のプログラム) のデータベース にアクセスするには、SSM EXEC パラメーター内にそのサブシステム・メンバー名 を指定する必要があります。

IMS への指定がされていて、IMS によってアクセスされているときは、IMS を停 止せずにサブシステム・メンバー名を変更することはできません。

IMS サブシステムと別のサブシステムの間の接続は、オペレーターの介入のあるな しに関わらず、最初にどのサブシステムが使用可能だったかに関わらず起こる可能 性があります。

- v 自動接続: SSM EXEC パラメーターが指定されている場合は、 IMS はそのパラ メーターを処理するときにその接続を自動的に確立します。
- v オペレーター管理の接続: SSM EXEC パラメーターが指定されていない場合 は、/START SUBSYS SSM コマンドが入力されたときに接続が確立されま す。/START SUBSYS SSM コマンドで、IMS がサブシステムに接続するときに 使用する IMS.PROCLIB 内のサブシステム・メンバーを指定します。

別のサブシステムからの IMS の切断は、/STOP SUBSYS コマンドによって開始さ れ、通常はオペレーターの介入なしでコンプリートします。IMS は、サブシステム の停止前に、すべての従属領域外部サブシステム・アクティビティーを静止しま す。

外部サブシステムに障害が起こると、IMS は障害が起こったサブシステムから正常 に切断できなくなることがあります。その場合、IMS は切断プロセスでハングして いることがあり、外部サブシステムは障害時にオープン状態であったスレッドを正 常に閉じるまで、IMS に再接続できないことがあります。

この問題を防止するには、/STOP SUBSYS コマンドを発行してから、障害が起こっ ている外部サブシステムをシャットダウンします。外部サブシステムが完全に元の 状態に戻ると、IMS への再接続処理が自動的に行われます。

外部サブシステムをシャットダウンする前に /STOP SUBSYS コマンドを発行でき ない場合は、/DISPLAY ACTIVE または /DISPLAY ALL コマンドを発行しま す。これらのコマンドを使用すると、IMS に接続されたままの外部サブシステムの スレッドを表示できます。 各スレッドは個別に取り消す必要があります。すべての スレッドが取り消されて、外部サブシステムが完全に元の状態に戻ると、IMS への 再接続処理が自動的に行われます。

関連概念:

■ EXEC [パラメーター](http://www.ibm.com/support/knowledgecenter/SSEPH2_14.1.0/com.ibm.ims14.doc.sdg/ims_ic0c0at6.fm.1000848.htm#ic0c0at6.fm.1000848) SSM= の指定 (システム定義)

# <span id="page-69-0"></span>**IMS** 操作タスク用のコマンド

IMS 操作タスクは、各種のコマンドを使用して実行することができます。

IMS 操作タスク用のコマンドを以下の表で説明します。

表 *15. IMS*操作タスク用のコマンド

 $\mathbf{I}$ |

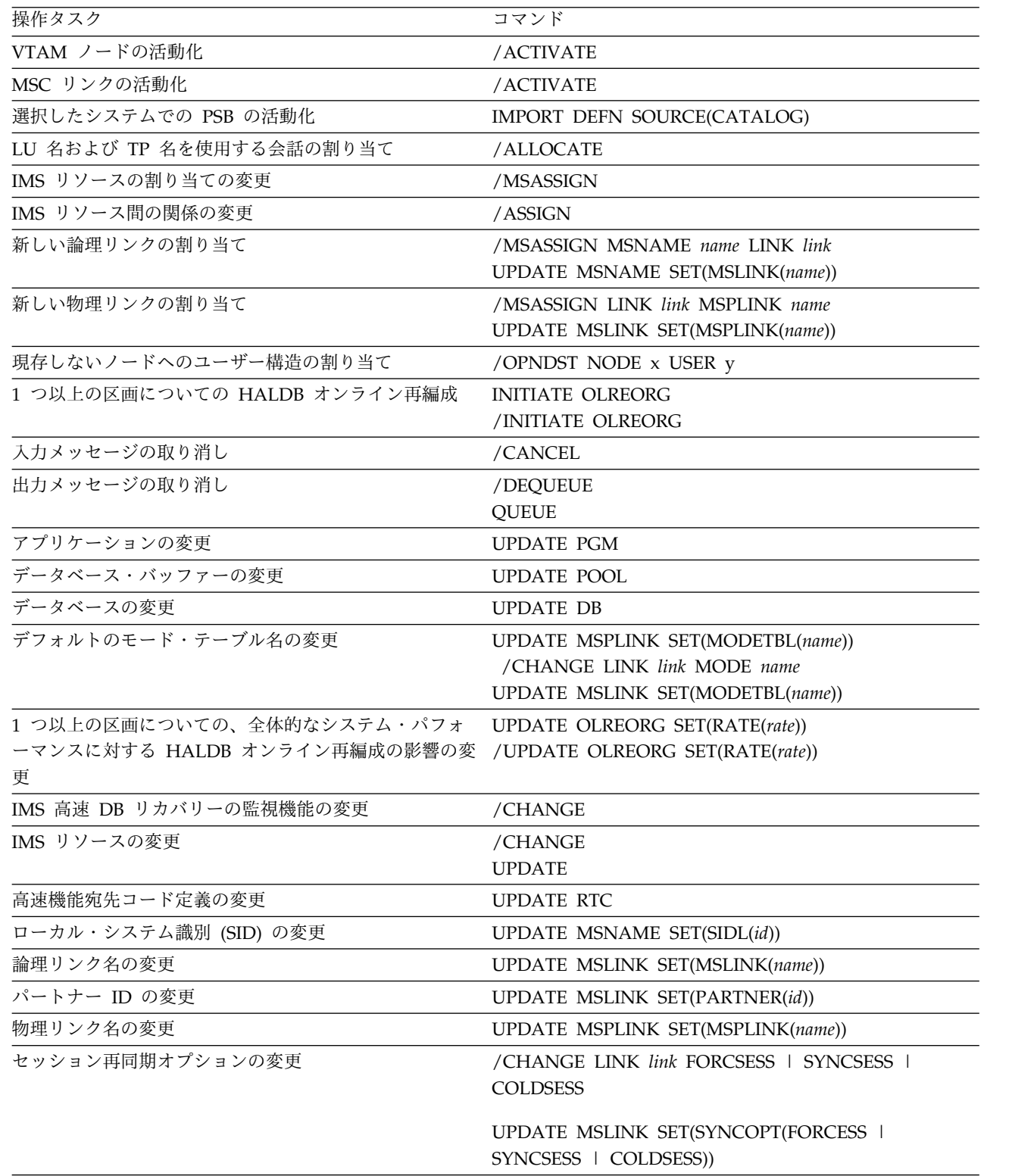

表 *15. IMS*操作タスク用のコマンド *(*続き*)*

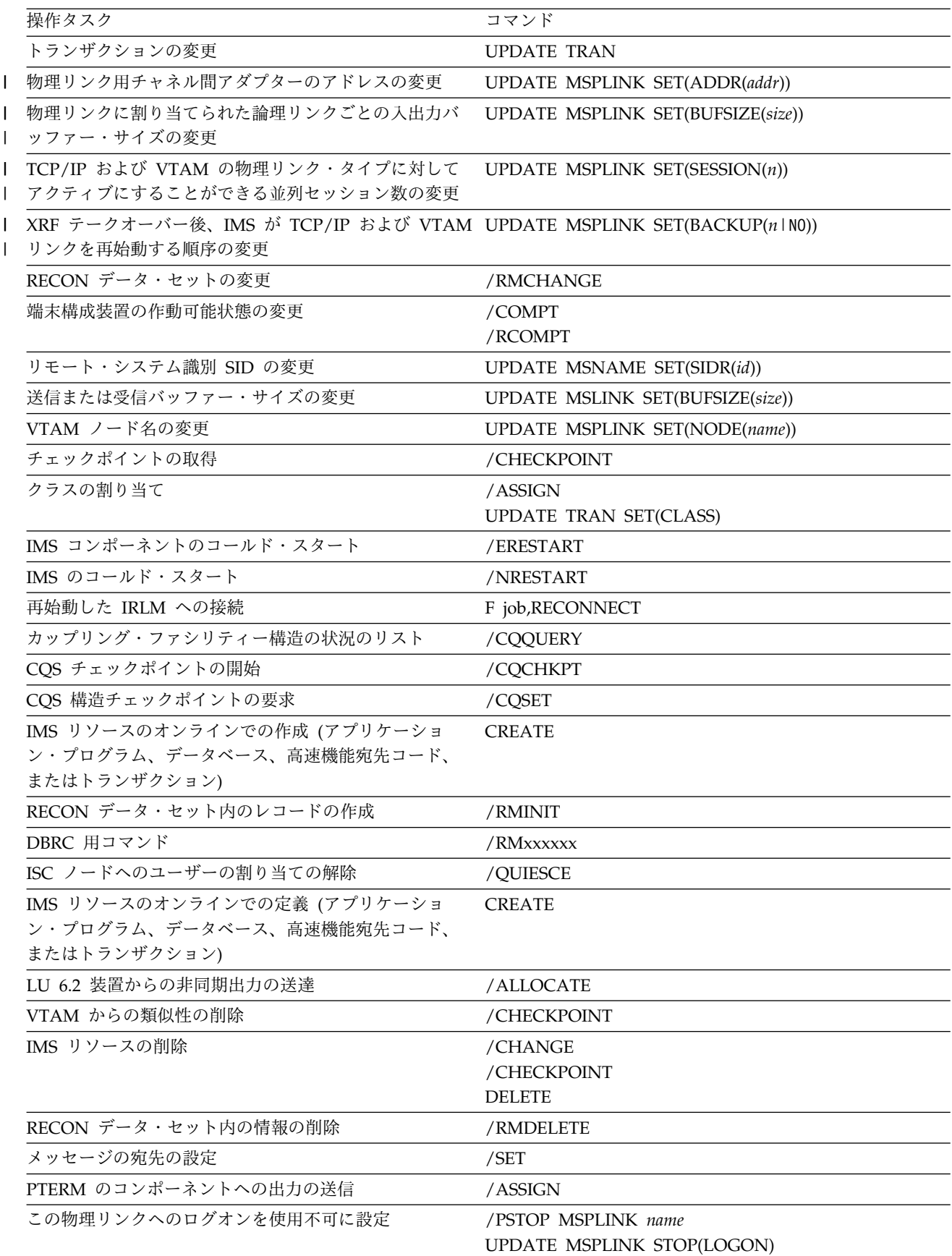

表 *15. IMS*操作タスク用のコマンド *(*続き*)*

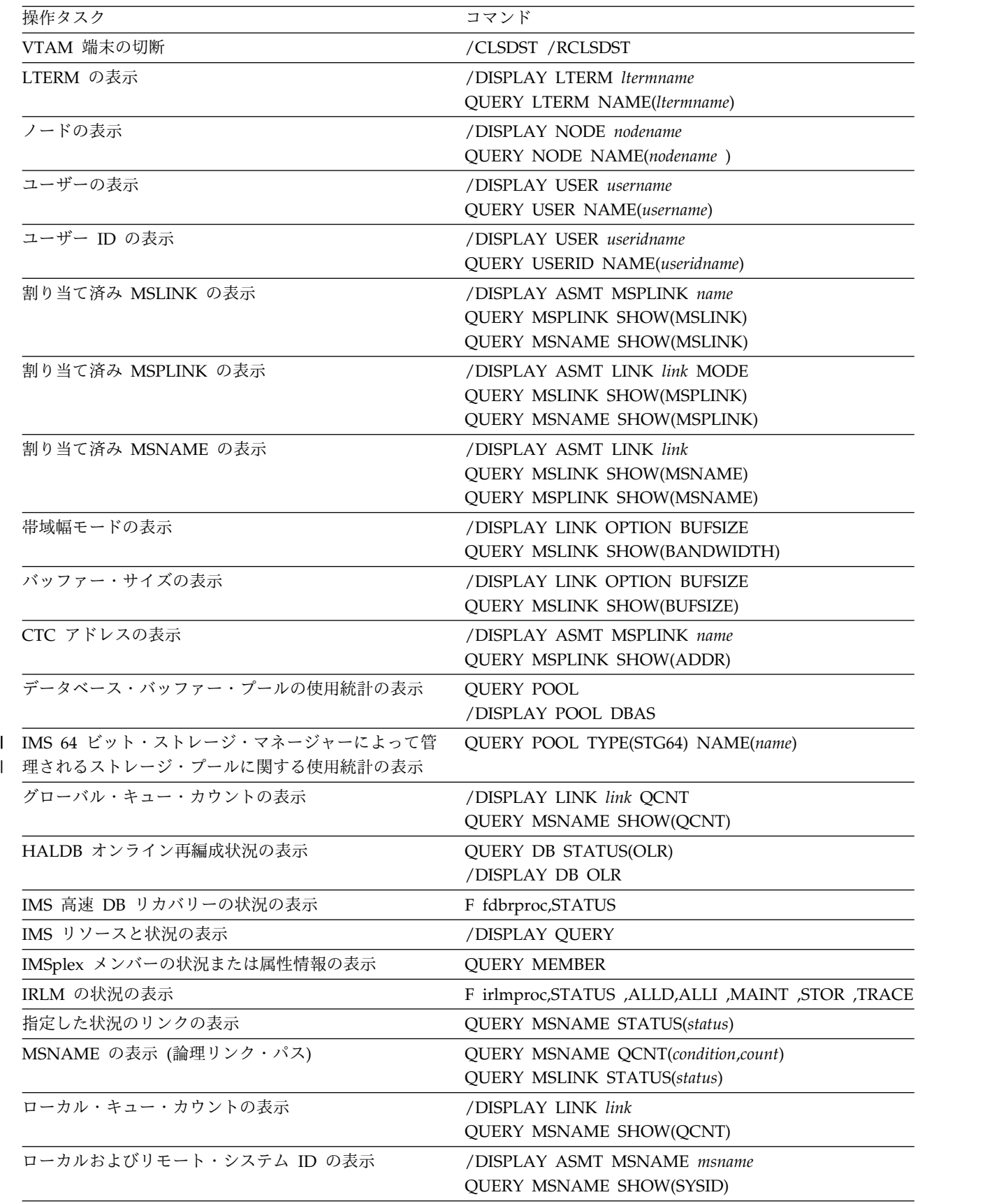

|
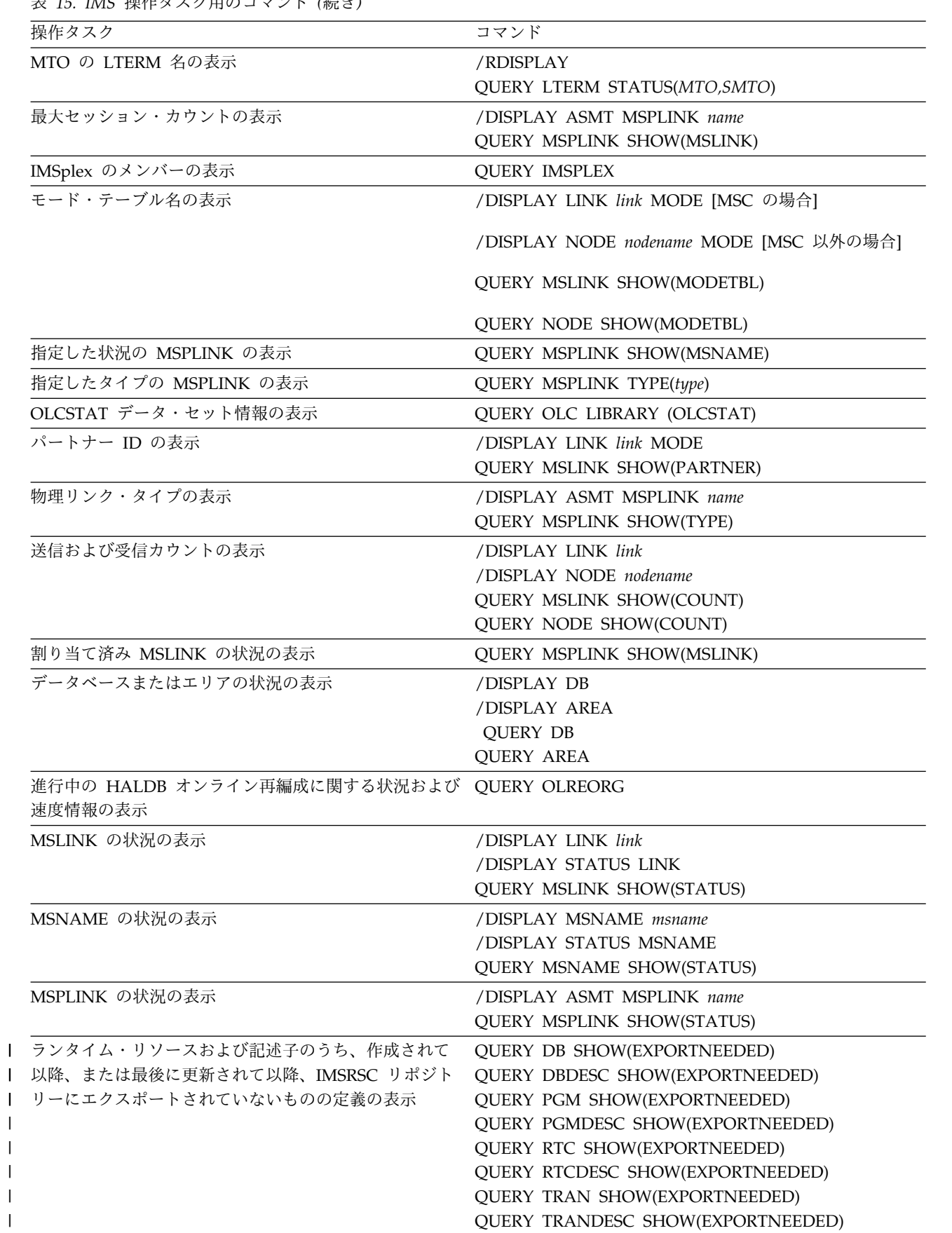

 $\begin{array}{c} \hline \end{array}$  $\mathbf{I}$  $\|$ 

 $\mathsf I$ |

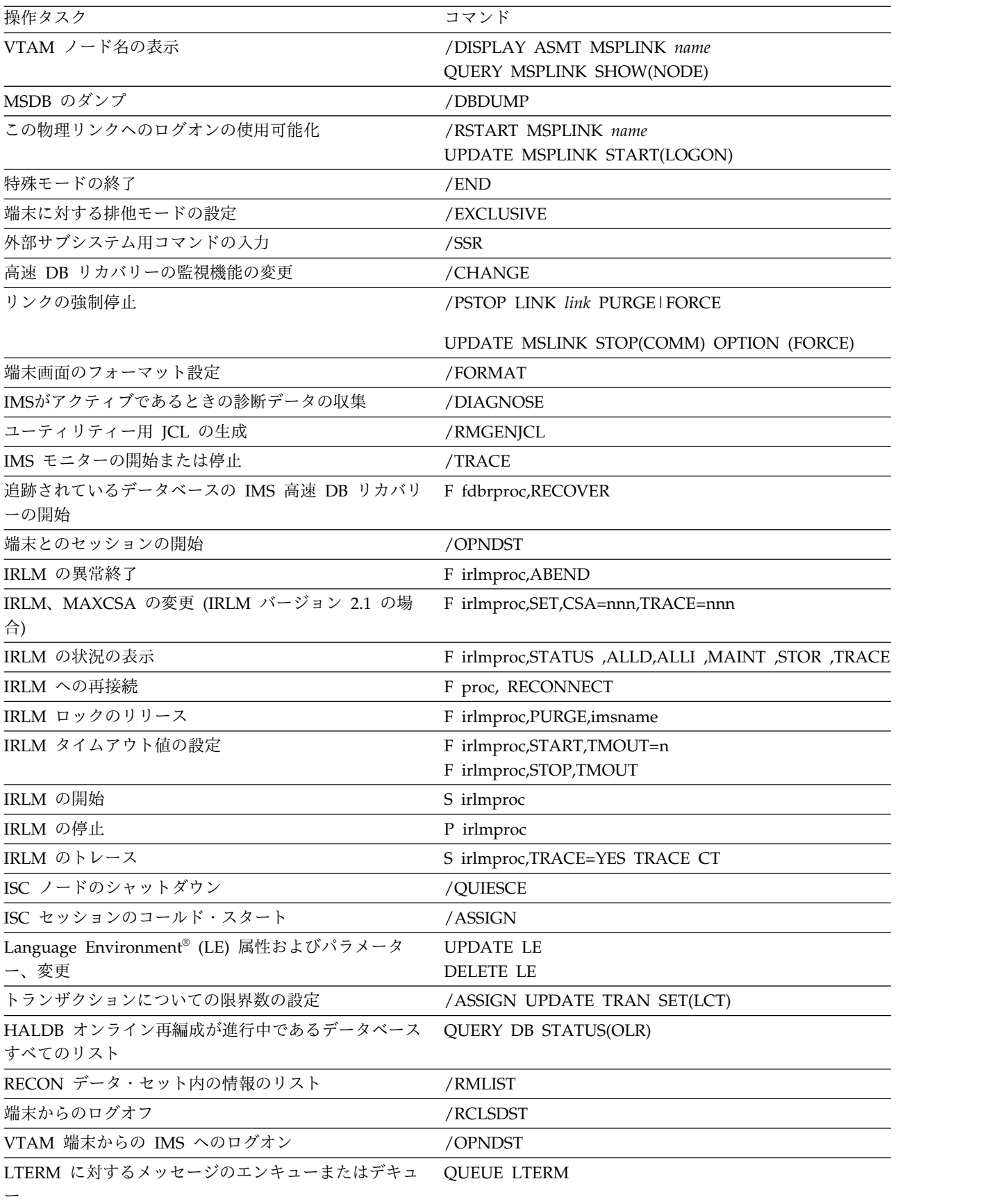

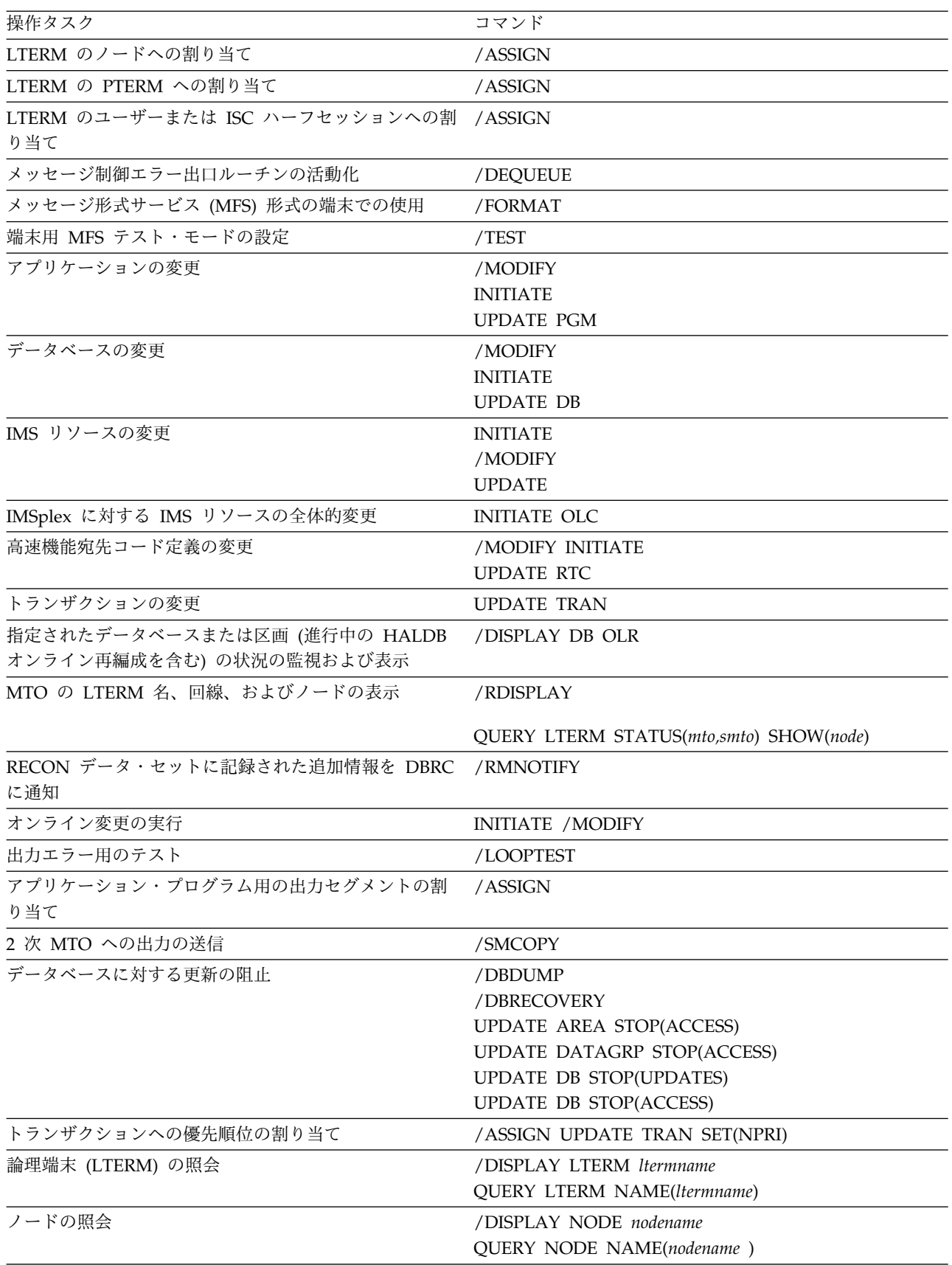

表 *15. IMS*操作タスク用のコマンド *(*続き*)*

| 操作タスク                        | コマンド                                                    |  |  |
|------------------------------|---------------------------------------------------------|--|--|
| ユーザーの照会                      | /DISPLAY USER username                                  |  |  |
|                              | QUERY USER NAME(username)                               |  |  |
| ユーザー ID の照会                  | /DISPLAY USER useridname                                |  |  |
|                              | QUERY USERID NAME(useridname)                           |  |  |
| 割り当て済み複数システム結合機能 (MSC) 論理リンク | /DISPLAY ASMT MSPLINK name                              |  |  |
| (MSLINK) の照会                 | QUERY MSPLINK SHOW(MSLINK)                              |  |  |
|                              | QUERY MSNAME SHOW(MSLINK)                               |  |  |
| 割り当て済み複数システム結合機能 (MSC) 物理リンク | /DISPLAY ASMT LINK link MODE                            |  |  |
| (MSPLINK) の照会                | <b>QUERY MSLINK SHOW(MSPLINK)</b>                       |  |  |
|                              | QUERY MSNAME SHOW(MSPLINK)                              |  |  |
| 割り当て済み MSNAME の照会            | /DISPLAY ASMT LINK link                                 |  |  |
|                              | QUERY MSLINK SHOW(MSNAME)<br>QUERY MSPLINK SHOW(MSNAME) |  |  |
|                              |                                                         |  |  |
| 帯域幅モードの照会                    | /DISPLAY LINK OPTION BUFSIZE                            |  |  |
|                              | <b>QUERY MSLINK SHOW(BANDWIDTH)</b>                     |  |  |
| バッファー・サイズの照会                 | /DISPLAY LINK OPTION BUFSIZE                            |  |  |
|                              | QUERY MSLINK SHOW(BUFSIZE)                              |  |  |
| CTC アドレスの照会                  | /DISPLAY ASMT MSPLINK name                              |  |  |
|                              |                                                         |  |  |
|                              | <b>QUERY MSPLINK SHOW(ADDR)</b>                         |  |  |
| グローバル・キュー・カウントの照会            | /DISPLAY LINK link QCNT                                 |  |  |
|                              | QUERY MSNAME SHOW(QCNT)                                 |  |  |
| HALDB オンライン再編成状況の照会          | QUERY DB STATUS(OLR)                                    |  |  |
|                              | /DISPLAY DB OLR                                         |  |  |
| IMS 高速 DB リカバリーの状況の照会        | F fdbrproc, STATUS                                      |  |  |
| IMS リソースと状況の照会               | /DISPLAY QUERY                                          |  |  |
| IMSplex メンバーの状況または属性情報の照会    | <b>QUERY MEMBER</b>                                     |  |  |
| IRLM の状況の照会                  | F irlmproc, STATUS , ALLD , ALLI , MAINT , STOR         |  |  |
|                              | ,TRACE                                                  |  |  |
| 指定した状況のリンクの照会                | <b>QUERY MSNAME STATUS(status)</b>                      |  |  |
| MSNAME (論理リンク・パス)の照会         | QUERY MSNAME QCNT(condition,count)                      |  |  |
|                              | QUERY MSLINK STATUS(status)                             |  |  |
| ローカル・キュー・カウントの照会             | /DISPLAY LINK link                                      |  |  |
|                              |                                                         |  |  |
|                              | QUERY MSNAME SHOW(QCNT)                                 |  |  |
| ローカルおよびリモート・システム ID の照会      | /DISPLAY ASMT MSNAME msname<br>QUERY MSNAME SHOW(SYSID) |  |  |
| MTO の LTERM 名の照会             | /RDISPLAY                                               |  |  |
|                              | QUERY LTERM STATUS(MTO, SMTO)                           |  |  |
| 最大セッション・カウントの照会              | /DISPLAY ASMT MSPLINK name                              |  |  |
|                              | QUERY MSPLINK SHOW(MSLINK)                              |  |  |
|                              |                                                         |  |  |

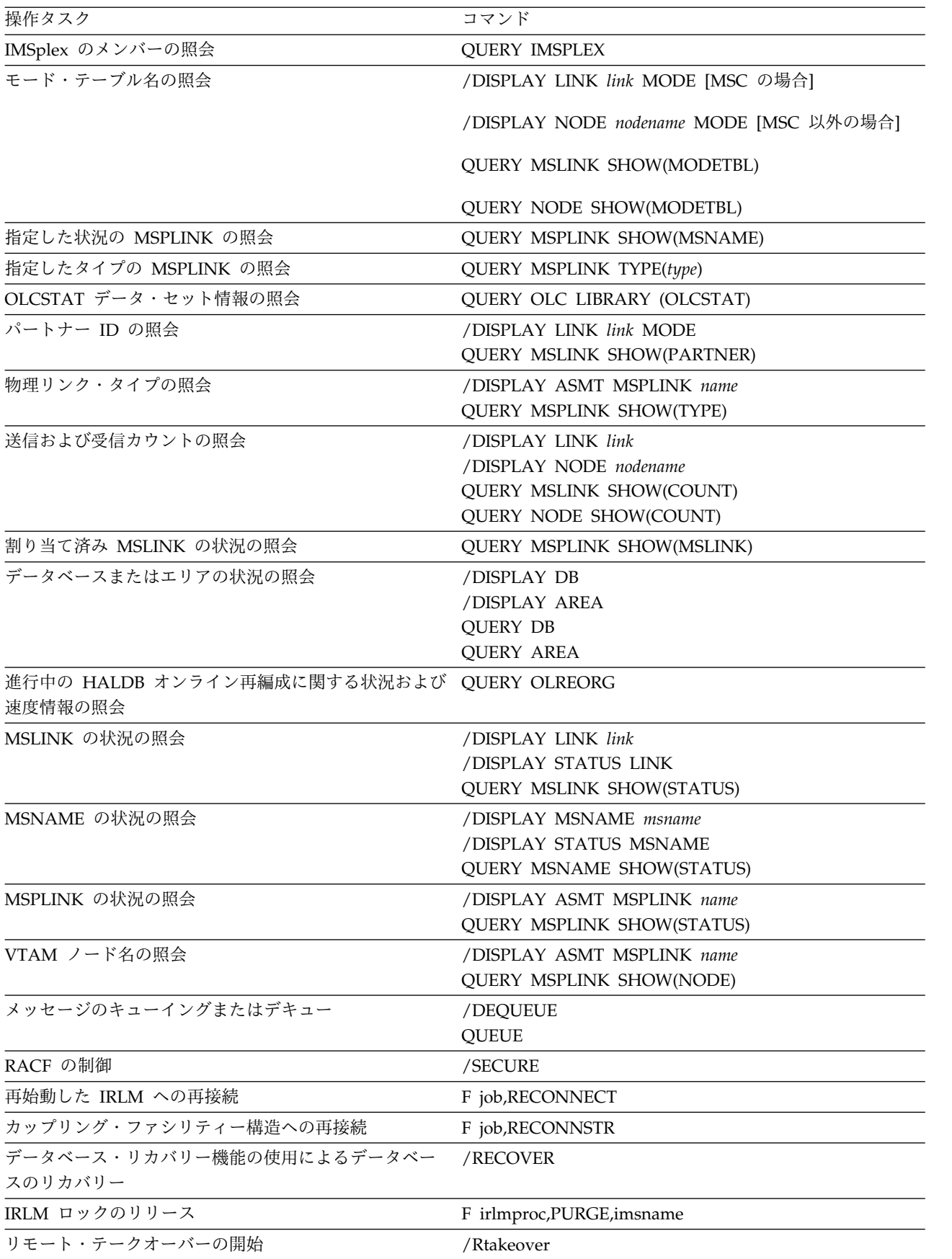

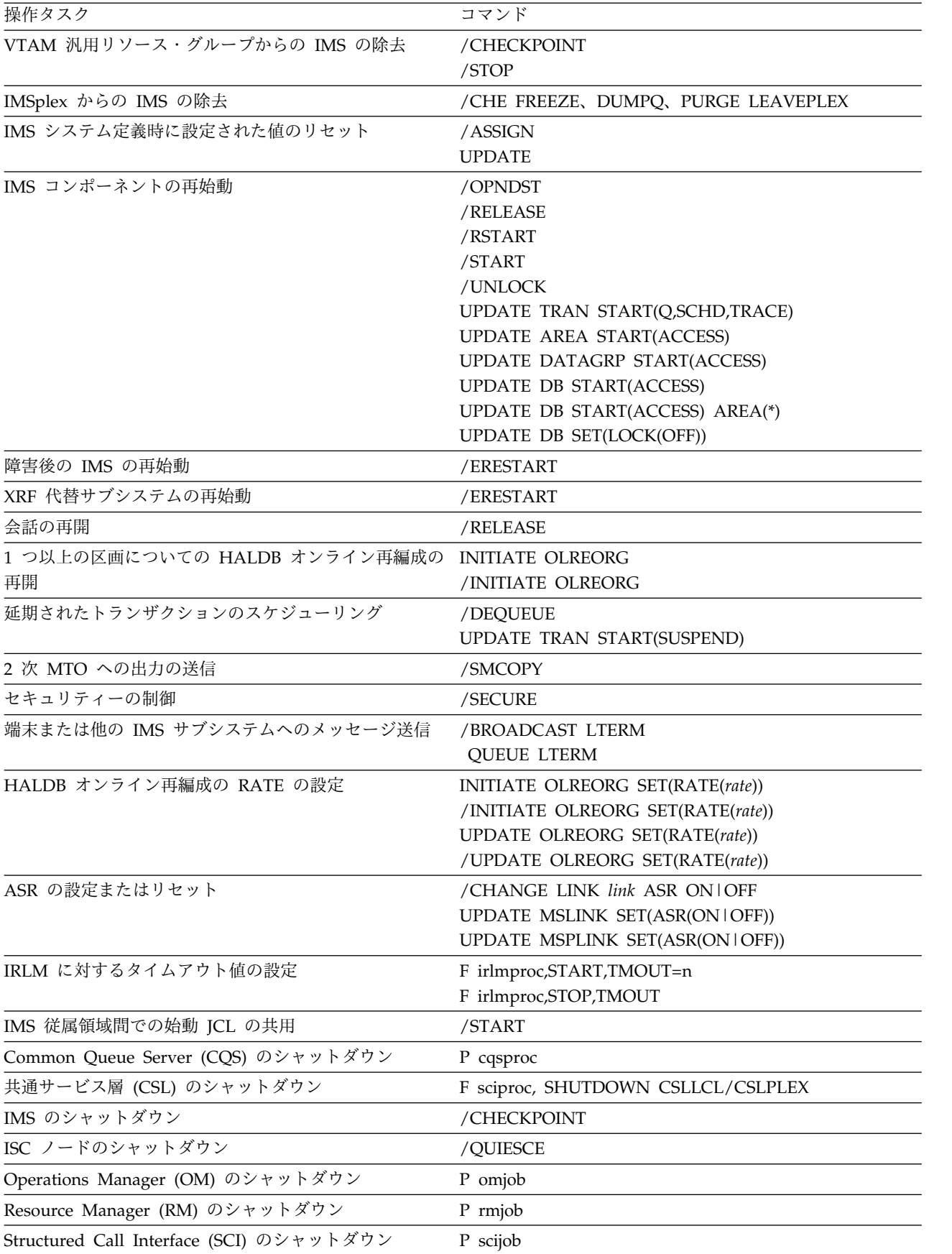

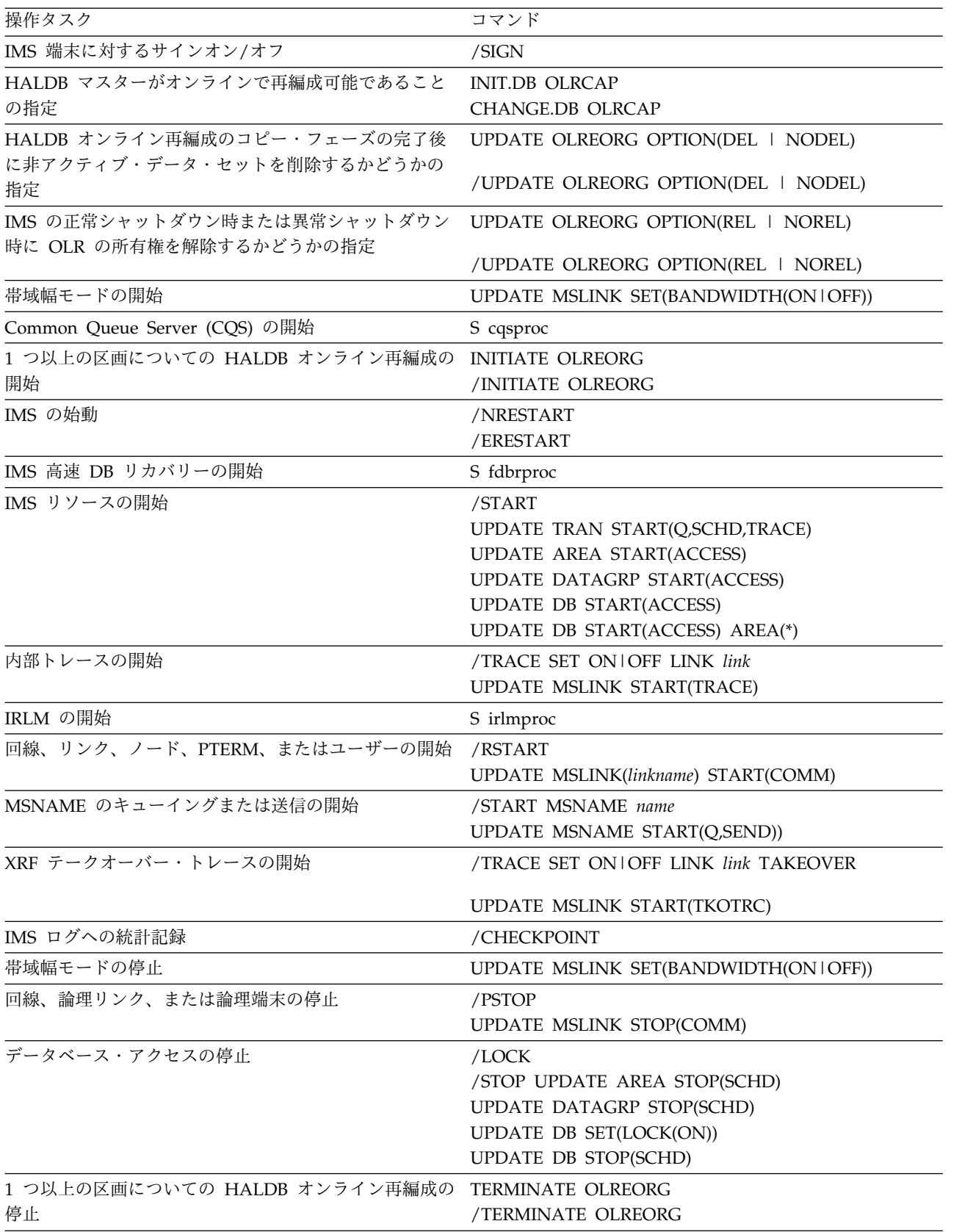

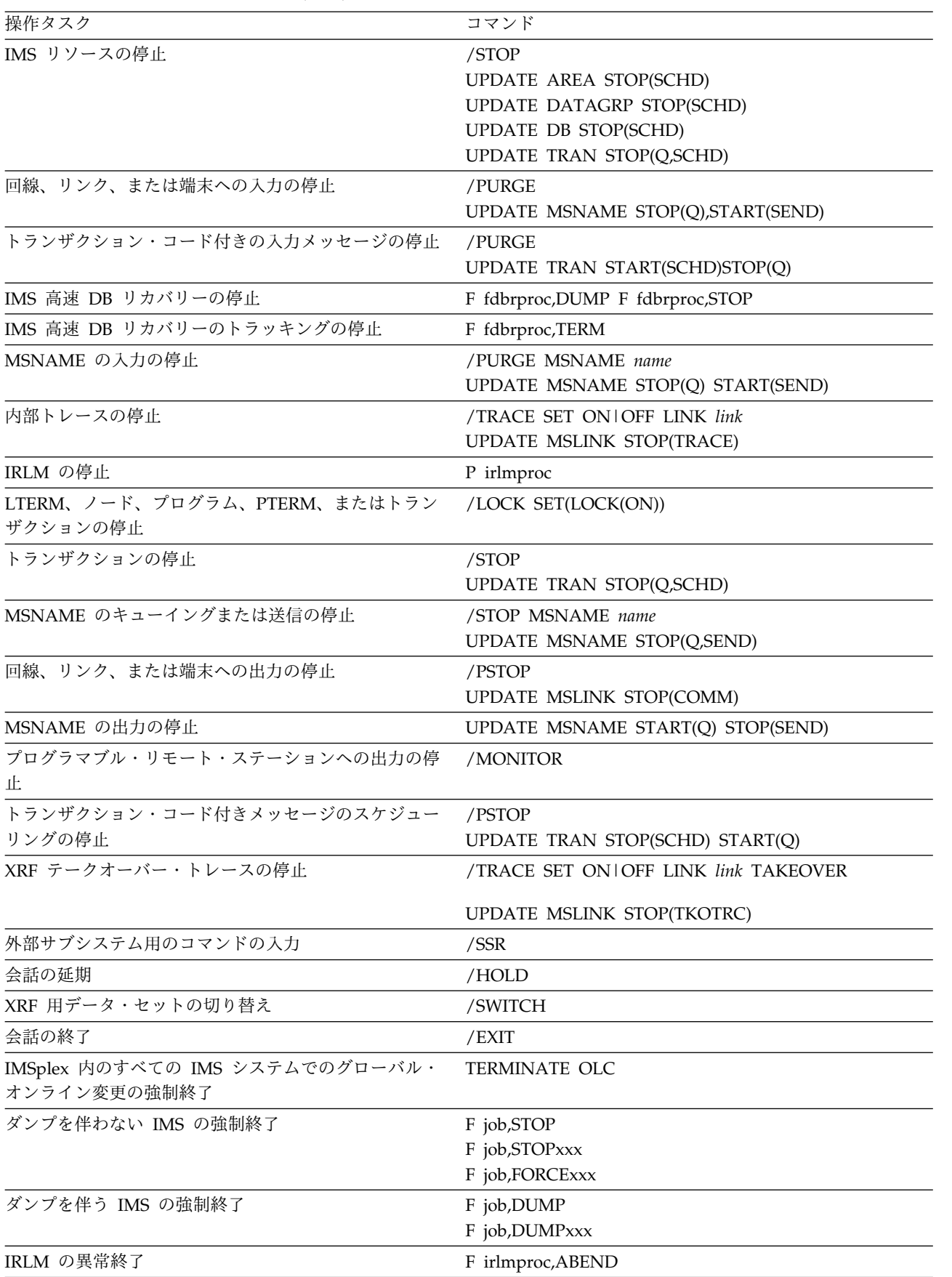

表 *15. IMS*操作タスク用のコマンド *(*続き*)*

| 操作タスク                             | コマンド                                     |
|-----------------------------------|------------------------------------------|
| 端末に対する入出力の終了                      | /IDLE                                    |
| 事前設定モードの終了                        | /RESET                                   |
| 特殊モードの終了                          | /END                                     |
| 端末用テスト・モードの設定                     | /TEST                                    |
| 出力エラー用のテスト                        | /LOOPTEST                                |
| IMS リソースのトレース                     | /TRACE                                   |
|                                   | UPDATE TRAN START(TRACE)                 |
|                                   | UPDATE MSLINK START(TRACE)               |
| IRLM のトレース                        | S irlmproc, TRACE=YES TRACE CT           |
| トランザクションに対するメッセージのエンキューまた         | <b>QUEUE TRAN</b>                        |
| はデキュー                             |                                          |
| トランスポート・マネージャー・サブシステムの定義          | <b>DEFINE</b>                            |
| トランスポート・マネージャー・サブシステムの表示          | <b>DISPLAY</b>                           |
| トランスポート・マネージャー・サブシステムの設定          | <b>SET</b>                               |
| トランスポート・マネージャー・サブシステムの開始          | <b>START</b>                             |
| トランスポート・マネージャー・サブシステムの停止          | <b>STOP</b>                              |
| /ASSIGN の取り消し                     | /ASSIGN                                  |
|                                   | /NRE CHECKPOINT 0                        |
|                                   | <b>UPDATE TRAN</b>                       |
| /EXCLUSIVE の取り消し                  | /END                                     |
|                                   | /START                                   |
| /HOLD の取り消し                       | /RELEASE                                 |
|                                   | /EXIT                                    |
| /IDLE の取り消し                       | /ACTIVATE                                |
| /LOCK の取り消し                       | /UNLOCK                                  |
|                                   | UPDATE DB SET(LOCK(OFF))                 |
| /LOOPTEST の取り消し                   | /END                                     |
| /MSASSIGN の取り消し                   | /MSASSIGN                                |
|                                   | /NRE CHECKPOINT 0                        |
|                                   | UPDATE MSLINK NAME(linkname) SET(MSPLINK |
|                                   | (plinkname)                              |
|                                   |                                          |
|                                   | UPDATE MSNAME NAME(msname) SET(MSLINK    |
|                                   | (linkname)                               |
| /SET の取り消し                        | /RESET                                   |
| /START、/RSTART、/PSTART、/PURGE、または | /STOP                                    |
| /MONITOR の取り消し                    | <b>UPDATE</b>                            |
| /START、/STOP、/COMPT、/RCOMPT、      | /RSTART                                  |
| /PSTART、/PURGE、または /MONITOR の取り消し | <b>UPDATE</b>                            |
| /START、/MONITOR、/RSTART、/STOP、または | /PURGE                                   |
| /PSTART の取り消し                     | <b>UPDATE</b>                            |
| /START、/MONITOR、/RSTART、/STOP、または | /PSTOP                                   |
| /PURGE の取り消し                      | <b>UPDATE</b>                            |

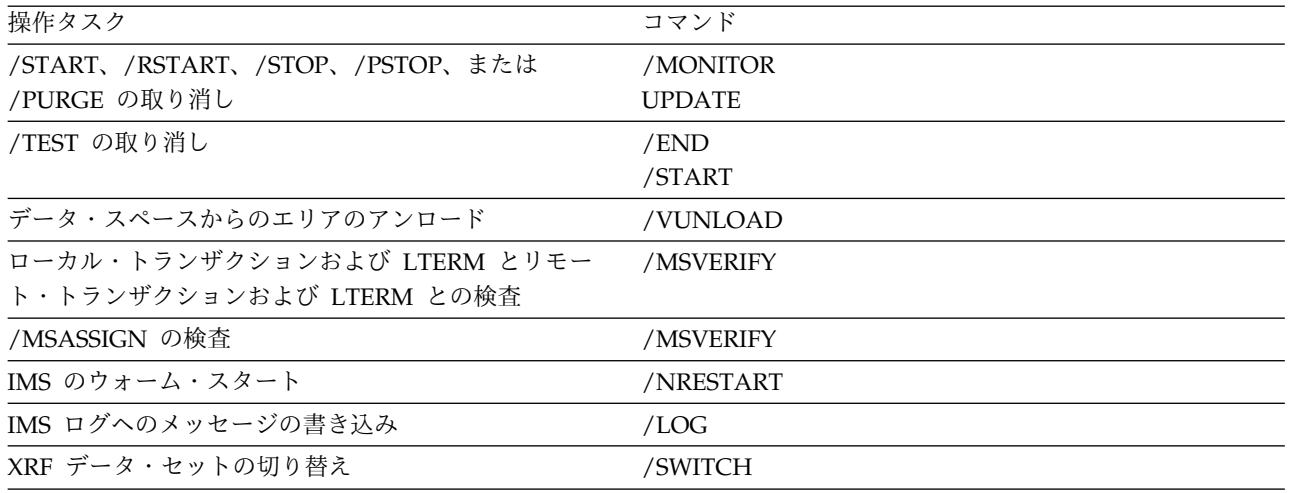

重要**:** IMSplex では、タイプ 2 コマンドが Operations Manager に対して実行さ れ、Operations Manager からサブシステム IMSplex メンバーにそのコマンドが送 付されます。 IMSplex 内でグローバルに出されるコマンドは、単一の IMS システ ムに対して出されるコマンドと異なる動作をする場合があります。 関連概念:

₿ HALDB [オンライン再編成の制約事項](http://www.ibm.com/support/knowledgecenter/SSEPH2_14.1.0/com.ibm.ims14.doc.dag/ims_resthaldbonline.htm#ims_resthaldbonline) (データベース管理) 関連資料:

■ 同等の IMS タイプ 1 [およびタイプ](http://www.ibm.com/support/knowledgecenter/SSEPH2_14.1.0/com.ibm.ims14.doc.cr/imscmdsintro/ims_type12cmds.htm#ims_cr1type12cmds) 2 コマンド (コマンド)

18 [ページの『複数のリソースに対して類似の機能を持つコマンドのリスト』](#page-31-0)

# 第 **2** 章 **IMS** の開始または再始動

IMS サブシステムの開始または再始動とは、IMS 制御領域を初期設定することを意 味します。最初に操作環境を復元する必要があります。また、マスター端末オペレ ーターは、従属領域などの重要なアプリケーションが初期設定されていることを確 認する必要があります。

操作環境を復元するためには、MTO は以下のものも確実に初期設定されるように する必要があります。

- すべての IRLM
- すべての CQS
- v あらゆる従属領域 (ユーティリティーも含む)
- v すべての CSL アドレス・スペース (ODBM、OM、RM、および SCI)、ただし CSL を使用している IMSplex として操作する場合
- VTAM へのあらゆる接続
- すべての通信回線および端末

ここで使用されている MTO という用語は、は、DB/DC 環境および DCCTL 環境 の場合は IMS マスター端末オペレーターを指し、DBCTL 環境の場合はオペレータ ーを指します。表示されているコマンドはすべて、コマンド認識文字の最初がスラ ッシュ (*/*) であることを前提としています。

## **IMSplex** の開始

IMSplex を開始するには、SCI や OM などの必要な CSL コンポーネントを開始 し、IMS 制御領域を開始し、さらにその他のオプションの IMSplex コンポーネン ト (CSL RM、CSL ODBM、IMS Connect など) を開始します。

IMSplex の開始方法を以下で簡単にまとめます。

- 1. すべての SCI を開始します。
- 2. すべての OM を開始します。
- 3. リソース構造を使用している場合は、CQS を開始します。
- 4. RM を使用している場合は、すべての RM を開始します。
- 5. 以下のパラメーターを使用して、すべての IMS 制御領域を開始します。
	- v 制御領域実行時または IMS PROCLIB データ・セットの DFSPBxxx メンバ ーで指定する CSLG= パラメーター
	- v デフォルトを使用しない場合は、IMS PROCLIB データ・セットの DFSDCxxx メンバーで指定する以下のパラメーター
		- RCVYSTSN
		- RCVYFP
		- SRMDEF
- v IMS PROCLIB データ・セットの DFSVSMxx メンバーで指定する OCMD および CSLT パラメーター
- v IMS PROCLIB データ・セットの DFSCGxxx メンバーで指定する以下のパ ラメーター
	- CMDSEC
	- IMSPLEX
	- NORSCCC
	- OLC
	- OLCSTAT
- v BPE および CQS PROCLIB データ・セット・メンバーで指定する適切なパ ラメーター
- 6. その他のオプションの IMSplex コンポーネント (ODBM や IMSConnect な ど) を開始します。
- 7. SPOC を使用する場合は、TSO にログオンし、TSO ユーザー ID に適切なフ ァイルを割り振って、ISPF オプション 6 から DFSSPOC コマンドを出しま す。

### **CSL** の開始

| | | | |

Common Service Layer (CSL) は、複数のアドレス・スペースで構成されます。 CSL は、必要な各 CSL マネージャー・アドレス・スペースが開始されると、「開 始された」と見なされます。

CSL 付き IMSplex として IMS™ を実行している場合、IMS 制御領域を開始する前 に、SCI、OM、および RM の各アドレス・スペースを開始します。SCI 始動プロ シージャーが完了した後に、ODBM を開始します。z/OS システム・コンソールか ら z/OS START コマンドを使用して、または JCL を使用して、CSL マネージャ ー・アドレス・スペースを開始することができます。

CSL を開始するには、事前に各アドレス・スペースに対して初期設定パラメーター が定義されている必要があります。特定の CSL マネージャー・アドレス・スペー スのパラメーターをカスタマイズするには、PROCLIB データ・セットの以下のメ ンバーを使用します。

- v Open Database Manager を初期設定する CSLDIxxx
- v Operations Manager を初期設定する CSLOIxxx
- v Resource Manager を初期設定する CSLRIxxx
- v Structured Call Interface を初期設定する CSLSIxxx

PROCLIB データ・セットで定義されたパラメーターは、カスタマイズするアドレ ス・スペースによって異なりますが、IMSplex 名、アドレス・スペース名、自動リ スタート・マネージャー (ARM) などが含まれます。

ODBM には、このほかに IMS が IMS.PROCLIB データ・セットの CSLDCxxx メ ンバーも提供しています。このメンバーには、ODBM への IMS データ・ストア接 続を定義するパラメーターが含まれています。

ODBM、OM、RM、および SCI を最初に開始するときは、それぞれの始動プロシ ージャーを実行します。ODBM、OM、RM、または SCI プロシージャーを実行す るには、z/OS START コマンドを出すか、または JCL をコーディングして実行し ます。ODBM、OM、RM、および SCI を再始動する場合は、z/OS 自動リスター ト・マネージャー (ARM) を使用できます。その場合は、始動プロシージャー内ま たは ODBM、OM、RM、SCI の実行パラメーター内でパラメーター ARMRST を 指定します。デフォルトは ARMRST=Y であるため、このパラメーターを指定しな かった場合は、すべての CSL マネージャーが ARM への登録を試みます。

CSL コンポーネントを開始するには、事前に IMS システムに対してそれらのコン ポーネントを定義する必要があります。

IMS PROCLIB データ・セット・メンバー DFSCGxxx および DFSDFxxx は、IMS 制御領域が CSL とどのように相互作用するかを定義します。

関連概念:

■ CSL [の定義と調整](http://www.ibm.com/support/knowledgecenter/SSEPH2_14.1.0/com.ibm.ims14.doc.sdg/ims_ie0c1use1010799.htm#ie0c1use1010799) (システム定義)

関連資料:

- ☞ IMS PROCLIB [データ・セットの](http://www.ibm.com/support/knowledgecenter/SSEPH2_14.1.0/com.ibm.ims14.doc.sdg/ims_dfsdfxxx_proclib.htm#ims_dfsdfxxx_proclib) DFSDFxxx メンバー (システム定義)
- ☞ IMS PROCLIB [データ・セットの](http://www.ibm.com/support/knowledgecenter/SSEPH2_14.1.0/com.ibm.ims14.doc.sdg/ims_dfscgxxx_proclib.htm#ims_dfscgxxx_proclib) DFSCGxxx メンバー (システム定義)

#### **CSL SCI** の開始

システム・オペレーターは、CSL SCI を 3 とおりの方法で開始することができま す。つまり、z/OS 開始プロシージャー、JCL、または IMS 制御領域内の開始プロ シージャーのいずれかとして開始します。

SCI は以下の方法で開始することができます。

- v システム・オペレーターは、z/OS 開始プロシージャーを使用することができま す。IMS 付属のサンプル開始プロシージャー CSLSC000 を、ご使用のインスト ール済み環境に合わせて変更するか、または独自の開始プロシージャーを使用で きます。SCI アドレス・スペースを開始プロシージャーで開始する場合は、次の ように z/OS START コマンドを出します: S scijobname (scijobname は、開始 する SCI アドレス・スペースのジョブ名)。
- v システム・オペレーターは、開始プロシージャーを開始する JCL をサブミット できます。
- v IMS 制御領域は、DFSCGxxx または DFSDFxxx PROCLIB データ・セット・メ ンバーで SCIPROC パラメーターを使用することで、RMENV=N 環境で開始プ ロシージャーを使用できます。RMENV=N が指定され、かつ IMSplex にアクテ ィブな SCI アドレス・スペースがない場合は、IMS が指定されたプロシージャ ーを開始します。

### **CSL SCI** の再始動

Structured Call Interface (SCI) が始動後に異常終了した場合は、z/OS 自動リスタ ート・マネージャー (ARM) を使用して SCI を再始動できます。SCI は異常終了時 にアドレス・スペースを再始動するには、ARM の初期設定を完了しなければなり ません。ARM を使用して SCI を再始動することがデフォルトです。

## **CSL ODBM** の開始

ODBM は、IMS、IMS Connect、または z/OS リソース・リカバリー・サービス (RRS) の開始前と開始後のどちらでも開始できます。

ODBM と IMSシステムが同じ IMSplex のメンバーでない場合は、IMS システム が ODBM より前に開始されていないと、ODBM は自動的に IMS システムに接続 されません。

ODBM と IMSが開始される順序に関係なく ODBM が自動的に IMS システムに 接続されるようにするには、IMS.PROCLIB データ・セットの DFSCGxxx メンバー を使用するか、DFSDFxxx PROCLIB メンバーの Common Service Layer セクシ ョンを使用して、IMS システムを ODBM と同じ IMSplex のメンバーとして定義 します。

ODBM の開始については以下のオプションがあります。

v システム・オペレーターは、z/OS 開始プロシージャーを使用できます。例え ば、IMS 付属のサンプル開始プロシージャー CSLODBM を、ご使用のインスト ール済み環境に合わせて変更するか、または独自の開始プロシージャーを使用で きます。開始プロシージャーで ODBM アドレス・スペースを開始するには、以 下のように z/OS START コマンドを発行します。

S odbmjobname

odbmjobname は開始する ODBM アドレス・スペースのジョブ名です。

v システム・オペレーターは、開始プロシージャーを開始する JCL をサブミット することができます。

### **CSL ODBM** の再始動

ODBM が異常終了した場合は、z/OS 自動リスタート・マネージャー (ARM) を使 用して ODBM を再始動できます。

ODBM は異常終了時にアドレス・スペースを再始動するには、ARM の初期設定を 完了しなければなりません。ARM を使用して ODBM を再始動することがデフォ ルトです。

#### **CSL OM** の開始

システム・オペレーターは、CSL OM を 3 とおりの方法で開始できます。これに は、z/OS 開始プロシージャーを使用する方法、JCL をサブミットする方法、およ び IMS 制御領域で開始プロシージャーを使用する方法があります。

OM は以下の方法で開始することができます。

- v システム・オペレーターは、z/OS 開始プロシージャーを使用することができま す。例えば、IMS 付属のサンプル開始プロシージャー CSLOM000 を、ご使用の インストール済み環境に合わせて変更するか、または独自の開始プロシージャー を使用できます。OM アドレス・スペースを開始プロシージャーで開始する場合 は、次のように z/OS START コマンドを出します: S omjobname omjobname は開始する OM アドレス・スペースのジョブ名です。
- v システム・オペレーターは、開始プロシージャーを開始する JCL をサブミット することができます。

v IMS 制御領域は、IMS PROCLIB データ・セットの DFSCGxxx または DFSDFxxx メンバーで OMPROC パラメーターを使用することで、RMENV=V 環境で開始プロシージャーを使用できます。RMENV=N が指定され、かつ IMSplex にアクティブな OM アドレス・スペースがない場合は、IMS が指定さ れたプロシージャーを開始します。

## **CSL OM** の再始動

OM が始動後に異常終了した場合は、z/OS 自動リスタート・マネージャー (ARM) を使用して OM を再始動できます。OM は異常終了時にアドレス・スペースを再 始動するには、ARM の初期設定を完了しなければなりません。ARM を使用して OM を再始動することがデフォルトです。

### **CSL RM** の開始

システム・オペレーターは、z/OS 開始プロシージャーを使用することができま す。IMS 付属のサンプル開始プロシージャー CSLRM000 を、ご使用のインストー ル済み環境に合わせて変更するか、または独自の開始プロシージャーを使用できま す。

RM は以下の方法で開始することができます。

v RM アドレス・スペースを開始プロシージャーで開始する場合は、以下のように z/OS START コマンドを出します。

S rmjobname

rmjobname は開始する RM アドレス・スペースのジョブ名です。

v システム・オペレーターは、開始プロシージャーを開始する JCL をサブミット することができます。

ご使用の CFRM ポリシーにリソース構造を追加することもできます。 関連タスク:

₿ CFRM [ポリシーの定義](http://www.ibm.com/support/knowledgecenter/SSEPH2_14.1.0/com.ibm.ims14.doc.sag/system_admin/ims_definingcfrmpolicy.htm#ims_definingcfrmpolicy) (システム管理)

## **CSL RM** の再始動

Resource Manager (RM) が異常終了した場合は、z/OS 自動リスタート・マネージ ャー (ARM) を使用して RM を再始動できます。RM は異常終了時にアドレス・ス ペースを再始動するには、ARM の初期設定を完了しなければなりません。ARM を 使用して RM を再始動することがデフォルトです。

## **IMSRSC** リポジトリーの開始と停止

IMSRSC リポジトリーは、closed (クローズ)、opening (オープン中)、open (オー プン)、stopping (停止中)、stopped (停止) の各状況になる場合があります。リポジ トリーを開始したり、停止したりすることで、リポジトリーをクライアント接続に 使用可能にしたり、使用不可にしたりします。

#### **CLOSED**

リポジトリーは、リポジトリー・サーバー (RS) に対して定義済みであり開始し ているが、関連付けられているデータ・セットがクローズの状態です。RS はク

ライアント接続を受け入れているが、リポジトリーがまだオープンしておらず、 関連付けられているデータ・セットが RS からまだ割り振られていないため に、ユーザーはこの状態のリポジトリーの書き込みまたは読み取りができませ ん。

リポジトリーが SPARE リカバリー処理の最後になってもまだ CLOSED の状 態が続いている場合は、以下の手順を実行してリポジトリーを使用可能にしま す。

- 1. 廃棄されたリポジトリー・データ・セットを再割り振りします。
- 2. LIST FRPBATCH コマンドを発行して、リポジトリーが STOP 状態にある かどうか確認します。この状態でない場合は、STOP FRPBATCH コマンド を発行して状態を STOP に変更します。
- 3. DSCHANGE FRPBATCH コマンドを発行して、再割り振り済みの廃棄され たデータ・セットの状態を SPARE 状態に戻します。
- 4. START FRPBATCH コマンドを発行してリポジトリーを開始します。

これによってデータ・セットのリカバリー処理が再開します。

#### **OPENING**

リポジトリーはオープン処理中です。

#### **OPEN**

開始済みでオープンした状態です。クライアント接続ならびに読み取り要求およ び更新要求にリポジトリーを使用することができます。

リポジトリーを開始すると、リポジトリーとの接続が確立できます。リポジトリ ーが開始されると、以下の機能が実行されます。

- v クライアント接続でリポジトリーが使用可能になります。
- v AUTOOPEN=Y を指定した ADD または UPDATE FRPBATCH コマンド がリポジトリーに設定されているか、START FRPBATCH コマンドに OPEN=YES オプションを指定してリポジトリーが開始された場合、RS がリ ポジトリーをオープンし、クライアントの機能要求に対応する準備をしま す。
- v リポジトリーをオープンする明示的な設定も、自動オープンの設定もされて いない場合、クライアントがリポジトリーに最初に接続した時点でリポジト リーおよび RS カタログ・リポジトリー・データ・セットが割り振られま す。

#### **STOPPING**

リポジトリーは停止処理中です。

リポジトリーを停止すると、以下のような結果になります。

- v リポジトリーは、これ以上の新規クライアント接続の受け入れができなくな る。
- v リポジトリー・データ・セットが割り振られた場合に、RS がこれらのクロ ーズと割り振り解除を試行する。RS はアクティブなすべてのクライアント 要求スレッドが完了するまで待機してから、データ・セットのクローズと割 り振り解除を行います。

#### **STOPPED**

停止され、クローズされています。RS はリポジトリーへのクライアント接続を 受け入れません。リポジトリー・データ・セットはクローズされ、割り振り解除 されます。

リポジトリーの開始および停止の状態は持続します。例えば、停止したリポジトリ ーは AUTOOPEN オプションの設定に関わらず、RS の再始動後にも停止したまま です。AUTOOPEN オプションは、リポジトリーが開始した場合に、データ・セッ トの割り振りとオープンの時期を決定するだけです。

#### 関連概念:

F÷. IMSRSC [リポジトリーの概要](http://www.ibm.com/support/knowledgecenter/SSEPH2_14.1.0/com.ibm.ims14.doc.sdg/ims_overview_of_repo.htm#imsrepositoryoverview) (システム定義)

IMSRSC リポジトリーおよび RS [カタログ・リポジトリー・データ・セット](http://www.ibm.com/support/knowledgecenter/SSEPH2_14.1.0/com.ibm.ims14.doc.sdg/ims_allocrepo.htm#allocrepo) ([システム定義](http://www.ibm.com/support/knowledgecenter/SSEPH2_14.1.0/com.ibm.ims14.doc.sdg/ims_allocrepo.htm#allocrepo))

関連情報:

FRPBATCH でのコマンド ([システム・プログラミング](http://www.ibm.com/support/knowledgecenter/SSEPH2_14.1.0/com.ibm.ims14.doc.spr/ims_spr_repo.htm#ims_reposerver) API)

## **IMSRSC** リポジトリーのオープン

ユーザーは、ADD コマンドまたは UPDATE FRPBATCH コマンドに AUTOOPEN オプションを指定するか、START FRPBATCH コマンドに OPEN オ プションを指定するかのいずれかによって、IMSRSC リポジトリーをオープンする タイミングを制御できます。

- v リポジトリーが AUTOOPEN=Y と設定されている場合、リポジトリーの開始時 にリポジトリーのデータ・セットが割り振られてオープンします。リポジトリ ー・サーバー (RS) が最後にシャットダウンした時点でリポジトリーが開始状態 だった場合は、RS の再始動時にデータ・セットが割り振られてオープンしま す。
- v リポジトリーが AUTOOPEN=N と設定され、OPEN=YES で開始している場 合、即時にオープンします。
- v リポジトリーが AUTOOPEN=N と設定され、OPEN=YES で開始していない場 合は、クライアントとの接続が最初に確立した時点でオープンします。

RS は、オープンした時点で IMSRSC リポジトリー・データ・セットが基本的な妥 当性検査を行います。IMSRSC リポジトリー・データ・セットの有効な COPY1 お よび COPY2 の両方が存在しない限り、リポジトリーはオープンできません。

有効なコピーが 1 つあり、有効な SPARE IMSRSC リポジトリー・データ・セッ トが 1 つある場合は、自動化された SPARE リカバリーが実行されます。この SPARE リカバリー処理では、SPARE IMSRSC リポジトリー・データ・セットが、 欠落している COPY1 または COPY2 の代わりになるように再割り当てされ、有効 なコピーからそのデータ・セットが取り込まれます。

データ・セットの妥当性検査が完了すると、以下のようになります。

- v 使用可能な IMSRSC リポジトリーのデータ・セットが割り振られてオープンす る。
- v 空のデータ・セットが識別される。
- v すべてのデータ・セットは、リポジトリー・メンバー・データ・セット (RMD) またはリポジトリー索引データ・セット (RID) のいずれかとして識別された機能 の有効な特性を持つ。
- v 取り込まれたデータ・セット (およびリソース定義) は、有効なリポジトリー・ データ・セットと見なされる。
- v リポジトリーのデータ・セットは、一貫性があるものとして認識される。

これらの基本的な要件を満たしていないデータ・セットがあると、エラー・メッセ ージが発行され、リポジトリーのオープン・プロセスは終了します。

AUTOOPEN オプションで、または最初のアクセス中のどちらかでのリポジトリー のオープン・プロセスの間に、すべてのリポジトリー・データ・セットは、VSAM ローカル共用リソース (LSR) を使用してオープンされます。VSAM LSR を使用し てデータ・セットがオープンされる時に、リポジトリー・データ・セットが空であ った場合、データ・セットが空だという通知メッセージが発行されます。スペア・ データ・セット・ペアの受信通知メッセージは、ユーザー処置が不要です。スペ ア・データ・セットは空であることを確認するためにオープンされるので、SPARE リカバリー処理中にはエラーは検出されません。

SPARE リカバリー処理中および RS のシャットダウン中、リポジトリーが停止す ると、RS は IMSRSC リポジトリー のデータ・セットをクローズします。 関連概念:

D÷. IMSRSC [リポジトリーの概要](http://www.ibm.com/support/knowledgecenter/SSEPH2_14.1.0/com.ibm.ims14.doc.sdg/ims_overview_of_repo.htm#imsrepositoryoverview) (システム定義)

IMSRSC リポジトリーおよび RS [カタログ・リポジトリー・データ・セット](http://www.ibm.com/support/knowledgecenter/SSEPH2_14.1.0/com.ibm.ims14.doc.sdg/ims_allocrepo.htm#allocrepo) ([システム定義](http://www.ibm.com/support/knowledgecenter/SSEPH2_14.1.0/com.ibm.ims14.doc.sdg/ims_allocrepo.htm#allocrepo))

■ IMSplex [でのリカバリー](http://www.ibm.com/support/knowledgecenter/SSEPH2_14.1.0/com.ibm.ims14.doc.sag/system_recovery/ims_recoveryinimsplex.htm#ims_recoveryinimsplex) (システム管理)

関連情報:

₿ FRPBATCH でのコマンド ([システム・プログラミング](http://www.ibm.com/support/knowledgecenter/SSEPH2_14.1.0/com.ibm.ims14.doc.spr/ims_spr_repo.htm#ims_reposerver) API)

## **IMSRSC** リポジトリーの開始

IMSRSC リポジトリーを開始するには、z/OS MODIFY (F) インターフェースから 発行する START コマンドを使用するか、START FRPBATCH コマンドを発行しま す。

リポジトリーを開始するには、以下のいずれかを実行します。

v z/OS MODIFY (F) インターフェースから次のコマンドを発行する。

F *reposervername*,ADMIN START *repositoryname*

v START FRPBATCH コマンドを発行する。 関連概念:

■ IMSRSC [リポジトリーの概要](http://www.ibm.com/support/knowledgecenter/SSEPH2_14.1.0/com.ibm.ims14.doc.sdg/ims_overview_of_repo.htm#imsrepositoryoverview) (システム定義) 関連資料:

F reposervername, ADMIN  $(\exists \forall \forall \mathbf{F})$ 

FRPBATCH での START コマンド ([システム・プログラミング](http://www.ibm.com/support/knowledgecenter/SSEPH2_14.1.0/com.ibm.ims14.doc.spr/ims_repo_start.htm#ims_repo_start) API)

# <span id="page-90-0"></span>**IMSRSC** リポジトリーの停止

IMSRSC リポジトリーを停止するには、z/OS MODIFY (F) インターフェースから 発行する STOP コマンドを使用するか、STOP FRPBATCH コマンドを発行しま す。

リポジトリーを停止するには、以下のいずれかを実行します。

- z/OS MODIFY (F) インターフェースから次のコマンドを発行する。 F *reposervername*,ADMIN STOP *repositoryname*
- v STOP FRPBATCH コマンドを発行する。

関連概念:

■ IMSRSC [リポジトリーの概要](http://www.ibm.com/support/knowledgecenter/SSEPH2_14.1.0/com.ibm.ims14.doc.sdg/ims_overview_of_repo.htm#imsrepositoryoverview) (システム定義)

関連資料:

- F reposervername, ADMIN  $(\exists \forall \forall \)$
- FRPBATCH での STOP コマンド ([システム・プログラミング](http://www.ibm.com/support/knowledgecenter/SSEPH2_14.1.0/com.ibm.ims14.doc.spr/ims_repo_stop.htm#ims_repo_stop) API)

# リポジトリー・サーバーの開始および停止

リポジトリー・サーバー (RS) を開始するには、カスタマイズされた RS 開始プロ シージャーをサブミットします。RS を停止するには、z/OS MODIFY (F) インタ ーフェースから発行する RS コマンドを使用します。

関連概念:

₿ IMSRSC [リポジトリーの概要](http://www.ibm.com/support/knowledgecenter/SSEPH2_14.1.0/com.ibm.ims14.doc.sdg/ims_overview_of_repo.htm#imsrepositoryoverview) (システム定義) 関連資料:

F reposervername, ADMIN  $(\exists \forall \forall \mathbf{F})$ 

### リポジトリー・サーバーの開始

リポジトリー・サーバー (RS) を開始するには、カスタマイズした RS 開始プロシ ージャーをサブミットします。

以下の手順を実行します。

- 1. IMSRSC リポジトリーのシステム定義が実行済みであることを確認してくださ い。
- 2. 以下の始動プロシージャーをカスタマイズします。

//FRP12A PROC RGN=0M,SOUT=A, //\* //IEFPROC EXEC PGM=BPEINI00,REGION=0M, // PARM='BPEINIT=FRPINI00,BPECFG=BPECONFG,FRPCFG=FRPCONFG'  $1/*$ //STEPLIB DD DSN=*RESLIB\_dataset\_name*,DISP=SHR  $1/*$ //PROCLIB DD DSN=*PROCLIB\_dataset\_name*,DISP=SHR  $1/*$ 

//FRPPRINT DD SYSOUT=&SOUT //SYSPRINT DD SYSOUT=&SOUT //SYSUDUMP DD SYSOUT=&SOUT  $1/*$ 

この JCL で BPECFG= パラメーターおよび FRPCFG= パラメーターに指定し た値が、IMS PROCLIB データ・セットの構成メンバー FRP および BPE に指 定した値と一致していることを確認します。

3. RS 始動プロシージャーをサブミットします。

アクティブな RS として RS が正常に始動すると、FRP2002I メッセージが出され ます。

同じ z/OS システム間カップリング・ファシリティー・グループに始動済みの RS がもう 1 つある場合は、従属 RS が始動したことを示す、FRP2001I メッセージが 出されます。

アクティブ RS および従属 RS のいずれも、始動時に FRP2006I メッセージが出さ れます。

RS が正常に始動し、クライアント接続の受け入れ準備が完了すると、FRP2025I メ ッセージが出されます。

関連概念:

■ IMSRSC [リポジトリーの概要](http://www.ibm.com/support/knowledgecenter/SSEPH2_14.1.0/com.ibm.ims14.doc.sdg/ims_overview_of_repo.htm#imsrepositoryoverview) (システム定義)

関連タスク:

77 [ページの『リポジトリー・サーバーの開始』](#page-90-0)

■ IMSRSC [リポジトリーの定義](http://www.ibm.com/support/knowledgecenter/SSEPH2_14.1.0/com.ibm.ims14.doc.sdg/ims_overview_of_repo_configure.htm#ims_repository_config) (システム定義)

87 ページの『IMSRSC リポジトリーを使用した IMS [システムのコールド・スタ](#page-100-0) [ート』](#page-100-0)

#### 関連資料:

₿ IMS PROCLIB [データ・セットの](http://www.ibm.com/support/knowledgecenter/SSEPH2_14.1.0/com.ibm.ims14.doc.sdg/ims_frpcfgxxx_proclib.htm#ims_frpcfgxxx_proclib) FRPCFG メンバー (システム定義)

■ IMS PROCLIB データ・セットの BPE [構成パラメーター・メンバー](http://www.ibm.com/support/knowledgecenter/SSEPH2_14.1.0/com.ibm.ims14.doc.sdg/ims_bpe_config_parm_proclib.htm#ims_bpe_config_parm_proclib) (システ [ム定義](http://www.ibm.com/support/knowledgecenter/SSEPH2_14.1.0/com.ibm.ims14.doc.sdg/ims_bpe_config_parm_proclib.htm#ims_bpe_config_parm_proclib))

FRP メッセージ (リポジトリー・サーバー) ([メッセージおよびコード](http://www.ibm.com/support/knowledgecenter/SSEPH2_14.1.0/com.ibm.ims14.doc.msgs/nondfs/ims_frp_messages.htm#frp_messages)) 関連情報:

- D₩. FRP2002I ([メッセージおよびコード](http://www.ibm.com/support/knowledgecenter/SSEPH2_14.1.0/com.ibm.ims14.doc.msgs/msgs/frp2002i.htm#frp2002i))
- ₿ FRP2001I ([メッセージおよびコード](http://www.ibm.com/support/knowledgecenter/SSEPH2_14.1.0/com.ibm.ims14.doc.msgs/msgs/frp2001i.htm#frp2001i))
- FRP2006I ([メッセージおよびコード](http://www.ibm.com/support/knowledgecenter/SSEPH2_14.1.0/com.ibm.ims14.doc.msgs/msgs/frp2006i.htm#frp2006i))
- FRP2025I ([メッセージおよびコード](http://www.ibm.com/support/knowledgecenter/SSEPH2_14.1.0/com.ibm.ims14.doc.msgs/msgs/frp2025i.htm#frp2025i))

従属リポジトリー・サーバーの開始

リポジトリー・サーバー (RS) を従属サーバーとして開始するには、RS としてすで に実行している z/OS システム間カップリング・ファシリティー・グループで定義 することのみが必要です。

ただし、マスター RS と従属 RS は両者とも、パラメーター RSNAME= を除く と、FRPCFG メンバーのすべてのパラメーターが同一である必要があります。 RSNAME= は各 RS で固有でなければならず、これはマスター RS とその従属 RS の場合も同様です。RSNAME= は、IMSPLEX() を指定した場合に構造化呼び出し インターフェース (SCI) を登録するために使用します。SCI ではクライアントごと に固有の名前が必要です。

従属 RS がマスター RS と同じ RS カタログ・リポジトリー・データ・セットを必 ず使用するようにしてください。 関連概念:

₿ IMSRSC [リポジトリーの概要](http://www.ibm.com/support/knowledgecenter/SSEPH2_14.1.0/com.ibm.ims14.doc.sdg/ims_overview_of_repo.htm#imsrepositoryoverview) (システム定義)

■ IMSplex [でのリカバリー](http://www.ibm.com/support/knowledgecenter/SSEPH2_14.1.0/com.ibm.ims14.doc.sag/system_recovery/ims_recoveryinimsplex.htm#ims_recoveryinimsplex) (システム管理)

リポジトリー・サーバーの停止

リポジトリー・サーバー (RS) を停止するには、z/OS MODIFY (F) インターフェ ースから発行する RS コマンドを使用できます。

RS を停止するには、z/OS MODIFY (F) インターフェースから次のコマンドを発 行します。

F *reposervername*,SHUTDOWN

RS のすべてのアドレス・スペースを停止するには、z/OS MODIFY (F) インター フェースから次のコマンドを発行します。このコマンドは、マスター RS または従 属 RS に送信することができます。

F *reposervername*,SHUTDOWN ALL

RS は z/OS STOP (P) コマンドを発行しても停止できます。 関連概念:

₿ IMSRSC [リポジトリーの概要](http://www.ibm.com/support/knowledgecenter/SSEPH2_14.1.0/com.ibm.ims14.doc.sdg/ims_overview_of_repo.htm#imsrepositoryoverview) (システム定義) 関連タスク: 77 [ページの『リポジトリー・サーバーの開始』](#page-90-0) 関連資料:

F reposervername, SHUTDOWN  $(\exists \forall \forall \mathbf{F})$ 

## **IMS** 制御領域の開始方法

IMS 制御領域は、通常は z/OS システム・コンソールから z/OS START コマン ドを使用して開始しています。

インストール・システムのサイズに応じて、IMS MTO 用に代替システム・コンソ ールをご使用の場合は、z/OS システム・オペレーターがすべての IMS メッセージ (BPE、CQS、DFS、DSP、および DXR のいずれかで始まるメッセージ) を IMS MTO に必ず中継するようにしてください。

インストール・システムのサイズに応じて、IMS MTO 用に代替システム・コンソ ールをご使用の場合は、z/OS システム・オペレーターがすべての IMS メッセージ (BPE、CQS、DFS、DSP、DXR、および ELX のいずれかで始まるメッセージ) を IMS MTO に必ず中継するようにしてください。

z/OS システム・コンソールが IMS MTO から物理的に離れている場合は、z/OS オペレーターと IMS MTO が連絡を取り合えるように、ローカルの電話回線または ポケットベル呼び出し用の回線を備える必要があります。また、MTO が DASD お よび磁気テープ装置に対して責任をもつオペレーターに容易にアクセスできる手段 をもっていることも必要です。

IMS 制御領域の開始時に、IMS は 2 つの DFS1929I メッセージを出します。メッ セージ DFS1929I は、IMS システム用に定義されたシステム・パラメーターおよび その値をリストします。この情報は、特定のシステムの構成を理解するのに役立ち ます。構成を理解していると、問題を診断する際の手助けとなります。それらのシ ステム・パラメーターは、ジョブ・ログの中にもリストされます。

IMS は、メッセージ DFS1929I を初期設定時に 1 回、再始動完了時にも 1 回出し ます。最初の DFS1929I メッセージは、DFSPBxxx PROCLIB メンバーに定義され ているシステム・パラメーター値を反映しています。2 回目の DFS1929I メッセー ジは、IMS の現在の実行で実際に有効なシステム・パラメーター値を反映していま す。

オンライン IMS システムの場合は、制御領域は自動的に DBRC アドレス・スペー スを開始します。IMS DB/DC 環境または DBCTL 環境を実行している場合は、そ の制御領域用の EXEC パラメーターとして LSO=S を指定すると、DL/I アドレ ス・スペースを開始できます。適用される規則は次のとおりです。

- v IMS の初期設定は、DBRC が別個のアドレス・スペースを使用できるようにな るまで待ち状態になる。
- v DBRC を手動で開始できる (例: JCL エラーが DBRC の開始を妨げたような場 合)。
- v IMS の再始動時に LSO= の指定を変更できる。IMS は、以前の指定はどれも使 用しません。

制御領域が開始されたら、MTO が IMS コマンドを入力してシステムを開始しま す。IMS の開始方法を以下の 3 つの中から選択してください。

- 1. コールド・スタート
- 2. ウォーム・スタート (通常再始動とも呼ばれる)
- 3. 緊急時再始動

操作手順には、MTO が正しい始動タイプを選択するうえでのガイドラインが含ま れている必要があります。

<span id="page-94-0"></span>MTO に IMS コマンドを入力してもらってシステムを再始動する代わりに、別の方 法として自動再始動を使用することもできます。制御領域 JCL 内に AUTO=Y を指定 して、自動再始動を要求してください。IMS は、再始動するための適切なチェック ポイントを選択し、MTO に通知します。以下に、自動再始動を使用できない場合 を示します。

- v コールド・スタートを行いたい。
- v 再始動コマンドに任意のオプション (例: システム・データ・セットのフォーマ ット、セキュリティー・オプションの変更、または DB/DC システムの 1 つの 部分のみの再始動など) を指定する必要がある。
- v DBRC が RECON データ・セット内のサブシステム・レコードに異常終了を示 すマークを付けられない障害 (例: 電源障害、CPC 障害、z/OS 障害、または DBRC 障害など) が起こった後に DBRC を指定変更する必要がある。

### **z/OS TOD** クロックの設定

z/OS (時刻) 刻時機構 (TOD) の設定は、IMS ログの保全性に重大な影響を及ぼし ます。これ以外にも、TOD クロックは、IMS の再始動、データ共用、XRF のトラ ッキングおよびテークオーバー、ならびに RSR のトラッキングおよびテークオー バーが適切に機能するかどうかを左右します。

推奨事項**:** 以下のいずれかの手順を使用してください。

- v 外部時刻参照 (ETR) 装置を使用する。協定世界時 (グリニッジ標準時としても知 られる) を地方時ゾーンの適切なオフセットとともに使用して、この装置を設定 していることを確認してください。
- v IPL 時に協定世界時を使用して z/OS TOD クロックを設定し、その後に地方時 を設定する。

重要**:** IPL 時、TOD クロックを直前のシャットダウンまたは障害の時刻と日付よ り前の時刻と日付に設定しないでください。 TOD クロックの時間を現在より前に 設定することは、IMS のデータベース保全性およびリカバリーに対して重大な問題 をもちます。それでも TOD クロックの時間を前に戻すのであれば、別のブロッ ク・サイズを使用して OLDS を再割り振りし、DBRC RECON データ・セットを 再初期設定し、すべての DBDS のイメージ・コピーを作成し、さらに IMS をコー ルド・スタートさせなければなりません。

#### 地方時の設定に関する考慮事項

ユーザーのシステムの時間帯オフセット (地方時と協定世界時 (UTC) の差) を 15 の整数倍分に設定してください。このことにより、世界時間帯の定義と整合し、 IMS によって報告される地方時が、オペレーティング・システムによって報告され る地方時と一致することを確実にします。

IMS は、たとえ時間帯オフセットが 15 分の整数倍でなくても、正しく機能しま す。ただし、IMS が内部で時間値を保管する方法のために、この推奨されたやり方 を使用しないことで、オペレーティング・システムによって報告される地方時とは 不整合な地方時を IMS が報告する場合があります。

#### **IMS** タイム・スタンプおよび時間帯オフセットの設定に関する詳細

IMS は、すべてのタイム・スタンプを、以下のパック 10 進数形式で 12 バイトと して内部に保管します。

YYYYDDDF HHMMSSth mijuAQQ\$

日時フィールド (YYYYDDDF および HHMSSthmiju) は、協定世界時 (UTC) 内にあり ます。A フィールドは、内部で IMS によって使用される 4 ビットのフラグで構成 されています。QQ\$ フィールドには、タイム・スタンプが作成された、符号付きの パック 10 進数のローカル時間帯オフセットが含まれています。地方時を取得する ために、IMS は、時間帯オフセット - 4 分の 1 時間単位 (15 分間隔) で保存 - を UTC スタンプに追加します。例えば、タイム・スタンプ

2000353F 06420588 4242032D

は、以下 UTC の日時を表しています。 06:42:05.884242 on day 353 of 2000 (December 18th)

このタイム・スタンプの QQ\$ フィールドは 32D で、これは、マイナス (32 の 4 分の 1) 時間 (つまり、マイナス 8 時間グリニッジの西) のローカル時間帯オフセ ットを表しています。このように、このタイム・スタンプによって表わされた地方 時は、以下のようになります。

22:42:05.884242 on day 352 of 2000 (December 17th)

この形式によって、IMS 内部タイム・スタンプが、 UTC 時間 (夏時間調整の時間 変更に従属しない常時増加時間を提供する) および地方時 (地方時が生成された時間 を表す "wall-clock" を決定する) の両方をエンコードすることが可能になります。 ユーザーの時間帯オフセットが 15 分の倍数に設定されている場合、IMS はオフセ ットを正確に使用して、12 バイトのタイム・スタンプで保存されている UTC から 地方時に変換することが可能です。

この例では、地方時は、オペレーティング・システムによって報告される時間と整 合します。ただし、ユーザーの時間帯オフセットが 15 分の倍数に設定されていな い場合、この変換から得られる地方時は、オペレーティング・システムによって報 告される時間とは整合しません。

以下の例では、時間帯オフセットは +01:55 (1 時間 55 分グリニッジの東) に設定 されています。タイム・スタンプが 15:00:00.000000 UTC 時間 (現在の時間帯オフ セットの設定を使用した、地方時 16:55:00.000000) に生成されます。IMS は、以下 の内部タイム・スタンプを構成します。

2001240F 15000000 0000008C

エンコードされた時間帯オフセットは 8C、あるいは +8 の 4 分の 1 時間 (2 時 間) です。IMS は 15 分より大きい精度で時間帯オフセットを保管することができ ないため、一番近い 15 分の境界に丸めます。

このタイム・スタンプが地方時に再変換されるときは、IMS は、16:55:00.000000 で はなく 17:00:00.000000 の時間を報告します。これは IMS に対しての問題の原因と はならないので、IMS は内部でそのタイム・スタンプのより正確な UTC 形式を使 用します。ただし、IMS 生成の地方時を現在のオペレーティング・システムの時間 と比較するときに、この丸めの影響に気付くことになるでしょう。例えば、上記で

説明したシステム上で IMS チェックポイント・コマンドを実行すると、DFS058I メッセージが 2 つの異なる時間を示します。

16:55:00 DFS058I 17:00:00 CHECKPOINT COMMAND IN PROGRESS

1 番めの時間値 (16:55) はオペレーティング・システムによって戻されたもので、 これは +01:55 の z/OS 時間帯オフセットを使用することで生成されます。2 番目 の時間値 (17:00) は IMS によって戻されたもので、この値は +08 の 4 分の 1 時 間 (2 時間) の時間帯オフセットを使用する内部 IMS タイム・スタンプより生成さ れます。

この動作は、I/O PCB 内の地方時タイム・スタンプを、z/OS TIME マクロより戻 された値と比較するアプリケーション・プログラムにも見られる場合があります。 I/O PCB 地方時は、メッセージが IMS によって受信された時間を表しています。 この時間フィールドのデータは、そのメッセージとともに保存されている、内部の IMS 12 バイトのタイム・スタンプから得られます。

以下の例では、メッセージが、上記で説明されたシステム上で 12:42 UTC に IMS によって受信されます。地方時は 14:37 で、 +01:55 の z/OS 時間帯オフセットに 基づいています。ただし、 I/O PCB 地方時内の IMS によってアプリケーション に提供された時間は、時間帯オフセットの丸めにより 14:42 となります。

メッセージが、その到着から 1 分後の 12:43 UTC にスケジュールされているとし ます。アプリケーション・プログラムが z/OS TIME マクロ要求を発行した場合、 14:38 の地方時を受信します。仮にアプリケーションがこの時間を I/O PCB 時間 と比較した場合、そのメッセージは、エンキューされる前に処理されているように 見えます (enqueue time = 14:42; process time = 14:38)。アプリケーション・プロ グラムが I/O PCB 時間をオペレーティング・システム時間サービスから生成され た時間と比較する場合は、これはアプリケーション・プログラムに対する問題でし かありません。

関連タスク:

『地方時の設定または変更』

関連資料:

■ z/OS: [外部時刻参照](http://www-01.ibm.com/support/knowledgecenter/SSLTBW_2.2.0/com.ibm.zos.v2r2.ieae200/clock.htm) (ETR)

#### 地方時の設定または変更

地方時は、必要なとき (例: 標準時間からサマー・タイムに変更する場合など) はい つでもリセットできます。

- 1. 地方時を設定または変更するには、SYS1.PARMLIB データ・セットの CLOCKxx メンバー (TIMEZONE キーワード) を編集して、地方時の現行オフ セットを設定してください。
- 2. ETR 装置がある場合は、それを使用して時間帯オフセットを設定および変更す る。ETR 装置がない場合は、以下のいずれかを実行して、地方時を設定または 変更してください。

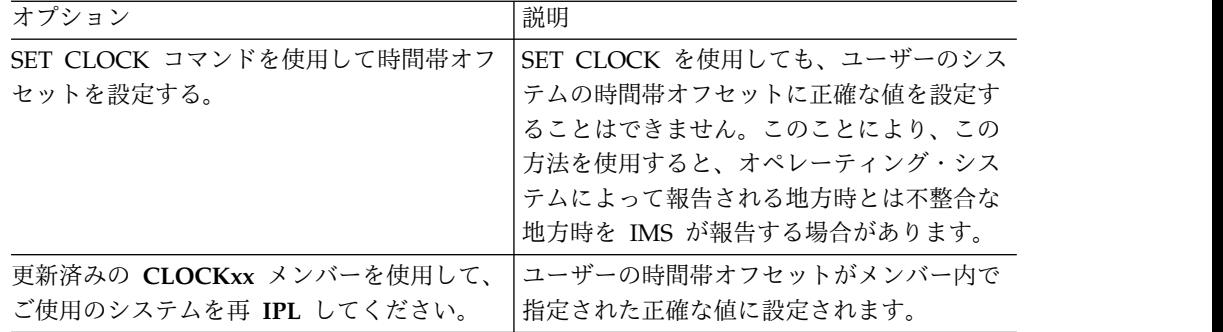

関連概念:

81 ページの『z/OS TOD [クロックの設定』](#page-94-0)

### 非共用キュー環境での **IMS** のコールド・スタート

IMS を初めて開始するとき、またはシステム定義内の中核を変更した後には、コー ルド・スタートを行います。IMS が以前に行われたシャットダウンからの情報をコ ールド・スタートへの入力として使用することは決してありません。

非共用キュー環境では、コールド・スタートはメッセージ・キューが空であること を前提としているため、IMS は存在するメッセージはすべて廃棄します。コール ド・スタートを試行する前には、オンライン・システムによって使用された最後の OLDS をクローズする必要があります。また、コールド・スタートの前に最後の OLDS をアーカイブすることも必要です。これは、データベース・リカバリーが必 要となった場合にその OLDS を使用できるようにするためです。

#### 共用キュー環境での **IMS** のコールド・スタート

IMS を初めて開始するとき、またはシステム定義内の中核を変更した後には、コー ルド・スタートを行います。IMS が以前に行われたシャットダウンからの情報をコ ールド・スタートへの入力として使用することは決してありません。

共用キュー環境では、IMS は共用キュー上のメッセージを廃棄しません。共用キュ ー上のメッセージを廃棄したい場合は、カップリング・ファシリティー内の共用キ ュー構造をスクラッチし、さらに CQS 構造リカバリー・データ・セットをスクラ ッチして再割り振りする必要があります。

#### 動的リソース定義を使用する **IMS** のコールド・スタート

IMS を初めて開始するとき、またはシステム定義内の中核を変更した後には、コー ルド・スタートを行います。IMS が以前に行われたシャットダウンからの情報をコ ールド・スタートへの入力として使用することは決してありません。

コールド・スタート時に、リソース定義および記述子定義は、IMSRSC リポジトリ ー、リソース定義データ・セット (RDDS)、または MODBLKS データ・セットか ら自動的にインポートされるか、あるいは、IMS がリソースなしで始動します。

コールド・スタート時に、区画の状況またはアクセス状態が HALDB マスターから コピーされます。HALDB マスターの状況を RDDS またはリポジトリーにエクス ポートすると、マスターおよびその区画の状況が RDDS またはリポジトリーから取 得されます。

リソース定義および記述子定義の自動インポートは、IMS PROCLIB データ・セッ トの DFSDFxxx メンバーの DYNAMIC RESOURCES セクションに AUTOIMPORT パラメーターを指定して定義します。

AUTOIMPORT=AUTO に指定する場合、以下の条件によってインポート元のリソ ース定義および記述子定義が決まります。

以下のすべての条件が当てはまる場合に、IMSRSC リポジトリーからの自動インポ ートが使用可能になります。

- v MODBLKS リソースについて、MODBLKS DRD を IMS で使用可能にするた めに、MODBLKS=DYN が指定されている。
- v MSC リソースについて、MSC DRD を IMS で使用可能にするために、IMS PROCLIB データ・セットの DFSDFxxx メンバーの MSC セクションが MSCRSCS=DYN を指定して定義されている。
- v MSC リソースについて、MSC リソースを IMSRSC リポジトリーに保管できる ように、DFSDFxxx メンバーの MSC セクションが MSCREPO=Y を指定して 定義されている。
- v DFSDFxxx メンバーの REPOSITORY セクションが TYPE=IMSRSC を指定して 定義されている。
- v IMS が RM サービスで使用可能 (RMENV=N は IMS PROCLIB データ・セッ トの DFSCGxxx メンバーには指定されず、IMS PROCLIB データ・セットの DFSDFxxx メンバーの CSL セクションにも指定されていない)
- v IMS PROCLIB データ・セットの CSLRIxxx メンバーが、TYPE=IMSRSC のリ ポジトリーに定義されている。
- v リポジトリーに IMS システムの 保管済みリソース定義が含まれている。
- v リポジトリーが使用可能な状態で RM が始動する。

| | |  $\blacksquare$ | |

v RS アドレス・スペースが始動され、使用可能である。

以下のすべての条件が当てはまる場合に、RDDS からの自動インポートが使用可能 になります。

- v DRD を IMS で使用可能にするために、MODBLKS=DYN が指定されている。
- v IMS PROCLIB データ・セットの DFSDFxxx メンバーに REPOSITORY セクシ ョンがない。
- v IMS PROCLIB データ・セットの DFSDFxxx メンバーの RDDSDSN() パラメー ターに 2 つ以上のシステム RDDS が定義されている。
- v 定義済みのすべての RDDS の割り振りおよび読み取りが可能。
- v 少なくとも 1 つの RDDS に有効なリソース定義と記述子定義が含まれている。 関連概念:

■ IMSRSC [リポジトリーの概要](http://www.ibm.com/support/knowledgecenter/SSEPH2_14.1.0/com.ibm.ims14.doc.sdg/ims_overview_of_repo.htm#imsrepositoryoverview) (システム定義) 関連資料:

D÷. IMS PROCLIB [データ・セットの](http://www.ibm.com/support/knowledgecenter/SSEPH2_14.1.0/com.ibm.ims14.doc.sdg/ims_dfsdfxxx_proclib.htm#ims_dfsdfxxx_proclib) DFSDFxxx メンバー (システム定義)

#### **RDDS** を使用した **IMS** システムのコールド・スタート

動的リソース定義を使用してアプリケーション・プログラム、データベース、高速 機能宛先コード、およびトランザクションを管理する IMS システムでは、リソー ス定義をリソース定義データ・セットに保管できます。コールド・スタート時に、 IMS は MODBLKS データ・セットまたはリソース定義データ・セット (RDDS) の 定義を使用して、ランタイム・リソース定義を作成できます。

IMS システムが、コールド・スタート時にリソース定義を自動的にインポートする ように構成されていない場合、再始動処理の完了後に IMPORT コマンドを発行で きます。IMPORT コマンドおよび他のタイプ 2 動的リソース定義コマンドを使用 するには、SCI および OM CSL コンポーネントが開始されている必要がありま す。

DRD が使用可能で、リソースがまだ定義されていない状態でも、IMS の初回始動 は正常に完了できます。再始動処理の完了後、適切な CREATE コマンドを使用し て、動的にリソースを定義できます。

コールド・スタートに対して動的リソースを使用する稼動中の IMS システムをシ ャットダウンする前に、オンライン・システムに現在定義されているリソース定義 および記述子定義を、RDDS にエクスポートする必要があります。これを実行しな いと、オンライン・システムのリソース定義への変更内容は、COLDSYS パラメー ターを使用した次回のコールド・スタートまたは緊急時再始動時に、すべて失われ ます。

コールド・スタート時に、区画の状況またはアクセス状態が HALDB マスターから コピーされます。HALDB マスターの状況を RDDS またはリポジトリーにエクス ポートすると、マスターおよびその区画の状況が RDDS またはリポジトリーから取 得されます。

自動インポート処理中に RDDS にアクセスしようとしてエラーが発生すると、自動 インポートは異常終了します。IMS は、ランタイム・リソース定義を定義せずに、 コールド・スタート処理を続行するか、または IMS はコールド・スタート処理を 停止します。リソース定義または記述子定義が無効なために、自動インポート処理 中にエラーが発生すると、以下のいずれかの状態になります。

- v 自動インポート処理が異常終了し、IMS コールド・スタートが U3397 で異常終 了します。
- v 自動インポート処理が続行し、リソースにはエラーのマークが付けられ、そのリ ソースは未始動状況 (NOTINIT) となります。

IMS が取るアクションは、IMS PROCLIB データ・セットの DFSDFxxx メンバー の RDDSERR および IMPORTERR パラメーターに指定した値に応じて異なりま す。

関連概念:

■ IMSRSC [リポジトリーの概要](http://www.ibm.com/support/knowledgecenter/SSEPH2_14.1.0/com.ibm.ims14.doc.sdg/ims_overview_of_repo.htm#imsrepositoryoverview) (システム定義)

関連タスク:

[オンライン・システムに加えられた](http://www.ibm.com/support/knowledgecenter/SSEPH2_14.1.0/com.ibm.ims14.doc.sdg/ims_backing_out_changes_made_with_drdcommands.htm#BackingOutDRDCommand-relatedChange) DRD コマンド関連の変更のバックアウト ([システム定義](http://www.ibm.com/support/knowledgecenter/SSEPH2_14.1.0/com.ibm.ims14.doc.sdg/ims_backing_out_changes_made_with_drdcommands.htm#BackingOutDRDCommand-relatedChange))

<span id="page-100-0"></span>**IMSRSC** リポジトリーを使用した **IMS** システムのコールド・スター ト

IMS が IMSRSC リポジトリーを使用しており、AUTOIMPORT=AUTO または REPO が IMS PROCLIB データ・セットの DFSDFxxx メンバーの DYNAMIC\_RESOURCES セクションに定義されている場合、保管されているリソ ース定義は、IMS のコールド・スタート中にリポジトリーから読み取られます (コ ールド・スタートしている IMS のリソース定義がリポジトリーに含まれている場 合)。

コールド・スタート時に、区画の状況またはアクセス状態が HALDB マスターから コピーされます。HALDB マスターの状況を RDDS またはリポジトリーにエクス ポートすると、マスターおよびその区画の状況が RDDS またはリポジトリーから取 得されます。

このリポジトリーからの保管済みリソース定義は、コールド・スタートする IMS システムのランタイム・リソース定義を作成するために使用されます。

リポジトリーの IMS リソース・リストは、コールド・スタート時にインポートす る必要のあるすべてのリソース定義および記述子定義を識別するために IMS のコ ールド・スタート時に使用されます。

保管済みリソース定義がリポジトリーから自動的にインポートされていることを示 す、DFS3395I メッセージが発行されます。リポジトリーからの自動インポートが完 了すると、戻りコード付きのメッセージ DFS3396I が発行されます。

RM がリポジトリーから保管済みリソース定義を読み取ろうとしてエラーになる と、DFS4401E メッセージが RM からの戻りコードおよび理由コードと共に発行さ れます。

DFSDFxxx メンバーに REPOERR=ABORT が指定されていると、IMS は 3368 異 常終了で終了します。異常終了する前に、DFS3397E メッセージが戻りコード 16 と共に発行されます。

DFSDFxxx メンバーに REPOERR=NOIMPORT が指定されていると、IMS はリソ ースをインポートせずに処理を継続します。

リポジトリーに IMS のリソースが 1 つも定義されていない場合、 AUTOIMPORT=AUTO が指定されていれば、リソース定義データ・セット (RDDS)、MODBLKS データ・セット、または IMS.SDFSRESL データ・セットの DFSCLL3x メンバーから保管済みリソース定義が読み取られます。 RDDS、MODBLKS データ・セット、または IMS.SDFSRESL DFSCLL3x メンバー が定義されていないか空の場合、または AUTOIMPORT=REPO が指定されている 場合は、リソースなしで IMS が始動します。

リポジトリー内に IMS 用のリソースが 1 つもない場合は、IMS はリポジトリーが 空であることを示す DFS4405W メッセージを発行します。

IMS がシャットダウンされる前に IMSRSC リポジトリーにエクスポートされなか | った新規リソースまたは変更されたリソースを格納する RDDS が、Create RDDS |  $\mathbf{I}$ from Log Records ユーティリティー (DFSURCL0) によって作成された場合は、

| | | | | | |

|

IMSRSC リポジトリーからの IMS のコールド・スタート後に IMPORT コマンド にその RDDS を指定するか、CSLURP10 ユーティリティーへの入力としてその RDDS を使用できます。

コールド・スタート処理の終了時に、AUTOEXPORT=AUTO または REPO を指定 して IMS が定義されていない場合は、EXPORT DEFN TARGET(REPO) コマンド を発行して、RDDS または MODBLK データ・セットからインポートしたランタイ ム MODBLKS リソース定義を IMSRSC リポジトリーにエクスポートする必要があ ります。IMS に AUTOEXPORT=AUTO または REPO が指定されている場合は、 RDDS、MODBLKS データ・セット、または IMS.SDFSRESL DFSCLL3x メンバー からインポートされたランタイム・リソース定義が、再始動チェックポイントの終 了時にリポジトリーに自動的にエクスポートされます。

変更リストが存在する場合、コールド・スタートしている IMS のリポジトリーに ある変更リストは、IMS コールド・スタートの最後に削除されます。 関連概念:

■ IMSRSC [リポジトリーの概要](http://www.ibm.com/support/knowledgecenter/SSEPH2_14.1.0/com.ibm.ims14.doc.sdg/ims_overview_of_repo.htm#imsrepositoryoverview) (システム定義)

■ IMSRSC [リポジトリーのリソース・リスト](http://www.ibm.com/support/knowledgecenter/SSEPH2_14.1.0/com.ibm.ims14.doc.sdg/ims_overview_of_repo_resourcelists.htm#imsrepositoryoverview_resourcelists) (システム定義) 関連タスク:

47 ページの『IMS システムも RM [システムもアクティブでない場合の](#page-60-0) IMSRSC [リポジトリー・データ・セット のリカバリー』](#page-60-0) 関連資料:

F÷. IMS PROCLIB [データ・セットの](http://www.ibm.com/support/knowledgecenter/SSEPH2_14.1.0/com.ibm.ims14.doc.sdg/ims_dfsdfxxx_proclib.htm#ims_dfsdfxxx_proclib) DFSDFxxx メンバー (システム定義)

■ Create RDDS from Log Records [ユーティリティー](http://www.ibm.com/support/knowledgecenter/SSEPH2_14.1.0/com.ibm.ims14.doc.sur/ims_dfsurcl0.htm#ims_dfsurcl0) (DFSURCL0) (システ [ム・ユーティリティー](http://www.ibm.com/support/knowledgecenter/SSEPH2_14.1.0/com.ibm.ims14.doc.sur/ims_dfsurcl0.htm#ims_dfsurcl0))

EXPORT [コマンド](http://www.ibm.com/support/knowledgecenter/SSEPH2_14.1.0/com.ibm.ims14.doc.cr/imscmds/ims_export.htm#ims_cr1export) (コマンド)

関連情報:

| | |

| | | | | | |  $\overline{1}$ |

- DFS4404I ([メッセージおよびコード](http://www.ibm.com/support/knowledgecenter/SSEPH2_14.1.0/com.ibm.ims14.doc.msgs/msgs/dfs4404i.htm#dfs4404i))
- **DFS3395I** ([メッセージおよびコード](http://www.ibm.com/support/knowledgecenter/SSEPH2_14.1.0/com.ibm.ims14.doc.msgs/msgs/dfs3395i.htm#dfs3395i))
- DFS3396I ([メッセージおよびコード](http://www.ibm.com/support/knowledgecenter/SSEPH2_14.1.0/com.ibm.ims14.doc.msgs/msgs/dfs3396i.htm#dfs3396i))
- **DFS4401E** ([メッセージおよびコード](http://www.ibm.com/support/knowledgecenter/SSEPH2_14.1.0/com.ibm.ims14.doc.msgs/msgs/dfs4401e.htm#dfs4401e))
- **DFS3397E** ([メッセージおよびコード](http://www.ibm.com/support/knowledgecenter/SSEPH2_14.1.0/com.ibm.ims14.doc.msgs/msgs/dfs3397e.htm#dfs3397e))
- **DFS4405W** ([メッセージおよびコード](http://www.ibm.com/support/knowledgecenter/SSEPH2_14.1.0/com.ibm.ims14.doc.msgs/msgs/dfs4405w.htm#dfs4405w))
- DFS3374W ([メッセージおよびコード](http://www.ibm.com/support/knowledgecenter/SSEPH2_14.1.0/com.ibm.ims14.doc.msgs/msgs/dfs3374w.htm#dfs3374w))

# **IMS** のウォーム・スタート **(**または正常再始動**)**

ウォーム・スタート (または正常再始動) は IMS を初期設定するための最も一般的 な方法であり、IMS の制御付きシャットダウン後の再始動方法としても推奨されま す。

**/NRESTART** コマンドは、ウォーム・スタートまたは正常再始動を実行するのに使用 します。FORMAT パラメーターを使用すると、さまざまなシステム・データ・セ ットをフォーマットできます (これらのデータ・セットのいずれかを再割り振りし たときなどに必要になることがあります)。 IMS DB/DC 環境または DCCTL 環境 を実行していて、さらにメッセージ・キュー・データ・セットのいずれかの再フォ ーマット設定を要求する際に、以前に IMS をシャットダウンしたコマンドにキー ワード DUMPQ または PURGE のいずれかが組み込まれていた場合 は、/NRESTART コマンドに BLDQ を指定する必要があります。

ウォーム・スタート後に MTO によるトランザクションのデキューが必要な場合 は、/DEQUEUE SUSPEND コマンドを使用してください。

再始動時に MSDB を再ロードしたい場合は、/NRESTART コマンドで MSDBLOAD キーワードを使用してください。

IMS が IMSRSC リポジトリー を使用可能な場合、IMS の変更リストが存在すれ ば、そのリストを読み取るために、IMS は、ウォーム・スタートの間に Resource Manager (RM) を呼び出します。IMS 変更リストは RM によって維持されてお り、SCOPE(ALL) キーワードを指定した IMPORT コマンドが IMS のダウン中に 実行された場合に作成されます。

再開している IMS の変更リストが存在する場合、IMS 環境に適用される IMS 変 更リストのデータベース、プログラム、トランザクション、および宛先コード・リ ソースや記述子は、リポジトリーから格納されたリソース定義がインポートされる まで、静止していて使用できません。

IMS ログが処理された後に IMS は、IMS 変更リストのデータベース、プログラ ム、トランザクション、および宛先コード・リソースや記述子のリポジトリーから 格納したリソース定義をインポートします。続いて、IMS のランタイム・リソース および記述子定義へ変更を適用します。

IMS 変更リストに存在し、IMS に存在しないリソースまたは記述子では、ランタイ ム・リソース定義は、リポジトリーに格納されたリソース定義から作成されます。 IMS に存在するリソースまたは記述子では、ランタイム・リソース定義は、リポジ トリーに格納されたリソース定義を使用してアップデートされます。IMS システム の変更リストは、ウォーム・スタートの終わりに削除されます。 関連概念:

☞ IMSRSC [リポジトリーのリソース・リスト](http://www.ibm.com/support/knowledgecenter/SSEPH2_14.1.0/com.ibm.ims14.doc.sdg/ims_overview_of_repo_resourcelists.htm#imsrepositoryoverview_resourcelists) (システム定義)

### **IMS** の緊急時始動

IMS が制御付きシャットダウンを伴わずに終了した後は、緊急時再始動を実行する 必要があります。ただし、緊急時再始動が失敗した場合は例外です。その場合 は、/ERESTART COLDSYS コマンドでコールド・スタートを実行する必要があり ます。

緊急時再始動の場合は、IMS は当該の障害点から再始動します。IMS を再始動する 前に、MTO は、再始動時にシステム・データ・セットの再割り振りと再フォーマ ット設定が必要かどうかを知る必要があります。次の表には、システム・データ・

セットの再割り振りと再フォーマット設定が必要かどうかを示す症状 (メッセージ 番号または異常終了番号) が示されています。

表 *16.* システム・データ・セットの再割り当てが必要であることを示す症状: キー **:** N/A= 適用なし

|                               | 書き込みエラ                       | 読み取りエラ データ・セッ オープン・エ |       |                                           |
|-------------------------------|------------------------------|----------------------|-------|-------------------------------------------|
| システム・データ・セット                  |                              |                      | ト・フル  | ラー                                        |
| <b>WADS</b>                   | DFS0414I                     | DFS739I              | N/A   | <b>DFS3256I</b>                           |
| メッセージ・キュー                     | U0759                        | U0759                | U0758 | DFS986A                                   |
| 再始動データ・セット<br>(RDS)           | <b>DFS3127I</b>              | U0970                | N/A   | U0970                                     |
| MSDB チェックポイントま<br>たは MSDB ダンプ | DFS2718I,<br><b>DFS2722I</b> | N/A                  | N/A   | DFS2681I,<br>DFS2713I,<br><b>DFS2714I</b> |

以下に、前の表に示されている異常終了の原因となる状態を示します。

- **U0758** メッセージ・キュー・データ・セットのいずれかが満杯であったために、 IMS の内部的に生成されたコマンド /CHECKPOINT DUMPQ がメッセー ジ DFS206I、DFS207I、または DFS208I の後で失敗しました。
- **U0759** メッセージ・キュー・データ・セットに対する読み取りまたは書き込みの試 行中にエラーが発生しました。
- **U0970** 再始動データ・セット (RDS) またはチェックポイント・テーブルが初期設 定されていなかった、あるいは再始動時に入力ログを開くことができません でした。

WADS が事前にフォーマットされていなかった場合は、/ERESTART コマンドに FORMAT WADS キーワードを指定してこれをフォーマット設定する必要がありま す。メッセージ・キュー・データ・セットのいずれかを再フォーマット設定したい 場合は、BLDQ キーワードを指定してください。 DUMPQ または SNAPQ のいず れかを指定したチェックポイントが最後のコールド・スタート以降に 1 つも設定さ れていない場合は、/ERESTART コマンドに CHECKPOINT 0 を指定してくださ い。

ESTAE 出口ルーチンの処理時に、すでに RDS バッファーが除去されていて RDS が正常にクローズされていた場合は、IMS はメッセージ DFS0617I を出します。し かし、このメッセージを受信しなかった場合は、この RDS の再フォーマット設定 または再割り振りは必ずしも必要ではありません。

要件**:** メッセージ DFS3127I または異常終了 U0970 を受信した場合は、これは両 方とも RDS に読み取りまたは書き込みに関する問題が発生したことを示している ので、その RDS を再フォーマット設定する必要があります。ただし、そのエラー が RDS とは無関係である場合は、RDS を再フォーマット設定する必要はありませ ん。両方の MSDB チェックポイント・データ・セットにエラーが発生した場合 は、次のようにしてください。

- 1. /ERESTART コマンドを出す。
- 2. MSDB について、/DBDUMP DB コマンドまたは UPDATE DB STOP(UPDATES) コマンドを出す。
- 3. (制御付きで) システムをシャットダウンする。
- 4. MSDB ダンプ・リカバリー・ユーティリティーを実行する。
- 5. /NRESTART コマンドを使用してシステムを再始動する。その際には、IMS が MSDB を再ロードできるように、このコマンドに MSDBLOAD キーワードを 組み込んでください。

#### 緊急時再始動および動的リソース定義

動的リソース定義を使用する IMS システムは、/ERESTART コマンドに COLDSYS パラメーターが指定されていなければ、緊急時再始動時に、チェックポ イント・レコードおよび X'22' ログ・レコードを処理することによって、リソース 定義およびランタイム記述子定義を自動的にリカバリーします。

IMS がリポジトリーを使用可能な場合、IMS は、IMS の変更リストを読み取るた めに、緊急時再始動の最後で Resource Manager (RM) を呼び出します。IMS 変更 リストは RM によって維持されており、SCOPE(ALL) キーワードを指定した IMPORT コマンドが IMS のダウン中に実行された場合に作成されます。

再開している IMS の変更リストが存在する場合、IMS 環境に適用される IMS 変 更リストのデータベース、プログラム、トランザクション、および宛先コード・リ ソースや記述子は、リポジトリーから格納されたリソース定義がインポートされる まで、静止していて使用できません。

IMS ログが処理された後に IMS は、IMS 変更リストのデータベース、プログラ ム、トランザクション、および宛先コード・リソースや記述子のリポジトリーから 格納したリソース定義をインポートします。続いて、IMS のランタイム・リソース および記述子定義へ変更を適用します。

IMS 変更リストに存在し、IMS に存在しないリソースまたは記述子では、ランタイ ム・リソース定義は、リポジトリーに格納されたリソース定義から作成されます。 IMS に存在するリソースまたは記述子では、ランタイム・リソース定義は、リポジ トリーに格納されたリソース定義を使用してアップデートされます。IMS の変更リ ストは、緊急時再始動の終わりに削除されます。

COLDSYS パラメーターが指定された場合、リソース定義データ・セット (RDDS) または IMSRSC リポジトリー からリソース定義が読み取られます。

IMS が IMSRSC リポジトリー を使用可能な場合に IMS の変更リストがあれば、 COLDSYS 処理の最後でその変更リストは削除されます。 関連概念:

114 [ページの『緊急時再始動』](#page-127-0)

■ IMSRSC [リポジトリーの概要](http://www.ibm.com/support/knowledgecenter/SSEPH2_14.1.0/com.ibm.ims14.doc.sdg/ims_overview_of_repo.htm#imsrepositoryoverview) (システム定義)

■ IMSRSC [リポジトリーのリソース・リスト](http://www.ibm.com/support/knowledgecenter/SSEPH2_14.1.0/com.ibm.ims14.doc.sdg/ims_overview_of_repo_resourcelists.htm#imsrepositoryoverview_resourcelists) (システム定義) 関連資料:

■ [/ERESTART](http://www.ibm.com/support/knowledgecenter/SSEPH2_14.1.0/com.ibm.ims14.doc.cr/imscmds/ims_erestart.htm#ims_cr1erestart) コマンド (コマンド)

# ウォーム・スタートおよび緊急時再始動を実行するための **SLDS** 入力

ウォーム・スタートまたは緊急時再始動を実行するのに SLDS 入力が必要となるこ とがあります。再始動に SLDS が必要な場合は、IMS はこれを動的に割り振りしま す。また IMS は、TYPE=SLDS ステートメントに DD 名として IMSLOGR または IMLOGR2 を指定された動的割り振りマクロ (DFSMDA) によって以前に割り振ら れたあらゆるデータ・セットの割り振り解除も行います。

DBRC は、動的に割り振られた SLDS のデータ・セット名とボリューム情報を提供 します。しかし、DBRC は装置タイプ情報は提供しないため、IMSLOGR という名 前をもつ DFSMDA メンバーが装置タイプを提供する必要があります。

場合によっては (例えば、無効であるか、破壊されたことがわかっている OLDS を IMS が読み取らないようにするために)、再始動時に IMS が OLDS ではなく SLDS から読み取るようにすることができます。IMS に SLDS から読み取るよう強 制するには、RECON データ・セット内の PRIOLDS および SECOLDS レコード から OLDS 入力を削除する必要があります。RECON データ・セットから OLDS 入力を削除するには、DELETE.LOG OLDS(*ddname*) コマンド (ここで *ddname* は、 基本 OLDS の名前です) を使用してください。

重要**:** イメージ・コピー、変更累積、およびログ・データ・セットが、カタログ管 理システムの管理下にあることが RECON 状況レコードに記録されている場合に (CA | IC | LOG DATA SETS CATALOGED=YES)、SLDS データ・セットが実 際にカタログされていないと、IMS の再始動は失敗します。データ・セットがカタ ログされていないときは、データ・セットを割り振るためのボリューム通し番号 (VOLSER) が IMS に渡されません。同様に、データ・セットが SMS で管理さ れ、かつカタログされていない (CA | IC | LOG DATA SETS CATALOGED=NO) 場合に、SMS が SLDS データ・セットを別のボリューム通し 番号に移行した場合も、IMS の再始動が失敗することがあります。この場合、ボリ ューム通し番号は IMS に渡されますが、データ・セットが置かれているボリュー ム通し番号とは一致しません。したがって、CHANGE.RECON コマンドまたは INIT.RECON コマンドで CATDS キーワードを正しく設定することが重要です。

#### 始動時におけるセキュリティー・オプションの指定

システム定義によっては、始動時に IMS がさまざまなセキュリティー・オプショ ンを活動化するかどうかを MTO が指定できる場合があります。それぞれの再始動 コマンド・オプションはセキュリティーにさまざまな影響を及ぼし、/NRESTART コマンドまたは /ERESTART COLDSYS コマンドと一緒に使用できます。

次の表には、セキュリティーに影響を与える再始動コマンド・オプションが示され ています。

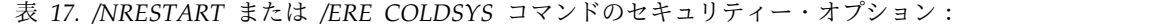

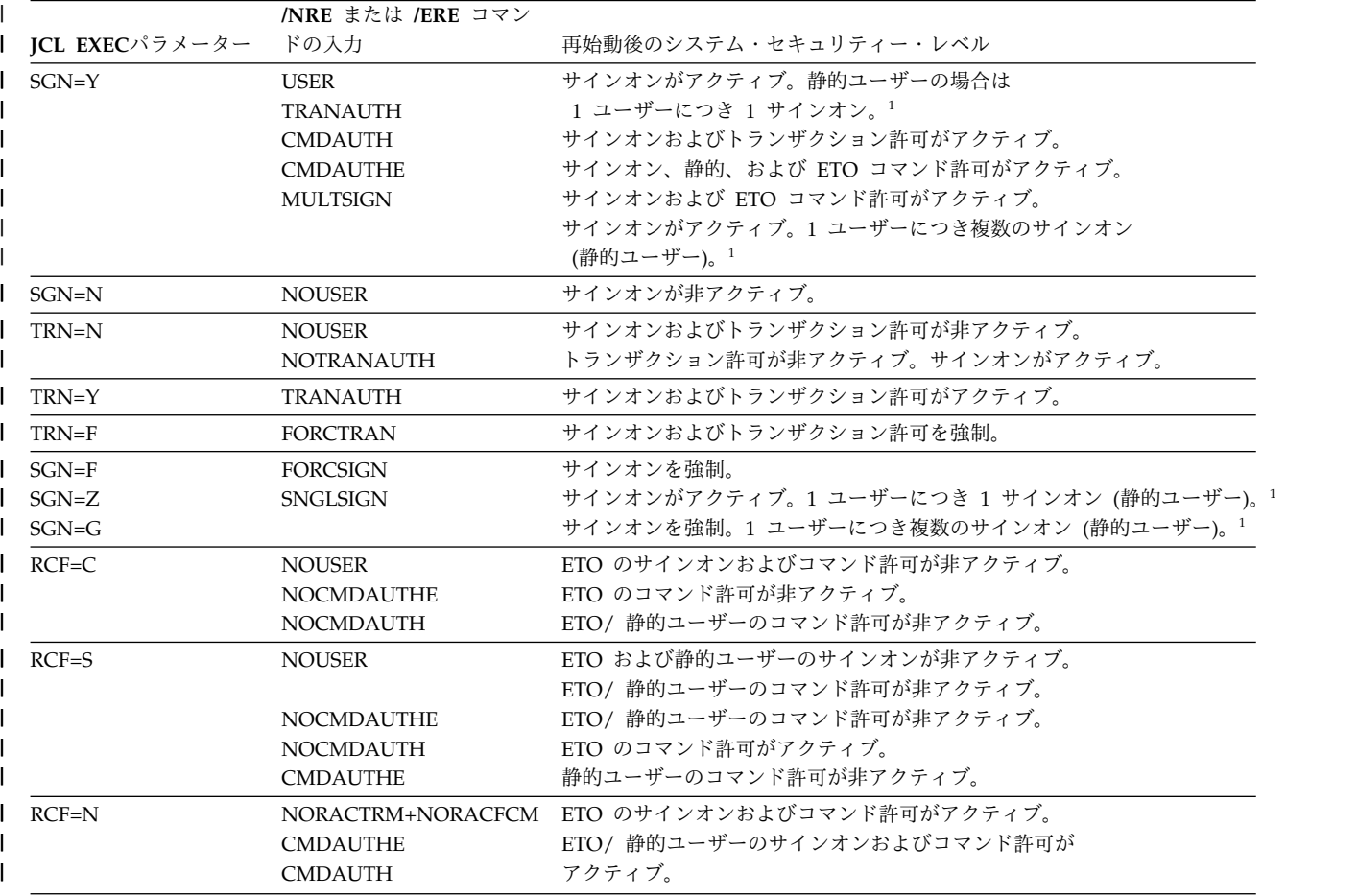

注**:**

1. これは、ユーザー構造名がユーザー ID とは異なる ETO 端末にサインオンす る動的ユーザーにも適用される。

# **IRLM** の開始

|

ブロック・レベルのデータ共用またはシスプレックス・データ共用を実行するとき は、内部リソース・ロック・マネージャー (IRLM) を使用します。IMS DB/DC 環 境または DBCTL 環境を実行している場合は、z/OSシステム・コンソールから z/OS START コマンドを使用して IRLM を開始してください。

IRLM サブシステムは、IMS バッチ・サブシステムまたはオンライン・サブシステ ムを開始する前に開始する必要があります。IMS オンライン・サブシステムは、 IMS の初期設定時または再始動時にそれ自体を IRLM サブシステムに識別させま す。

関連概念:

■ [シスプレックス・データ共用の](http://www.ibm.com/support/knowledgecenter/SSEPH2_14.1.0/com.ibm.ims14.doc.sag/system_admin/ims_definingirlm.htm#ims_definingirlm) IRLM の定義 (システム管理)

## **CQS** の開始

IMS 共用キュー環境では、CQS サブシステムがまだ稼働していない場合は、IMS は CQS サブシステムを IMS の始動時または再始動時に開始します。IMS を開始 する前に CQS が確実に稼働状態になっているようにしたい場合は、z/OS START コマンドを使用して CQS サブシステムを開始できます。

CQS が稼働状態になると、IMS オンライン・サブシステムは、IMS の初期設定時 または再始動時にそれ自体を CQS サブシステムに識別させます。

CQS を z/OS 自動リスタート・マネージャーに登録してある場合、CQS 障害の後 に CQS を再始動する必要はありません。CQS と IMS は別個のサブシステムであ るため、IMS 障害の後に CQS を再始動する必要はありません。

CQS は以下の 3 つの方法のいずれかで開始できます。

- v z/OS START コマンドを使用して z/OS タスクとして
- z/OS バッチ・ジョブとして
- v クライアント・タスクとして (一部のクライアント (IMS など) は必要に応じて 自動的に CQS を開始します)

例**:** IMS がクライアントである場合は、IMS PROCLIB データ・セットの DFSSQxxx または DFSDFxxx メンバーで CQS 名を定義し、その CQS 名を IMS プロシージャーの SHAREDQ パラメーターで指定します。CQS がリソー ス構造の管理にのみ必要である場合、IMS は CQS を開始しません。

この IMS は CQS を始動しないので、リソース構造のみをサポートする CQS は 手動で始動する必要があります。

関連タスク:

■ CQS [アドレス・スペースの開始の準備](http://www.ibm.com/support/knowledgecenter/SSEPH2_14.1.0/com.ibm.ims14.doc.sdg/ims_cqstart.htm#cqstart) (システム定義)

#### 関連資料:

- DCC [プロシージャー](http://www.ibm.com/support/knowledgecenter/SSEPH2_14.1.0/com.ibm.ims14.doc.sdg/ims_dcc_procedure.htm#ims_dcc_procedure) (システム定義)
- ₿ IMS PROCLIB [データ・セットの](http://www.ibm.com/support/knowledgecenter/SSEPH2_14.1.0/com.ibm.ims14.doc.sdg/ims_dfssqxxx_proclib.htm#ims_dfssqxxx_proclib) DFSSQxxx メンバー (システム定義)
- z/OS: [シスプレックス・ポリシーの定義](http://www-01.ibm.com/support/knowledgecenter/SSLTBW_2.2.0/com.ibm.zos.v2r2.ieaf100/polcds.htm)

# 従属領域の開始

IMS 従属領域は、IMS 制御領域からは分離されている z/OS 領域で、IMS 制御領 域に論理的に従属しています。

以下のタイプのプログラムは従属領域で実行されます。

- v IMS バッチ・メッセージ・プログラム (BMP) およびメッセージ処理プログラム (MPP)
- v IMS 高速機能 (IFP) メッセージ・ドリブン・アプリケーション・プログラム
- v 高速機能 DEDB オンライン・ユーティリティー・プログラム
- Java™ バッチ処理 (JBP) アプリケーションおよび Java メッセージ処理 (JMP) アプリケーション
v コーディネーター・コントローラー (CCTL) アプリケーション・プログラム (IMS DBCTL 環境の場合)

IMS 従属領域は z/OS システム・コンソールまたは IMS マスター端末から開始で きます。z/OS システム・コンソールからは、z/OS START コマンドを使用して読 み取りプロシージャー (通常は IMSRDR) を開始し、この領域用の JCL を読み取っ てください。IMS マスター端末からは、IMS /START REGION コマンドを使用し て領域を開始してください。START コマンドまたは /START REGION コマンド でプロシージャー名を指定しなかった場合は、IMS は IMSMSG プロシージャーを 使用します。

自動優先順位グループ (APG) イニシエーターをもつ IMS メッセージ領域および高 速機能領域は、ユーザーが開始すべきではありません。なぜなら、IMS は APG に よって開始されたジョブのディスパッチング優先順位の制御もそのようなジョブを 一意的に識別することもできないからです。APG イニシエーターをもつ IMS メッ セージ領域および高速機能領域については、z/OS イニシエーターの開始と停止を 行う必要があるでしょう。

IMS は、最大 255 個までの領域を動的に割り振られます。領域の合計数には、IMS システム定義時に割り振られた領域の数と、動的に割り振られた領域または CCTL スレッドの数が含まれます。

#### メッセージ処理領域

IMS.JOBS データ・セット内のジョブの 1 つには、メッセージ領域 JCL が含まれ ています。JCL EXEC ステートメント上のパラメーターは、この領域での処理に適 格なトランザクション・クラスを定義します。必要であれば、複数の JCL セットを 定義できます。

デフォルトのジョブ名は IMSMSG です。メッセージ領域の開始後は、この領域で サポートされるトランザクション・クラスに関連付けられたトランザクションのス ケジュールが可能です。これらのクラスは、この領域の開始後に /ASSIGN TRAN または UPDATE TRAN SET(CLASS(*new\_class\_number*)) コマンドを使用して変更 できます。

#### バッチ・メッセージ処理領域

BMP 領域は、z/OS コンソールまたは IMS マスター端末から開始できます。一般 的に、BMP の開始には z/OS コンソール、および z/OS 読み取りプロシージャー が使用されますが、そのジョブ (プロシージャー IMSBATCH を使用する) 用の JCL が IMS.JOBS データ・セットに入っている場合は別です。

JCL EXEC パラメーターは、そのジョブが BMP であることを示します。

#### 高速機能メッセージ・ドリブン領域

IMS 高速機能メッセージ・ドリブン領域は、z/OS コンソールまたは IMS マスタ ー端末から開始できます。一般的に、高速機能メッセージ・ドリブン領域の開始に は z/OS コンソールおよび z/OS 読み取りプロシージャーが使用されますが、そ のジョブ (プロシージャー IMSFP を使用する) 用の JCL が IMS.JOBS データ・セ ットに入っている場合は別です。

JCL EXEC パラメーターは、そのジョブが高速機能メッセージ・ドリブン・アプリ ケーション・プログラムであることを示します。

#### **Java** 従属領域

Java メッセージ・ドリブン従属領域は、JMP 領域と JBP 領域という 2 つのタイ プのいずれかを開始することができます。

JMP 領域は、MPP 領域に類似しており、MPP 領域と同じ方法で始動されます。デ フォルトのジョブ名は IMSJMP です。

JBP 領域は、BMP 領域に類似しており、BMP 領域と同じ方法で始動されます。デ フォルトのジョブ名は IMSJBP です。

### **DEDB** オンライン・ユーティリティー領域

すべての DEDB オンライン・ユーティリティーは、プロシージャー FPUTIL を使 用して開始できます。制御データ・セット内の TYPE オペランドでユーティリティ ーを指定してください。

### **CCTL** 領域

CCTL 領域は、IMS サブシステムの一部ではありません。CCTL の開始方法につい ては、ご使用の CCTL の資料を参照してください。

#### **CQS** の再始動

CQS は、構造初期設定を完了した後、続いて再始動を行います。CQS は、コール ド・リスタートとウォーム・リスタートのどちらかを実行できます。CQS の再始動 によって、この CQS が管理する作業単位のみ影響を受けます。再始動を行って も、他の CQS によって所有される作業単位はバックアウトもリストアもされませ ん。

特定の CQS についてすべての構造対の再始動が完了すると、CQS 作動可能メッセ ージが発行されます (CQS0020I)。

リソース構造に対する変更はチェックポイントやログに記録されないため、CQS を 再始動しても、リソース構造に関する作業単位は影響を受けません。

システム・チェックポイントの頻度は、再始動に影響を与えます。チェックポイン トの頻度が低いと、チェックポイントが頻繁に発生する場合と比較して、CQS はよ り多くのログ・レコードを読み取る必要があります。また、1 つの CQS が実行す るロギングの量によって、別の CQS が再始動時に影響を受ける可能性がありま す。すべての CQS が同じログに書き込むため、CQS の再始動では、すべての CQS によって書き込まれたすべてのログ・レコードを読み取る必要があります。

CQS は、再始動の終わりに初期システム・チェックポイントを取ります。

## **CQS** ウォーム・スタート

ウォーム・スタートの間に、CQS は、最新のシステム・チェックポイントからロ グ・レコードを読み取り、コミットされたデータ・オブジェクトの環境をリストア

し、さらにコミットされていないデータ・オブジェクトをバックアウトして、CQS がクライアントとの同期を取り戻すのを準備するとともに、処理を再開します。通 常、CQS ウォーム・スタートは自動的に実行され、なんらかのアクションを取る必 要はありません。

CQS は、ウォーム・スタート時にチェックポイント・データ・セットを読み取っ て、最新のシステム・チェックポイントを表すログ・トークンを検索します。CQS は、このログ・トークンを検出すると、ウォーム・スタートを開始します。CQS は、このログ・トークンをチェックポイント・データ・セット内で検出できない場 合には、構造からログ・トークンを読み取ります。CQS は、ログ・トークンを検出 すると、WTOR CQS0031A を発行して、ユーザーがこのトークンの使用を確認で きるようにします。この時点で、以下のいずれかを実行できます。

- ログ・トークンを確認する
- v CQS をコールド・スタートする
- COS を取り消す
- 新しいログ・トークンを指定する

新しいログ・トークンを指定した場合、CQS は、このログ・トークンを検出できな いと WTOR CQS0032A を発行します。この時点で、以下のアクションのいずれか を実行できます。

- v CQS をコールド・スタートする
- COS を取り消す
- v 新しいログ・トークンを指定する

時に、再始動に必要なログ・レコードを CQS が除去することがあります。CQS は、以下の状態でログ・レコードを除去します。

- 構造チェックポイント中
- ログがフルになり、ロギングに使用可能なデータ・セットがそれ以上存在しない 場合

重要**:** リソース構造のみ管理している場合には、CQS にログ・レコードが存在しな い場合があります。

推奨事項**:** CQS 再始動中にログ・トークンを CQS が受け付けない場合、CQS を コールド・スタートしてください。複数の CQS が稼働している場合には、前に障 害が発生した後、再始動されていない CQS のログ・レコードが、別の CQS の構 造チェックポイントの実行中に除去される可能性があります。 関連概念:

₿ CQS [構造チェックポイントの使用](http://www.ibm.com/support/knowledgecenter/SSEPH2_14.1.0/com.ibm.ims14.doc.sag/system_admin/ims_cqsstructurecheckpoint.htm#ims_cqsstructurecheckpoint) (システム管理)

#### **CQS** コールド・スタート

構造コールド・スタートの後、CQS が再始動するときには、CQS コールド・スタ ート処理が自動的に実行されます。なんらかのアクションを取る必要はありませ ん。CQS がシステム・チェックポイントを取り、その後 CQS 再始動が完了しま す。

構造ウォーム・スタートまたは構造リカバリーの後に CQS がコールド・スタート するときには、CQS は、構造を読み取って未解決の作業を検索します。CQS は、 データを移動する要求はバックアウトしますが、データを削除する要求は完了させ ます。CQS がシステム・チェックポイントを実行し、その後、再始動が完了しま す。

CQS のコールド・スタート時には、ログ・レコードの読み取りや処理は行われませ ん。

CQS をコールド・スタートするには、以下を実行する必要があります。

1. 構造の CQS システム・チェックポイント・データ・セットをスクラッチする。

2. CQS0031A WTOR に COLD を応答する。

## **z/OS** 自動リスタート・マネージャーへの **CQS** の登録

要求があれば、CQS を z/OS 自動リスタート・マネージャー (ARM) に登録する ことができます。ARM は、開始タスクの可用性を高める z/OS のリカバリー機能 です。タスクが失敗するか、タスクが実行されているシステムで障害が発生した場 合は、ARM がオペレーターの介入なしにタスクを再始動できます。

推奨事項**:** z/OS ARM への登録は、CQS が使用する構造のタイプにかかわらず行 ってください。

ARM を使用可能にするには、以下のいずれかの方法で ARMRST=Y を指定しま す。

- v IMS PROCLIB データ・セットの CQSIPxxx メンバーで
- v 実行パラメーターとして

モジュール CQSARM10 には異常終了テーブルがあります。このテーブルには、異 常終了した CQS のうち、異常終了発生後に ARM が再始動しなかったものがリス トされます。このテーブルは変更可能です。

IBM では、自動再始動管理用にポリシー・デフォルトを提供しています。これらの デフォルトを使用するか、または CQS の再始動方法を指定する ARM ポリシーを 定義できます。ポリシーでは、システムや CQS で障害が発生したときに実行され るさまざまなアクションを指定できます。ARM が使用可能であるときは、CQS が CQS + *cqsssn* + CQS というエレメント名で ARM に登録されます。この ARM エレメント名を ARM ポリシー内で使用して、CQS 用の ARM ポリシーを定義し ます。

*cqsssn* は、CQS 実行パラメーターとして、または IMS PROCLIB データ・セット の CQSIPxxx メンバーの **SSN**= パラメーターを使用して定義できる CQS 名です。 例えば、**SSN**=CQSA の場合、ARM エレメント名は CQSCQSACQS です。 関連資料:

■ z/OS: [自動再始動管理の使用](http://www-01.ibm.com/support/knowledgecenter/SSLTBW_1.13.0/com.ibm.zos.r13.ieaf100/armuse.htm)

## **CQS** リソースの終結処理が失敗した後の **CQS** の復元

CQS が異常終了し、モジュール CQSRSM00 でメッセージ CQS0102E を受け取っ た場合、ログ・レコードが CQS ログから欠落している可能性があります。メッセ

ージ CQS0102E は、CQS リソースの終結処理で障害が発生したことを示していま す。この障害により、内部バッファーの CQS ログ・レコードが CQS ログへ外部 化されない場合があります。

この状態が発生した場合は、以下のいずれかのアクションを実行します。

- v 終了した CQS が、その構造セットに対して稼働している唯一の CQS である場 合は、直ちに CQS を再始動します。
- v 他の CQS が稼働している場合は、終了した CQS を直ちに再始動するか、残存 しているいずれかの CQS で構造チェックポイントを開始します。

障害を起こした CQS を正常に再始動するか構造チェックポイントを取ることは、 構造の再構築が必要な場合に備えて、共用キューのデータの状態を保存するために 必要です。

### **CQS** キュー構造の再始動

キュー構造を再始動するには、1 対の構造を再始動する必要があります。構造の再 始動機能により、構造内のデータが正しいことが保証されます。構造の再始動は、 特定のカップリング・ファシリティーの構造内にあるデータの状態のみを対象とし ており、所定の CQS に固有の作業単位を対象としたものではありません。

CQS を再始動する場合はその前に、CQS に対して定義されている各キュー構造を 必要に応じて CQS でリカバリーしておく必要があります。CQS は、定義されてい るそれぞれの構造対の 1 次キュー構造とオーバーフロー・キュー構造の両方に接続 します。CQS は、構造にウォーム・スタートとコールド・スタートのどちらが必要 であるかを判別し、必要なリカバリー機能を実行します。CQS に対して複数の構造 対が定義されている場合、ある構造対をウォーム・スタートし、別の構造対をコー ルド・スタートすることもできます。

### **CQS** 構造の割り振り

構造は、CQS が最初に構造に接続するときに割り振られ、z/OS SETXCF コマンド を使用して明示的に削除するまで割り振られたままになります。

CQS が構造に接続する時点で、構造が空の場合があります。つまり、データが入っ ていないか、CQS 制御情報のみ含まれるか、またはクライアント・データのみ含ま れる場合があります。次の場合には、構造が空の可能性があります。

- v CQS が構造にアクセスするのは、今回が初めてである。
- v 構造コールド・スタートを行うために、構造をスクラッチした。
- v 構造障害が発生したため、構造をリカバリーする必要がある。

### **CQS** 構造ウォーム・スタート

1 次構造にデータが入っている場合、または 1 つの SRDS に有効な構造チェック ポイント・データが含まれ、かつ CQS ログに有効なデータが含まれる場合には、 CQS は 1 次構造とそのオーバーフロー構造の両方のウォーム・スタートを行いま す。

構造ウォーム・スタートの間に、CQS は構造の状況を判断し、必要な場合には構造 リカバリーを開始します。構造リカバリーが必要な場合には、CQS は構造を割り振

り、以前のチェックポイントからの有効なクライアント・データが含まれる CQS ログと SRDS から、または CQS ログ自身からその構造にデータを格納します。

構造ウォーム・スタートが完了した後、CQS は、構造リカバリー・データ・セット およびログ・ストリームの状況に基づいて、将来のリカバリーが可能かどうかを判 断します。1 次構造にクライアント・データが含まれるが、SRDS とログのどちら も将来のリカバリーに使用できない場合には、CQS は CQS0009W メッセージを発 行します。

推奨事項**:** CQS から CQS0009W メッセージが発行される場合には、できるだけ早 く構造チェックポイントを開始してください。構造チェックポイントが正しく完了 しない場合で、構造に障害が発生する場合には、CQS は構造をリカバリーすること ができません。

構造ウォーム・スタートの後、CQS をコールド・スタートまたはウォーム・スター トすることができます。CQS の再始動に必要なログ・レコードが削除された場合に は、CQS をコールド・スタートしなければならないことがあります。

## **CQS** 構造コールド・スタート

1 次構造が空の場合で、さらに 1 次構造とそのオーバーフロー構造両方のリカバリ ー・データ・セットが空の場合、Common Queue Server (CQS) はその両方の構造 をコールド・スタートします。

構造コールド・スタート中に、CQS は以下を削除します。

- オーバーフロー構造
- 構造のログ・ストリーム内のすべてのログ・レコード

構造をコールド・スタートするには、以下を実行する必要があります。

1. 構造に接続するすべての CQS システムをシャットダウンする。 例えば、以下 のコマンドを発行します。ここで、*cqs\_name* は CQS サブシステム名です。

P *cqs\_name*

以下の応答が表示されます。

CQS0021I CQS SHUTDOWN COMPLETE CQS0101I CQS CLEANUP SUCCESSFUL

2. カップリング・ファシリティーの 1 次構造とオーバーフロー構造を削除する。 例えば、以下のコマンドを発行します。ここで、*structure\_name* 構造名です。

SETXCF FORCE,STRUCTURE,STRNAME=*structure\_name*

以下の応答が表示されます。

IXC353I THE SETXCF FORCE REQUEST FOR STRUCTURE *structure\_name* WAS COMPLETED: STRUCTURE WAS DELETED

- 3. 両方の構造リカバリー・データ・セット (SRDS 1 と 2) をスクラッチする。 例えば、アクセス方式サービス・プログラム IDCAMS を使用してデータ・セ ットをスクラッチします。
- 4. 両方の構造リカバリー・データ・セット (SRDS 1 と 2) を再割り振りする。 例えば、アクセス方式サービス・プログラム IDCAMS を使用してデータ・セ ットを再割り振りします。
- 5. CQS を再始動する。CQS 初期設定により構造が再割り振りされます。 例え ば、CQS 始動プロシージャーを使用します。
- 6. 構造が空であることを検証する。 例えば、
	- v 以下の z/OS コマンドを発行します。ここで、*structure\_name* は構造名で す。

D XCF,STR,STRNAME=*structure\_name*

以下のように z/OS コマンドの応答が表示されます。

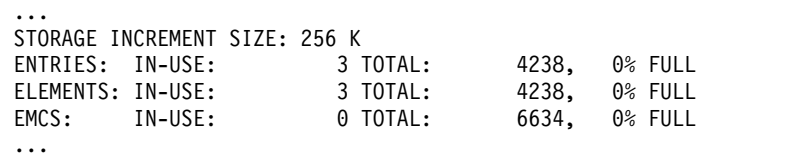

構造コールド・スタートが完了すると、CQS は自動的にコールド・スタート再始動 処理を実行します。

#### リソース構造の再始動

リソース構造のコールド・スタートは、リソース構造に接続するすべての CQS シ ステムをシャットダウンし、カップリング・ファシリティーのリソース構造を削除 し、CQS を再始動してリソース構造を再割り振りすると実行できます。

リソース構造をコールド・スタートするには、以下を実行する必要があります。

1. リソース構造に接続するすべての CQS システムをシャットダウンする。 例え ば、以下のコマンドを発行します。ここで、*cqs\_name* は CQS サブシステム名 です。

P *cqs\_name*

以下の応答が表示されます。

CQS0021I CQS SHUTDOWN COMPLETE CQS0101I CQS CLEANUP SUCCESSFUL

2. カップリング・ファシリティーのリソース構造を削除する。 例えば、以下のコ マンドを発行します。ここで、*structure\_name* リソース構造名です。

SETXCF FORCE,STRUCTURE,STRNAME=*structure\_name*

以下の応答が表示されます。

IXC353I THE SETXCF FORCE REQUEST FOR STRUCTURE *structure\_name* WAS COMPLETED: STRUCTURE WAS DELETED

- 3. CQS を再始動する。CQS の初期設定により、リソース構造が再割り振りされま す。 例えば、CQS 始動プロシージャーを使用します。
- 4. リソース構造が空であることを検証する。 例えば、以下のコマンドを発行しま す。ここで、*structure\_name* リソース構造名です。

D XCF,STR,STRNAME=*structure\_name*

以下の応答が表示されます。

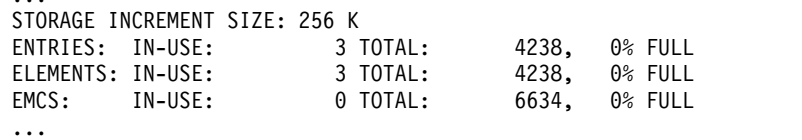

構造コールド・スタートが完了すると、CQS は自動的にコールド・スタート再始動 処理を実行します。

#### 再始動のための **CQS** 構造リカバリー

...

構造が空である場合、または共通キュー・サーバー (CQS) 制御情報のみを含んでい る場合は、構造のリカバリーが必要になることがあります。構造のリカバリーに は、最後の構造チェックポイントのデータおよび z/OS ログ・ストリームのデータ が使用されます。

構造には、まず構造リカバリー・データ・セットからデータ・オブジェクトが再度 取り込まれます。次に、CQS が構造チェックポイントの時点からログを読み取り、 構造チェックポイントの後に行われた変更で構造を更新します。

1 次構造が空であり、SRDS にも有効な構造チェックポイント・データが含まれて いない場合、CQS は CQS ログだけでリカバリーできるかどうかを判別します。ロ グ・ストリームの最初のログ・レコードが「Beginning of Log」レコードである場 合は、リカバリーに必要なすべてのログ・レコードがログ・ストリームに含まれて いるので、CQS はそれらのログ・レコードを使用して構造リカバリーを実行できま す。

CQS は、前回の構造再作成が正常に完了していないことを検出した場合、新たに再 作成を開始します。

1 次構造に CQS 制御情報のみが含まれ、かつ構造に最初に接続した CQS (構造を 割り振った CQS) が、再作成が必要かどうかを判別できなかった場合、CQS は、 SRDS が有効であるか、またはログ・レコードがすべて利用可能であれば、再作成 を開始します。

SRDS が有効ではなく、前の構造チェックポイントでログ・レコードが削除されて いる場合、CQS は構造を再作成できません。このような状況で再作成が必要となっ た場合、CQS は「要応答オペレーター宛メッセージ」(WTOR) CQS0034A メッセ ージを発行して必要な処理を指定するように要求します。構造をコールド・スター トするか、またはこの CQS を取り消すことができます。

関連概念:

■ CQS [構造リカバリー](http://www.ibm.com/support/knowledgecenter/SSEPH2_14.1.0/com.ibm.ims14.doc.sag/system_admin/ims_cqsstructurerecovery.htm#ims_cqsstructurerecovery) (システム管理)

## トランザクション・マネージャーの開始

リモート端末オペレーターがトランザクションを入力できるようにするためには、 IMS トランザクション・マネージャーを初期設定する必要があります (IMS DB/DC 環境および DCCTL 環境の場合)。

アクセス方式およびプロトコルには次のものがあり、その種類によって手順がそれ ぞれ異なります。

- v 仮想記憶通信アクセス方式 (VTAM)
- v デバイスによる通信
- 拡張プログラム間通信機能 (APPC/MVS™)
- システム間連絡 (ISC)

## **VTAM** ネットワークへの接続

/START DC コマンドは、IMS と VTAM 間の通信を確立するのに使用されます。 この /START DC コマンドは、IMS に属するものとして VTAM に定義されてい るすべての端末に対して待機ログオン要求を IMS に渡すよう VTAM に通知しま す。

どの端末の場合であっても、IMS とのセッションを確立する前には以下の条件が満 たされていることを検証してください。

- v VTAM とネットワーク制御プログラム (NCP) がアクティブになっている。
- v コントローラーと論理装置がアクティブになっている。これらが VTAM によっ て自動的に活動化されない場合は、VTAM ネットワーク・オペレーターが VTAM VARY コマンドを使用してこれらを活動化できます。
- v コントローラーが電源オンされ、VTAM および NCP に合うように適切に構成 され、初期設定されて、活動化されている。

推奨事項**:** VTAM は、IMS 制御領域を開始する前に開始してください。

また、以下のどちらの場合にも /START DC コマンドを使用する必要があります。

- v IMS 制御領域の実行中に VTAM をいったん停止させて再始動する場合。
- v /STOP DC コマンドを使用して IMS と VTAM 間の通信を終了させた場合。

/START DC コマンドは、以下の処理を活動化します。

IMSトランザクション・マネージャーの処理

VTAM アクセス方式制御ブロック (ACB) のオープン

IMS VTAM ログオン出口ルーチンの使用可能化

(DFSDCxxx IMS.PROCLIB メンバーで VACBOPN=DELAY が指定されたことに より) 1 次および 2 次の VTAM マスター端末が IMS 初期設定中にオープンさ れなかった場合の、それら端末のオープン

IMS の開始時に VTAM がアクティブであると、IMS VTAM ACB が開かれま す。そうでない場合は、ACB は /START DC コマンドによって開かれます。IMS /START DC コマンドの前、ただし IMS VTAM ACB がすでに開かれた後で VTAM によって受信されたあらゆるログオン要求は、/START DC コマンドが完 了するまで VTAM によってエンキューされます。VTAM がこのようにログオン要 求をキューイングすることが原因で操作上の問題が起こる場合は、DFSDCxxx PROCLIB メンバーに VACOPN=DELAY を指定すれば、VTAM ACB のオープン を遅らせることができます。マスター端末が VTAM を使用するように生成されて いる場合は、マスター端末オペレーターは /NRE コマンドも /ERE コマンド

(/ERE BACKUP を含む) も入力できず、さらに /START DC コマンドも入力でき ません。これらのコマンドは、自動再始動 (AUTO=Y) または自動化オペレーショ ンを使用して出すことができます。

IMS と論理装置またはノードとの間にセッションを確立するためには、事前にそれ らの論理装置またはノードがアクティブになっていて、VTAM に接続済みで使用可 能化されており、VTAM から使用可能で、さらに IMS 内で開始済みとなっている 必要があります。論理装置またはノードは、VTAM の開始時に VTAM 開始オプシ ョンを使用して活動化できます。また、VTAM オペレーターが VTAM VARY コ マンドを使用してそれらを活動化することもできます。

通常、IMS の開始後は、すべての VTAM 端末は開始済み状況となっています。 IMS /STOP コマンドを使用して VTAM 端末を停止させた場合は、その端末は IMS のウォーム・スタートまたは緊急時再始動の後でも停止したままとなります。 そのため、/OPNDST (宛先を開く) コマンドを出す前に /START NODE コマンド を使用して、その端末を再活動化する必要があります。

端末と IMS との間にセッションを確立してからでなければ、それらを使用してデ ータを伝送することは不可能です。セッションは、いくつかの方法で開始できま す。

- v VTAM が端末を (VTAM 端末定義に基づいて) 自動的にログオンする。
- v エンド・ユーザーがログオンする。
- v ユーザーが IMS /OPNDST コマンドを出す (端末が自動的にログオンされなか った場合)。
- ユーザーが VTAM VARY コマンドを出す。

#### 装置への接続

IMS を始動すると、IMS は IMS と、スプール、読取装置、プリンター、パンチ、 テープ、ディスクなどのデバイスとの通信を自動的に開始します。IMS の開始後 は、通信回線は停止状況となっています。

通信回線および装置の開始 (後者については必要な場合) は、 /START または /RSTART コマンドを使用して行えます。通常は、IMS コールド・スタートの後に は /START コマンドを使用し、ウォーム・スタートの後には /RSTART コマンド を使用します。/RSTART コマンドは、装置を開始する際に、それらが直前のシス テム・シャットダウン時に停止させられたときにもっていたのと同じモードをもつ ようにします。

/STOP コマンドを使用して装置を停止させた場合は、その装置は IMS のウォー ム・スタートまたは緊急時再始動の後でも停止したままとなります。

## **APPC/MVS** への接続

IMS との間に LU 6.2 会話が確立されるためには、事前に APPC/MVS、VTAM、 および NCP がアクティブになっている必要があります。

推奨事項**:** IMS を始動する前に、APPC/MVS と VTAM を開始してください。

IMS プロシージャーに APPC=Y を指定すると、IMS は IMS と APPC/MVS と の間の通信を自動的に開始します。IMS プロシージャーに APPC=N を指定した場 合は、/START APPC コマンドを使用すれば通信を確立できます。

また、以下のどちらの場合にも /START APPC コマンドを使用する必要がありま す。

- v IMS の実行中に APPC/MVS を停止して再始動した場合。
- v /STOP APPC コマンドを使用して IMS および APPC/MVS 間通信を終了した 場合。

#### **CICS** から **IMS** への **ISC** セッションの接続

CICS® ISC セッションを IMS に接続するには、2 つの方法を使用できます。1 つ はセッションを明示的に開始する方法であり、もう 1 つは CICS オペレーターがコ マンドを使用してセッションを開始する方法です。

以下の方法のいずれかで CICS ISC セッションを IMS に接続できます。

v ユーザーが CICS システム定義 (CSD) ユーティリティー内で DEFINE CONNECTION コマンドに AUTOCONNECT YES を指定するか、あるいは DFHTCT **TYPE**=TERMINAL プログラム内で **CONNECT**=AUTO を指定して、セッ ションを明示的に開始する。CICS の開始時に、CICS は AUTOCONNECT が 指定されているすべてのセッションを確立しようと試みます。

セッションが開始されるためには、CICS の開始時に IMS がアクティブになっ ている必要があります。

v CICS オペレーターが以下のコマンドを入力してセッションを開始する。

CEMT SET TERMINAL*(termid)* [ACQUIRED | COLDACQ | RELEASED]

ここで、*termid* は 4 文字のセッション名 (CSD ユーティリティー内の DEFINE SESSIONS コマンドで定義されている) または DFHTCT TYPE=TERMINAL プ ログラム内の TRMIDNT です。以下では、 CEMT SET TERMINAL コマンド 用のキーワードの影響について説明します。

#### **ACQUIRED**

IMS ハーフセッションとの通常再同期を指定します。CICS は、端末が 対応している論理装置とセッション中です。

#### **COLDACQ**

再同期をまったく行わないことを指定します。

COLDACQ は特殊な形式の ACQUIRED で、再同期が一切必要とされ ません。直前のセッションが異常終了していた場合は、COLDACQ を使 用すると CICS の保全性制御が指定変更されて、保全性に関する問題に つながる可能性があります。同様に、CICS 障害に続くセッション再始動 の後には、CSMT ログを検査してアクティビティー・キーポイント (IMS チェックポイントに類似のもの) があるかどうかを調べてくださ い。アクティビティー・キーポイントが 1 つもない場合は、次の緊急時 再始動の後で CEMT SET TERMINAL*(termid)* COLDACQ コマンドを 再度出してください。

#### **RELEASED**

CICS が端末が対応している論理装置とのセッションを行わないことを指 定します。

アクティブ・セッションをもっている端末に対して RELEASED を指定 すると、それが原因でそのセッションが終了します。トランザクション の実行は、PURGE または FORCEPURGE も指定している場合を除き、 完了するまで許可されます。

CEMT [INQUIRE | SET] TERMINAL コマンドの表示域には、CICS ハーフセ ッションの状況が表示されます。セッションが正常に開始された場合は、その状 況が REL (リリース) から ACQ (獲得) へと変わります。セッションが正常に 開始されなかった場合は、CICS はエラー・メッセージを一時データ宛先 CSMT に書き込みます。

v アプリケーション・プログラムが ALLOCATE コマンドを使用してセッション を暗黙的に開始する。プログラムが ALLOCATE コマンドを使用できるのは SEND/RECEIVE インターフェースの場合のみです。

推奨事項**:** このコマンドは ALLOCATE SYSID という書式で使用してくださ い。なぜなら、これを使用すると CICS が使用可能セッションを選択できるから です。

セッションが即時に使用可能にならないと、以下のいずれかが起こった場合には 制御がアプリケーション・プログラムに戻されます。

- プログラムが HANDLE CONDITION コマンドを出した。
- プログラムが ALLOCATE コマンドで NOQUEUE を指定した。

上記以外の場合は、コマンドはセッションが使用可能になるまでキューに入れら れます。

以下の条件は、それぞれセッションが「即時には使用可能にならない」原因にな ります。

- 指定されたシステムに対するすべてのセッション (または指定されたセッショ ン) が使用中である。
- 数少ない使用可能セッションがどれもバインド済みでない。
- 数少ない使用可能セッションがすべて競合の敗者である。
- v CICS 自動タスク開始 (ATI) がセッションを開始する。

1 次 および 2 次 RU サイズを判別するために、CICS は CSD ユーティリティー 内の DEFINE CONNECTION | SESSION コマンドのパラメーター RECEIVESIZE および SENDSIZE の値、または DFHTCT TYPE=TERMINAL | SYSTEM プログラムのパラメーター RUSIZE および BUFFER の値を使用します。 関連概念:

147 ページの『CICS からの ISC [セッションの終了』](#page-160-0)

関連資料:

CICS [Transaction](http://www-01.ibm.com/support/knowledgecenter/SSGMCP_5.2.0/com.ibm.cics.ts.home.doc/welcomePage/welcomePage.html) Server for z/OS

## <span id="page-120-0"></span>**IMS** システムの始動およびグローバル・コマンド状況

グローバル・コマンド状況は、オンライン・コマンドによって設定される共用 IMS リソースの状況であり、リソースを定義しているすべての IMSplex メンバーが確認 することができます。

PLEXPARM(GSTSTRAN(Y)、GSTSDB(Y)、または GSTSAREA(Y)) を指定した IMSplex 環境で操作している場合、オンライン・コマンドによって設定される IMS リソースの状況がグローバル・レベルとローカル・レベルの両方でどのように維持 されているのか、および個々の IMS システムが始動および停止されたときに、リ ソースの状況が IMSplex メンバーにどのように認識されているのかを理解する必要 があります。

例えば、Resource Manager (RM) がデータベースにグローバル・コマンドの状況情 報を維持しており、そのデータベースがコマンドにより停止された場合、IMSplex のすべてのメンバーは、そのコマンドの発行時に稼働中であったかどうかに関係な く、データベースが停止されたことを確認します。 RM で維持されるグローバル・ コマンド状況とは異なる IMS システムでは、同じデータベースがローカル状況を 持つことができます。アクセスをローカルで許可しながら、データベースをグロー バルに停止すると、バッチ・プログラムでデータベースを処理している間に、他の IMSplex メンバーがデータベースを更新してしまうことを防止できます。

RM は、IMS リソースのグローバル・コマンド状況をリソース・タイプ別に維持し ます。リソース・タイプに対するグローバル・コマンド状況の維持を有効にするに は、IMS の初期設定時に、DFSDFxxx または DFSCGxxx PROCLIB メンバーに PLEXPARM= パラメーターを指定します。

グローバル状況を動的にリソースに割り当てるには、以下のいずれかのコマンドを 使用します。

- v UPDATE IMS SET(PLEXPARM(GSTSDB(Y)) は、データベース・コマンドに関 するグローバル・データベース状況を維持します。
- UPDATE IMS SET(PLEXPARM(GSTSAREA(Y)) は、エリア・コマンドに関する グローバル・エリア状況を維持します。
- v UPDATE IMS SET(PLEXPARM(GSTSTRAN(Y)) は、トランザクション・コマン ドに関するグローバル・トランザクション状況を維持します。

リソース・タイプに対してグローバル状況が明示的に指定されていない場合、RM はグローバル状況を維持しません。

RM がリソース・タイプのグローバル状況を維持している場合、リソースの特定の インスタンスに対してコマンドが発行されると、RM ではリソース・インスタンス のグローバル状況が変更されます。適切なタイプ 2 コマンドを使用して以下の SCOPE() パラメーターを指定することで、コマンドがリソースのグローバル状況に 与える影響を制限できます。

v SCOPE(ACTIVE) パラメーターは、コマンドの有効範囲をそのコマンドの送付先 であるアクティブな IMS システムに制限します。グローバル情報は変更されま せん。

v SCOPE(ALL) パラメーターは、コマンドの有効範囲をそのコマンドの送付先であ るアクティブな IMS システムに指定し、該当する場合は RM 状況を更新しま す。

IMS システムが始動する前に、グローバル状況を持つリソースに対してコマンドが 発行されると、始動する IMS システムは、RM のリソースのグローバル状況を読 み取り、そのリソースが有効な場合は、それを IMS システムにローカルで適用で きます。

IMSplex 内で最初に始動する IMS システムは、既知の PLEXPARM 値を設定しま す。以降に始動する IMSplex 内の IMS システムは、既に RM に存在する PLEXPARM 状況定義を使用します。

IMS システムが再始動し、リソース・タイプのグローバル状況が RM に存在して いる場合、始動のタイプによって状況の優先順位が決まります。

- コールド・スタートの場合、データベース、パーティション、エリア、およびト ランザクションのグローバル状況が優先されます。
- v ウォーム・スタートの場合、再始動する IMS システムがログ・レコードに保管 されているローカル状況を最初に適用してから、この IMS システムが停止して いる間に変更された場合にのみ、RM に保管されているグローバル状況を適用し ます。

IMS をもう一度再始動する前に、以下のいずれかのアクションを実行してくださ い。

- 1. 再始動の完了後に、IMS を取り消すか、または IMS をシャットダウンしま す。DFS3308 メッセージで報告されたエラー状態の修正後に、IMS を再始動し ます。IMS は、RM 状況と同期化されるため、追加アクションは不要です。
- 2. IMS の再始動を完了してから、以下のアクションを実行します。
	- v 適切な UPDATE IMS SET(PLEXPARM) コマンドを発行して、この IMS で グローバル状況を使用可能にします。
	- v 適切な QRY TRAN|DB|AREA SHOW(GLOBAL) コマンドを発行して、グ ローバル状況を持つリソースを確認します。
	- v 適切なコマンドに SCOPE(ACTIVE) パラメーターを指定して、IMS が RM 状況と同期化されていることを確認します。

RM はリソース構造にグローバル状況情報を保管します。リソース構造に障害が起 こると、RM は IMSplex 内のアクティブな各 IMS システムに、グローバル状況を 持つローカル・リソースを収めるリソース構造を更新させることで、リソース構造 を再び組み入れます。アクティブでない IMS システムが所有するリソースのグロ ーバル状況は、このリソース構造には復元されません。

#### 関連概念:

117 ページの『IMS の再始動および RM を使用する IMSplex [内のグローバル・](#page-130-0) [リソース状況』](#page-130-0)

## **IMS** コンポーネントの再始動

必要なリカバリーの実行後は、シャットダウンまたは切り離しを行った特定のコン ポーネントを再活動化できます。例えば、入出力エラーのためにデータベースをオ フラインにし、その後それをリカバリーしたら、そのデータベースを再びアプリケ ーションが使用できるようにできます。

適切な IMS コマンドを使用して、そのコンポーネントを再始動してください。ほ とんどの場合、このコマンドは、特定の形式の /START コマンドまたは UPDATE コマンドです。例えば、データベースを再始動する場合は /START DATABASE ま たは UPDATE DB START(ACCESS) であり、アプリケーション・プログラムを再 始動する場合は /START PROGRAM です

次の表には、再始動コマンドとそれらに対応するシャットダウン・コマンドのリス トが示されています。

|               | 対応するシャットダウン・コマン                      |                                                                                                  |
|---------------|--------------------------------------|--------------------------------------------------------------------------------------------------|
| 再始動コマンド       | $_{\rm k}$                           | 影響を受けるコンポーネント                                                                                    |
| /OPNDST       | /CLSDST                              | VTAM セッション                                                                                       |
| /START        | /STOP / IDLE / DBDUMP<br>/DBRECOVERY | エリア、データベース、<br>VTAM ログオン、回線、論<br>理端末、VTAM ノード、<br>OLDS、プログラム、領域、<br>外部サブシステム接続、トラ<br>ンザクション、ユーザー |
| /RSTART       | /IDLE                                | 回線、物理端末、論理リン<br>ク、VTAM ノード                                                                       |
| /RELEASE      | /HOLD                                | 会話                                                                                               |
| /UNLOCK       | /LOCK                                | データベース、論理端末、ノ<br>ード、プログラム、物理端<br>末、トランザクション                                                      |
| <b>UPDATE</b> | <b>UPDATE</b>                        | 区域、データ・グループ、デ<br>ータベース、MSC リソー<br>ス、およびトランザクショ<br>ン。                                             |

表 *18. IMS* コンポーネントを再始動するためのコマンド

## **IMS** の再始動

すべての必要なリカバリーを完了したら、IMS を再始動できます。正常再始動、緊 急時再始動、または OVERRIDE での緊急時再始動を実行できます。

- v 正常再始動。IMS の以前の実行は一切参照せずに IMS サブシステムを初期設定 する (コールド・スタート) か、あるいはチェックポイント・コマンドを使用し て終了させたシステムを再始動します (ウォーム・スタート)。
- v 緊急時再始動。システム障害後に IMS サブシステムを初期設定します。緊急時 再始動時には、IMS は次のことを行います。
	- WADS からの OLDS をクローズする。
- 各アクティブ・トランザクションをそれぞれの最後の同期点にリセットす る。
- 各アクティブ領域 (BMP、および CCTL または ODBA スレッド) をそれぞ れの最後の同期点にリセットする。

接続された ODBA アプリケーション・プログラムまたは CCTL を再始動す る必要はありません。IMS シャットダウンまたは障害は、単純に ODBA ア プリケーションまたは CCTL から切断され、このアプリケーションや CCTL に影響を及ぼすことは一般的にはありません。

- データベースを最後の同期点に復元する。
- ローカル・メッセージ・キューを障害発生時の状態に復元する。

IMS 障害が共用メッセージ・キューに影響を及ぼすことは一般的にはありま せん。

– 動的リソース定義が IMS システムで使用可能な場合、ランタイム・リソース 定義は、チェックポイントおよび X'22' ログを処理することで復元される。

領域および BMP は手動で再始動する必要があります。ただし、LAST を EXEC パラメーターとして指定した場合は、IMS はバッチ・メッセージ処理領域を再始 動する際に最後の BMP 同期点を自動的に判別します。そうでない場合は、IMS は最後の BMP の同期点となったものをユーザーに示すため、それを再始動時に 指定できます。

IMS DBCTL 待機環境がある場合は、事前に初期設定された DBCTL サブシステ ムに /ERESTART コマンドを送信できます。これを行う方が、IMS ジョブを開 始して DBCTL 作動可能メッセージを待ってから /ERESTART コマンドを送信 するよりも早く済みます。

v *OVERRIDE* を使用しての緊急時再始動。これは、DBRC が RECON データ・ セット内の SSYS レコードに異常終了を示すマークを付けられない障害 (例: 電 源障害、CPC 障害、z/OS 障害、または DBRC 障害など) が起こった後に必要 です。

自動再始動 は、MTO の介入を削減して再始動を高速化します。自動再始動では、 IMS が適切な再始動コマンド (/NRESTART または /ERESTART のいずれか) を 自動的に選択します。再始動処理が最初のチェックポイントより前に異常終了した 場合は、適切な自動再始動コマンドは再始動が打ち切られた場合と同じタイプ (/NRE または /ERE のいずれか) です。オペレーターは再始動コマンドを入力し ません。 JCL に AUTO=Y を組み込んで、自動再始動を指定してください。

始動プロシージャーで AUTO=Y が指定されると、IMS を再始動する前に、IMS をコールド・スタートしたり、再始動オプションを変更したりすることはできませ ん。

通常再始動の手順は容易にインプリメントできるので、普通は心配する必要はあり ません。しかし次の場合には、オペレーターのエラーがシステム保全性に有害な影 響を与える可能性があります。

- v いくつかのメッセージの処理が完了していないときに、/CHECKPOINT FREEZE | DUMPQ | PURGE コマンドの後にコールド・スタートを指定する
- 適切なセキュリティー・オプションを指定していない

制約事項**:** シャットダウンから正常再始動または緊急時再始動までの間に IMS 操 作環境を変更しないでください。例えば、非共用キュー環境から共用キュー環境に 変更するか、あるいはカップリング・ファシリティー構造名を変更すると、IMS は 正常再始動時または緊急時再始動時に異常終了します。操作環境を変更した場合は IMS サブシステムをコールド・スタートする必要があります。他の方法としては、 IMS オンライン変更 (/MODIFY コマンド) を使用すると、IMS の実行中に各種の 変更を行えます。

#### コールド・スタート

コールド・スタートが必要となるのは、初めて IMS を初期設定する場合、または システム定義時に中核を変更した後だけです。また、共用メッセージ・キュー構造 にメッセージが含まれていれば、それらの構造をスクラッチして再割り振りした後 でも IMS をコールド・スタートする必要があります。

コールド・スタートは /NRESTART CHECKPOINT 0または /ERESTART COLDSYS コマンドを使用して要求してください。 COLDSYS キーワードを指定す ると、/ERESTART コマンドは、緊急時再始動ではなくコールド・スタートを開始 します。

始動プロシージャーで AUTO=Y が指定されている場合、前回の終了時の環境で決 定されたように、IMS が緊急時再始動またはウォーム・リスタートを自動的に実行 する前に、IMS をコールド・スタートしたり、再始動オプションを変更したりする ことはできないので注意してください。

非共用キュー環境では、コールド・スタートはメッセージ・キューが空であること を前提としています。そのため、メッセージが 1 つでも存在していると、IMS が それらを廃棄します。共用キュー環境では、IMS は、コールド・スタート時に共用 キュー上のメッセージを廃棄しません。VTAM 汎用リソース・グループの場合は、 類似性が存在していると、IMS がそれらをすべて削除します。IMS が以前に行われ たシャットダウンからの情報をコールド・スタートへの入力として使用することは 決してありません。

オプションとして、コールド・リスタート時に IMS メッセージ・キュー・デー タ・セット、WADS、および再始動データ・セット (RDS) をフォーマットできま す。コールド・スタートの際に、IMS はすべての制御ブロックをシステム・ライブ ラリーからロードします。

共用キュー環境では、ロックされたメッセージはすべて、IMS (または他の共通キュ ー・サーバーのクライアント) がそれらをアンロックするか、またはそれらを削除 するまで、IMS コールド・スタート後もロックされたままとなります。

動的リソース定義 (DRD) を使用する IMS システムでは、アプリケーション・プロ グラム、データベース、高速機能宛先コード、およびトランザクションのリソース 定義をリソース定義データ・セット (RDDS) または IMSRSC リポジトリーに保管 できます。コールド・スタート時に、IMS が保管されているリソース定義および記 述子定義を自動的にインポートするようにセットアップできます。IMS システム が、リソース定義を自動的にインポートするように構成されていない場合、再始動 処理の完了後に IMPORT コマンドを発行できます。IMPORT コマンドおよび他の

タイプ 2 動的リソース定義コマンドを使用するには、SCI および OM CSL コンポ ーネントが開始されている必要があります。

コールド・スタート時にランタイム・リソース定義への変更をリカバリーするに は、IMS の稼働中にリソース定義を IMSRSC リポジトリー にエクスポートしてお く必要があります。これを実行しないと、オンライン・システムのリソースおよび 記述子への変更内容が、すべて失われる場合があります。

IMS リソース定義が IMSRSC リポジトリーにエクスポートされず、IMS がコール ド・スタートを実行しなければならなかった場合、**EXPORTNEEDED** パラメーターを設 定した DFSURCL0 ユーティリティーを使用して IMS ログの RDDS から非システ ムを作成できます。そのような RDDS が作成された場合、コールド・スタートの完 了後に IMPORT コマンドで RDDS を指定できます。

コールド・スタート時に、区画の状況またはアクセス状態が HALDB マスターから コピーされます。HALDB マスターの状況を RDDS またはリポジトリーにエクス ポートすると、マスターおよびその区画の状況が RDDS またはリポジトリーから取 得されます。

自動インポート処理中に RDDS にアクセスしようとしてエラーが発生すると、自動 インポートは異常終了します。IMS は、ランタイム・リソース定義を定義せずに、 コールド・スタート処理を続行するか、または IMS はコールド・スタート処理を 停止します。リソース定義または記述子定義が無効なために自動インポート処理中 にエラーが発生すると、以下のいずれかの状態になります。

- v 自動インポート処理が異常終了し、IMS コールド・スタートが U3397 で異常終 了します。
- v 自動インポート処理が続行し、リソースにはエラーのマークが付けられ、そのリ ソースは未始動状況 (NOTINIT) となります。

IMS が取るアクションは、DFSDFxxx メンバーの RDDSERR および IMPORTERR パラメーターに指定した値に応じて異なります。

関連資料:

| | | |  $\mathbf{I}$ |

> ■ Create RDDS from Log Records [ユーティリティー](http://www.ibm.com/support/knowledgecenter/SSEPH2_14.1.0/com.ibm.ims14.doc.sur/ims_dfsurcl0.htm#ims_dfsurcl0) (DFSURCL0) (システ [ム・ユーティリティー](http://www.ibm.com/support/knowledgecenter/SSEPH2_14.1.0/com.ibm.ims14.doc.sur/ims_dfsurcl0.htm#ims_dfsurcl0))

### ウォーム・スタート

ウォーム・スタートは、IMS を再初期設定するための最も一般的な方法であり、ま た IMS の制御付きシャットダウン後の再始動方法として推奨されるものです。ウ ォーム・スタートを試みるのは、IMS が通常どおりに終了した場合だけにしてくだ さい。ウォーム・スタートは、/NRESTART コマンドを使用して指定できます。

IMS を開始して再始動コマンドを入力する前に、IMS に以下のことを行わせるべき かどうかを決定する必要があります。

- MSDB の再ロード
- v 再始動時における特定システム・データ・セットのフォーマット
- v 再始動時における特定セキュリティー機能の活動化

次の場合には、制御付き IMS シャットダウンの後に特定システム・データ・セッ トの再割り振りと再フォーマット設定が必要です。

- v メッセージ・キュー・データ・セットが満杯 (メッセージ DFS206、DFS207、ま たは DFS208 によって示されます) となっており、かつ IMS が内部生成された /CHECKPOINT DUMPQ コマンドによってシャットダウンされた場合。
- v チェックポイントまたは再始動の際に再始動データ・セット (RDS) に書き込み エラーが発生した場合 (メッセージ DFS3127I によって示される)。
- v WADS に割り振られているスペース量を変更する必要がある場合、または通常 オペレーション時に WADS に書き込みエラーが発生した場合。 WADS に割り 振られているスペース量を変更するのは、制御付き IMS シャットダウンの後だ けにする必要があります。正常再始動時 (/NRE) または緊急時再始動時 (/ERE) に書き込みエラーが発生した WADS は置換可能です。どのようなケースでも、 IMS が新しい WADS を使用する場合には、それを再始動時にフォーマット設定 する必要があります。
- v 通常オペレーション時に MSDB データ・セットのいずれかに読み取りエラーま たは書き込みエラーが発生した場合 (メッセージ DFS2718I または DFS2722I に よって示される)。

一部またはすべてのシステム・データ・セットの再割り振りとフォーマット設定を 必要とする他のエラー状態の場合は、/ERE コマンドを使用する必要があります。

以下に、ウォーム・スタート時に IMS が行うことを示します。

- v 終了時にログに記録された制御ブロックを使用して、制御領域の状況を再設定す る。
- v オプションで、IMS がローカル・メッセージ・キューをログに記録した (ユーザ ーが /CHE DUMPQ | PURGE コマンドを出した) 場合にそれらのメッセー ジ・キューを復元する。
- v 未確定作業単位を復元して、それらを後で解決できるようにする。

緊急時再始動の場合とは異なり、延期キュー上のあらゆるトランザクションを手動 で解放しなければならないことがあります。

- v /START TRAN *tranname* コマンドを出してトランザクションを再実行する。こ のコマンドは、特定のトランザクションをリリースします。
- /DEOUEUE SUSPEND コマンドを出す。このコマンドは、延期キュー上のすべ てのトランザクションをリリースします。

XRF を VTAM マルチノード持続セッション (MNPS) で使用した場合、IMSは XRF 環境で作動するため、2 つの ACB、つまり APPLID ACB および MNPS ACB を使用する必要があります。制御されたシャットダウン中、IMS は MNPS ACB および APPLID ACB を閉じます。MNPS ACB を閉じると、MNPS トラッ キングは終了します。

この制御されたシャットダウンに続く正常再始動の後、VTAM はもう持続セッショ ンを維持しません。したがって、IMS は、MNPS ACB を開くときに、以前のセッ ションをリカバリーする必要はありません。 関連概念:

## ■ XRF および VTAM [汎用リソース](http://www.ibm.com/support/knowledgecenter/SSEPH2_14.1.0/com.ibm.ims14.doc.sag/system_admin/ims_xrfresources.htm#ims_xrfresources) (システム管理)

## 緊急時再始動

IMS は、制御付きシャットダウンを伴わずに終了したときには常に緊急時再始動を 必要とします。再始動すると、IMS は当該の障害点から再始動します。緊急時再始 動は、/ERESTART コマンドを使用して開始できます。

以下に、緊急時再始動時に IMS が行うことを示します。

- v DL/I 経過中作業単位をバックアウトする。
- v コミット済みだがまだ書き込まれていない DEDB 変更をデータベースに適用す る。
- v CCTL またはリカバリー可能リソース管理サービス (RRMS)、z/OS 同期点マネ ージャーに接続された IMS サブシステム用のあらゆる未確定作業単位を保存す る。
- v 外部サブシステムでの、あらゆる未完成外部サブシステム接続機能 (ESAF) 作業 単位を解決する。
- v 共用キュー環境でロックされたメッセージをリリースする。
- v チェックポイントおよび X'22' ログ・レコードを使用して MODLBKS リソース をリカバリーする。

IMS を始動および緊急時再始動コマンドを入力する前に、次のことが分かっている ことが必要です。

- v 再始動時にシステム・データ・セットの再割り振りとフォーマットが必要かどう か。
- v IMS が自分のリソースを終結処理したかどうか。メッセージ DFS627I または DFS627W を調べれば、IMS リソース終了マネージャーの直前の終了状況を判別で きます。これらのメッセージは、IMS がリソース終結処理を正常に完了したかど うかを示します。リソース終結処理が正常に完了していれば、z/OS を再始動し なくても IMS を再始動できることが保証されます。

IMS 障害後、ESAF 未確定通知出口ルーチン (DFSFIDN0) を使用して、障害を起こ した IMS の再始動中に未確定作業単位を判別できます。作業は、IMSの外側で解決 できます。

緊急時再始動時には、IMS は最後のシステム・チェックポイントの時点での状況に システムを復元します。データベースおよびエリアは、最後の同期点におけるそれ らの内容をそれぞれの従属領域ごとに反映させます。ローカル・メッセージ・キュ ーは、障害が発生した時点におけるそれらの内容を反映させます。そしてこの時点 で、システムが新しいチェックポイントを設定します。従属領域を再始動すると、 IMS は前に処理中であったプログラムのスケジュールを変更します。また、IMS は 延期キュー上のあらゆるトランザクションのリリースも行います。

緊急時再始動時にいずれかのデータベースのバックアウトに失敗した場合、IMS は DFS981I を発行してそのデータベースを示します。再始動の完了後、そのデータベ ースは停止したままになります。IMS が再び実行された後、/START DB コマンド または UPDATE DB START(ACCESS) コマンドを入力してバックアウトを完了で きる場合があります。ただし、バックアウト障害の根本原因によっては、問題を修 正するために追加の手順を行う必要が生じることがあります。

XRF が VTAM MNPS で使用されているときの IMS 障害の後、VTAM は、 (DFSDCxxx IMS.PROCLIB メンバーに指定された) PSTIMER= キーワードによっ て指定されたタイマーが満了になるまで、持続セッションを維持し続けます。 XRF テークオーバーがない場合、緊急時再始動後に MNPS ACB が開かれると、VTAM はアクティブな持続セッションを維持し続けることがあります。これが発生する と、IMS は、コマンド SETLOGON OPTCD=NPERSIST を出します。このコマン ドは、維持されているすべての持続セッションを除去するよう、VTAM に指示しま す。XRF USERVAR= キーワードが使用されている場合、これは、緊急時再始動処 理と矛盾しません。この場合も、セッション・リカバリーはありません。IMS は、 次に、コマンド SETLOGON OPTCD=PERSIST を出して、MNPS ACB 上のすべ ての新しいセッションについて正常なセッションの持続を開始します。

緊急時再始動が失敗しても、IMS サブシステム全体をコールド・スタートする必要 はありません。次の表に、さまざまな緊急時再始動コールド・スタート・コマンド と、それらが IMS システムに与える影響について示します。

|                    | IMS DB または DBCTLサブ IMS TM または DCCTLサ |             |
|--------------------|--------------------------------------|-------------|
| 緊急時再始動コマンド         | システムに対する影響                           | ブシステムに対する影響 |
| /ERESTART COLDBASE | コールド・リスタート                           | 緊急時再始動      |
| /ERESTART COLDCOMM | 緊急時再始動                               | コールド・リスタート  |
| ERESTART COLDSYS   | コールド・リスタート                           | コールド・リスタート  |

表 *19.* 緊急時再始動コマンドが *IMS* サブシステムに与える影響

v /ERE COLDBASE コマンドは、IMS DB/DC サブシステムの DB 部分のコー ルド・スタートを実行する。

このコマンドを使用する場合は、データベースのリカバリーはユーザーの責任に おいて行ってください。IMS は、コミット済み DEDB 更新の再実行も、DL/I データベースに対する経過中更新のバックアウトも行いません。IMS は、未確定 データをもっているデータベース、あるいはバックアウトまたはリカバリーを必 要とするデータベースを識別して停止させます。ユーザーは、データベース・バ ッチ・バックアウト・ユーティリティーを実行して経過中 DL/I データをバック アウトできます。その際には、OLDS をクローズする (さらにオプションで、ア ーカイブする) 必要があります。

v /ERE COLDCOMM コマンドは、IMS DB/DC サブシステムの TM 部分のコ ールド・スタートを実行する。

このコマンドは、メッセージ・キューを初期設定し、DEDB をリカバリーし、 MSDB を再ロードして、さらに DL/I データベースに対する経過中の変更をバ ックアウトします。同時に、IMS はすべての既存未確定データを維持します。

v /ERE COLDSYS コマンドを使用すると、DB と TM の両方をコールド・スタ ートできる。

このコマンドは、本質的に、/ERE COLDBASE と /ERE COLDCOMM の両方 を組み合わせたものですが、OLDS は読み取りません。したがって、OLDS のク ローズが必須です。コマンド /ERE COLDBASE および /ERE COLDCOMM の両方の場合について説明した処理は、/ERE COLDSYS の場合にも当てはまり ます。

緊急時再始動コマンドの 3 つの書式のうち、最も頻繁に使用される可能性があるの は /ERE COLDCOMM です。

緊急時再始動 (/ERE) が失敗し、さらに後続の緊急時再始動 (/ERE COLDBASE または /ERE COLDCOMM) も失敗した場合は、/ERE COLDSYS コマンドを出し て IMS を再始動する必要があります。また、この /ERE COLDSYS 再始動を実行 する前に、オンラインで使用されていた最後の OLDS をクローズする (さらにオプ ションで、アーカイブする) ことも必要です。なぜなら、データベース・リカバリ ーが必要となった場合にはログが使用可能でなければならないからです。

制約事項**:** 異常終了から緊急時再始動までの間は、高速機能 DBD をアクティブ ACBLIB に追加しないでください。IMS が異常終了した後で高速機能 DBD をアク ティブ ACBLIB に追加すると、緊急時再始動後、それに対してはアクセス不能にな ります。最後のウォーム・スタートまたはオンライン変更 (/MODIFY) の後でアク ティブ ACBLIB 内の高速機能 DBD に変更を加えると、緊急時再始動が失敗して 異常終了 U0168 が出される可能性があります。

IMS データベースに入出力エラーが発生し、かつ ESTAE 出口ルーチンが実行不能 である場合は、IMS は EEQE を作成せず、当該のエラー・ブロックをロックしま せん。その結果、IMS 緊急時再始動時では、この不良ブロックが検出されません。 このような場合には、/ERE コマンドで OVERRIDE キーワードを使用するか、あ るいは RECON データ・セット内でその障害が起こったサブシステムについての異 常終了フラグを設定することが必要となる可能性があります。 関連概念:

91 [ページの『緊急時再始動および動的リソース定義』](#page-104-0) 関連資料:

ESAF [未確定通知出口ルーチン](http://www.ibm.com/support/knowledgecenter/SSEPH2_14.1.0/com.ibm.ims14.doc.err/ims_dfsfidn0.htm#ims_dfsfidn0) (DFSFIDN0) (出口ルーチン)

# 緊急時再始動を高速化する **BMP** バックアウト・プログラムの延 りょうしょう おおし おおし あいしん しんしゃ おおし しんしゅう おおし おおし しんしゃ

システム全体にわたる障害後の再始動時に、IMS は割り込まれたオンライン・プロ グラムをバックアウトします。このバックアウトが完了してからでなければ、通常 の作業は継続できません。 /ERESTART コマンドに NOBMP キーワードを指定す ることにより、BMP バックアウトの延期を要求することができます。

以下のいずれかの条件が当てはまれば、このバックアウトは再始動を早めます。

- v BMP がその最後のコミット・ポイント以降長い間実行されて、バックアウトが 必要なデータが大量にある。
- v そのプログラムの優先順位が低く、その再始動を延期したとしてもまったく問題 がない。

BMP のバックアウトを延期した場合は、その BMP を再実行する前、または影響 を受けたデータベースをオンラインに戻す (他のプログラムがこれを必要としてい る場合) 前に、いつかデータベース・バッチ・バックアウト・ユーティリティーを 実行する必要があります。

その影響を受けたデータベースを DBRC に登録すると、DBRC は、バックアウト が実行されるまでプログラムがそのデータベースを使用するのを阻止します。

# <span id="page-130-0"></span>**IMS** の再始動および **RM** を使用する **IMSplex** 内のグローバル・リソース 状況

Common Service Layer の Resource Manager (RM) コンポーネントを使用する IMSplex 環境で操作している場合、IMS システムを再始動すると、再始動する IMS システムが残りの IMSplex と共用する IMS リソースのグローバル状況およ びローカル状況情報は、どのように影響を受けるのかを理解する必要があります。

IMSplex 内で最初に始動する IMS システムは、その IMS システムが RM で既に 認識している PLEXPARM 値を設定します。以降に始動する IMSplex 内の IMS システムは、RM の PLEXPARM 項目を読み取り、PLEXPARM 値を取得します。 後続の IMS システムは、値がある場合は RM の PLEXPARM 項目を使用し、 PLEXPARM 変数を導入する場合は PLEXPARM 値を更新します。

IMS システムが再始動するときに、リソース・タイプのグローバル状況が維持され ている場合、再始動のタイプによって、再始動する IMS でグローバル状況を適用 する方法が決まります。例えば、次のようになります。

- v コールド・スタートの場合、データベース、エリア、およびトランザクションの グローバル状況が優先されます。
- v ウォーム・スタートの場合、再始動する IMS システムがログ・レコードに保管 されているローカル状況を最初に適用してから、この IMS システムが停止して いる間に変更された場合にのみ、RM に保管されているグローバル状況を適用し ます。
- v 緊急時再始動の場合、再始動する IMS システムがログ・レコードに保管されて いるローカル状況を最初に適用してから、この IMS システムが停止している間 に変更された場合にのみ、RM に保管されているグローバル状況を適用します。
- v COLDSYS を指定した緊急時再始動の場合、データベース、パーティション、エ リア、およびトランザクションのグローバル状況が優先されます。
- v COLDBASE を指定した緊急時再始動の場合、データベース、パーティション、 および領域のグローバル状況が優先されます。
- v COLDCOMM を指定した緊急時再始動の場合、トランザクションのグローバル 状況が優先されます。

IMS 初期設定時に RM のリソースのグローバル状況の読み取りエラーが発生した 場合、メッセージ DFS3500W により、指定されたリソース・タイプに対するグロ ーバル・リソース状況の RM の保守が使用不可であることが通知されます。

IMS をもう一度再始動する前に、以下のいずれかのアクションを実行してくださ い。

- 1. 再始動の完了後に、IMS を取り消すか、または IMS をシャットダウンしま す。DFS3308W メッセージで報告されたエラー状態の修正後に、IMS を再始動 します。 IMS は、RM 状況と同期化されるため、追加アクションは不要です。
- 2. IMS の再始動を完了してから、以下のアクションを実行します。
- v 適切な UPDATE IMS SET(PLEXPARM) コマンドを発行して、この IMS で グローバル状況を使用可能にします。
- v 適切な QRY TRAN|DB|AREA SHOW(GLOBAL) コマンドを発行して、グ ローバル状況を持つリソースを確認します。
- v 適切なコマンドに SCOPE(ACTIVE) パラメーターを指定して、IMS が RM 状況と同期化されていることを確認します。

#### 関連概念:

107 ページの『IMS [システムの始動およびグローバル・コマンド状況』](#page-120-0)

#### **z/OS** 自動リスタート・マネージャーでサブシステムを再始動する方法

z/OS 自動リスタート・マネージャーを使用すると、これが実行されているサブシ ステムまたは環境に障害が起こった後でそのサブシステムまたはジョブを再始動で きます。IMS は、z/OS 自動リスタート・マネージャーを DB/DC、DBCTL、 DCCTL、および XRF 環境でサポートしています。

以下のサブシステムも z/OS 自動リスタート・マネージャーを使用します。

- IRLM サブシステム
- COS サブシステム
- CSL Open Database Manager (ODBM)
- CSL Operations Manager (OM)
- CSL Resource Manager (RM)
- CSL Structured Call Interface (SCI)

IMS バッチ環境と IMS ユーティリティーは z/OS 自動リスタート・マネージャー をサポートしません。

障害後には、z/OS 自動リスタート・マネージャーは IMS 制御領域と CQS サブシ ステムだけを (両者が互いに独立した状態で) 再始動します。そして、今度は IMS 制御領域が他の領域 (DLISAS や DBRC など) を再始動します。IMS 従属領域は、 通常は自動化を使用して再始動されます。

XRF 環境では、アクティブ IMS サブシステムは代替 IMS サブシステムがトラッ キング・フェーズにある間に z/OS 自動リスタート・マネージャーから自動的に登 録抹消されます。したがって、障害後に再始動されるのはこのアクティブ・サブシ ステムではありません。その代わりに、XRF 代替が予期どおりにテークオーバーし ます。

z/OS 自動リスタート・マネージャーは、IMS 始動パラメーター内の AUTO=N を 無視します。

IMS または CQS サブシステムが再始動を完了する前に異常終了した場合は、その 異常終了を再始動の再試行前に修正できるように、そのサブシステムは z/OS 自動 リスタート・マネージャーから登録抹消されます。

z/OS 自動リスタート・マネージャーに登録された IMS または CQS サブシステム が z/OS オペレーターによって (CANCEL コマンドを使用して) 取り消された場

合は、オペレーターがこのコマンドに ARMRESTART キーワードを組み込んでい ない限り、その IMS サブシステムが z/OS 自動リスタート・マネージャーによっ て再始動されることはありません。

関連概念:

z/OS [自動リスタート・マネージャー](http://www.ibm.com/support/knowledgecenter/SSEPH2_14.1.0/com.ibm.ims14.doc.sag/system_intro/ims_zosarm.htm#ims_zosarm) (ARM) (システム管理)

## システム障害後の **BMP** 再始動

IMS は、システム障害後に BMP を自動的には再始動しません。始動は IMS が IMS 再始動処理を完了した後でユーザーが自ら行わなければなりません。BMP の 再始動方法は、その BMP の最終チェックポイント・レコードが OLDS 内に存在 するかどうかによって決まります。

最終チェックポイント・レコードが OLDS 内にある場合は、再始動時に以下の 4 つの値のいずれか 1 つを指定できます。

- 8 バイトのチェックポイント ID
- v メッセージ DFS0540I からの 14 バイトのタイム・スタンプ ID IIIIDDDHHMMSSTHMIJU+0000。ここで、
	- IIII は領域 ID
	- DDD は年間通算日
	- HHMMSSTHMIJU+0000 は、時間、分、秒、および 10 分の 1 秒、100 分 の 1 秒、1,000 分の 1 秒、10,000 (1 万) 分の 1 秒、100,000 (10 万) 分の 1 秒、および 1,000,000 (100 万) 分の 1 秒単位の時刻、プラス地方時ゾー ン・オフセット
- v 値 LAST

この値を EXEC パラメーターとして指定します。 LAST を指定した場合は、BMP のジョブ名、PSB 名、およびプログラム名を変更してはなりません。なぜなら、こ れらの名前は IMS が当該の BMP 用のチェックポイント情報を見つけるために使 用するからです。

*XRST* を使用した *BMP* の再始動

コーディングが CKPTID=LAST の場合、IMS は、以下のすべての要件を満たすほ とんどの場合に、BMP が取った最後のチェックポイントを自動的に見つけることが できます。

- v BMP が、異常終了したときに使用していたものと同じジョブ名、同じ PSB、お よび同じプログラム名を使用して再始動される。
- v BMP が、異常終了したときと同じ IMS システム上で再始動し、このシステム が BMP の異常終了後にコールド・スタートしていない。
- v OLDS データ・セットで再始動チェックポイントが使用できなくなった場合は、 SLDSREAD ロガー機能は使用可能でなければならない。この場合、チェックポ イントはアーカイブされた SLDS データ・セットにあります。

これらの要件が満たされていれば、ログ・データ・セットをポイントする IMSLOGR DD ステートメントは必須ではありません。IMSLOGR DD ステートメ ントのコーディングと IMS のチェックポイントの自動検出機能の使用とは、相互

に排他的な処理です。IMSLOGR DD ステートメントを指定した場合は、IMS はチ ェックポイントを検出する自動処理を使用しませんが、IMSLOGR 連結の検索だけ は実行します。連結内に必要なチェックポイントが見つからないと、BMP は異常終 了コード U0102 で異常終了します。

これらの要件を満たしていない場合は、正しいログ・データ・セットをポイントす るIMSLOGR DD ステートメントは必須です。CKPTID=LAST の場合のみに、チェ ックポイントの自動検出が制限されます。チェックポイント値を使用する場合は、 適切な IMSLOGR DD ステートメントでコーディングする必要があります。

重要**:** CKPTID=LAST と指定しない場合は、指定されたチェックポイントと実際に 取られた最後のチェックポイントとの間での更新は、IMS によってコミットされて います。

プログラムが XRST および CHKP 呼び出しを出した場合は、そのプログラムを最 後のチェックポイントから再始動できます。これを行うには、JCL でチェックポイ ント ID を指定し、さらにそのプログラムを前回実行したときに作成された SLDS を入力として提供してください。

## バッチ・ジョブの再始動

DL/I バッチ・ジョブを再始動する前に、すべてのデータベース変更が確実にバッ クアウト済みとなっているようにしてください。疑似異常終了が発生し、JCL 内に **BKO**=Y が指定されており、しかもデータ・セットが DASD に常駐している場合 は、IMS がデータベースの変更を動的にバックアウトした可能性があります。そう でない場合は、データベース・バッチ・バックアウト・ユーティリティーを実行し てください。

バッチ・ジョブを再始動するには、その最終チェックポイント ID を JCL 内で指定 し、さらにそのプログラムを前回実行したときに作成された SLDS を入力として提 供してください。この入力は IMSLOGR DD ステートメントに指定します。

再始動を行っているバッチ・ジョブは、元のジョブと同じジョブ名であることが必 要です。再始動に同じジョブ名を使用しない場合、IMS はチェックポイントを見つ けることができず、ジョブは U0102 エラーで終了します。

# **CCTL** または **ODBA** アプリケーション・プログラムの再接続

一般的に、IMS DB システムのシャットダウンまたは障害が原因で CCTL または ODBA アプリケーション・プログラムが終了することはありません。しかし、これ らが発生すると、CCTL または ODBA アプリケーション・プログラムは切断され ます。CCTL または ODBA アプリケーション・プログラムは、IMS システム終了 後に自動的に再接続できます。また、CCTL オペレーターが手動で再接続すること もできます。

関連資料:

■ CCTL [出口ルーチン](http://www.ibm.com/support/knowledgecenter/SSEPH2_14.1.0/com.ibm.ims14.doc.err/ims_cctlexits.htm#ims_cctlexits) (出口ルーチン)

# 第 **3** 章 **IMS** のモニター

IMSは、さまざまな IMS コマンド、ユーティリティー、ツール、およびユーザー出 口を使用してモニターできます。

関連概念:

■ [詳細モニター用ツール](http://www.ibm.com/support/knowledgecenter/SSEPH2_14.1.0/com.ibm.ims14.doc.sag/system_admin/ims_monit_choosetools.htm#ims_monit_choosetools) (システム管理)

## システムのモニター

 $\vert$ |

|

| |  $\mathbf{I}$ |

問題判別およびパフォーマンス情報を収集するには、システムの状況を定期的なス ケジュールでモニターする必要があります。例えば、追加のメッセージ領域を開始 する必要の有無を判別する場合は、ピーク・ロード時のキューの状況をモニターし ます。

適切なキーワードを指定して、/DISPLAY STATUS コマンドまたは QUERY コマ ンドを出せば、システムの現在の状況を判別することができます。z/OS コマンド MODIFY *irlmproc*,STATUS を使用すると、IRLM の状況をモニターすることができ ます。

/TRACE、UPDATE TRACE (タイプ 2 トレース・テーブル)、UPDATE TRAN、 および UPDATE MSLINK などのコマンドによって使用可能に設定したトレースを 使用すると、システム操作に関する問題を診断することができます。これらのコマ ンドはさまざまな IMS トレースをオンまたはオフにして、IMS 制御ブロック、メ ッセージ・キューおよび入出力行バッファー、保管域セット、および MSC リンク の使用を記録します。

トレースを外部のトレース・データ・セットに記録するように要求しない限り、 IMS はトレース情報を IMS ログに記録します。/TRACE コマンドは、ロック・ア クティビティーのトレースや、 IMS モニターの開始と停止にも使用することがで きます。

IMS Monitor ユーザー出口 (IMSMON) を使用して、ご使用の独自のパフォーマン ス・モニター用ツールまたはユーティリティーの IMS モニター・データにアクセ スすることができます。

Operations Manager (OM) 監査証跡ログを使用すると、OM を介して送付された コマンド、コマンド応答、および選択したシステム・メッセージを確認できます。 OM 監査証跡のロギングが使用可能な場合、OM 監査証跡ログは、OM 初期設定パ ラメーター PROCLIB メンバー (CSLOIxxx) の IMSPLEX パラメーターの AUDITLOG= キーワードで指定されたとおりに、z/OS システム・ロガーのログ・ ストリームに保管されます。TSO SPOC を使用して、OM 監査証跡ログを表示する ことができます。

関連概念:

186 [ページの『ユーザー・アクセスの問題』](#page-199-0)

■ IMS [トレース機能](http://www.ibm.com/support/knowledgecenter/SSEPH2_14.1.0/com.ibm.ims14.doc.sag/system_admin/ims_monit_imstracefacil.htm#ims_monit_imstracefacil) (システム管理)

■ IMS モニター ([システム管理](http://www.ibm.com/support/knowledgecenter/SSEPH2_14.1.0/com.ibm.ims14.doc.sag/system_admin/ims_monit_imsmonitor.htm#ims_monit_imsmonitor))

|

■ IMS [モニター・データの収集および変換](http://www.ibm.com/support/knowledgecenter/SSEPH2_14.1.0/com.ibm.ims14.doc.sag/system_admin/ims_monit_sys.htm#ims_monit_sys) (システム管理) 関連資料:

F÷. IMS [モニター・ユーザー出口](http://www.ibm.com/support/knowledgecenter/SSEPH2_14.1.0/com.ibm.ims14.doc.err/ims_imsmon_exit.htm#ims_imsmon_exit) (IMSMON) (出口ルーチン)

#### □ モニター対象になるサブシステム・メッセージ IMS およびそのコンポーネント・サブシステムによって発行されるメッセージの一 部は、問題の早期検出と根本原因の識別のために重要になることがあります。 以下のセクションでは、IMS 環境でモニターの対象になるサブシステム・メッセー ジの例のリストを示します。 重要**:** これらのリストは、個別の IMS 環境でどのメッセージをモニターするか判断 する際の例としてのみ使用してください。これらのリストは、インストール済み環 境でモニターする必要があると考えられるすべてのメッセージのうち、ごく一部を 含んでいるに過ぎません。リストには、インストール済み環境でモニターする必要 がないメッセージも含まれている可能性があります。 これらのリストは、以下のセクションに分けて整理されています。 v すべての IMS 環境で発行されるメッセージ。これらは通常、IMS 制御領域また はシステム・コンポーネントによって発行されるメッセージです。 v IMS DB コンポーネントによって発行されるメッセージ。これらのメッセージ は、DB/TM 環境と DBCTL 環境でのみ発行されます。 v IMS TM コンポーネントによって発行されるメッセージ。これらのメッセージ は、DB/TM 環境と DCCTL 環境でのみ発行されます。 一部のセクションには、特定の環境で実行されるオプション・コンポーネント用に 別個のリストが記載されています。 すべての **IMS** 環境でモニターするメッセージ 以下のメッセージは IMS システム・コンポーネントと処理に関連しているので、 すべての IMS 環境で発行される可能性があります。 • DFS0414I CONTINUING WITH ALTERNATE LOG • DES629I IMS ttt TCB <action> IMS ISYS sss |uuuuvvvvIMS ttt TCB <action> IMS|SYS sss|uuuuvvvv または IMS BATCH REGION ABEND - IMS|SYS uuuu または PSW AT ERROR = hhhhhhhh hhhhhhhh または MODID = cccccccc EPA = aaaaaaaa または IMS DBC REGION ABEND v DFS0738X ERROR TERMINATING OLDS RC=xx dddddddd nnnnnnn • DFS2867A EXTERNAL TRACE NOT USABLE, REPLY "Y" TO USE OLDS, "N" TO TRACE INCORE v DFS3258A LAST ONLINE LOG DATA SET IS BEING USED - NEED ARCHIVE or SYSTEM WAITING FOR AN ONLINE LOG DATA SET - NEED ARCHIVE • DFS3262E NO DATA SET AVAILABLE FOR LOG WRITE AHEAD | | | | | | | | | | | | | | | | | | | | | | | | | | | | | | | | |

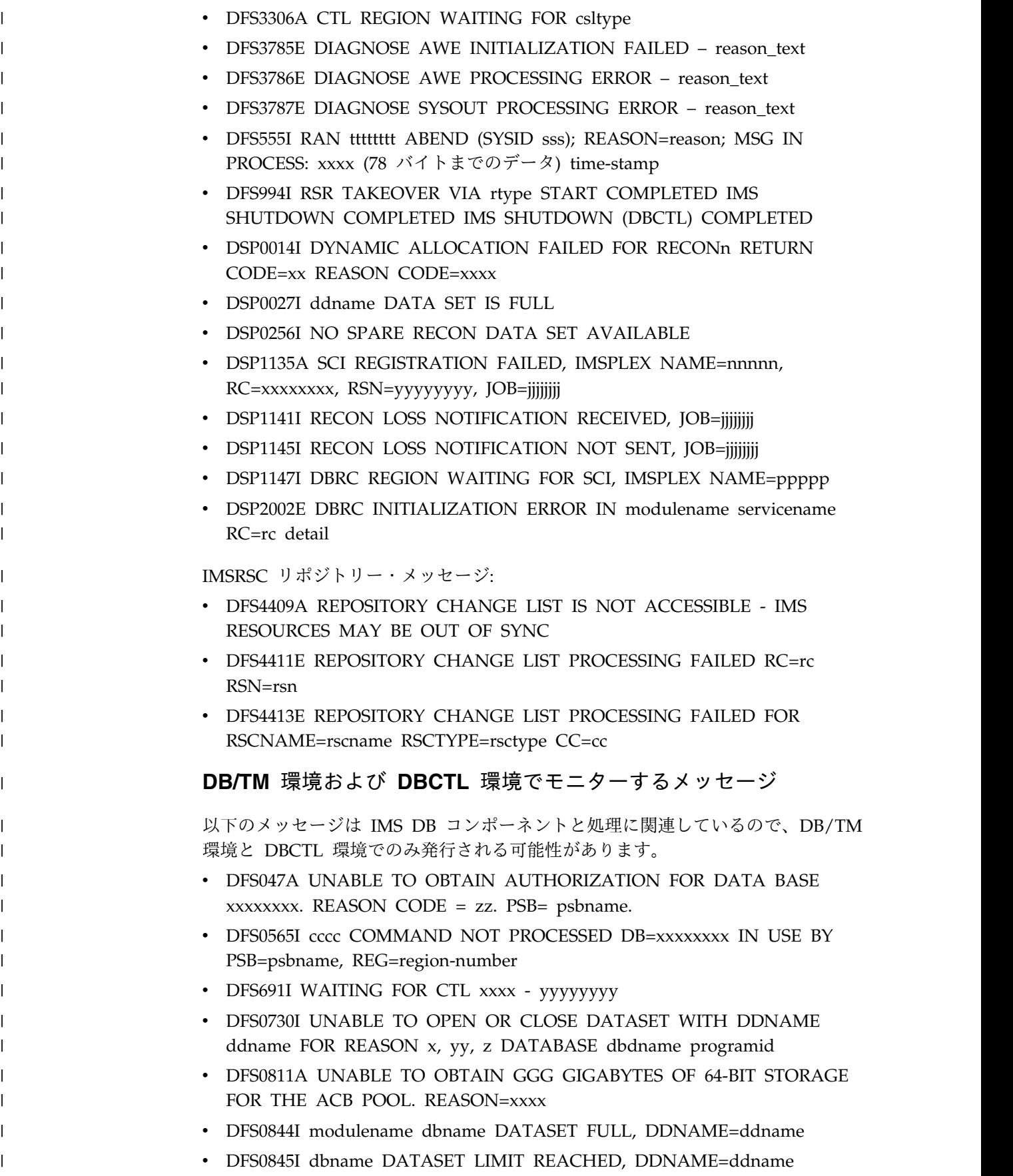

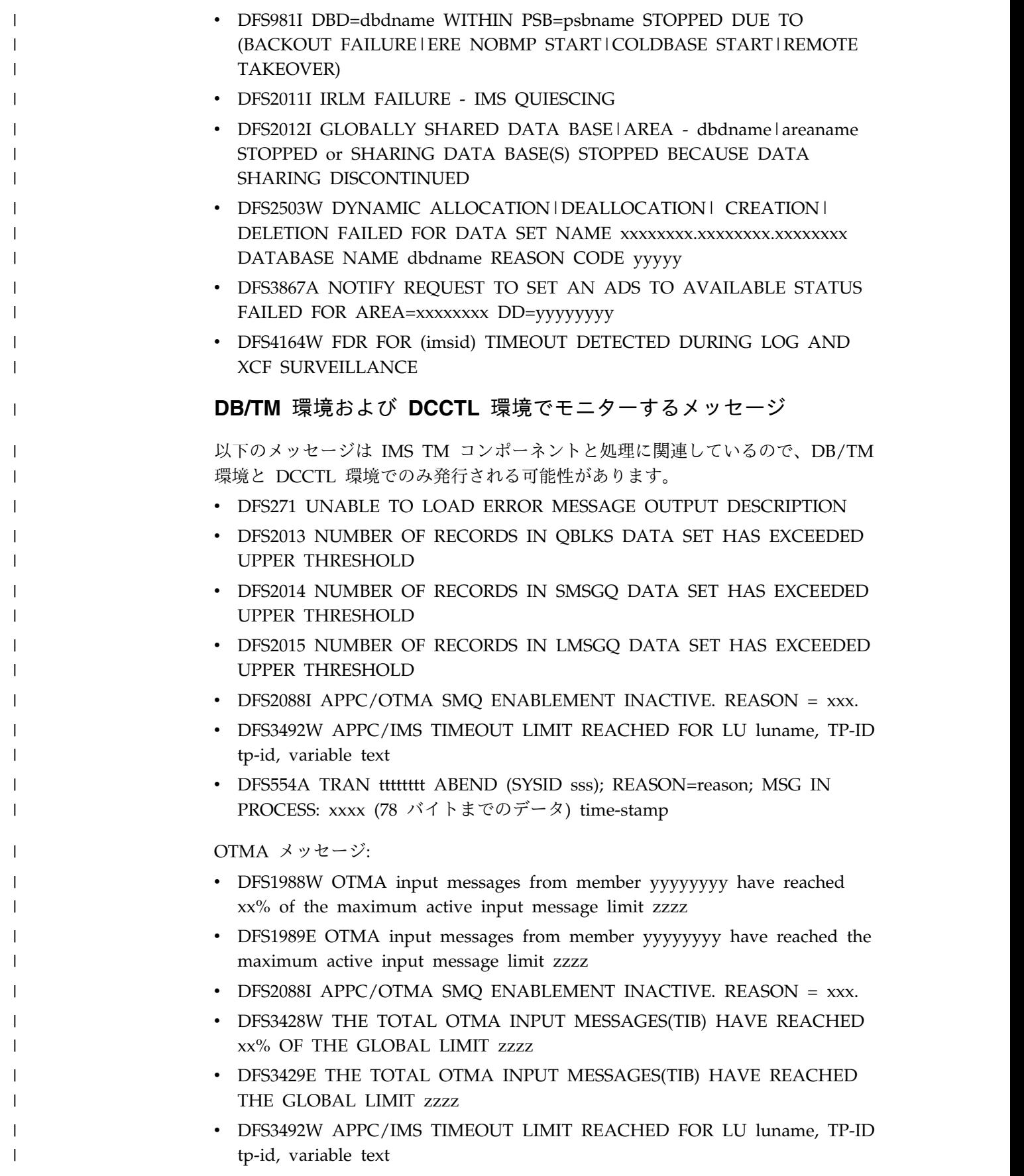

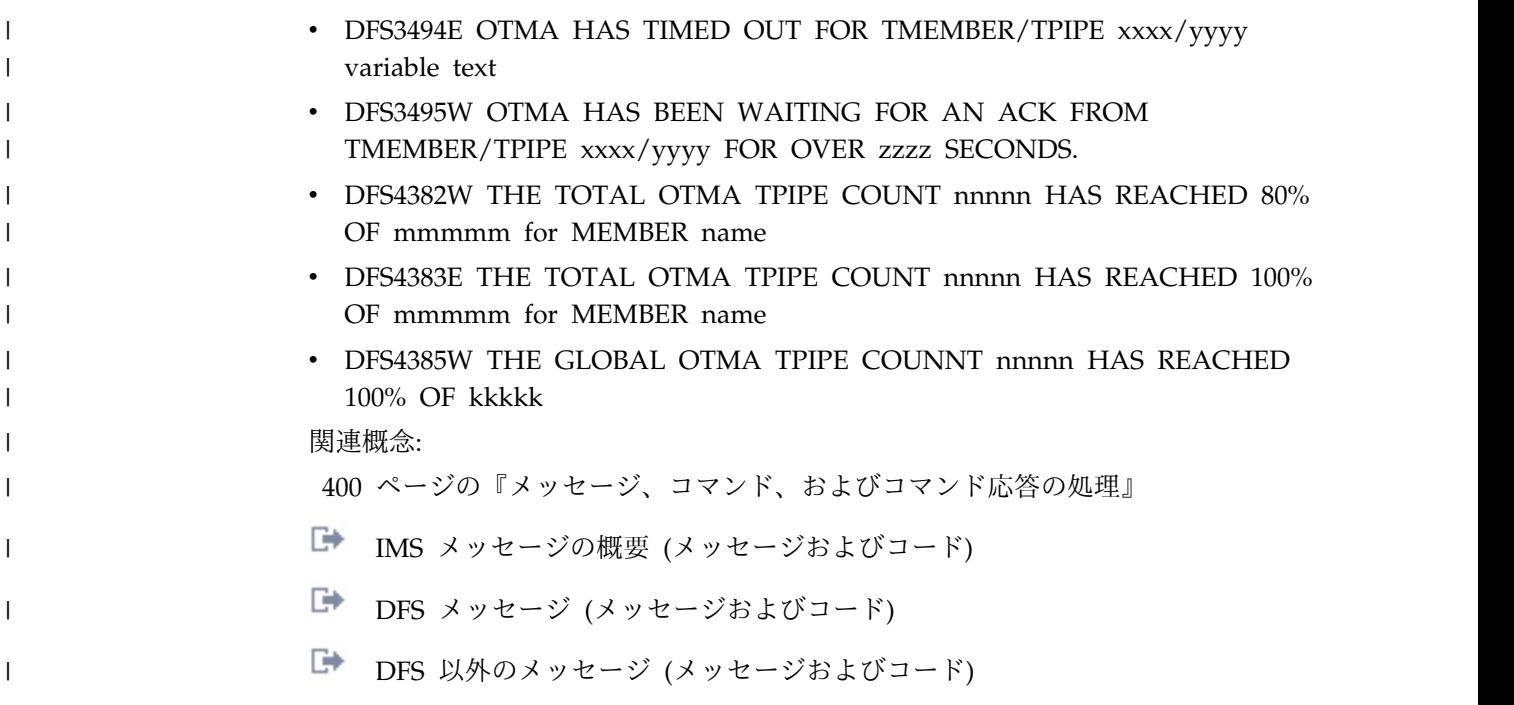

# **IMS Connect** の接続のモニター

IMS は、TCP/IP 接続の管理を IMS Connect を介して行います。IMS Connect は IMS への TCP/IP ゲートウェイとしてサービスを提供します。IMS Connect 機能 は、TCP/IP ソケット・サーバーとして表示することもできます。

IMS Connect の TCP/IP 接続は、以下のタイプに分類されます。

- v IMS DB クライアント接続。クライアントは IMS DB にアクセスしています。
- v IMS TM クライアント接続。クライアントは IMS TM にアクセスしています。
- v IMS 間の TCP/IP 接続。一方の IMS Connect インスタンスからもう一方の IMS Connect インスタンスに接続して、地理的にリモートの 2 つの IMS シス テム間で通信します。

IMS Connect を通じて確立される TCP/IP 接続に加えて、IMS Connect と IMS サーバーとの間の接続についても考慮してください。IMS Connect は、IMS とは別 個のアドレス・スペースで実行され、異なる通信方式を使用して IMS の特定のコ ンポーネントと接続します。

IMS Connect は、IMS DB クライアントをサポートするために、IMS Common Service Layer (CSL) の Structured Call Interface (SCI) コンポーネントを使用し て、CSL の IMS Open Database Manager (ODBM) コンポーネントに接続しま す。ODBM は、IMS オープン・データベース・アクセス (ODBA) インターフェー スを通じて直接 IMS DB と通信します。

IMS Connect は、複数システム結合機能 (MSC) の TCP/IP リンクをサポートする 目的で IMS 間の TCP/IP 接続が使用される場合、IMS との直接通信に SCI も使 用します。

IMS Connect は、IMS TM クライアントのサポートでは、IMS の z/OS システム 間カップリング・ファシリティーを使用して Open Transaction Manager (OTMA) コンポーネントに接続します。

IMS Connect が管理する各接続タイプの状況をモニターおよび検証するために、さ まざまなコマンドまたは機能が必要となる場合があります。

以下のサブセクションでは、IMS Connect の接続状況を確認するために使用可能な コマンドの一部についてのみ説明します。

関連概念:

335 ページの『MSC TCP/IP [リンクの操作』](#page-348-0)

## ポートの **TCP/IP** 接続状況の確認

ポート上のすべての TCP/IP 接続の状況を確認することができます。

ポート上のすべての TCP/IP 接続の状況を確認するには、次のようにします。

以下のいずれかの IMS Connect コマンドを発行します。

- v IMS タイプ 2 コマンド・フォーマットの QUERY IMSCON TYPE(PORT)
- WTOR コマンド・フォーマットの VIEWPORT
- z/OS MODIFY コマンド・フォーマットの QUERY PORT 関連資料:
- QUERY IMSCON [コマンド](http://www.ibm.com/support/knowledgecenter/SSEPH2_14.1.0/com.ibm.ims14.doc.cr/imscmds/ims_queryimsconcmds.htm#ims_cr1queryimsconcmds) (コマンド)
- IMS Connect WTOR [コマンド](http://www.ibm.com/support/knowledgecenter/SSEPH2_14.1.0/com.ibm.ims14.doc.cr/compcmds/ims_imsconnect.htm#ims_cr3imsconnect) (コマンド)
- IMS Connect z/OS [コマンド](http://www.ibm.com/support/knowledgecenter/SSEPH2_14.1.0/com.ibm.ims14.doc.cr/compcmds/ims_zosconnectcmds.htm#ims_cr3zoscmds) (コマンド)

## クライアントの **TCP/IP** 接続状況の確認

1 つまたは複数の IMS Connect クライアントに関する TCP/IP の接続状況を確認 できます。

特定のクライアントに関する TCP/IP 接続の状況は、次のように確認します。

IMS タイプ 2 コマンド・フォーマットの QUERY IMSCON TYPE(CLIENT) コマ ンドを発行します。 QUERY IMSCON TYPE(CLIENT) と等価の WTOR または z/OS MODIFY コマンドはありませんが、WTOR VIEWPORT コマンドおよび z/OS MODIFY QUERY PORT コマンドは、クライアント関連の接続情報を部分的 に提供します。

関連資料:

- QUERY IMSCON [コマンド](http://www.ibm.com/support/knowledgecenter/SSEPH2_14.1.0/com.ibm.ims14.doc.cr/imscmds/ims_queryimsconcmds.htm#ims_cr1queryimsconcmds) (コマンド)
- IMS Connect WTOR [コマンド](http://www.ibm.com/support/knowledgecenter/SSEPH2_14.1.0/com.ibm.ims14.doc.cr/compcmds/ims_imsconnect.htm#ims_cr3imsconnect) (コマンド)
- IMS Connect z/OS [コマンド](http://www.ibm.com/support/knowledgecenter/SSEPH2_14.1.0/com.ibm.ims14.doc.cr/compcmds/ims_zosconnectcmds.htm#ims_cr3zoscmds) (コマンド)

## リモート **IMS Connect** の **TCP/IP** 接続状況の確認

ユーザーはリモート IMS Connect インスタンスの TCP/IP 接続状況を確認できま す。

IMS Connect の別のインスタンスとの TCP/IP 接続状況は、次のように確認しま す。

以下のいずれかの IMS Connect コマンドを発行します。

- v IMS タイプ 2 コマンド・フォーマットの QUERY IMSCON TYPE(RMTIMSCON) または QUERY IMSCON TYPE(SENDCLNT)
- v WTOR コマンド・フォーマットの VIEWRMT

• z/OS MODIFY コマンド・フォーマットの QUERY RMTIMSCON 関連資料:

- QUERY IMSCON [コマンド](http://www.ibm.com/support/knowledgecenter/SSEPH2_14.1.0/com.ibm.ims14.doc.cr/imscmds/ims_queryimsconcmds.htm#ims_cr1queryimsconcmds) (コマンド)
- IMS Connect WTOR [コマンド](http://www.ibm.com/support/knowledgecenter/SSEPH2_14.1.0/com.ibm.ims14.doc.cr/compcmds/ims_imsconnect.htm#ims_cr3imsconnect) (コマンド)
- IMS Connect z/OS [コマンド](http://www.ibm.com/support/knowledgecenter/SSEPH2_14.1.0/com.ibm.ims14.doc.cr/compcmds/ims_zosconnectcmds.htm#ims_cr3zoscmds) (コマンド)

### **IMSplex** メンバーの **SCI** 接続状況の確認

ユーザーは IMSplex 内の IMS Connect と SCI との接続状況を確認できます。

IMS Connect は SCI を使用して、複数の IMSplex メンバーとさまざまな目的で通 信します。IMS Connect には、IMSplex や IMSplex メンバーの状況を確認するた めの各種コマンドが用意されています。

- v IMSplex の状況の確認では、以下のいずれかの IMS Connect コマンドを発行し ます。
	- IMS タイプ 2 コマンド・フォーマットの QUERY IMSCON TYPE(IMSPLEX)
	- WTOR コマンド・フォーマットの VIEWIP
	- z/OS MODIFY コマンド・フォーマットの QUERY IMSPLEX
- v MSC TCP/IP リンク・サポートに関する IMS の接続状況の確認では、以下のい ずれかの IMS Connect コマンドを発行してください。
	- IMS タイプ 2 コマンド・フォーマットの QUERY IMSCON TYPE(MSC)
	- WTOR コマンド・フォーマットの VIEWMSC
	- z/OS MODIFY コマンド・フォーマットの QUERY MSC
- v IMS DB アクセスに関する ODBM 接続状況の確認では、以下のいずれかの IMS Connect コマンドを発行します。
	- IMS タイプ 2 コマンド・フォーマットの QUERY IMSCON TYPE(ODBM)
	- WTOR コマンド・フォーマットの VIEWIA
	- z/OS MODIFY コマンド・フォーマットの QUERY ALIAS

関連資料:

■ OUERY IMSCON [コマンド](http://www.ibm.com/support/knowledgecenter/SSEPH2_14.1.0/com.ibm.ims14.doc.cr/imscmds/ims_queryimsconcmds.htm#ims_cr1queryimsconcmds) (コマンド)

- IMS Connect WTOR [コマンド](http://www.ibm.com/support/knowledgecenter/SSEPH2_14.1.0/com.ibm.ims14.doc.cr/compcmds/ims_imsconnect.htm#ims_cr3imsconnect) (コマンド)
- IMS Connect z/OS [コマンド](http://www.ibm.com/support/knowledgecenter/SSEPH2_14.1.0/com.ibm.ims14.doc.cr/compcmds/ims_zosconnectcmds.htm#ims_cr3zoscmds) (コマンド)

## **IMS TM** クライアントの **XCF** データ・ストア接続状況の確認

IMS コマンドおよび IMS Connect コマンドのバリエーションを発行して IMS TM クライアントの XCF データ・ストアの接続状況を判別できます。

以下の例では、IMS Connect と OTMA 間の XCF 接続が次の DATASTORE 構成 ステートメントによって定義されます。

DATASTORE=(ID=DSNAME,MEMBER=ICONNAME,TMEMBER=IMSNAME,GROUP=GRPNAME...)

- v IMS から、以下のコマンドを使用して、IMS Connect の状況を確認します。
	- /DIS OTMA

IMS Connect が作動可能である場合、/DIS OTMA コマンドの出力は、以下 の例に示すようになります。

GROUP/MEMBER XCF-STATUS USER-STATUS SECURITY TIB INPT SMEM DRUEXIT T/O ACEEAGE GRPNAME<br>
UMSNAME
ACTIVE -IMSNAME ACTIVE SERVER FULL\*<br>-ICONNAME ACTIVE ACCEPT\_TRAFFIC ACCEPT TRAFFIC

- \* CHECK, FULL, NONE or PROFILE depending on the OTMA Security setting (for example, enter /SEC OTMA NONE on the MVS system console to turn off RACF security for IMS OTMA clients). FULL is the default setting for OTMA security at IMS startup.
- /DISPLAY TMEMBER *tmembername* TPIPE

For example, the command input /DISPLAY TMEMBER CLIENT1 TPIPE ALL might produce the following output:

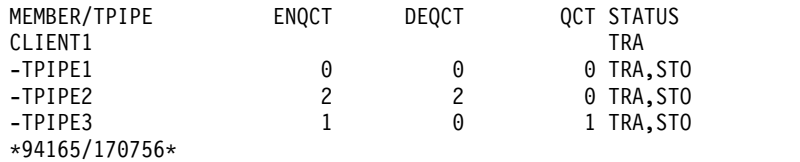

• IMS Connect から、以下の WTOR フォーマットのコマンドを使用して状況を 表示します。

#### VIEWHWS

データ・ストア、ポート、および IMSplex に関する情報を表示します。

ヒント**:** VIEWHWS コマンドに SUMMARY オプションを使用すると IMS Connect の情報は表示できますが、各ソケットの詳細な出力は表示でき ません。

#### VIEWDS

データ・ストアに関する情報を表示します。

あるいは、OM API を通じて以下の IMS タイプ 2 フォーマットのコマンドを 発行して状況を表示することもできます。

QUERY IMSCON TYPE(CONFIG)

IMS Connect の状況およびアクティビティーを表示します。VIEWHWS コマンドとは異なり、ポートやデータ・ストアなどの個々のリソースは 表示されません。

QUERY IMSCON TYPE(PORT)

IMS Connect に定義されている 1 つ以上の状況およびアクティビティ ーを表示します。

SHOW(CLIENT) キーワードを指定すると、指定のポートに関連付けら れているクライアントごとに追加の行が表示されます。

QUERY IMSCON TYPE(DATASTORE)

IMS Connect に定義されている 1 つ以上のデータ・ストアの状況およ びアクティビティーを表示します。

- v IMS TM クライアントから送信された要求メッセージの受信に失敗した (または ホスト・データ・ストアの準備状態の確認に失敗した) 場合、以下の IMS コマ ンドを入力します。
	- **/DIS A REG**

このコマンドを使用すると、ホスト・アプリケーションが実行されてい る従属領域が適切に構成されており、メッセージを受け入れる準備がで きいることを検証できます。

- REGID JOBNAME TYPE TRAN/STEP PROGRAM STATUS CLASS
	- 1 Job1 TP WAITING 1, 2, 3, 4

#### **/DIS TRAN TranName**

このコマンドを使用すると、トランザクションのクラスと状況、および トランザクションが処理のために現在キューに入れられているかどうか を検証できます。

TRAN CLS ENQCT QCT LCT PLCT CP NP LP SEGSZ SEGNO PARLM RC TRANNAME 2 1 1 65535 65535 8 8 8 0 0 NONE 0

QCT は現在キューに入れられているトランザクションの数です。 ENQCT には、デキューされた (処理済み) トランザクションおよび現在 キューに置かれているトランザクションが含まれます。

- v IMS コマンドまたは IMS Connect コマンドを発行したときに IMS Connect エ ラー・メッセージを受信した場合、z/OS システム・コンソールでの受信とクラ イアント側の応答メッセージ内での受信のどちらの場合も IMS Connect メッセ ージ番号のフォーマットは HWS*xnnnn* となります。ここで *x* は英字、*nnnn* は 4 桁の番号を表します。
- v IMS Connect は、すべてのアクティブ・クライアントがユニークなクライアン ト名を持つことを必要とします。IMS TM Resource Adapter は、ユニークな CLIENTID を作成し、アプリケーションが IMS トランザクションを実行するた めに行った各要求を識別します。 IMS TM Resource Adapter 以外の IMS TM にアクセスする TCP/IP クライアントを使用している場合は、各クライアント が固有のクライアント名を使用することを確認する必要があります。このクライ アントの名前値は、「CLIENT=」または「ORIGIN=」フィールドの各クライア ントに対応して表示されます。 クライアント ID がブランクの IMS TM Resource Adapter から IMS Connect が初期要求を受け取ると、IMS Connect

はその TCP/IP 永続ソケットに使用する固有のクライアント ID を生成しま す。IMS Connect は、このクライアント ID を任意の応答メッセージで IMS TM Resource Adapter に戻します。

重要**:** IMS コマンドに関する OTMA の制約事項があります。 関連資料:

- ₿ OTMA の制約事項および要件 ([コミュニケーションおよびコネクション](http://www.ibm.com/support/knowledgecenter/SSEPH2_14.1.0/com.ibm.ims14.doc.ccg/ims_otma_admin_020.htm#ims_otma_admin_020))
- ₿ [/DISPLAY](http://www.ibm.com/support/knowledgecenter/SSEPH2_14.1.0/com.ibm.ims14.doc.cr/imscmds/ims_displayotma.htm#ims_cr1displayotma) OTMA コマンド (コマンド)
- ₿ /DISPLAY [TMEMBER](http://www.ibm.com/support/knowledgecenter/SSEPH2_14.1.0/com.ibm.ims14.doc.cr/imscmds/ims_displaytmember.htm#ims_cr1displaytmember) コマンド (コマンド)
- QUERY IMSCON [コマンド](http://www.ibm.com/support/knowledgecenter/SSEPH2_14.1.0/com.ibm.ims14.doc.cr/imscmds/ims_queryimsconcmds.htm#ims_cr1queryimsconcmds) (コマンド)
- D÷. IMS Connect WTOR [コマンド](http://www.ibm.com/support/knowledgecenter/SSEPH2_14.1.0/com.ibm.ims14.doc.cr/compcmds/ims_imsconnect.htm#ims_cr3imsconnect) (コマンド)
- D÷. IMS Connect z/OS [コマンド](http://www.ibm.com/support/knowledgecenter/SSEPH2_14.1.0/com.ibm.ims14.doc.cr/compcmds/ims_zosconnectcmds.htm#ims_cr3zoscmds) (コマンド)

# **IMS** システム・ログ・ユーティリティー

システム・ログ・データ・セットは、オンライン・システムが行う処理に関する統 計の基本的なソースです。個々のログ・レコード・タイプには、さまざまな方法で 分析することができるデータが入っています。例えば、指定されたユーザー ID に 関するすべてのアクティビティー、または IMS プールに関するすべてのアクティ ビティーを選択およびフォーマット設定することができます。

IMS は、システム・ログからのログ・レコードの抽出を支援する、いくつかのユー ティリティーを備えています。これらのユーティリティーは、複数のログ・デー タ・セット全体に広がったデータの削減やマージの支援も行います。

以下のユーティリティーに加えて、IMS Performance Analyzer for z/OS では、ご 使用の IMS システムのパフォーマンスおよびリソース使用効率の管理を支援する ために、包括的なレポート・スイートを提供しています。 関連概念:

₿ IMS [Performance](http://www-01.ibm.com/support/knowledgecenter/SSAVHQ_4.3.0/com.ibm.imstools.ipirg43.doc.ug/ipi9-overview.htm) Analyzer for z/OS の概要

# ファイル選択およびフォーマット設定印刷ユーティリティー **(DFSERA10)**

メッセージ・セグメントまたはデータベースの変更アクティビティーを詳細に調べ る場合は、このユーティリティーを使用します。このユーティリティーは、OLDS や SLDS、または CQS ログ・ストリームに含まれるログ・レコードの内容を印刷 します。各ログ・レコードは、1 つまたは複数の 32 バイトのセグメントで表され ます。印刷される出力では、各セグメントを文字フォーマットと 16 進フォーマッ トの両方で表示します。

すべてのレコードを印刷するのではなく、レコードのサブセットの選択基準を指定 することができます。開始レコード番号と、処理するレコード数を指定することも できます。出口ルーチンを使用して、ログ・レコードの選択およびフォーマット設 定をカスタマイズすることができます。
ファイル選択およびフォーマット設定印刷プログラムを使用すると、入力ログの全 体をコピーすることができますが、ログ保存ユーティリティー (DFSUARC0) を使 用すると、さらに便利です。 1 つまたは複数の SLDS を入力として使用し、ユー ザー・データ・セットを出力として指定します。また、EXEC ステートメントで DBRC=NO を指定して、DBRC がバックアップ・ログに関して RECON データ・セ ットに項目を作らないようにする必要があります。システム・ログ・データ・セッ トのバックアップ・コピーを取っておくと、システム・ログの実動使用と並行して 発生する統計や他のモニター・アクティビティー用の代替入力ソースを得るのに役 立てることができます。

関連資料:

[ファイル選択およびフォーマット設定印刷ユーティリティー](http://www.ibm.com/support/knowledgecenter/SSEPH2_14.1.0/com.ibm.ims14.doc.sur/ims_dfsera10.htm#ims_dfsera10) (DFSERA10) (シ [ステム・ユーティリティー](http://www.ibm.com/support/knowledgecenter/SSEPH2_14.1.0/com.ibm.ims14.doc.sur/ims_dfsera10.htm#ims_dfsera10))

## ログ・トランザクション分析ユーティリティー **(DFSILTA0)**

IMS DB/DC または DCCTL 環境では、このユーティリティーを使用して、システ ム・ログのレコードに基づいて、個々のトランザクションに関する情報を収集する ことができます。このユーティリティーで作成されたログ分析報告書には、合計応 答時間、入力キューでの時間、処理時間、および出力キューでの時間など、多数の イベントが表形式で含まれます。

報告書の作表の開始時刻を選択することができます。つまり、分析は、開始時刻の 後の最初のチェックポイントから始まります。作表されるトランザクション・アク ティビティーの量を制御するには、開始時刻からユーティリティーが作表を終了す るまでの経過時間 (分) を指定するか、報告されるアクティビティーをいくつかの IMS チェックポイントに関連付けることができます。

ログ分析報告書の表題を改めること、または詳細トランザクション行の印刷シーケ ンスを変更することができます。トランザクション・コード別、または報告書の任 意のフィールド別にソートすることができます。印刷を抑止して、出力が DASD データ・セットに保管されるようにすることもできます。

このユーティリティーを使用すると、出力データ・セットをシステム・ログ・フォ ーマットで作成することができます。すなわち、このデータ・セットは入力システ ム・ログの全部または一部のコピーです。システム・ログのコピーを持つことによ って、リカバリーへの OLDS の使用に影響を与えずに、システム・アクティビティ ーをモニターすることができます。

関連資料:

■ [ログ・トランザクション分析ユーティリティー](http://www.ibm.com/support/knowledgecenter/SSEPH2_14.1.0/com.ibm.ims14.doc.sur/ims_dfsilta0.htm#ims_dfsilta0) (DFSILTA0) (システム・ユー [ティリティー](http://www.ibm.com/support/knowledgecenter/SSEPH2_14.1.0/com.ibm.ims14.doc.sur/ims_dfsilta0.htm#ims_dfsilta0))

## 統計分析ユーティリティー **(DFSISTS0)**

IMS DB/DC または DCCTL 環境では、このユーティリティーを使用していくつか の要約報告書を作成することができます。これらの報告書は、システムの実際のト ランザクション・ロードや応答時間を獲得する場合に使用することができます。作 成される統計は、入力システム・ログ・データ・セットによって異なります。

以下の報告書セットが作成されます。

- v 通信回線および端末 (1 日 24 時間の分散トラフィック)
- v トランザクション (1 日 24 時間の分散アクティビティー)
- v トランザクション応答
- v キューされている未送信メッセージ (宛先別およびトランザクション・コード別 にリスト)
- v プログラム間メッセージ (宛先別およびトランザクション・コード別にリスト)
- v アプリケーション・アカウンティング
- IMS アカウンティング

#### 関連資料:

■ 統計分析ユーティリティー (DFSISTS0) ([システム・ユーティリティー](http://www.ibm.com/support/knowledgecenter/SSEPH2_14.1.0/com.ibm.ims14.doc.sur/ims_dfsists0.htm#ims_dfsists0))

# パフォーマンス関連データの収集

IMS には、IMS パフォーマンス関連データの収集とフォーマットを行い、そのデー タを統計ログに記録する、DB モニターおよび IMS モニターがあります。

DB モニターは、IMS バッチ・システムに使用することができます。これは、アプ リケーション・プログラムとデータベース間のアクティビティーをモニターするこ とができます。 IMS モニターは IMS オンライン・システムに使用することができ ます。IMS モニターは、DB モニターのすべての機能を行うことに加えて、IMS 制 御領域で発生するアクティビティー、およびデータ通信アクティビティーに関する 情報をトラッキングし、記録することができます。

IMS は、モニターごとに作成された統計を使用して、報告書を作成します。報告書 プログラムはオフラインで稼働し、IMS アクティビティーを要約し、カテゴリー化 した報告書を印刷します。

DB モニターは、IMS DB バッチ・システムの実行の間に、パフォーマンス・デー タを記録します。 DB モニターは、IMS バッチ・ジョブの全実行を通じてアクティ ブにすることも、システム・コンソールからそれを停止して、再始動することもで きます。

関連概念:

- DB [モニター報告書](http://www.ibm.com/support/knowledgecenter/SSEPH2_14.1.0/com.ibm.ims14.doc.sag/ims_reports/ims_dbmon_reports.htm#ims_dbmon_reports) (システム管理)
- ₿ IMS [モニター報告書](http://www.ibm.com/support/knowledgecenter/SSEPH2_14.1.0/com.ibm.ims14.doc.sag/ims_reports/ims_imsmonrpt.htm#ims_imsmonrpt) (システム管理)

#### **DB** モニターの活動化および制御

DB モニターを活動化するには、バッチ・ジョブの PROC ステートメントに MON=Y を指定します。ジョブを実行依頼すると、IMS はパラメーター置換を使用 して、EXEC ステートメントの PARM フィールドの該当する位置に Y を挿入して 更新します。

DB モニターを停止する場合、システム・コンソール・オペレーターは MODIFY *jobname*,STOP コマンドを使用することができます。モニターが非アクティブになる と、メッセージ DFS2215A がシステム・コンソール上に表示されます。

DB モニターを再活動化する場合、システム・コンソール・オペレーターは MODIFY *jobname*,START コマンドを使用することができます。

モニターが再度アクティブになると、メッセージ DFS2216A がコンソール上に表示 されます。

### **DB** モニターからのデータのロギング

IMS は、DB モニターが作成したデータを、バッチ・ログか、もしくは //IMSMON DD ステートメントによって定義された個別の DB モニター・ログの いずれかに記録します。データを記録する場所を制御するには、バッチ・プロシー ジャーの //IMSMON DD ステートメントを使用します。

- v モニター・レコードをバッチ・ログに保管するためには、//IMSMON DD DUMMY ステートメントを組み込むか、//IMSMON DD ステートメント全体 を省略します。
- v モニター・レコードを別個の DB モニター・ログに保管するときは、有効な //IMSMON DD ステートメントを組み込みます。

なんらかの理由で、IMS が //IMSMON DD ステートメントで指定された DB モ ニター・ログ・データ・セットを開くことができない場合、IMS はシステム・コン ソール上にメッセージ DFS2217I を表示します。バッチ実行は継続しますが、モニ ターは非アクティブになります。

DB モニター・ログ装置が入出力エラーを検出すると、IMS は、システム・コンソ ール上にメッセージ DFS2219I を表示します。バッチ実行は継続しますが、モニタ ーは非アクティブになります。

モニターを停止し、DB モニター・ログを強制的にボリューム終了にしたい場合 は、 MODIFY *jobname*,STOPEOV コマンドを使用します。 STOPEOV キーワード を使用すると、新規データ・セットの z/OS 取り付け要求が満たされるまで、バッ チ領域は実行を継続しません。

注**:** MODIFY コマンドに誤ったジョブ名を入力すると、z/OS はエラー・メッセー ジを出します。MODIFY コマンドの入力時に何か他のエラーがあると、IMS はメ ッセージ DFS2218I の後に、メッセージ DFS2215A またはメッセージ DFS2216A を出します。

## データの記録と **IMS** モニター

IMS モニターは、IMS オンライン・サブシステムを実行する間に、パフォーマンス 関連データを記録します。 IMS 内で重大なイベントが発生した場合、IMS は、活 動化されたときに、関連するデータを IMS モニターに渡します。IMS モニター は、タイム・スタンプを含むイベントを記述するレコードをフォーマットし、その イベントをログに記録します。

#### **IMS** モニターの活動化および制御

IMS.SDFSRESL データ・セットに DFSDCMON メンバーを作成する場合、IMS は IMS モニター・データ・セットの割り振りおよび割り振り解除を動的に行うので、

IMS モニター用の IMS、DBC、または DCC のプロシージャーに DD ステートメ ントは必要ありません。 IMS モニターを開始および停止するときは、/TRACE コ マンドを使用します。

それ以外で、IMS モニターを活動化する場合は、IMS、 DBC、または DCC プロ シージャーに DD ステートメント (IMSMON をデータ・セット名として使用して) を組み込んで、IMS モニター・ログ・データ・セットを指定する必要があります。 この DD ステートメントを組み込むと、IMS モニターは使用可能になります。 IMS モニターが使用可能でも非アクティブな場合は、プロセッサーの使用に影響し ません。

#### **/TRACE** コマンドを使用したモニター

IMS モニターの開始および停止に加えて、/TRACE コマンドを使用して、モニター するイベントのタイプを指定することができます。 /TRACE コマンドを使用すれ ば、さまざまなアクティビティーをモニターすることができます。

/TRACE コマンドでモニターできるアクティビティーの一部を以下に示します。

- v 通信回線および論理リンクのアクティビティー
- スケジューリングおよび終了イベント
- v アプリケーション・プログラムおよびメッセージ・キュー間のアクティビティー
- v アプリケーション・プログラムおよびデータベース間のアクティビティー (全機 能および高速機能)

以下に対するモニターを制限するときにも /TRACE コマンドを使用することがで きます。

- 特定のデータベース、区画、またはエリア
- v 特定の従属領域
- v 特定の時間間隔

#### **IMS** モニターからのデータの記録

IMSモニター・ログ・データ・セットの保管方法により、IMS モニターを停止した 後、それを再始動する前にログを処理する必要があります。

IMS モニター・ログ・データ・セットがテープ上にある場合、IMS は IMS モニタ ーを開始するたびにテープ取り付け要求を出し、IMS モニターを停止するたびにテ ープを巻き戻します。 IMS モニター・ログ・データ・セットが DASD 上にある場 合は、IMS モニターを開始するたびに、IMS は同じデータ・セットを使用します。

推奨事項**:** IMS モニターを開始し、その一定時間の実行を許可してから、それを停 止して現行アクティビティーの「スナップショット」を IMS モニター・ログに書 き込んでください。報告書プログラムが使用可能な出力を作成するためには、シャ ットダウン・チェックポイントを取る前に IMS モニターを停止しておく必要があ ります。

#### **IMS** モニター・ログ・データ・セットにおける入出力エラー

IMS モニター・ログ・データ・セットで永続入出力エラーが発生すると、IMS は、 IMS モニターを停止して、メッセージ DFS2202 を出します。この状態では、IMS

をシャットダウンするまで、IMS は IMS モニター・ログ・データ・セットをクロ ーズしないので、IMS を再始動するまで、IMS モニターを再始動することはできま せん。

IMS を再始動したとき、エラーの原因となった問題が訂正されていない場合は、新 規実行のための別のボリュームまたは装置を指定する必要があります。

#### **IRLM** のモニター

MODIFY *irlmproc*,STATUS コマンドを使用して、IRLM アクティビティーに関する 情報を入手することができます。

このコマンドによって、以下のことが分かります。

- v この IRLM を使用する IMS サブシステムの IMS ID
- この IRLM 上のサブシステムごとに保持され、待機中のロックの数
- この IRLM の ID: そのサブシステム名と IRLM 数

#### **IRLM** アクティビティーのトレース

IMS モニターは、IRLM トレース・アクティビティーの収集を行いません。 IRLM は、z/OS コンポーネント・トレース (CTRACE) 機能を使用します。TRACE CT コマンドを使用すれば、さまざまなタイプのサブレベル・トレースを実行すること ができます。

- **DBM** 識別した DBMS との相互作用をトレースします。
- **EXP** 例外条件をトレースします。
- **INT** 通常のロック・アクティビティー以外のメンバー・イベントとグループ・イ ベントをトレースします。
- **SLM** z/OS ロック・コンポーネントとの相互作用をトレースします。
- **XCF** z/OS システム間カップリング・ファシリティーサービスとのすべての相互 作用をトレースします。
- **XIT** z/OS ロック・コンポーネントとの非同期相互作用のみをトレースします。

# 第 **4** 章 **IMS** のシャットダウン

この方法は、オンライン・システム全体をシャットダウンする共通のシーケンスで す。

1. 使用している IMS 環境に基づいて、通信を停止します。

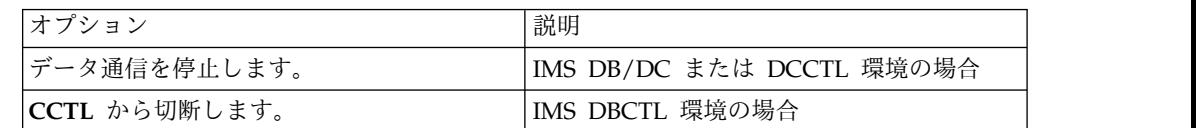

- 2. 従属領域を停止します。
- 3. MSC リンクを停止します。
- 4. OTMA を停止します。
- 5. 制御領域を停止します。
- 6. IMS DB/DC または DBCTL 環境では、IRLM を停止します。
- 7. 共用キュー環境では、CQS がシャットダウンされていなければ、それをシャッ トダウンします。
- 8. CSL を使用している IMSplex システムでは、CSL マネージャー・アドレス・ スペース (OM、RM、リポジトリー・サーバー、および SCI) をシャットダウ ンします。

データ通信や従属領域がまだ普通の方法で終了していない場合は、制御領域のシャ ットダウンに使用するコマンドによって、それらも強制的に終了し、かつ CQS サ ブシステムにシャットダウンを通知することもできます。

# トランザクション・マネージャーの停止

/STOP DC コマンドを使用すると、新規ユーザーが VTAM 端末にログオンしない ようにすることができます。このコマンドは、既存のセッションは終了しません。

/STOP LINE および IDLE LINE コマンドを使用すると、プリンター、スプール、 パンチ、ディスク、読取装置、テープなどのデバイスを使用不可にすることができ ます。 /PURGE TRAN コマンドまたは UPDATE TRAN START(SCHD) STOP(Q) コマンドを使用すると、既存の VTAM 端末ユーザーが新規トランザクシ ョンを入力できないようにすることができます。

VTAM セッションを終了するときは、以下のいずれかのコマンドを使用するか、エ ンド・ユーザーがセッションを終了するのを待つことができます。

- /STOP NODE
- / CLSDST NODE
- VTAM VARY
- /IDLE NODE

| | |

/STOP DC または /CHECKPOINT コマンドをすでに入力している場合は、こ のコマンドを使用できます。あるいは、エンド・ユーザーがセッションを終了す るのを待つことができます。

推奨事項**:** VTAM セッションを終了するには、/STOP NODE コマンドではな く、/CLSDST NODE コマンドを使用してください。 /STOP コマンドを使用する 場合は、続いて /START コマンドを出さないと、セッションを開始することがで きません。セッションは、/OPNDST コマンドを使用して開始することができま す。

VTAM をシャットダウンするときは、HALT NET コマンド (Z NET と省略され る) を使用します。 Z NET コマンドをキーワードの指定なしに出すと、VTAM を 終了し、 IMS では新規ログオンは行いませんが、既存のセッションは継続しま す。既存の VTAM セッションは、端末ユーザー、VTAM オペレーター、または MTO によって終了する必要があります。 Z NET,QUICK コマンドを出すと、 VTAM では新規セッションを確立すること、または追加の入力または出力オペレー ションを行うことができず、IMS は、既存のセッションを終了します。

#### **APPC** の停止

新しいユーザーまたはプログラムが IMS APPC BASE LU との APPC 会話を割り 振らないようにするには、/STOP APPC コマンドを使用します。

/STOP APPC CANCEL コマンドを使用すると、新しいユーザーまたはプログラム が IMS APPC LU との APPC 会話を割り振れないようにすることができます。両 方のケースとも、会話は APPC/MVS による戻りコード TP\_Not\_Available\_No\_Retry によってリジェクトされます。

### **OTMA** の停止

1 つ以上の指定した OTMA クライアント・トランザクション・メンバー (T メン バー) からの入力を延期するときは、/STOP TMEMBER コマンドを使用します。

接続はアクティブのままであり、既に処理されたトランザクションには影響はな く、既に進行中の会話型トランザクションは通常に完了でき、すべての OTMA プ ロトコル・コマンドは依然として OTMA によって処理することができます。

OTMA を完全にシャットダウンしたい場合は、 /STOP OTMA コマンドを使用し ます。

## 従属領域の停止

従属領域を終了するには /STOP REGION コマンドを使用することができます。 /CHECKPOINT コマンドを使用して制御領域をシャットダウンしたときも、従属 領域を終了します。

### <span id="page-152-0"></span>**IMS** 制御領域のシャットダウン

IMS 制御領域をシャットダウンするには、/CHECKPOINT FREEZE|DUMPQ|PURGE コマンドを使用します。FREEZE キーワードまたは PURGE キーワードを指定して、適切な種類のシャットダウンを選択するための指 針を MTO に示す必要があります。

FREEZE キーワードを使用するとシャットダウンの時間が最短となり、PURGE キ ーワードを使用するとシャットダウンの時間が最長となります。

• /CHECKPOINT FREEZE | DUMPQ | PURGE の場合は、以下のように、す べての論理装置のセッションが即時に終了します。

**FREEZE**

現行入出力メッセージ後ただちに

**DUMPQ**

ブロックがログに書き込まれた後

#### **PURGE**

| | | |  $\blacksquare$ | | | | | | | |  $\overline{1}$ |

すべてのキューが空になった後

v /CHECKPOINT [FREEZE | DUMPQ | PURGE] QUIESCE では、IMS がシャ ットダウンする前に、すべてのネットワーク・ノードが正規処理を完了すること ができます。

動的リソース定義 (DRD) がご使用の IMS システムで使用可能な場合、ランタイ ム・リソース定義およびランタイム記述子定義への変更がリソース定義データ・セ ットまたは IMSRSC リポジトリーに保管されていることを確認する必要がありま す。DFSDFxxx PROCLIB メンバーで AUTOEXPORT が使用可能に設定されてい る場合、定義は、IMS シャットダウン・チェックポイント処理中に、 AUTOEXPORT の指定およびご使用の DRD 構成に応じてリポジトリーまたは RDDS (あるいはその両方) に自動的にエクスポートされます。IMSRSC リポジトリ ーが使用可能に設定され、かつ AUTOEXPORT が使用可能に設定されていない場 合は、SHOW(EXPORTNEEDED) フィルターを設定した QUERYコマンドを使用し て、エクスポートされていないリソースを識別し、それらをエクスポートしてくだ さい。動的に定義されたリソースのエクスポートができないうちに IMS がシャッ トダウンした場合は、DFSURCL0 ユーティリティーを使用して、リポジトリーにエ クスポートされていないリソース定義のみが含まれている非システム RDDS デー タ・セットを作成することができます。

以下の表に、各タイプのチェックポイント・コマンドに対する IMS の処理内容を 示します。

表 *20.* チェックポイント時のシステム処置:

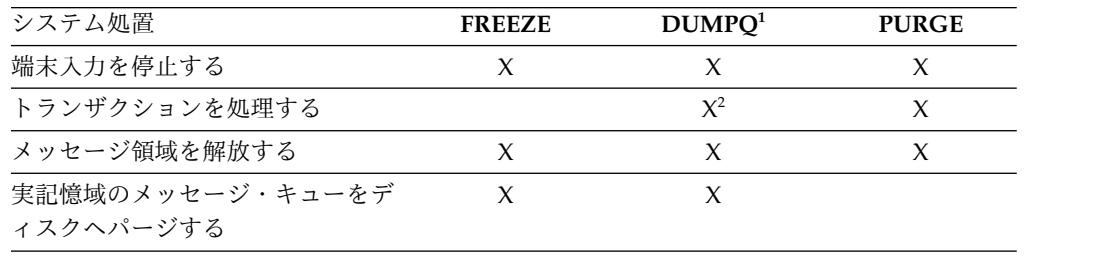

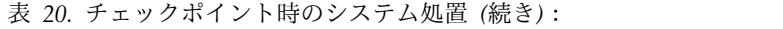

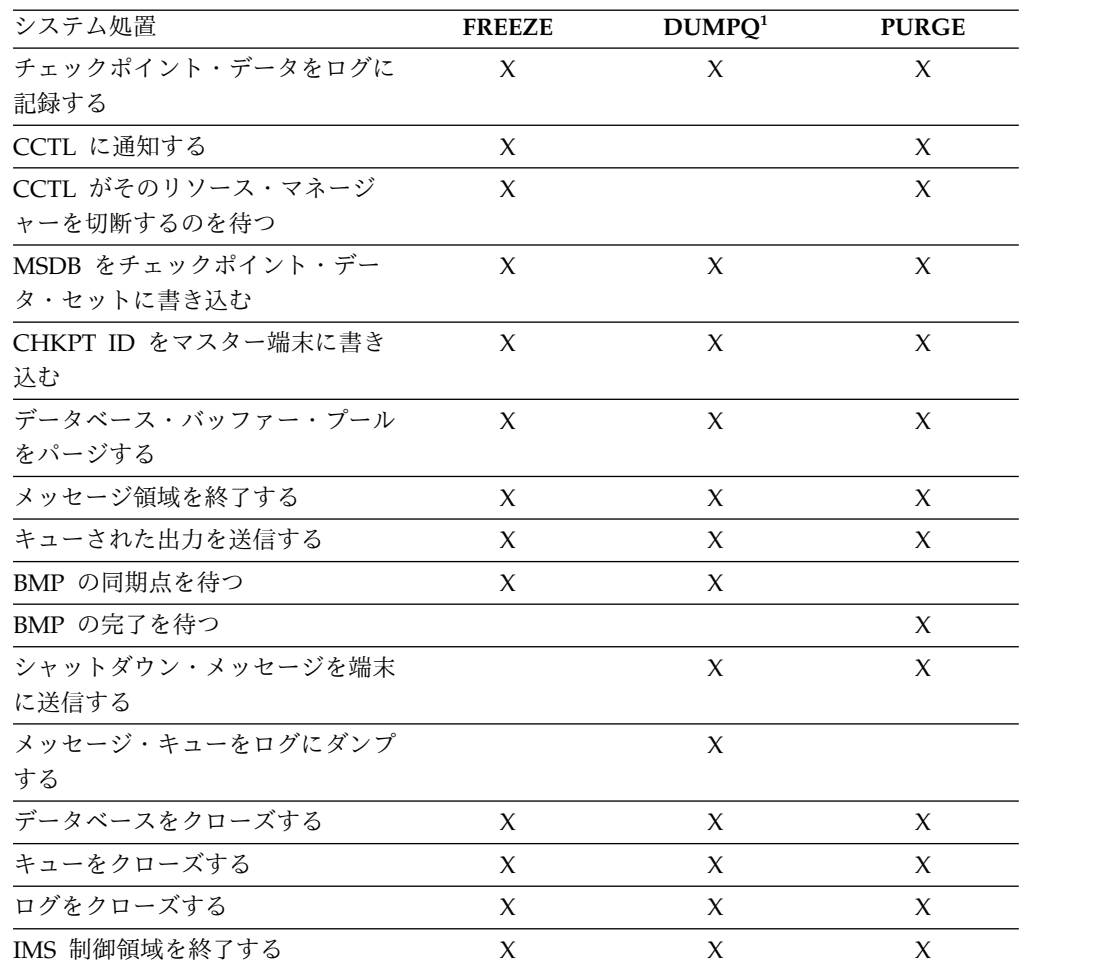

注**:**

1. /CHECKPOINT DUMPQ コマンドは IMS DBCTL 環境では無効です。

2. 高速機能メッセージにのみ適用されます。

推奨事項**:**

- v IMS シャットダウン・コマンドを入力する約 10 分前に、MTO が全ユーザーに メッセージをブロードキャストするようにしてください。これにより、会話の関 係者を除くエンド・ユーザーは、普通の方法でその作業を終了することができま す。
- v IMS モニターを使用する場合は、それを、/CHECKPOINT コマンドを使用する 前に、/TRACE SET OFF MON コマンドによって停止してください。
- v IMS のシャットダウンが始まる前に、アクティブ VTAM 端末が処理を完了でき るようにしてください。

シャットダウン処理が始まったら、/DISPLAY SHUTDOWN STATUS コマンドを 使用して以下の情報をリストすることができます。

- アクティブ・メッセージをまだ含んでいる通信回線および端末
- まだアクティブな BMP および CCTL スレッド

シャットダウン処理を速めるために、/IDLE コマンドを使用して、指定した回線上 の入出力オペレーションを停止することができます。

IMS DBCTL 環境では、IMS は IMS がシャットダウンしていることを CCTL に 通知します。これに応答して、CCTL は IMS DBCTL サブシステムを切断する必要 があります。 CCTL は、切断までにそのスレッドが処理する長さを制御することが できます。例えば、すべてのスレッドをまず同期点に到達させることができます。

IMS がシャットダウンに失敗しても、ロギング・リソースが使用可能である場合 は、IMS を強制終了させる必要があります。

例外**:**

- v 使用可能なロギング・リソースがない場合は、シャットダウンを強制する前に、 OLDS をアーカイブしておく必要があります。
- v 共用キュー環境で稼働中は、CQS サブシステムが使用できない場合、IMS はシ ャットダウンしません。

関連概念:

155 ページの『IMS [の強制終了』](#page-168-0)

関連資料:

■ Create RDDS from Log Records [ユーティリティー](http://www.ibm.com/support/knowledgecenter/SSEPH2_14.1.0/com.ibm.ims14.doc.sur/ims_dfsurcl0.htm#ims_dfsurcl0) (DFSURCL0) (システ [ム・ユーティリティー](http://www.ibm.com/support/knowledgecenter/SSEPH2_14.1.0/com.ibm.ims14.doc.sur/ims_dfsurcl0.htm#ims_dfsurcl0))

# **/CHECKPOINT** コマンドを使用した **IMS** のシャットダウン

IMS のシャットダウン方法は、使用する /CHECKPOINT コマンドの書式によって 異なります。 FREEZE、DUMPQ、または PURGE キーワードを指定することが選 択でき、それぞれのキーワードで IMS のシャットダウンが異なります。

/CHECKPOINT コマンドの書式は、以下のとおりです。

- / CHECKPOINT FREEZE
- / CHECKPOINT DUMPO
- / CHECKPOINT PURGE

サブセクション:

 $\mathbf{I}$ |

- 『/CHECKPOINT FREEZE を使用した IMS のシャットダウン』
- v 143 ページの『[/CHECKPOINT](#page-156-0) DUMPQ を使用した IMS のシャットダウ [ン』](#page-156-0)
- v 143 ページの『/CHECKPOINT PURGE を使用した IMS [のシャットダウン』](#page-156-0)
- 144 [ページの『シャットダウン処理の強制的加速』](#page-157-0)
- v 144 ページの『IMS[シャットダウンの考慮事項』](#page-157-0)

#### **/CHECKPOINT FREEZE** を使用した **IMS** のシャットダウン

IMS を普通の方法で終了する最も速い方法は、/CHECKPOINT FREEZE コマンド の使用です。 /CHECKPOINT FREEZE コマンドを使用すると、IMS は、転送中 の入出力メッセージを完了できるようになります。次に、IMS は以下の手順を実行 します。

- v 各通信回線を停止する
- VTAM セッションを終了する
- v 現在処理中のメッセージが完了すると同時に、メッセージ領域を終了する
- v バッチ・メッセージ領域が次に DL/I チェックポイント呼び出しを実行したとき に、それに状況コード XD を戻す。

DBCTL 環境においては、IMS は、CCTL に /CHECKPOINT FREEZE コマンド を知らせて、CCTL がその接続されたリソース・マネージャーを切断できるように します。 CCTL は、切断発生まで、その CCTL スレッドが処理を続けられる長さ を制御することができます。例えば、CCTL は、そのすべてのスレッドを同期点に 到達させる場合もあります。

シャットダウンの際、IMS は、メッセージ・キュー・データ・セットやデータベー スもクローズし、単純チェックポイントの場合と同様に、チェックポイント・デー タを OLDS に書き込みます。 IMS は、最後のチェックポイント ID が入っている メッセージ DFS994 を出し、OLDS をクローズします。 IMS は、チェックポイン ト ID テーブルを更新してシャットダウンを反映し、それを再始動データ・セット (RDS) に書き込みます。ここで IMS は、RDS をクローズして IMS 制御領域を終 了します。

通常シャットダウンの際は、IMS が CQS にシャットダウンを通知します。 CQS をシャットダウンしたくない場合は、NOCQSSHUT キーワードを /CHECKPOINT コマンドに指定します。システム定義を活動化するか、パラメーター指定を変更す るため、あるいは CQS サブシステムに関連しない理由から、シスプレックス内の 単一の IMS サブシステムをシャットダウンする場合は、CQS アドレス・スペース をシャットダウンする必要はありません。 IMS のシャットダウン後、CQS アドレ ス・スペースをアクティブのままにすることによって、 CQS は継続して、構造チ ェックポイント、オーバーフロー、および再作成されたイベントに加わることがで きます。

#### 推奨事項**:**

v 構造チェックポイント処理の際に、CQS アドレス・スペースがアクティブであ ることを確認してください。構造チェックポイントの間に、z/OS は構造リカバ リーに必要でなくなったログ・レコードを削除し、したがってログ・スペースを 再使用します。構造チェックポイントの際に CQS がアクティブでない場合は、 CQS 再始動ログ・レコードを削除することができます。この場合、CQS アドレ ス・スペースの次の再始動は、コールド・スタートでなければなりません。 WTOR メッセージ CQS0032A に対して COLD を応答する必要があります。 CQS をアップしたままにした場合は、CQS がログ・レコードの削除のためにコ ールド・スタートする必要回数を減らすことができます。

IMS の開始時に CQS がアクティブな場合、IMS は既存の CQS に再接続する ので、CQS の初期設定を待ち、再始動して完了する必要はありません。

v /CHECKPOINT FREEZE コマンドの使用は、正常シャットダウンを行う最も速 い方法ですが、それを通常のシステム終了に常時使用しないでください。 /CHECKPOINT FREEZE コマンドを使用すると、エンド・ユーザーは、(IMS を再始動するまでの) 延長時間には応答を受信しない場合があります。 IMS は、シャットダウンの際は、高速機能入力メッセージもリジェクトします。再始

<span id="page-156-0"></span>動の際に、IMS がメッセージ・キューをログからメッセージ・キュー・データ・ セットに (BUILDQ により) ロードする必要がある場合は、以前にアーカイブし た OLDS にアクセスして (最後の DUMPQ または SNAPQ チェックポイント を分離する) ことが必要な場合があります。

#### **/CHECKPOINT DUMPQ** を使用した **IMS** のシャットダウン

/CHECKPOINT DUMPQ コマンドは、即時シャットダウンを要求します。 /CHECKPOINT DUMPQ コマンドを使用すると、IMS DB/DC または IMS DCCTL は、転送中の入出力メッセージを完了することができます。次に、IMS は 以下の手順を実行します。

- v 各通信回線を停止する
- VTAM セッションを終了する
- v 現在処理中のメッセージが完了すると同時に、メッセージ領域を終了する
- v 高速機能メッセージ・ドリブン領域が、受信したすべてのメッセージを終了前に 処理できるようにする
- v バッチ・メッセージ領域が次に DL/I チェックポイント呼び出しを実行したとき に、それに状況コード XD を戻す。

非共用キュー環境においては、IMS は、メッセージ・キューの内容をチェックポイ ント・データとともにシステム・ログに書き込みます。共用キュー環境において は、IMS は、シャットダウンの間に共用キューをダンプしません。

/CHECKPOINT FREEZE コマンドと比べて /CHECKPOINT DUMPQ コマンド を実行する場合のコストは、キューをダンプするためにかかる時間によるもので す。この時間は、システム設計、トランザクション・ボリューム、および 1 日の中 の特定の時刻のアクティビティーによって異なります。

#### **/CHECKPOINT PURGE** を使用した **IMS** のシャットダウン

/CHECKPOINT PURGE コマンドの使用は、IMS を終了する最も時間のかかる方 法です。 /CHECKPOINT PURGE コマンドを使用すると、IMS は、転送中のメッ セージを受信すると同時に、各入力通信回線を停止します。 IMS は、次の手順を 実行します。

- v 可能であれば (トランザクションおよびプログラムが停止していない場合)、入力 キューのすべてのメッセージを処理する
- v 可能であれば (回線および端末が停止していない場合)、すべての出力を伝送する
- v 出力通信回線がすべてのアクティブな領域を終了し、すべての可能な出力メッセ ージを送信した後、それを停止する
- v VTAM セッションを終了する

IMS は、未処理の入力メッセージや未伝送の出力メッセージがあれば、それをチェ ックポイント・データと一緒にシステム・ログに書き込みます。

IMS DBCTL 環境の場合、/CHECKPOINT PURGE コマンドの操作は /CHECKPOINT FREEZE コマンドと完全に同じです。異なる点は、IMS DBCTL システムは、BMP がその処理を完了するのを待つことです。

#### <span id="page-157-0"></span>シャットダウン処理の強制的加速

完全シャットダウンの 3 つのバリエーション (/CHECKPOINT FREEZE | DUMPQ | PURGE) のすべてでは、すでに開始済みのトランザクションを完了さ せ、BMP プログラムはその次のチェックポイントまで実行することができます。こ れらのコマンドによっても、すでに開始済みの CCTL スレッドは完了できる場合が あります。場合によっては、IMS が最終的にシャットダウンするまで、長い間待た ねばならない場合があります。例えば、会話型トランザクションまたは CCTL は、 エンド・ユーザーが応答を入力するのを待つ場合があります。あるいは、長い BMP プログラムの場合は、チェックポイントを取らないことがあります。

必要な場合は、強制的にシャットダウンする場合があります (作業によっては失わ れるものもあるが)。依然実行中の作業を見付けるには、さまざまな形式の /DISPLAY コマンドまたは QUERY コマンドを使用することができます。次に、 他のコマンドを使用して強制的にシャットダウンすることができます (例え ば、/EXIT、/IDLE LINE、または /STOP REGION コマンドです)。

ほかのすべてが失敗した場合は、z/OS MODIFY IMS,DUMP コマンドか MODIFY IMS,STOP コマンドを出して、IMS をシャットダウンにすることができます。

重要**:** z/OS MODIFY IMS コマンドは、最後の手段としてのみ使用してくださ い。なぜなら、バッチ・ジョブを実行できるようにするには、即時に緊急時再始動 (/ERESTART) コマンドを入力して、再度シャットダウンする必要があるからで す。

#### **IMS**シャットダウンの考慮事項

|

| | | | | | | | | | |

| | | | | |  $\overline{\phantom{a}}$ |

IMS のシャットダウン中に IMSRSC リポジトリーへの自動エクスポートが失敗し た場合、IMS はシャットダウンすることができません。自動エクスポートが失敗し たために IMS がシャットダウンできないことを示すために、DFS4391E メッセージ が発行されます。自動エクスポートが完了して、IMS がシャットダウンできるよう に、このエラーを解決し、シャットダウンを再発行する必要があります。あるい は、UPDATE IMS コマンドを発行して AUTOEXPORT(N) を設定し、IMS がシャ ットダウンできるようにシャットダウンを再試行できます。自動エクスポートが行 われなかったときにコールド・スタートする必要がある場合は、Create RDDS from Log Records ユーティリティー (DFSURCL0) および EXPORTNEEDED パラメー ターを使用して、IMS ログからエクスポートされるリソースを取得するための手順 を参照してください。

リポジトリーへの自動エクスポートが有効になっている IMS 内で IMS シャットダ ウン・コマンドが発行されると、IMS によって IMSRSC リポジトリーへの自動エ クスポートが開始される前に、DFS4370I メッセージが発行されます。DFS4370I メ ッセージは、リソースと記述子の定義が作成または更新されて、リポジトリーへの 定義の自動エクスポートを行う必要があるかどうか、IMS のシャットダウン処理が 検査していることを示します。このメッセージは、IMS のシャットダウン処理がま だ開始されていないことを示しています。

関連資料:

☞ [/CHECKPOINT](http://www.ibm.com/support/knowledgecenter/SSEPH2_14.1.0/com.ibm.ims14.doc.cr/imscmds/ims_checkpoint.htm#ims_cr1checkpoint) コマンド (コマンド)

## 動的リソース定義を使用する **IMS** システムのシャットダウン

動的リソース定義 (DRD) を使用可能に設定してあり、コールド・スタート時にリ ソース定義データ・セットまたは IMSRSC リポジトリーからリソース定義と記述子 定義を自動的にインポートするようにシステムを構成してある場合は、ランタイ ム・リソース定義と記述子定義に対するオンライン変更がシステム RDDS またはリ ポジトリー内に反映されていることを確認してください。

RDDS またはリポジトリーに保管されていないオンライン・リソースおよび記述子 への変更は、コールド・スタート時または、COLDSYS パラメーターを指定した **/ERESTART** コマンドで緊急時再始動を実行すると失われます。

DFSDFxxx PROCLIB メンバーで AUTOEXPORT が使用可能に設定されている場 合、リソース定義および記述子定義は、IMS シャットダウン・チェックポイントの 前に、AUTOEXPORT の指定およびご使用の DRD 構成に応じてリポジトリーまた は RDDS (あるいはその両方) に自動的にエクスポートされます。

AUTOEXPORT が使用可能になっていない場合は、IMS をシャットダウンする前に EXPORT DEFN コマンドを発行して、リソース定義および記述子定義をリポジトリ ーまたは RDDS にエクスポートしてください。QUERY *rsc\_type* SHOW(EXPORTNEEDED) コマンドを発行することにより、まだ IMSRSC リポジ トリーにエクスポートされていないリソース定義および記述子定義の有無を調べた り、識別したりすることができます。ここで、*rsc\_type* は、 DB、DBDESC、PGM、PGMDESC、RTC、RTCDESC、TRAN、または TRANDESC です。

> 1 つ以上のリソース定義が IMSRSC リポジトリーにエクスポートされずに IMS が シャットダウンされた場合、IMS シャットダウン中に DFS4419I メッセージが出さ れ、IMS ログと IMSRSC リポジトリーが同期していないことが示されます。 DFS4419Iが出された後で IMS のコールド・スタートが必要な場合は、IMS のコー ルド・スタート後に、EXPORTNEEDED パラメーターを指定して DFSURCL0 ユー ティリティーを使用します。

関連概念:

| | | |

| | | | | | | |

| | | | | |

■ IMSRSC [リポジトリーの概要](http://www.ibm.com/support/knowledgecenter/SSEPH2_14.1.0/com.ibm.ims14.doc.sdg/ims_overview_of_repo.htm#imsrepositoryoverview) (システム定義)

■ RDDS への MODBLKS [リソース定義および記述子定義のエクスポート](http://www.ibm.com/support/knowledgecenter/SSEPH2_14.1.0/com.ibm.ims14.doc.sdg/ims_exporting_resources_drd_rdds.htm#exportingresourceanddescriptordefinitionstoanrdds) (シス [テム定義](http://www.ibm.com/support/knowledgecenter/SSEPH2_14.1.0/com.ibm.ims14.doc.sdg/ims_exporting_resources_drd_rdds.htm#exportingresourceanddescriptordefinitionstoanrdds))

■ IMSRSC リポジトリーへの MODBLKS [リソース定義および記述子定義のエク](http://www.ibm.com/support/knowledgecenter/SSEPH2_14.1.0/com.ibm.ims14.doc.sdg/ims_exporting_resources_drd_repo.htm#exportingresourceanddescriptordefinitionstotheimsrepository) スポート ([システム定義](http://www.ibm.com/support/knowledgecenter/SSEPH2_14.1.0/com.ibm.ims14.doc.sdg/ims_exporting_resources_drd_repo.htm#exportingresourceanddescriptordefinitionstotheimsrepository))

関連資料:

■ [/ERESTART](http://www.ibm.com/support/knowledgecenter/SSEPH2_14.1.0/com.ibm.ims14.doc.cr/imscmds/ims_erestart.htm#ims_cr1erestart) コマンド (コマンド)

F÷. [/CHECKPOINT](http://www.ibm.com/support/knowledgecenter/SSEPH2_14.1.0/com.ibm.ims14.doc.cr/imscmds/ims_checkpoint.htm#ims_cr1checkpoint) コマンド (コマンド)

■ Create RDDS from Log Records [ユーティリティー](http://www.ibm.com/support/knowledgecenter/SSEPH2_14.1.0/com.ibm.ims14.doc.sur/ims_dfsurcl0.htm#ims_dfsurcl0) (DFSURCL0) (システ [ム・ユーティリティー](http://www.ibm.com/support/knowledgecenter/SSEPH2_14.1.0/com.ibm.ims14.doc.sur/ims_dfsurcl0.htm#ims_dfsurcl0)) 関連情報:

**■ DFS4419I** ([メッセージおよびコード](http://www.ibm.com/support/knowledgecenter/SSEPH2_14.1.0/com.ibm.ims14.doc.msgs/msgs/dfs4419i.htm#dfs4419i))

### セッション終了

セッションを終了すると、端末は、その現在の IMS (VTAM アプリケーション・プ ログラム) への論理接続から解放されます。セッションを終了すると、端末を、ほ かの VTAM アプリケーション・プログラムとのセッションに使用可能にすること ができ、あるいは通信を一緒に終了することができます。

セッションは、IMS MTO、VTAM ネットワーク・オペレーター、または端末のユ ーザーによって終了することができます。セッション終了には 2 つのタイプがあり ます。

通常終了

端末は、セッションの終了前に正規の処理を完了することができます。

即時終了

端末に、セッションを無条件に強制的に終了させます。

この 2 つのセッション終了方式で得られる結果は異なるため、さまざまな状態に合 うように固有の手順を開発する必要があります。

#### 通常終了

ネットワークの通常終了を開始するには、IMS /CHECKPOINT [FREEZE | PURGE | DUMPQ] QUIESCE コマンドを使用します。 QUIESCE キーワードを 指定すると、IMS は VTAM シャットダウン・コマンドをすべての端末に送信し、 そのすべてが通常処理を完了するまで待ちます。

すべての端末がシャットダウンが完了したことを示すと、IMS は VTAM CLSDST マクロ命令を出して、VTAM が UNBIND コマンドをすべての端末に送信するよう にします。このコマンドで、端末はその IMS とのセッションから解放され、それ 以降のデータ伝送は禁止されます。

通常終了の間、IMS MTO は、通常終了が完了するのを待つのではなく、即時終了 を開始することによって、ネットワークを無条件に終了することができます。

#### 即時終了

ネットワークの即時終了を開始するには、IMS /CHECKPOINT FREEZE | PURGE | DUMPQ コマンドを使用します。このコマンドを QUIESCE キーワード の指定なしに入力すると、IMS は VTAM CLSDST マクロ命令を出して、 VTAM が UNBIND コマンドをすべての端末に送信するようにします。このコマンドで、 端末はその IMS とのセッションから解放され、それ以降のデータ伝送は禁止され ます。

/CLSDST または /STOP コマンドを使用すると、ネットワークのステーションか 部分を選択しながら終了することができます。これらのコマンドを使用すると、 IMS は、指定したステーションに VTAM CLSDST マクロ命令を出します。 /STOP コマンドを使用した場合も、その端末に /START コマンドを出すまで、追 加のセッションは確立されなくなります。

VTAM ネットワーク・オペレーターは VARY コマンドを使用して、セッションを 即時に終了することができます。 VTAM ネットワーク・オペレーターが、エラー で入出力オペレーションが完了できないセッションを終了するために、このコマン ドの使用が必要な場合もあります。

端末ユーザーは、VTAM セッション制御コマンドを使用して、IMS とのセッショ ンを終了することができます。通常の処理では、ユーザーが IMS とのセッション の終了を決定した場合に、端末は、VTAM シャットダウン要求コマンドを送信する 必要があります。 IMS は、その端末で現在進行中のすべての入力または出力を完 了してから、VTAM CLSDST マクロ命令を出します。

端末は、リカバリーできないエラー条件を検出した場合は、VTAM セッション終了 コマンドを送信することができます。 VTAM は、その端末をセッションから解放 し、IMS に通知します。

## **IMS** ネットワークのシャットダウン

IMS ネットワークのシャットダウンは、IMS のシャットダウンの間に、または IMS をシャットダウンせずに行うことができます。ネットワークを終了し、IMS を シャットダウンするには、/CHECKPOINT コマンドを使用します。ネットワーク のみを終了する場合は /STOP DC コマンドを使用します。

VTAM ネットワークをシャットダウンするには、VTAM HALT NET コマンドを 使用することもできます。

ネットワークに APPC が組み込まれている場合は、以下の条件に注意してくださ い。

- v LU 6.2 会話が割り振られて、シャットダウン処理が長くなる場合がある。
- v ネットワークがシャットダウンしても、アプリケーション・プログラムの LU 6.2 会話の確立を妨げない。
- v LU 6.2 指向トランザクションが、スケジュールされていないが、IMS キュー上 にあって、メッセージ DFS1970 で終了する。

## **CICS** からの **ISC** セッションの終了

ISC セッションを終了するときは、CICS 制御オペレーター・コマンドしか使用で きません。

CICS オペレーターは、CEMT SET TERMINAL(*termid*) RELEASED | OUTSERVICE コマンドを使用してセッションを解放することができます。ここ で、*termid* は 4 文字のセッション名 (CSD ユーティリティーの DEFINE SESSIONS コマンドで定義) か、DFHTCT TYPE=TERMINAL プログラムの TRMIDNT です。以下のリストでは、CEMT SET TERMINAL コマンド用のキー ワードの影響について説明します。

#### **RELEASED**

セッションは、アクティブ・トランザクションが完了すると終了し (PURGE または FORCEPURGE キーワードも指定していない場合)、 VTAM ブラケット間状態のままになります。

RELEASED を指定すると、CICS は IMS と CICS間の通常終了を開始しま す。 CICS の視点からは、セッションは、ウォーム・スタート状態にある ように見える場合がありますが、実際には VTAM SBI/BIS (ブラケット開 始の停止 / 停止されたブラケット開始) コマンド・フローの結果として、 コールド・スタート状態にあります。

#### **OUTSERVICE**

セッションは、アクティブ・トランザクションが完了すると終了し (PURGE または FORCEPURGE キーワードも指定していない場合)、 VTAM ブラケット間状態のままになり、かつ追加のトランザクションがこ の端末を使用することはできません。 VTAM 端末の場合は、このキーワー ドを使用すると、即時または現行トランザクションの完了時に、端末も解放 され、オペレーターはサインオフされます。

OUTSERVICE を指定すると、セッションが再度開始されたときに (すなわ ち、セッションがウォーム・スタート状態のままになっているので)、CICS は再同期を要求します。セッションをコールド・スタート・モードで開始す るために、 CICS オペレーターは CEMT SET TERMINAL (termid) COLDACQ コマンドを使用する必要があります。

RELEASED と OUTSERVICE の両方を、同じコマンド上に一緒に指定する ことができます。

制約事項**:** OUTSERVICE キーワードは、LU 6.2 装置には適用できませ ん。

推奨事項**:** CICS アプリケーション・プログラムでは、EXEC CICS DISCONNECT 呼び出しを出して通常のセッション終了を開始することができますが、この方法 は、通常のアプリケーションではお勧めできません。ただし、「オペレーター制 御」アプリケーションを作成してこの呼び出しを出すことは可能です。

セッションの終了に関するメッセージは、すべて一時データ宛先 CSMT に送信され ます。

関連タスク:

105 ページの『CICS から IMS への ISC [セッションの接続』](#page-118-0)

# **IRLM** の停止

IRLM は、システム・コンソールから MODIFY または STOP コマンドの 1 つの バージョンを通じて停止することができます。

MODIFY *irlmproc*,ABEND,NODUMP STOP *irlmproc*

推奨事項**:** IRLM に接続するすべての IMS サブシステムがその処理を完了してから IRLM サブシステムを終了するようにしてください。

## **CQS** のシャットダウン

共用キュー環境での通常シャットダウンの際、IMS は共通キュー・サーバー (CQS) にシャットダウンを指示しますが、しなかった場合は、z/OS STOP コマンドを使 用して CQS サブシステムをシャットダウンすることができます。CQS をシャット ダウンするために、IMS は CQSSHUT 要求、つまり CQSSHUT=YES パラメータ ー・コマンドを指定した CQSDISC 要求を発行できます。

IMS サブシステムは、CQS がダウンしている間は共用キューにアクセスすること はできず、その IMS サブシステムによってロックされたメッセージは、シスプレ ックス内のほかのすべての IMS サブシステムが使用することはできません。

通常、クライアントが CQS との接続を切断するために CQSDISC 要求を使用し、 CQSSHUT=YES パラメーターを指定した場合、CQS は接続しているクライアント がなくなった後にシャットダウンします。しかし、場合によって、CQS アドレス・ スペースは、そこに接続しているクライアントがなくても、アクティブのままにな ることがあります。これは、以下のいずれかの状態で発生します。

- v CQS の始動時に、クライアントが CQS に接続していない。
- v CQS に接続していたクライアントが、CQS から切断するための CQSDISC 要求 を発行せずに異常終了したか、CQSSHUT=NO パラメーターを指定した CQSDISC 要求を発行した。

クライアントが接続していない CQS アドレス・スペースは、z/OS STOP コマン ドを実行し、その CQS アドレス・スペースのジョブ名を指定することによって、 シャットダウンできます。

P *cqsjobname*

*cqsjobname* は、停止したい CQS アドレス・スペースのジョブ名です。クライアン トが CQS に接続していない場合、その CQS はシャットダウンします。その CQS にクライアントが接続している場合、STOP コマンドはリジェクトされ、メッセー ジ CQS0300I が発行されます。

関連概念:

■ COS [クライアントおよび特殊イベントの処理](http://www.ibm.com/support/knowledgecenter/SSEPH2_14.1.0/com.ibm.ims14.doc.spr/ims_specialcqs.htm#ims_specialcqs) (システム・プログラミング [API\)](http://www.ibm.com/support/knowledgecenter/SSEPH2_14.1.0/com.ibm.ims14.doc.spr/ims_specialcqs.htm#ims_specialcqs)

## **IMSplex** のシャットダウン

CSL 付き IMSplex として IMS を実行中に、IMSplex 全体をシャットダウンする 場合は、IMS 制御領域をシャットダウンした後に、CSL マネージャー・アドレス・ スペース (ODBM、OM、RM、および SCI) を停止してください。

IMS 制御領域の再始動を計画している場合、CSL アドレス・スペースを停止する必 要はありません。初期設定のときに、新規の IMS 制御領域が、既存の CSL アドレ ス・スペースに接続します。

以下は、IMSplex のシャットダウンの簡単な要約です。

- 1. /CHE FREEZE またはそれに類似したコマンドを個々の IMS コンポーネント に発行することにより、IMSplex に参加している IMSplex コンポーネントをシ ャットダウンします。
- 2. 以下のいずれかの方法を使用して、CSL をシャットダウンします。
	- z/OS MODIFY コマンド
	- v それぞれのコンポーネントに対する z/OS STOP コマンド
	- v IMSplex 内の SCI に対する CSLZSHUT 要求
- 3. z/OS MODIFY コマンドを発行することにより、CQS をシャットダウンしま す。

IMS のシャットダウン中に IMSRSC リポジトリーへの自動エクスポートが失敗し た場合、IMS はシャットダウンすることができません。自動エクスポートが失敗し たために IMS がシャットダウンできないことを示すために、DFS4391E メッセージ が発行されます。自動エクスポートが完了して、IMS がシャットダウンできるよう に、このエラーを解決し、シャットダウンを再発行する必要があります。あるい は、UPDATE IMS コマンドを発行して AUTOEXPORT(N) を設定し、IMS がシャ ットダウンできるようにシャットダウンを再試行できます。自動エクスポートが行 われなかったときにコールド・スタートする必要がある場合は、Create RDDS from Log Records ユーティリティー (DFSURCL0) および EXPORTNEEDED パラメー ターを使用して、IMS ログからエクスポートされるリソースを取得するための手順 を参照してください。

# **CSL** のシャットダウン

| | | | | | | | | | |

> Common Service Layer (CSL) は、複数のアドレス・スペースで構成されます。そ のような構成であるため、CSL 全体をシャットダウンすることも、個々の CSL マ ネージャー・アドレス・スペースをシャットダウンすることもできます。

以下をシャットダウンすることができます。

- v 単一の CSL コンポーネント (例えば、ODBM、OM、RM、または SCI の 1 つ のインスタンスなど)
- v 単一の z/OS イメージ上にある CSL (そのすべてのコンポーネントを含む)
- v 複数の z/OS イメージにまたがった IMSplex 内の CSL (そのすべてのコンポー ネントを含む)

CSL 全体をシャットダウンするのは、CSL マネージャーに接続した IMSplex コン ポーネントが存在しない場合だけにしてください。CSL をシャットダウンする前 に、まず、IMS /CHE FREEZE コマンドかそれと同様なコマンドを発行して、CSL に接続している可能性があるすべての IMSplex コンポーネントを終了してくださ い。CQS アドレス・スペースに複数のクライアントが存在すると、その CQS アド レス・スペースはシャットダウンされず、すべてのクライアントを終了した後にシ ャットダウンしなければならない場合があります。

ODBM、OM、または RM のインスタンスをシャットダウンした場合でも、 IMSplex 内に他のアクティブな ODBM、OM、または RM のインスタンスが存在 すると、IMSplex メンバーは引き続き IMSplex アクティビティーに参加できま す。ただし、IMSplex メンバーは、そのメンバーが登録されている SCI とのみ通信 できます。その SCI がシャットダウンされると、その SCI と同じ z/OS イメージ 上にある IMSplex メンバーは、その SCI が再始動されるまで、他の IMSplex メ ンバーと通信できなくなります。

重要**:** Automatic RECON Loss Notification (ARLN) を実行している場合、 RECON データ・セットにアクセスする必要があるすべてのジョブが完了するま で、SCI をアクティブにしておく必要があります (IMS がシャットダウンされた後 であっても)。

一部の CSL マネージャーだけを、例えば保守を適用するためにシャットダウンす る場合は、STOP コマンドを使用して、CSL を個別にシャットダウンできます。保 守を適用するために、ある CSL マネージャーだけをシャットダウンする場合、他 の IMSplex コンポーネントをシャットダウンする必要はありません。

1 つの z/OS イメージ上にある CSL 全体をシャットダウンするには、CSL 全体を シャットダウンするよう指定する CSLZSHUT 要求を、プログラムから SCI に対 して発行できます。あるいは、1 つの CSL に対する MODIFY コマンドを発行で きます。 MODIFY コマンドは、このコマンドを受信する SCI に関連付けられてい る、z/OS イメージ上の CSL をシャットダウンします。CSL マネージャーは作業 を静止し、その後、終了します。このコマンドは、単一の z/OS イメージ上の CSL を正常に終了するために使用されます。

IMSplex 全体をシャットダウンする場合は、SCI に対して、CSL 全体をシャットダ ウンするよう指定する CSLZSHUT 要求を発行できます。または、CSL 全体に対す る MODIFY コマンドを発行できます。 MODIFY コマンドは、SCI に関連付けら れている単一の IMSplex 内の、すべての z/OS イメージ上にある CSL をシャッ トダウンします。

推奨事項: CSL をシャットダウンするには、コンポーネントを個別に停止するので はなく、z/OS MODIFY コマンド・インターフェースで CSL SHUTDOWN コマ ンドを使用してください。

CSL は、以下のいずれかの方法でシャットダウンできます。

- v 個々の CSL マネージャー・アドレス・スペースに対して z/OS STOP コマンド を発行する。
- v z/OS MODIFY コマンド・インターフェースを使用して、CSL SHUTDOWN コ マンドを発行する。
- v CSL アプリケーション・プログラミング・インターフェース (API) で CSLZSHUT 要求を使用する。

関連資料:

■ CSLZSHUT: シャットダウン要求 ([システム・プログラミング](http://www.ibm.com/support/knowledgecenter/SSEPH2_14.1.0/com.ibm.ims14.doc.spr/ims_cslzshut_writingcsl.htm#ims_cslzshut_writingcsl) API)

### **z/OS** コマンドを使用した **CSL** のシャットダウン

z/OS MODIFY コマンド・インターフェースで、IMSplex 内の任意の SCI に対し て CSL SHUTDOWN コマンドを発行することにより、CSL を 1 つの単位として シャットダウンできます。 IMSplex 内の個々のモジュラー単位を停止するには、停 止したいアドレス・スペースに対して z/OS STOP コマンドを発行します。

1 つの z/OS イメージ上の 1 つの CSL をシャットダウンするには、以下のよう に、z/OS MODIFY コマンドを発行します。

F scijobname,SHUTDOWN CSLLCL

このコマンドは、コマンドを受信する SCI に関連付けられている z/OS イメージ 上の CSL をシャットダウンします。このバージョンのコマンドは、単一の z/OS イメージ上の CSL をシャットダウンするために使用します。

IMSplex 全体をシャットダウンするには、以下のように、z/OS MODIFY コマンド を発行します。

F scijobname,SHUTDOWN CSLPLEX

このコマンドは、コマンドを受信する SCI に関連付けられている単一の IMSplex 内の、すべての z/OS イメージ上にある CSL をシャットダウンします。

注**:** SHUTDOWN CSLPLEX コマンドを使用して CSL マネージャーをシャットダ ウンするには、ローカル SCI が必要です。アクティブな SCI がないシステム上で SHUTDOWN CSLPLEX コマンドを発行すると、CSL マネージャーはシャットダ ウンされません。

これらの例のそれぞれにおいて、scijobname は CSL 内の SCI の名前です。SCI はコマンドを受信した後、他の CSL マネージャー (ODBM、OM、および RM) に 停止の通知を出してから、停止します。クライアントが現在いずれかの CSL マネ ージャーに接続しており、最初に /CHE FREEZE またはその他のコマンドでクラ イアントが停止されなかった場合は、メッセージ CSL0300I が発行され、作業は静 止し、その後、CSL マネージャーが停止します。

## **CSL ODBM** のシャットダウン

ODBM は、複数ある方法の 1 つを使用してシャットダウンできます。

ODBM をシャットダウンするオプションは、以下のとおりです。

v システム・オペレーターは、次の z/OS STOP コマンドを使用できます。 P odbmjobname

odbmjobname は、停止する ODBM アドレス・スペースのジョブ名です。

- v CSL SHUTDOWN コマンドを発行します。このコマンドでは、1 つの z/OS イ メージ上にある CSL をシャットダウンすることも、IMSplex 全体をシャットダ ウンすることもできます。
- v CSLZSHUT 要求を発行します。CSLZSHUT は、アセンブラー・プログラムで 1 つ以上の CSL アドレス・スペースをシャットダウンするために発行できるプ ログラミング・インターフェースです。

クライアントが ODBM に接続していない場合、ODBM はシャットダウンします。 クライアントが ODBM に接続している場合はメッセージ CSL0300I が発行され、 ODBM は未完了の作業を静止します。すべての作業が静止した後、ODBM アドレ ス・スペースが終了します。

ODBM をシャットダウンする前に、シャットダウンする理由と、ODBM のシャッ トダウンが他の IMSplex メンバーにどのような影響を及ぼす可能性があるかを考慮 してください。

関連資料:

■ CSLZSHUT: シャットダウン要求 ([システム・プログラミング](http://www.ibm.com/support/knowledgecenter/SSEPH2_14.1.0/com.ibm.ims14.doc.spr/ims_cslzshut_writingcsl.htm#ims_cslzshut_writingcsl) API)

# **CSL OM** のシャットダウン

OM をシャットダウンする前に、シャットダウンする理由と、OM のシャットダウ ンが他の IMSplex メンバーにどのような影響を及ぼす可能性があるかを考慮してく ださい。

推奨事項**:** OM は単独でもシャットダウンできますが、CSL を 1 つの単位として シャットダウンすることによって、OM をシャットダウンしてください。

OM をシャットダウンするには、以下のいずれかを実行します。

v システム・オペレーターは、次の z/OS STOP コマンドを使用できます。 P omjobname

omjobname は、停止する OM アドレス・スペースのジョブ名です。

- v CSL SHUTDOWN コマンドを発行します。
- v CSLZSHUT 要求を発行します。

クライアントが OM に接続していない場合、OM はシャットダウンします。クラ イアントが OM に接続している場合はメッセージ CSL0300I が発行され、OM は 未完了の作業を静止します。すべての作業が静止した後、OM アドレス・スペース が終了します。

関連資料:

■ CSLZSHUT: シャットダウン要求 ([システム・プログラミング](http://www.ibm.com/support/knowledgecenter/SSEPH2_14.1.0/com.ibm.ims14.doc.spr/ims_cslzshut_writingcsl.htm#ims_cslzshut_writingcsl) API)

## **CSL RM** のシャットダウン

Resource Manager (RM) をシャットダウンする前に、シャットダウンする理由と、 RM のシャットダウンが他の IMSplex メンバーに及ぼす可能性のある影響につい て検討してください。RM をシャットダウンするには、複数の方法があります。

推奨事項**:** CSL を 1 つの単位としてシャットダウンすることにより、RM をシャ ットダウンしてください。

RM をシャットダウンするには、以下のいずれかを実行します。

- v システム・オペレーターは、z/OS STOP コマンド、P rmjobname を使用できま す。 rmjobname は、停止する RM アドレス・スペースのジョブ名です。
- CSL SHUTDOWN コマンドを発行します。
- v CSLZSHUT 要求を発行します。

RM にクライアントが接続しておらず、IMSplex 全体にわたるプロセス・ステップ が進行中でない (または、リソース構造が定義されずに、RM に対して IMSplex 全 体にわたるプロセスが進行中でない) 場合は、RM がシャットダウンします。クラ イアントが RM に接続している場合はメッセージ CSL0300I が発行され、RM は 未完了の作業を静止します。RM はプロセス・ステップがタイムアウトになるまで 待ち、RM クライアントにプロセス・ステップ応答を返します。

リソース構造なしで定義されている IMSplex の場合、IMSplex 全体にわたるプロ セスが進行中であれば、RM はそのプロセスを終了し、終了したプロセスごとにメ ッセージ CSL2210I を発行します。このプロセスの早期終了を回避するためには、 RM のシャットダウンを試行する前に、IMSplex 全体にわたるプロセスをすべて完 了してください。

IMSRSC リポジトリーが使用可能な場合、RM を終了すると、RM が管理している すべてのリポジトリーから切断され、リポジトリー・サーバー (RS) のアドレス・ スペースから登録解除されます。

関連概念:

D₩ IMSRSC [リポジトリーの概要](http://www.ibm.com/support/knowledgecenter/SSEPH2_14.1.0/com.ibm.ims14.doc.sdg/ims_overview_of_repo.htm#imsrepositoryoverview) (システム定義)

☞ CSL RM、IMS[、およびリポジトリー・サーバーの終了](http://www.ibm.com/support/knowledgecenter/SSEPH2_14.1.0/com.ibm.ims14.doc.sag/system_admin/ims_rm_admin_repo_terminate.htm#ims_rm_admin_repo_terminate) (システム管理) 関連資料:

■ CSL [SHUTDOWN](http://www.ibm.com/support/knowledgecenter/SSEPH2_14.1.0/com.ibm.ims14.doc.cr/compcmds/ims_cslshutdown.htm#ims_cr3cslshutdown) コマンド (コマンド)

₿ CSLZSHUT: シャットダウン要求 ([システム・プログラミング](http://www.ibm.com/support/knowledgecenter/SSEPH2_14.1.0/com.ibm.ims14.doc.spr/ims_cslzshut_writingcsl.htm#ims_cslzshut_writingcsl) API) 関連情報:

- **CSL0300I** ([メッセージおよびコード](http://www.ibm.com/support/knowledgecenter/SSEPH2_14.1.0/com.ibm.ims14.doc.msgs/msgs/csl0300i.htm#csl0300i))
- ☞ CSL2210I ([メッセージおよびコード](http://www.ibm.com/support/knowledgecenter/SSEPH2_14.1.0/com.ibm.ims14.doc.msgs/msgs/csl2210i.htm#csl2210i))

### **CSL SCI** のシャットダウン

Structured Call Interface (SCI) をシャットダウンする前に、シャットダウンする理 由と、SCI のシャットダウンが他の IMSplex メンバーにどのような影響を及ぼす可 能性があるかを考慮してください。SCI をシャットダウンする方法は、複数ありま す。

推奨事項**:** CSL を 1 つの単位としてシャットダウンすることにより、SCI をシャ ットダウンしてください。

SCI をシャットダウンするには、以下のいずれかを実行します。

v システム・オペレーターは、次の z/OS STOP コマンドを使用できます。 P scijobname

scijobname は、停止する SCI アドレス・スペースのジョブ名です。

- CSL SHUTDOWN コマンドを発行します。
- v CSLZSHUT 要求を発行します。

クライアントが SCI に接続していない場合、SCI はシャットダウンします。しか し、ローカル z/OS イメージ上に登録メンバーが存在する場合は、メッセージ CSL0300I が発行され、SCI はローカル・メンバーからの新しい要求またはメッセー ジを処理しません。未完了の要求がすべて完了するかタイムアウトになった後、SCI アドレス・スペースが終了します。

#### 関連資料:

₿ CSLZSHUT: シャットダウン要求 ([システム・プログラミング](http://www.ibm.com/support/knowledgecenter/SSEPH2_14.1.0/com.ibm.ims14.doc.spr/ims_cslzshut_writingcsl.htm#ims_cslzshut_writingcsl) API)

# <span id="page-168-0"></span>**IMS** の強制終了

通常、IMS のシャットダウンには /CHECKPOINT コマンドを使用します。しか し、制御領域ループのような特定のエラー状態では、IMS の強制終了が必要になる 場合があります。この場合は、z/OS MODIFY コマンドを使用しますが、必ず IMS 制御領域のダンプを要求してください。

IMS を終了するには、z/OS CANCEL コマンドを DUMP キーワードを指定して 使用することもできます。このコマンドを複数回入力する必要がある場合は、コマ ンドを再入力する前に、CANCEL ごとに、完了する時刻を指定します。

重要**:** z/OS CANCEL コマンドを 2 回以上使用すると、IMS が終了タスクを正確 な順序で完了しなくなったり、z/OS システム・リソースを解放しなくなったりす る場合があります。 IMS が終了を完了しない場合は、IMS の再始動前にシステム の IPL が必要になる場合があります。

関連概念:

139 ページの『IMS [制御領域のシャットダウン』](#page-152-0)

160 [ページの『制御領域障害』](#page-173-0)

関連資料:

 $\Box$  z/OS: [MODIFY](http://www-01.ibm.com/support/knowledgecenter/SSLTBW_2.2.0/com.ibm.zos.v2r2.ieag100/modify.htm) コマンド

関連情報:

z/OS: [CANCEL](http://www-01.ibm.com/support/knowledgecenter/SSLTBW_2.2.0/com.ibm.zos.v2r2.ieag100/cancel.htm) コマンド

# オフライン・ダンプ・フォーマッター

オフライン・ダンプ・フォーマッターは、オンライン IMS サブシステムの終了に 要する時間を増やすことにより、IMS の停止期間を減らすことができます。z/OS が操作可能な間は、オンライン・サブシステムを速く再始動できるはずです。

どの DL/I バッチ・ジョブも、SYSMDUMP の呼び出し後は、オフライン・ダン プ・フォーマット設定を使用することができます。

IMS は、後のオフライン・フォーマット設定のための機械可読ダンプを作成するこ とができます。これは、SDUMP、SYSMDUMP、スタンドアロン・ダンプ、DUMP コマンドを使用して作成するダンプ、またはその他の機械可読ダンプ (z/OS SVC ダンプなど) のいずれでも構いません。

## **z/OS MODIFY** コマンドを使用したダンプの生成

機械可読ダンプを作成するには、z/OS または JES CANCEL コマンドではなく z/OS MODIFY コマンドを使用します。

CANCEL コマンドを使用すると、往々にして、オフライン・フォーマット設定を要 求するダンプに加えて、取り消されたアドレス・スペースに関する不適当なオンラ イン IMS ダンプ・フォーマット設定を作成します。

# **z/OS DUMP** コマンドを使用したダンプの生成

z/OS オペレーターは、IMS が終了しているかどうかに関係なく、DUMP COMM=description コマンドを入力することにより、随時コンソール・ダンプを要 求することができます。

z/OS は、以下のメッセージで応答します。

xx IEE094D SPECIFY OPERAND(S) FOR DUMP COMMAND

これに対して z/OS オペレーターは以下のコマンドで応答する必要があります。

xx,JOBNAME=(imsname,dbrcname,dliname,irlmname), SDATA=(PSA,NUC,SQA,RGN,CSA,TRT)

指定したエリアをすべてダンプしない限り、IMS オフライン・ダンプ・フォーマッ ターは、希望するすべての IMS サブセットのダンプをフォーマットできない場合 があります。

# 独立型ダンプ **(SADMP)** の使用によるダンプの作成

z/OS で障害が発生した場合、z/OS オペレーターは、システム全体の独立型ダン プを取ることができます。SADMP が完了すると、オペレーターはメッセージを受 け取ります。

以下を行います。

- v システムの延期オペレーション。
- v 実エリアおよび仮想エリアのダンプのために作成した、高速 SADMP プログラ ムが入った装置のアドレスの設定。

仮想エリアをダンプする場合は、AMDSADMP マクロに PROMPT をコーディ ングします。

- v STORE STATUS の実行。
- v 独立型ダンプ・プログラムの IPL の開始。このプログラムから、以下のプロン プトが出されます。

```
AMD001A TAPE=____
AMD011A TITLE= ...
```
• 仮想記憶域のダンプについてのプロンプトに対する応答:

```
AMDO59D ENTER DUMP OPTIONS, 'LIST', OR 'END'.
> dump CSA,ASID('IMSjobname','DL/Iname','DBRCname','IRLMname')
AMDO59D ENTER DUMP OPTIONS, 'LIST', OR 'END'.
> end
AMD010I PROCESSING ASID= ASCB= JOBNAME=*MASTER*
```
v 独立型ダンプ・プログラムが完了するまでの待機。以下のメッセージが完了の合 図です。

AMD005I REAL DUMP DONE AMD025I VIRTUAL DUMPING COMPLETE FOR CSA AMD010I PROCESSING ASID=0001 . . . AMD023I VIRTUAL DUMP COMPLETE - 00

推奨事項**:** ダンプが完了するまでは EXTERNAL INTERRUPT キーを押さないでく ださい。なぜなら、このキーを押すと、IMS オフライン・ダンプ・フォーマッター が後で定様式ダンプを作成できなくなることがあるためです。

### ダンプ・データ・セットを使用可能な状態で保持する

z/OS コンソールと IMS マスター端末オペレーターは、システム・ダンプ・デー タ・セットを使用可能な状態に保って、IMS サブシステムのダンプが失われないよ うにする必要があります。z/OS オペレーターは、それぞれのインストール手順に 従って IEBGENER プログラムを使用し、IMS 作成の SDUMP を転送して、処理 する必要があります。

IMS ダンプを SYSMDUMP DD ステートメントを使用して作成する場合は、MTO はそれぞれのインストール手順に従ってダンプ・データ・セットを転送し、処理す る必要があります。

z/OS オペレーターは、オフライン・ダンプ処理に関連する以下の IMS メッセージ に詳しくなければなりません。

DFS3906I DFSDUMP FAILED BECAUSE ALL SYSTEM DUMP DATA SETS ARE FULL DFS3906A REPLY "S" TO SKIP, OR "U" TO RETRY AFTER CLEARING A DUMP DATASET.

この場合、ダンプが必要な場合は、1 つまたは複数のダンプ・データ・セットをク リアした後に、U と応答します。ダンプが不要な場合は、S と応答します。

DFS3907I DFSSUMP FAILED BECAUSE A DUMP IS IN PROGRESS DFS3907A REPLY "S" TO SKIP, OR "U" TO RETRY AFTER THE CURRENT DUMP COMPLETES.

この場合、ダンプが必要な場合は、以下のメッセージを受け取った後に、U と応答 します。

IEA911E COMPLETE/PARTIAL DUMP ON SYS1.DUMPxx.

ダンプが不要な場合は、S と応答します。

IEA793A NO DUMP data sets AVAILABLE FOR DUMP=*nnn* BY JOB (*imsproc*). USE THE DUMPPDS COMMAND OR REPLAY D TO DELELTE THE DUMP

この場合、そのダンプは、1 つ以上のダンプ・データ・セットを消去した後、ダン プ・データ・セットに書き込まれます。ダンプが不要な場合は、D と応答します。

# データベース・リソース・アダプター・ストレージ

データベース・リソース・アダプター (DRA) を使用して、IMS DB サブシステム にアクセスできます。この場合には、DRA コードは、実際には、IMS DB 領域で はなく、CCTL 領域または z/OS アプリケーション領域で稼働します。

IMS DB サブシステムをダンプ付きでシャットダウンしても、DRA に関する情報 は作成されません。

# 第 **5** 章 **IMS** 障害のリカバリー

障害が発生したら、正しいリカバリーおよび再始動手順を実行して、システム保全 性を確保する必要があります。 IMS 制御領域の拡張タスク異常終了指定出口 (ESTAE) ルーチンを使用して、IMS の異常終了後にリソースの終結処理を行えま す。

異常終了の理由および終結処理の結果は、次の再始動処理に大きな影響を与えま す。これらのルーチンの処理シーケンスを、以下に示します。

- v ストレージ管理タスク ESTAE ルーチンは、リカバリー・データを再始動デー タ・セット (RDS) に書き込んでから、RDS をクローズします。
- v IMS 制御タスクの ESTAE ルーチンは、すべての従属領域を終了して、メッセー ジ DFS629I を出します。
- v すべての ESTAE ルーチンは、OLDS ログ・バッファーの除去と、終了ログ・レ コードの書き込みを試みます。
- v ESTAE ルーチンは、DBRC に、異常でサインオフするように指示します。
- v ESTAE ルーチンは、IRLM に、終了するよう指示し、データベースが更新され ていることを DBRC が示しているかどうかに基づいて、ロックの保存または解 放のいずれかを指示します。
- v ESTAE ルーチンは、XRF 代替サブシステムを z/OS 可用性管理機能から切断し て、入出力を防止します。

さらに、IMS リソース終結処理モジュールは、IMS が終了するつど、リソースを終 結処理します。このモジュールは、共通サービス域 (CSA) の解放、DBDS のクロ ーズ、サブシステム・インターフェース制御ブロックの削除、VTAM アクセス方式 制御ブロック (ACB) のクローズを行い、メッセージ DFS627I を出します。

DL/I アドレス・スペースを使用すると (IMS プロシージャーで LSO=S を指定し た)、IMS はメッセージ DFS603I を出して、終結処理が正常であったことを示しま す。

### **z/OS** システム障害

IMS が、z/OS の障害、ハードウェア障害、または電源障害が原因で終了した場合 は、z/OS を IPL してから、/ERESTART コマンドを使用して IMS を再始動する 必要があります。

ハードウェア障害の結果、またはそれと同時に発生するデータベース入出力エラー の場合は、損傷を受けたデータが DASD 上に残る可能性があります。この種の入 出力エラーの後、IMS が、その入出力エラーを IMS ログおよび DBRC に記録で きないうちに、IMS が異常終了した場合、 IMS では、損傷を受けたデータの存在 がわかりません。なお、IMS が損傷を受けたデータの存在を知らない場合、データ 保全性は損なわれます。

<span id="page-173-0"></span>この種の障害をもたらす入出力エラーが発生したか、またはその疑いがあるために /ERE OVERRIDE コマンドを使用する必要がある場合は、緊急時再始動の際に、動 的なバックアウトまたは DEDB Redo 用に割り振られたすべてのデータベースをチ ェックし、必要があればリカバリーします。

APPC/MVS の障害の場合は、APPC/MVS を再始動して、IMS /START APPC コ マンドを発行して、IMS および APPC/MVS 間のインターフェースを確立しま す。

## 制御領域障害

異常終了またはループの原因となるソフトウェア・エラー、あるいはシステム・デ ータ・セット (ログ・データ・セットを含む) に関連する障害は、制御領域障害を起 こす可能性があります。障害の原因を判別して、訂正すれば、/ERESTART コマン ドを使用してシステムを再始動することができます。

障害の結果、制御領域でループが発生する場合には、z/OS MODIFY コマンドによ ってその領域の強制終了が必要な場合があります。

IMS 制御領域に障害がある場合、APPC/MVS は DEALLOCATE 異常終了によっ て LU 6.2 会話を終了します。

IMS 制御領域に障害がある場合、それが接続する CQS サブシステムはシャットダ ウンしません。CQS サブシステムをシャットダウンする必要がある場合は、z/OS STOP または CANCEL コマンドを使用します。

関連概念:

155 ページの『IMS [の強制終了』](#page-168-0)

### 緊急時再始動障害

緊急時再始動は、障害時にアクティブであったプログラムからの変更が不完全であ るとバックアウトします。しかし、ログまたはメッセージ・キューが損傷している と、緊急再始動は完了しない場合があります。これが発生した場合は、直前のチェ ックポイントからの緊急時再始動、または /ERESTART コマンドに FORMAT ALL を指定することによる緊急時再始動を行える可能性があります。

IMS DB/DC システムを実行していて、緊急時再始動が失敗した場合は、システム 全体をコールド・スタートする必要はありません。/ERE COLDCOMM および /ERE COLDBASE コマンドを使用することができます。これらのコマンドは、ほ かの部分を再始動する間にシステムの一部をコールド・スタートします。 /ERE COLDCOMM は DC 部分をコールド・スタートして、残りを再始動するのに対 し、/ERE COLDBASE は DB 部分をコールド・スタートして、残りを再始動しま す。

IMS DBCTL または DCCTL システムを実行中に、緊急時再始動が失敗した場合 は、/ERE COLDSYS コマンドを使用して、システム全体をコールド・スタートす る必要があります。

## データベース保全性の再確立

緊急時再始動が成功しなかった場合の適切な対応は、障害の理由がどれだけわかっ ているかによって異なります。それぞれのインストール・システム用に書かれたと おりにならない場合がありますが、以下の手順を使用してデータベース保全性を再 確立してください。

- 1. ログ・リカバリー・ユーティリティー (DFSULTR0) を実行して、OLDS をクロ ーズする (CLS モード)。このユーティリティーで追加のログが必要な場合は、 古いもの順に、JCL に連結し、ユーティリティーを再実行します。
- 2. ログが正しいこと、かつデータベースがログに矛盾しないことを確認します。
- 3. ログ保存ユーティリティー (DFSUARC0) を使用して SLDS を作成します。
- 4. データベース・リカバリー・ユーティリティー (DFSURDB0) を使用して、すべ ての更新済み DEDB を順方向にリカバリーして、それらがログと一貫性を持つ ようにします。

推奨事項**:** リカバリーされた領域が共用 VSO オプションを使用していた場合、 この領域が使用した CF 構造への XES 接続に障害がないことを確認してくだ さい。必要な場合は、z/OS SETXCF コマンドを使用して、関係するシステム をコールド・スタートする前に接続を削除してください。

- 5. 全機能データベースの場合は、バッチ・バックアウト・ユーティリティー (DFSBBO00) を実行して、障害の際にアクティブであったプログラム (PSB) を バックアウトします。これらのプログラムは、ログ・リカバリー・ユーティリテ ィーの出力から判別します。
- 6. 必要があれば、RECON データ・セットを更新して、システムの現状を反映し ます。
- 7. MSDB を使用する場合は、最後に使用した MSDBCP1 および MSDBCP2 デー タ・セットと、最後の SLDS から MSDBINIT データ・セットを再作成しま す。

この時点で、データベースの保全性は再確立されているはずです。 DBRC またはデ ータ共用を使用する場合は、コールド・スタートを実行する前に、追加のアクショ ンが必要になる場合があります。

## システム・データ・セット障害

IMS システム・データ・セットがリカバリー不能な入出力エラーのために失敗した 場合は、/ERESTART コマンドを使用して、システムを再始動する前に、そのデー タ・セットのスクラッチ、再割り振り、および再フォーマットが必要です。

## メッセージ・キュー・データ・セット障害

メッセージ・キュー・データ・セットには、スペースの使い切りの発生または入出 力エラーの発生という、2 タイプの問題が起こる可能性があります。いずれの場合 も、問題データ・セットをスクラッチして、再割り振りし、必要があれば、そのサ イズの増加が必要です。

注**:** このトピックは、DBCTL 環境または共用キュー環境には適用されません。

IMS は、IMS を再始動し、再始動コマンドに BUILDQ および FORMAT キーワ ードを指定すると、メッセージ・キューの内容を自動的に再構成します。

制約事項**:** IMS がメッセージ・キュー・データ・セットを再構成できるのは、初期 コールド・スタートか、SNAPQ または DUMPQ チェックポイントからに限られ ます。

メッセージ・キューを IMS 再始動時にリカバリーするには、/NRE BUILDQ コマ ンドまたは /ERE BUILDQ コマンドを使用します。メッセージ・キュー・デー タ・セットの再初期設定も行いたい (すなわち、それらをヌル・レコードで再フォ ーマット設定する) 場合は、再始動コマンドに FORMAT キーワードを使用しま す。

/NRE BUILDQ コマンドを使用するときは、/CHECKPOINT DUMPQ | PURGE コマンドを使用して、前もって IMS をシャットダウンしておく必要があります。 /ERE BUILDQ コマンドを使用すると、メッセージを前の SNAPQ チェックポイ ント (/CHECKPOINT SNAPQ) からリカバリーすることができます。

緊急時再始動が失敗した場合は、/ERE COLDSYS コマンドを使用して、緊急時コ ールド・スタートを開始する必要があります。緊急時コールド・スタートは、デー タベースのリカバリーは行わないため、最後の OLDS をクローズして、アーカイブ する必要があります。

IMS の再始動が失敗した場合は、失敗した再始動の後に、/ERE CHECKPOINT 0、/ERE COLDCOMM、/ERE COLDSYS のいずれかのコールド・スタート・コ マンドを使用すると、 IBM IMS Queue Control Facility for z/OS (QCF) を使用 してメッセージ・キューをリカバリーすることができます。QCF を使用すること で、IMS の再始動 (コールド・スタート) 後に、OLDS または SLDS からメッセー ジを選択し、それらをメッセージ・キューに再キューイングすることができます。 QCF には、再キューイングするメッセージを分析し、選択するリカバリー・モード があります。

関連資料:

₿ IMS Queue Control Facility [overview](http://www-01.ibm.com/support/knowledgecenter/SSAVJB_3.1.0/com.ibm.imstools.iqc.doc.ug/iqc_top-intro.htm)

# その他のシステム・データ・セット障害

定期的に IMS システム・データ・セットのバックアップ・コピーを作成してくだ さい。そうすれば、エラーが発生した場合でも、バックアップ・コピーからデータ のリカバリーや再作成ができます。

IMS.ACBLIBx または IMS.FORMATx などの IMS データ・セットでエラーが発生 した場合は、それをリカバリーする必要があります。データ・セットのバックアッ プ・コピーを定期的に取っていれば、最新のコピーを使用することができます。コ ピーを取って以降にデータ・セットの内容を変更していなければ、それをそのまま 使用することができます。コピーを取って以降にデータ・セットの内容を変更して いる場合、例えば、ACBLIB データ・セットのコピー以降に ACB の世代を追加し た場合は、その変更を再実行しないうちは、バックアップ・コピーが最新と考える ことはできません。

データ・セットのバックアップ・コピーを取っていない場合は、データ・セットを 再作成する必要があります。例えば、アクティブ・フォーマット・ライブラリー (IMS.FORMATx) を失い、かつそのバックアップ・コピーがない場合は、メッセー ジ形式サービスを再実行して、フォーマット定義のすべてを再実行する必要があり ます。

オンライン変更からの非アクティブ・データ・セットがある場合は、オンライン変 更に関係するデータ・セット (MODBLKS、ACBLIB、および FORMAT) をリカバ リーすることができます。この場合、システム・データ・セットに対して行われた すべての変更を再度適用する必要があります。

IMS は、システム・データ・セットをリカバリーする特定のユーティリティーまた はコマンドを提供していません。

## **RECON** データ・セットのリカバリー

RECON データ・セットで入出力エラーが発生すると、DBRC は使用できるスペ ア・データ・セットの使用を試みます。その後、DBRC は正常な RECON デー タ・セットをスペア・データ・セットにコピーしてから、スペア・データ・セット を活動化します。

失敗した RECON データ・セットを使用するほかのサブシステムがその処理を完了 すると、エラーのデータ・セットを削除および再定義して、スペアとして使用する ことができます。しかし、RECON のエラーを分析したい場合は、RECON デー タ・セットを削除し、再定義するよりは、それに新規スペースを割り振る必要があ ります。

DBRC がスペア・データ・セットを見つけることができない場合、現在実行中のす べてのジョブは、RECON データ・セットを単一モードで使用して処理を継続しま す。 DBRC の場合、INIT.RECON または CHANGE.RECON コマンド (あるい は、DSPAPI FUNC=COMMAND COMMAND=INIT.RECON または DSPAPI FUNC=COMMAND COMMAND=CHANGE.RECON API 要求) に STARTNEW キーワードを指定すると、新規ジョブは 1 つの RECON データ・セットによって のみ開始することができます。

重要**:** ジョブが 1 つの RECON データ・セットだけで開始できると、システムの 保全性が危険にさらされるので、開始できないようにしてください。

# 両方の **RECON** データ・セットが使用可能でない場合のデータ・ セットの復元

両方の RECON データ・セットが使用できないことは、まず起こりません。しか し、そのような状態になった場合は、RECON データ・セットをバックアップし、 削除し、再定義し、該当するすべての DBDS のイメージ・コピーを作成し、オープ ンしている古い OLDS があれば、それらをクローズする必要があります。

RECON データ・セットを復元し、データベースとの再同期を取るには、以下のよ うにします。

1. RECON データ・セットにアクセスする必要があるジョブをすべて停止する。

- 2. オプション: 両方の RECON データ・セットにアクセスできる場合は、VSAM アクセス方式サービス・プログラム REPRO コマンドを使用して、それをバッ クアップする。このステップはオプションですが、お勧めします。
- 3. VSAM アクセス方式サービス・プログラム・ユーティリティーを使用して RECON データ・セットを削除し、再定義する。
- 4. アクセス方式サービスの REPRO コマンドを発行して、RECON データ・セッ トの 1 つを復元する。
- 5. REPRO コマンドを発行して、もう 1 つの RECON データ・セットを最初か ら復元する。
- 6. DBRC LIST.RECON コマンドまたは DSPAPI FUNC=QUERY API 要求を発 行して、どちらかの RECON データ・セットをリストする。リストに基づい て、ステップ 2 でバックアップを作成した後に、どの DBDS が IMS によっ て更新されたかを判別します。どの DBDS が更新されたかを判別できない場 合は、すべてが更新されたと見なしてください。
- 7. INVALID キーワードを指定した DBRC CHANGE.IC コマンド (または DSPAPI FUNC=COMMAND COMMAND=CHANGE.IC API 要求) を発行 して、ステップ 6 のすべての適用可能な DBDS について、エラーのイメー ジ・コピー・レコードのすべてにマークを付ける。
- 8. ステップ 6 で該当したすべての DBDS のイメージ・コピーを作成する。
- 9. DBRC BACKUP.RECON コマンド (または DSPAPI FUNC=COMMAND COMMAND=BACKUP.RECON API 要求) を発行して、RECON データ・セ ットのバックアップ・コピーを作成する。
- 10. オープンされた古い OLDS があれば、NOTIFY.PRILOG コマンド (または DSPAPI FUNC=COMMAND COMMAND=NOTIFY.PRILOG API 要求) を 使用してそれらをクローズし、新しい RECON データ・セットを終結処理す る。

これで、RECON データ・セットは復元され、データベースと再同期が取られま す。

注**:** DBRC が管理するデータベースが多くなければ、以下の手順を使用する方が簡 単になることがあります。

- 1. RECON データ・セットにアクセスする必要があるジョブをすべて停止する。
- 2. 新規 RECON データ・セットを定義する。
- 3. これらの RECON データ・セットを初期設定する。
- 4. この環境を登録する (一番最近に初期設定され、しかし未使用の RECON デー タ・セットのバックアップ・コピーを、常に使用可能にしておく)。
- 5. すべてのデータベースのイメージ・コピーを取る。

ログ・エラー

ロギング中に発生する可能性があるエラーは、OLDS への書き込みエラー、OLDS または SLDS での読み取りエラー、および WADS での読み取りまたは書き込みエ ラーの 3 種類があります。

**OLDS** 書き込みエラー OLDS に書き込みエラーがあるとき、IMS はエラーの OLDS (または OLDS の対) を停止します。特に MTO の手を煩わす必要はありません。 動的バックアウトに OLDS の必要がなくなると、IMS は停止した OLDS を動的に割り振り解除します。

単一ロギングを使用している場合は、IMS が次の OLDS に切り替えます。 エラーによって、使用を続けられる OLDS が 2 つしかない場合、IMS は 終了します。エラー発生時に、使用できる OLDS が他にない場合、IMS は コード U0616 で異常終了します。

重複ロギングを使用していて、エラーが発生すると (対の、いずれかまたは 両方のボリュームに対して)、IMS は次の OLDS の対に切り替えて、続行 します。次に何が起こるかは、DFSVSMxx メンバーの DEGRADE 制御ス テートメントでの指定によって決まります。

#### **DEGRADE=YES**

残る対が 2 つのみになるまで、IMS がすべての正常な OLDS の対 を続けて使用することを指定します。この時点で、IMS は、OLDS の各対から残された正常なデータ・セットをすべて使用して、単一 ロギング・モードに切り替えます (機能低下する)。残る正常な OLDS が 2 つのみになると、IMS は終了します (通常の単一ロギ ング・モードの場合のように)。 DEGRADE=YES はデフォルトで す。

#### **DEGRADE=NO**

残る正常な OLDS の対が 2 つのみになると、IMS は終了すること を指定します。

推奨事項**:** OLDS の新しい対を割り振るときは、/START OLDS コマンド を使用します。

**OLDS** または **SLDS** 読み取りエラー

緊急時再始動の際に OLDS または SLDS で読み取りエラーが発生すると、 IMS は異常終了します。動的バックアウトの際に OLDS で読み取りエラー が発生すると、バックアウトは失敗します。

**WADS** エラー

WADS に入出力エラーがあると、ほかに使用可能な WADS があれば、 IMS はそれに切り替えます。ない場合は、処理は WADS なしで継続しま す。 IMS は、ログ・バッファーを切り捨てて、ログ先行書き込みプロトコ ルを維持します。OLDS エラーの場合と同様、特に MTO の手を煩わす必 要はありません。 IMS のシャットダウン後、書き込みエラーのある WADS があれば、スクラッチし、再割り振りする必要があります。

# ログ・エラー・リカバリー

ログ・データ・セット (OLDS、SLDS、WADS、再始動データ・セット (RDS)、お よび RLDS) のいずれかで問題が発生する可能性があります。対処方法は、ログ、 エラーのタイプ、エラー発生時に有効だったのは単一ロギングと重複ロギングのど ちらであるか、およびエラー発生時に行われていた処理によって異なります。

## ログ・リカバリー・ユーティリティー **(DFSULTR0)**

ログ・リカバリー・ユーティリティーは、読み取りエラーを含んでいるか、適切に クローズされなかった OLDS または SLDS から使用可能なログ・データ・セット を作成します。

ログ・リカバリー・ユーティリティーには、以下の 4 つのオペレーション・モード があります。

- v CLS モードで、OLDS をクローズします。
- v DUP モードで、以下を作成します。

エラー・レコードを収めた中間ログを作成します。

ファイル終わり (EOF) マークを収めている、閉じたバッチ SLDS を作成しま す。

- v REP モードで、以下を行います。
	- 中間ログの読み取り
	- エラー・レコードを、指定したデータに置き換える
	- 新規ログを作成する
- v PSB モードで、アクティブ PSB の報告書を入力ログから作成します。

IMS が入力ログを開くと、DBRC はそれらを妥当性検査して、データ・セット名や ボリューム通し番号が RECON データ・セットのものと一致しているか確認しま す。ログ・リカバリーの場合、DBRC では、単に選択されたボリュームだけでな く、ログ・データ・セット全体を、IMS ログ・リカバリー・ユーティリティーへの 入力として指定しなければなりません。クローズされた SLDS の場合、DBRC に は、ログ・リカバリー・ユーティリティーへの入力として最後のボリュームしか必 要ではありません。

IMS は、出力ログを開く際、DBRC を呼び出して以下のことを行います。

- 入力ログのタイム・スタンプおよび出力ログのジョブ・ファイル制御ブロックか らのデータ・セット名を使用して、IPRIOLDS レコード (および重複ロギングを 使用している場合は ISECOLDS レコード) を作成する。 DUP モードを適用し ます。
- v 一時 OLDS から新規 OLDS を作成する。 REP モードを適用します。

DBRC は GENJCL.CLOSE コマンドを出して、ジョブを生成し、ログ・リカバリ ー・ユーティリティーを実行します。このコマンドを実行するときは、クローズす る OLDS を作成した IMS サブシステムのサブシステム ID を指定します。クロー ズする OLDS を指定することもできます。 OLDS を指定しなかった場合、DBRC は最新のオープン OLDS をクローズします。 GENJCL.CLOSE コマンドは、リカ バリー管理ユーティリティーを使用して出すか、IMS コマンドとして出すことがで きます。

関連資料:

■ [ログ・リカバリー・ユーティリティー](http://www.ibm.com/support/knowledgecenter/SSEPH2_14.1.0/com.ibm.ims14.doc.sur/ims_logrecovery.htm#ims_logrecovery) (DFSULTR0) (システム・ユーティリテ [ィー](http://www.ibm.com/support/knowledgecenter/SSEPH2_14.1.0/com.ibm.ims14.doc.sur/ims_logrecovery.htm#ims_logrecovery))
**OLDS** リカバリー

IMS は、通常シャットダウンまたは緊急時再始動の際に、自動的に OLDS をクロ ーズします。OLDS は、クローズしてからでなければ、アーカイブすることも、ユ ーティリティーへの入力として使用することもできません。

OLDS は、以下のいずれかの環境において、ログ・リカバリー・ユーティリティー を使用してクローズする必要があります。

- v 緊急時再始動が失敗し、別の緊急時再始動を実行するのではなく、コールド・ス タートを実行するとき
- v IMS が書き込みエラー (単一ロギングのみ) を検出したために、 IMS が OLDS をクローズしないとき

ログ・リカバリー・ユーティリティーは、OLDS を以下の種類のエラーからリカバ リーします。

- v 入力ログ・データ・セットを読み取る間の入出力エラー
- ログ・レコード内のエラー
- ログ・レコード、ログ・ブロック、または OLDS 書き込みタイム・スタンプ内 のシーケンス・エラー

OLDS をリカバリーするため、ログ・リカバリー・ユーティリティーは以下のこと を行います。

v CLS モードでは、IMS がシステム障害のため OLDS をクローズできない場合 は、ユーティリティーが WADS の情報から入力 OLDS をクローズします。そ うでない場合は、ユーティリティーが、エラーの OLDS の直後に使用された OLDS から OLDS をクローズします。ユーティリティーは、直前の OLDS が あれば、それを使用し、最後のブロック・シーケンス番号を使用して、クローズ 処理の基本点を設定します。

重複ロギングが有効な場合、IMS は両方の OLDS をクローズする必要がありま す。IMS が正常にログをクローズすれば、ログ・リカバリー・ユーティリティー を使用する必要はありません。

- v DUP モードでは、ユーティリティーが、OLDS を読み取り、ログ上のすべての 読み取り可能なレコードを複製します。
- v REP モードでは、ユーティリティーが DUP モードで作成された中間ログの読 み取り、正当なログ・ブロックのコピーを行い、エラー・ブロックを制御ステー トメントで指定した情報に基づく正当なブロックに置き換えます。出力ログ・デ ータ・セットは、使用可能な OLDS です。

リカバリーされる OLDS がクローズされていない場合は (DBRC がゼロの停止時刻 を示している)、REP モードからの出力を CLS モードへの入力として使用する必要 があります。

### **SLDS** リカバリー

ログ・リカバリー・ユーティリティーは、IMS バッチ・ジョブによって作成された システム・ログ・データ・セット (SLDS) をクローズします。 SLDS は、クローズ しておかなければ、ユーティリティーへの入力、または IMS 再始動への入力とし て使用することはできません。

ログ・リカバリー・ユーティリティーは、SLDS を以下の種類のエラーからリカバ リーします。

- v 入力ログ・データ・セットを読み取る間の入出力エラー
- ログ・レコード内のエラー
- v ログ・レコードのシーケンス・エラー

SLDS をリカバリーするため、ログ・リカバリー・ユーティリティーはそのモード に基づいて SLDS を読み取ります。

v DUP モードでは、ユーティリティーが SLDS を読み取り、すべての読み取り可 能なログ・レコードを中間ログに複製します。ユーティリティーは、最初のエラ ーまたはファイル終わり (EOF) を検出すると、コピーを停止して、SLDS をク ローズします。ゼロ以外のエラー件数を指定すると、DUP モードは、エラー件 数が指定した数に到達するか、EOF になるまで、エラー・ブロックおよびエラー ID レコードを中間ログに書き込みます。ユーティリティーは、これらのエラ ー・ブロックやエラー ID レコードが入った中間ログを、REP モードへの入力 として使用します。

DUP モードを使用し、エラー件数をゼロに指定して、SLDS をクローズするこ とができます。 REP モードは不要です。

v REP モードでは、ユーティリティーが、DUP モードによって作成された中間ロ グの読み取り、正当なログ・ブロックのコピーを行い、エラー・ブロックを制御 ステートメントで指定した情報に基づく正当なブロックに置き換えます。出力ロ グ・データ・セットは、使用可能な SLDS です。

# **WADS** ログ・リカバリーまたは **RDS** ログ・リカバリー

先行書き込みデータ・セット (WADS) または再始動データ・セット (RDS) は、リ カバリーできません。どちらかのタイプのデータ・セットで問題が発生した場合、 そのスクラッチ、再割り振り、およびフォーマットを IMS 再始動の際に行う必要 があります。

# 従属領域障害

アプリケーション・プログラム障害と領域コントローラー障害の、2 つのタイプの 従属領域障害が発生する可能性があります。どちらの場合にも、障害の従属領域 で、アプリケーション・プログラムの設定による LU 6.2 会話が稼働している場 合、APPC/MVS は、DEALLOCATE 異常終了によって会話を終了します。

- v アプリケーション・プログラム障害。この障害の場合、アプリケーション・プロ グラムは異常終了しますが、領域は依然アクティブです。
- v 領域コントローラー障害。この場合は領域も失敗します。この種の障害が発生す るのは、例えば、そのプログラムがループしたときです。

# アプリケーション・プログラム障害

IMS アプリケーション・プログラムが異常終了すると、IMS はメッセージ DFS554I (場合よっては、メッセージ DFS555I) を出し、障害が発生したプログラム で実行されたすべてのデータベース変更を、最後のチェックポイントまたはプログ ラムがスケジュールに入れられた最後の時点までバックアウトします。障害の原因

の修正後にプログラムおよびトランザクションを再始動するには、/START PROGRAM および /START TRANSACTION コマンドを使用する必要がありま す。

データベースのバックアウトの際にエラーが発生し、再始動可能バックアウトが問 題を訂正しない場合は、プログラムとトランザクションを再活動化する前に、デー タベース・リカバリーの手順に従ってください。

## 領域コントローラー障害

従属領域障害の 1 つの症状は、メッセージ・キューでのトランザクション数の増加 です。領域がループしているようなら、/STOP REGION ABDUMP コマンドを使 用して領域を停止する必要があります。領域が停止しない場合は、/STOP REGION CANCEL コマンドを入力します。

領域の状況は、/DISPLAY ACTIVE、/DISPLAY Q TRANSACTION、および /DISPLAY Q BALGRP コマンドを使用してモニターできます。

z/OS は、メッセージ IEF450I および IEF404I を出して、BMP、MPP、または IFP 領域での異常終了を示します。これらのメッセージの後に DFS554I メッセージ が続かない場合は、/STOP REGION ABDUMP コマンドを発行すると、IMS は領 域が終了したことを認識して、すべてのデータベース更新をバックアウトします。

領域がループする原因、または異常終了の原因となった問題を判別し、訂正した 後、/START コマンドを使用して、トランザクションおよびアプリケーション・プ ログラムを再度開始します。

### **BMP** 領域の再始動

アプリケーション・プログラムが IMS 再始動呼び出し (XRST) を使用すれば、プ ログラムをその最新のチェックポイントから再始動することができます。このチェ ックポイントは、DFS681I、DFS395A、DFS682I のいずれかのメッセージから識別 できます。

### **DFS681I**

このメッセージは、チェックポイント ID と PSB 名をリストし、プログラ ムがチェックポイントを取ると出されます。

#### **DFS395A**

データベース・バッチ・バックアウト・ユーティリティーは、再始動できな いときに、このメッセージを出します。

### **DFS682I**

このメッセージは、チェックポイント ID とプログラム名をリストし、緊急 時再始動または異常終了に続く動的バックアウトの後に出されます。

BMP を再始動するために使用する JCL の PARM フィールドに、チェックポイン ト ID 値か LAST を指定します。

IMS のコールド・スタート後に BMP を再始動するには、IMS ログ分析ユーティリ ティーを使用して、目的の BMP に関する BMP 再始動情報 (ジョブ名、PSB 名、 プログラム名) を含む X'37' ログ・レコードをスキャンします。印刷される最後の X'37' ログ・レコードには、BMP 領域の再始動に必要な情報が含まれています。

#### 高速機能領域の再始動

高速機能メッセージ・ドリブン・アプリケーション・プログラム、または DEDB オ ンライン・ユーティリティー・プログラムが異常終了した場合は、ただちに高速機 能領域を再始動することができます。この領域は、/START REGION コマンドで再 始動できます。

MTO には /START REGION コマンドを使用して開始するプロシージャー名に関 する資料を提供する必要があります。プロシージャー名をこのコマンドで指定する 必要があるからです。これらの領域には仮想記憶域やデータベース・バッファーな どの、システム・リソースが必要なため、この資料は常に最新である必要がありま す。

# データベース障害

IMS データベースにエラーがあると、IMS は、メッセージ DFS0451I または DFS0451A を出します。IMS が DL/I 入出力エラーを検出するたびに、 IMS は、 エラーのあるブロックまたは VSAM 制御インターバルを識別する拡張エラー・キ ュー・エレメント (EEQE) を作成します。

IMS は、データベースをクローズする際、DL/I データベース上の読み取りエラー および書き込みエラーを自動的に再試行します。正常であれば、データベースの順 方向リカバリーは必要ありません。正常でない場合は、結局は順方向リカバリーが 必要です。リカバリーを、もっと都合の良いときに遅らせることもできる場合があ ります。リカバリーを遅らせても、アクセスのスケジューリングや更新が禁止にな ることはありません。

DEDB 複数エリア・データ・セットを使用すると、アプリケーション・プログラム は、入出力エラーが存在しても続行することができます。 DEDB 入出力エラーの場 合、IMS は、メッセージ DFS2571、DFS2572、DFS3712、および DFS3713 を出し ます。DEDB エリアが使用できない場合、アプリケーションは FH 状況コードを受 け取ります。

IMS は、再始動を通して入出力情報とバッファー・イメージを維持します。IMS は、EEQE を DBRC に記録し、IRLM を使用するすべてのシステムに通知し、初 期設定およびチェックポイントの間に EEQE と仮想バッファーを OLDS にロギン グすることによって、これを行います。

関連概念:

[データベース障害](http://www.ibm.com/support/knowledgecenter/SSEPH2_14.1.0/com.ibm.ims14.doc.dag/ims_dagdbfailures.htm#ims_dagdbfailures) (データベース管理)

# データベース・リカバリー

障害発生後にデータベースをリカバリーするための最も重要な方法は、順方向リカ バリーおよび逆方向リカバリーまたはバックアウトです。各タイプのリカバリー で、2 つのデータベース・リカバリー方式を使用できます。

フォワード・リカバリーでは、データベース障害が発生する前に取られたデータベ ースのコピーからデータベースを再構成します。フォワード・リカバリーは、イメ ージ・コピーやログなど、ユーザーが保持している情報を使用し、データベースの

コピーに再び適用します。これは、データがある時点でどのようであったかがわか り、かつそれ以降にデータに対して何を行ったかがわかっていれば、データを処理 して、データベースを、それが損失する直前の状態に戻すことができる、という概 念に基づいています。

IMS は、データベースの順方向リカバリーのために、以下の 2 つの方式を提供し ています。

- v データベース・リカバリー・ユーティリティー (DFSURDB0)。
- v データベース・リカバリー機能またはオンライン・リカバリー・サービス製品を インストールしている場合、/RECOVER コマンドを使用できます。

バックアウトを使用すると、データベースの前のコピーから再作成することなく、 不正な変更または不要な変更を既存の情報または作業から除去できます。

データベースのバックアウトには 2 つのタイプがあります。

- v 動的バックアウト。IMS は、データベースへの変更を自動的にバックアウトしま す。これは通常、アプリケーション・プログラム・エラーの後に実行されます。
- v データベースのバッチ・バックアウト。バッチ・バックアウト・ユーティリティ ー (DFSBBO00) により、IMS バッチ・ジョブおよびオンライン・プログラムが 行ったデータベース変更を除去します。

関連概念:

- [データベースのリカバリー](http://www.ibm.com/support/knowledgecenter/SSEPH2_14.1.0/com.ibm.ims14.doc.dag/ims_recvdbs.htm#ims_recvdbs) (データベース管理)
- [データベースのバックアウト](http://www.ibm.com/support/knowledgecenter/SSEPH2_14.1.0/com.ibm.ims14.doc.dag/ims_dbbkout.htm#ims_dbbkout) (データベース管理)

関連資料:

[データベース・リカバリー・ユーティリティー](http://www.ibm.com/support/knowledgecenter/SSEPH2_14.1.0/com.ibm.ims14.doc.dur/ims_dfsurdb0.htm#ims_dfsurdb0) (DFSURDB0) (データベース・ [ユーティリティー](http://www.ibm.com/support/knowledgecenter/SSEPH2_14.1.0/com.ibm.ims14.doc.dur/ims_dfsurdb0.htm#ims_dfsurdb0))

# リモート端末が応答停止したときのネットワーク障害からのリカバリー

IMS がリモート端末への応答を停止した場合は、IMS マスター端末がまだアクティ ブであれば、セッションをリカバリーできる場合があります。端末が /CLSDST、/STOP、 /PSTOP のいずれのコマンドによっても停止されなかった場 合、MTO は、端末が操作不能である理由を示すメッセージを受け取ります。エラ ーを訂正し、/START または /RSTART コマンドを出して、端末のオペレーション を復元します。

さまざまな書式の /DISPLAY コマンドを使用して、通信回線、端末、ノード、お よび ETO 動的ユーザーの状況を表示することができます。

- v 通信回線への /DISPLAY LINE コマンドの使用
- 端末への /DISPLAY LINE PTERM コマンドの使用
- v ノードへの /DISPLAY NODE コマンドの使用
- ETO 動的ユーザーへの /DISPLAY USER コマンドの使用

VTAM 端末セッションの場合は、それを再始動するのに、/OPNDST NODE コマ ンドを使用するだけで済む場合があります。

ノードがハングしている場合は、以下の状態であれば、/CLSDST FORCE コマンド によって解放することができます。

- v VTAM の表示が、セッションの存在しないことを示している。
- v /DISPLAY NODE コマンドからの出力が、CID が存在し、ノードが接続されて いて、ノードがアイドルでないことを示している。

セッションが存在する場合は、VTAM コマンドの VARY INACT,FORCE を使 用して、しかし慎重に (このコマンドはすべての並列セッションを終了するの で)、それを終了します。

静的ノードまたは ETO 動的ユーザーが高速機能入力応答モードでハングした場 合、/DISPLAY NODE コマンドまたは /DISPLAY USER コマンドの出力の 「RESP-INP-FP」状況によって示されるように、適切な /STOP および /START コマンド・シーケンスでノードまたはユーザーをリセットできます。静的ノードの 場合は、/STOP NODE および /START NODE を発行します。 ETO 動的ユーザ ーの場合は、/STOP USER および /START USER を発行します。

静的ノードまたは ETO 動的ユーザーが全機能入力応答モードでハングした場 合、/DISPLAY NODE コマンドまたは /DISPLAY USER コマンドの出力の 「RESP-INP」状況によって示されるように、/DEQUEUE コマンドを使用してノー ドまたはユーザーをリセットし、応答モード出力を廃棄できます。これによ り、/RSTART コマンドを使用して、端末応答モードをリセットできます。

すべての端末が操作可能で、機能しているようであれば、アプリケーション・プロ グラムが異常終了したか、ループ状態になっているか、あるいはそのスケジューリ ングを妨げるリソース競合が起きている可能性があります。問題の原因を探す場合 は、/DISPLAY ACTIVE、/DISPLAY PROGRAM、/DISPLAY TRAN、または QUERY TRAN コマンドのいずれかを使用します。

/DISPLAY ACTIVE を使用しても、MPP または BMP 領域でアクティブとしてリ ストされたプログラムが引き続き存在する場合、そのプログラムはおそらくループ 状態にあります。プログラムが継続してアクティブな場合は、その PROCLIM 値 (PSB で指定された) が正しいか、チェックします。 /STOP REGION ABDUMP コマンドを使用して領域を終了するか、/STOP コマンドを使用して、プログラムお よびトランザクションを停止します。 /STOP REGION CANCEL コマンドは、 IMS 制御領域が異常終了を起こす原因になる場合があるので、その使用には慎重を 要します。

# **CPI** 通信障害

CPI 通信ドリブン LU 6.2 会話の場合、IMS TM は関係せず、更新のコミットかバ ックアウトかの選択には何の制限も加えません。

### セッション障害

セッション障害のイベントでは、CPI 通信ドリブン・アプリケーション・プログラ ムは、コミット (SRRCMIT) 呼び出しかバックアウト (SRRBACK) 呼び出しを出す ことによって、完全な保全性を備えることができます。 LU 6.2 会話の際に LU 6.2 セッションが失敗した場合は、会話を終了しても、処理を継続しても構いません。

トランザクションが 2 フェーズ・コミット同期点プロトコルの フェーズ 1 を完了 する前にセッションが失敗した場合、IMS は以下のようなアクションを取ります。

- v 標準および修正された標準の両方の DL/I アプリケーション・プログラムの場合 は、元の会話が非同期ならば、IMS は、すべてのデータベース変更をコミット し、すべての出力メッセージを非同期に送信して、確立された会話があれば割り 振り解除します。
- v 標準 DL/I アプリケーション・プログラムの場合:
	- 会話が同期で、ユーザー宛先出口ルーチンが指定されている場合は、そのル ーチンを打ち切るかコミットするかを決定します。コミットする場合、IMS は、すべての出力メッセージを非同期に送信し、すべてのデータベース変更 をコミットします。打ち切る場合か、ユーザー宛先出口ルーチンの指定がな い場合、IMS はトランザクションを打ち切り、すべての変更をバックアウト します。
- v 修正された標準 DL/I アプリケーション・プログラムの場合:
	- ユーザー宛先出口ルーチンがコミットする場合、IMS はデータベース変更を コミットして、すべてのメッセージを非同期に IMS メッセージ・キューに挿 入します。
	- 元の会話が同期で、ユーザー宛先出口ルーチンが打ち切られる場合、IMS は トランザクションを打ち切り、すべてのデータベース変更をバックアウトし て、IMS メッセージ・キューに挿入されたすべてのメッセージを廃棄します (挿入が高速 PCB を使用しなかった場合)。

トランザクションが 2 フェーズ・コミットのフェーズ 2 を開始した後に、セッシ ョンが失敗した場合、セッション障害にもかかわらず、標準と変更の両方の DL/I アプリケーション・プログラムの、IMS 同期点処理は続行します。

# システム障害

CPI 通信ドリブン LU 6.2 会話の間に IMS システムが失敗した場合、IMS は IMS 保護リソースの未確定を解決するかどうかを判別します。IMS 保護リソースの例と しては、IMS DB データベース、Db2® for z/OS データベース、および IMS TM メッセージなどがあります。

標準および修正された標準の両方の DL/I アプリケーション・プログラムの場合、 トランザクションが 2 フェーズ・コミット同期点プロトコルのフェーズ 1 を完了 する前に IMS システムが失敗すると、IMS は、変更されたデータを IMS が再始 動する際にバックアウトします。このバックアウトには、システム障害の時点に処 理していたすべての廃棄可能トランザクションが含まれます。 IMS は、廃棄不能 トランザクションを再キューイングして、処理できるようにします。

トランザクションが 2 フェーズ・コミットのフェーズ 1 を完了すると、IMS は、 IMS 再始動の際に未確定を解決します。影響を受けるのが IMS リソースのみの場 合、IMS は変更をコミットします。Db2 for z/OS リソースが影響を受ける場合、 IMS は、変更されたデータをコミットするか、打ち切るかを、Db2 for z/OS にし かるべく指示します。

# **CPI** 通信ドリブン・アプリケーション・プログラムのリカバリー処 理想的人的人,我们也不能

アプリケーション・プログラムは、リカバリー援助を必要とする場合は、CPI API よりは、IMS が提供する暗黙 API を使用する必要があります。暗黙サポートを使 用すると、通常は LU 6.2 プロトコルを使用しないアプリケーション・プログラム も LU 6.2 装置を使用することができます。

暗黙 API サポートは、*xxx*TDLI 呼び出しを使用する元の IMS DL/I API です (こ こで *xxx* は使用するプログラム言語を表す)。

IMS には、明示的 CPI アプリケーション・プログラミング・インターフェース (API) を使用するアプリケーション・プログラムのためのリカバリー処理はありま せん。IMS は、CPI 通信ドリブン・アプリケーション・プログラムとのすべてのメ ッセージを、その障害時の状態に関係なく、IMS の再始動時に廃棄します。アプリ ケーション・プログラムの設計者は、明示的 CPI アプリケーション・プログラムに SAA リソース・リカバリー再同期機能を使用する必要があります。 関連資料:

■ IMS および CICS の DL/I 呼び出し ([アプリケーション・プログラミング](http://www.ibm.com/support/knowledgecenter/SSEPH2_14.1.0/com.ibm.ims14.doc.apg/ims_dlicallsforimsandcics.htm#ims_dlicallsforimsandcics))

# **MSC VTAM** メッセージの再同期およびリカバリー

VTAM がリンクする IMS システムの場合、IMS は、システムおよびセッション障 害の間、メッセージおよび制御ブロックの保全性を維持します。 IMS は、両方の ハーフセッションが再同期情報を保管していれば、セッションを自動的にリカバリ ーします。

システム障害が原因で異常終了になった後は論理リンクが壊れているので、リカバ リーにはユーザー処置が必要です。通常のコールド・スタートを行ったのでは、セ ッション再同期情報が破棄されるので、IMS の再始動には /ERESTART コマンドを 使用する必要があります。

緊急時再始動の際、IMS はメッセージ・キューを復元します。リンクが再確立され ると、IMS は、ハーフセッション間のメッセージを再同期化します。

対照的に、IMS は、システムが失敗した時点にリンクを再始動できないため、メッ セージ・キューはコールド・スタートの間に脱落します。脱落したメッセージは、 再実行依頼する必要があります。

セッションの失敗後、VTAM リンクを再確立した後に、最初に 1 次として割り当 てられたハーフセッションを (/RSTART コマンドまたはタイプ 2 UPDATE MSLINK(*linkname*) START(COMM) コマンドの発行元である) 1 次として再割り当てす る必要があります。

z/OS システムは、複数の IMS サブシステムを同時に実行することができます。 IMS サブシステムは、実記憶域間通信を使用して他のサブシステムと通信します。 z/OS は、主として、システム保護およびテスト目的の実記憶域間接続を提供しま す。

システム間の物理リンクが失敗すると、MTO は、代替物理リンクによって通信を 再確立する必要があります。

- 1. 論理リンクを代替物理リンクに再割り当てするときは、/MSASSIGN LINK コマン ドまたはタイプ 2 UPDATE MSLINK(*linkname*) SET(MSPLINK(*msplinkname*)) を使 用します。このコマンドは、両方のシステムに入力する必要があります。
- 2. /RSTART LINK コマンドまたはタイプ 2 UPDATE MSLINK NAME(*linkname*) START(COMM) コマンドを使用して、論理リンクを開始する。

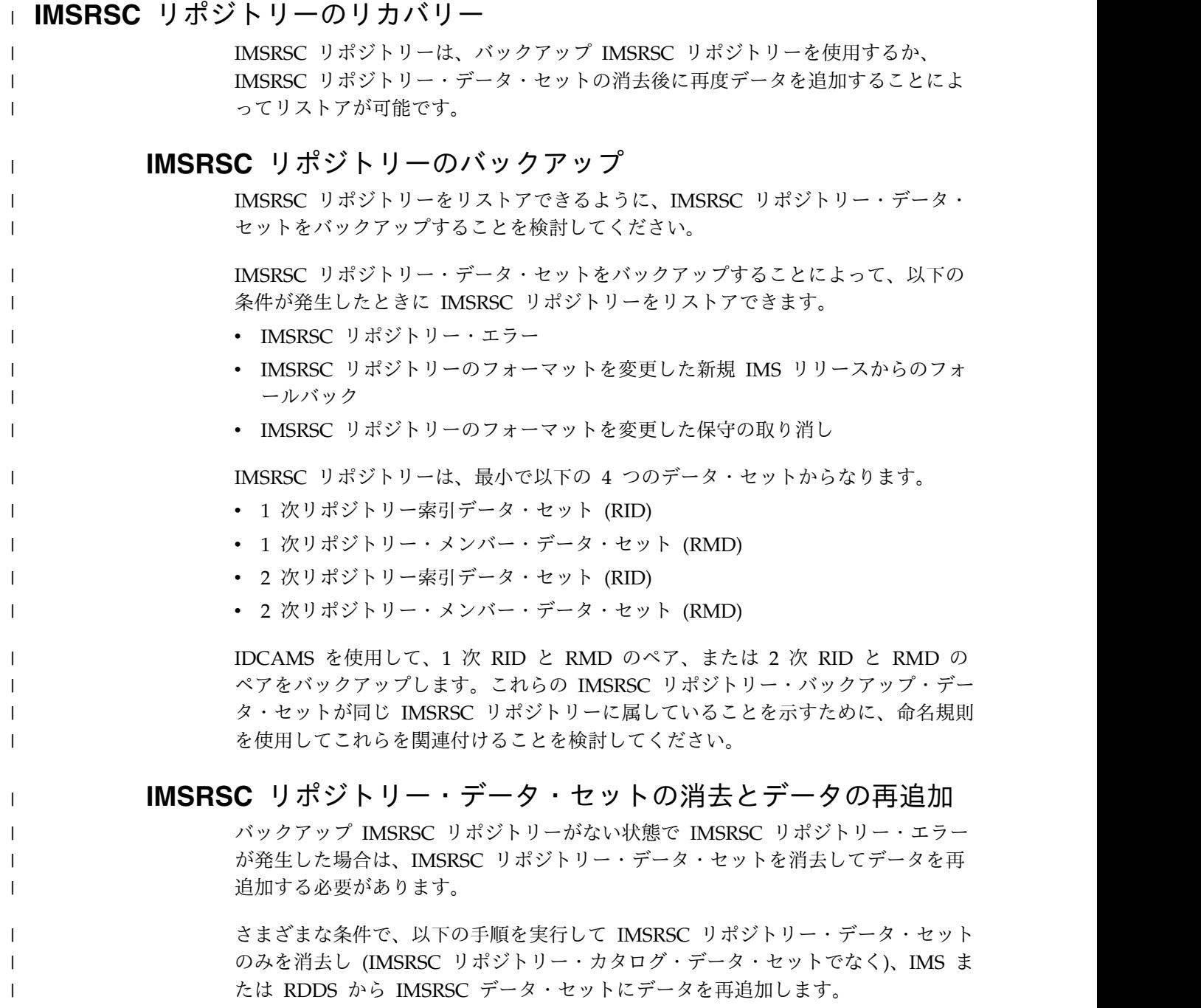

表 *21. IMSRSC* リポジトリー・データ・セットの消去とデータの再追加

| 条件            | IMS システムは複製されて<br>いない                                                                                                    | IMS システムは複製されて<br>いる                                                                                                    |
|---------------|----------------------------------------------------------------------------------------------------|----------------------------------------------------------------------------------------------------|
| IMS がアクティブである | 以下の EXPORT コマンドを<br>IMS に送信して、IMS のリ<br>ソース定義をリポジトリーに<br>取り込みます。<br>EXPORT DEFN TARGET (REPO)<br>NAME(*) TYPE(ALL)                                      | 以下の EXPORT コマンドを<br>IMS のいずれかに送信しま<br>す。<br>EXPORT DEFN TARGET (REPO)<br>$NAME(*)$ TYPE(ALL)<br>SET(IMSID(ims1,ims2, ))  |
|               | IMS ごとに別個の EXPORT<br>コマンドを発行する必要があ<br>ります。                                                                                                    | IMSID リストには、アクテ<br>ィブでないすべての IMS の<br>IMSID を含む、IMSRSC リ<br>ポジトリーを使用する<br>IMSplex 内の各 IMS の<br>IMSID が含まれている必要<br>があります。 |
| IMS がアクティブでない | DFSURCLO ユーティリティ<br>ーを使用して IMS のログ・<br>レコードから RDDS を作成 レコードのいずれかから<br>した後、CSLURP10 ユーテ<br>ィリティーを使用して、<br>RDDS からの定義をリポジト ラメーターに IMSID のすべ<br>リーに取り込みます。 | DFSURCL0 ユーティリティ<br>ーを使用して、IMS のログ・<br>RDDS を作成します。次に、<br>CSLURP10 IMSID() 入力パ<br>てをリストすることにより、                          |
|               | CSLURP10 IMSID() の入力<br>パラメーターは、リソース定<br>義がリポジトリーに書き込ま<br>れる IMS システムの IMSID<br>を指定します。                                                                 | CSLURP10 ユーティリティ<br>ーを使用して、IMSRSC を使<br>用する IMSplex 内のすべて<br>の IMS に関するデータをリ<br>ポジトリーに追加します。                             |
|               |                                                                                                    | また、1回のジョブで IMS<br>ログ・レコードから IMSRSC<br>リポジトリーをロードする方<br>法については、CSLURLFL<br>プロシージャー (システム定<br>義)も参照してください。                 |

# **CQS** 障害および構造障害

|

| |

| | | | | |

| | |

| | |

| | | | |

| | | | | | |

|

| | | | |

| | | | | | | | | | | | | |

> CQS サブシステムは、ほとんどのタイプの障害から自動的にリカバリーします。こ のサブシステムは z/OS 自動リスタート・マネージャーに登録されているので、 CQS サブシステムが失敗しても、z/OS はそれを再始動します。カップリング・フ ァシリティーの構造のいずれかが失敗しても、CQS は構造再作成を開始して (CQS ログからのデータを使用して)、その構造をリカバリーします。

> 最後に残っているカップリング・ファシリティーとの接続を失うと、入力または出 力に使用できるキューがないため、IMS はメッセージ・キューの共用を停止し、作 業を停止します。接続が復元されると、CQS は構造に再接続して、必要があれば、 それを再作成し、IMS は作業を再開します。

リソース構造の場合、カップリング・ファシリティー・リスト構造である CQS は、構造リカバリー、構造チェックポイント機能、またはオーバーフロー処理をサ ポートしていません。最高のパフォーマンスを提供するために、 CQS はリソース 構造にはログ変更を行いません。リカバリー・リソースを支援するために、 CFRM ポリシーのリソース構造を定義し、それらを自動で全二重にすることが可能です。

リカバリー不能キュー構造 (RECOVERABLE=NO) の場合、CQS は構造リカバリー をサポートしていません。リカバリー不能キュー構造で障害が起きた場合、CQS は リカバリー処理を開始して、新しく割り振られる構造をコールド・スタートします (それを空に初期設定します)。続いて、障害が起きた構造に接続していたすべてのア クティブ CQS が ABENDU0373 で異常終了します。それらの CQS を再始動する 必要があります。そのとき、CQS は、すべての接続済みクライアントと再同期処理 を実行します。 手動で CQS を再始動するか、z/OS ARM 機能 (ARMRST=Y) を 使うか、あるいは独自の自動化を使用することができます。 リカバリー不能キュー 構造の障害の後で CQS が再始動すると、以前の (障害が起きた) 構造のすべてのデ ータが失われます。

# **CQS** ログ・リカバリー

CQS は、リカバリー・ログ用に z/OS ログ・ストリームを使用します。z/OS ロ グ・ストリーム内の最後のオフロード・データ・セットがいっぱいで CQS が失敗 すると、リカバリーできません。CQS システム・チェックポイントを頻繁にスケジ ュールして、オフロード・データ・セットがいっぱいにならないようにしてくださ い。システム・ログのオフロード・データ・セットをグループで定義することが可 能で、z/OS は各グループを繰り返し使用するので、データ・セットが足りなくな ることはありません。CQS はこれらのデータ・セットを使用してユーザーのシステ ムをリカバリーできます。

# **CCTL** 障害

一般的に、CCTL 障害には、プログラムが停止しない CCTL 領域障害、およびプロ グラムが停止する障害などがあります。

# **CCTL** 領域障害

CCTL は、失敗すると、通常は IMS DBCTL システムを切断し、IMS DBCTL シ ステム自体には影響がありません。CCTL スレッドは、即時に、またはその現在の DBCTL 要求の完了後に終了します。これらのスレッドの終了は、DFS554I メッセ ージで表示されます。プログラムは停止しません。

加えられたデータベース変更に対して IMS が取るべきアクション (リカバリー単 位) は、スレッドの同期点状態によって異なります。CCTL が失敗した場合は、 DBCTL 制御領域の U113 異常終了コードが発生する可能性があります。 関連資料:

■ CCTL [出口ルーチン](http://www.ibm.com/support/knowledgecenter/SSEPH2_14.1.0/com.ibm.ims14.doc.err/ims_cctlexits.htm#ims_cctlexits) (出口ルーチン)

# **CCTL** スレッド障害

CCTL スレッド障害は、CCTL スレッドがデータベース・リソース・アダプター (DRA) 要求を出し、IMS がその要求の間に異常終了した場合に、起こる可能性があ ります。

これが起こると、IMS は DFS554I メッセージを出し、CCTL は、この障害をその オペレーターに示します。プログラムは停止します。プログラムは、問題の解決 後、/START コマンドを使用して再度開始することができます。 CCTL スレッド が CCTL 自体の中で失敗した場合は、IMS は何のアクションも取りません。

スレッドは、IMS または DRA 内にあるときの異常終了によって失敗することもあ ります。例えば、IMS DBCTL システムで障害が起こると、すべての CCTL スレッ ドが、DRA 内で U002 異常終了コードで異常終了します。CCTL スレッドに関連 する UOR に何が起こったかは、その同期点状態から判別されます。障害の発生が UOR の作動中であれば、IMS は UOR をバックアウトし、UOR が未確定中 (同 期点処理の中間) であれば、UOR は未確定のままとなります。

関連概念:

■ リカバリー単位 ([アプリケーション・プログラミング](http://www.ibm.com/support/knowledgecenter/SSEPH2_14.1.0/com.ibm.ims14.doc.apg/ims_unitofrecov.htm#ims_unitofrecov))

# **CCTL** スレッドのループ

CCTL がループになっているのか、あるいは DBCTL 要求を出して応答待ちなのか を判別するときは、CCTL コマンドを使用します。 CCTL がループの場合は、ユー ザーの CCTL 関連資料を参照してください。ループでない場合は、/DISPLAY コマ ンドを出して、DBCTL からの応答を待っている CCTL タスクに対応するリカバリ ー・トークンで、領域を検索します。次に /STOP REGION コマンドを使用して、そ のスレッドを強制終了します。

# **DBCTL** 障害

IMS DBCTL システムを終了しても、接続されたサブシステムは終了しません。サ ブシステムは、単に DBCTL サービスがないままになります。DBCTL アドレス・ スペースのすべて (DBC、DBRC、または DLISAS) が失敗した場合は、そのアドレ ス・スペースのすべてが終了します。

DRA の状態は、IMS DBCTL システム障害の通知に対する CCTL の応答の方法に よって判別されます。

通常、IMS DBCTL システムは /CHECKPOINT FREEZE コマンドを使用して終了 しますが、特に IMS のシャットダウンまたは障害によってループになった場合 は、z/OS MODIFY コマンドを使用しても強制終了することもできます。 MODIFY コマンドを使用し、アドレス・スペースのダンプが必要な場合は、DUMP キーワードを使用します。それ以外では、STOP キーワードを使用してください。 DBCTL 制御領域は、U0020 異常終了コードで終了し、IMS は、メッセージ DFS628I および DFS629I を出します。これらのメッセージから、異常終了がスケ ジュールされたものであり、ジョブ名が何であるかがわかります。

障害の原因が決まり、訂正した後、/ERESTART コマンドを使用して IMS DBCTL システムを再始動します。 CCTL は、/ERE コマンドが完了するまでは、IMS

DBCTL システムに再接続することはできません。 CCTL では、DBCTL 障害に応 答する方法に、いくつかのオプションを持っています。

CCTL が再始動後に IMS DBCTL システムに接続するとき、IMS DBCTL システ ムは、自動的に未確定 UOR を再同期化します。再同期とは、CCTL がアクション (コミット、打ち切り、または無視) を要求し、IMS DBCTL システムがその要求を 処理することを意味します。コミットまたは打ち切り処理が失敗すると、IMS は、 DB/DC 環境の場合と同じアクションを取ります。DEDB でのシステムでコミット 処理が失敗すると、IMS は DBCTL オペレーターにメッセージ DFS2282I を送りま す。すべての障害で、UOR が未確定ではなくなるため、IMS は EEQE を除去しま す。

CCTL が未確定 UOR の再同期を要求しても、DBCTL サブシステムがその UOR を認識していなければ、IMS はコード 218 を CCTL に戻して、メッセージ DFS2283I を DBCTL オペレーターに送ります。DBCTL オペレーターは、/DISPLAY コマンドを使用して、IMS DBCTL サブシステムに認識される未確定 UOR を表示 します。

関連概念:

■ IMS DBCTL [環境におけるリカバリー](http://www.ibm.com/support/knowledgecenter/SSEPH2_14.1.0/com.ibm.ims14.doc.sag/system_intro/ims_recov_dbctlenvironment.htm#ims_recov_dbctlenvironment) (システム管理) 関連資料:

■ CCTL [出口ルーチン](http://www.ibm.com/support/knowledgecenter/SSEPH2_14.1.0/com.ibm.ims14.doc.err/ims_cctlexits.htm#ims_cctlexits) (出口ルーチン)

# **IRLM** 障害

IRLM が失敗すると、IRLM を使用する IMS サブシステムは、通常のオペレーシ ョンを継続することができません。IMS は、IRLM を使用するアクティブ・プログ ラムを、異常終了 3303 で終了し、そのメッセージを延期キューに入れます。

IRLM を使用する入力待ちプログラムの場合、IMS は、その次のデータベース呼び 出しのときに、異常終了 3303 でそのプログラムを終了するか、またはそのプログ ラムに QC 状況コードを付与します。IMS は、IMS が IRLM と再接続するまで は、次のプログラム・スケジューリングを禁止します。

IMS が IRLM 障害をバックアウトするには、データベースの使用を意図する、あ らゆる従属領域がそのスレッドを終了していなければなりません。IMS は、すべて の従属領域が IRLM を切断するまでは、IRLM の終了も再接続もできません。した がって、終了していない領域 (タイマーの時間切れ待ち、または要応答オペレータ ーへの書き込み (WTOR) メッセージに対する応答待ちのプログラムなど) は、すべ て異常終了する必要があります。

z/OS START コマンドを使用して IRLM を再始動します。次に、z/OS MODIFY *jobname* RECONNECT コマンドを使用して、再始動した IRLM に IMSサブシス テムを再接続します。 IMS は、延期キューのメッセージを自動的にデキューしま す。

# データ共用に関するリカバリー

データ共用環境においては、障害を持つサブシステムが残した不完全な変更が含ま れるデータベース・レコードから、残存するサブシステムを保護することによっ て、IMS リカバリー手順を拡張する必要があります。 IMS は、データベースを最 新のイメージ・コピーから復元して、共用データベースをリカバリーします。

データベースを更新したサブシステムからログ・データ・セットをマージするとき は、IMS データベース変更累積ユーティリティー (DFSUCUM0) で提供されている マージ機能を使用することができます。

順方向リカバリーの場合は、ユーティリティーからのレコード (出力データ・セッ トの) を適用します。データベースを更新した、データ共用環境のサブシステムが 1 つのみの場合は、管理するログ・データ・セットのセットが 1 つだけであるた め、IMS は、シーケンス番号やデータベース変更累積ユーティリティーを使用する 必要はありません。

IMS データ共用には、ほかの方法も採り入れています。2 つの IMS 内部リソー ス・ロック・マネージャー (IRLM) が、以下の理由から相互の通信を失う場合があ ります。

- v z/OS システム間カップリング・ファシリティー (XCF) が失敗する可能性。
- v IRLM が失敗し、その IMS サブシステムが稼働したままになっている可能性。
- v z/OS システムが失敗し、そのもとで稼働している IRLM、VTAM、DBRC、お よび IMS サブシステムがダウンする可能性。

データ共用環境では、データ共用の 1 つまたは複数のコンポーネントが失敗した後 のデータ保全性を、IMS が確保する必要があります。

IRLM および DBRC は、IMS と一緒に働き、障害によってこれらのデータベース に不完全な変更が残される前後の、共用データベースを保護します。この保護は、 障害の後、障害を受けたサブシステムが不完全な変更のバックアウトを完了するま で続けられます。

関連資料:

[データベース変更累積ユーティリティー](http://www.ibm.com/support/knowledgecenter/SSEPH2_14.1.0/com.ibm.ims14.doc.dur/ims_dfsucum0.htm#ims_dfsucum0) (DFSUCUM0) (データベース・ユー [ティリティー](http://www.ibm.com/support/knowledgecenter/SSEPH2_14.1.0/com.ibm.ims14.doc.dur/ims_dfsucum0.htm#ims_dfsucum0))

# **DBRC** とデータの保護

DBRC には、障害発生後のデータベース・レベル (レベル 1) のデータ共用とデー タベース・レベルの保護があります。 DBRC は、データベースの保全性を損なう可 能性のある、データベースの割り振りでの競合を防止します。 DBRC は、RECON データ・セットを使用して、IMS サブシステムに授与した各データベース許可に関 する情報を記録し、サブシステムがデータベースを更新しているかどうかを示しま す。

DBRC は、以下のいずれかが起こると、この指示を除去します。

- v サブシステムが正規に終了する。
- v 障害後、動的バックアウトが完了する。

IMS サブシステムが更新の際に失敗しても、RECON データ・セットは、依然この 不完全な更新を示します。DBRC は、IRLM がこの不完全な変更を保護するロック を保存しない限り、追加のデータベース許可を授与しません。

# **IRLM** とデータの保護

| | | | | |

| | | | | |

| |  $\mathbf{I}$ |

内部リソース・ロック・マネージャー (IRLM) は、IMS サブシステムで障害が発生 した場合にデータを保護することができます。

IRLM は、存在し、稼働を続けている場合は、IMS サブシステムの失敗後も、デー タベース・レコード・レベルでの不完全な変更のロックを保存します。IRLM は、 動的バックアウトが完了するとロックを外します。

IRLM が、その IMS サブシステムが稼働を続けている間に失敗すると、サブシス テムは処理中のすべての作業を停止し、すべての不完全なデータベース変更を動的 にバックアウトし、そして DBRC を呼び出して、その許可を共用データベースに解 放します。IRLM の再始動後、サブシステムは処理を再開します。

ブロック・レベルでのデータ共用の間に複数の IRLM がアクティブで、そのうち 1 つの IRLM が失敗すると (それが稼働する z/OS システムの有無に関係なく)、残 存する IRLM およびその IMS サブシステムは、DBRC にすべての共用データベー スを使用する許可を再度与えます。

この場合、残存する IRLM は、ブロック・レベルのロック (失敗したサブシステム が行った不完全な変更を保護する) について認識しているため、その IMS サブシス テムに、影響を受けたデータベースのブロック・レベルでの共用を継続することを 認めます。

# 高速データベース・リカバリー **(FDBR)** 領域

シスプレックス・データ共用環境では、1 つの IMS サブシステムが、共用データ ベースのデータにロックを保持している間に、または外部サブシステムでの作業を 待機する間に失敗すると、ほかの共用 IMS サブシステムは、失敗したサブシステ ムが再始動し、そのロックを開放するのを待たねばなりません。共用サブシステム が待機しなければならない時間を短縮するために、IMS 高速データベース・リカバ リー (FDBR) 領域を使用することができます。

FDBR 領域は IMS サブシステムをモニターし、そのモニター対象のサブシステム で障害が発生した場合に自動的にデータベース・リソース (共用データベースおよ びエリア) をリカバリーできます。また、外部サブシステム接続機能 (ESAF) 未確 定通知出口ルーチン (DFSFIDN0) を呼び出すことで、接続されている外部サブシス テム上の未確定作業を識別できます。このルーチンは、リカバリー中に未確定作業 処理を自動化するのに使用できる通知メッセージを渡します。

FDBR 領域は単一のサブシステムをトラッキングするので、FDBR にトラッキング させたいサブシステムごとに、個別の FDBR 領域をセットアップする必要がありま す。

FDBR 領域は、トラッキングする IMS サブシステムと同じ z/OS システムで実行 する必要はありませんが、FDBR 領域と IMS サブシステムは、両方が同じz/OS

システム間カップリング・ファシリティー (XCF) グループ内になければなりませ ん。FDBR 領域は、以下の IMS データ・セットにアクセスできる必要もありま す。

- ACBLIBx
- MODBLKSx
- MODSTATx
- OLDS
- v 再始動データ・セット (RDS)
- RECON<sub>x</sub>
- SDFSRESLx
- WADS

FDBR は、別個のフェーズで作動する点で XRF に似ています。

- v 監視
- v リカバリー処理
- v リカバリー後処理

#### 制約事項**:**

- v DCCTL、拡張回復機能 (XRF)、または DBCTL 待機のサブシステム・タイプと 一緒に、FDBR 領域を使用することはできません。
- v FDBR などのトラッキング・システムを使用している間は、アクティブ・システ ムのバッファー・マネージャーとは異なるバッファー・マネージャーを使用しな いでください。

CSL を FDBR 領域に登録する必要はありません。 CSL を FDBR 領域に登録する と、以下の利点が得られます。

- v QUERY IMSPLEX コマンドから表示する場合に、IMSplex がさらに詳細に表示 されます。
- v モニター・プログラムは、IMSplex メンバーが結合するとき、および IMSplex から出るときに SCI が送信する通知を使用して、FDBR の状況を監視できま す。

### **FDBR** 監視

監視フェーズの際、FDBR 領域は、IMS ログを読み取ることによって、データベー スのアクティビティーをモニターします。共用データベースおよびエリアのすべて のアクティビティーをモニターし、非共用エリアのアクティビティーをモニターす ることができます。

FDBR 領域は、アクティブ・サイトの RSR 関連のログ・アクティビティーもモニ ターします。

制約事項**:** FDBR 領域は、MSDB アクティビティーのトラッキングは行いません。 RSR トラッキング・サイトのデータベースのトラッキングも行いません。

FDBR 領域がトラッキングする IMS サブシステムが失敗すると、FDBR 領域は、 トラッキングされたすべてのデータベースおよびエリアのリカバリーを自動的に始 めます。トラッキングされた IMS サブシステムの IRLM が失敗するか、トラッキ

ングされた IMS サブシステムからのログ・アクティビティーが指定された時間の 間、FDBR 領域は、オペレーターに FDBR リカバリーの開始を指示するメッセージ を出します。

### **FDBR** リカバリー処理

トラッキングされた IMS サブシステムが失敗すると、FDBR 領域は自動的にリカ バリーを始めます。自動リカバリーの際、FDBR 領域は、MVS 可用性マネージャ ーを使用して、リカバリーするデータベースおよびエリアで入出力がいつ完了する かを判別します。

リカバリーの際、FDBR 領域は、トラッキングされるすべてのデータベースおよび エリアについて、以下のことを行います。

- データベース・データ・セットを割り振って開く
- v 全機能データベースの更新をバックアウトする
- v DEDB エリアの REDO 処理を行う

リカバリーが完了すると、FDBR 領域は IRLM に指示して、リカバリーされるデー タベースおよびエリアの保持ロックを解かせます。次に、FDBR 領域はリカバリー が完了した旨のメッセージを出します。

トラッキングされた IMS サブシステムの z/OS システム間カップリング・ファシ リティー (XCF) が失敗すると、FDBR 領域はトラッキングを停止して、メッセージ を出します。FDBR 領域の XCF が失敗すると、その領域は異常終了します。

リカバリーを手動で始める場合は、z/OS MODIFY *fdbrproc*,RECOVER コマンドを 出します。手動リカバリーの場合、FDBR は、入出力がすでに完了済みと見なして いるので、その完了を待ちません。

#### オンライン変更および **FDBR**

FDBR は、x'70' ログ・レコードを使用してオンライン変更を追跡します。

オンライン変更の実行後に FDBR がシャットダウンまたは再始動された場合に問題 が生じないように、またはオンライン変更後に起こったその他の状況による問題を 回避するために、オンライン変更が完了した後で FDBR がシャットダウンまたは再 始動される前に、1 つ以上の IMS システム・チェックポイントを取ってくださ い。これにより、最後のオンライン変更の後で取られたチェックポイントから FDBR が再始動するようになります。

例えば、オンライン変更の後で FDBR を再始動する前に、アクティブ・システム上 で /CHECKPOINT コマンドを発行して、単純チェックポイントを取ります。 DFS3804I メッセージから、最後の再始動チェックポイントのタイム・スタンプがオ ンライン変更後であることを確認します。

### **FDBR** のリカバリー後処理

リカバリーが完了すると、すべての共用データベースおよびエリアは、シスプレッ クス内のほかの共用 IMS サブシステムに使用できるようになります。障害のある IMS サブシステムは、いつでも再始動することができます。

IMS 再始動の際、IMS は、以下のことを行ってリカバリーを完了します。

- v 共用 VSO エリアの更新を DASD に書き込む
- v FDBR 領域によってトラッキングされなかった非共用 DEDB エリアをリカバリ ーする
- MSDB をリカバリーする

IMS サブシステムが稼働した後は、z/OS START *fdbrproc* コマンドを出して、 FDBR 領域によるトラッキングを再確立することができます。

### **FDBR** を使用するためのコマンド

高速データベース・リカバリー (FDBR) のコマンドを使用して、トラッキングの開 始と終了、状況の取得、およびリカバリーの開始を行います。それぞれのコマンド ごとに、fdrproc が FDBR プロシージャー名を表します。

トラッキングの開始**:**

通常、ユーザーは、JCL ジョブを使用して FDBR を開始します。この JCL ジョブ は、システム始動時、トラッキングされる IMS が開始された後でサブミットされ ます。

以下のとおり z/OS START コマンドを出すことにより、IMS サブシステムの FDBR トラッキングを開始することもできます。

#### S fdrproc

状況の取得**:**

z/OS MODIFY コマンドを使用して、高速データベース・リカバリー (FDBR) 状況 を取得します。

F FDR1,STATUS

このコマンドは、以下のような情報を返します。

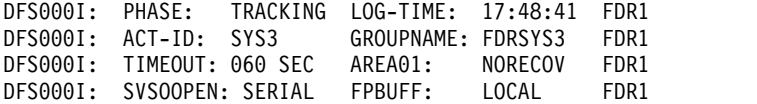

戻される情報には以下が含まれます。

### **PHASE**

このフィールドは、FDBR 領域のフェーズを示します。以下のフェーズを表 示することができます。

INIT (初期設定フェーズ) TRACKING (トラッキング・フェーズ)

RECOVERY (リカバリー・フェーズ)

### **ACT-ID**

FDBR がトラッキングしている IMS ID。 FDBR 領域が初期設定フェーズ にある場合は、N/A と表示されます。

#### **GROUPNAME**

XCF モニターに使用される z/OS システム間カップリング・ファシリティ ー グループ名。 FDBR 領域が初期設定フェーズにある場合は、N/A と表 示されます。

#### **TIMEOUT**

XCF タイムアウト値。 FDBR 領域が初期設定フェーズにある場合は、 N/A と表示されます。

#### **LOG-TIME**

FDBR 領域によって現在処理されているログ・レコードに関連する時刻。ロ グの読み取りにおいて IMS に遅れる FDBR 遅れの時間の長さは、タイ ム・スタンプおよびログ時刻によって示される、現在時刻の間の差です。 FDBR 領域が初期設定フェーズにある場合は、N/A と表示されます。

#### **AREA01=**

このフィールドは、以下の共用レベル 0|1 DEDB エリア・リカバリー・オ プションを示します。

#### **NORECOV**

NORECOV オプションは、DFSFDR*xx* IMS.PROCLIB メンバーに 指定されます。

#### **RECOV**

RECOV オプションは、DFSFDR*xx* IMS.PROCLIB メンバーに指定 されます。

リカバリーの開始**:**

z/OS MODIFY コマンドを使用して、FDBR を開始します。

このコマンドは、FDBR が、z/OS システム間カップリング・ファシリティー (XCF) またはログ監視中のタイムアウト状況を判断する時に使用することができま す。このコマンドは、FDBR が初期設定されている間またはすでにリカバリー処理 にある時は、受け入れられません。

次のコマンドは、FDBR を即時に開始します。F fdrproc,RECOVER

トラッキングの終了**:**

z/OS MODIFY コマンドを使用して、FDBR を終了します。

以下のコマンドは、FDBR トラッキング・アクティビティーを停止します。

F fdrproc,TERM

このコマンドは、FDBR が初期設定されている間またはリカバリー処理にある時 は、受け入れられません。

#### **FDBR** 領域の停止**:**

z/OS MODIFY コマンドを使用して、FDBR 領域の機能を停止することができま す。

1. 次のコマンドは、ダンプを生成せずに FDBR 機能を終了します。

a. F fdrproc,STOP

FDBR は、戻りコード 0200 を出して終了します。

- 2. 次のコマンドは、FDBR 機能を終了し、ダンプを生成します。
	- a. F fdrproc,DUMP

FDBR は、戻りコード 0020 を出して終了します。

# ユーザー・アクセスの問題

ユーザー・アクセスの問題を判別し、それに応答する作業は、IMS MTO、ネットワ ーク・サポート・グループ、またはユーザー連絡グループが行うことができます。

インストール先に、エンド・ユーザーの問題判別に役立つユーザー連絡グループが ある場合は、そのグループが IMS MTO と接触する前に、エンド・ユーザーからど んな情報を入手する必要があるかを説明する必要があります。この情報には、問題 の症状 (応答時間が長すぎるまたは、まったく応答がないなど) の説明、受信したシ ステムまたはアプリケーション・プログラムのエラー・メッセージがあればその詳 細、端末状況の事実、などがあります。ユーザー連絡グループには、ネットワー ク・サポート・グループ、アプリケーション・サポート・グループ、または IMS MTO を呼び出すかどうかについての指針を与えていることを確認してください。

これらの人々は、すべての情報をエンド・ユーザーから収集すると、問題の原因の 判別と、可能であれば、その訂正のためのプランを作成するはずです。一般的に、 ユーザーの問題は、以下のように分類されます。

- 少ないシステムの応答
- v 無応答、または端末キーボードのロック
- v 予期しない出力 (システムまたはアプリケーション・プログラムのエラー・メッ セージ)

一般のシステム応答が少ない場合、MTO は 121 [ページの『システムのモニタ](#page-134-0) [ー』で](#page-134-0)説明する手順に従う必要があります。

エンド・ユーザーにまったく応答がないとか、キーボードがロックされた場合、問 題がネットワークにあるか、トランザクションが必要とするアプリケーション・プ ログラム・リソースの状況にある可能性があります。例えば、追加のロギング・リ ソースを解放するために OLDS のアーカイブが必要な場合があります。以下のコマ ンドを使用して、使用できない必要リソースの有無を判別します。

- / DISPLAY STATUS
- /DISPLAY OLDS
- QUERY DB SHOW(STATUS)

エンド・ユーザーがアプリケーション・プログラム・エラー・メッセージ、または 無効な出力を受け取っている場合、MTO は、適切なアプリケーション・サポー ト・グループに連絡するための手順に従う必要があります。メッセージ領域のダン プ (作成したものがあれば)、あるいはユーザーが入力した元のトランザクションの 正確な明細など、MTO がサポート・グループに提供すべき資料を定義する必要が あります。 IMS または VTAM システム・メッセージについては、MTO は、しか るべきエラー・リカバリー手順に従う必要があります。 関連概念:

121 [ページの『システムのモニター』](#page-134-0)

# リモート・サイト・リカバリー **(RSR)** を使用した **IMS** のリカバリー

一般的に、リモート・サイト・リカバリー (RSR) は、通常の IMS 操作を変更また は干渉しません。RSR 機能および操作の大部分は、自動的です。アクティブ・サイ トでの RSR 操作アクティビティーは、最小のものです。トラッキング・サイトで の操作は、アクティブ・サイトでの操作とは異なるものです。 関連概念:

■ RSR の概要 ([システム管理](http://www.ibm.com/support/knowledgecenter/SSEPH2_14.1.0/com.ibm.ims14.doc.sag/system_recovery/ims_rsr_over.htm#ims_rsr_over))

### トラッキングの準備

グローバル・サービス・グループ (GSG)、サービス・グループ (SG)、および登録済 みデータベースは、RECON データ・セットに DBRC ユーティリティー・コマン ドを使用して定義されます。RECON データ・セットの単独のセット内に複数の GSG を定義できます。 (RECON データ・セットのセットは、2 つのアクティブ・ コピーと 1 つの予備コピーで構成されます。)

特定の GSG については、固有の RECON データ・セットのセットがそれぞれの SG ごとに存在します。つまり、アクティブ SG およびトラッキング SG には、そ れぞれ独自の RECON データ・セットがあります。

異なる SG の RECON データ・セットは、物理的または論理的のどちらででも同 一である必要はありません。GSG、その GSG の SG、およびそのカバーするデー タベースのすべては、RECON データ・セットの各セットに定義されている必要が あります。RECON データ・セットの各セット中で、 SG の中の 1 つは『ローカ ル』SG として定義されます。

GSG および SG は、DBRC INIT.GSG コマンド、および INIT.SG コマンドを使用 して定義されます。(アクティブまたはトラッキングの) SG の最初の役割は、SG の 定義時に指定します。IMS サブシステムは、 GSG を指定する DBRC にサインオ ンします。GSG が定義されたあとに、 RSR 環境を初期設定できます。IMS サブシ ステムはローカル SG の役割 (アクティブまたはトラッキング) に依存したログ・ データを送信または受信します。

GSG が定義された後に、必要な範囲の DL/I データベースおよび DEDB エリアを GSG に割り当てることができます。データベースまたはエリアは、トラッキング RECON データ・セットに定義され、トラッキング・サイトで最初のイメージ・コ ピーが送受信される必要があります。

推奨事項**:** トラッキング・サイトが、それぞれのカバーされる (トラッキングされ る) データベースおよびエリアのすべてのログ・データを受け取る前に、それらの カバーされるデータベースおよびエリアをトラッキング RECON データ・セットに 定義してください。RSR はアクティブ IMS サブシステムに対して IMS 共用キュ ー環境をサポートします。トラッキング・サブシステムは、その他の IMS サブシ ステムと IMS メッセージ・キューを共用しません。また、共用キュー・オプショ ンで開始すると、異常終了します。

<span id="page-201-0"></span>IMS メッセージ・キューの共用に参加するすべての IMS サブシステムは、同一の サービス・グループの一部として定義します。アクティブ・サブシステムが IMS メッセージ・キューを共用する場合、リモート・テークオーバー後も、このキュー を共用し続ける必要があります。したがって、リモート・テークオーバー中に、共 用キュー環境から非共用キュー環境への変更はできません。

### トラッキング・サイトへのデータのシャドーイング

任意の DL/I または DEDB エリアのデータを、トラッキング・サイトに対してシ ャドーイングすることができます。これは、データを (場合によっては別のサイト に) バックアップするために行います。

特定の DL/I データベースまたは DEDB エリアの場合、トラッキング・サイトへ のデータのシャドーイング開始に以下のステップが必要です。

- 1. トラッキング・サイトを準備する。
	- v トラッキング・サイトの RECON データ・セットにデータベースまたはエリ アを定義する。

DBRC INIT.DB コマンドおよび INIT.DBDS コマンドを、GSG 名を指定し て使用し、データベースを定義します。

DL/I データベースの場合、データベースのすべてのデータ・セットは、ア クティブ RECON データ・セットに使用したのと同じ DD 名を使用して、 トラッキング RECON に定義する必要があります。DEDB の場合、エリア は DEDB ではなく GSG に割り当てられます。

GSG がカバーするデータベースまたはエリアだけを、トラッキング RECON データ・セットに定義する必要があります。カバーしないデータベースまた はエリアもトラッキング RECON データ・セットに定義できますが、ログ・ レコードは (デフォルトのログ・フィルター出口ルーチンの DFSFTFX0 を使 用していた場合)、これらのデータベースまたはエリア用のトラッキング・サ イトに送信されません。

v トラッキング・データベースまたはエリアのデータ・セットを割り振る。

データベース・レベルのトラッキングの場合、DBDS または ADS を作成し ます。トラッキング・データ・セットの物理属性 (OSAM ブロック・サイ ズ、または VSAM CI サイズ) は、アクティブ・データ・セットの物理属性 と同じにする必要がありますが、データ・セット名には異なる名前を付ける ことができます。

2. アクティブ IMS サブシステムを開始する。

GSG 名および RSR(YES) を IMS.PROCLIB のメンバー DFSRSRxx に必ず指定 してください。

- 3. アクティブ・サイトでカバー処理を開始する。
	- v データベースまたはエリアを GSG に割り当てる。

データベースが RECON データ・セットにすでに定義されている場合は GSG 名を、DL/I データベースの場合は CHANGE.DB コマンドに、DEDB

エリアの場合は CHANGE.DBDS コマンドに指定します。データベースは、 CHANGE コマンドを出すときに、どの IMS サブシステムにも許可されて いてはなりません。

データベースが RECON データ・セットに定義されていない場合は、 INIT.DB コマンドおよび INIT.DBDS コマンドを使用し、GSG 名を指定し ます。

• イメージ・コピー・データ・セットを作成する。

各 DBDS またはカバーするエリアのイメージ・コピー・データ・セットが必 要です。

- 次のいずれか、すなわち IMS データベース・イメージ・コピー・ユーテ ィリティー (並行オプションの指定なし)、データベース・イメージ・コピ ー 2 (DFSUDMT0) ユーティリティー ユーティリティー (排他オプショ ンを指定)、またはその他の方式 (例えば、パック・ダンプ) を使用できま す。
- 並行イメージ・コピー、つまり、オンライン・データベース・イメージ・ コピー・ユーティリティー (並行オプション付き)、またはデータベース・ イメージ・コピー 2 (DFSUDMT0) ユーティリティー (共用オプション指 定) で作成されたコピーは使用できません。
- v イメージ・コピー・データ・セットをトラッキング・サイトへ送信する。
- v アクティブ・サイトでデータベースの更新を開始する。

/START DB、UPDATE DB START(ACCESS)、/START AREA、または UPDATE AREA START(ACCESS) コマンドを使用して、オンライン IMS サブシステムがデータベースまたはエリアを使用できるようにします。

- 4. トラッキング・サブシステムを開始する。
- 5. イメージ・コピー・データ・セットをトラッキング・サイトに登録する。
- 6. シャドー・データベースをインストールする。
	- v データベース・レベルのトラッキングを使用する予定であれば、イメージ・ コピー・データ・セットは、DBTRACK がカバーするデータベースまたはエ リアに適用されている必要があります。データベース・リカバリー・ユーテ ィリティーを使用して、イメージ・コピー・データ・セットをシャドー・デ ータベース・データ・セットに適用します。GENJCL.RECEIVE コマンドを 使用して、データベース・リカバリー・ユーティリティーのジョブ・ステッ プを生成し、イメージ・コピー・データ・セットをシャドー・データベー ス・データ・セットに適用してください。
	- v IMS イメージ・コピー・データ・セット以外の場合は、適切な方法を使用し て (例: パック復元)、イメージ・コピー・データ・セットをシャドー・デー タベース・データ・セットに適用する必要があります。シャドー・データベ ース・データ・セットの適用後、NOTIFY.RECOV コマンドを使用して、 DBRC にイメージ・コピーがトラッキング・データベース・データ・セット に適用されたことを通知します。
- 7. シャドーイングを開始する (データベース・レベルのトラッキングのみ)

データベースまたはエリアのシャドーイングを開始する一番簡単な方法は、トラ ッキング・サブシステム上で /START DB コマンド、または UPDATE DB

START(ACCESS) コマンドを使用することです。開始コマンド処理の一部とし て、イメージ・コピーを作成してから作成されたすべてのデータベース変更レコ ードが、トラッキング・データベース・データ・セットに適用されます。この処 理をオンライン順方向リカバリー と言います。

最初に、すべてのシャドー・データベースおよびエリアを、1 回の /START ま たは UPDATE コマンドに指定して、もっとも効果的に処理を行うことができ ます。

関連タスク:

233 [ページの『新しいトラッキング・サブシステムの始動』](#page-246-0)

『DL/I データベースのトラッキングの開始』

### **DL/I** データベースのトラッキングの開始

リモート・サイト・リカバリー (RSR) のトレースでは、DL/I データベースのトラ ッキングを開始する必要があります。

この例では、データベースの作動可能レベルは DBTRACK です。サンプル・デー タベースの DBD 名は IVPDB2 です。データベースには、DD 名が DFSIVD2 の 単一 DBDS があります。リモート・サイトのリカバリー環境はすでに設定済みで す。つまり、 GSG が定義され、アクティブ・サブシステムおよびトラッキング・ サブシステムは通信を行っています。

データベース (またはエリア) のトラッキングを開始するには、以下のステップを実 行します。

- 1. トラッキング・サイトを準備する。
- 2. アクティブ・サイトでカバー処理を開始する。
- 3. トラッキング・サイトでイメージ・コピー・データ・セットをインストールす る。
- 4. データベース・シャドーイングを開始する。

#### 関連タスク:

188 [ページの『トラッキング・サイトへのデータのシャドーイング』](#page-201-0)

トラッキング・サイトの準備**:**

トラッキング RECON 内にデータベースを定義し、シャドー DBDS を割り振るジ ョブ・ストリームを示すサンプルの JCL を示します。

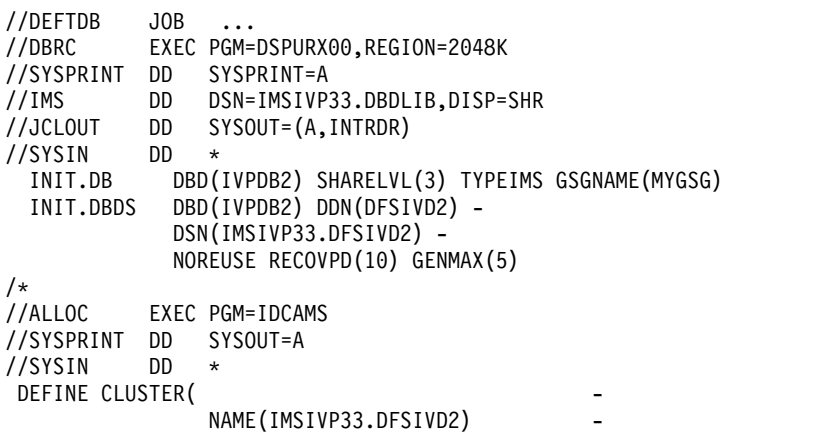

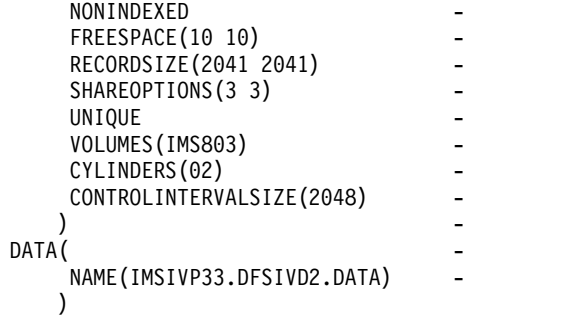

 $/$ \*

上記のサンプルでは以下の処理が行われます。

- 1. 最初のステップは、DBRC ユーティリティーを呼び出して、 INIT.DB コマンド および INIT.DBDS コマンドを実行し、トラッキング・データベースおよびそ のデータベース・データ・セットを登録します。 このステップが完了すると、 データベースはカバーされる データベースです。この例では、事前定義したイ メージ・コピー・データ・セットが使用されていないので、INIT.IC コマンドは 必要ありません。
- 2. 2 番目のステップは、IDCAMS を呼び出してデータベース・データ・セットを 割り振ります。

アクティブ・サイトでのカバー処理の開始**:**

データベースは、カバー処理の開始時に、どのアクティブまたはバッチのサブシス テムにも許可されていてはなりません。/DBRECOVERY DB コマンドまたは UPDATE DB STOP(ACCESS) コマンドを使用して、データベースをすべてのオン ライン IMS サブシステムから未許可にします。DBRC LIST.DB コマンドまたは DBRC QUERY API 要求を使用して、どのサブシステムがそのデータベースを許可 しているかを判別できます。

データベースのカバー処理は次の方法で開始します。

- 1. データベースを GSG に割り当てる。
- 2. DBDS のイメージ・コピーを作成する。
- 3. イメージ・コピー・データ・セットをトラッキング・サイトへ送信する。

以下のサンプル JCL は、アクティブ・サイトでカバー処理を開始するジョブ・スト リームを示しています。このジョブは、DBRC ユーティリティーを呼び出して、デ ータベースを GSG に割り当て (CHANGE.DB コマンド)、 2 番目のジョブ・スト リームを生成して (GENJCL.IC)、 DBDS のイメージ・コピーと、そのイメージ・ コピーをトラッキング・サイトで登録することを要求するコマンドの両方を作成し ます。

//COVERDB JOB ... //DBRC01 EXEC PGM=DSPURX00,REGION=2048K //SYSPRINT DD SYSOUT=A //IMS DD DSN=IMSIVP33.DBDLIB,DISP=SHR //JCLPDS DD DSN=IMSIVP33.JCLPDS,DISP=SHR //JCLOUT DD SYSOUT=(A,INTRDR) //SYSIN DD \* CHANGE.DB DBD(IVPDB2) GSGNAME(MYGSG) GENJCL.IC DBD(IVPDB2) MEMBER(TRKSETUP) /\*

GENJCL.IC コマンドは、以下の基幹 JCL のサンプル・イメージ・コピーにあるよ うに、基幹 JCL メンバー TRKSETUP を使用します。トラッキング・セットアッ プ・メンバーは、イメージ・コピー・ユーティリティーの基幹 JCL ステップから開 始します。IC ステップについては、この例は事前定義のカタログされたイメージ・ コピー・データ・セットを使用します。2 番目のステップは DBRC GENJCL.USER コマンドを使用し、 NOTIFY.IC コマンドを生成します。これはトラッキング・サ イトで使用され、イメージ・コピー・データ・セットを登録します。

推奨事項**:** コマンドを使用し、イメージ・コピー・データ・セットを受け取ってくだ さい。 //IC%STPNO EXEC PGM=DFSUDMP0,REGION=800K%PARMCIC

//\* //\* JCL FOR IMAGE COPY. //\* //SYSPRINT DD SYSOUT=A %SELECT DBDS((%DBNAME,%DBDDN)) %DELETE (%DBADSAV NE 'AVAIL') //%DBADDN DD DSN=%DBDSN,DISP=OLD %ENDDEL %DELETE (%DBADSAV NE '') //%DBDDN DD DSN=%DBDSN,DISP=OLD %ENDDEL %ENDSEL //DATAOUT1 DD DSN=%ICDSN1,DISP=OLD //SYSIN DD \* %ICSYSIN /\* //\*\*\*\*\*\*\*\*\*\*\* END OF IMAGE COPY SKELETAL JCL MEMBER //GENIC EXEC PGM=DSPURX00,REGION=2048K //\* JCL FOR GENJCL.USER TO GENERATE A NOTIFY.IC COMMAND  $11*$ //SYSPRINT DD SYSOUT=A //JCLPDS DD DSN=IMSIVP33.JCLPDS,DISP=SHR //JCLOUT DD DSN=TSOID.U.CNTL(REMOTEIC),DISP=OLD //SYSIN DD \* GENJCL.USER MEMBER(NTFYIC) - USERKEYS((%DBD,'%DBNAME'),(%DDN,'%DBDDN')) /\* 以下のサンプルは、REMOTEIC メンバーで NOTIFY.IC コマンドおよび GENJCL.RECEIVE コマンドを作成するのに使用する基幹 JCL を示しています。 //NTFYIC EXEC PGM=DSPURX00,REGION=2048K

```
//SYSPRINT DD SYSOUT=A
//JCLPDS DD DSN=IMSIVP33.JCLPDS,DISP=SHR<br>//JCLOUT DD SYSOUT=(A.INTRDR)
            DD SYSOUT=(A, INTRDR)
//SYSIN DD *
%SELECT IC((%DBD,%DDN),LAST)
  NOTIFY.IC DBD(%DBD) DDN(%DDN) -
            RUNTIME(%ICTIME) -
%DELETE (%ICTYPE EQ 'SMSNOCIC' | %ICTYPE EQ 'BATCH')
            STOPTIME(%ICSTOP) -
%ENDDEL
            USID(%ICUSID) -
            ICDSN(%ICDSN) -
            VOLLIST(%ICVOLS) -
            %ICTYPE
  GENJCL.RECEIVE DBD(%DBD) DDN(%DDN)
%ENDSEL
/*
```
最終的に、イメージ・コピー・データ・セットをファイル転送プログラムを使用し て、トラッキング・サイトに転送する必要があります。

トラッキング・サイトでのイメージ・コピー・データ・セットのインストール**:**

イメージ・コピー・データ・セットがトラッキング・サイトに着くと、アクティ ブ・サイトで作成されていた NOTIFY.IC および GENJCL.RECEIVE ジョブ・ストリー ムを実行します。GENJCL.RECEIVE コマンドが生成したジョブは、イメージ・コ ピー・データ・セットをインストールします。

データベース・シャドーイングの開始**:**

アクティブ・サイトで /START DB コマンドまたは UPDATE DB START(ACCESS) コマンドを使用し、データベースを開始し、通常の更新アクティ ビティーを開始します。

## **IMSplex** での **RSR** の使用

IMSplex 内で RSR を使用することができます。 RSR トラッキング・システム は、共通サービス層 (CSL) に接続し、自動 RECON 損失通知を可能にする、また は、オペレーション・マネージャー (OM) からのコマンドを受信することが可能で す。

RSR トラッキング・システムが OM あるいは自動 RECON 損失通知を使用しない 場合は、IMSplex は必要ではないので、CSL も必要ではありません。このケースで は、RSR トラッキング IMS は OM からコマンドを受信することはできません が、コマンド入力に関する既存の方式を使用し続けることが可能です。リモート・ テークオーバーが起こったとき、RSR トラッキング IMS が IMSplex のワークロ ードをテークオーバーする必要がある場合、CSL はトラッキング・サイトで利用可 能な状態であることが必要です。

RSR トラッキング IMS が CSL と接続している場合、IMSID を使用する OM と ともにIMS コマンドを登録します。RSR トラッキング IMS が結合している IMSplex は、アクティブ・サイトからの異なる IMSplex である必要があります。

RSR を使用して全 IMSplex をリカバリーすることはできませんが、 IMSplex 内の 個別 IMS をリカバリーすることは可能です。 関連概念:

₿ 自動 RECON [損失通知の概要](http://www.ibm.com/support/knowledgecenter/SSEPH2_14.1.0/com.ibm.ims14.doc.sag/system_intro/ims_autoreconlossnotification.htm#ims_autoreconlossnotification) (システム管理)

# トラッキング・サブシステムおよび **RSR** 複合システム

リモート・サイト・リカバリー (RSR) 環境が (両方のサイトで) 初期設定される と、トラッキングが開始されます。トラッキング・サブシステムは、 DBRC を使用 し、受け取るログ・データについての情報を記録します。

ログ・レコードはアクティブ・サブシステムによって書き込まれると、 SLDS に書 き込まれるトラッキング・サブシステムにも送信されます。これらのログ・デー タ・セット (トラッキング SLDS) は、作成されると RECON データ・セットに記 録されます。一般的に、トラッキング・サブシステムは複数のログ・ストリームを アクティブ IMS サブシステムごとに、アクティブ・サイトから受け取ります。同

様に、トラッキング・サブシステムは、受け取ったそれぞれのログ・ストリームご とに 1 セットの複数の出力 SLDS を生成します。

HALDB オンライン再編成 (OLR) は、RSR トラッキング・システム上では開始で きません。ただし、アクティブ・サイトで OLR を実行した場合、トラッキング・ システムは、他のデータベースについて行うように、OLR に関わる更新を追跡でき ます。

関連タスク:

■ HALDB [オンライン再編成のモニター](http://www.ibm.com/support/knowledgecenter/SSEPH2_14.1.0/com.ibm.ims14.doc.dag/ims_monitorhaldbonline.htm#ims_monitorhaldbonline) (データベース管理)

### トラッキング・サブシステムのログ

トラッキング SLDS に加えて、トラッキング・サブシステムには独自のログがあり ます。任意のオンライン IMS サブシステムのように、トラッキング・サブシステ ムは OLDS および SLDS を作成します。このようなログすべては DBRC が維持 します。

トラッキング・サブシステムは、独自の RLDS についてデータベースを更新しない ので、独自の RLDS を作成しませんが、シャドーだけはアクティブ・サイトでこれ らのデータベース更新が行われます。

トラッキング・サブシステムの OLDS は、アクティブ IMS サブシステムに行われ たように、PRIOLDS および SECOLDS ログ・レコードに記録されます。RLDS が ないので、トラッキング・サブシステム用の PRILOG または SECLOG レコードも ありません。

トラッキング・サブシステムの OLDS がアーカイブされたときに作成された SLDS は、トラッキング SLDS レコード (PRITSLDS および SECTSLDS) に記録されま す。これらの追加レコード・タイプには例外があり、トラッキング SLDS レコード は、アクティブ・サイトで使用される SLDS レコード (PRISLDS および SECSLDS) とフォーマットおよび内容ともまったく同じです。 PRITSLDS および SECTSLDS レコード・タイプは、アクティブ・サブシステムに作成された PRISLDS および SECSLDS レコードと混同しないようにしています。

### **RSR** 環境でのデータベースの管理

アクティブ・サブシステムがデータベースに更新許可を要求すると、 DBRC はデー タベースが RSR でカバーされるか (トラッキングされているか) 判別します。トラ ッキングされている場合は、サブシステムの要求は、データベースが含まれる GSG に属していなければなりません。DBRC は、カバーされるデータベースが異なる GSG に属している場合、許可要求を拒否します。

データベース・レベル・トラッキング (DLT) サブシステムでは、シャドー・データ ベースに排他的許可が必要です。データベースが現在認可されていない場合は、 DBRC はトラッキング・サブシステムに排他モードで許可を付与します。データベ ースが現在 (例 : データベース・ユーティリティーに) 認可されている場合は、 DBRC は許可要求を拒否します。

トラッキング・サブシステムは、データベース更新ログ・レコードをアクティブ・ サブシステムから受け取ります。RLT トラッキング・サブシステムの場合、ログ・ レコードは単にトラッキング SLDS に書き込まれます。DLT トラッキング・サブ

システムの場合は、更新レコードはトラッキング SLDS に書き込まれるだけではな く、シャドー・データベースにも適用されます。

データベース・レベルのトラッキングの場合は、DBRC はシャドー DBDS の現行 状態を認識しています。つまり、DBRC は、どのログ・レコードが実際に DBDS に適用されていたかを認識しています。例えば、トラッキング DBDS がオフライン の間にリモート・テークオーバーが起こった場合、特にその DBDS 用に受け取った すべてのログ・レコードが適用されるまで、その DBDS は使用不可です (『リカバ リーが必要』のマークが付けられます)。

# データベース更新セット

データベース更新セットは、データベースが継続して 1 つ以上の IMS サブシステ ムに許可されている間に、そのデータベースに対して行われるすべての更新の集合 です。DBRC は、データベースのトラッキングを制御するために、データベース更 新セットを使用します。

データベース更新セットは、データベースに対する更新アクティビティーが何も発 生していない期間から、最初の変更を行うと開始します。この変更は、アクティ ブ・サブシステムを開始、または再始動後の最初の更新か、またはずっとオフライ ンだったデータベースをオンラインにした後の最初の変更です。

データベース更新セットは、すべての IMS サブシステムがデータベースの更新を 停止したときに終了します。例えば、/DBRECOVERY DB GLOBAL コマンドまた はUPDATE DB STOP(ACCESS) コマンド (IMSplex 内のすべての IMS サブシス テムに送付されます) は、データベース更新セットを終了します。

各データベース更新セットは、固有の更新セット ID (USID) を割り当てられます。 DBRC は DBDS またはエリアが割り振られたときは必ず USID を記録し、 RECON データ・セット内のデータベース・レコードに USID を格納します。割り 振りレコードには、現在の USID も含まれます。

### **DBDS** およびエリアの割り振り

トラッキング DBDS データ・セット内の割り振りレコードの存在は、トラッキン グ・サブシステムが DBDS またはエリアのデータベース変更レコードを受け取った こと (または、データベース変更レコードがブロック・レベルのデータ共用に関し ては、進行中の場合があること) を示します。DBRC は、トラッキング・サブシス テムが実際にシャドー DBDS に更新を適用した後に、トラッキング RECON デー タ・セットへ割り振りレコードを書き込みます。

トラッキング・サブシステムが、特定の DBDS に対して更新開始または更新終了の ログ・レコードを受け取ると、トラッキング・サブシステムはこれを DBRC に通知 します。レコードのタイプによって、DBRC は次を行います。

- v DBDS への更新アクティビティーの開始を示す RECON データ・セットの割り 振りレコードを、更新開始レコードを書いたアクティブ・サブシステムが書く。
- v 割り振りレコードを更新し、DBDS 更新の終了を示す。アクティブ・サブシステ ムが後でまた DBDS の更新を開始する場合は、DBRC は新しい割り振りレコー ドを作成します。

トラッキング・サブシステムは、DBRC に、以下のいずれかが発生した場合に、更 新が完了したことを通知します。

- v トラッキング・サブシステムが更新終了ログ・レコードを受け取る場合。
- v アクティブ・サブシステムが終了し、トラッキング・サブシステムがログの終了 を受け取り、すべてのデータベース変更レコードを適用する場合。

なんらかの理由で IMS がデータベース変更レコードのすべてを適用できない場 合、適用したトラッキング・サブシステムは最後のレコードの DBRC を通知しま す。DBRC は割り振りレコードに、この位置と共に更新が未完了であることを示す 標識を保管します。つまり、DBRC は更新が保留中は、DBDS を使用しないことを 確認します。トラッキング・サブシステムは、 DBRC を照会し、データベース・ト ラッキングの再開後に、オンライン順方向リカバリーの更新の適用の開始時期を決 定します。

DBRC はイメージ・コピーを通知されると、DBRC は、最初のログ・ボリューム に、DBDS またはエリアの一番古いイメージ・コピーを基にしたリカバリーが必要 になるときまでに、余分の割り振り (ALLOC) レコードを削除し、アクティブ ALLOC レコードを更新します。 DBRC が変更を適用する前に、削除または更新さ れる ALLOC レコードは RSR トラッキング・サブシステム上にあることもありま す。例えば、データベースがまだ一度も開始していないか、またはトラッキングが 停止していた (延期していた) 場合です。この場合は、DBDS またはエリアをリカ バリーしてから、トラッキングを開始する必要があります。

IMS 高速データベース・リカバリー (FDBR) 領域は、トラッキング・サイトでは使 用しません。FDBR 領域は、アクティブ・サイトでデータベースおよびエリアをト ラッキングおよびリカバリーできますが、トラッキング・サイトではできません。

# **RSR** アクティブ・サイトの通常のオペレーション

RSR サイトのオペレーションには、通常、トランスポート・マネージャー・サブシ ステム (TMS) と IMS ロガー、および RSR の高速順次処理 (HSSP) サポートの処 理が含まれます。さらに、オンライン変更、データ共用、および DL/I バッチ・オ ペレーションを処理する場合もあります。

### トランスポート・マネージャー・サブシステム

5 つのコマンド (DEFINE、DISPLAY、SET、START、および STOP) を使用して、 トランスポート・マネージャー・サブシステム (TMS) のオペレーションを制御する ことができます。

TMS コマンドの DISPLAY、START、および STOP は、通常の TMS 操作に使用 します。これらのコマンドは、コンポーネントの開始中に SYSIN データ・セット から出すか、z/OS MODIFY コマンドを使用して z/OS コンソールから出しま す。

#### **TMS DISPLAY** コマンド

TMS DISPLAY コマンドを使用して、 GSG 名、SG 名、およびシステム名な どのトランスポート・マネージャー・リソースの定義および状態についての情報 を表示します。アクティブ・サイトまたはトラッキング・サイトで、IMS リソ ースに関する情報が必要になった場合は、IMS /DISPLAY コマンドまたは QUERY コマンドを使用します。

トランスポート・マネージャー・サブシステムは、アクティブ・サイトの IMS およびトラッキング・サブシステムの IMS に通信サービスを提供するだけで す。それぞれのサイトのアクティビティーは認識しません。

**TMS START** コマンド

TMS START コマンドは、コマンドに指定した次のキーワードによって、トラ ンスポート・マネージャー・サブシステム (TMS)、分離ログ・センダー (ILS) 処理、またはシステムを活動化します。

- v START TMS :TMS を開始
- v START ILS : ILS タスクを開始
- v START SYSTEM : 指定した TMS サブシステムとの会話を開始

#### **TMS STOP** コマンド

TMS STOP コマンドは、コマンドに指定した次のキーワードによって、システ ム、会話の割り振りの再試行、または ILS を停止し、非活動化します。

- v STOP SYSTEM : 指定したサブシステムとの会話を終了
- v STOP RETRY : 指定した TMS サブシステムへの会話の割り振りの自動再試 行の停止
- v STOP ILS : ILS 処理の終了

### 関連資料:

IMS [トランスポート・マネージャー・サブシステム・コマンド](http://www.ibm.com/support/knowledgecenter/SSEPH2_14.1.0/com.ibm.ims14.doc.cr/compcmds/ims_transportmngrcmds.htm#ims_cr3-gen4) (コマンド)

#### **IMS** ロガー

トランスポート・マネージャー・サブシステム (TMS) は、OLDS 入出力の開始の たびに、OLDS バッファーの内容を受け取ります。 TMS は、OLDS バッファーの 内容をトラッキング・サイトのログ・ルーターに送信します。

VTAM が過負荷になると (DFS4020I) で示されます)、ロガーは OLDS バッファー の送信を次の OLDS 切り替えまで延期します。レコード送信中にその他のエラーが 発生した場合は、ロガーが会話を終了します。

現在の会話がなく、OLDS がいっぱいであれば、ロガーはログ・ルーターとの会話 の再確立を試行し、そうしない場合は、ロガーは延期した会話を再開します。

ロガーに、自動的に OLDS 切り替えの会話を確立する試行をさせたくない場合は、 IMS /STOP SERVGRP コマンドを使用します。/START SERVGRP コマンドを使 用し、OLDS 切り替えの前に、会話接続を試行します。

トラッキング・サイトへの接続が脱落した場合、アクティブ・サイトで DL/I バッ チは接続の再確立を試行しません。トラッキング・サブシステムは、欠落データを 検出し、そのデータを取得するために ILS を使用します。

ログ・フィルター出口ルーチンを使用すると、トラッキング・サブシステムに送信 するログ・データの量を制御できます。IMS はデフォルトのルーチンを提供し、こ のルーチンは診断データおよびブロック埋め込みデータを除去します。

RSR アクティブ・サブシステムでのオンライン変更: トラッキング・サブシステム は、アクティブ・サイト・サブシステムに行われたオンライン変更に自動的にはシ

ャドーを生成しません。トラッキング・サブシステムはオンライン変更ログ・レコ ードを受け取ります (しかし、これらのレコードをログ・フィルター出口ルーチン を使用して、除去された場合は別です)。

RSR アクティブ・サブシステムがリモート・サイトで再始動され、リモート・サイ トでグローバル・オンライン変更の使用を続行する場合、RSR アクティブ・サブシ ステムは独自の IMSplex に独自の OLCSTAT データ・セットを用意する必要があ ります。

RSR アクティブ・サブシステムがリモート・サイトで再始動され、リモート・サイ トでローカル・オンライン変更の使用を続行する場合、RSR アクティブ・サブシス テムは OLCSTAT データ・セットではなく、MODSTAT データ・セットを使用す る必要があります。

推奨事項**:** アクティブ IMS サブシステムにオンライン変更を行う前に、トラッキ ング・サイトで変更を非アクティブ・ライブラリーにコピーしてください。これ は、アクティブ・サイトでオンライン変更後に、リモート・テークオーバーが発生 した場合、変更のコピーが使用可能であることを保証します。

短期間に行うオンライン変更が数多くある場合は、トラッキング・サイトでオンラ イン変更ログ・レコードが受け取られ、処理されたことを確認してから、アクティ ブ・サイトで変更をコミットしてください。トラッキング・システムは、コミット されたオンライン変更ごとにメッセージを出します。

オンライン変更が、論理レコード長またはブロック・サイズの変更など、データベ ースの物理構造に影響を与える場合、変更をトラッキング・サブシステム・ステー ジング・ライブラリーにコピーしてから、アクティブ・サイトでオンライン変更を 行い、データベースを再始動してください。この後,トラッキング・サブシステム にオンライン変更を実行してください。

アクティブ・サイトは役割を変更でき、また、リモート・テークオーバーの後にト ラッキング・サイトになるので、アクティブ・サイトでオンライン変更アクティビ ティーを反映するトラッキング・ライブラリーを維持する必要があります。

データ共用

データ共用環境では、IMS は共用され、カバーされたデータベースの保全性を、ト ラッキング・サイトで維持します。アクティブ・サブシステムは、ブロック・レベ ルのデータ共用に含まれるデータベースのトラッキングをサポートするのに必要な アクティビティーを実行します。

*RSR* アクティブ・サイトでの *DL/I* バッチ

アクティブ・サイトでの DL/I バッチ・ジョブは、トラッキング・サイトでトラッ キングされるデータベースを更新できます。バッチ・ジョブが行うすべての更新 は、データ保全性の維持のためにトラッキング・サイトへトランスポートする必要 があります。

制約事項**:** RSR が DL/I バッチ・ログ・データをトラッキング・サイトにトランス ポートするために、バッチ・ジョブはロギングと DBRC の両方を使用する必要があ ります。

ログ・フィルター出口ルーチン (DFSFTFX0) 使用して、バッチ・ジョブ・ログをフ ィルター操作できます。

トラッキング・サイトへの接続が脱落した場合、アクティブ・サイトで DL/I バッ チは接続の再確立を試行しません。トラッキング・サブシステムは、欠落データを 検出し、そのデータを取得するために ILS を使用します。 関連資料:

■ [ログ・フィルター出口ルーチン](http://www.ibm.com/support/knowledgecenter/SSEPH2_14.1.0/com.ibm.ims14.doc.err/ims_dfsftfx0.htm#ims_dfsftfx0) (DFSFTFX0) (出口ルーチン)

### **RSR** の高速順次処理 **(HSSP)** サポート

HSSP 以外の環境では、IMS は DEDB 更新を X'5950' ログ・レコードに記録しま す。HSSP 環境では、IMS は DEDB 更新 (逆方向参照および順次従属更新を含み ません) を別々に扱います。

IMS によるさまざまな DEDB 更新の処理方法には、以下のようなものがありま す。

- v 更新はイメージ・コピー・データ・セットに保管されます。
- v IMS は X'5947' ログ・レコードを書き込みます。これは、更新された VSAM 制 御インターバル (CI) に対応するビットマップを含みます。

実際の更新データはイメージ・コピー・データ・セットにあり、ログ上にはあり ません。リカバリーの場合、IMS はイメージ・コピー・データ・セットをログの 延長として使用します。X'5947' ログ・レコードが処理されると、IMS はビット マップを使用し、イメージ・コピー・データ・セットから対応するデータを入手 します。

RSR を行う HSSP の場合は、トラッキング・サイトがリカバリーに X'5950' レコ ードを使用するので、IMS は X'5947' ログ・レコードおよび X'5950' ログ・レコー ドの両方をログに記録します。アクティブ・サブシステムでリカバリーが必要な場 合は、IMS はイメージ・コピーを使用します。

RSR を使用しない環境では、セット・オプション (SETO) 制御ステートメントのキ ーワード LOGALL を DFSCTL データ・セットに使用することで、両方のレコー ドをログ記録するかどうかを選択できます。IMS は、このキーワードを RSR 環境 では無視します。

### **RSR** アクティブ・サブシステムでのオンライン変更

トラッキング・サブシステムは、アクティブ・サイト・サブシステムに行われたオ ンライン変更に自動的にはシャドーを生成しません。トラッキング・サブシステム はオンライン変更ログ・レコードを受け取ります (しかし、これらのレコードをロ グ・フィルター出口ルーチンを使用して、除去された場合は別です)。

RSR アクティブ・サブシステムがリモート・サイトで再始動され、リモート・サイ トでグローバル・オンライン変更の使用を続行する場合、RSR アクティブ・サブシ ステムは独自の IMSplex に独自の OLCSTAT データ・セットを用意する必要があ ります。

RSR アクティブ・サブシステムがリモート・サイトで再始動され、リモート・サイ トでローカル・オンライン変更の使用を続行する場合、RSR アクティブ・サブシス テムは OLCSTAT データ・セットではなく、MODSTAT データ・セットを使用す る必要があります。

#### 推奨事項**:**

v アクティブ IMS サブシステムにオンライン変更を行う前に、トラッキング・サ イトで変更を非アクティブ・ライブラリーにコピーしてください。

これは、アクティブ・サイトでオンライン変更後に、リモート・テークオーバー が発生した場合、変更のコピーが使用可能であることを保証します。

v 短期間に行うオンライン変更が数多くある場合は、トラッキング・サイトでオン ライン変更ログ・レコードが受け取られ、処理されたことを確認してから、アク ティブ・サイトで変更をコミットしてください。

トラッキング・システムは、コミットされたオンライン変更ごとにメッセージを 出します。

v オンライン変更が、論理レコード長またはブロック・サイズの変更など、データ ベースの物理構造に影響を与える場合、変更をトラッキング・サブシステム・ス テージング・ライブラリーにコピーしてから、アクティブ・サイトでオンライン 変更を行い、データベースを再始動してください。

この後、トラッキング・サブシステムにオンライン変更を実行してください。

v アクティブ・サイトは役割を変更でき、また、リモート・テークオーバーの後に トラッキング・サイトになるので、アクティブ・サイトでオンライン変更アクテ ィビティーを反映するトラッキング・ライブラリーを維持する必要があります。

#### データ共用

データ共用環境では、IMS は共用され、カバーされたデータベースの保全性を、ト ラッキング・サイトで維持します。アクティブ・サブシステムは、ブロック・レベ ルのデータ共用に含まれるデータベースのトラッキングをサポートするのに必要な アクティビティーを実行します。

*RSR* アクティブ・サイトでの *DL/I* バッチ

アクティブ・サイトでの DL/I バッチ・ジョブは、トラッキング・サイトでトラッ キングされるデータベースを更新できます。バッチ・ジョブが行うすべての更新 は、データ保全性の維持のためにトラッキング・サイトへトランスポートする必要 があります。

制約事項**:** RSR が DL/I バッチ・ログ・データをトラッキング・サイトにトラン スポートするために、バッチ・ジョブはロギングと DBRC の両方を使用する必要が あります。

ログ・フィルター出口ルーチン (DFSFTFX0) 使用して、バッチ・ジョブ・ログをフ ィルター操作できます。

トラッキング・サイトへの接続が脱落した場合、アクティブ・サイトで DL/I バッ チは接続の再確立を試行しません。欠落データを検出し、そのデータを取得するた めに ILS を使用します。

関連概念:

210 ページの『RSR [トラッキング・サブシステムでのオンライン変更』](#page-223-0)

#### データ共用

データ共用環境では、IMS は共用され、カバーされたデータベースの保全性を、ト ラッキング・サイトで維持します。アクティブ・サブシステムは、ブロック・レベ ルのデータ共用に含まれるデータベースのトラッキングをサポートするのに必要な アクティビティーを実行します。

# **RSR** アクティブ・サイトでの **DL/I** バッチ

アクティブ・サイトでの DL/I バッチ・ジョブは、トラッキング・サイトでトラッ キングされるデータベースを更新できます。バッチ・ジョブが行うすべての更新 は、データ保全性の維持のためにトラッキング・サイトへトランスポートする必要 があります。

制約事項**:** RSR が DL/I バッチ・ログ・データをトラッキング・サイトにトラン スポートするために、バッチ・ジョブはロギングと DBRC の両方を使用する必要が あります。

ログ・フィルター出口ルーチン (DFSFTFX0) 使用して、バッチ・ジョブ・ログをフ ィルター操作できます。

トラッキング・サイトへの接続が脱落した場合、アクティブ・サイトで DL/I バッ チは接続の再確立を試行しません。トラッキング・サブシステムは、欠落データを 検出し、そのデータを取得するために ILS を使用します。

# **RSR** トラッキング・サイトの通常のオペレーション

RSR トラッキング・サイトでの操作には、ログ・ルーター・トラッキング、データ ベース・トラッキング (HALDB を含む)、オンライン変更、DL/I バッチ、および IRLM があります。

### ログ・ルーター

トラッキング・サブシステムのログ・ルーター・コンポーネントは、ルーティン グ・プロセスを管理するさまざまなタスクを実行します。

通常の操作中に、トラッキング IMS サブシステムのログ・ルーター・コンポーネ ントは、以下の作業を実行します。

- v 会話の受諾と開始
- アクティブ IMS ログ・データの受信と保管
- データ共用のサポート
- データベース・トラッカーへのデータの送信
- SLDS のアーカイブ
- マイルストーン処理の開始と参与
- ログの切り捨て

会話の受諾と開始**:**

ログ・ルーター、あるいはロガーまたは ILS などのアクティブ・サイト・コンポー ネントは、会話の割り振りを開始します。

その初期設定の一部として、各コンポーネントは、他のサイトで「ピア」(同一また は同様の機能を実行する対等のコンポーネント) で会話の割り振りを試行します。 ピアがまだ初期設定されていないと、割り振りは失敗し、コンポーネントは、その 他のサイトで会話を割り振るためにそのピアを待つか、または会話を開始するため の /START SERVGRP コマンドを待ちます。

アクティブ **IMS** ログ・データの受信と保管**:**

IMS ロガーは、トランスポート・マネージャー・サブシステム (TMS) の会話を使 用して、アクティブ IMS ログ・データをログ・ルーターに渡します。

ログ・データを最初にバッファーに入れる処理中に、ログ・ルーターは事前割り振 りされた SLDS を開き、これを DBRC で登録します。つまり、トラッキング・サ イトで常に、1 つの事前割り振り SLDS が、それぞれのログ・ストリームごとに存 在します。ログ・ルーターは、バッファーの内容を SLDS に書き込みます。最初の SLDS がいっぱいになると、ログ・ルーターはこれをクローズして、DBRC に通知 します。次に、ログ・ルーターは、新しい SLDS を開き、このことを DBRC に通 知し、ログ・レコードを新しい SLDS に書き込みます。

いつでも、DBRC LIST.RECON コマンドからの出力が、開始および停止時刻なしの 複数のトラッキング SLDS を表示する場合があります。これはトラッキング・サブ システムには正常なことです。すべてのトラッキング・ログには、適切な時には開 始時刻と停止時刻を持ちます。IMS は、リモート・テークオーバーが発生したとき は、すべてのトラッキング・ログが開始時刻と停止時刻を持つことを保証します。

ARCHIVE キーワードを DFSRSRxx メンバーに指定して、自動アーカイブを要求 すると、閉じた SLDS が自動的にアーカイブされます。

ログ記録される情報のタイプのいくつかは、ログ・ルーターが DBRC に要求を送信 し、データベースの状態が RECON データ・セット内で必ず維持される原因になり ます。この処理は、ログ・ルーターがアクティブ・サブシステムから受信したロ グ・データ内に、次のイベントを検出すると、必ず発生します。

- v 更新の開始
- v 更新の終了
- バッチ・バックアウト
- タイム・スタンプ順方向リカバリー

関連概念:

203 [ページの『トラッキング](#page-216-0) SLDS の自動アーカイブ』

#### **PRILOG** レコードの圧縮**:**

トラッキング・サブシステムは、アクティブ・サブシステムからログを受け取り、 受け取ったログを管理します。トラッキング・サブシステムは、このログ内の PRILOG レコードをアクティブ・サブシステムが行っていたのと同様に圧縮しま す。
<span id="page-216-0"></span>ただし、この圧縮は、アクティブ・サイトで行われる圧縮には依存していません。 トラッキング・サブシステムの PRILOG レコードの前に、アクティブ・サブシステ ムの PRILOG レコードがいっぱいになり、圧縮が必要になる場合もあれば、トラッ キング・サブシステムの PRILOG レコードが最初にいっぱいになる場合もありま す。

トラッキング・サブシステムが現行のログ・データを受け取るということは、トラ ッキング・サブシステムがデータを受け取る前に、アクティブ・サブシステムがデ ータを圧縮していないことを保証するのに、重要なことです。アクティブ・サブシ ステムの RECON データ・セットにログの保存期間を調整して、上記が発生するリ スクを減らすことができます。

推奨事項**:** 一番古いイメージ・コピーが現行のルーティング時刻よりも古いのであれ ば、トラッキング・サイトでイメージ・コピーを記録しないでください。 /DISPLAY TRACKING STATUS コマンドを使用して、現行のルーティング時刻 (ROUTED-LOG 時刻) を判別してください。 関連概念:

■ 不要な RECON [レコードの削除](http://www.ibm.com/support/knowledgecenter/SSEPH2_14.1.0/com.ibm.ims14.doc.sag/dbrc_admin/ims_recon_deletelogrecordes.htm#ims_recon_deletelogrecordes) (システム管理)

データベース・レベル・トラッキング**:**

データベース・レベル・トラッキング (DLT) サブシステムでは、トラッキング・サ イトでログ・データが保管された後に追加処理が発生します。ログ・ルーターは、 データベース変更レコードをデータベース・トラッキングに責任のある個々のコン ポーネントに渡します。個々のコンポーネントは、変更を DBTRACK として登録 されたデータベースに適用します。

関連概念:

205 [ページの『データベース・トラッキング』](#page-218-0)

ブロック・レベルのデータ共用**:**

ログ・ルーターは、作成時シーケンスでデータベース更新レコードをマージしま す。ログ・レコードが、任意の共用データベースに対して 1 つ以上のアクティブ・ サブシステムから欠落している (つまり、ギャップがある) 場合、ログ・ルーターは ログ内のギャップの開始点まで、データベース・トラッキング・コンポーネントに レコードを示し続けます。

ログ・ルーターは、ギャップが埋まるまで、ギャップ点でログ・データのすべての ルーティングを停止します。トラッキング・システムは、アクティブ・サイトから のログ・データを受け入れ続けます。ログ内のギャップが埋まると、ルーティング が再開します。

トラッキング **SLDS** の自動アーカイブ**:**

DFSRSRxx IMS.PROCLIB メンバー内の各種パラメーターに、ARCHIVE キーワード を指定することで、トラッキング・システム・ログ・データ・セット (SLDS) の自 動アーカイブを要求できます。自動アーカイブを使用しない場合は、 GENJCL.ARCHIVE コマンドを使用して、トラッキング SLDS を手動でアーカイブ できます。正常にアーカイブした後に、IMS は元の SLDS を削除します。アーカイ ブ・コピーだけが、再始動、オンライン順方向リカバリーまたは取り戻し処理に使 用可能です。

DFSRSRxx メンバーに ARCHIVE を指定しない場合は、ログ・ルーターは SLDS の アーカイブを自動的に実行しないので、これらのデータ・セットにオフライン・ユ ーティリティーを使用する必要があります。

ARCHIVE を指定するときに、DFSRSRxx IMS.PROCLIB メンバーに RLDSDEF も指定 することにより、オプションで IMS に RLDS を作成するよう要求できます。

推奨事項**:** SLDS 自体に使用しているメディアよりも遅いか、またはコストが低い ストレージ・メディアに SLDS をアーカイブしてください。アーカイブされていな いデータにスペース制限がある場合は、自動アーカイブを遅らせないでください。

DFSRSRxx IMS.PROCLIB メンバーの ARCHIVE ステートメントに以下のキーワード を使用して、自動アーカイブを制御してください。

#### **MINSLDS**

特にトラッキングされているアクティブ・サブシステムに、自動アーカイブ操作 を行っている間に、アーカイブする SLDS の数を指定します。

トラッキングされる多数の SLDS が、リモート・テークオーバーが MINSLDS 値 になった後に、アクティブ・サブシステムを再始動する必要がなかった場合、自 動アーカイブが開始します。MINSLDS 値は、単一のアーカイブ・データ・セット にコピーできるトラッキング SLDS の数を指定します。

#### **MAXSLDS**

自動アーカイブがスケジュールされる前に、いくつの SLDS を維持するか指定 します。

ログ・ルーターが、特定のトラッキングされているアクティブ・サブシステムの MAXSLDS 値以上の数の SLDS を持つ場合、ログ・ルーターは自動アーカイブを 開始します。このアーカイブは、SLDS が、リモート・テークオーバー後に新し いアクティブ・サブシステムを再始動するのに必要なデータを含む場合でも、開 始されます。

#### **MAXPROCS**

自動アーカイブ操作を並行して実行できる数を指定します。

アーカイブ操作の数が MAXPROCS 値を超えると、一部のアーカイブ操作はキュー に入れられます。

すべてのバッチ・ログ (SLDS) がクローズされるとすぐに、これらのログは自動ア ーカイブの対象となります。

#### 例**:**

1. 特定のアクティブ・サブシステムの再始動に必要のない SLDS が 9 個あって、 次を指定するとします。 ARCHIVE(MINSLDS(3) MAXSLDS(8) MAXPROCS(2))

2 つのアーカイブ操作が開始されます。

v MINSLDS の値が 3 なので、SLDS が 3 つアーカイブされます。

- <span id="page-218-0"></span>v MAXPROCS の値が 2 なので、ジョブが 2 つ開始されます。その他のジョブは エンキューされます。
- v MAXSLDS の値で設定されたしきい値を超えているので、自動アーカイブが開 始します。

SLDS がアーカイブされると、持っている SLDS は 6 つになります。

2. 特定のアクティブ・サブシステムの再始動に必要のない SLDS が 16 個あっ て、次を指定するとします。 ARCHIVE(MINSLDS(6) MAXSLDS(15) MAXPROCS(3))

3 つのアーカイブ操作が開始されます。

- v MINSLDS の値が 6 なので、SLDS が 6 つアーカイブされます。
- v MAXPROCS の値が 3 なので、ジョブが 3 つ開始されます。その他の 3 つの ジョブはエンキューされます。
- v MAXSLDS の値で設定されたしきい値を超えているので、自動アーカイブが開 始します。

SLDS がアーカイブされると、持っている SLDS は 10 個になります。 関連概念:

202 ページの『アクティブ IMS [ログ・データの受信と保管』](#page-215-0) 関連資料:

D÷. IMS PROCLIB [データ・セットの](http://www.ibm.com/support/knowledgecenter/SSEPH2_14.1.0/com.ibm.ims14.doc.sdg/ims_dfsrsrxx_proclib.htm#ims_dfsrsrxx_proclib) DFSRSRxx メンバー (システム定義)

マイルストーン処理**:**

トラッキング・サブシステムは、再始動機能を提供する操作中に、それ自身のログ (OLDS) に関するトラッキング状況情報を記録します。この情報の収集と書き込み をマイルストーン処理 と呼び、チェックポイント間およびトラッキング・サブシス テムのシャットダウン中に、ユーザー指定の間隔で実行されます。

マイルストーン中に書き込まれたログ・レコードは、トラッキング・サブシステム の再始動時に、トラッキングを再開するログ・ストリーム上の正しい点を判別する ために使用されます。

データベース・トラッカーはマイルストーン処理に参画します。データベース更新 が実際にデータベースに書き込まれるのは、マイルストーン処理中です。 IMS.PROCLIB の DFSRSRxx メンバーに MILEINTV キーワードを使用して、マイ ルストーン頻度を指定します。

IMS ログ・ルーティングが 5 つの連続するマイルストーンについてアイドルの場 合 (つまり、新規レコードがルーティングされていない場合)、IMS はルーティン グ・アクティビティーが再開するまで、それ以上のマイルストーン要求を無視しま す。

## データベース・トラッキング

データベース・トラッカーは、DBTRACK として登録されたシャドー・データベー スまたはエリアについて、最初の変更レコードを受け取ると、排他的許可を獲得 し、データベースまたはエリアを開きます。

DBRC がそのデータベースまたはエリアに許可を付与し、データベースまたはエリ アが開かれた後で、データベース・トラッカーはアクティブ・サブシステムからの ログ・レコードをシャドー・データベースまたはエリアに適用します。

DBRC が許可をデータベース・トラッカーに付与した後に、すべてのデータベー ス・ユーティリティーを含めて IMS サブシステムが他にない場合、トラッカーが その許可を解放するまで、そのデータベースまたはエリアにアクセスできます。デ ータベースまたはエリアは、エラーが発生するか、あるいはデータベースまたはエ リアに /DBRECOVERY コマンドまたは UPDATE コマンドが出されるまで、開い たままで認可されています。

ログ・ルーターは定期的にデータベース・トラッカーを呼び出し、マイルストーン 処理を実行します。マイルストーン処理中に、データベース変更を含むバッファー はシャドー・データベースまたはエリアに書き込まれます。DL/I データベースへ の /DBRECOVERY DB コマンドまたは UPDATE DB STOP(ACCESS) コマンド は、マイルストーンが 2 つ発生するまで完了しません。

オンライン順方向リカバリー (OFR) を使用することで、データベース・トラッカー は、使用不可能であったデータベースを現行トラッキング状態に戻すことができま す。以下のコマンドのいずれかを出して、オンライン順方向リカバリーを開始でき ます。

- /START DB
- / START DATAGRP
- UPDATE DB START(ACCESS)
- UPDATE DATAGRP START(ACCESS)

その他にも OFR が使用されるのは、トラッキング・サブシステムがデータベース を最新にするためにデータベースに適用された更新を必要とする初期のイメージ・ コピー、またはより新しいイメージ・コピーを受け取った場合です。

データベースおよびエリアは、トラッキング・サブシステムが /START コマンド または UPDATE コマンドを受け入れるまでは、STOPPED 状況でなければなりま せん。/DBRECOVERY コマンドまたは UPDATE コマンドは、特定の状況でデー タベースまたはエリアを STOPPED 状況にする必要がある場合があります。このよ うな状態は、RLT トラッキング・サブシステムが DBTRACK として登録されたデ ータベースおよびエリアを持つデータベース・レベル・トラッキング (DLT) に切り 替えられるかということです。この状態では、データベースおよびエリアに /DBRECOVERY コマンドまたは UPDATE コマンドを出してから、オンライン順 方向リカバリー処理を開始する必要があります。

トラッキング・サブシステムがいくつかのアクティブ・サブシステムをトラッキン グする場合、あるアクティブ・サブシステムからの更新が別のアクティブ・サブシ ステムからの更新の前に届くので、ログ・ルーターはログ・データを、作成された 順とは異なる順序でデータベース・トラッカーに渡すことができます。データ共用 環境でデータベースの保全性を維持するために、ログ・ルーターはデータを作成時 のシーケンスでマージし、発送します。ただし、ログ・ルーターは、アクティブ・ サブシステムまたはバッチ・ジョブを連続して実行することによって、作成された ログ・データを並行して発送する場合があります。

その結果、データベース・トラッカーは、ある更新セットから更新を受け取ってか ら、直前の更新セットに対する更新を受け取ることができます。この場合は、デー タベース・トラッカーは、更新セットのいずれに対しても更新を適用しません。代 わりに、トラッキング・サブシステムはデータベースまたはエリアを停止し、メッ セージ DFS4045A (『OFR NEEDED』 の理由) または DFS2960A (理由コード 10) を出します。応答では、影響を受けるデータベースまたはエリアに /START DB、 UPDATE DB START(ACCESS)、/START AREA、または UPDATE AREA START(ACCESS) コマンドを出し、オンライン順方向リカバリーがこれらの更新を 適用できるようにします。

## 関連概念:

203 [ページの『データベース・レベル・トラッキング』](#page-216-0)

トラッキング・サブシステムの **HALDB** 用データベース・コマンド データベース・コマンドを実行する際、データベース名は、シャドーの非 HALDB、シャドーの HALDB 区画、および HALDB マスターのいずれかです。 HALDB 区画を指定するコマンドは、HALDB 区画の状態が STOPPED、 NOTOPEN、または ALLOCS を含んでいる点で、非 HALDB に関するコマンドを 指定します。

トラッキング・サイトの次の高可用性ラージ・データベース (HALDB) IMS コマン ドは、非 HALDB に適用されない特別の考慮事項を持っています。

- /DBRECOVERY DB
- /DISPLAY DB
- /START DB
- OUERY DB
- UPDATE DB START(ACCESS)

/DBRECOVERY DB コマンドまたは UPDATE DB STOP(ACCESS) コマンドを HALDB 区画に対して実行した場合、区画は以下のように区画に影響します。

- v 区画内の変更のトラッキングは中断状態です。
- v 区画は、/DISPLAY DB コマンドまたは QUERY DB コマンドを出したときの ような停止状態を想定しています。

HALDB 区画に関しては、トラッキング待ち状態および停止状態は、概念としては 少し違いがありますが、その両方が同時に起こります。

HALDB マスターに対して、/DBRECOVERY DB コマンドまたは UPDATE DB STOP(ACCESS) コマンドを実行した場合、マスターおよびそのすべての区画は次の ような影響を受けます。

- v トラッキングが、すべての区画に対して中断されますが、区画は /DBRECOVERY DB コマンドまたは UPDATE DB STOP(ACCESS) コマンドに よる停止状態 (その他の理由で停止状態にある) を想定していません。
- v マスターは、/DISPLAY DB コマンドまたは QUERY DB コマンドを出したと きのような停止状態を想定しています。

マスターが停止した後に HALDB 区画に対するオンライン順方向リカバリー (OFR) を開始するには、マスターに対して /START DB コマンドまたは UPDATE DB

START(ACCESS) コマンドを実行してください。これらのコマンドは個別に停止し てはいない区画のみに対して OFR を開始します。/DBRECOVERY DB コマンド または UPDATE DB STOP(ACCESS) コマンド、またはエラーのいずれかによっ て、区画は個別に停止する場合があることに注意してください。このような区画に 対して OFR を開始するには、その区画に対して /START DB コマンドまたは UPDATE DB START(ACCESS) コマンドを入力してください。このルールは、区画 またはそのマスターのいずれも停止状態にないときにのみ、HALDB 区画に関して トラッキングが発生します。

データベース・データは、HALDB マスターではなく HALDB 区画のみに保管され ているため、トラッキングはその区画に対してのみ発生することに注意してくださ い。

**HALDB** マスターまたは区画への **/DBR**、**/STA**、または **UPD** コマンド実行の影 響**:**

さまざまな初期状態に基づいて、HALDB マスターおよび HALDB 区画に対して /DBRECOVERY、/START、または UPDATE コマンドを実行した結果をリストに 示します。

この表に示された状態の場合、トラッキングは、コマンドが実行される以前に、 STOPPED または NOTOPEN で表示されるような区画に対して、すでに中断状態 になっています。マスターの初期状態が STOPPED と表示されているときは、トラ ッキングはすでにすべての区画に対して中断状態です。

表 *22. HALDB* マスターに対して */DBR* または *UPD* コマンドを実行した結果:

| コマンドの前の状態      |                                   | コマンドの後の状態                  |                                                  |
|----------------|-----------------------------------|----------------------------|--------------------------------------------------|
| マスター           | 区画                                | マスター                       | 区画                                               |
| STOPPED ではない   | <b>ALLOCS</b>                     | <b>STOPPED</b>             | NOTOPEN、しかし<br>STOPPED ではな<br>い。トラッキングは中<br>断される |
| STOPPED ではない   | STOPPED,<br><b>NOTOPEN</b>        | <b>STOPPED</b>             | STOPPED,<br>NOTOPEN (変更な<br>U)                   |
| <b>STOPPED</b> | NOTOPEN、しかし<br>STOPPED ではない       | STOPPED (変更なし) NOTOPEN、しかし | STOPPED ではない<br>(変更なし)                           |
| <b>STOPPED</b> | <b>STOPPED,</b><br><b>NOTOPEN</b> | STOPPED (変更なし)             | STOPPED,<br>NOTOPEN (変更な<br>$\cup$               |

表 *23. HALDB* 区画に対して */DBR* または *UPD* コマンドを実行した結果:

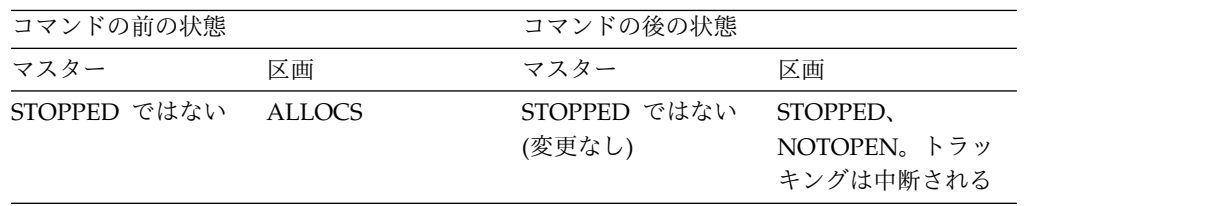

表 *23. HALDB* 区画に対して */DBR* または *UPD* コマンドを実行した結果 *(*続き*)*:

| コマンドの前の状態      |                | コマンドの後の状態                            |                |
|----------------|----------------|--------------------------------------|----------------|
| STOPPED ではない   | STOPPED.       | STOPPED ではない                         | STOPPED,       |
|                | <b>NOTOPEN</b> | (変更なし)                               | NOTOPEN (変更な   |
|                |                |                                      | $\cup$         |
| <b>STOPPED</b> |                | NOTOPEN、 しかし STOPPED (変更なし) STOPPED、 |                |
|                | STOPPED ではない   |                                      | <b>NOTOPEN</b> |
| <b>STOPPED</b> | STOPPED.       | STOPPED (変更なし) STOPPED、              |                |
|                | <b>NOTOPEN</b> |                                      | NOTOPEN (変更な   |
|                |                |                                      | し              |

次の表では、停止状態にない HALDB マスターを開始しようとするコマンドである ため、/START コマンドや UPDATE コマンドはリジェクトされます。これが発生 した場合は、メッセージ DFS4108A (理由コード 52) が発行されます。マスターま たはその区画の状態には何の変化もありません。

表 *24. HALDB* マスターに対して */STA* または *UPD* コマンドを実行した結果:

| コマンドの前の状態                                  |                                           | コマンドの後の状態              |                                    |
|--------------------------------------------|-------------------------------------------|------------------------|------------------------------------|
| マスター                                       | 区画                                        | マスター                   | 区画                                 |
| STOPPED ではな<br>い。コマンドはリジェ<br>クトされる         | <b>ALLOCS</b>                             | STOPPED ではない<br>(変更なし) | ALLOCS (変更なし)                      |
| STOPPED ではな<br>い。コマンドはリジェ NOTOPEN<br>クトされる | STOPPED.                                  | STOPPED ではない<br>(変更なし) | STOPPED.<br>NOTOPEN (変更な<br>$\cup$ |
| <b>STOPPED</b>                             | NOTOPEN、 しかし STOPPED ではない<br>STOPPED ではない |                        | ALLOCS OFR が開<br>始される。             |
| <b>STOPPED</b>                             | STOPPED.<br><b>NOTOPEN</b>                | STOPPED ではない           | STOPPED,<br>NOTOPEN (変更な<br>$\cup$ |

次の表では、停止状態にない HALDB 区画を開始しようとするコマンドであるた め、/START コマンドや UPDATE コマンドはリジェクトされます。これが発生し た場合は、メッセージ DFS4108A (理由コード 52) が発行されます。マスターまた はその区画の状態には何の変化もありません。また、/START コマンドまたは UPDATE コマンドが、コマンドが実行された後で、そのマスターが停止状態にある HALDB 区画を開始しようとしている場合、OFR は実行されません。これが発生し た場合は、メッセージ DFS4108A (理由コード 53) が発行されます。区画の停止状 態がリセットされますが、マスターが停止状態のため OFR は開始されません。

表 *25. HALDB* 区画に対して */STA* または *UPD* コマンドを実行した結果:

| コマンドの前の状態    |                                                             | コマンドの後の状態              |                       |
|--------------|-------------------------------------------------------------|------------------------|-----------------------|
| マスター         | 区画                                                          | マスター                   | 区画                    |
| STOPPED ではない | ALLOCS。コマンド STOPPED ではない ALLOCS (変更なし)<br>はリジェクトされる。 (変更なし) |                        |                       |
| STOPPED ではない | STOPPED.<br><b>NOTOPEN</b>                                  | STOPPED ではない<br>(変更なし) | ALLOCS OFR が開<br>始される |

| コマンドの前の状態      |                                                    | コマンドの後の状態                  |                         |
|----------------|----------------------------------------------------|----------------------------|-------------------------|
| <b>STOPPED</b> | NOTOPEN、しかし<br>STOPPED ではな<br>い。コマンドはリジェ<br>クトされる。 | STOPPED (変更なし) NOTOPEN、しかし | STOPPED ではない<br>(変更なし)  |
| <b>STOPPED</b> | STOPPED.<br><b>NOTOPEN</b>                         | STOPPED (変更なし) NOTOPEN、しかし | STOPPED OFR は実<br>行されない |

表 *25. HALDB* 区画に対して */STA* または *UPD* コマンドを実行した結果 *(*続き*)*:

## **RSR** トラッキング・サブシステムでのオンライン変更

オンライン変更をトラッキング・サブシステムに、通常の /DISPLAY MODIFY コ マンドまたは /MODIFY PREPARE コマンドおよび /MODIFY ABORT | COMMIT コマンドのシーケンスを使用して実行します。

通常、トラッキング・サブシステムは、アクティブ・サイトでデータベースをオフ ラインにする必要のないデータベース定義変更には関係しません。したがって、例 えばセグメント・タイプを追加するとき、データベース・トラッキングが正しく行 われるために、トラッキング・サブシステムでそれに対応する変更は必要ありませ ん。

トラッキング・システムは、コミットされたオンライン変更ごとにメッセージを出 します。ただし、オンライン変更の処理は、メッセージを受け取った後に発生する 場合があります。トラッキング・サブシステムは、トラッキング・サブシステムが オンライン変更ログ情報がログ切り捨てのために脱落していないことを確認できる まで、決してオンライン変更情報に処理を行いません。

トラッキング・サブシステム・ライブラリーは、アクティブ・サブシステム・ライ ブラリーのスーパーセットまたはサブセットになることができるため、選択した変 更ブロックをアクティブ・サブシステム・ライブラリーからトラッキング・サブシ ステム・ライブラリーへコピーし、さらに適切なステージング・ライブラリーを生 成するためにアプリケーション制御ブロック保守ユーティリティーを実行しなけれ ばならない場合があります。アクティブ・サイトがトラッキング・サイトになると きに、トラッキング・ライブラリーになるアクティブ・サイトのライブラリーを維 持する場合、必ずそのライブラリーを現行のトラッキング・サイトにコピーしてく ださい。

#### 関連概念:

199 ページの『RSR [アクティブ・サブシステムでのオンライン変更』](#page-212-0)

## **RSR** トラッキング・サイトでの **DL/I** バッチ

トラッキング・サイトはバッチ・ログ・データを受け取り、SLDS に書き込みま す。トラッキング・サブシステムは DBRC にログ・データ・セット、およびデータ ベース更新レコードがログに現れるカバーされているデータベースの ID を通知し ます。

DLT トラッキング・サブシステムの場合は、ログ・レコードも個々のデータベー ス・トラッカーに渡されます。

IMS はバッチ・ログとオンライン・ログを同じ方法で処理します。リモート・テー クオーバーが発生すると、リモート・テークオーバー処理はコミットされていない 変更をバッチ・ログから動的にバックアウトしないため、バッチ・バックアウト・ ユーティリティー (DFSBBO00) を使用して、コミットされていない変更をすべてバ ックアウトする必要があります。

# アクティブ・サイトでの **RSR** の終了

トランスポート・マネージャー・サブシステム (TMS) を IMS または IMS に関連 した会話を終了せずに、終了できます。TMS を終了するには、z/OS STOP コマン ドを使用します。

TMS を終了させると、以下の追加の影響があります。

- v TMS アドレス・スペース内の DBRC インスタンスが停止します。
- ILS が停止します。
- v TMS は、認識していたコンポーネントに停止することを通知します。

IMS アクティブ・サブシステムを通常の方法で、IMS コマンドの /CHECKPOINT PURGE、/CHE FREEZE、または /CHE DUMPQ を使用して終了します。

DBRC および ILS が停止すると、IMS は TMS 間のすべての会話の割り振りを解 除し、VTAM ACB をクローズします。アクティブおよびトラッキング IMS サブ システム間の既存の TMS の会話は、TMS のアドレス・スペースのシャットダウン に影響を受けません。IMS は、コンポーネント関連のリソースを IMS コンポーネ ントの終了時に終結処理します。

推奨事項**:** TMS を VTAM と同類の終了しないジョブと見なしてください。 VTAM が失敗するかシャットダウンした場合、TMS 自体もシャットダウンしま す。VTAM のシャットダウン中を除いて、IMS RSR (リモート・サイト・リカバリ ー) 作業がアクティブであるか、予期される間は、TMS を終了しないでください。

# トラッキング・サイトでの正常な **RSR** 終了

トラッキング・サイトで RSR が終了するとき、シャットダウンの一環として、ロ グ・ルーター、DL/I データベース・トラッカー、および高速機能データベース・ トラッカーのすべてが、各種の操作を実行します。

## ログ・ルーター

正常終了中に、ログ・ルーターは以下を行います。

v すべての現行の会話を割り振り解除します。

ログ・ルーターは、ログ・ルーターとアクティブ・サイトでのそのパートナー (グローバル・サービス・グループ内のロガーおよび ILS) とのすべての会話を割 り振り解除します。ログ・ルーターは、通常シャットダウン処理の開始後は、新 しい会話の割り振り、または受け入れを行いません。ログ・ルーターも TMS か ら切断されます。

v システム内のすべてのアクティブ IMS ログ・データを処理します。

通常シャットダウン処理が開始すると、ログ・ルーターは受け取ったログ・デー タを持つことはできますが、まだ保管および処理できません。この場合には、

IMS はログ・ルーターが保持するすべてのアクティブ IMS ログ・データを適切 な SLDS に保管し、RECON データ・セット内のこれらの SLDS をクローズ し、記録します。

v オンライン順方向リカバリー処理を停止します。

ログ・ルーターはそのシャットダウン処理を開始すると、オンライン順方向リカ バリー処理を停止します。トラッキング・サブシステムが再始動すると、IMS は データベースがオフライン状態でリカバーされない場合は、オフになったままの オンライン順方向リカバリー処理を再開します。

• 自動アーカイブを停止します。

IMS は、すべての自動アーカイブ処理を通常シャットダウン中に即時に停止しま す。

v 未使用の事前割り振り SLDS を削除します。

IMS はすべての未使用の事前割り振り SLDS を通常シャットダウン中に削除し ます。

v 終了マイルストーンを開始します。

通常シャットダウン中に、IMS は終了マイルストーンを記録します。

## **DL/I** データベース・トラッキング

正常終了中に、DL/I データベース・トラッカーは、すべてのキュー作業が処理さ れ、すべての変更バッファーがシャドー・データベースに書き込まれることを保証 します。

## 高速機能データベース・トラッキング

データベース・トラッカーは終了マイルストーンをログ・ルーターから受け取る と、IMS は高速機能データベース・トラッキングのシャットダウンを開始します。 終了マイルストーンは、データベース・トラッカーが処理する最後のマイルストー ンです。IMS は、すべての受け取ったコミット済みの更新をシャドー・データベー スに書き込んでから、終了します。IMS は、受け取ったがまだコミットされていな い更新ログ・レコードを無視します。ログ・ルーターは、トラッキング・サブシス テムの次の再始動中に、これらの無視されたレコードを高速機能データベース・ト ラッカーに渡します。これらのレコードは、リモート・テークオーバーが発生した 場合にも処理が可能です。

# リモート・テークオーバーを伴わない **IMS** の再始動 **(**アクティ ブ・サイト**)**

終了後のアクティブ・サイトの (リモート・テークオーバーなしの) 開始は、RSR (リモート・サイト・リカバリー) 以外のサブシステムの再始動と同じです。

トランスポート・マネージャー・サブシステム (TMS) は、コンポーネント障害を越 えて情報を維持せず、コンポーネント障害または CPC 障害に適用する再始動機能 またはリカバリー機能がありません。

# リモート・テークオーバーを伴わない **IMS** 再始動 **(**トラッキン グ・サイト**)**

トラッキング・サブシステムは、トラッキング・サブシステムの障害からリカバリ ーするために、IMS 緊急再始動および正常再始動の両方をサポートしています。ト ラッキング・サブシステムの正常再始動または緊急時再始動は、リモート・テーク オーバーではありません。

したがって、トラッキング・サブシステムの再始動は、その他の IMS サブシステ ムの再始動と非常によく似ています。

トラッキング・サブシステムに再始動機能を提供するために、IMS は、正常再始動 時に、マイルストーン処理を実行し、トラッキング・サブシステムのログに関する 追加情報を記録します。これらのログ・レコードには、トラッキング・サブシステ ムが再始動以前にオフになっていた場所からトラッキングを継続できるように処理 される、各アクティブ・ログ・ストリームについてのトラッキング状況情報が収め られています。マイルストーン処理は、チェックポイント間の定期的間隔で発生 し、必要になる処理は IMS チェックポイントよりも少なくなります。

IMS ログ・ルーティングが 5 つの連続するマイルストーンについてアイドルの場 合 (つまり、新規レコードがルーティングされていない場合)、IMS はルーティン グ・アクティビティーが再開するまで、それ以上のマイルストーン要求を無視しま す。

トラッカーのコールド・スタートは、トラッキング・サブシステムのトラッキング 状況を消去します。コールド・スタートの後に、トラッキング・サブシステムは、 再始動前にトラッキングが完了していなかったログ・ストリームに対するトラッキ ングを再開しません。

推奨事項**:** トラッキング・サブシステムをコールド・スタートするのは、まず最初 にウォーム・スタート、または緊急時再始動を試した後で、かつ、準備に正しいス テップを踏んだ後だけにしてください。実際、最初に行うコールド・スタート以外 のコールド・スタートの場合は、メッセージ DFS2942I を受け取り、このメッセー ジは再始動コマンドを変更する機会を提供します。

コールド・スタートの準備には、最初に以下を実行する必要があります。

1. アクティブ・サブシステムのログが、送信、受信、アーカイブ、およびルーティ ングされた後で、かつ、すべてのアクティブ・システムが正常にシャットダウン した後に、RECON データ・セットのバックアップ・コピーを作成する。

トラッキング・サブシステムをコールド・スタートする必要がある場合、このバ ックアップ・コピーは復元される RECON データ・セットになります。

2. RECON データ・セットのバックアップが作成された後に作成された、すべて のトラッキング SLDS を削除する。

トラッキング・サブシステムが、復元した RECON でコールド・スタートされ ると、IMS はアクティブ・ログに追いつくために一時、時間を割きます。つま り、重複しますが、変更をデータベースに再適用しても、問題はありません。

<span id="page-227-0"></span>トラッキング・サブシステムの稼働後は、IMS は正常なトラッキングを復元し ます。

## ログ・ルーター

トラッキング・サブシステムがリモート・テークオーバーなしに終了した後にその トラッキング・サブシステムを再始動すると、ログ・ルーターが自動的に再始動し ます。

トラッキング・サブシステムが終了したときに、トラッキング・サイトがアクティ ブ・サイトからログ・データを受信していた場合、再始動処理が完了した後に、ロ グ・ルーターは終了以前に処理中であったログ・ストリーム上にそれ自体を再配置 します。ログ・ルーターは、障害時にアクティブであったすべてのストリームのロ グの位置を、トラッキング・サブシステムのログ・レコードから取得します。

ログの位置

ログ・ルーターがトラッキング・コンポーネントにログ・レコードをルーテ ィングするときの始点となるログ内のポイント。IMS は、再始動処理の一 部としてトラッキング・サブシステムが失敗したとき、未使用のトラック・ ログを削除します。

## **DL/I** データベース・トラッキング

IMS は、終了前のシャドー・データベースの状況を復元します。例えば、停止して いたデータベースは停止のままです。トラッキング・サブシステムが再始動する と、IMS は、終了前に完了していなかったオンライン順方向リカバリー処理を再開 します。

関連概念:

218 [ページの『アクティブ・サイトでのオンライン順方向リカバリー』](#page-231-0)

#### 高速機能データベース・トラッキング

ログ・ルーターは、終了前にトラック・ログに書き込まれたが、データベースに対 して、まだコミットされていないログ・レコードを再処理します。トラッキング・ サブシステムが再始動すると、IMS は、終了前に完了していなかったオンライン順 方向リカバリー処理を再開します。

関連概念:

218 [ページの『アクティブ・サイトでのオンライン順方向リカバリー』](#page-231-0)

## オンライン変更

アクティブ・サイトの ACBLIBx、FORMATx、および MODBLKSx データ・セッ トと、トラッキング・サイトでのこれに対応するデータ・セットは、最初にトラッ キング・サブシステムを開始する前には、同一でなければなりません。最初にトラ ッキングを開始した後は、ユーザーは、IMS オンライン変更コマンドを使用して、 これらのデータ・セットを維持できます。

#### 関連概念:

■ [オンライン変更機能](http://www.ibm.com/support/knowledgecenter/SSEPH2_14.1.0/com.ibm.ims14.doc.sag/system_admin/ims_olc_overt.htm#ims_olc_overt) (システム管理) 関連資料:

₿ [INITIATE](http://www.ibm.com/support/knowledgecenter/SSEPH2_14.1.0/com.ibm.ims14.doc.cr/imscmds/ims_initiateolc.htm#ims_cr1initiateolc) OLC コマンド (コマンド)

## **DRD** と **RSR**

動的リソース定義 (DRD) は、アクティブ・サイトの IMS システムでサポートされ ます。 DRD は、リモート・サイト・リカバリー (RSR) トラッキング・システムで はサポートされません。リモート・テークオーバーが発生した場合、DRD は、新し いアクティブ IMS システム上でサポートされます。

推奨事項**:** トラッキング IMS システムとアクティブ IMS システムの間で、リソー ス定義の同期を保ってください。アクティブ・サイトでリソースに対して (DRD を 使用して) 行った定義の変更は、トラッキング・サイトのリソースに対して自動的 には行われません。MODBLKS オンライン変更を実行して、トラッキング IMS の リソースに対して同様の変更を行う必要があります。MODBLKS オンライン変更 は、ACBLIB オンライン変更と同時か、またはそれに先行して行う必要がありま す。

新しいアクティブ IMS システムに有効な DRD が存在し、ウォーム・リスタート または緊急時再始動を行う場合には、データベース、プログラム、宛先コード、お よびトランザクション・リソースと記述子に対するランタイム・リソース定義がロ グ・レコードから再作成されます。

新しいアクティブ IMS システムに有効な DRD が存在し、自動インポートが有効 であり、コールド・スタートする場合には、新しいアクティブ・システムを始動す る前に、アクティブ・サイトからの最新のリソース定義データ・セット (RDDS) が、リモート・サイトでテークオーバーする、またはリモート・サイトで RDDS の コピーを作成する IMS に対して使用可能なことを確認する必要があります。

最新の RDDS のコピーは、データ・セット・ミラーリングと RSR の拡張リモー ト・コピー (XRC) トラッキング機能を使用するか、または IMS で提供され、 「IMS Application Menu」を通してアクセスできる DRD ユーティリティーを使 用して作成できます。例えば、DFSURCL0 ユーティリティーを使用して、アクティ ブ・システムからリモート・サイトに転送された X'22'、X'4001、X'4004'、X'4006'、X'4007'、X'4083'、X'4098'、および X'45FF' ログ・ レコードから最新の RDDS を再作成するか、または DFSURCP0 ユーティリティ ーを使用して既存の RDDS の内容を新しい RDDS にコピーすることができます。

## **RSR** 環境での **IMS** の異常終了

DL/I データベース・トラッキングが異常終了した場合、処理中のすべてのトラッ キング・アクティビティーも終了します。高速機能データベース・トラッキングが 異常終了すると、すべての処理中であったトラッキング・アクティビティーは即時 に終了します。

疑似異常終了の場合は、トラッキング・サブシステム全体をダウンさせる代わり に、IMS は SNAP DUMP を生成し、特定のデータベースまたはエリアを停止しま す。この停止処理には、データベースまたはエリアのトラッキング終了、データベ ースまたはエリアのクローズ、許可のリバース、および割り振り解除が含まれま す。このとき、疑似異常終了の影響を受けないその他のデータベースおよびエリア にはトラッキングが続けられます。

RSR は、アクティブ・サイトで IMS サブシステムの異常終了に影響を与えませ ん。

トランスポート・マネージャー・サブシステム

異常終了が発生した場合、トランスポート・マネージャー・サブシステム (TMS) は、SDUMP z/OS マクロを使用してダンプを生成し、IMS コンポーネントに TMS が終了中であることを通知します。

既存の会話がある IMS コンポーネントは、TMS が終了した後でも、コンポーネン トを使用し続けることができます。

z/OS CANCEL コマンドまたは STOP コマンドを使用して、TMS を異常終了でき ます。

ILS が異常終了した場合、処理中であったすべてのアクティビティーも終了します が、TMS は終了されません。

## アクティブ・サイトにおけるログの分離ログ・トランスポート処理

IMS は、アクティブ・サイトの OLDS にログ・データを書き込むと同時に、トラ ッキング・サイトにそのデータを送信できない場合があります。脱落ログ・データ の送信を分離ログ・トランスポート処理 と呼びます。

例えば、アクティブ・サブシステムで、リンク障害およびその他の障害がある場 合、IMS がログ・データを送信しない原因になる可能性があります。ログ・データ 内のこれらのログ・データ伝送のギャップを埋める必要があります。トラッキン グ・サイトのログ・ルーターはログ・データ内にギャップを検出すると、分離ロ グ・センダー (ILS) に脱落ログ・データを送信するよう要求を送ります。

ILS は、アクティブ・サイトで必要な RSR コンポーネントです。 ILS は、トラン スポート・マネージャー・サブシステム (TMS) のアドレス・スペース内で稼働しま す。これは、トラッキング・サイトでは必要ありませんが、リモート・テークオー バーの先行処理で開始できます。

START ILS コマンドを使用して、ILS を開始してください。このコマンドは、TMS 開始時の自動処理として SYSIN データ・セットから、または z/OS MODIFY コ マンドを使う z/OS コンソールから出すことができます。

アクティブ・サイトとトラッキング・サイトの間に TMS 会話が確立される前に START ILS コマンドが入力された場合は、ILS とトラッキング IMS の間の会話は 接続されません。これは、アクティブ・サイトの TMS の SYSIN データ・セット からのコマンドの場合のように、 START TMS コマンドと START ILS コマンド が一緒に近接して入力された場合に起こります。トラッキング IMS は、初期設定 時に常時、ILS との会話を確立しようとします。したがって、ほとんどの場合に、 リカバリー・アクションは不要です。ただし、アクティブ・サイトで TMS よりも 前にトラッキング IMS が起動された場合は、オペレーターは、ILS との接続が確立 されるように、トラッキング・サイトで /STA SERVGRP コマンドまたは /STA ISOLOG コマンドを入力する必要があります。代替方法として、ILS 機能を正常に 開始させるために、アクティブ・サイトの TMS に対して STOP ILS コマンドおよ び START ILS コマンドを再試行することもできます。

開始すると、ILS は TMS に確認し、トラッキング・サイトにログ・ルーターとの 会話を割り振り、ログ・ルーターからの作業要求を待ちます。ILS はログ・ルータ ーからの作業要求を受け取ると、ILS は DBRC からデータ・セット情報を取得し、

ログ・データを読み取り、トラッキング・サイトに送信します。ただし、脱落ロ グ・データが IMS が現在使用している OLDS に含まれている場合、ILS は IMS が次の OLDS に切り替えるまで、そのデータを送信できません。

オプションで、MAXCONV キーワードを START ILS コマンドに指定して、並行した 会話を指定できます。ILS は、送信の必要のあるログ・データ・セットが複数個あ る場合、複数の会話を使用できます。

アクティブ・サイトに複数の TMS がある場合、それぞれの TMS アドレス・スペ ースで ILS を開始できます。ただし、ログ・ルーターは一時点に 1 つの ILS のみ で会話を確立します。

# トラッキング・サイトにおけるログの分離ログ・トランスポート処 理想的人的人,但是我们

トラッキング・サブシステムは、ログ・データ内のギャップを検出し、アクティ ブ・サイトで ILS に要求を送信して、ギャップを埋める処理を開始する必要があり ます。ギャップを伴うログ・データは、ギャップが埋められるまで、処理できませ ん。IMS /DISPLAY TRACKING STATUS コマンドを使用して、ギャップがある か判別し、ギャップの状況をモニターできます。

## 取り戻し処理

アクティブ IMS が、ログ・データをトラッキング IMS に送信できないときに (ネ ットワーク通信の中断などの修復可能な原因の場合)、ログ・ルーターは受信ログ・ データの相違を認識すると、アクティブ・サイトで分離したログ送信側と通信し て、欠落したログ・データを要求します。後から、取得可能な最新のアクティブ IMS ログ・データを使用して、これらのレコードを最新の状態にするには、レコー ドをトラッキング IMS システムに送る必要があります。この手順は取り戻し処理 と呼ばれます。

## ログ・ルーター

時として、個々のデータベース・トラッカーにルーティングされたログ・レコード は、現在、アクティブ・サブシステムから受け取っているログ・レコードと同じで ない場合があります。これによって、トラッカーがログ・ルーターで取り戻し処理 を行わなければならない事態が生じます。

取り戻し処理は以下のような状態で必要になります。

- v ネットワークの障害 (例えば、トランスポート・マネージャー・サブシステム (TMS)、VTAM、通信コントローラー、通信回線を含みます)
- v 一時的にロガーがログ・データ送信を延期する原因となるネットワーク輻輳
- v データ共用に含まれるアクティブ・サブシステムの障害
- v トラッキング・サブシステムの全体的な障害

取り戻し処理は、その他残りのサブシステムへの取り戻し処理の影響を最小にする ために、その他のログ・ルーター処理と並行して実行します。

<span id="page-231-0"></span>取り戻し処理中に、データがトラッキング・サイトに着くと、そのデータはログ・ ルーターが SLDS に置き、それぞれの SLDS は、データが正常な処理中に到着し たかのように、DBRC で登録されます。

取り戻し処理は、以下のステップを組み込むことができます。

- v ログ・ルーターが、トラッキング・サブシステム障害前の、トラッキング SLDS からのログを記録する
- v ログ・ルーターが、取り戻し処理中の、1 つ以上のトラッキング SLDS からのロ グを記録する
- v ログ・ルーターが、アクティブ・サブシステムのロガーから最近受け取った、主 記憶域バッファーからのデータを処理する

アクティブ・サイトは取り戻し処理を実行しません。

## テープ使用時の取り戻し処理のパフォーマンス

多数のデータ・セットが取り戻し処理に使用されるため、また、処理速度が重要で あるため、DLT システムのトラッキング SLDS にテープ・メディアを使用する と、パフォーマンスが低下し、取り戻し処理を遅らせる (過大なテープの取り付け など) いくつかの不必要な処理が起こる可能性があります。テープ・メディアをト ラッキング SLDS に選択する場合は、必ず操作の遅延を最小限にとどめてくださ い。

## **DL/I** データベース・トラッキング

取り戻し処理は、データベース・トラッキング REDO 処理率を膨大に増加させま す。トラッキング・サブシステムがこの増加を処理するために、データベース・ト ラッキングに PST の数を多く定義する必要があります。

推奨事項**:** トラッキング・サブシステムの場合、PST の数を、トラッキング・サブ システムがトラッキングするアクティブ・サブシステム内すべてで使用する DL/I PST の総数の 2 倍に定義してください。

## アクティブ・サイトでのオンライン順方向リカバリー

オンライン順方向リカバリー (OFR) では、RSR が古い状態のままのシャドー・デ ータベースおよびエリアを現在のトラッキング状態に戻す処理を行います。OFR は、データベース・レベル・トラッキング (DLT) サブシステム、およびデータベー ス作動可能レベル (DBTRACK) でトラッキングされるデータベースとエリアにのみ 使用できます。

オンライン順方向リカバリーはリカバリーにイメージ・コピーを使用しませんし、 オフライン・リカバリー方式も、変更累積データ・セットも使用しません。代わり に、OFR はトラッキング SLDS 上のログ・データを読み取り、シャドー・データ ベースへの変更を適用します。所定のデータベースまたはエリアの OFR が完了し た後に、IMS は通常のデータベース・トラッキング処理による連続した更新を適用 します。

リカバリー作動可能レベル (RCVTRACK) で定義されたトラッキング・サイトに、 いくつかデータベースまたはエリアがある場合、次を行ってデータベース作動可能 レベル (DBTRACK) に変更できます。

- 1. データベースのイメージ・コピーをアクティブ・サイトからトラッキング・サイ トに配送する。
- 2. DBRC CHANGE.DB コマンド、または CHANGE.DBDS コマンドを使用し て、作動可能レベルを DBTRACK に変更する。
- 3. シャドー・データベースを DBRC GENJCL.RECEIVE コマンドを使ってインス トールする。
- 4. 以下のコマンドのいずれかを出して、データベースまたはデータ・グループを開 始する。
	- /START DB
	- /START DATAGRP
	- UPDATE DB START(ACCESS)
	- UPDATE DATAGRP START(ACCESS)

これらのコマンドは、オンライン順方向リカバリーを使用してデータベースおよ びエリアを現行のトラッキング・レベルにします。

オンライン順方向リカバリーは、次の場合にも使用できます。

v 複数のデータベースを並行してリカバリーする必要がある場合。

重要**:** 各データベースごとに個別に OFR 処理を開始するよりも、常に、リカバ リーの必要があるすべてのデータベースに対して、1 つの OFR 処理を実行する ことをお勧めします。全データベースに 1 つの OFR 処理を実行すると、リカ バリーのオーバーヘッドが大幅に削減されます (例: ログはそれぞれのデータベ ースごとに繰り返さずに、一度で読み込まれます)。

一時点に処理できる OFR は 1 つだけです。各 OFR は、直前の OFR が完 了、失敗、または /DBRECOVERY DB コマンドまたは UPDATE DB STOP(ACCESS) コマンドで終了されると、以降は順に開始されます。

- v プランされたリモート・テークオーバーを実行するよりも先に、データベースを 最新の状態に更新する必要があります。
- v 定義された RCVTRACK シャドー・データベースを最新の状態にすることを含 め、定期的な勤務時間外作業をスケジュールする必要があります。

データベースまたはエリアがオフラインにされていた期間の長さ、またはオンライ ン順方向リカバリーに処理する必要のあるログ・データの長さによって異なります が、データベースまたはエリアの新しいイメージ・コピーを OFR 処理の開始前 に、アクティブ・サイトから送信することを選択できます。IMS は、ログ入力から のイメージ・コピーがオンライン順方向リカバリー処理に使用される前に、アクテ ィブ・サブシステムの SLDS が作成したログ・データを除外します。

DBRC は各シャドー・データベースおよびエリアのトラッキング状況を維持し、シ ャドー・データベースまたはエリアが最新の状態でない場合は、そのことを認識し ます。

表示コマンド (/DISPLAY TRACKING STATUS、/DISPLAY DB OFR、/DISPLAY AREA OFR、QUERY DB STATUS(OFR)、QUERY AREA STATUS(OFR) など) を使用して、OFR の進行を調べてください。OFR が現行の <span id="page-233-0"></span>データベース・トラッキングに追いつくと、データベースが開始したことを告げる メッセージが表示されます (全機能データベースの場合は DFS4056I、DEDB の場合 は DFS2989I)。

オンライン順方向リカバリーを停止するために、以下のコマンドのいずれかを使用 して、データベースまたはエリアを停止します。

- /DBRECOVERY DB
- /DBRECOVERY AREA
- UPDATE DB STOP(ACCESS)
- UPDATE AREA STOP(ACCESS)

これらのコマンドは、単一のデータベースまたはエリアに対して発行できます。こ れらのコマンドをデータベースまたはエリアのグループについて発行するには、 DATAGRP キーワードを使用します。グループの一部が OFR 中に停止した場合、 リカバリーはグループ内のその他のデータベースまたはエリアに続けられます。グ ループ全体が停止した場合、オンライン順方向リカバリーはグループ全体を停止し ます。

その他のコマンドも、例えば /CHECKPOINT FREEZE などもオンライン順方向リ カバリーを停止します。OFR は、トラッキング・サブシステムが再始動すると、自 動的にその処理を再始動します。

アクティブ・サイトは、オンライン順方向リカバリーを実行しません。

関連概念:

214 [ページの『高速機能データベース・トラッキング』](#page-227-0)

- 229 [ページの『トラッキング・サイトでのリモート・テークオーバー処理』](#page-242-0)
- 214 ページの『DL/I [データベース・トラッキング』](#page-227-0)

# リモート・テークオーバー

リモート・テークオーバーが行われると、トラッキング・サイトは、アクティブ・ サイトのワークロードを引き継ぎます。DBRC は、元のアクティブ・サイトと新規 のアクティブ・サイトの両方で、リモート・テークオーバーに含まれます。リモー ト・テークオーバーには、プランされたものとプラン外のものがあります。

DBRC の視点から見ると、リモート・テークオーバーの主な効用は、2 つのサービ ス・グループ (SG) のロールを逆転させることです。つまり、元のトラッキング SG がアクティブ SG になり、アクティブであった SG が (可能で適切である場合は) 後で新規のトラッキング SG になることができます。

プランされたリモート・テークオーバー

すべての作業はアクティブ・サイトからトラッキング・サイトに転送されま す。プランされたリモート・テークオーバーは、例えば、ハードウェアのア ップグレードやサイトの保守のときにシステムのダウン時間を最小にするた めに使用するか、または災害が切迫していると認識した場合に使用すること があります。

プランされたリモート・テークオーバーは、アクティブ・サイトから開始し ます。プランされたリモート・テークオーバーを開始すると、アクティブ・ サブシステムの正常シャットダウンと、両サイトでのサブシステムの既知の 状態という結果になります。

プラン外リモート・テークオーバー

プランされたリモート・テークオーバーと同様、すべての作業がアクティ ブ・サイトからトラッキング・サイトに転送されます。自然災害の場合のよ うに、アクティブ・サイトでシステム可用性に持続した障害が発生したら、 プラン外リモート・テークオーバーを使用することができます。

プラン外リモート・テークオーバーは、トラッキング・サイトから開始しま す。この場合、トラッキング・サイトのサブシステムは既知の状態になりま すが、元のアクティブ・サイトの状態は既知ではないという結果になりま す。テークオーバーが発生すると、IMS は元のアクティブ・サイトの正常 シャットダウンを行うことができないため、テークオーバー時に元のアクテ ィブ・サイトで処理されていた任意のトランザクションのログ・レコードが トラッキング・サイトに到達しない可能性があります。

新規アクティブ・サイトでのリモート・テークオーバー処理は、リモート・テーク オーバーのタイプに関係なく同じです。トラッキング・サブシステムは、作業を完 了して終了します。すべてのログ・データが SLDS に書き込まれ、(データベース作 動可能レベルでトラッキングされるデータベースのために) データベースに適用さ れたあとに、トラッキング・サブシステムは DBRC にトラッキングが完了したこと を通知します。次に、DBRC は RECON データ・セットを更新し、ローカル SG をアクティブ SG にして、アクティブ IMS サブシステムが新規のアクティブ・サ イトで開始し、リモート・テークオーバーを完了できるようにします。

元のアクティブ・サイトでは、リモート・テークオーバー処理はリモート・テーク オーバーのタイプによって異なります。

v プランされたリモート・テークオーバーの場合は、カバーされたデータベースは 既知の状態で、元のアクティブ・サイトで必要な処理はありません。

最後のアクティブ・サブシステムが終了すると、DBRC はローカル SG をトラ ッキング SG にし、RECON データ・セット内の GSG を更新します。これを行 った後には、古いアクティブ・サイトでトラッキング・サブシステムを開始でき ます。

v プラン外リモート・テークオーバーの場合は、リモート・テークオーバー処理は ありません。アクティブ・サブシステムが事実上消失します。

しかし、サイトが完全なままの場合、元のアクティブ・サイトを新しいトラッキ ング・サイトにしたいと考えるかもしれません。残念なことに、テークオーバー はプラン外なので、古いアクティブ・サイトでのデータベースは、新規のアクテ ィブ・サイトと矛盾のない状態にあるとは言えません。古いアクティブ・サイト を新規のトラッキング・サイトにするために、新規のアクティブ・サイトから、 カバーされたすべてのデータベースのイメージ・コピーを転送する必要がありま す。この処理は、初めてトラッキング・サイトを初期設定する処理とまったく同 じですが、1 つだけ違うところがあり、RESET.GSG コマンドを使用して、GSG のカバーされたデータベースについての全リカバリー情報を、元のアクティブ RECON データ・セットから削除する必要があります。

<span id="page-235-0"></span>関連タスク:

233 [ページの『新しいトラッキング・サブシステムの始動』](#page-246-0) 関連資料:

■ [RESET.GSG](http://www.ibm.com/support/knowledgecenter/SSEPH2_14.1.0/com.ibm.ims14.doc.cr/compcmds/ims_resetgsg.htm#ims_cr3resetgsg) コマンド (コマンド)

## プランされたリモート・テークオーバー

プランされたリモート・テークオーバーを開始するには、少なくとも 1 つのアクテ ィブ・サブシステムから /RTAKEOVER コマンドを出します。すべてのデータベー スを、プランされたリモート・テークオーバーを一貫性のある状態で引き継ぐ必要 があります。

整合性を保証するために、すべてのアクティブ IMS サブシステムがエラーなしで シャットダウンしたことを確認してください。

異常終了したとマークされたサブシステム・レコードが DBRC にある場合、IMS は /RTAKEOVER コマンドを拒否します。このレコードは、オンライン・システム が異常終了したが再始動されなかったか、またはバッチ・ジョブが異常終了したが バックアウトが実行されなかったことを示します。

IMS がコマンドを拒否した場合は、失敗したオンライン・サブシステムを再始動す るか、失敗したバッチ・ジョブにバッチ・バックアウトを実行するか、またはプラ ンされたリモート・テークオーバーをプラン外リモート・テークオーバーに切り替 える必要があります。

/RTAKEOVER コマンドの結果は、DBRC に正常にサインオンできる IMS サブシ ステムがないことです。DBRC は、異常終了したサブシステムが再始動およびシャ ットダウンできるようにするため、リカバリー・サインオンを許可したままです。

トラッキング・サイトは、アクティブ・サイトから伝送されたログ・データ内の情 報を通して、リモート・テークオーバーの通知を受け取ります。次に、同じグロー バル・サービス・グループ (GSG) 内のその他のアクティブ・オンライン IMS サブ システムを、/CHECKPOINT FREEZE コマンドか、/RTAKEOVER コマンドを使 用して、停止する必要があります。すべてのアクティブなバッチ DL/I ジョブを実 行し、完了できるようにします。

すべてのサブシステムおよびバッチの終了が完了すると、DBRC はアクティブ・サ イトでの SG の役割を、アクティブからトラッキングに変更します。 SG の役割が トラッキングに変わった後に、DBRC は、そのサイトで開始されるどのアクティ ブ・サブシステムも許可しません。

リモート・テークオーバーのあとに、トラッキング・サイトで非共用キュー環境の メッセージ・キューをリカバリーしたい場合は、次のコマンドのどちらか 1 つを GSG 内のすべてのアクティブ・サブシステムで出してから、/RTAKEOVER コマ ンドを出します。

- / CHECKPOINT DUMPO
- / RTAKEOVER DUMPQ

<span id="page-236-0"></span>これらのコマンドの 1 つを出すと、トラッキング・サイトでの再始動時が最小にな ります。どちらのコマンドにも DUMPQ キーワードを使用しないと、新規のアク ティブ・サブシステムは前のチェックポイントからの DUMPQ を使用します。

推奨事項**:** プランされたリモート・テークオーバー時に、必ず ILS が稼働している ようにしてください。ILS が稼働しておらず、トラッキング・サブシステムがアク ティブ・ロガーからすべてのログ・データを受け取っていなかった場合、リモー ト・テークオーバーは完了しません。

関連概念:

238 [ページの『プランされたリモート・テークオーバーおよび](#page-251-0) XRC トラッキン [グ』](#page-251-0)

225 [ページの『プラン外リモート・テークオーバー』](#page-238-0)

231 [ページの『リモート・テークオーバー後にアクティブ・サブシステムを開始す](#page-244-0) [る方法』](#page-244-0)

関連タスク:

『プランされたリモート・テークオーバーの実行』

#### プランされたリモート・テークオーバーの実行

プランされたリモート・テークオーバー を使用することで、作業のすべてをアクテ ィブ・サイトからトラッキング・サイトに転送できます。これは、例えばハードウ ェアのアップグレードやサイトの保守のときにシステムのダウン時間を最小にする ために行うか、または災害が接近しているか切迫していると認識できる場合に行う ことがあります。

このテークオーバーのサンプルの開始時点で、アクティブ・サブシステムはサイト 1 でトラッキング・サブシステムはサイト 2 です。

1. /RTAKEOVER コマンドを出す。

リモート・テークオーバー中に、通常の IMS シャットダウン・メッセージに加 え、次のメッセージが表示されます。以下に示されるメッセージは、アクティブ またはトラッキングのいずれかのサイトで表示され、システム・コンソールまた は IMS MTO のいずれかにも表示されます。アクティブ・サブシステムは (サ イト 1 で) 次のメッセージを出します。 DFS2939I、DFS058I、DFS4036I、 DFS4024I、および DFS4078I。トラッキング・サブシステムは (サイト 2 で) 次 のメッセージを出します。DFS4124I、DFS2932I、DFS2913I、DFS2500I、 DFS4125I、および DFS4126I。 次のメッセージ出力例では、アクティブ・サブシ ステムは、サービス・グループ GLEN 内の IMSA で、トラッキング・サブシステ ムはサービス・グループ (SG) DAVE 内の IMST です。

DFS2939I REMOTE SITE PLANNED TAKEOVER IN PROGRESS DFS058I hh mm ss RTAKEOVER COMMAND IN PROGRESS

DFS4124I PLANNED TAKEOVER REQUESTED DFS2932I DATABASE UPDATES PRIOR TO SYSTEM IMSA TAKEOVER HAVE BEEN ROUTED

DFS4036I CONVERSATION ENDING WITH SERVICE GROUP DAVE DFS4036I CONVERSATION ENDED WITH SERVICE GROUP DAVE DFS4024I STOP SERVGRP PROCESSING (INTERNAL) COMPLETE

DFS2913I CONVERSATION WITH IMS IMSA TERMINATED: ACT SYS SHUTDOWN DFS2500I DATASET IMZnnnnn SUCCESSFULLY CREATED|DELETED|ALLOCATED DFS4125I PLANNED TAKEOVER IN PROGRESS

DFS4078I ILS FOR GSG STL HAS LOST CONTACT WITH SG.SYSTEM: DAVE.TMST

DFS4126I TAKEOVER COMPLETE

2. RECON データ・セット内の RSR レコードをリストする (オプションのステッ プ)。

DBRC が、サイト 1 の IMSA、およびサイト 2 の IMST の RECON デー タ・セット内の SG 値を切り替えたことを確認してください。例えば、サイト 2 の IMST の RECON データ・セットは、アクティブとしてローカル SG を 表示しなければなりません。

SSYS レコードを、サイト 1 の IMSA に関連した RECON データ・セットか ら除去する必要があり、サイト 2 の RECON データ・セットには、サイト 2 ですでに活動化している IMSA の IMSID の SSYS レコードを、ABNORMAL TERMINATION セットを OFF に、TRACKER TERM セットを ON にして、 持つ必要があります。

3. サイト 2 の IMSA の始動パラメーターを変更する。

サイト 2 のトラッキング・サブシステムは、IMSID=IMST および TRACK=DLT で す。これらを (EXEC ステートメントに PARM1= を使用して) IMSID=IMSA (サイト 1 からのアクティブ・サブシステムの IMSID) および TRACK=NO に変更しま す。

すべてのサブシステムの APPLID を切り替えます。アクティブ・サブシステム の APPLID を常に指定する APPLID1 は、サイト 2 のアクティブ APPLID に 変更する必要があります。APPLID3 は、すでに開始しているサイト 1 のトラッ キング・サブシステムの APPLID に変更する必要があります。また、 DFSPBxxx メンバーの USERVAR の存在も調べてください。USERVAR がテーク オーバー前にアクティブ・システムに指定されていた場合は、同じ USERVAR がサイト 2 の IMSA アクティブ・サブシステムに指定される必要がありま す。

4. サイト 2 で /ERESTART コマンドを使用して、IMSA アクティブ・サブシス テムを開始する。

次のメッセージは、新しいアクティブ・サブシステムに表示されます。 DFS2946I SYSID=IMSA HAS ASSUMED THE ACTIVE ROLE TO SERVICE GROUP DAVE DFS994I RSR TAKEOVER VIA \*BUILDQ\* EMERGENCY START COMPLETED

5. サイト 1 の新規のトラッキング・サブシステムの始動パラメーターを変更す る。

サイト 1 の IMSA アクティブ・サブシステムは IMSID=IMSA および TRACK=NO です。 IMSID を IMSx に変更します (または EXEC ステートメントに PARM1= を使用します)。新規のトラッキング・サブシステムの IMSID は、古いトラッ キング・サブシステムの IMSID と同じであってはなりませんが、次の例では IMST を使用しています。また、必要に応じて、TRACK を RLT または DLT に変 更します。

すべてのサブシステムの APPLID を切り替えます。アクティブ・サブシステム の APPLID を常に指定する APPLID1 は、サイト 2 の IMSA のアクティブ

APPLID に変更する必要があり、APPLID3 は、サイト 1 の新規のトラッキン グ・サブシステムの APPLID に変更する必要があります。

<span id="page-238-0"></span>6. 新規のトラッキング・サブシステムを、次のコマンドを実行して開始する。 /NRE CHKPT 0 FMT ALL

メッセージ DFS2923I および、数多くの DFS2500I メッセージが、通常の IMS 始動メッセージに加えて表示されます。

7. サイト 2 の IMSA で /SWITCH OLDS コマンドを出すか、またはサイト 1 の新規のトラッキング・サブシステム上で /START SERVGRP コマンドを出して、 トラッキングを開始する。

トラッキングが開始したことを示す DFS4036I および DFS4024I メッセージが表 示されます。

8. 必要に応じ、取り戻しを実行する。

START ILS が TMS 始動メンバーに組み込まれている場合、取り戻し処理が自 動的に開始します。組み込まれていない場合は、サイト 2 の IMSA で F TMSA,START ILS*(ilsname)* を発行します。

9. 必要に応じ、オンライン順方向リカバリーを実行する。

サイト 1 の新しいトラッキング・サブシステム上で以下のコマンド・セットの いずれかを発行して、すべてのデータベースおよびエリアを開始します。

v /START DB ALL および /START AREA ALL

v UPDATE DB START(ACCESS) および UPDATE AREA START(ACCESS) 関連概念:

222 [ページの『プランされたリモート・テークオーバー』](#page-235-0)

238 [ページの『プランされたリモート・テークオーバーおよび](#page-251-0) XRC トラッキン [グ』](#page-251-0)

231 [ページの『リモート・テークオーバー後にアクティブ・サブシステムを開始す](#page-244-0) [る方法』](#page-244-0)

プラン外リモート・テークオーバー

プラン外リモート・テークオーバーを開始するために、/RTAKEOVER UNPLAN コマンドをトラッキング・サブシステムから実行します。

可能なときはいつでも、プラン外リモート・テークオーバーを開始する前に、以下 を行ってください。

- v アクティブ・サブシステムを終了する。
- v RLT トラッキング・サブシステムの場合、これをシャットダウンして、DLT ト ラッキング・サブシステムとして再始動し、プラン外リモート・テークオーバー の前に、オンライン順方向リカバリーにデータベースをリカバリーさせる。
- v ILS 処理を完了させる (ログ・データ内のギャップを埋めるため)。

/RTAKEOVER コマンドが処理を完了した後、IMS はそれ以降の ILS データを 受け入れません。これは、切り捨てられたログを持つ可能性が高くなるからで す。

<span id="page-239-0"></span>ログ切り捨て

プラン外リモート・テークオーバーが完了した後に IMS が無効なデータを データベースに適用しないようにするために、IMS がトラッキング SLDS からログ・レコードを削除する処理です。

次の状態は、ログ切り捨ての原因になり得ます。

- v アクティブ・サブシステムの一部のログ・レコードが、トラッキング・サイトで 欠落する場合、IMS は欠落データ以外のレコードを切り捨てます。
- v ログ・ストリームを、トラッキング・コンポーネントにルーティングする前に、 作成時刻順にマージする必要がある場合、すべてのストリームのルーティング が、ギャップがログ・ストリーム上で検出された点で停止している場合、または ストリームにログ・データがない場合。

このような状態でプラン外リモート・テークオーバーが発生した場合、 IMS はロ グ・ルーティングが停止したポイントでサブシステムのログを切り捨てます。ただ し、ログ・ルーターは切り捨てたデータを削除しません。これは、IMS が使用でき ないとしても、ユーザーが使用できる場合があるからです。

IMS がログを切り捨てた後、IMS はメッセージ (DFS2936I) を切り捨てた SLDS 名 とともに、切り捨て点のログ・レコード ID を組み込んで出します。このとき、ロ グ・レコード内のデータをオフラインで表示し、適切なアクションを取ることがで きます。

NOREVERSE キーワードを /RTAKEOVER UNPLAN コマンドに指定する場合、 リモート・テークオーバーをリバースしてはなりません。トラッキング・サブシス テムが、アクティブ・サイトから受け取ったデータを、それがアクティブ・サブシ ステムでコミット済みであるか (OLDS に書き込まれたか) どうかに関係なく、す べて保管し、処理します。この場合、IMS はメッセージ DFS4121I を出します。

NOREVERSE キーワードを指定しないと、トラッキング・サブシステムは、アクテ ィブ・サブシステムから受信したコミットされていないデータを廃棄します。

関連概念:

222 [ページの『プランされたリモート・テークオーバー』](#page-235-0)

231 [ページの『リモート・テークオーバー後にアクティブ・サブシステムを開始す](#page-244-0) [る方法』](#page-244-0)

関連タスク:

『プラン外リモート・テークオーバーの実行』

関連資料:

☞ [/RTAKEOVER](http://www.ibm.com/support/knowledgecenter/SSEPH2_14.1.0/com.ibm.ims14.doc.cr/imscmds/ims_rtakeover.htm#ims_cr2rtakeover) コマンド (コマンド)

## プラン外リモート・テークオーバーの実行

プラン外リモート・テークオーバー を使用することで、プランされたリモート・テ ークオーバーが行うのと同様に、作業のすべてをアクティブ・サイトからトラッキ ング・サイトに転送できます。自然災害の場合のように、アクティブ・サイトでシ ステム使用可能性に持続した障害が起こったら、プラン外リモート・テークオーバ ーを開始します。

示される出力では、アクティブ・サブシステムは、サービス・グループ GLEN 内の IMSA で、トラッキング・サブシステムはサービス・グループ DAVE 内の IMST と想 定しています。 次の手順では、現行のアクティブ・サブシステム (IMSA) がサイト 1 で実行中で、トラッキング・サブシステム (IMST) がサイト 2 で実行中です。 1. リモート・テークオーバーを開始する。

トラッキング・サブシステム上で /RTA UNPLAN コマンドを出してくださ い。IMSA がシャットダウンすると、トラッキング・サブシステムに以下のメ ッセージが表示されます。アクティブ・サブシステムがプラン外テークオーバー に対して不明な状態 (かつ重要でない状態) であるため、メッセージはアクティ ブ・サブシステムに表示されません。

DFS058I hh mm ss RTAKEOVER COMMAND IN PROGRESS DFS4123I UNPLANNED TAKEOVER IN PROGRESS DFS4126I TAKEOVER COMPLETE DFS994I \*CHKPT yynnn/hhmmss\*\*FREEZE\*

2. トラッキング・サブシステムの RECON データ・セットを検査する。

DBRC は SG レコードを切り替え、例えば GLEN (古いアクティブ SG) は現在 ではトラッキング SG であり、 DAVE は ACTIVE および LOCAL に設定されま す。

3. サイト 2 でアクティブ IMS サブシステムを再始動する。

サイト 2 でアクティブ・サブシステムを再始動するには、次のステップを実行 します (プランされたテークオーバーと同じ)。

v サイト 2 ですでに開始済みの IMSA サブシステムの始動パラメーターを変 更する。

トラッキング・サブシステム (サイト 2 の IMST) は、IMSID=IMST および TRACK=DLT です。これらを (EXEC ステートメントに PARM1= を使用して) IMSID=IMSA (サイト 1 からアクティブ・サブシステムの IMSID) および TRACK=NO に変更します。

すべてのサブシステムの APPLID を切り替えます。アクティブ・サブシステ ムの APPLID を常に指定する APPLID1 は、サイト 2 の IMSA の APPLID に変更する必要があり、APPLID3 は、サイト 1 のトラッキング・サブシステ ムの APPLID に変更する必要があります。また、DFSPBxxx メンバー内に USERVAR が存在するかどうかを調べてください。 USERVAR がテークオー バー前にアクティブ・システムに指定されていた場合は、同じ USERVAR が新規アクティブ・サブシステムに指定される必要があります。

v サイト 2 で /ERESTART コマンドを使用して、アクティブ・サブシステム を開始する。

次のメッセージは、新しいアクティブ・サブシステムに表示されます。 DFS2946I SYSID=IMSA HAS ASSUMED THE ACTIVE ROLE TO SERVICE GROUP DAVE DFS994I RSR TAKEOVER VIA \*BUILDQ\* EMERGENCY START COMPLETED

4. サイト 1 でトラッキング IMS サブシステムを開始する。

新しいトラッキング・サイトでトラッキング・サブシステムを開始するには、次 のステップを実行します。

v サイト 1 の、もうアクティブ・サブシステムではないこのサブシステム上で TMS を停止する。

z/OS コンソールから P TMSA を出します。

TMS には割り当て済みの RECON データ・セットがあり、これを再定義し て初期設定する必要があります。

v サイト 1 の新しいトラッキング・サブシステム上の RECON データ・セッ トおよびデータベース・データ・セットを再割り振りします。

SG パラメーターを変更し (SG が今はローカルです)、INIT.DB コマンドお よび INIT.AREA コマンドの RCVTRACK | DBTRACK パラメーターを調べること を忘れないでください。

v イメージ・コピーを配送し、復元する。

トラッキングを受ける予定のデータベース・データ・セットのイメージ・コ ピーは、新しいトラッキング・サイトに作成され、配送されている必要があ ります。イメージ・コピーは、DBRC で登録され、データベース・レベルの トラッキングを使用する場合は、イメージ・コピーをシャドー・データベー ス・データ・セットに復元するジョブを生成する必要があります。

必ず、新しいアクティブ・サブシステム上のすべてのデータベースおよびエ リアについて以下のコマンド・セットのいずれかを発行してください。

- /DBRECOVERY DB ALL および /DBRECOVERY AREA ALL
- UPDATE DB STOP(ACCESS) および UPDATE AREA STOP(ACCESS)

すべてのイメージ・コピーを受け取ったら、以下のコマンド・セットのいず れかを発行して、新しいアクティブ・サブシステム上のすべてのデータベー スおよびエリアを開始してください。

- /START DB ALL および /START AREA ALL
- UPDATE DB START(ACCESS) および UPDATE AREA START(ACCESS)
- v 新しいトラッキング・サブシステムで TMS を開始する。

z/OS コンソールから、S TMSAP,SUB=JES2 を発行します。

#### 関連概念:

231 [ページの『リモート・テークオーバー後にアクティブ・サブシステムを開始す](#page-244-0) [る方法』](#page-244-0)

関連タスク:

238 [ページの『プラン外リモート・テークオーバーおよび](#page-251-0) XRC トラッキング』 関連資料:

₿ [/RTAKEOVER](http://www.ibm.com/support/knowledgecenter/SSEPH2_14.1.0/com.ibm.ims14.doc.cr/imscmds/ims_rtakeover.htm#ims_cr2rtakeover) コマンド (コマンド)

## リモート・テークオーバーの取り消し

トラッキング・サブシステムが (リモート・テークオーバー処理の準備のために) 正 常にシャットダウンした後、リモート・テークオーバーについて、その処理をリバ ースする機会があります。取り消しが行えるのは、/RTAKEOVER コマンドに続い

<span id="page-242-0"></span>て表示される操作ウィンドウ内だけで (プランされたまたはプラン外リモート・テ ークオーバーのどちらも)、取り消しを不可能にするアクティビティーの前に行いま す。

次のアクションのいずれも、リモート・テークオーバーをユーザーがコミットし、 取り消しを不可能にします。

- v NOREVERSE キーワードを /RTAKEOVER UNPLAN コマンドに使用する。
- v 新しいアクティブ・サイトで任意の IMS サブシステムに /ERESTART コマン ドまたは /NRESTART コマンドを入力する。
- v 元のアクティブ・サイトで DBRC RESET.GSG コマンドを出す。
- v 新しいアクティブ・サイトで DL/I バッチ・ジョブを実行依頼する。
- v 新しいアクティブ・サイトで DL/I バッチ・バックアウト・ユーティリティーを 実行依頼する。

リモート・テークオーバーをリバースするには、以下で DBRC CHANGE.SG コマ ンドを NORTA キーワードを指定して出す必要があります。

- v プランされたリモート・テークオーバーの両サイトで。
- v プラン外リモート・テークオーバーのリモート・サイトで。

NORTA キーワードは、リモート・テークオーバーがリバースされること、および サービス・グループが現行の役割を (現行の場所で) 続けることを示します。

CHANGE.SG NORTA コマンドを発行する前に、プランされたまたはプラン外テー クオーバーが進行中であることを示す DFS4123 または DFS4125 メッセージを待ち ます。アクティブまたはトラッキングのサブシステムが、リモート・テークオーバ ーが進行中であることを確認する前に、このコマンドを使用すると、IMS が適切な 状態を反映して RECON データ・セットを更新したこと、およびアクティブまたは トラッキング・サブシステムが取り消しを認識していることが保証されません。許 可されたリモート・テークオーバー・ウィンドウの外側で CHANGE.SG NORTA コマンドを出すと、IMS はメッセージ DSP0144I を出します。

NOREVERSE キーワードを /RTAKEOVER コマンド上に指定する場合は、IMS は テークオーバーを逆に戻すことを妨げません。ただし、テークオーバーを逆に戻す 場合は、トラッキング・サイトでのログおよびデータベースの保全性は不明です。 IMS はメッセージ DFS4122A を出し、潜在的な問題を警告します。

### トラッキング・サイトでのリモート・テークオーバー処理

プランされたまたはプラン外のリモート・テークオーバーでは、トラッキング・サ ブシステムがトラッキングを完了してから、DBRC にサービス・グループをアクテ ィブの役割に変更することを通知し、その後にシャットダウンします。

これが完了すると、元のアクティブ・サイトで実行していた IMS サブシステムを 新しいアクティブ・サイトで開始できます。

## ログ・ルーター

リモート・テークオーバー中に、ログ・ルーターは処理を延期して、次の機能を実 行します。

v すべての使用可能なログ・データの処理

- アクティブ・サイトとの既存の全会話の割り振り解除
- v アクティブ・サイトから受け取った全バッファーの SLDS への書き込み
- v DBTRACK データベースのログ・レコードのトラッキング・コンポーネントへの 経路指定
- オンライン順方向リカバリー処理の一時停止

リモート・テークオーバー後、オンライン順方向リカバリーが完了しなかった全 データベースへの適切なリカバリー・ユーティリティーを実行する必要がありま す。OFR をデータベースをリカバリーするために使用する場合は、OFR が完了 するまでリモート・テークオーバーを遅らせます。

• 必要に応じたログの切り捨て

プラン外リモート・テークオーバーの場合、ログ・データの一部には切り捨てら れて、そのためシーケンス外の更新はシャドー・データベースに適用されませ ん。

## **DL/I** データベース・トラッキング

リモート・テークオーバーが開始された後に、DL/I データベース・トラッカー は、ログ・ルーターから経路指定された残りの更新レコードのすべてを処理し、関 係のあるすべてのデータベース更新をシャドー・データベースに適用します。

IMS は、まだ進行中のオンライン順方向リカバリー・アクティビティーをすべて終 了します。 OFR でのリカバリーの処理中であったデータベースには、トランザク ション処理に使用可能にする前に、バッチ・リカバリーが必要です。

#### 高速機能データベース・トラッキング

リモート・テークオーバーが開始された後に、高速機能データベース・トラッカー は、トラッキング・サブシステムがシャットダウンされていたかのように、処理を 停止します。

## バッチ **DL/I** 処理

リモート・テークオーバーの完了後、元のアクティブ・サイトで完了またはバック アウトされていなかったあらゆるバッチ DL/I 作業は、新しいアクティブ・サイト (元のトラッキング・サイト) で、バッチ・バックアウト・ユーティリティーを使用 してバックアウトする必要があります。

制約事項**:** リモート・テークオーバーが完了したことを知らせる DFS4126I メッセー ジを受け取るまで、バッチ・バックアウト・ジョブを開始しないでください。 RECON データ・セットの中の情報は、/RTAKEOVER コマンドの処理後に、トラ ッキング・サブシステムが正常にシャットダウンするまで、完了しません。 関連概念:

218 [ページの『アクティブ・サイトでのオンライン順方向リカバリー』](#page-231-0)

# <span id="page-244-0"></span>リモート・テークオーバー後にアクティブ・サブシステムを開始する 方法

元のアクティブ・サイトで、それぞれの IMS オンライン・サブシステムごとに、 同様の IMS サブシステムを新規アクティブ・サイトで開始する必要があります。 リモート・テークオーバー後に、適切な IMS 再始動コマンドを使用して、新しい アクティブ・サブシステムを開始します。

新しいアクティブ・サイトでアクティブ・サブシステムを開始する前に、確実に (プランされたまたはプラン外の) リモート・テークオーバーを (メッセージ DFS4126I が示すように) 正常に完了する必要があります。また、オンライン変更ラ イブラリー (ACBLIBx、FORMATx、および MDBLKSx) を含むすべての IMS ライ ブラリーのコピーが新規アクティブ・サイトにあることを確認する必要もありま す。

表 *26.* 新しいアクティブ・サブシステムの開始

| テークオーバー・タイプ                        | TM メッセージの保管方法 | TM メッセージの破棄方法                                                |
|------------------------------------|---------------|--------------------------------------------------------------|
| プランされたリモート・テー /NRE BUILDQ<br>クオーバー |               | /NRE CHECKPOINT 0 また<br>は /ERE COLDCOMM また<br>は /ERE COLDSYS |
| プラン外リモート・テークオ /ERE BUILDQ<br>ーバー   |               | /ERE COLDCOMM または<br>/ERE COLDSYS                            |

制約事項**:** 共用キュー環境では、IMS 再始動コマンドを使用して共用キューを再作 成できません。共用キュー環境の復元については、 233 [ページの『プランされたリ](#page-246-0) [モート・テークオーバー後のメッセージ・キューの共用』を](#page-246-0)参照してください。

プラン外リモート・テークオーバーの場合、アクティブ・サイトにあるすべての IMS サブシステムについて、サブシステム・レコードが、RECON データ・セット から除去されていることを確認する必要があります。このためには、それぞれを再 始動するか (/ERESTART)、または DBRC DELETE.SUBSYS コマンドを使用しま す (必要なデータベース・リカバリーおよびバックアウトと一緒に)。

RCVTRACK データベースおよびエリアに DBDS および DEDB を割り振り、その データベースをデータベース・リカバリー・ユーティリティーか、または変更累積 ユーティリティーを使用してリカバリーする必要があります。この方法で、これら のデータベースおよびエリアを、新しいアクティブ・サイトで作業できる状態にし ておくことができます。これらのリカバリーは一般的には、順番に実行されるの で、リカバリーには長時間かかります。

DBTRACK データベースおよびエリアは、新しいアクティブ・サイトで、それ以上 処理をしなくても作業できる状態でなければなりません。

リモート・テークオーバー後、すべてのシャドー・データベース・コピーは、マス ター・データベースになります。ただし、物理データベースを反映する条件、およ び DBDS エラーは、古いトラッキング・サイト (新規のアクティブ・サイト) で起 こったものではないので、保存されません。IMS は、ログからではなく RECON データ・セットから、ADS DD 名およびデータ・セット名を獲得します。

間接リスト・データ・セット、および区分 HDAM (PHDAM) データベースと区分 HIDAM (PHIDAM) データベースのすべての区分の 1 次索引データ・セットは、 新しいアクティブ・サイトで区分が機能する前に、索引/ILDS 再作成ユーティリテ ィー (DFSPREC0) を使用して再作成する必要があります。

#### プラン外リモート・テークオーバー後の未完了データの処理

リモート・テークオーバー後の最初の始動中に、IMS はトラッカーに許可され、リ モート・テークオーバー時にカバーされたものとして登録されていたデータベース に、未完了データをバックアウトします。

カバーされていず、許可もないデータベースに対して未完了データが存在する場合 は、IMS はデータベースには何も行いません。

未完了のデータがカバーされていないけれど許可されたデータベースに存在する場 合は、IMS は、データベースがリモート・テークオーバーのために停止していたこ とを示すメッセージ DFS981I を出します。

未完了データがカバーされているが許可されていないデータベースに存在する場合 は、IMS はデータベースに延期されたまたは再始動可能なバックアウトをスケジュ ールし、データベースがリモート・テークオーバーのために停止していることを示 すメッセージ DFS981I を出します。

#### プラン外リモート・テークオーバー後の未確定データの処理

IMS は、リモート・テークオーバー後に存在する未確定データを、最初の始動が完 了するとすぐにバックアウトします。つまり、新しいアクティブ・サブシステムに 対する未完了データに非常によく似ていて、実行されるアクションは許可とカバー される状況によって異なりますが、未完了データの説明に同じです。

トラッカーは、未確定の拡張エラー・キュー・エレメント (EEQE) をトラッキング し、リモート・テークオーバー後に作成システムが開始されるまで、データを保護 します。つまり、データはその他のサブシステムから保護されます。未確定状態は どちらのサイトにもあり得る論理条件なので、IMS はトラッキング・サイトで未確 定 EEQE を単に登録します。書き込みエラーは、通常は両サイトには存在しない物 理条件です。IMS は、書き込みエラー EEQE がトラッキング・サブシステムで発 生した場合は、これを単に登録します。

#### プランされたリモート・テークオーバー後の未確定データの処理

リモート・テークオーバーで、未確定データに対して可能なのは、次の 2 アクショ ンだけです。

- v 未確定データがカバーされていないデータベースに存在する場合は、IMS はデー タベースには何も行いません。
- v 未確定データがカバーされているデータベースに存在する場合は、IMS はデータ ベースに延期されたか、または再始動可能なバックアウトをスケジュールし、バ ックアウトの失敗を示すメッセージ DFS981I を出します。

推奨事項**:** コールド・スタートの間に IMS は未確定データのすべてのトレースを失 うので、リモート・テークオーバー時に未確定データが存在する可能性がある場合 は、コールド・スタートを試行しないでください。

<span id="page-246-0"></span>IMS は未確定データをウォーム・リスタートおよび緊急時再始動間にも維持するの で、IMS はカバーされているデータベースに対してのみ、バックアウトで未確定デ ータを解決します。

## プランされたリモート・テークオーバー後のメッセージ・キューの共用

新しいアクティブ・サイトで (プランされたリモート・テークオーバー後に) 共用キ ューを再作成するには、アクティブ IMS に /CQSET SHUTDOWN SHAREDQ ON コマンドを出してから /RTAKEOVER コマンドを出します。/CQSET コマン ドは、IMS 共通キュー・サーバー (CQS) に、CQS のシャットダウン中に構造チェ ックポイントを取得するよう通知します。CQS は、その構造チェックポイントを CQS 構造リカバリー・データ・セット (SRDS) に書き込みます。このデータ・セッ トを使用して、別のカップリング・ファシリティー上に (例えば、リモート・サイ トで) 構造を再作成することができます。3990-6 DASD のリモート二重コピー機能 を使用して、これらのデータ・セットをリモート・サイトで使用可能にすることも できます。

リモート・テークオーバー後、リモート・サイトでアクティブ IMS システムを開 始します。

## 制約事項**:**

- v 共用メッセージ・キューを再作成するのに、/ERE BUILDQ コマンドを使用でき ません。共用キュー環境では、IMS は BUILDQ キーワードを無視します。
- v プラン外リモート・テークオーバー後は、共用キューを再作成できません。

## 関連概念:

222 [ページの『プランされたリモート・テークオーバー』](#page-235-0) 関連タスク:

223 [ページの『プランされたリモート・テークオーバーの実行』](#page-236-0)

226 [ページの『プラン外リモート・テークオーバーの実行』](#page-239-0)

## 新しいトラッキング・サブシステムの始動

新しいトラッキング・サブシステムが取り戻しを完了して正常にトラッキングして いるときは、プランされたまたはプラン外のリモート・テークオーバーを開始でき ます。

推奨事項**:** トラッキング・サブシステムが膨大なデータを要求しないようにするた め、トラッキング・サブシステムを再インストールする前に以下のステップを実行 してください。

- 1. すべてのアクティブ IMS サブシステムをシャットダウンする。
- 2. DBRC DELETE.GSG コマンドを出す。
- 3. DBRC INIT.GSG コマンドおよび INIT.SG コマンドを出して、GSG を再定義 する。
- 4. DBRC CHANGE.DB | DBDS コマンドを出して、データベースおよびエリア をカバーされているものとして登録する。
- 5. アクティブ・サブシステムを再始動する。

上記のステップを実行することによって、IMS トラッキング・サブシステムは DELETE.GSG コマンドが出される前に作成されていたデータを要求しなくなりま す。

新しいトラッキング・サブシステムが取り戻しを完了して正常にトラッキングして いるときは、プランされたまたはプラン外のリモート・テークオーバーを開始でき ます。

リモート・テークオーバー後に、元のアクティブ・サイトか、あるいは別のサイト でトラッキング・サブシステムを開始したい場合があります。元のアクティブ・サ イトを使用したい場合、リモート・テークオーバー後に最初に行うことは、特にプ ラン外リモート・テークオーバーの場合、可能であれば、元のアクティブ・サイト の操作環境を安定した環境に戻すことです。

プランされたリモート・テークオーバー後、元のアクティブ・サイトが使用した RECON データ・セットにアクセスする任意の CPC 上に、元のアクティブ・サイ ト (またはその他のサイト) でトラッキング・サブシステムを開始できます。必須で はありませんが、トラッカーに元のアクティブ・サブシステムの SSID と同じ SSID を使用させることもできます。新しいアクティブ・サブシステムのトラッキン グを開始するのに、他に必要な作業はありません。

プラン外リモート・テークオーバー後に、元のアクティブ・サイトで新しいトラッ キング・サブシステムを開始するには、以下のステップを実行します。

- 1. DBRC RESET.GSG コマンドを実行するか、IMS 初期インストールを行ってい るかのように、RECON データ・セットを再作成する。RESET.GSG コマンドを 使用する場合は、CHANGE.SG コマンドも使用して、ローカル側の役割をトラ ッキングに変更する必要があります。
- 2. 新しいアクティブ・サイトからトラッキングされるデータベースのイメージ・コ ピーを取得し、それを元のトラッキング・サイトに行ったようにインストールし てください。
- 3. FORMAT ALL キーワードを /NRESTART コマンドに使用して、トラッキング・ サブシステムをコールド・スタートしてください。

プラン外リモート・テークオーバー後に RECON データ・セットを再作成する場 合、新しいトラッキング・サブシステムは、GSG に作成されたすべてのログ・デー タを尋ねます。これには、リモート・テークオーバー前にトラッキングされたロ グ・データも含まれます。DBRC RESET.GSG コマンドを出すと、IMS はリモー ト・テークオーバー後のログ・データだけを要求します。どちらの場合も、ユーザ ーが新しいトラッキング・サイトを確立するまでに新しいアクティブ・サイトが長 期間実行されていた場合は、トラッキング・サブシステムが数週間分または数カ月 分のデータを要求する可能性があります。

関連概念:

220 [ページの『リモート・テークオーバー』](#page-233-0) 関連タスク: 188 [ページの『トラッキング・サイトへのデータのシャドーイング』](#page-201-0)

### **RSR** の使用の停止

リモート・サイト・リカバリー (RSR) を停止する必要がある場合、アクティブな IMS サブシステムを引き続きテストすることができます。

RSR のテストを停止する必要があり、まだアクティブ IMS サブシステムのテスト を継続している場合は、以下のどちらかを実行できます (同じ IMS サブシステムを 使用していることが前提)。

v トラッキング・サブシステムを使用しないまま、パラメーターを変更しないで継 続する。

TMS も使用しないままでも継続できます。

v アクティブ・サブシステムを、新しい RSR メンバーで、RSR(NO) を指定して再 始動する。

この場合は、RSR トラッキング・データベースはアクセスされると、許可障害が 発生します。この障害が起こらないようにするには、DELETE.GSG コマンドを 出します。

## データ共用環境での **Db2 for z/OS** とのリカバリー調整

XRC が Db2 for z/OS データをリモート・サイトに送信するデータ共用環境で は、 RSR は、IMS および Db2 for z/OS に対する災害時回復の調整のサポートを 提供します。このサポートによって、IMS および Db2 for z/OS のログが同期化 され、災害が発生したときに IMS および Db2 for z/OS のデータベースが整合し ていることを確認することができます。

XRC は、Db2 for z/OS ログをトラッキングする、分離ハードウェア機能です。同 じように、 RSR は IMS ログをトラッキングします。RSR は XRC と調整し、 IMS および Db2 for z/OS ログの両方がトラッキングされ、同期化が可能になり ます。 XRC トラッキングを要求するには、DFSRSRxx IMS.PROCLIB メンバー内 で、Db2 for z/OS ボリュームをシャドーイングしている XRC セッションのセッ ション ID を指定します。その結果、 RSR トラッキング・サブシステムは、XRC 処理とともに処理し、同期化します。

XRC は、XRC セッション内のボリューム上のタイム・スタンプをすべて更新し、 そのタイム・スタンプを使用して XRC 管理 2 次ボリュームへの更新を制御しま す。*XRC* 整合性時間 と呼ばれるタイム・スタンプは、どのような更新が 2 次ボリ ュームに適用されたのかを示します。

XRC トラッキングに使用されているとき、IMS ルーティング点は、 XRC 整合性 時間から遅れています。ログ・ルーターは、最後に把握していた XRC 時間を保守 しています。ログ・ルーターが、XRC 時間より大きいタイム・スタンプを持ってい るログ・レコードを見つけた場合、そのログ・レコードは、XRC から新規の時間を 取得します。XRC 時間が変更されていない場合、新規の XRC 時間が取得されるま でルーティングは中断されます。新規の時間を取得するための試行が繰り返し行わ れます。

## **XRC** トラッキングを使用可能にする方法

XRC トラッキングを使用可能にするためには、IMS RSR トラッキング・サブシス テムに対する始動パラメーターとして XRC セッション ID を指定してください。

RSR トラッキング・サブシステムによって使用される DFSRSRxx IMS.PROCLIB メンバー内の XRC セッション ID を指定してください。

この XRC セッションは、 IMS システムと同期する必要のある Db2 for z/OS シ ステムに対するアクティブ・ログおよび BSDS を含んでいるボリュームのシャドー を生成する必要があります。

関連資料:

☞ IMS PROCLIB [データ・セットの](http://www.ibm.com/support/knowledgecenter/SSEPH2_14.1.0/com.ibm.ims14.doc.sdg/ims_dfsrsrxx_proclib.htm#ims_dfsrsrxx_proclib) DFSRSRxx メンバー (システム定義)

## **XRC** トラッキングの停止方法

XRC トラッキングを停止するには、/STOP XRCTRACK コマンドを実行してくだ さい。

トラッキング・システムは、XRC トラッキングを停止する時間を知りません。例え ば、トラッキング・システムは、Db2 for z/OS システムがシャットダウンしたか どうかを判別できず、XRC ボリューム上に存在するデータを把握していません。ト ラッキング・システムは、XRC トラッキングを停止するよう明確な指示がでるま で、最後に把握した XRC 整合性時間より後ろに IMS ルーティング点を保持しま す。

IMS トラッキング・ログが Db2 for z/OS トラッキング・ログとの同期を失うこ とになっても、IMS RSR トラッキングの実行を継続する方が望ましい場合がありま す。例えば、XRC セッションに問題が生じた場合は、IMS トラッキングを継続す ることで、XRC セッションが利用可能になったときに XRC データだけを再同期す れば済みます。

## **XRC** トラッキングの再開方法

XRC トラッキングを再開するには、 /START XRCTRACK コマンドを実行してく ださい。 XRC トラッキングの再始動は、IMS トラッキングと Db2 for z/OS ト ラッキングの再同期の原因となります。

注**:** /START XRCTRACK を使用して XRC トラッキングを使用可能にすることは できません。トラッキング・サブシステムが開始されたときに XRC パラメーター が DFSRSRxx メンバー内で指定されていなかった場合は、XRC トラッキングは利 用不能となり、/START XRCTRACK コマンドはリジェクトされます (メッセージ DFS4110I によってコマンドが有効でないことが示されます)。

## **XRC** トラッキングが原因のルーティング遅延

メッセージ DFS4035A が発行され、XRC の整合性時間が変更されたためにルーティ ングが短時間 (およそ 2 分) 先行することができなくなったことが警告されます。 およそ 10 分が経過してもルーティングが中断状態のままのときはメッセージが再 発行され、整合性時間が拡張されるまで 10 分の間隔で繰り返し発行されます。

整合性時間を取得するためにトラッキング・サブシステムから XRC へ出される要 求がエラー戻りコードとともに失敗した場合にも、ルーティングは中断状態になり ます。XRC セッションの状況を検査し、問題を訂正してください。 XRC ボリュー ムを更新していたアプリケーションが終了した場合、/STOP XRCTRACK コマンド を実行し、ルーティングが XRC 整合性時間を考慮することなく先行するようにし てください。

## ギャップ処理

XRC トラッキングがトラッキング・サブシステム上で使用可能となっているとき は、ログ・ルーティングは、未着ログ・ギャップが検出された場合に、あるいはト ラッキング・サブシステム上のログ・ルーター間に会話がなく、アクティブ・サイ トに分離ログ送信 (ILS) コンポーネントが存在する場合に停止します。

未着ログ・ギャップがある場合、ログ・ルーターは、その未着 IMS ログが XRC ボリューム (および受信中のその他の IMS ログ) と同期化される必要があるとの前 提の下で作動するので、ルーティングは中断状態になります。

ログ・ルーターが ILS と通信していない場合、ログ・ルーターが検出できない未着 ログ・ギャップが存在する可能性があるため、ルーティングは中断状態になりま す。

トラッキング・システムは常に ILS との会話を行っているので、ギャップはすぐに 埋められ、トラッキング・システムはアクティブ・システムとのカレント状態に保 たれます。アクティブ・サイトにトランスポート・マネージャー・サブシステム (TMS) が複数ある場合、ログ・ルーターが接続されている ILS に障害が起こったと きに別の ILS との会話を迅速に確立することができるよう、各々のサブシステムで ILS が開始される必要があります。トラッキング・サブシステム上で /DISPLAY TRACKING STATUS コマンドを使用し、ILS との会話が存在するかどうかを判別 してください。

## シャットダウン処理

トラッキング・サブシステムがシャットダウン要求を処理し、XRC トラッキングが 使用可能ではない場合、受信ログ・データのルーティングは即時には終了しませ ん。反対に、ログ・ルーターは、受信したログ・データの最後、または受信ログ・ データ内のギャップに到達するまで、ログ・ストリームの経路を定めます。

トラッキング・サブシステムがシャットダウン要求を処理し、 XRC トラッキング が使用可能な場合、ルーティングは、 XRC トラッキングを実行していないトラッ キング・サブシステムほど先行することができない可能性があります。ログ・ルー ターが終了要求を受信した後、ルーティングは、ルーティングを先行させるタイ ム・スタンプを XRC 照会が戻さないのと同時に終了します。そうでない場合、ト ラッキング・サブシステムは遅れるときがあります。例えば、RSR が一定のレート でログ・データを作成しているときの XRC ボリューム上のアクティビティーが低 い、または断続的な場合、XRC 整合性時間が長時間にわたって一定に保たれ、ロ グ・ルーティングがすべての受信ログ・データの経路を定めることができないこと があります。

ログ・データが完全には経路指定されていない場合、リモート・サイトは以前の状 態ほどカレント状態ではありません。トラッキング・サブシステムが再始動された とき、 XRC 整合性時間によってルーティングが先行しているのであれば、ログ・ ルーティングは終了したところから再開されます。

#### <span id="page-251-0"></span>再始動の考慮事項

トラッキング・サブシステムが再始動した場合、または位置データ・セットからリ ストアされたルーティング位置でコールド・スタートした場合、トラッキング・サ ブシステムは XRC トラッキングの現在および直前状態を記録し、必要に応じた処 理を行います。

直前のトラッキング・サブシステムが XRC トラッキングを実行していたのに、 XRC パラメーターが DFSRSRxx メンバー内にもはや存在しない場合、メッセージ DFS2919A が発行され、IMS トラッキングは XRC シャドーイングともはや同期し ていないことがユーザーにアラートされます。XRC トラッキングは開始されませ ん。

XRC トラッキングが、直前のトラッキング・サブシステム上で /STOP コマンドに よって停止され、再開されていない場合、メッセージ DFS2920I が発行され、XRC は停止されたままになります。XRC トラッキングを再開するには、 /START XRCTRACK コマンドを入力してください。

## プランされたリモート・テークオーバーおよび **XRC** トラッキング

トラッキング・サブシステムのプランされたリモート・テークオーバーの処理は、 拡張リモート・コピー (XRC) トラッキングが可能である場合でも、可能でない場合 でも同じです。ただし、より直近の XRC 整合性時間の待ち状態の間に、ルーティ ングの遅延が発生した場合、トラッキング・サブシステムのシャットダウンが遅れ ます。

XRC セッションがアクティブで、整合性時間がたびたび、かつ常に進むといった通 常のシナリオでは、シャットダウンのときの遅延はほとんどありません。 関連概念:

222 [ページの『プランされたリモート・テークオーバー』](#page-235-0) 関連タスク:

223 [ページの『プランされたリモート・テークオーバーの実行』](#page-236-0)

## プラン外リモート・テークオーバーおよび **XRC** トラッキング

プラン外リモート・テークオーバーの間、(拡張リモート・コピー (XRC) 整合性時 間に関係するログ・ギャップまたは送出が原因で) 完了までの経路を定めなかった ログはすべて、それぞれのカレント・ルーティング点で切り捨てられます。

切り捨てが発生した場合、メッセージ DFS2933I がシステム・コンソールに書き込 まれます (DB/TM または DCCTL トラッキング・サブシステム用 MTO にも書き 込まれます)。このメッセージには、切り捨て点を示すタイム・スタンプが組み込ま れています。このタイム・スタンプを取り込み、Db2 for z/OS システム用の条件 付き再始動レコード内で指定してください。

プラン外リモート・テークオーバーを実行する決定をした後で、以下の手順に従っ てください。

1. XEND または XSUSPEND コマンドを出してください。プラン外テークオーバ ーを開始するとき XRC セッションがまだアクティブな場合、XRC TSO コマン ド XEND を実行しセッションを終了するか、XRC コマンドXSUSPEND を実 行しセッションを中断してください。
- 2. リモート・システム上で XRECOVER コマンドを実行し、 2 次 XRC ボリュー ムの更新をコンプリートしてください。XRECOVER はまた、2 次ボリュームに 1 次ボリュームのボリューム通し番号をラベルします。
- 3. トラッキング・サブシステム上で /RTAKEOVER UNPLANNED コマンドを入 力してください。トラッキング・サブシステムが可能な限り遠くまで受信ログ・ データを送付できるようにするには、XRC ボリュームのリカバリー (XRECOVER コマンド) が完了した後で /RTA UNPLANNED コマンドを実行 する必要があります。

XRC セッションのリカバリーが発生する前に /RTAKEOVER コマンドを入力した 場合、プラン外テークオーバーのためにシャットダウンしているトラッキング・サ ブシステムがルーティングを早めに終了することがあります。

関連概念:

225 [ページの『プラン外リモート・テークオーバー』](#page-238-0) 関連タスク: 226 [ページの『プラン外リモート・テークオーバーの実行』](#page-239-0) 関連資料:

■ [/RTAKEOVER](http://www.ibm.com/support/knowledgecenter/SSEPH2_14.1.0/com.ibm.ims14.doc.cr/imscmds/ims_rtakeover.htm#ims_cr2rtakeover) コマンド (コマンド)

# 拡張回復機能を使用した **IMS** のリカバリー

拡張回復機能 (XRF) 複合システム内で IMS を操作するには、拡張回復機能 (XRF) の初期設定から終了までの各フェーズで、どのような作業を行うかを理解しておく 必要があります。

- v 初期設定:
	- アクティブ IMS サブシステムの立ち上げ方法
	- 代替 IMSサブシステムの開始方法と開始時期
- v 同期:
	- /CHECKPOINT SNAPQ コマンドを入力するかどうか
- v トラッキング:
	- /DISPLAY コマンドの使用法とマスター端末の状況表示行の読み方
	- オンライン変更の使用方法
	- 監視の動的な変更方法
	- その他の XRF 関連のコマンドの使用方法
	- IMS DBCTL 環境内の XRF の使用方法
	- データ共用環境内の XRF の使用方法
- v テークオーバー:
	- 人手によるテークオーバーと自動テークオーバーの違い
	- その他のサブシステムのオペレーターおよびネットワークのオペレーターと の作業方法
	- テークオーバーの開始方法
	- 障害が起こったアクティブ・サブシステム上で入出力防止を保証する方法
	- 代替サブシステムでの入出力許容の終了時期
- DASD およびクラス 3 端末の切り替え方法
- v テークオーバーの後処理:
	- 新規のアクティブ・サブシステム上で作業負荷を削減する方法
	- 切り替えに失敗したクラス 3 端末およびクラス 2 端末にサービスを復元す る方法とその時期
	- 動的 DL/I バックアウトの完了方法
	- 障害が起こったサブシステムで診断を実行する方法
	- 代替として 3 番目のサブシステムを開始する方法、または代替サブシステム として元のアクティブを復元する方法
- v 終了:
	- XRF 複合システムの終了方法
	- 監視の停止方法

XRF には以下のリソースが必要です。

- v それぞれの中央演算処理装置複合システム (CPC) で稼働している z/OS、IMS、 および VTAM
- v USERVAR が使用されている場合は、完全端末切り替え用に 3725 通信コントロ ーラーで稼働しているネットワーク制御プログラム (NCP)。
- v IMS システム・ログ (オンライン・データ・セット (OLDS) および先行書き込 みデータ・セット (WADS))、および特定のその他のシステム・データ・セット は、両方の IMS サブシステムが共用する DASD 上になければなりません。 関連概念:

■ XRF の概要 ([システム管理](http://www.ibm.com/support/knowledgecenter/SSEPH2_14.1.0/com.ibm.ims14.doc.sag/system_recovery/ims_xrf_overv.htm#ims_xrf_overv))

# **XRF** 複合システムの操作のプラン

XRF による操作時に、スタッフが「単一システム・イメージ」を理解しており、何 が物理的にアクティブまたは代替サブシステムに含まれていて、共用が何か、また 全体的にシステムおよびデータベースのデータ・セットがどこにあるかについて、 認識していることが重要です。

オペレーターは、テークオーバーの結果として処理が異なるプロセッサーに移動す るときに、準備として責任の分担を明確にしておきます。

マスター端末の操作スタッフがマスター端末を互いに近くに備えているかどうかに 関係なく、密接な通信が必要です。

XRF の操作制御に変更を予定している場合は、いくつかの考慮事項があります。考 慮事項は、以下のとおりです。

- v 追加のスタッフが代替サブシステムの責任者となるべきか、およびそのサブシス テムがアクティブになるときに、完全制御を前提とするべきか。
- v IMS マスター端末および z/OS 代替サブシステム・コンソールの再配置が必要 かどうか。
- v 追加のテークオーバー・アクティビティーおよびその他の手順変更をどのように 「ラン・ブック」に組み込むか。

v 代替サブシステムがテークオーバーの決定を行うときに、テークオーバーが自動 的に処理されるか、またはオペレーターの仲介によって処理されるか。

## オペレーター間の通信およびコンソール構成

XRF 複合システムのオペレーター間に密にコミュニケーションを取るよう促進する ために、すべてのコンソールを中央設置場所に置きます。テークオーバーの処理速 度は、テークオーバーが進行中であるか、および入出力防止が完了しているかを、 オペレーターが確認する速さに依存しています。この確認は、オペレーターが物理 的に同じエリアにいるのが一番簡単です。

オペレーターが物理的に分かれた 2 か所にいる状態では、誤解の起こる回数と、コ ミュニケーション不足が多くなります。テークオーバーの正常終了とデータベース の保全性は、オペレーターと、そのオペレーターが複合システム全体に何が起こっ ているのか認識しているかにかかっています。

次の図は、XRF の管理に責任を負うコンソールの推奨される構成を示しています。

- v 1 つのグループに次の 4 つの論理コンソールがあります。
	- アクティブ・サブシステムの IMS マスター端末
	- 代替サブシステムの IMS マスター端末
	- アクティブ・サブシステムの z/OS からのメッセージを受け取る複数コンソ ール・サポート (MCS) コンソール
	- 代替サブシステムの z/OS からのメッセージを受け取る複数コンソール・サ ポート (MCS) コンソール
- v アクティブ・サブシステムのプリンターが接続された IMS 2 次マスター端末
- v 代替サブシステムのプリンターが接続された IMS 2 次マスター端末
- v VTAM および Tivoli® NetView® for z/OS 用のネットワーク端末
- v オプションで、2 つのシステム内の JES3 用の 2 つの追加コンソール (図には示 されていません)。

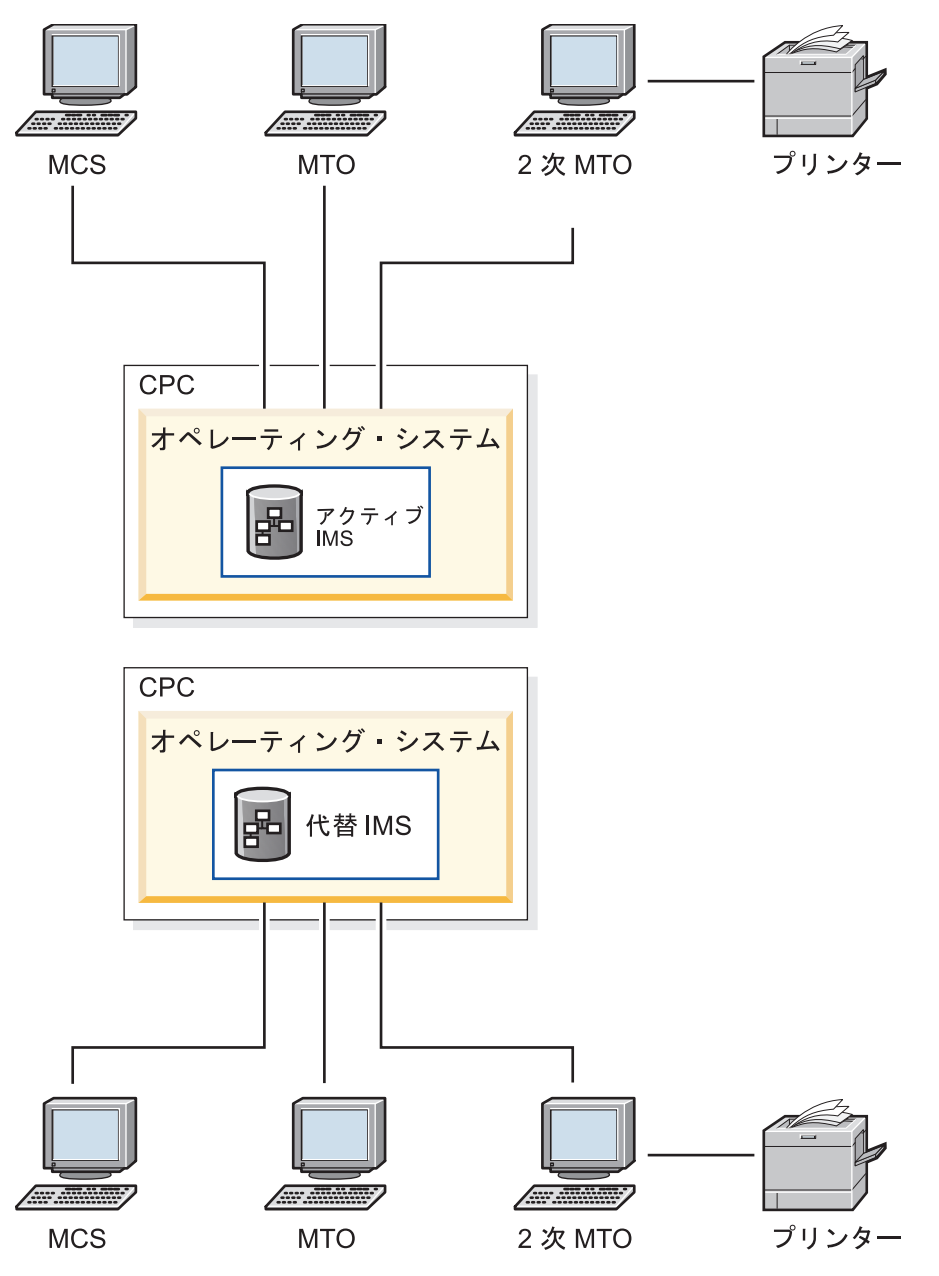

図 *6. XRF* の推奨されるコンソール構成

アクティブおよび代替 IMS サブシステムが、それぞれ独自の IMS マスター端末を 持つことが重要です。IMS は、MTO が代替サブシステム上で出すことができるコ マンドを制限します。

このセットの端末で、オペレーターは z/OS、IMS、およびネットワーク・イベント をまとめて表示します。オペレーターはプロセッサー・コンソールで z/OS SYSTEM RESET コマンドを出すことはできませんが、すべての可用性マネージャー (AVM) メッセージを受け取り、また、モニター・コマンドを出すことができます。

各オペレーターのコンソールを一緒にまとめることの重要性を理解するために、ア クティブ・サブシステムと代替サブシステムのオペレーション用に個別にセンター を用意することの意味を考えてみてください。各センターのオペレーターは、 XRF <span id="page-256-0"></span>複合システム全体をよく理解している必要があります。代替サブシステムの状態 は、アクティブ・サブシステムのオペレーターにとって重要で、その逆もまた重要 です。以下に例を示します。

- v アクティブ・サブシステムのオペレーターは、代替サブシステムの初期設定が完 了する時期を知る必要があります。
- v アクティブ・サブシステムのオペレーターは、代替サブシステムの障害を知る必 要があります。
- 代替サブシステムのオペレーターは、障害が起こったアクティブ・サブシステム 内の入出力防止の完了を知る必要があります。

勤務時間の交代で、ある勤務時間のオペレーターは次の勤務時間のオペレーターに 複合システムの現在の状態を知らせる必要があります。

### **XRF** 複合システム内の通常の **IMS** 操作

テークオーバー中に、オペレーターは応答時間、端末の可用性、データ・セット・ アクセス問題およびデータベース・アクセスに注意する必要があります。障害が起 こったアクティブ・サブシステムを、暫定のエンド・ユーザー・サービスを提供し ている代替サブシステムと並行して、新しいアクティブ・サブシステムとして開始 することができます。

コマンドの使用法に関して、オペレーターは以下を知っておく必要があります。

- v 人手によるテークオーバーの開始時期と開始方法
- IMS 代替サブシステムの終了時期と終了方法
- v 端末切り替えに必要な処理
- 必要なデータベース制御
- v XRF 複合システム内での操作時の /DISPLAY 出力を解釈する方法
- v テークオーバー基準および監視方法へ変更を加える方法
- v テークオーバー処理の失敗への応答方法

これらの端末が、継続したサービスを行うために重要であると考えれば、クラス 1 として定義する必要があります。ただし、これらの端末の一部は人手によって切り 替える必要があります。これらの端末を新しいアクティブ IMS に接続する便利な 方法は、自動化操作プログラムを使用することです。このプログラムは、IMS /START または UPDATE コマンド・セットを出すことができます。自動化操作プ ログラムのもう 1 つの使用法は、監視間隔とテークオーバー基準の修正です。 関連概念:

261 [ページの『テークオーバー中の処理』](#page-274-0)

## **XRF** 複合システムでのオンライン変更

ステージング・ライブラリーの準備に加えて、非アクティブ・ライブラリーを準備 する必要があります。

関連概念:

XRF [複合システム内でのローカル・オンライン変更の実行](http://www.ibm.com/support/knowledgecenter/SSEPH2_14.1.0/com.ibm.ims14.doc.sag/system_admin/ims_makinglocalonline.htm#ims_makinglocalonline) (システム管理)

### データ共用環境での **XRF**

シスプレックス・データ共用環境で IRLM を使用し、代替サブシステムが使用可能 である場合は、継続したデータの可用性を維持する作業は必要ありません。

### データ伝搬マネージャーでの **XRF**

XRF 複合システム内の IMS DL/I データベースから Db2 for z/OS 表へ変更デー タを伝搬するために、アクティブおよび代替の両サブシステムで IMS および Db2 for z/OS が使用可能であることを確認してください。

Db2 for z/OS がシステムのどちらかで使用不能の場合、IMS から Db2 for z/OS へのデータの伝搬は Db2 for z/OS が使用可能になるまで失敗します。

# **XRF** の初期設定

初期設定フェーズ中に、標準の IMS 初期設定タスクに加えて、XRF 複合システム 内のアクティブ・サブシステムおよび代替サブシステムは、特に XRF に関連した タスクを実行します。

以下について知っておく必要があります。

- XRF に有効な IMS パラメーター。
- v MODSTAT、再始動データ・セット (RDS)、およびメッセージ・キュー・デー タ・セットの初期設定方法。
- IMS が可用性マネージャーを結合するかどうか。
- v 正常な XRF 複合システムの始動方法。
- v VTAM USERVAR または VTAM マルチノード持続セッション (MNPS) を使用 して、XRF の端末セッションを管理する方法。

### **XRF** パラメーターの決定

アクティブ・サブシステムは、DBRC にサインオンし、IRLM に対して確認すると きに、リカバリー可能サービス・エレメント名 (RSE 名) を使用し、z/OS SSID は 使用しません。

RSE 名を使用することで、代替サブシステムは、テークオーバー中に、アクティ ブ・サブシステムからデータベースとその許可を継承することができます。

どちらのサブシステムも RSEname、監視オプション、およびテークオーバー条件を IMS.PROCLIB のメンバー DFSHSBxx から読み取ります。 関連資料:

■ IMS PROCLIB [データ・セットの](http://www.ibm.com/support/knowledgecenter/SSEPH2_14.1.0/com.ibm.ims14.doc.sdg/ims_dfshsbxx_proclib.htm#ims_dfshsbxx_proclib) DFSHSBxx メンバー (システム定義)

### データ・セットの初期設定

初期設定中、アクティブ・サブシステムは、2 つの MODSTAT データ・セット (MODSTAT データ・セットを必要としない、グローバル・オンラインの変更が可 能なケースを除く) 、2 つの再始動データ・セット (RDS)、および 4 つの MSDBCPn データ・セット (IMS 高速機能を使用したとき) が見つからない場合 に、始動可能ですが XRF 対応ではありません。

ただし、代替サブシステムは、これらのデータ・セットを共用 DASD 上に検出し ないかぎり、始動できません。

アクティブ・サブシステムと代替サブシステムのどちらも、最新の MODSTAT と RDS を割り振りますが、代替サブシステムは始動中に未使用の対に切り替えます。 アクティブ・サブシステムは最新のアクティブ MSDBCPn の対を使用し、代替サブ システムはその他の 2 つを使用します。

共用キュー環境では、アクティブ IMS サブシステムはメッセージ・キュー・デー タ・セットを必要としませんが、代替サブシステムである IMS サブシステムは、 アクティブ IMS サブシステムの作業負荷を引き継ぐまで、IMS メッセージ・キュ ーの共用に含まれていないので、メッセージ・キュー・データ・セットを使用しま す。

### **IMS** を可用性マネージャーと結合する方法

可用性マネージャー (AVM) には、独自のアドレス・スペースがあります。z/OS START コマンドで AVM を開始できます。あるいは IMS /NRESTART または /ERESTART コマンドを出すと、z/OS は自動的に AVM を開始します。可用性マ ネージャーを開始するには、z/OS START AVM コマンドを出します。AVM が初 期設定されると、AVM001I メッセージを受け取ります。

推奨事項**:** z/OS START AVM,SUB=MSTR コマンドを使用して、AVM を開始して ください。SUB=MSTR キーワードを省略する場合、z/OS は JES アドレス・スペ ースから AVM を開始し、結果として JES に従属しますが、これは AVM も停止 しなければ JES を停止できないことを意味します。

アクティブ・サブシステムおよび代替サブシステムの両方が、初期設定時に RSE に参加することを z/OS 可用性マネージャーに通知します。IMS が正常に AVM および RSE を結合すると、メッセージ DFS3871I および DFS3873I を受け取りま す。

IMS が AVM への接続に失敗すると、メッセージ DFS3872I を受け取ります。接続 が失敗した場合、オペレーターは XRF テークオーバー中の入出力防止を開始する 必要があります。

アクティブ・サブシステムまたは代替サブシステムのどちらかの初期設定中の、接 続が失敗した場合の手順を確立する必要があります。障害の原因を判別し、初期設 定を再始動して、接続を確実に正常開始します。

### **XRF** 複合システムでのサブシステムの開始方法

まず、アクティブ・サブシステムを開始します。/ERE BACKUP コマンドを使用 し、アクティブ・サブシステムの始動が DFS994I メッセージで完了した後にだけ、 代替サブシステムを開始してください。

推奨事項**:** 代替サブシステムを開始する前にアクティブ・サブシステムが処理を開始 した場合は、アクティブ・サブシステムで /CHECKPOINT コマンドを出して単純 チェックポイントを取得してください。代替サブシステムの開始前にチェックポイ ントを確立する場合は、代替サブシステムは、このチェックポイントからアクティ ブ・サブシステムのログだけを読み取る必要があります。

XRF テークオーバー後、たとえ代替サブシステムを入出力許容から (/UNLOCK SYSTEM コマンドを出すか、または AVM メッセージに応答して) まだ解放してい なかったとしても、代替サブシステムが単純チェックポイントを出した場合、最初 に代替システムを再始動します。その他の場合は、最初にアクティブ・サブシステ ムを再始動します。

XRF 代替サブシステムを (/ERE BACKUP コマンドを使用して) 開始すると、IMS は、VTAM バックアップ・セッション、 AVM ノード、および ISC リンクを確立 し、アクティブ・サブシステムと通信を行います。代替サブシステムに障害が起こ り、z/OS 自動リソース・マネージャー (ARM) によって再始動されると、VTAM ACB および VTAM マスター端末が、代替サブシステムの初期設定の終了に向けて 開かれます。

サブシステムの始動手順**:**

XRF 複合システムを始動するには、2 つの異なるプロシージャーが必要です。これ は、異なる機能を実行する 2 つの独立した IMS サブシステムがあるからです。

- v このプロシージャーの 1 つには、IMS プロシージャーに HSBID=1 を指定し、非 共用キュー環境には、一連の固有のメッセージ・キュー・データ・セット (LGMSG、SHMSG、QBLKS、LGMSGL、SHMSGL、および QBLKSL) 用に、 DD ステートメントを含む必要があります。
- v もう 1 つのプロシージャーは、IMS プロシージャーに HSBID=2 を指定し、上に 示されているデータ・セットとは性質の異なる一連のメッセージ・キュー・デー タ・セット用の DD ステートメントを含む必要があります。

XRF 複合システムでは、アクティブ・サブシステム用の OLDS 定義 (OLDSDEF) は、代替サブシステム用の OLDSDEF と一致していなければなりません。また、ア クティブ・サブシステムが使用するすべての OLDS は、OLDS 定義にあるかどう かにかかわらず、代替サブシステムに対してアクセス可能でなければなりません。

#### **IMS ID:**

IMS ID は、特定の IMS サブシステムを識別します。IMS BMP ジョブが IMS サ ブシステムにリンクしようとする場合、まず最初に **IMSID=** パラメーターで指定し たサブシステムにリンクを試行し、次に **ALTID=** パラメーターで指定したサブシス テムに試行します。

システム定義中に IMSCTRL マクロにサブシステム名を指定すると、JCL プロシー ジャーの中のサブシステム名を上書きできます。

XRF 複合システム内のアクティブおよび代替のサブシステムが、同じ中央演算処理 装置複合システム (CPC) にある場合は、その IMSID または ALTID は異なるもの でなければなりません。サブシステムが異なる CPC 上にある場合は、IMSID また は ALTID を同じにすることも、異なるものを指定することもできます。

異なる IMSID または ALTID を指定する場合、すべての従属領域の JCL プロシー ジャーに、正しい IMSID または ALTID を指定する必要があります。 関連資料:

IMS [プロシージャーのパラメーターの説明](http://www.ibm.com/support/knowledgecenter/SSEPH2_14.1.0/com.ibm.ims14.doc.sdg/ims_parameter_descriptions_for_procedures.htm#ims_procedure_parm_descriptions) (システム定義)

### **XRF** の端末セッション管理

VTAM USERVAR または VTAM マルチノード持続セッション (MNPS) を使用し て、XRF の端末セッションを管理できます。各方式の違いは、エンド・ユーザーに は影響ありません。

USERVAR を使用した XRF システムでは、代替サブシステムは、クラス 1 端末の オープン・バックアップ・セッションを絶えず維持し、端末を、テークオーバー中 にそのセッションに切り替えます。

MNPS を使用した XRF システムでは、代替サブシステムはバックアップ・セッシ ョンを維持しません。代替サブシステムは、その代わりに、テークオーバー中に MNPS ACB の新しいインスタンスを開きます。すると、クラス 1 端末のセッショ ンは、代替 IMS上の新しい MNPS ACB を通じて転送されます。

推奨事項**:** MNPS にはパフォーマンス上の限界があるため、XRF をサポートするに は Communication Controller for Linux on System z ® (CCL) を使用してくださ い。

関連概念:

■ XRF [複合システムにおける](http://www.ibm.com/support/knowledgecenter/SSEPH2_14.1.0/com.ibm.ims14.doc.ccg/ims_tm_plan_xrf_mnpsuservar.htm#ims_tm_plan_xrf_mnpsuservar) MNPS または USERVAR の使用 (コミュニケー [ションおよびコネクション](http://www.ibm.com/support/knowledgecenter/SSEPH2_14.1.0/com.ibm.ims14.doc.ccg/ims_tm_plan_xrf_mnpsuservar.htm#ims_tm_plan_xrf_mnpsuservar))

**XRF** の端末セッションを管理するための **USERVAR** の初期設定**:**

VTAM は、USERVAR と呼ばれる変数を使用して、ユーザーのログオン・メッセ ージを現行のアクティブ IMS サブシステムのアプリケーション名と関連付けま す。

拡張回復機能 (XRF) 複合システム内の 2 つのサブシステムには、異なるアプリケ ーション名があります。

IMS 初期設定中 (および、後では XRF テークオーバー中) に、端末が正しいサブ システムにログオンできるようにするために、IMS またはネットワークのオペレー ターは、VTAM USERVAR テーブルを初期設定する必要があります。

ネットワークで VTAM USERVAR 管理拡張を使用していない場合に、代替サブシ ステムの VTAM が端末を所有しているときは、ネットワークのオペレーターはそ の VTAM に対して MODIFY *procname*,USERVAR コマンドを入力する必要があり ます。 XRF 複合システムと通信するその他の VTAM のオペレーターに、z/OS MODIFY コマンドを入力して USERVAR テーブルの中のアプリケーション名を変 更するよう通知する必要もあります。

アクティブ IMS サブシステムは、MODIFY コマンドを出して、このサブシステム 独自の VTAM に USERVAR テーブルの中のアプリケーション名を初期設定する ように通知します。

ネットワークで VTAM USERVAR 管理拡張を使用している場合、ネットワークの オペレーターは、VTAM USERVAR テーブルの初期設定、および Tivoli NetView for z/OS プログラム (CLIST) を使用した他の VTAM ノードへのテーブルの伝搬 を行わないようにする必要があります。また、オペレーターは、z/OS MODIFY

*procname*,USERVAR コマンドを入力して、USERVAR テーブルの中のアプリケーシ ョン名を変更する必要はありません。VTAM USERVAR 管理拡張が、このすべて を IMS に対して行います。

**XRF** の端末セッションを管理するための **MNPS** の指定**:**

IMS が拡張回復機能 (XRF) 端末切り替えにマルチノード持続セッション (MNPS) を使用するようにするために、DFSPBxxx メンバーまたは DFSHSBxx IMS.PROCLIB メンバーに MNPS=*name* オプション・キーワードを指定します。

*name* は MNPS ACB の名前を指定するもので、端末リカバリーに使用されます。 MNPS ACB の名前は、アクティブ IMSと代替 IMSについて同じでなければなら ず、存在できる MNPS ACB は一度に 1 つだけです。 MNPS= キーワードが指定さ れている場合、USERVAR= キーワードは無視されます。

# 同期中に実行されるアクション

同期中にオペレーターが実行する必要があるアクションには、/CHECKPOINT SNAPQ コマンドの発行、矛盾する定義への対応、および適切に割り振られていな いシステム・データ・セットへの対応があります。

代替サブシステムのシステムは、自動的に以下のアクションを実行します。

- v クラス 1 端末のバックアップ・セッションの事前オープン (USERVAR を使用 した場合)
- DBDS の事前割り振りおよび事前オープン

# 単純チェックポイント要求 **(/CHECKPOINT SNAPQ)**

/ERESTART BACKUP コマンドを使用して代替サブシステムを始動すると、アク ティブ・サブシステムは、チェックポイント処理の進行中は、ISC リンクを通して 「OKTOSYNC」メッセージを代替サブシステムに送信します。ISC リンクがない場 合は、代替サブシステムは再始動データ・セット (RDS) をモニターして、いつチェ ックポイントが取得されるかを判別します。

代替サブシステムを /ERESTART BACKUP コマンドで開始した後に、次を行いま す。

- システム間連絡 (ISC) リンクがなく、代替サブシステムでメッセージ DFS3801I (チェックポイント SNAPQ がアクティブ・サブシステムで必要なことを知らせ て) を受け取った場合は、次を行います。
	- 1. OLDS を切り替えて、OLDS 競合を削減する。
	- 2. アクティブ・サブシステムで /CHECKPOINT SNAPQ コマンドを出す。
- v アクティブ・サブシステムと代替アクティブとの間に ISC リンクがある場合 で、かつ OLDS 上の最新のチェックポイントが SNAPQ でない場合は、代替サ ブシステムはアクティブ・サブシステムに同期要求を送信し、SNAPQ チェック ポイントを取ります。

代替サブシステムが (いかに古くても) SNAPQ を検索してから、その他のチェ ックポイントを探す場合、その SNAPQ で開始するログから変更を適用しま す。この処理はシステムを圧迫するので、代替サブシステムを開始する時に気を 付けてください。処理のピーク時に開始しない方がよいでしょう。

最新チェックポイントが SNAPQ の場合は、アクティブ・サブシステムで (/CHECKPOINT コマンドを使用して) 単純チェックポイントを取得してから、 代替サブシステムを開始することで、初期設定中の処理を削減できます。

共用キュー環境では、/CHECKPOINT SNAPQ コマンドによって、アクティブ・ サブシステムおよび代替サブシステムを同期化しますが、メッセージ・キューは IMS ログにコピーされません。

## **XRF** のシステム定義

| | |  $\blacksquare$  $\blacksquare$ |

代替サブシステムは、最新の SNAPQ から OLDS に関する情報を使用し、各 IMS サブシステムについてのシステム定義の整合性を確認します。定義が矛盾する場 合、 /ERESTART BACKUP コマンドは失敗します。

拡張回復機能 (XRF) 複合システムのシステム定義は、以下のキーワード、パラメー ター、およびステートメントを含みます。

v 以下の表は、システム定義マクロでの XRF 定義を示しています。

表 *27.* システム定義マクロでの *XRF* 複合システムに関するキーワード、パラメーター、お よびステートメント

| 必須                                                            | オプション                             |
|---------------------------------------------------------------|-----------------------------------|
| HSB= (IMSCTRL マクロ)                                            | BACKUP= (CTLUNIT, LINEGRP,        |
|                                                               | MSLINK、 MSPLINK、 STATION、 および     |
|                                                               | TYPE のマクロ)、または CREATE             |
|                                                               | MSPLINK, CREATE MSLINK, UPDATE    |
|                                                               | MSPLINK のいずれかのコマンドの               |
|                                                               | BACKUP キーワード                      |
| APPLID= および PASSWORD= (VTAM を使用す BACKUP= および ADDR= (LINE マクロ) |                                   |
| る場合、COMM マクロ)                                                 |                                   |
|                                                               | BACKUP=、ADDR=、および NAME= (TERMINAL |
|                                                               | マクロ)                              |
|                                                               | BACKUP= (ETO ログオン記述子)             |
|                                                               |                                   |

v 以下の表は、IMS.PROCLIB メンバー DFSHSBxx での XRF 定義を示していま す。

表 *28. IMS.PROCLIB* メンバー内の *XRF* 複合システムに関するキーワード、パラメーター、 およびステートメント

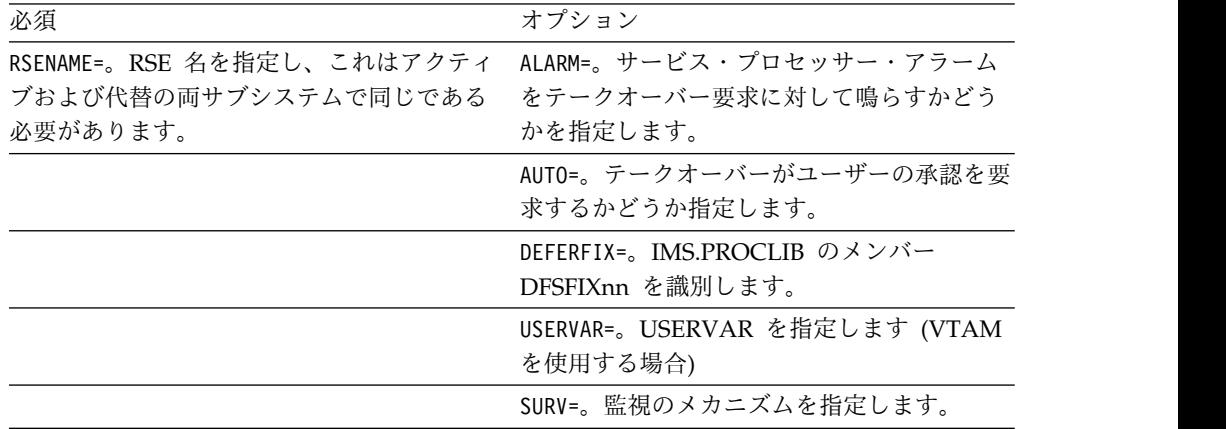

表 *28. IMS.PROCLIB* メンバー内の *XRF* 複合システムに関するキーワード、パラメーター、 およびステートメント *(*続き*)*

| 必須 | オプション                                                                                    |
|----|------------------------------------------------------------------------------------------|
|    | LNK=。リンクの間隔およびタイムアウトの値<br>を指定します。                                                        |
|    | LOG=。ログの間隔およびタイムアウトの値を<br>指定します。                                                         |
|    | RDS=。再始動データ・セット (RDS) の間隔お<br>よびタイムアウトの値を指定します。                                          |
|    | SWITCH=。監視シグナルの欠如、VTAM また<br>は IRLM の障害が、代替サブシステムがテー<br>クオーバーを要求または開始する原因となる<br>かを制御します。 |

IMS.PROCLIB メンバー DFSHSBxx は、XRF 複合システムの以下の性質を制御 します。

- 監視メカニズム
- テークオーバー条件
- オプション・メッセージの表示
- VTAM USERVAR 名または MNPS ACB 名 (USERVAR または MNPS が 使用されているかどうかによって異なります)
- テークオーバー後に代替サブシステムの非高速パス制御領域のページ固定値 を決定する IMS.PROCLIB メンバーの名前
- 複合システムが z/OS、DBRC、および IRLM に認識される名前
- IMS.PROCLIB メンバーの DFSFIXnn において:

このメンバーは、テークオーバー後の代替サブシステムのページ固定のオプショ ンを指定します。既存の DFSFIXnn メンバーの非高速機能関連のオプション を、この追加ページ固定メンバーに移動し、初期設定中およびトラッキング中の 代替サブシステムの実記憶域所要量を削減します。このメンバーを使用し、初期 設定およびトラッキング中には固定したくないバッファー・プール・ページを固 定します。

• IMS.PROCLIB メンバーの DFSVSMxx において:

アクティブ・サブシステムおよび代替サブシステムが同じ CPC にある場合、 OPTIONS 制御ステートメントの VSAMPLS キーワードを変更して、少なくともサ ブシステムの 1 つに GLBL (グローバル) の代わりに LOCL (ローカル) を指定す る必要があります。プロセッサー上のただ 1 つの制御領域が VSAM 共用リソ ース・プールを要求できます。IMS 制御領域に LSO=Y または LSO=S を指定した 場合、VSAMPLS のデフォルトは LOCL です。

OLDSDEF および WADSDEF 制御ステートメントは、同一でなければなりません。

- v 各制御領域の EXEC ステートメントに:
	- IMS.PROCLIB の DFSHSBxx メンバーに接尾部を与える HSBMBR=。
	- HSBID=、これはメッセージ・キューを識別します。HSBID= をヌルに設定する と、XRF 機能を非活動化します。

HSBID= をヌルに設定しない場合は、1 または 2 に設定する必要がありま す。IMSA のプロシージャーは、IMSB に指定する値と違うものを指定する 必要があります。

テークオーバー後の場合は、3 番目のサブシステムを代替サブシステムとし て立ち上げ、障害の起こったアクティブ・サブシステムと同じ HSBID= を指 定します。

- v XRF サブシステムがブロック・レベル・データ共用に含まれている場合、IRLM に JCL ステートメントが必要です。
- v システム・データ・セット用の DD ステートメント。

関連タスク:

IMS [システム・データ・セットの配置に関するガイドライン](http://www.ibm.com/support/knowledgecenter/SSEPH2_14.1.0/com.ibm.ims14.doc.sag/system_admin/ims_tune_sysdatasetplacement.htm#ims_tune_sysdatasetplacement) (システム管理)

**XRF** のシステム・データ・セット

再始動データ・セット (RDS)、MODSTAT、および MSDBCPn データ・セットが アクティブまたは代替のサブシステム上で適切に割り振られなかった場合は、代替 サブシステムは終了します。代替サブシステムは、最後のイメージが収められた MSDBCPn データ・セットよりも、SNAPQ レコードから MSDB をロードしま す。

従属領域の初期設定中に、IMS はデータ・セットを割り振り、プログラムをプリロ ードするので、これ以降にこの領域に変更を加える場合は、慎重に行う必要があり ます。具体的には、

- v アクティブ・サブシステムで実行中のプログラムが、データ・セット割り振り情 報を修正する場合は、これらのプログラムを書き換えて、動的割り振りを使用す る必要があります。また、IMS は、どのユーザー・データ・セットにも入出力防 止を実行しないことに注意してください。
- v アクティブ・サブシステムにプリロードされたプログラムを再バインドし、続け て z/OS START コマンドを使用してこのプログラムを活動化する場合は、代替サ ブシステム上の関連した領域も再始動する必要があります。代替サブシステム は、アクティブ・サブシステムでのアクションを基にした、従属領域の開始また は停止を自動的には行いません。

クラス **1** 端末のバックアップ・セッション

USERVAR が使用された場合、代替サブシステムは、指定された BACKUP=(, YES) オプションがあり、(SNAPQ ログ・レコードに記録された) オープン・セッション がある端末についてバックアップ・セッションを確立します。

# **XRF** 複合システムでのトラッキング

通常オペレーションの間に、オペレーターは特に XRF に対する作業もなく、また XRF に関するメッセージも受け取りません。トラッキング・フェーズ中に、XRF 複 合システムをモニターし、維持し、また修正します。

これらの作業には、他の処理フェーズ中にも便利に使用できる IMS コマンドが必 要になるため、これらのトピックで、すべての XRF 関連の IMS コマンドについて 説明します。

トラッキング・フェーズ中に、オペレーターは次のコマンドを出して、システムを モニターします。

- IMS /DISPLAY HSB コマンド
- v VTAM DISPLAY NET,ID コマンドおよびDISPLAY NET,USERVAR コマンド (USERVAR が使用されている場合)

上記のコマンドは XRF 複合システムの状況を表示し、クラス 1 端末のセッション の状況をモニターします。

### **XRF** 代替サブシステム上のオペレーター・コマンド

XRF 代替サブシステムはトランザクションを処理しないので、代替サブシステムの オペレーターには、アクティブ・サブシステムのオペレーターが必要とするコマン ドの一部が必要ありません。

IMS は代替サブシステムのオペレーターが特定のコマンドを入力しないようにし、 無効なコマンドが入力された場合は、以下のメッセージのいずれかが表示されま す。

 $\cdot$  DFS110I

XRF 代替システム上では有効だが、そのシステム上で発行された場合は無効なキ ーワードがあるコマンドの場合、このメッセージが表示されます。例えば、コマ ンド /START DATAGRP GROUP1 は、XRF 代替システム上では無効です。特 定の形式の /START コマンドは許可されますが、DATAGRP キーワードは許可 されません。

 $\cdot$  DFS136I

XRF 代替システム上で許可されないコマンドの場合は、このメッセージが表示さ れます。

 $\cdot$  DFS3824I

特定のコマンドには、それぞれ、XRF 代替システム上で許可されているコマンド verb とキーワードが含まれていますが、コマンドの構文は許可されていないた め、このメッセージが表示されます。例えば、/START USER コマンド は、/START コマンド verb が XRF 代替システム上で有効なコマンド verb で あっても許可されませんが、USER キーワードは、XRF 代替システム上の特定 のコマンドについては許可されます。

代替サブシステムでは次の IMS コマンドを入力できます。

/ACTIVATE /CANCEL /CHANGE /CLSDST /COMPT /DISPLAY /END /ERESTART /FORMAT

<span id="page-266-0"></span>/IDLE /NRESTART /OPNDST /PSTOP QUERY AREA QUERY DB QUERY TRAN /RCLSDST /RCOMPT /RDISPLAY /RMLIST /RSTART /SMCOPY /TEST /TRACE UPDATE TRAN SET(MAXRGN) UPDATE TRAN START|STOP(TRACE)

代替サブシステムでは、VTAM マスターおよび 2 次のマスター端末に次の IMS コマンドを入力できます。

/RSTART NODE *x* /START NODE *x* /STOP NODE *x*

# **XRF** 複合システムのモニター方法

XRF 複合システムをモニターするには、マスター端末の状況表示行の読み取り方 法、および /DISPLAY コマンドの使用法を知っている必要があります。

システム状況表示行の読み取り

XRF 複合システム内の IMS マスター端末の画面の一番上の行は、次の情報を示し ています。

- v 現在日付
- v 現在時刻
- v アクティブおよび代替のサブシステムの RSE 名
- 次のサブシステムの状況
	- ACTIVE はアクティブ・サブシステム
	- BACKUP は代替サブシステム
- アクティブおよび代替のサブシステムのフェーズ
	- 再始動前:

### INITIALIZATION

– アクティブ・サブシステムの開始後:

Null

– 代替サブシステムの開始後:

AWAITING SNAPQ

SYNCHRONIZATION

TRACKING IN PROGRESS

#### TAKEOVER REQUESTED

TAKEOVER IN PROGRESS

– XRF テークオーバー後:

AWAITING I/O PREVENTION (アクティブ・サブシステム上で)

I/O TOLERATION (代替サブシステム上で)

v IMS サブシステム ID (IMSA など)

### トラッキングおよびその他の **XRF** 複合システム情報の表示

/DISPLAY コマンドを使用して、関係のあるトラッキング、および XRF 複合シス テムについてのその他の情報を表示できます。

### **/DISPLAY STATUS DATABASE**

#### **/DISPLAY DATABASE dbname BKERR**

これらのコマンドのいずれか 1 つを使用すると、以下に関する情報が表示され ます。

- データベースの使用を阻止する不完全なバックアウト
- v データベースの EEQE

バックアウトを完了するには、表示されている任意のデータベースを再始動しま す。必要な OLDS がアーカイブされ、再利用されているために、データベース を開始する /START DB コマンドまたは UPDATE DB START(ACCESS) コマ ンドが失敗した場合、ディスプレイに示されている日時を使用して、使用する SLDS を判別してから、バッチ・バックアウトを実行してください。

### **/DISPLAY ACTIVE**

このコマンドを XRF 複合システム内のアクティブまたは代替のサブシステム上 で使用し、アクティブ領域についての情報を、タイム・スタンプ、 RSE 名、サ ブシステムの状況 (ACTIVE または BACKUP)、および XRF 複合システムの フェーズの後に表示します。状況は次のいずれかです。

- AWAITING SNAPQ
- SYNCHRONIZATION

TRACKING

TAKEOVER REQUESTED

TAKEOVER IN PROGRESS

I/O TOLERATION

### **/DISPLAY HSB**

アクティブまたは代替のサブシステム上でこのコマンドを使用して、次を表示し ます。

- v RSE 名
- v サブシステムの状況 (ACTIVE または BACKUP)
- v モード (テークオーバー後、代替サブシステムが入出力許容であるかどうか)
- v 代替サブシステムの処理フェーズ (代替サブシステム上で入力された場合)、 これは次のいずれかになります。

AWAITING SNAPQ **SYNCHRONIZATION** TRACKING IN PROGRESS TAKEOVER REQUESTED TAKEOVER IN PROGRESS

- v アクティブ・サブシステムの IMSID、およびコマンドを入力するために使用 されるサブシステム
- VTAMUSERVAR (USERVAR が使用されている場合)
- MNPS ACB 名 (MNPS が使用されている場合)
- v 代替システムがアクティブ・サブシステムをトラッキングするときに、代替 システムが現在読み取っているログ・レコードに関連した時刻
- この複合システムに効果のある監視メカニズム
- v IMS.PROCLIB の DFSHSBxx メンバーの SWITCH= キーワードに指定された テークオーバー条件

### 関連概念:

262 [ページの『プラン外テークオーバー』](#page-275-0) 258 [ページの『トラッキング中の](#page-271-0) XRF 複合システムの保守』

### ネットワーク状況のモニター

一部の VTAM メッセージには、VTAM DISPLAY コマンドへの応答に表示される STATUS フィールドがあります。このトピックの中の例は、 DISPLAY コマンドの XRF 関連のキーワードと、その結果のメッセージに表示される STATUS フィール ドを説明します。

次の図に、XRF 複合システムをモニターするためのシステム構成の例を示します。 複合システムには、1 次およびバックアップ・セッションが含まれます。 IMSNAME1 は 1 次セッション内、 IMSNAME2 はバックアップ・セッション内 にあります。

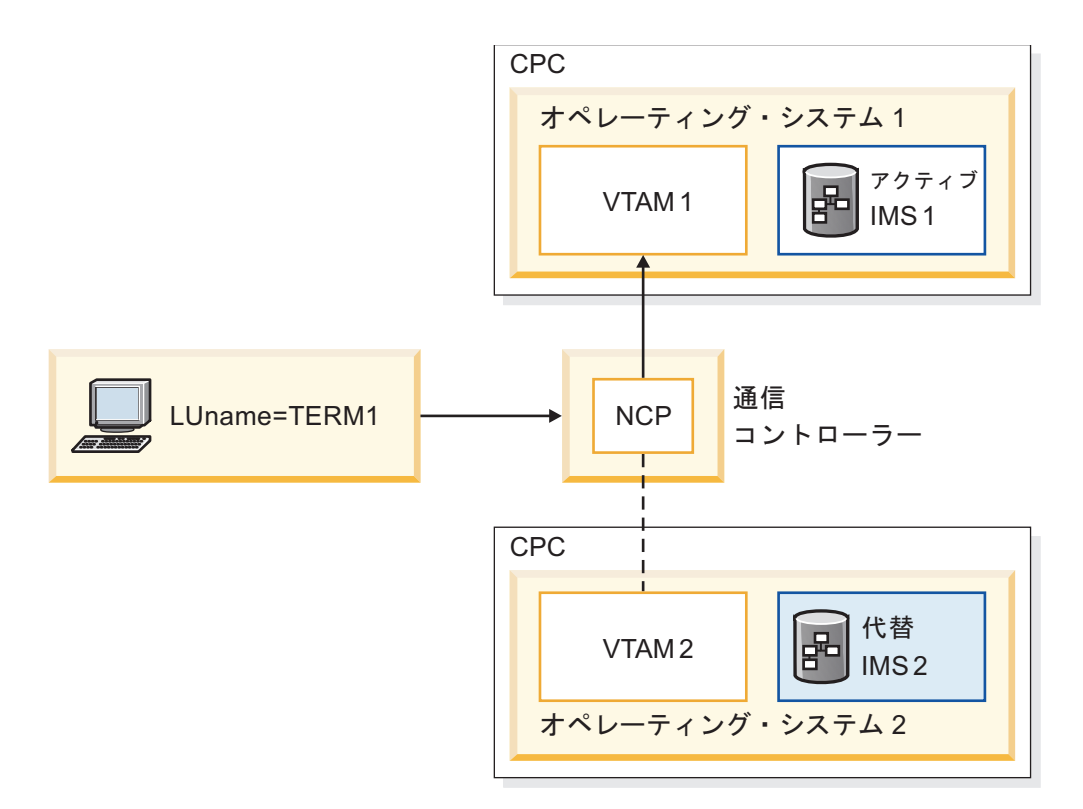

図 *7.* モニター状況

特定の端末の状況の表示**:**

VTAM DISPLAY NET,ID コマンドを使用することによって、ネットワーク・オペ レーターは、特定のクラス 1 端末の 1 次セッションおよびバックアップ・セッシ ョンの状況を表示できます。

例えば、論理装置名 TERM1 のクラス 1 端末について、両方のセッションの状況 を表示するには、ネットワーク・オペレーターは次のコマンドを出します。

DISPLAY NET,ID=TERM1,SCOPE=ALL

このコマンドの応答は次のメッセージです。

IST634I NAME STATUS SESSION ID SEND RECV VRN TP . . . IST635I IMSNAME1 APRIM-PRI IST635I IMSNAME2 ABKUP-PRI IST8351 END

STATUS フィールドは除いて、ネットワーク・オペレーターは、2 行の IST635I メッセージは見慣れていることでしょう。この 2 行のメッセージの中の NAME お よび STATUS フィールドは、次を示しています。

• 以下は最初の IST635I メッセージです。

IST635I IMSNAME1 APRIM-PRI

このメッセージでは、次のとおりです。

- IMSNAME1 は、端末 TERM1 が IMSNAME1 とセッション中であることを示 します。
- A は、セッションがアクティブ、すなわち保留中ではないことを示します。
- PRIM は、IMSNAME1 とのセッションが 1 次セッションであることを示し ます。
- PRI は、IMSNAME1 が 1 次 LU であることを示します。
- v 以下は 2 番目の IST635I メッセージです。 IST635I IMSNAME2 ABKUP-PRI

このメッセージでは、次のとおりです。

- IMSNAME2 は、端末 TERM1 が IMSNAME2 とセッション中であることを示 します。
- A は、セッションがアクティブ、すなわち保留中ではないことを示します。
- BKUP は、IMSNAME2 とのセッションがバックアップ・セッションであるこ とを示します。
- PRI は、IMSNAME1 が 1 次 LU であることを示します。

特定のサブシステムに接続されたセッションの状況の表示**:**

VTAM DISPLAY NET,ID コマンドを使用すると、ネットワーク・オペレーター は、XRF 複合システム内の特定のサブシステムに接続したクラス 1 端末上のすべ てのセッションの状況を表示できます。

例えば、サブシステム IMS1 とのセッションを持つすべてのクラス 1 端末の状況 を表示するには、ネットワーク・オペレーターは次のコマンドを出します。 DISPLAY NET,ID=IMS1,SCOPE=ALL

IMS1 と通信するすべてのセッションに、以下のメッセージ (IST635I) が表示され ます。

IST635I NAME STATUS SESSION ID SEND RECV VRN TP . . . IST635I TERM1 APRIM-SEC

このメッセージでは、次のとおりです。

TERM1 は、端末 TERM1 が IMSNAME1 とセッション中であることを示しま す。

A は、セッションがアクティブ、すなわち保留中ではないことを示します。

PRIM は、セッションが 1 次 XRF セッションであることを示します。 IMSNAME1 とのセッションすべてが 1 次 XRF セッションです。

SEC は、TERM1 は 2 次 LU であることを示します。

推奨事項**:** 複数のクラス 1 端末がある場合は、全セッションの表示は行わないでく ださい。

**USERVAR** を使用した **XRF** での **1** 次セッションおよびバックアップ・セッショ ンの数の表示**:**

VTAM DISPLAY NET,ID コマンドを使用することによって、ネットワーク・オペ レーターは、XRF サブシステムと通信するクラス 1 端末上の 1 次セッションおよ びバックアップ・セッションの数を表示できます。

例えば、XRF 複合システム内の 1 次セッションの数を表示するには、ネットワー ク・オペレーターは次のコマンドを出します。

<span id="page-271-0"></span>DISPLAY NET,ID=IMSNAME1,SCOPE=ALL

VTAM は、次のメッセージで応答します。 IST809I XRF SESSIONS - PRIMARY = nnnn BACKUP = 0000.

XRF 複合システム内のバックアップ・セッションの数を表示するには、ネットワー ク・オペレーターは次のコマンドを出します。

DISPLAY NET,ID=IMSNAME2,SCOPE=ALL

VTAM は、次のメッセージで応答します。

IST809I XRF SESSIONS - PRIMARY = 0000 BACKUP = mmmm.

メッセージ IST634I および IST635I の後には、IMS XRF 複合システムと通信する それぞれのセッションに関する情報が表示されます。

このコマンドの重要な使用法は、(USERVAR が使用されている場合に) クラス 1 端末のすべてでバックアップ・セッションが確立されているかを判別することで す。例えば、プランされた XRF テークオーバーを開始する前に、オペレーター が、クラス 1 端末の全ユーザーが適所にバックアップ・セッションを持っているこ とを確認する必要があります。この場合、オペレーターはこのトピックで説明した 両方の DISPLAY コマンドを出して、 1 次セッションとバックアップ・セッション の数を比べて、2 つのセッション数が同じでないかぎり、テークオーバーを開始し ません。

**USERVAR** を使用した **XRF** での現行アプリケーション名の表示**:**

VTAM DISPLAY NET,USERVAR コマンドを使用することにより、オペレーター は USERVAR テーブルの中の USERVAR に対応するアプリケーション名を参照で きます。

例えば、オペレーターは次のコマンドを出します。

DISPLAY NET,USERVAR,ID=IMS

このコマンドの応答は、次のようになります。

IST811I USERVAR(S): IST810I NAME = IMS, VALUE = IMSNAME1 IST8351 END

インストール・システムに複数の USERVAR が定義されている場合は、ネットワー ク・オペレーターは次のコマンドを出して、すべての USERVAR と対応するアプリ ケーション名を表示できます。

DISPLAY NET,USERVAR

### トラッキング中の **XRF** 複合システムの保守

拡張回復機能 (XRF) 複合システムの保守には、動的に監視を変更する方法、システ ム・データ・セットを更新する方法、およびアクティブ・サブシステムまたは代替 サブシステムでオペレーションを延期する方法を知っておく必要があります。

トラッキング・フェーズ中にはエンド・ユーザーは代替サブシステムにログオンで きませんが、マスター端末、2 次マスター端末、2 システム間のオプショナル ISC リンク、およびシステム・コンソールは代替サブシステムと通信できます。

トラッキング中に代替サブシステムに次のコマンドを入力できます。

#### **/DISPLAY**

/DISPLAY コマンドを使用して、XRF 複合システムの関連トラッキングおよび その他の情報を表示します。

### **/OPNDST NODE**

#### **/CLSDST NODE**

これらのコマンドを使用し、マスター端末および ISC リンクの VTAM セッシ ョンをオープンまたはクローズしてください。これらのコマンドは、アクティ ブ・セッションを持つクラス 1 端末のバックアップ・セッションを再確立する ことができます (USERVAR が使用された場合)。バックアップ・セッション は、MNPS を使用した XRF システムでは維持されません。

アクティブ IMS に XRF 可能セッションがある場合、代替サブシステムにまだ バックアップ・セッションがなければ、/OPNDST コマンドを入力して、バッ クアップ・セッションを確立します。

/OPNDST コマンドをクラス 1 ETO 端末に正常に使用するためには、制御ブ ロックが存在し、互いに結合している必要があります。また、アクティブ・セッ ションはアクティブ・システム上に存在していなければなりません。存在してい ない場合は、IMS は /OPNDST コマンドを拒否し、メッセージ DFS3862 を出 します。

#### **/START LINE x PTERM y**

#### **/STOP LINE x PTERM y**

**/RSTART LINE x PTERM y**

これらのコマンドを使用して、非 VTAM マスター端末および 2 次マスター端 末を開始、停止、および再始動します。

### **/START NODE x**

#### **/STOP NODE x**

#### **/RSTART NODE x**

これらのコマンドを使用して、VTAM マスター端末および 2 次マスター端末 を開始、停止、および再始動します。

#### **/START REGION**

#### **/STOP REGION**

これらのコマンドを使用して、領域を開始および停止します。

#### **/START SURV**

#### **/STOP SURV**

#### **/CHANGE SURV**

これらのコマンドを使用して、監視を動的に停止および開始し、監視の値を動的 に変更します。

### 関連資料:

253 ページの『XRF [複合システムのモニター方法』](#page-266-0)

#### 監視の制御**:**

ISC リンク、システム・ログ、および再始動データ・セットの監視を開始および停 止するために、コマンドを発行することができます。また、初期設定中に確立した メカニズム、間隔値、またはタイムアウト値を変更することもできます。

次のコマンドを使用して、動的に監視を停止および開始し、動的に監視の値を変更 します。

## **/START SURVEILLANCE LNK | LOG | RDS | ALL /STOP SURVEILLANCE LNK | LOG | RDS | ALL**

これらのコマンドを使用して、以下の 3 つの監視メカニズムのいずれか (ある いはすべて) のオペレーションを開始および停止します。

- ISC リンク
- v システム・ログ
- 再始動データ・セット

3 つの監視メカニズムすべてで操作する場合、IMS はできるだけ早く問題を検 出し、テークオーバーが適切である場合のみ、テークオーバーを開始します。し かし、DASD 制御装置を再始動するなどの、システム変更を実行するために短 期間、監視を停止および開始できますが、これが不必要なテークオーバーのトリ ガーになる場合があります。

### **/CHANGE SURVEILLANCE [LNK | RDS | LOG | ALL] TIMEOUT | INTERVAL**

このコマンドを使用して、初期設定中に確立したメカニズム、間隔値、またはタ イムアウト値を変更します。アクティブ・サブシステムでこのコマンドを入力す ると、アクティブおよび代替の両サブシステムに影響します。代替システムで入 力すると、代替サブシステムだけに影響を及ぼします。

推奨事項**:** アクティブ・サブシステムで /CHANGE SURVEILLANCE を入力 してください。ただし、代替サブシステムで入力する場合は、アクティブ・サブ システムにある間隔値またはタイムアウト値よりも小さい値を、代替サブシステ ムの間隔値またはタイムアウト値に指定しないでください。

トラッキング中のシステム・データ・セットの更新**:**

システム変更を XRF 対応 IMS サブシステムに行う前に、 XRF 複合システム内の その他のサブシステム上の同様のデータ・セットに同じく更新する必要がありま す。

次のシステム・データ・セットを更新してください。

- v IMS.ACBLIBA および IMS.ACBLIBB
- v IMS.FORMATA および IMS.FORMATB
- IMS.MODBLKA および IMS.MODBLKB
- v IMS.TFORMATA および IMS.TFORMATB

IMS 再始動またはオンライン変更コピー・ユーティリティー (DFSUOCU0) を使用 して、どちらのサブシステムにも同一の変更を実行できます。両サブシステムに 1 セットのステージング・ライブラリーを使用します。オンライン・サブシステムは ステージング・ライブラリーを使用しないため、このライブラリーは Single Point of Failure ではありません。両サブシステム上の非アクティブ・データ・セットが 常に同一であることを確認した後で、アクティブ・サブシステムに /MODIFY PREPARE、/DISPLAY MODIFY、および /MODIFY COMMIT コマンドを使用し てください。これらの変更がアクティブ・サブシステムでコミットされると、代替 サブシステムは自動的にオンライン変更シーケンスを再処理します。

<span id="page-274-0"></span>アクティブ・サブシステムまたは代替サブシステム上のオペレーションの延期**:**

XRF テークオーバーを開始する場合を除き、最初に監視を使用禁止にしないまま で、アクティブ・サブシステムが稼働している z/OS システム上でオペレーション の延期、または z/OS システム自体の停止を行わないでください。

推奨事項**:** 最初に監視を使用禁止にし、アクティブ・サブシステムを停止しないま ま、代替サブシステムが稼働している z/OS システム上のオペレーションの延期、 または z/OS システム自体の停止を行わないでください。これを行った場合は、代 替サブシステムを再始動するときに、代替サブシステムは、その間にアクティブ・ サブシステムに発生した変更を反映しようとするため、アクティブ・サブシステム のパフォーマンスの妨げになります。

トラッキング中の **IMS** 制御領域のダンプ**:**

必要ないテークオーバーが SDUMP の処理中に起きることを防ぐには、SDUMP が 完了できる十分な XRF テークオーバー間隔があることを確認し、さらにシステ ム・データ・セットに、ダンプ用に情報を取り込むための相応なスペースがあるこ とを確認します。

z/OS CHANGEDUMP コマンドに QUIESCE=YES を指定すると、 DFSHSBxx の LNK および RDS キーワードに割り当てたタイムアウトの値によって異なります が、すべての SVC ダンプがテークオーバー要求のトリガーになる場合がありま す。QUIESCE=NO を指定すると、IMS 制御領域のダンプだけがテークオーバーの トリガーになり得ます。必要のないテークオーバーの原因となる SVC ダンプによ って問題が起きた場合、監視を停止するか、QUIESCE=NO を指定してください。

推奨事項**:** 必要ないテークオーバーが SDUMP の処理中に起きることを防ぐための 確認を行ってください。

アクティブ・サブシステム上のコマンドが代替サブシステムに与える影響**:**

リソースをアクティブ・サブシステムに対して使用不可能にするコマンドは、テー クオーバー後、これらのリソースを代替サブシステムに対しても使用不可能にしま す。このコマンドには、トランザクションのスケジューリングを停止する /STOP PROGRAM コマンド、端末を再割り当てするコマンド、物理端末を停止するコマン ドなどがあります。

## テークオーバー中の処理

テークオーバー中の処理の大部分は、代替サブシステムで起こります。代替サブシ ステムは、アクティブ・サブシステムの正常または異常終了を検出し、リソースお よび作業負荷の制御を行います。

関連概念:

243 ページの『XRF [複合システム内の通常の](#page-256-0) IMS 操作』

### プランされたテークオーバー

ログ・レコード・フォーマットを変更していないか、システム定義を変更していな い (また、それらの変更を使用して代替サブシステムを立ち上げていない) 場合、あ <span id="page-275-0"></span>るいは、XRF 環境内での IMS のコールド・スタートを必要とする保守を適用して いない場合には、XRF 複合システム内のどのサブシステムにも、ハードウェアまた はソフトウェアの保守を適用できます。

保守を代替サブシステムに適用するには、代替サブシステムを終了し、保守を適用 するまで、アクティブ・サブシステムを代替サブシステムがないままにしておきま す。次に、そのサブシステムを代替サブシステムとして立ち上げ直します。

アクティブ・サブシステムに保守を適用するには、プランされたテークオーバーを 開始し、代替サブシステムに作業負荷をシフトさせます。保守を適用した後に、そ のサブシステムを新しい代替サブシステムとして立ち上げます。別のテークオーバ ーを開始して、そのサブシステムをアクティブ・サブシステムの役割に戻します。

### プラン外テークオーバー

代替サブシステムは、オペレーターの仲介がなくとも、アクティブ・サブシステム の作業負荷を引き継ぐことができます。

XRF 複合システムでは、代替サブシステムはログ・レコードおよび監視を使用し て、テークオーバーの必要性を告げるアクティブ・サブシステムのイベントを検出 します。

- v 代替サブシステムは IMS 異常終了の証拠を探してログを読み取ります。
- v 代替サブシステムは IRLM の障害の証拠を探してログを読み取ります。
- v 代替サブシステムは ISC リンクを通過するシグナルがないこと、OLDS 上に新 規レコードがないこと、または再始動データ・セット (RDS) 上の新しいタイ ム・スタンプがないことを検出します。

監視メカニズムおよび有効なテークオーバー条件を /DISPLAY HSB コマンドで表 示することができます。

次に示す条件がテークオーバー要求のトリガーになり得ます。

- v IMS 制御領域の監視検出可能障害
- v z/OS の全体的な障害
- v 単一の中央演算処理装置複合システム (CPC) の障害
- v IMS が IMS STATUS 出口ルーチンを呼び出す原因になる IRLM の障害
- v IMS が IMS TPEND 出口ルーチンを呼び出す原因になる VTAM の障害

IMS.PROCLIB 内の DFSHSBxx メンバーの **SWITCH=** パラメーターを SWITCH=(LNK,LOG,RDS),(IRLM),(TPEND) (デフォルト) に設定する場合、代替サブシ ステムは以下のイベントのいずれか 1 つに対して、テークオーバーを要求または開 始します。

- v ISC リンクおよび RDS がシグナルの送信に失敗し、指定したタイムアウト期間 を過ぎて、新しいログ・レコードが表示に失敗した場合。
- v IRLM に障害が起こり、STATUS 出口ルーチンを呼び出した場合。
- v VTAM に障害が起こり、IMS が TPEND 出口ルーチンを呼び出す原因になる場 合。

XRF は以下の種類の障害には、テークオーバーを行いません。

- v CPC と通信コントローラーとの間の通信に制御の切れ目が発生するチャネルま たはリンクの障害。
- v 通信コントローラー、ネットワーク制御プログラム (NCP)、通信回線、または端 末などの通信ネットワーク内の障害。
- v JES3 または CTC リンクが原因となって起こるシステム間の障害。
- v IMS データベースの損失または損傷。
- v XRF 複合システム内の両 CPC に影響を及ぼす電源障害。
- v データベースなどのデータ・セットを指すユーザー・カタログの障害。

ユーザー独自のプロシージャーを設定して、アクティブ・サブシステムの障害のよ り微妙な原因を検出し、トランザクションを処理できます。代替システムが検出し ない障害の状態が発生した場合、アクティブ・サブシステムまたは代替サブシステ ムのどちらかから /SWITCH SYSTEM コマンドを入力して、テークオーバーを強 制的に実行できます。

関連資料:

253 ページの『XRF [複合システムのモニター方法』](#page-266-0)

#### テークオーバーのフロー

テークオーバーを自動的に処理するか、ユーザーの承認があった場合のみ処理する かを決定することができます。

テークオーバーを自動的に処理したい場合は、IMS.PROCLIB の DFSHSBxx メンバ ーに AUTO=YES を指定してください。IMS は、テークオーバー条件を検出すると、 ユーザーにテークオーバーが必要かどうかの決定の選択をさせません。テークオー バーが必要であったことを告げるメッセージ DFS3890I を受け取り、代替サブシス テムがアクティブ・サブシステムから作業負荷をテークオーバーします。

テークオーバーをユーザーの承認でのみ処理したい場合は、IMS.PROCLIB の DFSHSBxx メンバーに AUTO=NO (デフォルト) を指定してください。IMS がテーク オーバー条件を検出すると、アクティブ・サブシステムに障害が起こっている可能 性があることを告げるメッセージ DFS3869 を受け取ります。テークオーバーで処理 するかどうかを決定する必要があります。テークオーバーを開始するには、可能で あればアクティブ・サブシステムから /SWITCH SYSTEM ACTIVE [FORCE] コマ ンドを出します。その他の場合は、代替サブシステムから /SWITCH SYSTEM FORCE コマンドを出します。

アクティブおよび代替のサブシステムのオペレーター間で密接な通信を行うことが 必要です。

### 入出力防止の確認方法**:**

XRF テークオーバー後、障害が起こったアクティブ・サブシステムは、新しいアク ティブ・サブシステムが使用するデータ・セットを更新できないことを確認する必 要があります。障害が起こったアクティブ・サブシステムがこのデータを変更でき なくならないうちに新しいアクティブ・サブシステムがデータベースに書き込みが できる場合、データ保全性が保たれていない可能性があります。

つまり、新しいアクティブ・サブシステムが、入出力防止 として知られる状態にあ ることを確認する必要があります。入出力防止は、テークオーバーの原因によっ て、次の方法のいずれかで起こる可能性があります。

- v 入出力防止は次の場合、自動的に起こります。
	- IMS が失敗し、z/OS が稼働し続ける場合。
	- アクティブ・サブシステムで /SWITCH SYSTEM コマンドを入力し、IMS が異常終了コード U0604 を出す場合。
- v z/OS または CPC に障害が起こった場合、アクティブ CPC をリセットするこ とで、入出力防止を保証します。
- 他のすべてのテークオーバーの場合は、アクティブ IMS サブシステムを z/OS MODIFY コマンドで終了します。

アクティブ・サブシステムの z/OS と代替サブシステムの z/OS との間に通信が ないので、アクティブ・サブシステムのオペレーターは、入出力防止が完了したと きに、代替サブシステムのオペレーターに通知する必要があります。

入出力の防止は、次の方法のいずれかで完了します。

v z/OS 可用性マネージャーから次のメッセージを受け取ることで。

- v 障害が起こった IMS 制御領域および DL/I アドレス・スペースに終了した実行 があることを確認して。
- v CPC が失敗したことを確認して。
- v CPC がリセットされたことを確認して。
- v IMS を取り消し、アドレス・スペースのすべてが終了するまで待つことによっ て。
- v アクティブ・サブシステムがアクセスするデータ・セットを含む DASD を物理 的に切り替えることで。

可用性マネージャーのアドレス・スペースが失敗した場合、IMS は正常に処理を継 続しますが、テークオーバー処理が低下します。可用性マネージャーなしでの続行 を選択できますが、IMS を終了して再始動しない限り、IMS を可用性マネージャー に再接続することはできません。

入出力許容の終了方法**:**

障害が起こったアクティブ・サブシステムが入出力防止を完了させるまで、新しい アクティブ・サブシステムは 入出力許容 という状態にあります。入出力防止が完 了したことを確認してから、入出力許容を終了する必要があります。新しいアクテ ィブ・サブシステム・コンソールに入出力防止が完了したことをユーザーに知らせ るメッセージは、何も表示されません。

入出力防止が完了したことを知るには、障害が起こったアクティブ・サブシステム のオペレーターに尋ねるのが唯一の方法です。

AVM006E TELL OPERATOR AT BACKUP TO REPLY "UNLOCK" TO MESSAGE AVM005A. I/O PREVENTION IS COMPLETE FOR SUBSYSTEM *ssid*, FAILING ACTIVE ELEMENT OF RSE *rsename*.

推奨事項**:** 障害が起こったアクティブ・サブシステムが入出力防止の状態の間、新し いアクティブ・サブシステムがトランザクションを実行するため、早期に入出力許 容から外れるよりも、障害の起こったアクティブ・サブシステム上の IMS 制御領 域および DL/I アドレス・スペースが完全に終了したことを確認するまで待つほう が好ましいといえます。以下のいずれかの方法で入出力許容を終了できます。

v 以下のメッセージに UNLOCK で応答して。

AVM005A REPLY UNLOCK WHEN I/O PREVENTION COMPLETES FOR RSE *rsename*

• /UNLOCK SYSTEM コマンドを入力して。

### テークオーバーでの手動制御

IMS がメッセージ DFS3890I を出して、テークオーバー要求を開始したときに、 IMS オペレーターはこれに続く特定の手順を持っている必要があります。アクティ ブ・サブシステムの IMS オペレーターは、最初にテークオーバーが必要であるか 検査します。

メッセージが、リンク障害またはアクティブ・サブシステムのダンプの開始など、 テークオーバーが必要ない条件を示している場合があります。監視の間、またはシ ステム・ログで代替サブシステムへのエラー条件を識別する間は、メッセージが 30 秒ごとに表示されます。アクティブ・サブシステムが通常の処理を再開すると、メ ッセージは表示されなくなります。

以下の 1 つ以上の理由から、拡張回復機能 (XRF) テークオーバーの間に、オペレ ーターに制御を渡します。

- v 一部の作業の実行のため。
- テークオーバーをスムーズに行うため。
- v テークオーバーが必要であったことを確認するため。
- v テークオーバー要求を引き起こす問題の原因の訂正を試行するため。

テークオーバーが必要な場合、テークオーバーの処理が可能になる前に、IMS オペ レーターは以下を行います。

- 通信回線の切り替え。
- v バッチ・ジョブの停止など、代替サブシステムでの特定の作業負荷に対するオペ レーションの延期。
- v TSO 端末ユーザーを代替サブシステムから強制的にログオフさせる。
- v 3274 端末コントローラーを切り替え、ローカル端末上のリカバリーを可能にす る。
- v アクティブ・サブシステムに接続されたデータベースを代替サブシステムに切り 替える。

テークオーバー要求の原因となる問題を修正しようとするためには、障害の起こっ たアクティブ・サブシステムの IMS オペレーターは次を行います。

- v CPC の再始動
- v アクティブ IMS サブシステムの終了
- v z/OS コンソールの 1 つでの未着割り込みハンドラー (MIH) メッセージへの応 答

テークオーバーを続行するには、アクティブ・サブシステムのオペレーターは、 IMS コンソールから /SWITCH SYSTEM ACTIVE コマンドを出します。このコマ ンドは、アクティブ・サブシステムが U0604 異常終了コードで異常終了する原因に なります。

代替サブシステムのオペレーターは、/SWITCH SYSTEM FORCE コマンドを出し て、テークオーバー処理を要求できます。次にオペレーターは、アクティブ・サブ システムで IMS を終了します。アクティブ・サブシステムのアドレス・スペース がすべて終了すると、アクティブ・サブシステムのオペレーターは、入出力防止が 完了したと思って構いません。

推奨事項**:** 代替サブシステムのオペレーターは、アクティブ・サブシステムがコマン ドを受け取ることができない場合のみ、テークオーバーの開始が必要です。

この点において、オペレーター用の手順は、手動で処理されるテークオーバーより もむしろ自動的に行われるテークオーバーと同じです。

### テークオーバー中の障害

テークオーバー中に、代替サブシステムの障害が (データを共用しているかどうか に関係なく) 起こった場合は、/ERE を使用して、再始動に有効な最新のチェック ポイントを取得したサブシステムを再始動してください。

### ネットワークおよびユーザーの考慮事項

XRF 複合システムの目的は、障害からの破壊およびエンド・ユーザーへのプランさ れた変更を減少させることなので、XRF テークオーバーが、どれだけネットワーク および端末構成を変更するか認識する必要があります。

端末装置の **XRF** サポート**:**

XRF はテークオーバー後、端末の特性に従って、端末の異なる 3 つのクラスに異 なるサービスを提供します。

特定の端末に XRF が提供するサポートは、いくつかの要因に依存しています。

- v 端末が SNA プロトコルを使用するかどうか。
- v 端末が論理装置タイプ 6.2 (LU 6.2) プロトコルを使用するかどうか。
- v システム定義または ETO ログオン記述の間に、TYPE または LINEGRP マクロ の UNITYPE キーワードに端末をどのように定義したか。
- v システム定義マクロまたは ETO ログオン記述子の BACKUP= キーワードで端 末に設定した優先順位が何か。
- XRF をサポートする VTAM インスタンスおよび NCP が端末を制御するかど うか (USERVAR が使用されている場合)
- v 端末が 37x5 通信コントローラーに接続されるか。
- v 端末が、アクティブ・サブシステムまたは代替サブシステムへのチャネル接続で あるかどうか。
- v クラス 1 端末に BACKUP=(, YES) キーワードを、またはクラス 2 端末に BACKUP=(, NO) キーワードを指定したかどうか。
- v 端末を所有する VTAM インスタンスが、アクティブ・サブシステムの z/OS か、代替サブシステムの z/OS か、または通信管理構成 (CMC) か。

関連概念:

■ XRF [複合システムの端末](http://www.ibm.com/support/knowledgecenter/SSEPH2_14.1.0/com.ibm.ims14.doc.sag/system_recovery/ims_xrf_terminals.htm#ims_xrf_terminals) (システム管理)

*XRF* 端末クラス・サポート*:*

テークオーバーの間、XRF 対応 IMS サブシステムは、次の異なる方法で 3 つの端 末クラスを管理します。

クラス **1** 端末

クラス 1 端末の管理方法は、USERVAR を使用している XRF が使用されるのか、 MNPS を使用している XRF が使用されるのかによって異なります。

USERVAR を使用している XRF が使用される場合、 IMS は、ネットワーク制御 プログラム (NCP) に、クラス 1 端末の VTAM セッションをアクティブ・セッシ ョンから事前に初期設定されたバックアップ・セッションに切り替え、アクティ ブ・セッションを終了するよう依頼します。

MNPS を使用している XRF が使用される場合、VTAM は、クラス 1 端末のセッ ションを、XRF テークオーバーが始まる時点で、永続セッションとしてオープンの まま保持します。オリジナル MNPS ACB は閉じ、代替 IMS は固有の MNPS ACB を開きます。すると、VTAM は、クラス 1 端末のセッションを、新しいアク ティブ IMS 上の新しい MNPS ACB に再接続します。

クラス **2** 端末およびクラス **3** 端末

USERVAR を使用している XRF または MNPS を使用している XRF が使用され た場合、クラス 2 端末およびクラス 3 端末は、以下のように管理されます。

- v IMS はクラス 2 端末にセッションを再確立しようとします。
- v IMS は XRF が存在しないかのように、クラス 3 端末のセッションを終了しま す。論理装置タイプ 6.2 (LU 6.2) の装置はクラス 3 です。

クラス 2 端末のセッションは、障害時に終了しますが、代替サブシステムは次の場 合にセッションの再確立を試行します。

• 代替サブシステムと端末間のパスが存在する。

パスは、ネットワーク内のその他のホストに接続されたチャネル接続端末に存在 します。パスは、障害が起こったアクティブ・サブシステムに接続されたチャネ ル接続端末には存在しません。

v 代替サブシステムは端末を所有するホストを検出できる。

これは、クロスドメイン・リソース定義内の特定の定義によって、またはシステ ム・サービス・コントロール・プログラム (SSCP) のデフォルトのリストを参照 することによって、所有する SSCP の検出を試行する VTAM 機能を使用するこ とで行います。

v 所有する SSCP が使用可能である。

代替サブシステムは、障害の起こったアクティブ・サブシステムがクラス 2 VTAM 端末を所有する場合、この端末でセッションを再確立できません。

**XRF** および **TSO**、**Batch**、**CICS**、またはもう **1** つの **IMS:**

XRF テークオーバー中に、z/OS は新しいアクティブ・サブシステムが安定するま で、TSO およびバッチ・アプリケーションなどのスワップ可能作業をスワップアウ トする場合があります。

z/OS が作業を元にスワップインすると、IMS の作業負荷の要求によって異なりま すが、パフォーマンスが低下した状態で稼働する場合があります。

これらのジョブを新しいアクティブ・サブシステムで取り消したい場合は、テーク オーバーが完了するまで待ち、一度に 1 つずつジョブを取り消してください。 CANCEL コマンドの処理は、テークオーバー処理よりも優先度があり、またテーク オーバーを遅らせることができます。

テークオーバー中の CICS または別の IMS などのスワップ不能作業は、テークオ ーバー処理と競合し、パフォーマンスがある程度低下します。z/OS は、テークオ ーバー中に新しいアクティブ・サブシステム内の IMS に優先度を与えようとしま すが、スワップ不能作業がテークオーバーを妨害し、遅らせる場合があります。

テークオーバー後のスワップ不能作業は、IMS 対話環境の作業負荷と競合します。 どちらのユーザーへの応答時間も、システム・リソースをどれだけ多く使用してい るか、またユーザーの相対優先順位によって、影響を受けます。

#### **USERVAR** の変更**:**

テークオーバー中に、初期設定中と同じように、端末が現行のアクティブ・サブシ ステムにログオンできるようにするには、IMS オペレーターおよびネットワーク・ オペレーターが、VTAM USERVAR テーブルを初期設定する必要があります。

USERVAR の変更は、以下のパターンに従います。

- v 代替サブシステムが自動的に MODIFY USERVAR コマンドを出して、その独自 の VTAM インスタンスに、USERVAR テーブル内のアプリケーション名を初期 設定するよう指示します。
- v VTAM リリース 3.1 以前のリリースを使用している場合は、ネットワーク・オ ペレーターは、XRF 複合システム内の現行のアクティブ・サブシステムにログオ ンする端末を所有するその他の VTAM インスタンスに対して、MODIFY *procname*,USERVAR コマンドを入力する必要があります。

つまり、XRF 複合システムと通信する VTAM インスタンスのオペレーターに、 MODIFY *procname*,USERVAR コマンドを入力して USERVAR テーブルの中の アプリケーション名を変更するよう指示する必要があります。

Tivoli NetView for z/OS を使用している場合は、コマンド・リスト (CLIST) が使用可能で、アプリケーション名のこの変更を自動的にその他の VTAM ノー ドに伝搬します。

## 動的 **DL/I** バックアウト

テークオーバー中に、XRF 複合システム内の代替サブシステムは、テークオーバー が開始したときに処理中であったトランザクションをバックアウトします。代替サ ブシステムは、バックアウトに必要な情報を記録し、DBRC に通知します。DBRC

は、DBDS レコードに『バックアウトが必要』のフラグを立てます。直接関係のあ る情報を含む OLDS が使用可能である間は、バックアウトを再試行できます。

共用 DASD 上の DEDB の場合、代替サブシステムは順方向リカバリーを実行しま す。共用 DASD 上の DL/I データベースの場合、代替サブシステムは変更ログ・ レコードが参照するデータベース・ブロックを読み取り、次に変更をバックアウト します。入出力許容が完了した場合、ブロックを書き戻します。入出力許容がまだ アクティブであれば、代替サブシステムはこれらのブロックに EEQE を作成し、16 MB 境界より上に常駐する仮想バッファー内にこれらを置きます。

入出力許容が終了するより前に、これらのブロックにアクセスするトランザクショ ン (新しいアクティブ IMS で実行中) は、DASD 上のブロックの代わりにこれら の仮想バッファーを使用します。 DBRC は EEQE の存在を記録し、IRLM はこの 情報をすべての共用サブシステムに伝搬します。このように、入出力許容が終了す るまで、これらのデータベースは共用し続けることができますが、EEQE の存在 は、共用サブシステムがこれら特別なブロックへのアクセスを妨げます。

非共用 DASD 上の DL/I データベースの場合、代替サブシステムによって、 DASD を切り替え、データベースを再始動するまでバックアウトを延期します。代 替サブシステムは、バックアウトに適切な PSB をスケジュールします。代替サブシ ステムは、データベースにアクセスできるそれぞれの PSB ごとに、すべてのデータ ベースをバックアウトしアクセスできないデータベースのみを停止します。

## テークオーバーの後処理

代替サブシステムでメッセージ DFS994I (テークオーバーが完了した) を受け取った 後に、テークオーバーに関連したその他のタスクを終了できます。

## テークオーバー後の作業負荷の軽減

テークオーバー後に代替サブシステムでメッセージ DFS994I を受け取った場合は、 新しいアクティブ・サブシステムの作業負荷を軽減すると便利な場合があります。

次のタスクを実行すると、新しいアクティブ・サブシステムがその変更された作業 負荷に適合するように支援できます。

- v テークオーバー前に代替サブシステム上で実行されていたバッチまたは TSO の 作業を停止する。
- v 新しいアクティブ CPC の作業負荷を軽減し、一部のトランザクションまたはア プリケーションを停止して、オンライン・ユーザーに対してパフォーマンスを改 善する。
- v オペレーションを制限されたユーザー (ある場合は) に通知する。

### 端末セッションのリカバリー

USERVAR を使用した XRF システムでは、代替サブシステムは、クラス 1 端末の オープン・バックアップ・セッションを絶えず維持し、端末を、テークオーバー中 にそのセッションに切り替えます。代替サブシステムが、クラス 2 端末とのセッシ ョンの再確立に失敗した場合、既存の手順を使用して、障害の原因を訂正し、サー ビスを再確立します。既存の手順を使用する場合は、クラス 3 端末に新しいセッシ ョンを確立します。

クラス 1 端末が、代替サブシステム (新しいアクティブ・サブシステム) に切り替 える場合、マスター端末またはシステム・コンソールにクラス 1 端末について次の メッセージを受け取ります。 DFS3859I および DFS3860I は、すべての端末セッシ ョンが切り替えられたことを示します。これらのメッセージを受け取らなかった場 合は、切り替えられていない端末を識別し、その端末に /CLSDST コマンドおよび /OPNDST コマンドを出します。

多くの端末を手動で切り替える必要がある場合、自動化操作プログラムを使用でき ます。このプログラムは、一連の /DISPLAY NODE、/CLSDST NODE、および /OPNDST NODE コマンドを呼び出すことができます。

関連概念:

395 ページの『第 9 [章 自動化オペレーション』](#page-408-0)

### 動的バックアウトの完了およびデータベースの開始

/DISPLAY DB BKERR コマンドを使用し、動的 DL/I バックアウトが非共用 DASD 上のデータベースで障害があったかを判別します。障害があった場合は、 DASD を切り替えて、代替サブシステムがそのデータベースを使用できるようにし (例えば、IBM 3814 切替装置を使用して)、影響を受けたデータベースに /START DB コマンドまたは UPDATE DB START(ACCESS) コマンドを出して、未完了の バックアウトを実行します。共用データベースの場合、/START に GLOBAL キーワ ードを含めるか、または IMSplex 内のすべての IMS システムに UPDATE コマン ドを送付してください。

/DISPLAY DB BKERR コマンドは、テークオーバーの間に進行していた障害の起こっ たアクティブ・サブシステムによるエクステントのために停止した、データベース および VSAM KSDS を表示しません。次のメッセージは、このことを通知します: DFS2012I、DFS0772I、および DFS0773I。これらのメッセージは、停止したデータベ ース、停止した共用データベース、およびバックアウトされなかった KSDS をリス トします。

# **USERVAR** を使用した **XRF** 内のテークオーバーについての他の **VTAM** への通知

テークオーバー中、USERVAR を使用した拡張回復機能 (XRF) が使用されている 場合、代替サブシステムは MODIFY USERVAR コマンドを出して、その USERVAR テーブル内の VTAM アプリケーション名を変更します。VTAM リリ ース 3.1 以前のリリースを使用している場合は、代替サブシステム用の VTAM ド メインを除くすべての VTAM ドメイン (障害の起こったアクティブ・サブシステ ムも含む) のネットワーク・オペレーターは、これらの項目を変更する必要があり ます。これらの VTAM インスタンスごとのネットワーク・オペレーターは、同じ コマンドを出します。

USERVAR テーブルの中の項目が変更されると、VTAM はこのメッセージで応答 します。

IST813I USERVAR IMS CHANGED FROM *name1* TO *name2*

USERVAR がこれらの VTAM ノードについて変更されるまで、VTAM インスタ ンスが所有する端末は新しいアクティブ・サブシステムにログオンできません。

オペレーターに、テークオーバー後に新しいアクティブ・サブシステムでの処理が 安定するまで、このコマンドの実行を遅らせてもらいたい場合があります。実際、 新しいアクティブ・サブシステムの処理環境が、障害の起こったアクティブ・サブ システムの環境よりも劣るものである場合、それ以上端末を新しいアクティブ・サ ブシステムに接続させたくない場合があります。

インストール環境に Tivoli NetView for z/OS がインストールされていた場合、 Tivoli NetView for z/OS を使用して新しいアプリケーション名を通知できます。

## プラン外テークオーバー後の診断の実行

テークオーバーがプラン外の場合は、既存の手順を使用して障害の起こったアクテ ィブ・サブシステムでの原因を判別してください。

例えば、次を行います。

- v z/OS MODIFY IMS,DUMP コマンドを使用して保守援助機能情報を要求する。
- v 問題判別を実行する。
- v サブシステムが失敗した原因のコンポーネントを識別する。
- v サブシステムがダンプを作成している場合は、それを継続させる。

### 新しい代替サブシステムの確立

テークオーバーに続いて、新しいアクティブ・サブシステムを代替サブシステムな しで実行します。新しい代替サブシステムを確立する必要があります。このように すると、元の構成を再設定できます。

新しい代替サブシステムを次のどれか 1 つを実行して確立してください。

- v 失敗したアクティブ・サブシステムがあった CPC の中に新しい代替サブシステ ムを確立する。
- v 失敗したアクティブ・サブシステムの問題判別が完了するのを待たずに、新しい 代替サブシステムを異なる CPC に確立する。適切な構成であることを前提に、 この方法は、XRF 機能をリカバリーするのに速い方法です。

制約事項**:** XRF 複合システムがデータベースを別のシステムと共用している場合 は、異なる CPC に代替サブシステムを確立しないでください。

元の構成 (元の CPC 内のアクティブおよび代替のサブシステム) を再設定したい場 合は、次の段階でこれを行ってください。

1. 前のアクティブ・サブシステムを新しい代替サブシステムとして立ち上げる。

2. プランされたテークオーバーを実行する。

# サブシステムの終了

終了フェーズは、XRF 複合システム内の 2 つのサブシステムを独立した IMS 環境 に分けます。

代替サブシステムを終了し、クラス 1 端末のバックアップ・セッションを取り消す には、代替サブシステムから /STOP BACKUP コマンドを出します。

アクティブと代替の両サブシステムを終了するには、アクティブ・サブシステムか ら /CHECKPOINT FREEZE コマンドを出します。アクティブ・サブシステムは、

終了時に、タイプ X'06' レコードを IMS ログに書き込みます。代替サブシステム は、このレコードを読み取って、終了します。

# **IMS DBCTL** 機能

IMS DBCTL 環境では、別の DBCTL サブシステムを待機代替サブシステムとして 使用するか、または XRF を使用することにより、システムをバックアップできま す。

### **DBCTL** 待機

1 つの DBCTL サブシステムがアクティブの間、待機代替サブシステムとして別の DBCTL サブシステムを開始できます。この代替サブシステムは、アクティブ・サ ブシステムを (本当の XRF 複合システムの中の代替サブシステム同様には) トラッ キングしませんが、再始動コマンド (例えば /ERE コマンド) を待っている完全に 初期設定済みの IMS DBCTL です。この代替サブシステムは、事前インストール済 み *DBCTL* 環境 です。

事前初期設定された DBCTL およびアクティブ・サブシステムの始動プロシージャ ーは、再始動の後に事前初期設定された DBCTL 環境が障害の起こったアクティブ と同じ ID を想定できるように、 DBRSE= キーワードを同じストリングで指定する 必要があります。さらに、アクティブおよび事前初期設定された DBCTL サブシス テムは、固有の IMSID= (または ALTID=) および CRC= パラメーターを指定する必要 があります。指定しなければ、開始する 2 番目の領域が初期設定中に失敗します。

事前に初期設定された IMS DBCTL サブシステムに再始動コマンドを出すまで、そ の他のどのコマンドも処理できません。再始動が完了した後は、まるで障害の起こ ったアクティブ・システムが再び開始したかのように、すべてが同じです。アクテ ィブ・サブシステムがシャットダウンされる前に、事前に初期設定された DBCTL サブシステムに再始動コマンドを出すと、再始動コマンドの失敗の原因になり、ま た事前初期設定 DBCTL 環境の失敗の原因になります。

### **DBCTL** および **XRF**

IMS DB/DC XRF サブシステムは DBCTL サービスを提供できます。この場合に は、XRF 機能または DBCTL 機能に変更はありません。

XRF テークオーバーがこの環境で完了するために、CCTL は、/SWITCH コマンド を XRF アクティブ・サブシステムにブロードキャストできなければなりません。 CRC は、これを指定する各 IMS 領域に対して固有でなければなりません。

# リカバリー・ポイント

全機能または高速機能 DEDB データベースを使用する場合、IMS をオフラインに せずに、データベース内にリカバリー・ポイントを作成できます。リカバリー・ポ イントを作成することにより、障害が発生した場合のデータベース・リカバリーが 向上します。

データベースを静止させると、整合点を確立することになります。このとき、デー タベースに対して保留された更新は存在せず、また直接アクセス・ストレージ・デ バイス (DASD) に格納された情報は、データベース内に格納されている現行情報を

正確に反映しています。この整合点に到達したら、データベースをこの時点に高速 でリカバリーする方法を提供するために使用できるイメージ・コピーを作成しま す。

重要**:** データベースを積極的に使用している IMSplex 内のすべての IMS におい て、このプロセスを実施しなければなりません。

この整合点は、アプリケーションに対してデータベースを使用不可にすることなく 作成できます。静止コマンドを実行すると、進行中のすべての更新がコミットさ れ、DASD に格納されます。ただし、データベースへのアクセスを試行する次の DL/I 呼び出しは、データベースの静止が解放されるまで待機する結果になりま す。静止が解放されると、これらのアプリケーションは再びデータベースにアクセ スできるようになります。

UPDATE DB コマンドを使用し、START(QUIESCE) キーワードを指定してデータ ベースを静止する方法は 2 つあります。

### **START(QUIESCE)**

このコマンドでは、データベースが静止した後、静止が解放されます。これ により、データベースの新しいリカバリー・ポイントが作成されます。これ は、静止コマンドのデフォルト書式です。

#### **START(QUIESCE) OPTION(HOLD)**

このコマンドを使用すると、データベースが静止し、UPDATE DB STOP(QUIESCE) コマンドを発行して静止を解放するまで、データベースが 静止したままになります。データベースが静止している間に、データベー ス・データ・セットのイメージ・コピーを作成できます。

# リカバリー・ポイントの作成

IMS Single Point of Control (SPOC) OM API を使用し、START(QUIESCE) キー ワードを指定した UPDATE DB コマンドを入力して、リカバリー・ポイントを設 定します。UPDATE DB START(QUIESCE) OPTION(HOLD) コマンドを入力して リカバリー・ポイントを設定し、データベースの静止を保持することもできます。

UPDATE START(QUIESCE) コマンドは、進行中のすべての更新を停止し、それら の更新を直接アクセス・ストレージ・デバイス (DASD) に保管します。このコマン ドを発行すると、すべての共用システム上の開いているすべての ALLOC レコード が閉じます。コマンドが完了すると、リカバリー・ポイントが作成されており、ま たアプリケーションはデータベースへの更新を続行することができます。

高アクティビティー・データベース用にリカバリー・ポイントを作成するには、以 下の手順を実行します。

1. IMS SPOC から、以下のコマンドのいずれかを入力する。

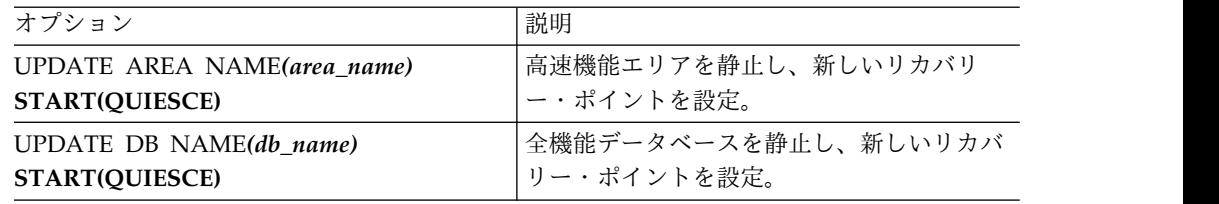

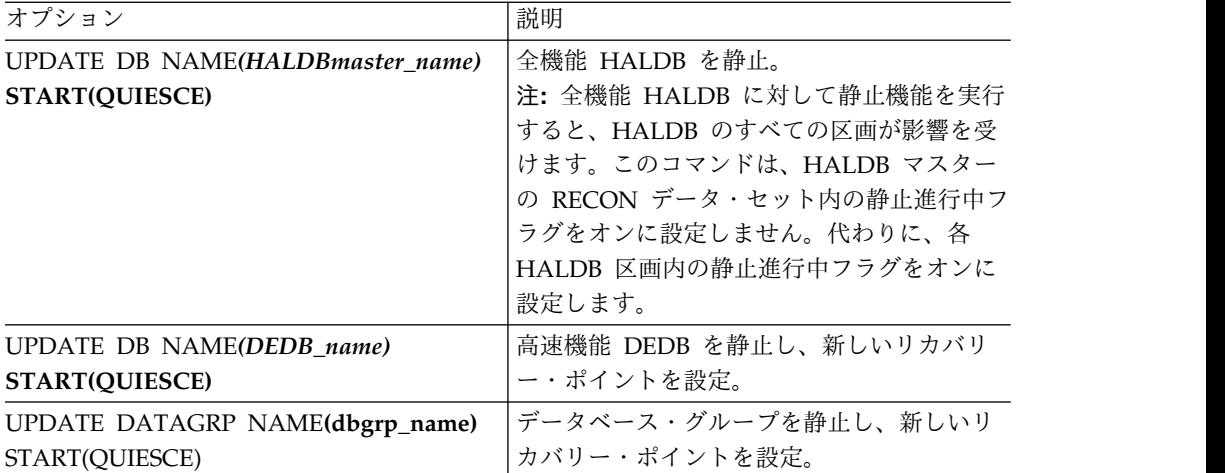

IMS SPOC は、以下の出力を返します。

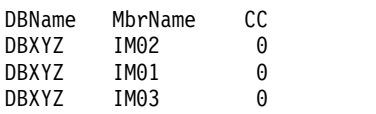

2. コマンドが正しく実行されたことを検証する。IMS SPOC から QRY DB NAME*(DBXYZ)* SHOW(STATUS) コマンドを入力する。

IMS SPOC は、以下の出力を返します。

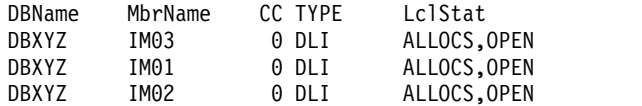

3. データベースの並行イメージ・コピーを作成する。イメージ・コピーが正しく完 了したことを検証する。

# リカバリー・ポイントの作成とデータベースの静止の保持

UPDATE DB START(QUIESCE) OPTION(HOLD) コマンドを使用すると、データ ベースが静止し、UPDATE DB STOP(QUIESCE) コマンドを発行して静止を解放す るまで、データベースが静止したままになります。データベースが静止している間 に、データベース・データ・セットのイメージ・コピーを作成できます。

低アクティビティー・データベース用にリカバリー・ポイントを作成するには、以 下の手順を実行します。

1. IMS SPOC から、以下のコマンドのいずれかを入力する。

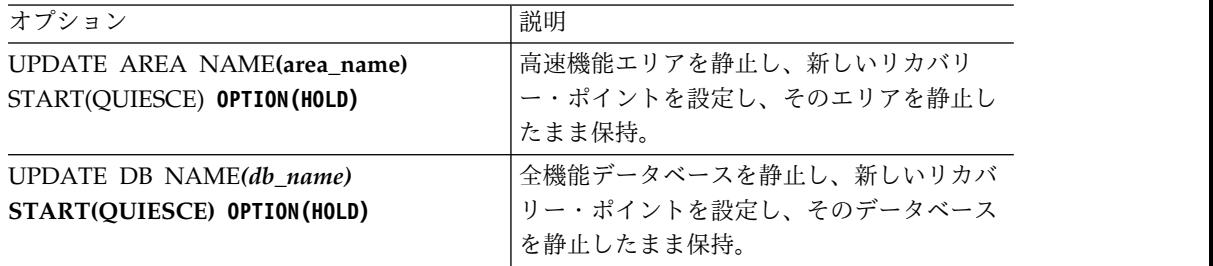
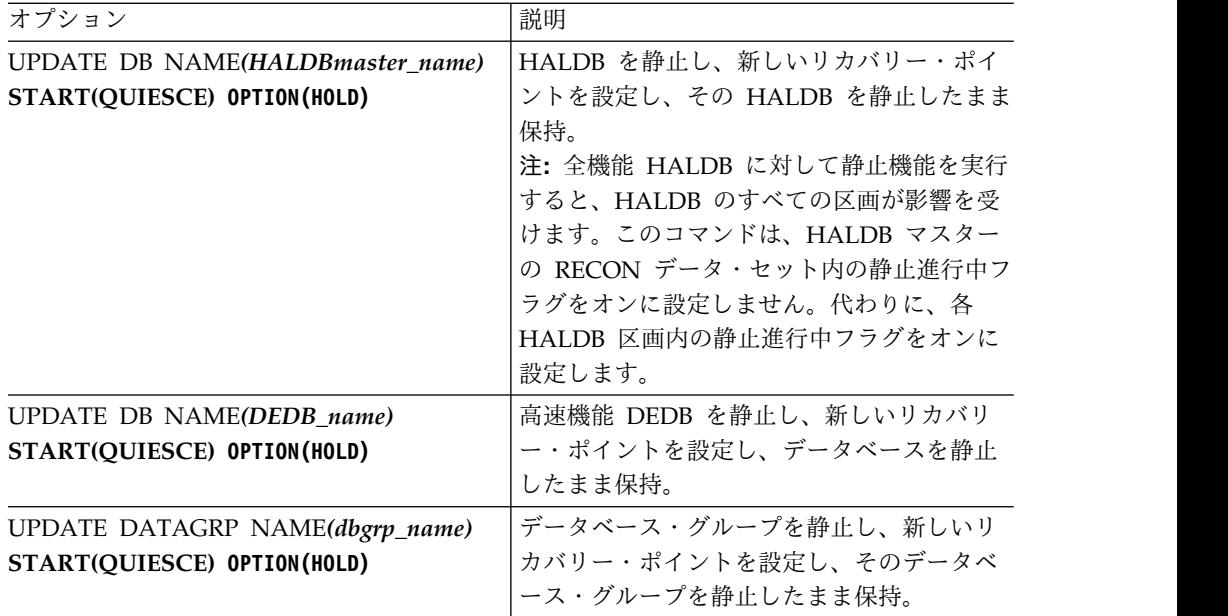

以下の IMS SPOC 出力が返されます。

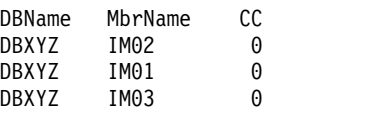

2. コマンドが正しく実行されたことを確認する。IMS SPOC から QRY DB NAME*(DBXYZ)* SHOW(STATUS) コマンドを入力する。 IMS は、以下の結果を 返します。

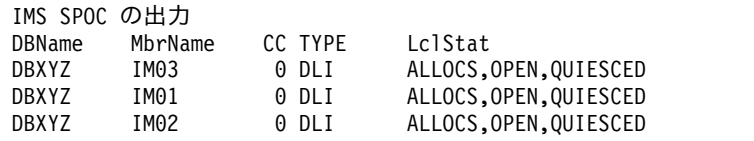

- 3. データベースのイメージ・コピーを作成する。 イメージ・コピーが正しく完了 したことを検証する。 データベースは、正しくバックアップする必要がありま す。
- 4. 以下のいずれかのコマンドを入力して、データベースの静止を解放します。この データベースは、この時点で正しくバックアップされています。

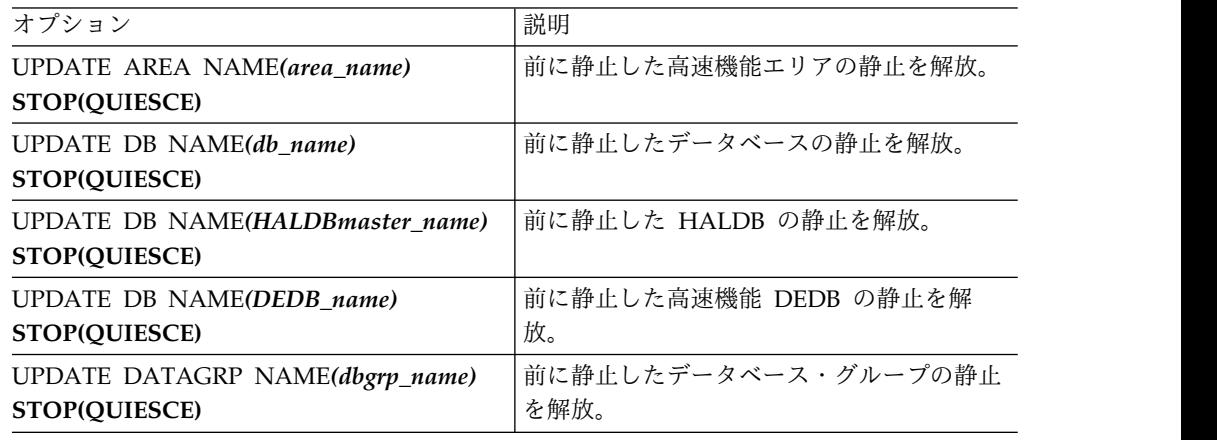

IMS SPOC は、以下の出力を返します。

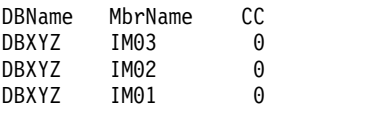

5. QRY DB NAME*(DBXYZ)* SHOW(STATUS) コマンドを入力して、静止したデー タベースが正しく解放されたことを確認する。 IMS SPOC は、以下の出力を返 します。

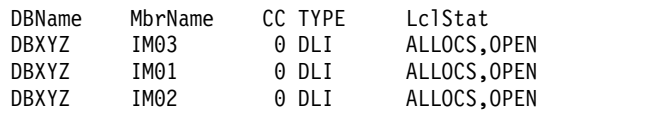

# リカバリー関連機能の実行

IMS の稼働中、IMS システム・プログラマーまたはオペレーターは、システムのリ カバリー可能性に関連する機能の実行を必要とする場合があります。タイプ 1 とタ イプ 2 の IMS コマンドによって、リカバリーを開始できます。

DRD を使用してリソース定義データ・セット (RDDS) からコールド・スタートを 行う場合、リソース定義が RDDS にエクスポートされたことを確認する必要があり ます。エクスポートが完了していないと、動的に行ったリソースの変更内容がコー ルド・スタート時に失われます。

## **DBRC** コマンドの発行

バッチおよびオンライン (/RMxxxxxx) コマンドと DBRC API 要求を出すと、 DBRC 機能を使用できます。許可検査は、バッチまたはオンライン・コマンドとし て実行依頼された DBRC コマンドについてサポートされます。

/RMxxxxxx コマンドは以下の DBRC 機能を実行します。

- RECON データ・セット内のリカバリー情報の記録
- v 各種 IMS ユーティリティー用 JCL の生成およびユーザー定義出力の生成
- RECON データ・セット内の一般情報のリスト
- RECON データ・セットからの特定の情報の収集

IMSセキュリティー管理者は、RACF (リソース・アクセス管理機能) またはセキュ リティー出口ルーチン、あるいはその両方を使用して、DBRC コマンドの許可を制 御できます。 z/OS コンソールから発行されたコマンドは、必ず、許可されます。

推奨事項**:** オペレーターまたは自動化プログラムが /RMLIST コマンド (または DSPAPI FUNC=QUERY API 要求) および /RMGENJCL コマンド (または DSPAPI FUNC=COMMAND COMMAND=GENJCL API 要求) を発行できるよう にしてください。/RMCHANGE、/RMDELETE、および /RMNOTIFY コマンド (または同等の API 要求) は、RECON データ・セットを更新してしまうため、使 用を制限してください。

重要**:** OM API (TSO SPOC など) から/RMLIST コマンドを発行すると、大規模 な出力が生成される可能性があります。コマンド処理中は RECON データ・セット は保存されるため、生成される出力が大規模な場合は、ピーク時はこのコマンドを 発行しないでください。不注意に DBRC='RECON' オプションが指定されたコマン ドが発行されないように、セキュリティー製品でコマンドを保護することを検討し てください。

#### 関連概念:

- DBRC [およびデータ共用サポート](http://www.ibm.com/support/knowledgecenter/SSEPH2_14.1.0/com.ibm.ims14.doc.sag/system_admin/ims_dbrcsupport.htm#ims_dbrcsupport) (システム管理)
- [データ共用のサポート](http://www.ibm.com/support/knowledgecenter/SSEPH2_14.1.0/com.ibm.ims14.doc.sag/dbrc_admin/ims_dbrc_and_datashr.htm#ims_dbrc_and_datashr) (システム管理)
- DBRC API ([システム・プログラミング](http://www.ibm.com/support/knowledgecenter/SSEPH2_14.1.0/com.ibm.ims14.doc.spr/ims_dbrc_api.htm#ims_dbrc_api) API)

## メッセージ・キューのダンプ

非共用キュー環境でメッセージ・キューを保管するには、/CHECKPOINT SNAPQ コマンドを使用します。このコマンドは、オンライン・システムを終了せずに、メ ッセージ・キューをログにダンプします。

推奨事項**:** /CHECKPOINT SNAPQ は、メッセージ・キュー・データ・セットで 問題が発生した場合に、緊急時再始動に必要な時間を短縮するため、これを定期的 にスケジュールしてください。以下の間隔を考えてください。

- v OLDS の切り替え時には必ず
- v 1 時間に 1 回
- シフトごとに 1回
- 1 日 2 回 (深夜と正午)
- 1 日 1 回

共用キュー環境では、/CQCHKPT SHAREDQ コマンドを使用して共用キューをダ ンプします。

## メッセージ・キューのリカバリー

非共用キュー環境においては、直前のシャットダウンが DUMPQ または SNAPQ キーワードを組み込んでいれば、IMS 再始動の際に、メッセージ・キューをリカバ リーすることができます。

メッセージを IMS ログからメッセージ・キュー・データ・セットに復元するに は、/NRESTART または /ERESTART コマンドに BUILDQ キーワードを指定し ます。メッセージ・キュー・データ・セットを再初期設定したい場合にも、 /NRE または /ERE コマンドに FORMAT キーワードを指定します。

/NRE BUILDQ コマンドを使用するためには、 /CHECKPOINT DUMPQ | PURGE コマンドを使用して、システムをシャットダウンする必要があります。 /ERE BUILDQ コマンドを使用する際に必要なのは、前の /CHECKPOINT SNAPQ コマンドのみです。

制約事項**:** /NRE BUILDQ または /ERE BUILDQ コマンドが失敗した場合に、 IMS をコールド・スタートまたは DC をコールド・スタートすると、メッセージは 失われて処理されません。

IBM IMS Queue Control Facility for z/OS を使用して、OLDS (または SLDS) か らメッセージを選択し、IMS がコールド・スタートした後、それを IMS メッセー ジ・キューに再挿入することができます。

共用キュー環境の場合、カップリング・ファシリティーが失敗すると、CQS が自動 的にメッセージ・キューを再作成します。 SETXCF START,REBUILD コマンドを 使用して、キューを手動で再作成することもできます。 関連資料:

- IMS Queue Control Facility [overview](http://www-01.ibm.com/support/knowledgecenter/SSAVJB_3.1.0/com.ibm.imstools.iqc.doc.ug/iqc_top-intro.htm)
- ₿ IBM IMS Queue Control Facility for z/OS [インターフェース](http://www.ibm.com/support/knowledgecenter/SSEPH2_14.1.0/com.ibm.ims14.doc.dgr/ims_qcontrolfac_inter.htm#ims_qcontrolfac_inter) (診断)

# **OLDS** のアーカイブ

OLDS は、一定間隔で SLDS にアーカイブする必要があります。自動アーカイブを 使用しない場合、MTO または自動化プログラムは、DBRC GENJCL コマンド (ま たは DSPAPI FUNC=COMMAND COMMAND=GENJCL API 要求) を一定間隔 で発行して、ログ保存ユーティリティーの JCL (ジョブ制御言語) を生成し、その ユーティリティーを実行する必要があります。

## データベースのリカバリー可能化またはリカバリー不能化

CHANGE.DB NONRECOV コマンドを使用すると、リカバリー可能な全機能 DB を、(リカバリー関連レコードを RECON データ・セットから削除した後)、リカバ リー不能に変更することができます。

CHANGE.DB RECOVABL コマンドを使用すれば、もう一度リカバリー可能に変更 することができます。

データベースがリカバリー可能かどうかを表示するには、LIST.DB コマンドまたは DBRC QUERY TYPE DB API 要求を使用します。

## リカバリー関連ユーティリティーの実行

リカバリーの方法によっては、MTO の責任で、さまざまなリカバリー関連ユーテ ィリティーを一定間隔で実行する場合があります。

以下のものが含まれる場合があります。

- v データベース・イメージ・コピー・ユーティリティー
- v データベース・イメージ・コピー 2 ユーティリティー
- v オンライン・データベース・イメージ・コピー・ユーティリティー
- v データベース変更累積ユーティリティー

MTO は、データベースがリカバリー不能からリカバリー可能に変わったときに も、これらのユーティリティーを実行する必要があります。

関連資料:

[データベース・イメージ・コピー・ユーティリティー](http://www.ibm.com/support/knowledgecenter/SSEPH2_14.1.0/com.ibm.ims14.doc.dur/ims_dfsudmp0.htm#ims_dfsudmp0) (DFSUDMP0) (データ [ベース・ユーティリティー](http://www.ibm.com/support/knowledgecenter/SSEPH2_14.1.0/com.ibm.ims14.doc.dur/ims_dfsudmp0.htm#ims_dfsudmp0))

[データベース・イメージ・コピー](http://www.ibm.com/support/knowledgecenter/SSEPH2_14.1.0/com.ibm.ims14.doc.dur/ims_dfsudmt0.htm#ims_dfsudmt0) 2 ユーティリティー (DFSUDMT0) (データ [ベース・ユーティリティー](http://www.ibm.com/support/knowledgecenter/SSEPH2_14.1.0/com.ibm.ims14.doc.dur/ims_dfsudmt0.htm#ims_dfsudmt0))

■ [オンライン・データベース・イメージ・コピー・ユーティリティー](http://www.ibm.com/support/knowledgecenter/SSEPH2_14.1.0/com.ibm.ims14.doc.dur/ims_dfsuicp0.htm#ims_dfsuicp0) (DFSUICP0) ([データベース・ユーティリティー](http://www.ibm.com/support/knowledgecenter/SSEPH2_14.1.0/com.ibm.ims14.doc.dur/ims_dfsuicp0.htm#ims_dfsuicp0))

[データベース変更累積ユーティリティー](http://www.ibm.com/support/knowledgecenter/SSEPH2_14.1.0/com.ibm.ims14.doc.dur/ims_dfsucum0.htm#ims_dfsucum0) (DFSUCUM0) (データベース・ユー [ティリティー](http://www.ibm.com/support/knowledgecenter/SSEPH2_14.1.0/com.ibm.ims14.doc.dur/ims_dfsucum0.htm#ims_dfsucum0))

# 第 **6** 章 操作手順の開発

操作およびリカバリーについての基本設計を決定したら、次に決定した内容をイン プリメントします。インプリメンテーションでは、まず最初に、IMS を操作する手 順を開発します。

良い手順を開発することを、強調しすぎることはありません。インストールに成功 するということは、手順の記述が適切で、維持も良く、的確にテストされ、そして 良く理解されているということです。

IMS の操作手順を開発することは、容易な作業ではありません。要件やリソースは インストールごとに異なるため、単純な操作アプローチは実現可能でありません。 ここに示すトピックでは、手順を構築するための基本的なガイドラインを解説しま す。

# 操作要員

IMS の操作上の要件を識別し、各種操作の作業を行う責任を持つ担当者を識別する ことが重要です。責任を割り当てた後は、次に、必要な手順を設定して操作の作業 を調整します。

IMS システムが適切に運用されている場合、そこには直接的、間接的に多くの人が かかわっています。操作手順を必要とする担当者はだれか、その担当者が操作につ いて責任を持つ範囲はどこかを理解するために、これらのトピックでは、各担当者 が実行するさまざまな機能について説明します。また、このトピックでは、MTO がシステムを操作し、ユーザーまたはリモート端末オペレーターがシステムを使用 するコンテキストについても説明します。後続のトピックでは MTO およびユーザ ー向けに開発する手順を説明するので、MTO の基本を理解しておくことが重要で す。

IMS DBCTL 環境では、IMS 端末を組み込みませんので、DBCTL オペレーターは z/OS コンソールを使用する必要があります。このトピック全般を通じて、この DBCTL オペレーターを IMS MTO と呼びます。

次の担当者グループは、しばしばインストール時に定義される機能を表していま す。

v **z/OS** および **JES** システム・オペレーター。このグループは、z/OS および JES の操作に責任を持ちます。

IMS MTO が z/OS コンソールへのアクセスを持たない場合、障害発生時に MTO が z/OS オペレーターと通信できるような手順を確立する必要がありま す。これは MTO が物理的に z/OS コンソールから離れている場合、特に重要 です。

v ネットワーク・サポート・グループ。このグループは、VTAM、物理的な通信回 線、およびモデムを含めたネットワーク操作に責任を持ちます。

MTO とネットワーク・サポート担当者が、オンライン・システムを初期設定 し、IMS ネットワーク関連のエラーを分離、訂正できるように、両者間の通信用 の手順を確立する必要があります。

v **DASD** およびテープ・プール・オペレーター。このグループは、テープおよび ディスク・メディアの管理に責任を持ちます。

MTO はアーカイブ・テープの取り付けをする場合、またイメージ・コピーや変 更累積などを作成する場合に、 DASD およびテープ・オペレーターと通信する 必要があります。 MTO が入出力エラーを分析、訂正する場合にも、オペレータ ーとの通信が必要になります。

v ユーザー連絡グループ。このグループは、エンド・ユーザーとの基本的なインタ ーフェースです。

ユーザー連絡グループでは、IMS と各アプリケーション・プログラムの両方に関 してユーザーからの質問に答えるための手順が必要です。また、ユーザー連絡グ ループは、問題判別と修正のための手順、および問題を解決できない場合に MTO と通信するための手順が必要です。ユーザーのトラブルが IMS サブシス テムではなく特定のアプリケーション・プログラムに関する問題のときは、ユー ザー連絡グループはアプリケーション・サポート・グループとも通信する必要が 生じる場合があります。

v アプリケーション・サポート・グループ。このグループは、IMS アプリケーショ ン・プログラムの開発と維持を行います。

IMS サブシステムで実行している各アプリケーションのサポート担当者を識別し ておく必要があります。ユーザー連絡グループと IMS MTO には、アプリケー ションに問題が発生した場合にこのグループと連絡をとるための手順を与えてく ださい。

v **IMS** システム管理者、システム・プログラマー、またはリカバリー・スペシャ リスト。この担当者 (またはグループ) は、IMS のインストールおよびシステム 構成の設計に責任を持ちます。

MTO が修正できない特殊なエラー状態があります。このようなエラーについ て、MTO は IMS システム管理者、システム・プログラマー、またはリカバリ ー・スペシャリストとどう連絡をとればよいのか指示が必要です。これらの担当 者 (またはグループ) は、複雑なリカバリー問題の解決を支援してくれます。

次の図は、これらの機能グループ間の関係の概要を提供します。

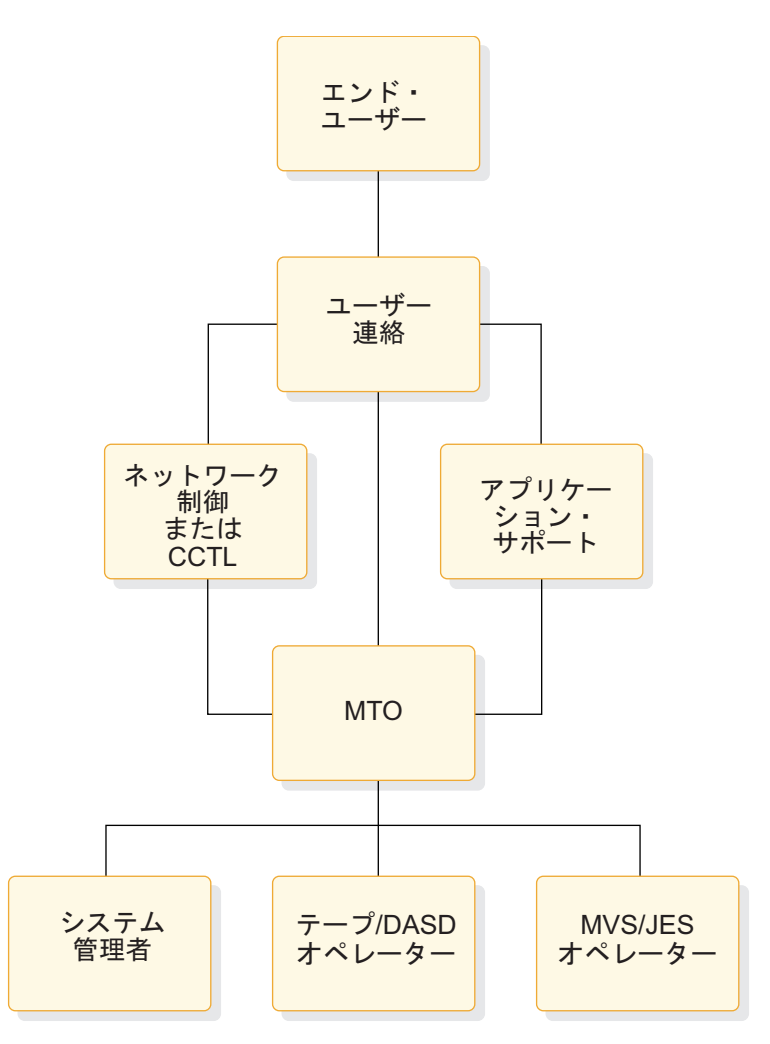

図 *8.* 操作グループ間の関係

インストール・システムの規模により、これらの機能のうちいくつかを同じ担当者 またはグループが行う場合もあります。大規模なインストール・システムでは、同 じ機能を多くの異なった人たちが行うこともあります。例えば、IMS MTO が z/OS システム・コンソールへアクセスする場合もあります。このアクセスによ り、 MTO は z/OS START コマンドを入力することが可能です。

この資料では、操作手順を次の 2 タイプに分類しています。

- v IMS を操作するための手順。この手順は基本的には MTO が行い、2 次的にシ ステム管理者またはリカバリー・スペシャリストが行います。
- v エンド・ユーザー用の手順

IMS DBCTL 環境では DBCTL 端末エンド・ユーザーは存在しないので、エンド・ ユーザー用手順の開発は適用されません。DBCTL 環境におけるエンド・ユーザー とは、実際には CCTL エンド・ユーザーです。 関連概念:

347 ページの『第 7 [章 ユーザー手順の作成』](#page-360-0)

## 操作手順書の確立

IMS システムの全体的な制御戦略の一環として、操作手順書を確立する必要があり ます。これは、さまざまな状態を一貫性のある方法でオペレーターに確実に処理さ せるのに役立ちます。

## 操作における相互作用の確立

オンライン IMS 環境は、通常の業務手順に対しては透過的でなければなりませ ん。オンライン IMS 環境は、おそらくデータ処理サービスの一部にしか過ぎない でしょう。これから開発しようとする手順は、システムをインストールした組織を ある程度まで反映します。

#### サポート・グループの定義

サポート・グループは、さまざまなユーザー・グループ、さまざまな環境、および さまざまな操作に特定の機能を提供します。

*IMS* 操作グループ は、手順をインプリメントし、ツールを使用する必要がありま す。手順とツールは、システム・プログラマーが指定することが多く、データベー スおよびデータ通信の管理上の要件から生み出されるものです。ジョブのスケジュ ーリング、テープと直接アクセス装置の処理、および印刷出力の作成の要件は、一 般的なシステム操作手順と関連して開発されます。

システム操作グループ は、z/OS サポートを提供し、またしばしばハードウェアの サポートを行うこともあります。ソフトウェア・サポート・グループ は、オペレー ティング・システムおよび言語コンパイラーに対するサポートを提供します。アプ リケーション・サポート・グループ は、アプリケーション・プログラムへのサポー トを提供し、ユーザー連絡グループと開発維持グループがこのグループを代表しま す。

ユーザー連絡グループ は、特に重要です。ユーザーが経験する問題のほとんどは、 アプリケーション・プログラムに従属するものです。ユーザー連絡グループは、最 初の連絡先としてこうした質問に答えられますが、オペレーションは答えられませ ん。ユーザー連絡グループは問題解決のチャネルでもあります。問題のトラッキン グを開始し、エラー・イベントを解釈して、エンド・ユーザーすべてを支援するこ とができます。ユーザー連絡グループは、問題を分析し、その問題がアプリケーシ ョン・プログラムに関連するものなのか、手順関連か、ハードウェアか、それとも システム・ソフトウェアにかかわるものなのかを判別します。ユーザー連絡グルー プでは、ネットワークまたは操作上の問題に関してはマスター端末制御グループと 連絡を取り、プログラミング・エラーについてはアプリケーション・プログラム開 発サポートと相互に働きます。ほとんどの場合において、ユーザー連絡グループは エンド・ユーザーの代わりになって取られるアクションを解釈しなければならない ため、リカバリーに影響するすべての決定のかぎを握る要員です。

#### 操作上の連絡先と責任

すべての組織は、日常オペレーションの制御の責任について、サポートとアドバイ スの層を持っている必要があります。カジュアル・サポートとエキスパート・サポ ートの計画を立てる必要があります。

制御の責任を割り当てる際の提案として、次の項目があげられます。

v ユーザー連絡グループを作り、このグループがアプリケーション・プログラムに かかわる日常的な質問に応答し、問題をトラッキングし、サービスをモニターし ます。

ユーザー連絡グループは、エンド・ユーザーおよび IMS 操作に対する基本的な 連絡先にします。ユーザー連絡グループが、リカバリーの決定に参画してもらい ます。

- v リカバリー、設計変更の評価、およびデータベースのモニターと分析について、 データベース管理の連絡先を作ります。
- v MTO が、エンド・ユーザーの直接の問い合わせを受けることがないようにし て、システムの可用性、システム状況、および実動統計に集中できるようにしま す。他の監視用端末を使用して、作業負荷を分散します。自動化操作プログラム を使用して MTO コマンドを開始し、オペレーターの単調さを削減します。
- v VTAM 操作およびハードウェア上の問題について、システム操作の連絡先を確 立します。
- v アクセス上の問題について、セキュリティーの連絡先を作ります。他の任務とし ては、パスワードとセキュリティーの維持、および違反のモニターがあります。
- v モニターとパフォーマンス分析コーディネーターを作り、スペシャリストに詳細 な研究を要求します。

ここで提案している連絡先は、基本シフトまたは実動ピーク時間帯にのみ適してい る場合があります。その他の時間帯、例えば実動サイクルを超えた場合や勤務時間 外の時間帯用の連絡先リストも作成する必要があります。

## 手順の要件のプラン

設定した操作手順は多くの決定や責任を反映しています。手順の開発は、アプリケ ーションをインプリメンテーションする段階の大半において発生します。

手順の内容によって、他の管理作業が必要になることがあります。

- v システム定義に反映されるオンライン IMS の設計
- さまざまなアプリケーション操作の要件
- v データベース管理手順

次の表では、手順文書の開発に含まれる作業をまとめ、これらの作業を下位作業と 関連付け、また作業に関与する要員グループを簡単に示しています。表の下部 (「テスト」以下) は、手順の改良作業に関連しています。

表 *29.* 操作手順確立のエレメント

| 開発作業 | 操作手順の下位作業                       | 関連するサポート・グループ |
|------|---------------------------------|---------------|
| 初期構成 | 端末オペレーター情報のプラン                  | ユーザー連絡        |
|      | IMS メッセージの使用の検査                 | (システム・サポート)   |
|      | 自動化操作プログラムのためのプラン<br>組織と連絡先のプラン | 開発            |

<span id="page-299-0"></span>表 *29.* 操作手順確立のエレメント *(*続き*)*

| 開発作業                      | 操作手順の下位作業               | 関連するサポート・グループ    |
|---------------------------|-------------------------|------------------|
| アプリケーション要件                |                         |                  |
|                           | スケジューリングのプラン            | ユーザー連絡と DBA      |
|                           | データベース可用性のプラン           | <b>DBA</b>       |
|                           | オペレーター介入の評価             | ユーザー連絡と DBA      |
|                           | 出力処理のプラン                | オペレーション          |
| ネットワーク制御                  |                         |                  |
|                           | 始動ターミナルのプラン             | ユーザー連絡と DBA      |
|                           | オペレーターの責任の調整            | オペレーション          |
|                           | 段階的な接続のプラン              | オペレーション          |
|                           | 代替接続のプラン                | オペレーション          |
| システム定義                    | MTO に関する制約事項の評価         | オペレーション          |
| セキュリティー                   |                         |                  |
|                           | 設計手順                    | ユーザー連絡           |
|                           | オペレーター要件の評価             | セキュリティー管理        |
| 管理                        |                         |                  |
|                           | システム・ログ制御の確立            | オペレーション          |
|                           | エラー記録のプラン               | オペレーション          |
|                           | ネットワーク制御デスクのプラン         | オペレーション          |
| 問題手順                      | リソース・リカバリーのプラン          | DBA および開発        |
| モニター手順                    |                         |                  |
|                           | IMS モニター使用のプラン          | パフォーマンス・サポート     |
|                           | 統計収集のプラン                | ユーザー連絡           |
| リカバリー手順                   |                         |                  |
|                           | オペレーター制御の決定             | 開発               |
|                           | 問題分析の決定                 | サポート・グループおよび DBA |
| テスト                       | フィードバックへの応答             | 開発               |
| マスター端末オペレーターの フィードバックへの応答 |                         | ユーザーの研修          |
| トレーニング                    |                         |                  |
| 実動制御                      |                         |                  |
|                           | 監査アクティビティー              | オペレーション          |
|                           | フィードバックへの応答             | ユーザー連絡           |
| アプリケーションの修正               |                         |                  |
|                           | アプリケーション・プログラムの変更に対する応答 | 開発               |
|                           | チューニングの変更               | パフォーマンス・サポート     |
|                           |                         |                  |

# 手順の内容のプラン

マスター端末オペレーター (MTO) 用の手順は、IMS オペレーションに関するオペ レーターの知識と、アプリケーション・プログラムのロジックによって異なりま す。

操作手順には、次の 4 つのタイプの指示事項が含まれます。

- 正常操作のイベント・シーケンス
- v 記録される情報
- v オペレーターの責任、およびオペレーターによる自律型アクションの度合い
- v エラー問題に対する取るべきステップまたはリカバリー・アクション

エンド・ユーザーとデータベース両方の異なった要件を累積し、結合することで、 正常な処理のパターンを作成します。

オペレーターが第一に記録しなければならない情報は、リカバリー・アクション関 連の情報ですが、オペレーターは実動サイクル中に発生したイベントも (監査が可 能なフォームで) 記録する必要があります。通常操作時のイベント記録には、多く のインストールにおいて、ラン・ブックまたはシステム操作ログが使用されていま す。

操作制御の要員に誰を選ぶかということは、手順を文書化する際に非常に影響しま す。この要員が有する IMS 操作とアプリケーション・プログラム論理の知識レベ ルによって、指示内容は非常に異なってきます。必要に応じて、次にあげる 1 つま たは複数の分野について MTO にトレーニングを行ってください。

- v 一般的な操作
- v 専用システム上でのアプリケーション制御
- 複数アプリケーションのサービス

エラー・イベントまたはリカバリー・イベントの処理方法を準備することも、オン ライン IMS システムを制御する上で重要です。知識のあるオペレーターであれ ば、IMS を再始動し、有効なチェックポイントまでフォールバックできます。デー タベースが損傷している可能性があると判断したオペレーターは、データベース管 理要員に相談するか、または必要なバックアウトや変更累積のジョブをスケジュー ルできます。

MTO がとるべきアクションを指導する文書には、次のセクションを設けることが 適切です。

v 概要

このセクションでは、IMS 操作の概要 (ユーザーのシステムで汎用的なものと特 定のもの)、ネットワーク制御の方法、およびマスター端末の使用法について述べ ます。対象者は、新人オペレーターまたはオペレーター代行者です。

v 操作手順

このセクションでは、通常時のイベント進行について述べ、補足としてエラー状 態への対処法を解説します。このセクションは、一連のフローチャートで整理す ることができます。

• コマンド解説

このセクションでは、IMS コマンドとその他の適当なコマンドの使用について、 構文と推奨事項を述べます。ここで説明するのは、MTO が他のグループからの 援助なしで処理する場合に必要と思われるコマンド・キーワードとパラメーター だけにしてください。また、MTO の行動をガイドする IMS メッセージをいく つか選び、独自の説明を加えてもよいでしょう。

• 構成テーブル

このセクションでは、IMS およびシステムの構成について説明します。この説明 によって、オペレーターは自らの制御下にあるリソースを視覚的に把握できま す。例えば、アプリケーション・プログラム使用に関連する端末間の接続を示す

フローチャートを示したり、またオンラインとなっているデータベースを、論理 的な従属関係も含めて表記したりします。この図は、拡大コピーして操作場所に 掲示してもよいでしょう。

v 補足的な手順

このセクションに記載しなかった手順について述べま す。大規模なシステムでは、代替用の構成を使用することができます。この項目 では、障害の症状別に索引を付けたリカバリー手順も記載します。

v イベントの発生順の記録

このセクションでは、MTO が通常操作時に遭遇する可能性があるさまざまなイ ベントをリストします。また、MTO が操作ログまたはラン・ブックに記録しな ければならないイベントのタイプもリストします。オンライン IMS 操作は、複 数のオペレーター・シフトにまたがってしまいがちです。MTO が取ったアクシ ョンをいくつかのタイプで記録することが望まれます。

v 問題報告手順

このセクションでは、問題または異常イベントを報告する方法について述べま す。問題報告書は、システムの保全性を制御し、エンド・ユーザーへのサービス を行うのを支援する便利なツールです。この報告書フォームに記入する人または グループは、エンド・ユーザーまたはユーザー連絡グループ、IMS MTO または ネットワーク管理者、データベース管理者、システム・プログラマーのいずれか です。

推奨事項**:** フォームに記入する人が誰であろうと、また、そのフォームを完成し ようとする人が他の操作要員に連絡していても、ユーザーがそれを最終的に完成 させる必要があります。このフォームは、リカバリー・アクションでは支配的な 位置を占める文書となりますが、小さい苦情処理にも使用します。協力関係を育 てるために、行ったアクションを記載した報告書のコピーを発信元に返します。 また、問題報告書を定期的に見直すことで、再発する問題を発見し、効果的な手 順の変更を実施してください。

関連概念:

347 [ページの『ユーザー端末オペレーター用の手順』](#page-360-0)

関連タスク:

297 ページの『IMS [サービスの可用性のプラン』](#page-310-0)

#### オペレーター制御レベルの設定方法

IMS は、処理制御をメッセージ・トラフィックにより行うよう設計してあるため、 操作制御は基本的にマスター端末のオペレーターに任されます。管理という視点か ら見ると、操作の制御は、IMS コマンドを体系的に使用するのよりずっと大変なこ とです。

IMS のような複雑なシステムでは、操作制御がオペレーターの能力に一致するよう 注意する必要があります。オペレーターまたはアプリケーション管理者、どちらに 基本的な制御を任せるかを決定する必要があります。

MTO は、広範囲の責任を持つことができます。範囲の一端にオペレーターがいま す。オペレーターは、『これこれが起こった場合、 X 手順を実行してください』

といったような、クック・ブック・アプローチを使用するよう設計された指示の標 準セットを使用します。範囲のもう一端にはシステム・プログラマーがいます。シ ステム・プログラマーは、アプリケーション・プログラムとデータベース要件を理 解しているだけでなく、IMS 制御の柔軟性も理解しています。最初のアプローチで 必要なのは問題症状に基づいた適切な指示であり、2 番目に必要となるのは明確な ガイドラインと定期的な監査です。

オペレーターに操作を任せる場合、オペレーターが指示を必要とする 2 つのエリア を、オペレーターの知識と責任に対して適切なレベルごとに説明すると次のように なります。

• 通常操作

エンド・ユーザーへのサービスをコミットするには、特定のリソースを使用でき るようにするための指示を文書化しておく必要があります。この指示では特に、 いつ、どのようにして IMS をシャットダウンおよび再始動するかを明確に示し ていることが必要です。代替ネットワーク接続がシステム設計の一部をなしてい る場合、この指示には代替ネットワーク接続用の追加手順のセットが含まれてい なければなりません。

エンド・ユーザーの優先順位を理解しているオペレーターであれば、スケジュー リングのアルゴリズムを変更するために、メッセージ優先順位の再割り当て、ま たはメッセージ領域クラスの再割り当てさえも許可される必要があります。

v (問題症状またはユーザーのフィードバックにより引き起こされた) エラーおよび リカバリー操作

このイベントは、一時的なトランザクション処理上の問題からデータベースにと っての深刻なものまで多岐にわたります。リカバリー手順には、慎重に文書化さ れ、テストされたオペレーターの取るべきアクションが記載されている必要があ ります。

推奨事項**:** オペレーターがユーザー連絡グループやシステム・サポート要員と協 力してリカバリーへの対処を開始できるように、手順を設計してください。操作 の構成は、各要員間でできるかぎり協議が行われ、それが生かされるような形に します。オペレーターには、下した決定の正当性も含め、すべてのリカバリー・ アクションを実行ログに記録させます。

操作方針の重要部分となるのは、オペレーティング・システムまたは IMS 制御 領域の障害発生後、オンライン IMS サブシステムを再始動するのに使用するリ カバリー手順です。

## **MTO** 用のレコード保持手順

マスター端末オペレーター (MTO) は、システムのアクティビティーを文書化した さまざまなタイプの情報を保存しなければなりません。この情報を記録するため に、標準フォームまたはオンライン・パネルを設計することを考えます。

MTO では、以下の一般的な情報のタイプを記録する必要があります。

- v IMS 制御領域アクティビティー
- ユーティリティー実行
- v アプリケーション・プログラム・アクティビティー
- 問題または異常イベント
- v 始動、シャットダウン、およびシステム・ログ・アクティビティー

これらの情報の一部は自動的に記録することができます。DBRC は、すべての OLDS およびアーカイブ・アクティビティーを記録し、またバッチ・ジョブとリカ バリー関連ユーティリティーの実行も記録します。

デフォルトで、マスター 2 次端末は、チェックポイント情報および IMS メッセー ジを含む IMS システム・アクティビティーのハードコピー・ログを提供していま す。/SMCOPY MSG OFF コマンドの使用によって、IMS システム・メッセージの 2 次マスター端末へのロギングを使用不可に設定できます。

COMM システム定義マクロに COPYLOG キーワードを指定するか、適切なキー ワードを指定した /SMCOPY コマンドを発行することで、2 次マスター端末が所 定の IMS コマンドおよびコマンド応答に対して、ハードコピー・ロギング・オプ ションを提供するように設定することもできます。

2 次マスター端末でログに記録された情報は、IMS の操作に影響する一連のイベン トをトラッキングする場合、または、操作タスクが実行されたことを検証する場合 に役立ちます。IMS のエラー状態を分析するのに役立つ情報が z/OS ハードコピ ー・ログのなかにあることがよくあります。

マスター端末で出した IMS ログ・コマンド、他の端末で入力したコマンド、また はその両方を選択できます。いずれの場合でも、IMS は特定のコマンドのみをログ に記録します。マスター端末以外の端末でコマンドを出す場合、IMS では出力をロ グに記録するとともに、その端末のノードの識別または回線と物理端末番号の識別 を行います。

/SMCOPY コマンドは、コマンドまたはシステム・メッセージ、あるいはその両方 に対するハードコピー・ロギング機能を開始および停止します。

IMS では、以下のコマンドのログを 2 次マスター端末に記録します。

/ACTIVATE /ALLOCATE /ASSIGN /CHECKPOINT /CLSDST /COMPT /DBDUMP /DBRECOVERY /DELETE /DEQUEUE /DISPLAY /IDLE /MODIFY /MONITOR

/MSASSIGN /OPNDST /PSTOP /PURGE /QUIESCE /RCLSDST /RCOMPT /RMCHANGE /RMDELETE /RMGENJCL /RMINIT /RMLIST /RMNOTIFY /RSTART /START /STOP /SWITCH /TRACE /UNLOCK SYSTEM

## **IMS** 制御領域アクティビティーの記録

マスター端末オペレーター (MTO) が制御領域の実行を記録するためのフォームを 設計する必要があります。フォームには、システムを始動またはシャットダウンし た時刻、再始動のタイプ、およびシャットダウンの理由を記載する欄を設け、詳細 を記録します。このフォームは、DASD 入出力エラーなどのエラー状態を記録し、 エラー・リカバリーのためにとったアクションを記録するための準備です。

このフォームを使用して、オペレーターは DBRC LIST.LOG コマンド (または DSPAPI FUNC=QUERY API 要求) の出力をこのフォームとともにファイルし、ログ保 存アクティビティーを提供します。

## **IMS** ユーティリティーのユーティリティー記録フォーム

IMS のユーティリティーについて手動のレコードの保持がどれぐらい必要になるか は、DBRC の使用によって決まります。すべてのデータベースを DBRC に登録し ている場合、DBRC ではリカバリー関連ユーティリティーの実行を RECON デー タ・セットに記録します。RECON データ・セットを定期的にリスト表示 (LIST.RECON コマンドまたは DSPAPI FUNC=QUERY API 要求) することによ り、ユーティリティーの実行記録の維持が簡単に行えます。

すべてのデータベースを DBRC に登録したとは限らない場合、次のユーティリティ ーの実行を記録するフォームを設計する必要があります。

v データベース・イメージ・コピー

- v データベース・イメージ・コピー 2
- v オンライン・データベース・イメージ・コピー
- v データベース変更累積
- v データベース・リカバリー
- v データベース再編成に関連するユーティリティー

バッチ・データベース再編成の実行も記録する必要があります。データベースで は、一番最近のバッチ再編成より以前の時点にさかのぼってバックアウトすること は不可能です。また、一番最近のバッチ再編成以前のイメージ・コピーから順方向 リカバリーを行うことも不可能です。このため、最近の再編成について知っておく ことは、データベースをリカバリーする際に重要です。

以下の図に、さまざまなユーティリティーのサンプル・フォームを示します。この フォームでは、すべてのデータベースへの変更が同時に累積されていることが前提 です。最初の図は、入力ログ・データ・セットおよび出力変更累積データ・セット を示しています。

|       | 実行      |                |                                       |       | パージ     | 入力データ セット*     |                                       |
|-------|---------|----------------|---------------------------------------|-------|---------|----------------|---------------------------------------|
| 日付    | 時間      | データ<br>セット名    | ボリューム<br>通し<br>番号                     | 日付    | 時間      | 名前             | ボリューム<br>通し<br>番号                     |
| 91005 | 1520503 | <b>IMS.CUM</b> | CUM <sub>03</sub>                     | 91004 | 1200000 | <b>IMS.CUM</b> | CUM <sub>02</sub><br>SLDS01<br>RLDS01 |
| 91006 | 1510031 | <b>IMS.CUM</b> | CUM <sub>04</sub>                     | 91005 |         |                |                                       |
|       |         |                |                                       |       |         |                |                                       |
|       |         |                | * 古い変更累積データ·セット、および SLDS または RLDS を含む |       |         |                |                                       |

図 *9.* サンプル・フォーム *:* データベース変更累積ユーティリティーの実行

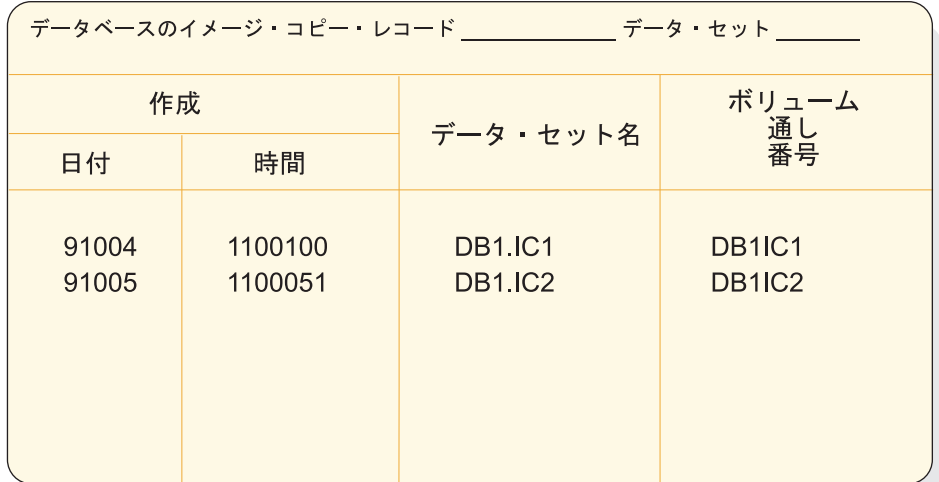

図 *10.* サンプル・フォーム *:* イメージ・コピー・ユーティリティーの実行

これらは、サンプル・フォームです。このフォームをテンプレートとして、使用す る手順に適したフォームを設計します。

# アプリケーション・プログラム記録フォーム

BMP およびバッチ・アプリケーション・プログラムの実行を記録するフォームを設 計することもできます。DBRC を使用してバッチ・プログラムが作成するログを記 録していない場合、後者は特に重要です。他に記録できるものとして、プログラム が生成するチェックポイント ID およびエラー・メッセージがあります。

## 問題または異常イベントを記録するためのフォーム

設計しておきたいフォームとして、システムの問題または異常なイベントを記録す るための問題報告書フォームがあります。問題報告書は、システムの保全性を制御 し、エンド・ユーザーへのサービスを行うのに役立ちます。このフォームは、ユー ザー連絡グループ、MTO、またはリカバリー・スペシャリストが記入します。

推奨事項**:** フォームに記入する人が誰であろうと、また、そのフォームを完成しよう とする人が他の操作要員に連絡していても、ユーザーがそれを最終的に完成させる 必要があります。このフォームは、リカバリー・アクションでは支配的な位置を占 める文書となりますが、小さい苦情処理にも使用します。協力関係を育てるため に、行ったアクションを記載した報告書のコピーを発信元に返します。また、問題 報告書を定期的に見直すことで、再発する問題を発見し、効果的な手順の変更を実 施してください。

|                            | ハードウェア ソフトウェア |                    |      | シーケンス<br>番号  |  |
|----------------------------|---------------|--------------------|------|--------------|--|
| エラーのある<br>コンポーネント<br>および症状 |               |                    |      | 日付           |  |
|                            |               |                    |      | 時刻           |  |
|                            |               |                    |      |              |  |
| 使用可能な<br>ダンプのタイプ           | (x)           | タイム・ダンプの<br>レポート出力 |      | 機能不良の<br>報告先 |  |
| <b>SYSUDUMP</b>            |               |                    |      |              |  |
| MVS ダンプ                    |               |                    |      |              |  |
| 独立型<br>ダンプ                 |               |                    |      |              |  |
|                            |               |                    |      |              |  |
| 問題の詳細な説明                   |               |                    | 対応処置 |              |  |
|                            |               |                    |      |              |  |
|                            |               |                    |      |              |  |

図 *11.* サンプル・フォーム *:* 問題報告書

# 始動、シャットダウン、およびシステム・ログ・アクティビティー を記録するためのフォーム

始動、シャットダウン、およびそれらとシステム・ログ・アクティビティーとの関 係を記録するためのオンライン・ラン・シートを設計しておくと便利な場合があり ます。

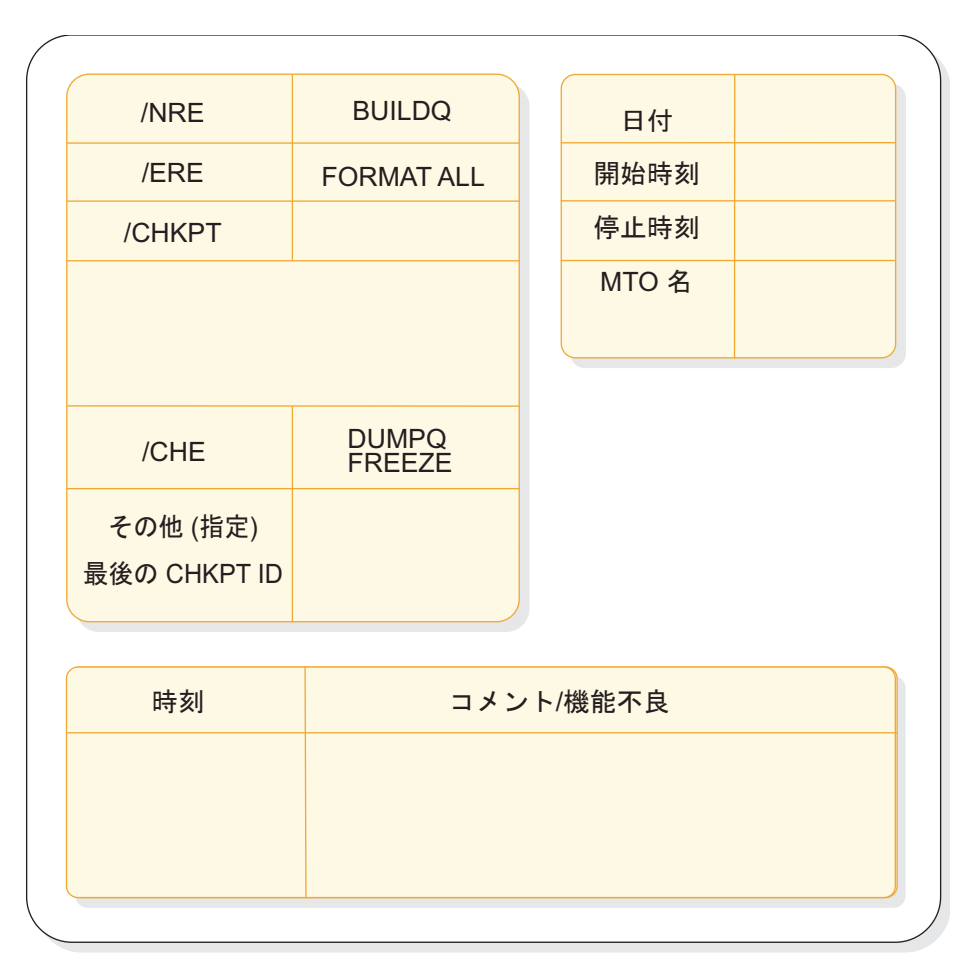

図 *12.* サンプル・フォーム *:* オンライン・ラン・シート

MTO は、オンライン・システムを実行するたびにオンライン・ラン・シートを記 入します。IMS 始動時、MTO は使用したチェックポイント ID、および始動コマン ドで使用したパラメーターを記録し (丸で囲み) ます。IMS を通常シャットダウン したとき、MTO は使用したパラメーターを記録し (丸で囲み) ます。IMS が異常 終了した場合、MTO は障害の理由を記録し、問題報告書書式に記入します。 MTO が /CHECKPOINT DUMPQ コマンドを使用して IMS をシャットダウンした場 合、MTO は DFS994I メッセージから終了のチェックポイント ID を記録します。

MTO はフォームの下半分 (「コメント/問題」の欄) を使用して、異常な問題につ いて記録します。MTO は通信回線上のハードウェア・エラーや、LTERM 名の再割 り当て関連の詳細、および異常終了したトランザクションなどを記述する必要があ ります。最後に、MTO は必要に応じて問題報告書に相互参照を付記します。

DBRC では、OLDS の使用に関する情報を RECON データ・セットに記録しま す。オンライン・システムの実行 1 回につき OLDS が 1 つ IMS でアーカイブさ れた後、MTO は LIST.LOG コマンドを出して OLDS の使用に関する情報を入手す ることができます。MTO は、この情報のリストをハードコピーにして、オンライ ン実行シートと共にファイルする必要があります。この情報は、MTO のシフトを 次のシフトに引き継ぐ際の重要な連絡手段です。この情報は、RECON データ・セ ットが損傷した場合の復元を助けるために使用します。

MTO はマスター端末のプリンターからのリストした完全なハードコピーを取り出 し、オンライン・ラン・シートと共にファイルします。

#### **OM** 監査証跡

IMS Operations Manager (OM) は、z/OS システム・ロガーを使用して、監査証 跡を提供します。OM を介して発行される IMS オペレーター・コマンドおよびそ のコマンド応答は、システム・ロガーに保管されます。さらに、OM、SCI、および IMS からの一部の非送信請求メッセージも、監査証跡のログに記録されます。

OM が OM 入力ユーザー出口を呼び出す前に、すべての入力がログに記録されま す。出口が入力を変更した場合のみ、OM 入力ユーザー出口からのリターン時に入 力がログに記録されます。 OM が OM 出力ユーザー出口を呼び出す前に、すべて の出力がログに記録されます。出口ルーチンが出力を変更した場合のみ、OM 出力 ユーザー出口からのリターン時に出力がログに記録されます。

#### システム・ロガー

システム・ロガーは z/OS コンポーネントであり、アプリケーションがシスプレッ クス環境からデータをログに記録することを可能にします。データは、1 つの z/OS システムまたはシスプレックス全体の複数システムからログに記録できま す。

z/OS システム・ロガーはサービスのセットであり、アプリケーションによるロ グ・データの書き込み、表示、および削除を可能にします。シスプレックス内のア プリケーションのログ・データをログ・ストリームにマージできます。ログ・スト リームは、カップリング・ファシリティーにあるログ・ブロック内のデータのコレ クションです。カップリング・ファシリティーがいっぱいになると、古いデータが DASD のアーカイブ・データ・セットにオフロードされる場合があります。カップ リング・ファシリティー内のログ・ブロックは、各システムまたはステージング・ データ・セット内の DASD にバックアップすることができます。カップリング・ ファシリティー内のログ・ブロックが、インストール時に定義されたしきい値に到 達した場合、それらのログ・ブロックは DASD ログ・データ・セットにオフロー ドされます。したがって、どの時点でも、ログ・ストリームは DASD ログ・デー タ・セット (データは長期間のアクセス用に補強) および現在カップリング・ファシ リティー内にあるログ・ブロックのレコードで構成されます。

システム・ロガー構成には、各システムのシステム・ロガー・アドレス・スペー ス、LOGR 結合データ・セット、カップリング・ファシリティーのログ・ストリー ム・ストラクチャー、カップリング・ファシリティーのログ・ストリームからオフ ロードされるデータ用の DASD ログ・データ・セット、およびオプションでロ グ・ストリーム・ストラクチャーにあるログ・ブロックのバックアップ・コピー用 のステージング・データ・セットが含まれます。

システム・ロガー・アドレス・スペースは、アプリケーションにカップリング・フ ァシリティーへのサービスおよび接続を提供します。インストール済み環境では、 以下の作業を行う必要があります。

- 1. カップリング・ファシリティー・ストラクチャーを計画および事前定義する。
- 2. LOGR 結合データ・セットのポリシーをフォーマット設定および定義する。
- 3. DASD ログ・データ・セットを定義する。

4. オプションでステージング・データ・セットを作成する。 関連概念:

- D÷. z/OS: [システム・ロガー・サービスの使用](http://www-01.ibm.com/support/knowledgecenter/SSLTBW_2.2.0/com.ibm.zos.v2r2.ieaa800/whatl.htm)
- F÷. IBM Redbooks: [システム・ロガー](http://www.redbooks.ibm.com/redbooks/SG246985/wwhelp/wwhimpl/common/html/wwhelp.htm?context=SG246985&file=ch2.htm)

# <span id="page-310-0"></span>**IMS** サービスの可用性のプラン

オンライン IMS サブシステムのオペレーター制御用にフレームワークを提供する ために、全体的な要件を把握する必要があります。次に徐々に詳しく各ユーザー・ グループ特有の要件について記入していきます。

関連概念:

286 [ページの『手順の内容のプラン』](#page-299-0)

## 実動サイクルを定義するためのチェックリスト

実動サイクルを定義する場合は、全体的な実動サイクル要件ならびにデータベース およびバッチ・プログラムのスケジューリングのサポート要件を取得しておきま す。初期の可用性要件を収集しておくと、それに応じてフォローアップ・アクティ ビティーを計画することができます。

実動サイクルを定義する際は、以下の推奨手順に従います。

1. 実動サイクルの要件を全般的に把握します。

例えば、アプリケーション・プログラムの実行のために、オンライン・サブシ ステムは週末を除き午前 4 時から午後 8 時まで稼働している必要があるとし ます。ほとんどの場合、こうした要件はデータ処理を行う組織の制約に合うよ うに作成されます。この例では、操作グループが早朝のスケジューリング (こ のスケジューリングは、時間帯の異なるロケーションからのトランザクション 入力のために必要と思われる) に合意できる必要があります。

2. データベースおよびバッチ・プログラムのスケジューリングのサポート要件を把 握する。

例えば、日単位バッチ報告書のプログラムにより、一部データベースが午前 8 時まで使用できなくなる場合があるとします。/DBRECOVERY DB コマンド または UPDATE DB STOP(ACCESS) コマンドは、トランザクションの追 加、または CCTL アクセスを停止し、コマンドで指名したデータベースをオ フラインにします。もう 1 つの例は優先トランザクションで、データベース の保全性を目的にスケジュールされ、他のトランザクションの処理は回避され ます。

次の表は、収集する必要がある可用性の初期要件のチェックリストです。

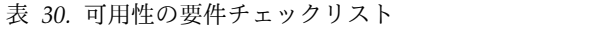

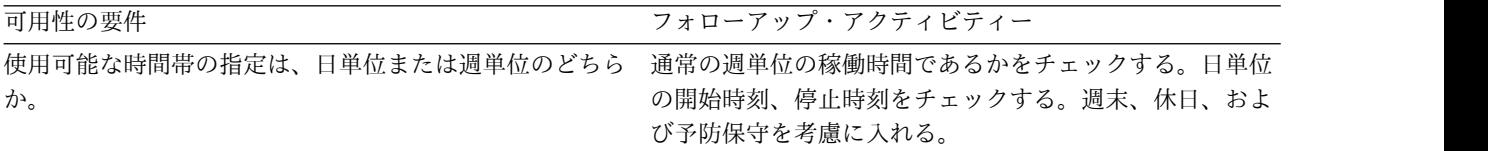

表 *30.* 可用性の要件チェックリスト *(*続き*)*

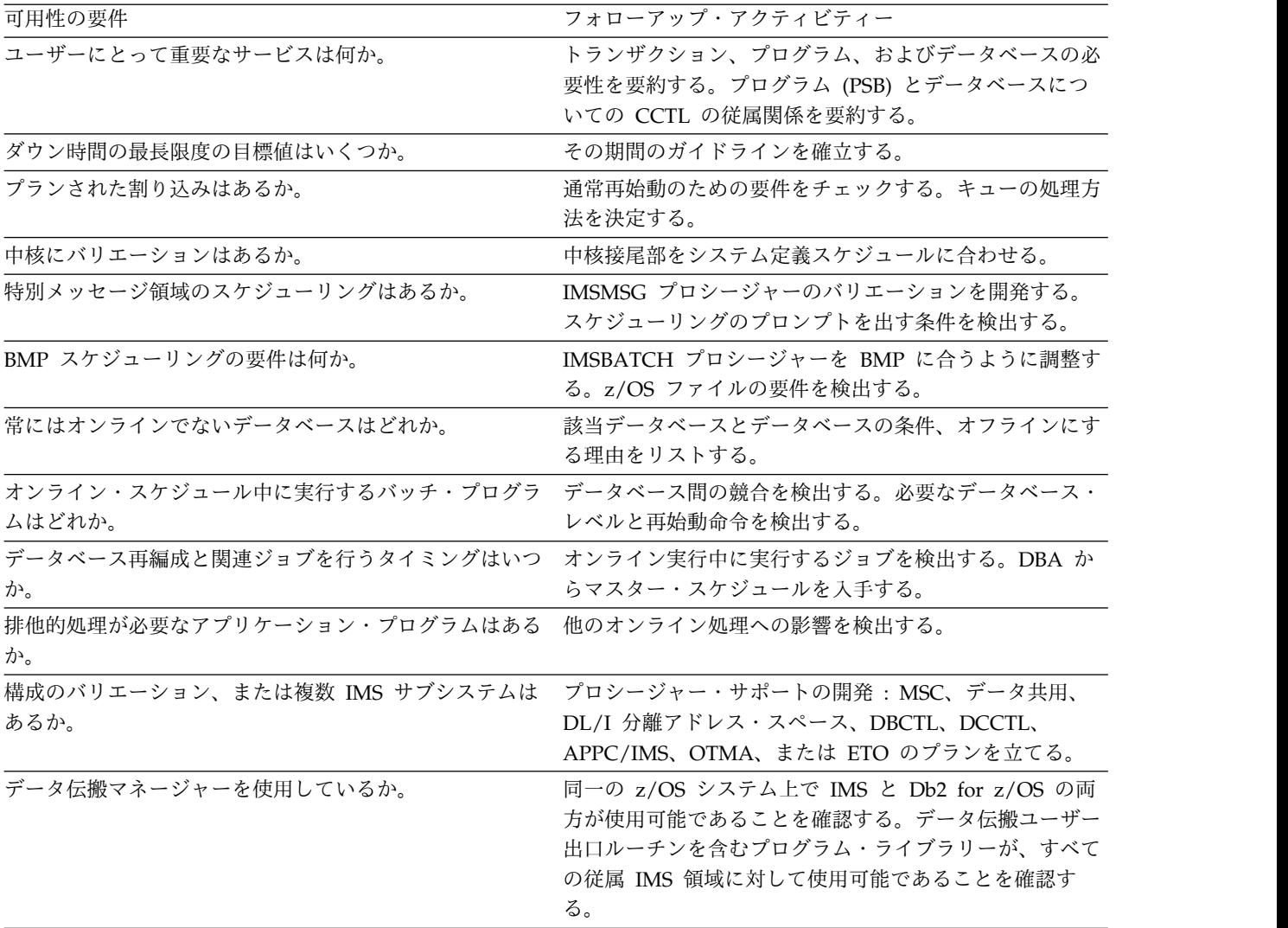

# ネットワークで使用可能な装置

どの装置を初期段階で使用可能にするか、どの装置を常にアクティブにするべき か、どの装置の使用に制限があるかということを文書化します。MTO は接続を活 動化する必要があるか、または端末や回線の故障の場合、代替用の接続を作成する 必要があるかということが重要な属性です。

可用性の第 2 の局面は、ネットワークの的確な制御を確立することです。どの端末 が、いつ接続されるかを文書化する必要があります。

次の表は、収集が必要な接続データの一部です。

表 *31.* ネットワーク制御接続データのチェックリスト

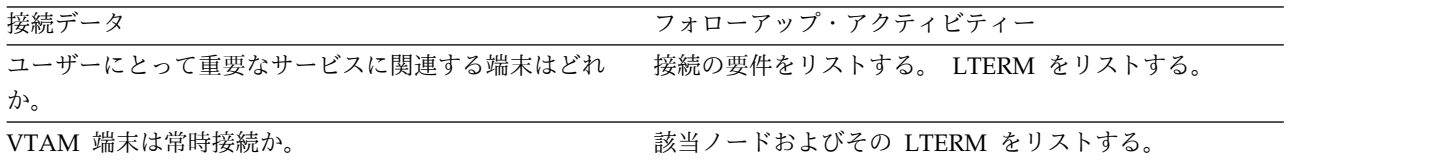

表 *31.* ネットワーク制御接続データのチェックリスト *(*続き*)*

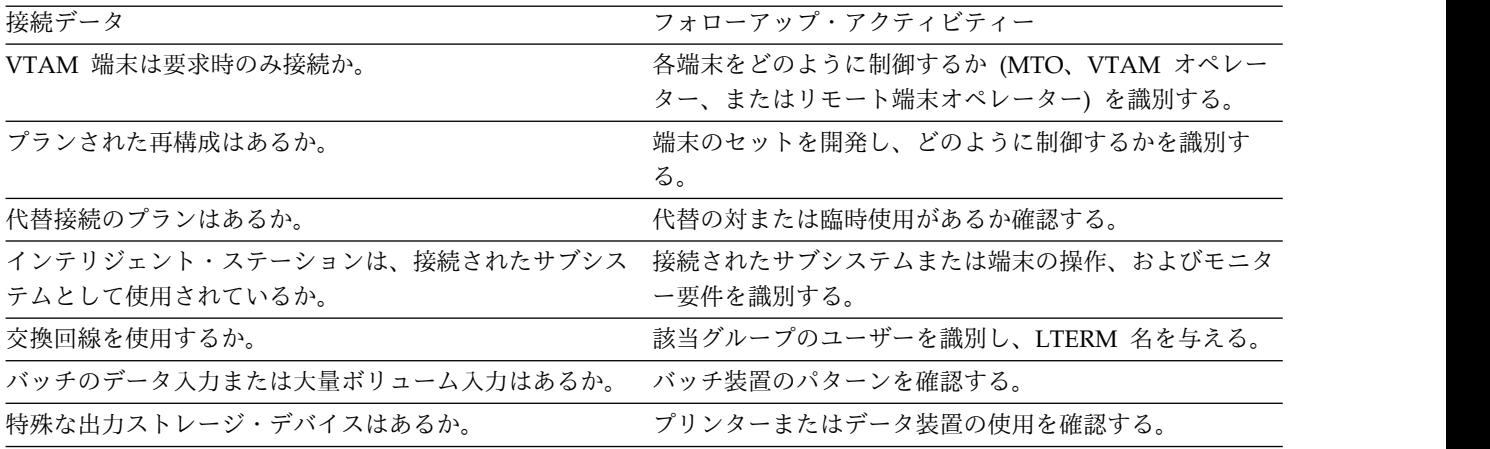

## オンライン制御サービスの操作責任

アプリケーション・プログラムではなぜ出すことができるコマンドに制限を置くの かを理解しておくことが大切です。例えば、シフト終了時にオンライン・イメー ジ・コピーが必要でも、IMS 再始動の要件によりデータベース・レベルにおける競 合は許可されません。この種類の制約事項により、特定のプログラムの実行を防ぐ 必要が生じます。

3 番目のチェックリストでは、サポート・サービスの使用と MTO に求める制御ア クションを確認します。次の表は、この内容を示しています。操作上の要件を強調 してください。

表 *32.* オンライン制御サービスのチェックリスト

| 要件をチェックする項目           | フォローアップ・アクティビティー               |
|-----------------------|--------------------------------|
| データベースの動的割り振り         | DFSMDA マクロのコーディング、およびデータベースの   |
|                       | 事前カタログが必要。                     |
| オンライン・データベース・イメージ・コピー | データベースおよびスケジュール時間をリストする。イメ     |
|                       | ージ・コピー再始動は許可されているか。            |
| データベース調査ユーティリティー      | いつスケジュールされるか。範囲指定のための連絡先はだ     |
|                       | れか。                            |
| データベース・リカバリー管理        | DASD ダンプ入力を準備する。 RECON データ・セット |
|                       | をどのように制御するか。JCL 生成機能をどのように使用   |
|                       | するか。                           |
| 単純チェックポイント            | チェックポイントが必要な条件は何か。 SNAPQ は必要   |
|                       | か。                             |
| /CHECKPOINT           |                                |
| <b>PURGE</b>          | すべてのキューを空にする必要があるか。            |
| /CHECKPOINT DUMPQ     | キューは保持可能か。                     |
| /CHECKPOINT FREEZE    | このコマンドの使用を保証する条件は何か。           |
| /NRESTART             | キューの再作成は必要か。                   |
| オンライン・システム・ログ管理       | アーカイブ手順を決定し、WADS および OLDS が動的に |
|                       | 割り振られるべきかどうかを判断する。             |
| オンライン変更管理             | オンライン変更のタイミングと範囲、処理の制御方法を決     |
|                       | 定する。                           |
|                       |                                |

表 *32.* オンライン制御サービスのチェックリスト *(*続き*)*

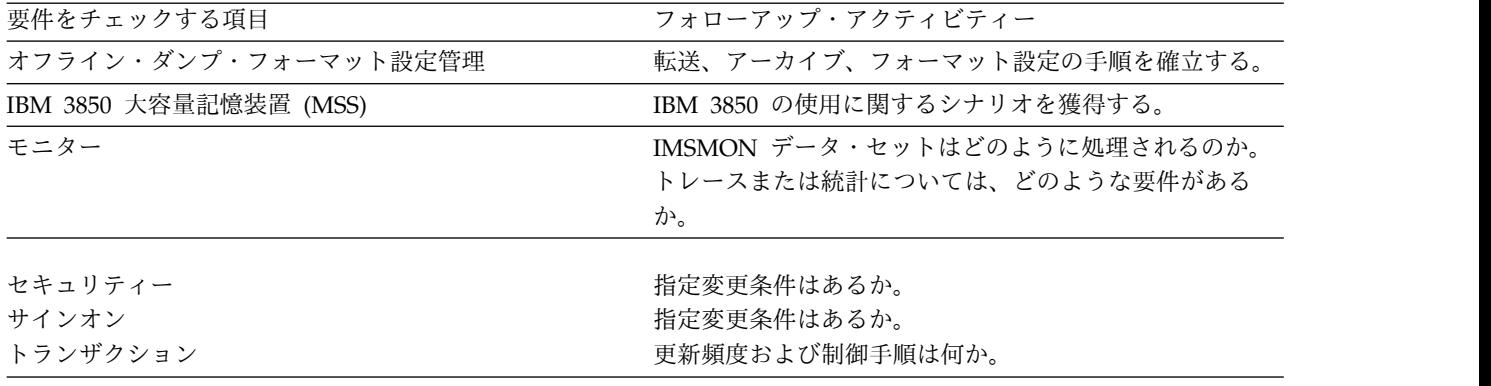

## **MTO** 能力とオペレーターの責任

MTO の主な任務は IMS オンライン環境全般の状態をモニターし、正常なサービス を維持することです。コミットされたサービスの変更やリカバリーの決定は、もっ と広い業務責任のなかで負うべき役割であり、必ずしも MTO の責任ではありませ ん。

マスター端末オペレーターの任務を定義する際、どのアクションが通常任務であ り、どの決定には他のグループとの相談が必要であるかを決める必要があります。 エンド・ユーザーの視点から見ると、MTO はアプリケーション・プログラムの連 絡先であり、データ処理スタッフを代表しているかに見えます。 MTO が提供する サポートの種類は何か、また MTO が不必要に作業を割り込まれないようにする手 段があるかを早めに決める必要があります。

マスター端末オペレーターの能力と責任は次のとおりです。

・ IMS 実行の責任

MTO は IMS サブシステムを始動およびシャットダウンし、領域を始動し、シ ステム・ログを管理します。

v IMS サブシステムの現在の状況の知識。

MTO は、処理を常時モニターし、エラー状態を検出します。

v システムの内容とネットワークを介した制御。

MTO はネットワークを制御し、他の IMS システムを接続し、その他事前に準 備された作業を実行します。

• 特権コマンド

日常業務に加え、MTO はエラー状態に応答し、スケジューリング・アルゴリズ ムを変更し、パスワードを変更し、また必要に応じてシステムを再構成します。

## 通常オペレーター・アクション **(DB/DC** または **DCCTL)**

z/OS システム・オペレーターは IMS 制御領域を初期設定する必要があります。し かし、z/OS オペレーターがこの作業以外に IMS の操作に加わる必要がないように プランしてください。ビジー・システムの場合、アプリケーション・プログラムが

z/OS オペレーターに送るメッセージや指示に対する応答は不規則になる可能性が あります。このような要件は、IMS マスター端末への出力メッセージによって処理 したほうが良いでしょう。

z/OS システムのオペレーターに、すべての IMS メッセージ (接頭部が DFS、DSP、DXR、ELX、BPE、または CQS のいずれかで始まるメッセージ) を IMS マスター端末に中継するよう依頼します。また、z/OS オペレーターに IMS ジョブ名のリストを渡してもよいでしょう。z/OS システム・コンソールと IMS マ スター端末が物理的に離れていることも多いため、両者間のコミュニケーションを 維持するためにローカルの電話回線やポケットベル呼び出し用回線が必要です。

z/OS オペレーターまたは IMS MTO、どちらが IMS 領域を始動するべきかを決 めなければなりません。z/OS オペレーターに始動させる場合、オペレーターは以 下の IMS プロシージャーのいずれかを使用できます。

- v バッチ・メッセージ処理領域を始動する IMSBATCH プロシージャー
- v メッセージ処理領域を始動する IMSRDR プロシージャー

z/OS オペレーターに IMS 領域を始動させる利点は、そのオペレーターがすべての 異常終了パターンと入出力要求をモニターできることです。

以下の表は、通常は MTO により行われるアクション、および通常は IMS マスタ ー端末のみに制限されるコマンドを示しています。

| アクティビティー              | IMS コマンド                   |
|-----------------------|----------------------------|
| IMS の活動化 (コールド・スタート)  | /ERESTART COLDSYS          |
| メッセージ領域の始動            | /START REGION IMSMSG1      |
| 通信回線の始動               | /START LINE ALL            |
| メッセージ・キューの表示          | /DISPLAY                   |
| もう 1 つのメッセージ領域の始動     | /START REGION IMSMSG3      |
| VTAM 通信の準備            | /START DC                  |
| 静的 VTAM セッションの開始      | /OPNDST NODE ALL           |
| 動的 VTAM セッションの開始      | /OPNDST NODE AOI           |
| 端末にメッセージを送信           | /BROADCAST                 |
| VTAM 端末と IMS のシャットダウン | /CHECKPOINT FREEZE OUIESCE |
| IMS の再始動 (ウォーム・スタート)  | /NRESTART                  |

表 *33.* 通常はマスター端末オペレーターにより実行されるアクション

IMS マスター端末は、ディスプレイ装置としても活用できます。画面の下部には 2 行の入力行があり、警告メッセージ用の余白があります。画面のその他の部分は 2 つに分割され、おのおの 10 行の行があります。上の部分には、IMS メッセージが 新しいものから 10 個表示され、新しいメッセージが古いメッセージをオーバーレ イするので、表示サイクルは 10 行です。下の部分は、/DISPLAY コマンドからの 出力をページングするために使用します。

3270 フォーマットを使用するようにマスター端末を設定している場合、プログラム 機能キーの一部は前もって以下のように定義されています。

**PF** キー

コマンドまたは機能

- **1** /DISPLAY
- **2** /DISPLAY ACTIVE
- **3** /DISPLAY STATUS
- **4** /START LINE
- **5** /STOP LINE
- **6** /DISPLAY POOL
- **7** /BROADCAST LTERM ALL
- **11** 次のメッセージ・ページ (NEXTMSGP)
- **12** コピー機能

ヒント**:** 上の設定を記載した PF キー・パネルを作成し、オペレーターへの注意メ モとしてキーボードと一緒に置いてください。

## 通常オペレーター・アクション **(DBCTL)**

DBCTL MTO は、すべての z/OS システム・コンソールから DBCTL 環境を制御 できます。MTO オペレーターが、z/OS オペレーターが着席する基本システム・コ ンソールとは別のコンソール (2 次システム・コンソール) から操作を行う場合、こ の 2 人のオペレーター間のコミュニケーション手段を確保する必要があります。

DBCTL では、システム・コンソールのオペレーターにテープまたは DASD 装置の 取り付けを要求します。一部の IMS メッセージ (接頭部 DFS) は CCTL 領域から 出されるため、基本システム・コンソールに表示されます。このメッセージは、な んらかのアクションが必要な場合に、MTO に中継する必要があります。例えば、 CCTL が DBCTL 環境に接続しようとしているが、DBCTL サブシステムがまだ稼 働していない場合、CCTL 領域の一部である IMS データベース・リソース・アダ プターは、メッセージ DFS690A を出します。一般的に、CCTL オペレーターと MTO 間のコミュニケーションは重要です。

DB/DC または DCCTL 環境におけるように、z/OS オペレーターは IMSRDR ま たは IMSBATCH プロシージャーのどちらかを使用して、IMS BMP を始動できま す。z/OS オペレーターが制御する IMS 従属領域またはユーティリティーのアクテ ィビティーはすべて記録または伝達し、MTO がすべての IMS 関連アクティビティ ーを認知できるようにします。

以下の表は、通常は MTO により行われるアクション、および通常は IMS DBCTL マスター端末用に予約されているコマンドを示しています。

| アクティビティー             | IMS コマンド             |
|----------------------|----------------------|
| IMS の活動化 (コールド・スタート) | /ERESTART COLDSYS    |
| BMP の始動              | /START REGION IMSBMP |
| 従属領域の表示              | /DISPLAY ACTIVE      |
| IMS のシャットダウン         | /CHECKPOINT FREEZE   |

表 *34.* 通常はマスター端末オペレーターにより実行されるアクション

表 *34.* 通常はマスター端末オペレーターにより実行されるアクション *(*続き*)*

| アクティビティー             | IMS コマンド  |
|----------------------|-----------|
| IMS の再始動 (ウォーム・スタート) | /NRESTART |

# **MTO** が制御するリソース

マスター端末オペレーター (MTO) により制御されるリソースを、通信、スケジュ ーリング、保全性も含めてリストします。

次の表は、MTO が制御するリソースをまとめたものです。

表 *35. MTO* が制御するリソース

| 通信        | スケジューリング | 保全性        |
|-----------|----------|------------|
| 通信回線      | 領域       | チェックポイント   |
| 物理端末      | データベース   | 再始動        |
| 論理端末      | トランザクション | データベース・コピー |
| スプールされた出力 | プログラム    | データベースの可用性 |
| ユーザー      |          | システム状況     |

#### ネットワーク操作のための接続

MTO への細かい指示事項の重要部分を占めるのは、必要な接続または (端末または 回線の故障時は) 代替の接続です。MTO にとって役に立つのは、次の項目を示すチ ャート図です。

- v ネットワーク
- 装置タイプ
- PTERM 名および LTERM 名
- 可用性の要件
- アプリケーション使用の要約

図には、問題解決の担当窓口がユーザー連絡グループなのか、VTAM オペレーター か、または他のなんらかフォームのネットワーク制御なのかを指定する必要があり ます。

#### セッションの開始と終了のオプション

機能的な可能性から、VTAM がサポートする端末装置の多くは IMS と他のユーザ ーにより共用されます。接続および切断の操作を行うためには、いくつか選択項目 があります。リモート・オペレーターまたはマスター端末オペレーターのどちらか に責任を持たせるか、または VTAM オペレーターによる介入を求めることができ ます。次の表に選択項目をまとめます。

表 *36.* セッションの開始と終了のオプション

| 制御          | 開始        | 終了       |
|-------------|-----------|----------|
| MTO         | /OPNDST   | /CLSDST  |
| リモート・オペレーター | LOGON IMS | /RCLSDST |
| (VTAM,Defn) | 初期設定リスト   | -        |

表 *36.* セッションの開始と終了のオプション *(*続き*)*

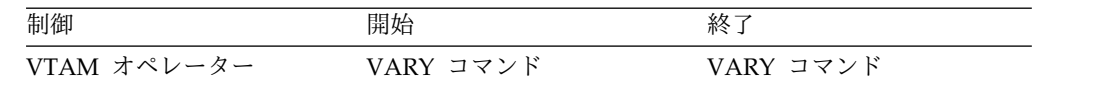

# **2** 次マスター端末および操作制御の監査

一部の IMS コマンドは、システム定義 NAME マクロで SECONDARY と指定された 端末に自動的にコピーされます。システム定義で COMM マクロに COPYLOG=ALL を指定すると、マスター端末以外の端末でこれらのコマンドのいずれかを入力した 場合、入力したコマンドとその応答のコピーが 2 次マスター端末に送信されます。

MTO が取ったアクションを理解するために、MTO が出したコマンド・シーケンス を印刷したハードコピーを入手します。この機能を、ハードコピー・ロギングと呼 びます。

MTO は /SMCOPY MASTER OFF コマンドを使用して、2 次マスター端末にコマ ンドのロギングを指定変更することができます。また、MTO はこのコマンドを使 用して、他の端末からのコマンド入力と応答をロギングする機能もオフにできま す。2 次マスター端末へのロギングを再開するには、MTO は /SMCOPY MASTER ON [TERMINAL ON]コマンドを使用します。

このより永続的なハードコピーの記録はいくつかの理由で重要ですが、基本的な問 題は責任能力の問題です。操作コマンドのシーケンスとタイミングによって、コミ ットされたサービスが提供されているかどうかを、その出力を使用して監査するこ とができます。以下の表のチェックリストでは、アクティビティーのタイプと関連 するコマンド、および 2 次マスター端末の出力の用途をいくつか記載しています。

表 *37. 2* 次マスター端末の出力を使用したパフォーマンスの監査:

| アクティビティーのタイプ | コマンド      | 出力の用途                       |  |
|--------------|-----------|-----------------------------|--|
| ネットワーク制御     | /OPNDST   | VTAM 接続手順の検査                |  |
|              | /CLSDST   | VTAM 切断手順の検査                |  |
|              | /RCLSDST  | 予想される切断の検査                  |  |
|              | /START    | ネットワークの可用性の検査               |  |
|              | /RSTART   | 端末の使用法の調整                   |  |
|              | /STOP     | 停止したリソースの調査                 |  |
|              | /IDLE     | 出力の脱落または出力待ちがあるか否かの調査       |  |
|              | /MSASSIGN | プランされた MSC 接続であるかの検査        |  |
| 装置制御         | /COMPT    | プランされた VTAM コンポーネントの切り替えの検査 |  |
|              | /RCOMPT   | 許可されたリモート VTAM コンポーネントの検査   |  |
| リソース制御       | /ASSIGN   | すべての使用が操作プランに合致しているかの検査     |  |
|              | /START    | 領域の可用性およびキュー制御の検査           |  |
|              | /STOP     | 全イベントの調査                    |  |
|              | /PSTOP    | 入力停止の理由の調査                  |  |
|              | /PURGE    | サービスが制限された理由の調査             |  |
|              | /MODIFY   | オンライン変更の範囲とタイミングの監査         |  |
|              | /CHANGE   | MFS 動的ディレクトリーのサイズの検査        |  |

表 *37. 2* 次マスター端末の出力を使用したパフォーマンスの監査 *(*続き*)*:

| アクティビティーのタイプ     | コマンド           | 出力の用途                             |
|------------------|----------------|-----------------------------------|
| セキュリティー          | /MODIFY        | 許可およびパスワードの変更のタイミング設定             |
| リカバリー            | /DBRECOVERY    | データベース・エラーの調査                     |
|                  | /DBDUMP        | データベース・エラーおよびエラーに続く処理の調査          |
|                  | /DEQUEUE       | 脱落したメッセージまたは出力の調査                 |
|                  | /CHECKPOINT    | 報告されたエラーの調整                       |
|                  | /SWITCH        | プラン外テークオーバー・アクティビティーの理由の調査        |
|                  | /UNLOCK SYSTEM | テークオーバー・アクティビティーの調査               |
| モニター             | /DISPLAY       | モニター・フィードバックに組み込む。                |
|                  |                | スケジューリングの使用の検査                    |
|                  | /TRACE         | トレース出力と調整                         |
| <b>HALDB OLR</b> | /INITIATE      | HALDB オンライン再編成 (OLR) の開始または再開     |
|                  | /TERMINATE     | HALDB OLR の停止                     |
|                  | /UPDATE        | HALDB OLR の DEL または NODEL データ・セット |
|                  |                | の速度または後処理フラグの変更。または、IMS の正常       |
|                  |                | シャットダウン時または異常シャットダウン時に OLR        |
|                  |                | の所有権を解除するかどうかの REL または NOREL の    |
|                  |                | 後処理フラグの変更                         |

## 会話型トランザクションのオペレーター制御

マスター端末オペレーターは、会話型トランザクションの潜在的な使用を意識して おく必要があります。会話型トランザクションのキュー特性は、非会話型トランザ クションと比べると少し違うからです。同時にアクティブになれる会話型トランザ クション数は、ユーザーまたは端末あたり 65,535 個です。また、1 個の同じトラン ザクションを多数回スケジュールできますが、処理パターンはセット間でかなり異 なります。

例えば、ある会話型トランザクションはデータベースの拡張検索を行いますが、別 の会話型トランザクションは多肢選択メニューを使用して単一のデータ項目を検索 します。

会話型トランザクションについてのもう 1 つの考慮事項は、会話はトランザクショ ンが完了するまでアクティブであるのか、またはエンド・ユーザーがオフライン・ アクティビティーに従事している間は保持できるのかということです。

#### 会話型トランザクションの制御

以下の表は、オンライン IMS サブシステムに会話型トランザクションが含まれる 場合に、操作手順の内容に影響する情報のタイプをまとめたものです。

表 *38.* 会話型トランザクションに関するオペレーター情報

| トランザクション属性                                           | 必要な情報                                                            | 手順への影響                                                              |
|------------------------------------------------------|------------------------------------------------------------------|---------------------------------------------------------------------|
| どのトランザクションが会話型か。                                     | 目的と処理特性の要約                                                       | 複数メッセージにメッセージ・フォー<br>マット・バッファー・プールとメッセ<br>ージ・キューのモニターが必要になる<br>可能性。 |
| 専用端末はあるか。実行を許可される LTERM および PTERM に名前を付<br>最大台数は何台か。 | ける。DASD を使用する最大ストレ<br>ージと予想される負荷を検出                              | 端末に関する問題の影響を知る。制約<br>事項と状況をリモート端末オペレータ<br>ーに通知                      |
| 会話は保持またはリリースできるか。                                    | できる場合、時間は ? オペレーター<br>は終了してもよいか。                                 | MTO の状況認識。/PSTOP および<br>/EXIT コマンドの使用。/MODIFY<br>警告の使用              |
| 取られるか。                                               | どのようなリカバリー・アクションが スタート時。異常終了出口ルーチンが リモート端末オペレーターとリカバリ<br>使用されるか。 | ー要員に出力の消失を通知                                                        |

#### 会話型トランザクションに関するリモート端末オペレーター制御

リモート端末オペレーターは、/FORMAT コマンドを使用して会話を開始できま す。このコマンドは、MFS をサポートする端末画面をフォーマット設定します。ま たは、端末オペレーターは初期トランザクションを入力できます。通常プログラム 終了前に会話を終了させたい場合、端末オペレーターは /EXIT コマンドを使用し ます。

オペレーターは /HOLD コマンドを使用して、(オペレーターが端末領域を離れる 必要がある場合に) 会話を延期することができます。応答として IMS よりメッセー ジ DFS999I が出され、このメッセージにトランザクション・プログラムとの会話を 再開するのに必要な識別番号が表示されます。これで、端末を他のトランザクショ ン・アクティビティーに使用できます。

端末に戻ったとき、端末オペレーターは /RELEASE CONVERSATION *nnnn* コマ ンドを出して会話を再開できます。*nnnn* の部分には、DFS999I メッセージの会話 ID が入ります。便宜上、IMS より最後の出力メッセージが端末に再送されます。 または、オペレーターは /EXIT CONVERSATION *nnnn* コマンドを実行して会話 を終了します。

MFS のフォーマット設定または画面の出力内容が会話中に消失した場合、/HOLD コマンドに続き /RELEASE コマンドを入力します。このコマンドにより、現行メ ッセージの最初の物理ページが再送され、フォーマットが復元されます。

#### 会話型トランザクションに関する **MTO** 制御

マスター端末オペレーターは、すべての会話について、保持かアクティブかという 状態を把握することができます。以下の /DISPLAY CONVERSATION コマンドか らの出力には、すべての会話について、端末アドレス、会話識別番号、状態、およ びタイプが表示されています。

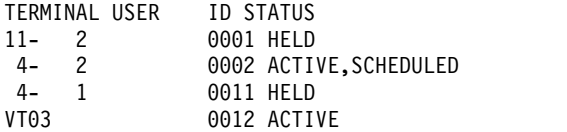

MTO は会話を終了できます。例えば、/EXIT CONVERSATION 0001 LINE 11 PTERM 2 コマンドにより、上記のコマンド出力で示す 1 番目の会話が終了しま す。 /START LINE、/START NODE、または /START USER コマンドでも会話 は終了しますが、プログラムが会話交換を処理するようスケジュール済みの場合を 除きます。

推奨事項**:** 会話を終了させる前に、MTO は該当端末に警告メッセージをブロードキ ャストする必要があります。

#### 会話が異常終了する場合の出口ルーチン

会話が異常終了するとき、DFSCONE0 という名の終了出口ルーチンが制御を得るこ とができます。このルーチンを使用するのは、終結処理アクティビティーを開始す るか、または単に入力端末に会話の取り消しを通知するためです。さらに複雑な修 正が必要であると出口ルーチンで判断した場合、ルーチンはトランザクションをス ケジュールします。このトランザクションには、メッセージ・セグメントとして最 新の SPA またはその修正バージョンを組み込むことが可能です。IMS が提供する デフォルトの出口ルーチン (DFSCONE0) では、古い SPA を組み込んだトランザ クションがスケジュールされます。

会話型終了出口ルーチンを使用して、オペレーターの割り込みによる影響を決定で きます。

関連資料:

|

₿ [会話型異常終了出口ルーチン](http://www.ibm.com/support/knowledgecenter/SSEPH2_14.1.0/com.ibm.ims14.doc.err/ims_dfscone0.htm#ims_dfscone0) (DFSCONE0) (出口ルーチン)

### **MTO** およびトレース操作

MTO または許可されたリモート端末オペレーターは、/TRACE コマンドを使用し て、数種類のタイプ 1 トレース・アクティビティーを開始できます。IMS モニタ ーを適切に規則正しく使用している場合でも、すべてのトレース操作は『特別な要 求』と見なすことが必要です。

トレースまたはモニター処理はオンライン IMS システムのパフォーマンスに影響 するため、通常の操作には含めません。トレースを行うことが妥当であるか否か は、進行中の処理によって決まります。また、オペレーターは /TRACE コマンド によりトレースの間隔を制御できるため、これによりトレースのタイミングを認識 しておく必要があります。

一部のタイプのトレース要求では、通常の操作時にトレース要求をする人は必要あ りません。要求には、トレースのおよその所要時間とモニターのタイプを示す必要 があります。主要部分では、適用するモニター上の制約があればその制約を指定す るとともに、初期始動および終了の条件を指定する必要があります。他の部分で は、その他の詳細、例えば、キュー・レベル、アクティブにするトランザクショ ン、時刻などについてプロンプトを出す必要があります。

要求できるトレースのタイプを、次の表にまとめます。

#### 表 *39.* トレースおよびモニターのオプション

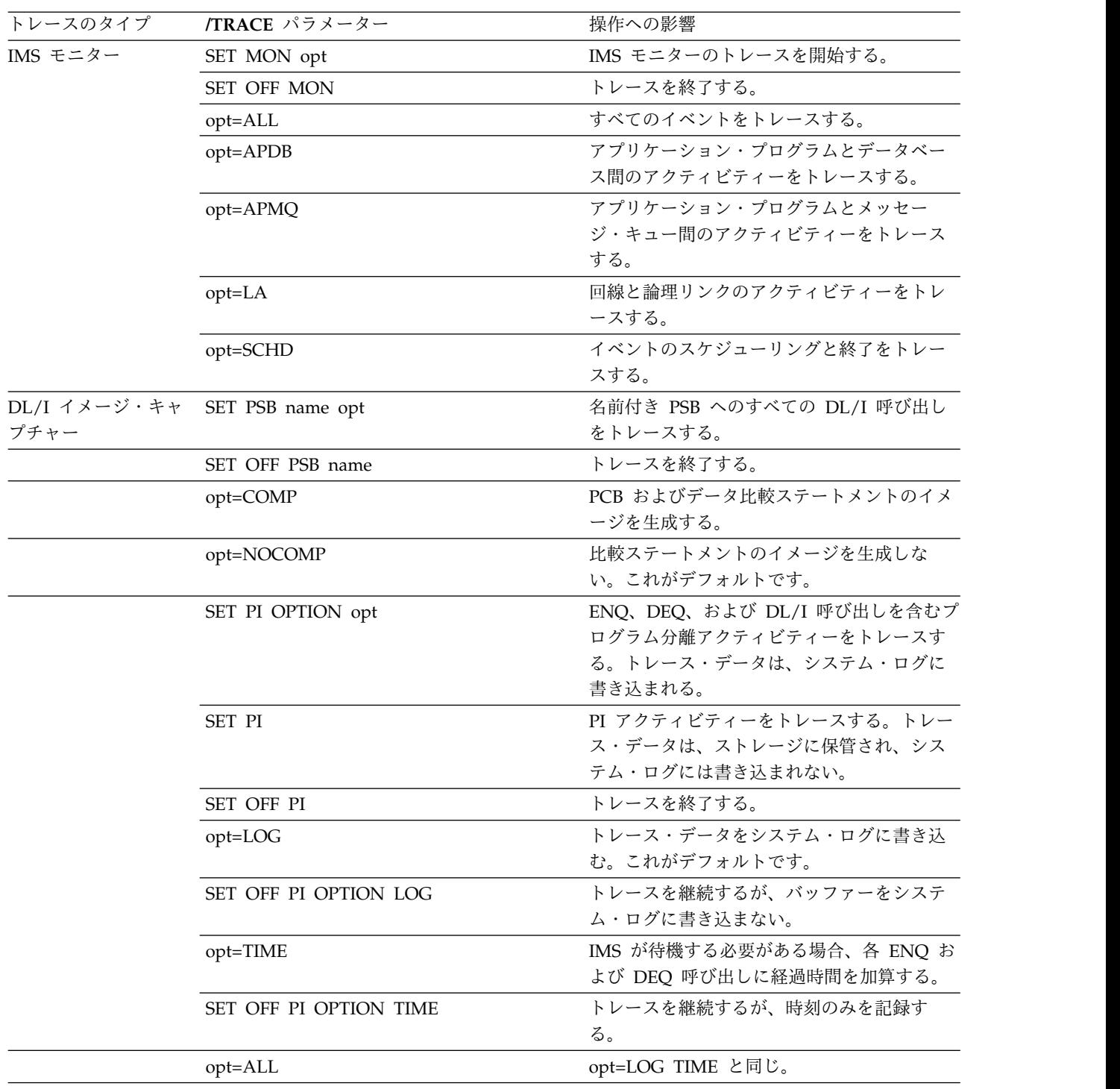

表 *39.* トレースおよびモニターのオプション *(*続き*)*

| トレースのタイプ                  | /TRACE パラメーター   | 操作への影響                   |
|---------------------------|-----------------|--------------------------|
| 回線、ノード、および<br>PTERM のトレース | SET LINE nn opt | 回線のアクティビティーをトレースする。      |
|                           | SET OFF LINE nn | 回線トレースを終了する。             |
|                           | SET NODE nn opt | ノードのアクティビティーをトレースする。     |
|                           | SET OFF NODE nn | ノードのトレースを終了する。           |
|                           | opt=LEVEL n     | トレースに詳細レベル (1 から 4) を設定す |
|                           |                 | る。                       |
|                           | opt=MODULE mod  | IMS コミュニケーション・マネージャー用モ   |
|                           |                 | ジュールをトレースする。             |
|                           | mod=DDM         | 装置依存のモジュールをトレースする。       |
|                           | mod=MFS         | MFS モジュールをトレースする。        |
|                           | mod=ALL         | DDM および MFS 両モジュールをトレース  |
|                           |                 | する。                      |
|                           |                 |                          |

表 *39.* トレースおよびモニターのオプション *(*続き*)*

|

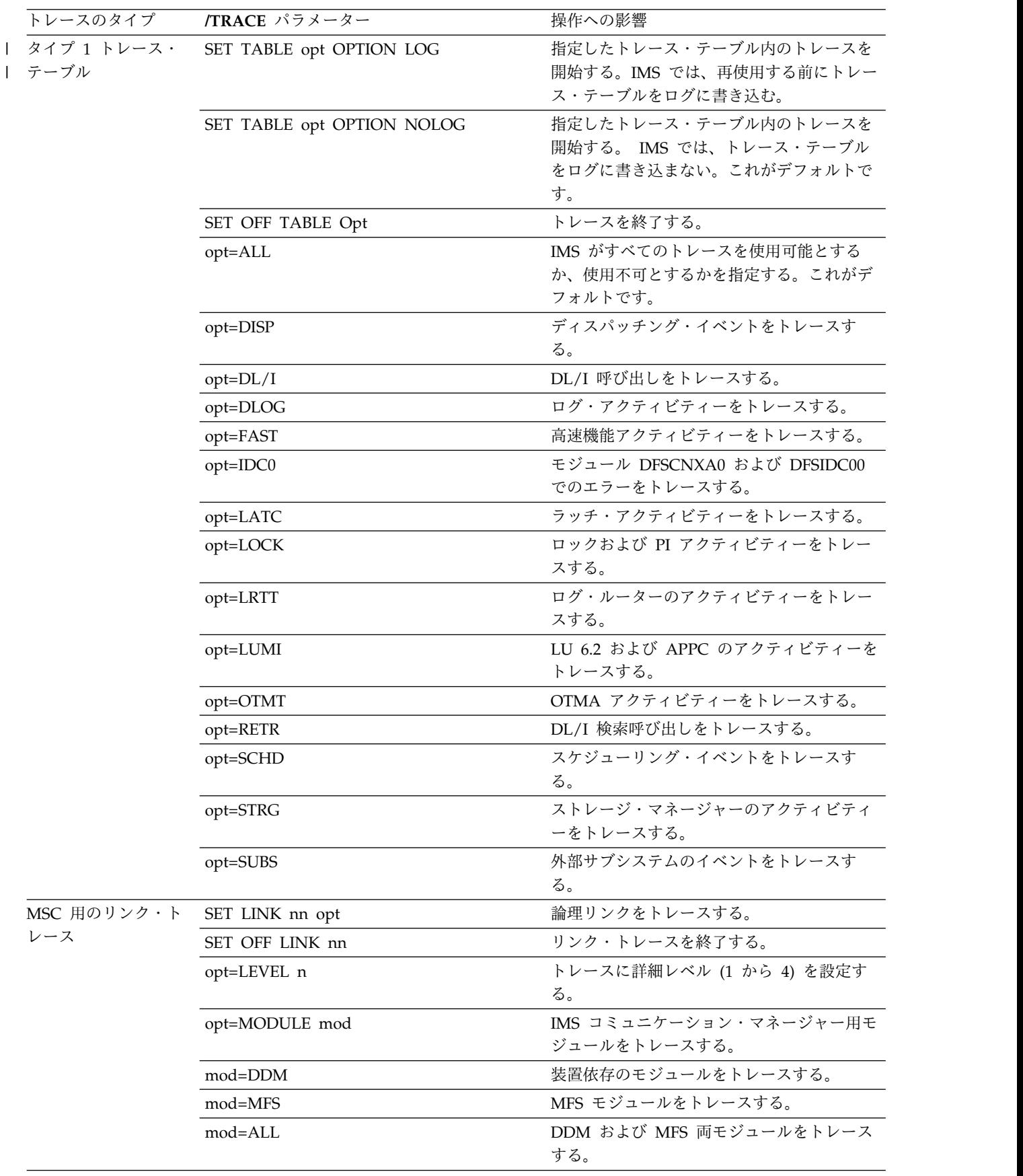
IMS では、タイプの異なる複数のアクティビティーを並行してトレースできます。 IMS モニターは、 IMSMON DD ステートメントで指定したデータ・セットまたは 動的に割り振られたデータ・セットに出力を書き込みます。IMS は、他のトレース をタイプ X'67' ログ・レコードに書き込みます。 関連資料:

■ /TRACE [コマンド](http://www.ibm.com/support/knowledgecenter/SSEPH2_14.1.0/com.ibm.ims14.doc.cr/imscmds/ims_trace.htm#ims_cr2trace) (コマンド)

### オフライン・ダンプのフォーマット設定

ダンプが要求された時点で、ダンプ・データ・セットが使用不可能な場合、または z/OS システムの他のタスクが SDUMP を取っている場合、IMS オペレーターは 介入する必要があることを知っておく必要があります。

このような場合、IMS ではメッセージ DFS3906 または DFS3907 を出します。ま た、CCTL ではこのメッセージはIMS データベース・リソース・アダプター (DRA) が SDUMP を生成しようとするときに出されることを、CCTL オペレータ ーは知っておく必要があります。

## 操作手順の設計

操作手順をフローチャートまたは説明文的な形式で文書化することができます。

# フローチャートおよびその他のグラフィック技法を使用した操作手 順の設計

フローチャートは、手順を説明調で表現するのに比べ、明白な利点がいくつかあり ます。例えば、フローチャートを使用すると実行する必要のある詳細な手順が一目 で把握できます。もう 1 つの利点は、各フローチャートにテキストが付いている場 合に、すでに理解しているステップに関連するテキストは読むのをスキップできま す。

例えば、フローチャートで IMS を始動すると述べており、ユーザーがこのステッ プを理解している場合は「システム・オペレーターは /NRE コマンドをシステム・ コンソールから入力...」を読む必要はありません。

フローチャートまたはその他のグラフィックスを使用して操作手順を文書化する場 合、フローチャートが示すさまざまなステップを詳細に説明する文章を書き添える のが一般的です。フローチャートを使用する上での主な欠点は、たいていの場合、 維持が難しい点です。操作手順の小さな変更により、フローチャート全体を再び設 計し直すことがあります。

IMS MTO については、フローチャートを使用する必要はないでしょう。しかし、 なんらかの作業の仕方あるいは行うべきアクションは何かの概要を必要とするリカ バリー・スペシャリストまたはその他の人のために手順を設計する場合は、フロー チャートは優先される技法です。

# <span id="page-325-0"></span>説明文を使用した操作手順の設計

説明文のスタイルを使用する利点は、維持管理が比較的簡単なことです。書き換え が必要なグラフィックスはなく、手順が変更されても大幅に設計をやり直す必要は ほとんどありません。

欠点は、実行する操作全体を必ずしも明確に把握できないことです。さらに、ユー ザーが手順で間違った分岐を選んだと思う場合に、ステップをさかのぼりにくいこ とです。

手順を説明文的な形式で文書化するには、グラフィックスを使用する場合よりもさ まざまなやり方があります。例えば、番号付きのリストを使用すると、ユーザーは 1 番から始め、そこに書かれた情報と現在の状態を比較し、2 番に進むか、1 番で 下した判断によっては 15 番にジャンプします。この手法は、本質的には説明文的 な形式を使用したフローチャートです。もう 1 つの例として、複数のシナリオを書 き、ユーザーが自分の状況に一致する 1 つのシナリオを選び、そのシナリオに記載 されたすべてのステップ従うという方法です。

# **IMS** 間の **TCP/IP** 接続操作

IMS 間 TCP/IP 接続の通信パスは、複数の IMS コンポーネント間を移動します。 そのコンポーネントとは、IMS 制御領域、共通サービス層 (CSL) の Structured Call Interface (SCI)、IMS Connect、および、IMS 複数システム結合機能 (MSC) コンポーネントまたは IMS Open Transaction Manager Access (OTMA) コンポー ネントのいずれか 1 つです。

IMS 間 TCP/IP 接続では、一方のセグメントでこの接続に関する操作タスクを実行 すると、他のセグメントの接続に影響が生じます。さらに、IMS システムでの一般 的な操作タスクも、IMS 間 TCP/IP 接続に影響を及ぼす可能性が高くなっていま す。

関連概念:

327 [ページの『](#page-340-0)MSC の操作』

# **IMS** 間 **TCP/IP** 接続の構成情報および状況情報の **IMS Connect** での表示

IMS Connect コマンドを発行すると、IMS 間 TCP/IP 接続に関する構成情報およ び状況情報を表示することができます。

表示できる接続情報は、複数システム結合機能 (MSC) と、Open Transaction Manager (OTMA) のどちらをこの接続が使用するかに関わらず、通常は同じです。 ただし、MSC を使用している場合は、MSC リンクに関する情報も表示できます。

#### **IMS** 間の **TCP/IP** 接続のための **MSC** 接続情報の表示

IMS Connect コマンドを発行すると、MSC で使用する、IMS 間 TCP/IP 接続に 関する構成情報および状況情報を表示することができます。

各 MSC リンクは、送信ソケット接続および受信ソケット接続の 2 種類のソケット 接続が必要です。送信ソケット接続に関する情報は、RMTIMSCON 接続情報を照 会して表示します。また、受信ソケット接続に関する情報は、ポート情報を照会し て表示します。

これに加えて、IMS Connect の MSC 構成情報を照会することにより、MSC 論理 リンクの定義および状況に関する情報も表示できます。

- v MSC で使用する接続の送信側に関する接続情報を表示するには、以下の IMS Connect コマンドのいずれかを発行して、RMTIMSCON 接続情報を表示しま す。
	- IMS タイプ 2 フォーマットの QUERY IMSCON TYPE(RMTIMSCON)
	- WTOR フォーマットの VIEWRMT
	- z/OS MODIFY フォーマットの QUERY RMTIMSCON
- v MSC で使用する接続の受信側に関する接続情報を表示するには、以下の IMS Connect コマンドのいずれかを発行して、ポート情報を表示します。
	- IMS タイプ 2 フォーマットの QUERY IMSCON TYPE(PORT)
	- WTOR フォーマットの VIEWPORT
	- z/OS MODIFY フォーマットの QUERY PORT
- v MSC で使用する接続のいずれかの側に関するリンク情報を表示するには、以下 の IMS Connect コマンドのいずれかを発行して、リンク情報を表示します。
	- IMS タイプ 2 フォーマットの QUERY IMSCON TYPE(MSC)
	- WTOR フォーマットの VIEWMSC
	- z/OS MODIFY フォーマットの QUERY MSC

### 例**:** ローカルおよびリモートの **IMS Connect** インスタンスでの **MSC TCP/IP** 接続の表示

次に、RMTIMSCON 接続の ICON2 について、ローカルの IMS Connect インス タンスで VIEWRMT コマンドを発行する例を示します。この接続は、リモートの IMS のインストール先にメッセージを送信するために MSC で使用しています。 *nn*VIEWRMT ICON2

出力例では、2 つのソケット接続である MSCBB435 および MSC84CF7 が、 RMTIMSCON 接続の ICON2 で CONN 状況にあることを示しています。リモー ト IMS Connect インスタンスへの送信ソケット接続の確立中に、ローカル IMS Connect インスタンスによって SENDCLNT ID が自動生成されます。例の PORT=5555 は、ローカル IMS Connect で予想する、リモート IMS Connect が listen するポート番号が 5555 であることを示しています。LCLPLKID 値の存在に よってこれらが MSC 接続であることが示され、使用するローカル MSC 物理リン クが特定されます。

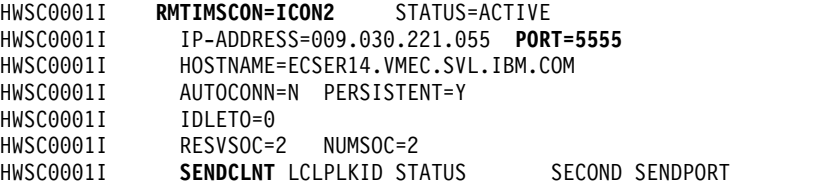

HWSC0001I **MSCBB435** MSC12 CONN 6 1028 HWSC0001I **MSC84CF7** MSC12 CONN 56 1027 HWSC0001I TOTAL SENDCLNTS=2 RECV=0 CONN=2 XMIT=0 OTHER=0

次の例では、ポート 9999 のローカル IMS Connect インスタンスで VIEWPORT コマンドが発行されています。

*nn*VIEWPORT 9999

出力例では、受信ソケット接続の MSCC73E0 および MSC0EBB0 が、ローカル IMS Connect インスタンスでポート 9999 上で RECV 状態にあることを示してい ます。ここでも、LCLPLKID 値の存在によってこれらの接続が MSC で使用されて いることと、この接続で使用しているのがどのローカル MSC 物理リンクであるか が示されます。

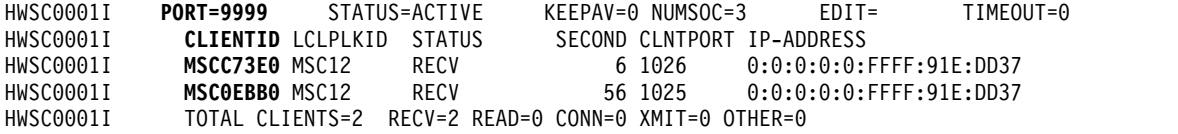

この後に示す、リモート IMS Connect インスタンスの各例は、直前のローカル IMS Connect インスタンスに対応しています。

次の例では、ポート 5555 のリモート IMS Connect インスタンスで、VIEWPORT コマンドが発行されています。

*nn*VIEWPORT 5555

この VIEWPORT コマンドの出力は、ポート 5555 での 2 つの受信ソケット接続 である、MSCBB435 および MSC84CF7 について示しています。これらの CLIENTID 値は、直前のローカル IMS Connect インスタンスでの VIEWRMT コ マンドの実行例で示した SENDCLNT 値と一致します。

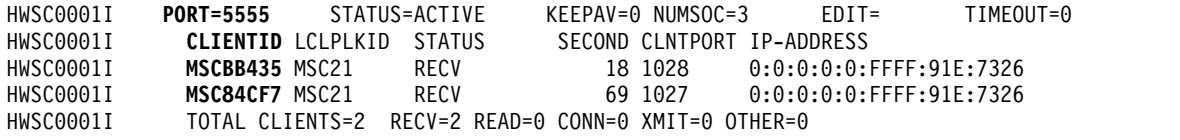

次に、RMTIMSCON 接続の ICON1 について、リモート IMS Connect インスタ ンスで VIEWRMT コマンドを発行する例を示します。

*nn*VIEWRMT ICON1

出力例は、SENDCLNT の下に表示されている 2 つの送信ソケット接続、 MSCC73E0 と MSC0EBB0 が RMTIMSCON 接続 ICON1 で CONN 状況にある ことを示しています。これらの SENDCLNT 値は、直前のローカル IMS Connect インスタンスでの VIEWPORT コマンドの実行例で示した CLIENTID 値と一致し ます。例の PORT=9999 は、リモートの IMS Connect で予想する、ローカルの IMS Connect が listen するポート番号が 9999 であることを示しています。LCLPLKID 値の存在によってこれらが MSC 接続であることが示され、使用するローカル MSC 物理リンクが特定されます。

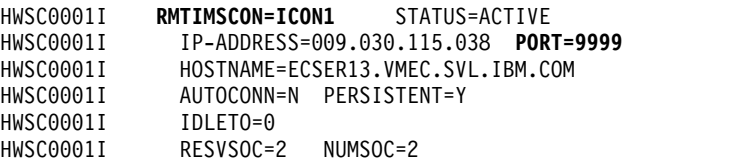

<span id="page-328-0"></span>HWSC0001I **SENDCLNT** LCLPLKID STATUS SECOND SENDPORT HWSC0001I **MSCC73E0** MSC21 CONN 18 1026 HWSC0001I MSCOEBBO MSC21 CONN HWSC0001I TOTAL SENDCLNTS=2 RECV=0 CONN=2 XMIT=0 OTHER=0 関連概念: 338 ページの『MSC [ネットワークに関する情報の表示』](#page-351-0) 関連タスク: 『IMS Connect での MSC リンク情報の表示』 関連資料: ₿ QUERY IMSCON [コマンド](http://www.ibm.com/support/knowledgecenter/SSEPH2_14.1.0/com.ibm.ims14.doc.cr/imscmds/ims_queryimsconcmds.htm#ims_cr1queryimsconcmds) (コマンド) ₿ [VIEWPORT](http://www.ibm.com/support/knowledgecenter/SSEPH2_14.1.0/com.ibm.ims14.doc.cr/compcmds/ims_viewport.htm#ims_cr3viewport) コマンド (コマンド) ☞ [VIEWRMT](http://www.ibm.com/support/knowledgecenter/SSEPH2_14.1.0/com.ibm.ims14.doc.cr/compcmds/ims_imsconnect_viewrmt.htm#ims_imsconnect_viewrmt) コマンド (コマンド) ☞ [VIEWMSC](http://www.ibm.com/support/knowledgecenter/SSEPH2_14.1.0/com.ibm.ims14.doc.cr/compcmds/ims_imsconnect_viewmsc.htm#ims_imsconnect_viewmsc) コマンド (コマンド) ₿ IMS Connect QUERY MSC [コマンド](http://www.ibm.com/support/knowledgecenter/SSEPH2_14.1.0/com.ibm.ims14.doc.cr/compcmds/ims_imsconnect_querymsc.htm#ims_imsconnect_querymsc) (コマンド) ₿ IMS Connect QUERY PORT [コマンド](http://www.ibm.com/support/knowledgecenter/SSEPH2_14.1.0/com.ibm.ims14.doc.cr/compcmds/ims_imsconnectqueryport.htm#ims_cr3queryport) (コマンド) ₿ IMS Connect QUERY [RMTIMSCON](http://www.ibm.com/support/knowledgecenter/SSEPH2_14.1.0/com.ibm.ims14.doc.cr/compcmds/ims_imsconnect_queryrmtimscon.htm#ims_imsconnect_queryrmtimscon) コマンド (コマンド) **IMS Connect** での **MSC** リンク情報の表示 MSC で IMS Connect 間の接続が使用されている場合、IMS Connect コマンドを 発行すると、この MSC リンクの構成情報や状況情報を表示することができます。 MSC リンクの構成情報や状況情報は、IMS Connect に定義されている MSC 物理 リンク別に、あるいは論理リンク名別に表示できます。

- v MSC 物理リンクの構成や状況に関する接続情報を表示するには、以下の IMS Connect コマンドのうち任意の 1 つを発行します。
	- IMS タイプ 2 フォーマットの QUERY IMSCON TYPE(MSC)。このコマン ドは MSC リンクに関するいくつかの情報も表示します。
	- WTOR フォーマットの VIEWMSC
	- z/OS MODIFY フォーマットの QUERY MSC
- v MSC 論理リンクの状況情報を表示するには、次のコマンドを発行します。

– IMS タイプ 2 フォーマットの QUERY IMSCON TYPE(LINK) 関連概念:

338 ページの『MSC [ネットワークに関する情報の表示』](#page-351-0)

関連タスク:

312 ページの『IMS 間の TCP/IP 接続のための MSC [接続情報の表示』](#page-325-0) 関連資料:

- QUERY IMSCON [コマンド](http://www.ibm.com/support/knowledgecenter/SSEPH2_14.1.0/com.ibm.ims14.doc.cr/imscmds/ims_queryimsconcmds.htm#ims_cr1queryimsconcmds) (コマンド)
- [VIEWMSC](http://www.ibm.com/support/knowledgecenter/SSEPH2_14.1.0/com.ibm.ims14.doc.cr/compcmds/ims_imsconnect_viewmsc.htm#ims_imsconnect_viewmsc) コマンド (コマンド)
- D₩ IMS Connect QUERY MSC [コマンド](http://www.ibm.com/support/knowledgecenter/SSEPH2_14.1.0/com.ibm.ims14.doc.cr/compcmds/ims_imsconnect_querymsc.htm#ims_imsconnect_querymsc) (コマンド)

#### **IMS** 間の **TCP/IP** 接続のための **OTMA** 接続情報の表示

IMS Connect コマンドを発行すると、OTMA で使用する、IMS 間 TCP/IP 接続 に関する構成情報および状況情報を表示することができます。

OTMA で使用する IMS 間 TCP/IP 接続について表示できる情報は、ユーザーが この情報を接続の送信側で表示しているか、受信側で表示しているかによって異な ります。このため、接続情報を表示するために使用するコマンドも接続の送信側と 受信側で異なります。

- v OTMA で使用する接続の送信側に関する接続情報を表示するには、以下の IMS Connect コマンドのいずれかを発行して、RMTIMSCON 接続情報を表示しま す。
	- IMS タイプ 2 フォーマットの QUERY IMSCON TYPE(RMTIMSCON)
	- WTOR フォーマットの VIEWRMT
	- z/OS MODIFY フォーマットの QUERY RMTIMSCON
- v OTMA で使用する接続の受信側に関する接続情報を表示するには、以下の IMS Connect コマンドのいずれかを発行して、ポート情報を表示します。
	- IMS タイプ 2 フォーマットの QUERY IMSCON TYPE(PORT)
	- WTOR フォーマットの VIEWPORT
	- z/OS MODIFY フォーマットの QUERY PORT

#### 例**: IMS Connect** 間の **OTMA** 接続

次に、RMTIMSCON 接続の ICON2B について、送信側の IMS Connect インスタ ンスで VIEWRMT コマンドを発行する例を示します。

*nn*VIEWRMT ICON2B

出力例は、RMTIMSCON 接続 ICON2B に、1 つのアクティブな送信クライアン ト・ソケット接続 OTM924FA が存在することを示しています。受信側の IMS Connect インスタンスとの接続の確立中に、送信側の IMS Connect インスタンス によって SENDCLNT ID が自動生成されます。例の PORT=5555 は、送信側の IMS Connect で予想する、受信側の IMS Connect が listen するポート番号が 5555 であることを示しています。

#### HWSC0001I **RMTIMSCON=ICON2B** STATUS=ACTIVE

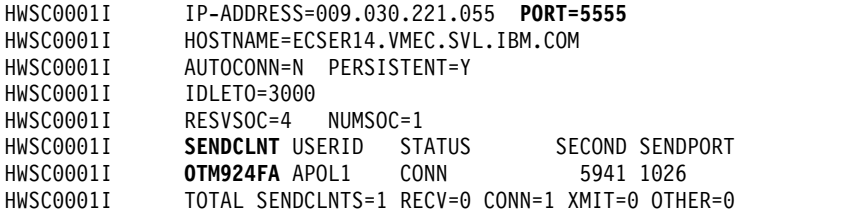

次の例は、直前の例に対応したもので、ポート 5555 を使用する受信側の IMS Connect インスタンスで、VIEWPORT コマンドが発行されています。

*nn*VIEWPORT 5555

出力例は、ポート 5555 に RECV 状態の 1 つの受信ソケット接続 OTM924FA が 存在することを示しています。このソケット接続の CLIENTID OTM924FA は、送 信側 IMS Connect インスタンスでのコマンド出力例に示された SENDCLNT ID に一致します。

HWSC0001I **PORT=5555** STATUS=ACTIVE KEEPAV=0 NUMSOC=2 EDIT= TIMEOUT=0 HWSC0001I **CLIENTID** USERID TRANCODE DATASTORE STATUS SECOND CLNTPORT IP-ADDRESS APSB-TOKEN HWSC0001I **OTM924FA** APOL1 APOL11 IMS2 RECV 11 1026<br>HWSC0001I TOTAL CLIENTS=1 RECV=1 READ=0 CONN=0 XMIT=0 OTHER=0 TOTAL CLIENTS=1 RECV=1 READ=0 CONN=0 XMIT=0 OTHER=0

関連資料:

- ₿ QUERY IMSCON [コマンド](http://www.ibm.com/support/knowledgecenter/SSEPH2_14.1.0/com.ibm.ims14.doc.cr/imscmds/ims_queryimsconcmds.htm#ims_cr1queryimsconcmds) (コマンド)
- D÷. [VIEWPORT](http://www.ibm.com/support/knowledgecenter/SSEPH2_14.1.0/com.ibm.ims14.doc.cr/compcmds/ims_viewport.htm#ims_cr3viewport) コマンド (コマンド)
- G÷. [VIEWRMT](http://www.ibm.com/support/knowledgecenter/SSEPH2_14.1.0/com.ibm.ims14.doc.cr/compcmds/ims_imsconnect_viewrmt.htm#ims_imsconnect_viewrmt) コマンド (コマンド)
- ☞ IMS Connect QUERY PORT [コマンド](http://www.ibm.com/support/knowledgecenter/SSEPH2_14.1.0/com.ibm.ims14.doc.cr/compcmds/ims_imsconnectqueryport.htm#ims_cr3queryport) (コマンド)
- ☞ IMS Connect QUERY [RMTIMSCON](http://www.ibm.com/support/knowledgecenter/SSEPH2_14.1.0/com.ibm.ims14.doc.cr/compcmds/ims_imsconnect_queryrmtimscon.htm#ims_imsconnect_queryrmtimscon) コマンド (コマンド)

# **IMS** 間 **TCP/IP** 通信におけるリモート **IMS Connect** インスタン スとの接続の停止

ローカル IMS Connect から IMS Connect コマンドを発行すると、リモート IMS Connect インスタンスへの IMS 間 TCP/IP 接続を停止することができます。

接続を複数システム結合機能 (MSC) または Open Transaction Manager (OTMA) のどちらで使用するかによって、リモート IMS Connect インスタンスへの IMS 間 TCP/IP 接続を停止することの意味は異なります。

リモート IMS Connect インスタンスへの IMS 間 TCP/IP 接続を停止するには、 以下のように実行します。

ローカル IMS Connect インスタンスに対し、以下のいずれかの IMS Connect コ マンドを発行します。

- v IMS タイプ 2 フォーマットの UPDATE IMSCON TYPE(RMTIMSCON) NAME(*rmtimscon\_name*) STOP(COMM)
- WTOR フォーマットの STOPRMT
- v z/OS MODIFY フォーマットの UPDATE RMTIMSCON STOP(COMM)

接続が終了すると、IMS Connect からメッセージ HWST3505I が発行されます。

MSC で使用するリモート IMS Connect インスタンスへの接続を停止する場合、接 続が停止されると以下のアクションが起こります。

- v ローカル IMS Connect がコンソールに情報メッセージを出し、接続が停止した ことを MSC に通知する。
- v IMS は、IMS と IMS 間の TCP/IP 接続を使用する MSC 論理リンクを停止し ます。
- ローカル IMS Connect が IMS 間 TCP/IP 接続に関連付けられている TCP/IP ソケットを切断する。
- v ローカル IMS Connect が停止された接続に関するなんらかのメッセージを MSC から受け取った場合は、IMS Connect はこのメッセージを拒否し、MSC にエラー・メッセージを返します。

OTMA で使用するリモート IMS Connect インスタンスへの接続を停止する場合、 接続が停止されると以下のアクションが起こります。

- ローカル IMS Connect が IMS 間 TCP/IP 接続に関連付けられている TCP/IP ソケットを切断する。
- v この接続を使用する任意のソケットで肯定応答 (ACK) の応答が保留になってい る場合は、ローカル IMS Connect は、ローカル IMS システムの OTMA に否 定応答 (NAK) を返す。IMS Connect は、メッセージ HWST3570E を発行しま す。
- v ローカル IMS Connect がローカル IMS システムから停止された接続に関する なんらかの OTMA メッセージを受け取ると、IMS Connect は OTMA にセン ス・コード 002A/0008 の NAK を返し、メッセージ HWST3575W を出す。 OTMA はこのメッセージを出力キューの先頭に残します。

関連資料:

- IMS Connect [コマンド](http://www.ibm.com/support/knowledgecenter/SSEPH2_14.1.0/com.ibm.ims14.doc.cr/compcmds/ims_connectcmds.htm#ims_cr3-gen5) (コマンド)
- UPDATE IMSCON [コマンド](http://www.ibm.com/support/knowledgecenter/SSEPH2_14.1.0/com.ibm.ims14.doc.cr/imscmds/ims_updateimsconcmds.htm#ims_cr1updateimsconcmds) (コマンド)

# **IMS** 間 **TCP/IP** 通信におけるリモート **IMS Connect** インスタン スとの接続の再始動

ローカル IMS Connect インスタンスで停止している IMS 間 TCP/IP 接続を IMS Connect コマンドを発行して再始動することができます。

接続を複数システム結合機能 (MSC) または Open Transaction Manager (OTMA) のどちらで使用するかによって、IMS Connect から IMS 間 TCP/IP 接続を再始動 することの意味は異なります。

MSC で使用する接続を再始動する場合、MSC 物理リンクもまたローカル IMS Connect インスタンスで始動するまでは、MSC 通信は再開されません。

OTMA で使用する接続を再始動する場合、接続が始動されると以下のアクションが 起こります。

- v IMS 間 TCP/IP 接続がローカルで AUTOCONN=Y と定義されている場合、ロ ーカル IMS Connect はリモートIMS Connect インスタンスとのソケット接続を 確立する。オープンされるソケット接続数は、 RMTIMSCON 構成ステートメン トの RESVSOC パラメーターで決定されます。
- v ローカル IMS Connect は接続が再始動されたことをローカル OTMA に通知 し、OTMA はこの接続によるメッセージ送信を再開する。

ローカルIMS Connect インスタンスから IMS 間 TCP/IP 接続を再始動するには、 以下の手順を実行します。

- 1. 以下のいずれかの IMS Connect コマンドを発行します。
	- v IMS タイプ 2 フォーマットの UPDATE IMSCON TYPE(RMTIMSCON) NAME(*rmtimscon\_name*) START(COMM)
	- v WTOR フォーマットの STARTRMT
	- v z/OS MODIFY フォーマットの UPDATE RMTIMSCON START(COMM)
- 2. 接続が MSC で使用される場合、以下のいずれかの IMS Connect コマンドを 発行して、ローカル IMS Connect で MSC 物理リンクを開始します。
	- v IMS タイプ 2 フォーマットの UPDATE IMSCON TYPE(MSC) NAME(*lclPlkid*) START(COMM)
	- v WTOR フォーマットの STARTMSC *lclplk\_id*
	- v z/OS MODIFY フォーマットの UPDATE MSC NAME(*lclPlkid*) START(COMM)

接続が再始動されると、IMS Connect はメッセージ HWS3500I を出します。 関連資料:

- D₩. IMS Connect [コマンド](http://www.ibm.com/support/knowledgecenter/SSEPH2_14.1.0/com.ibm.ims14.doc.cr/compcmds/ims_connectcmds.htm#ims_cr3-gen5) (コマンド)
- ₿ UPDATE IMSCON [コマンド](http://www.ibm.com/support/knowledgecenter/SSEPH2_14.1.0/com.ibm.ims14.doc.cr/imscmds/ims_updateimsconcmds.htm#ims_cr1updateimsconcmds) (コマンド)

# **IMS** 間 **TCP/IP** 接続で **IMS Connect** 送信クライアントのソケッ ト接続を停止する

WTOR フォーマットのコマンドである STOPSCLN などの IMS Connect コマンド を発行すると、ローカル IMS Connect の IMS 間 TCP/IP 接続の IMS Connect 送信クライアントのソケット接続を停止することができます。

通常、STOPSCLN コマンドおよび等価コマンドである、IMS のタイプ 2 コマンド や z/OS MODIFY コマンドは、IMS Open Transaction Manager Access (OTMA) で使用する送信クライアントのソケット接続を停止する目的でのみ使用されます。

推奨事項**:** 接続が複数システム結合機能 (MSC) で使用される場合は、IMS Connect 送信クライアントのソケット接続を停止しないでください。MSC で使用するソケッ トをクリーンアップする必要がある場合は、STOPLINK コマンドを使用するか、等 価の IMS タイプ 2 および z/OS MODIFY コマンドを使用します。

IMS Connect では、ソケット接続の確立時に IMS Connect で自動生成されるクラ イアント ID によって送信クライアントのソケット接続が表されます。

接続しているがアイドルとなっている送信クライアントのソケットを停止すると、 IMS Connect が CONN 状況になり、以下のアクションが起こります。

- v IMS Connect が送信クライアントのソケットを切断し、関連付けられている制 御ブロックをクリーンアップする。
- v IMS Connect がリモート IMS Connect に通知し、このリモート IMS Connect が関連するソケットを切断し、その制御ブロックをクリーンアップする。

リモート IMS Connect からの肯定応答を待機中の送信クライアントを停止する と、IMS Connect の状況が RECV になり、以下のアクションが起こります。

- v IMS Connect が送信クライアントのソケットを切断し、関連付けられている制 御ブロックをクリーンアップする。
- v IMS Connect は、否定応答 (NAK) を OTMA に送信する。この応答は、IMS Connect の送達不能キュー HWS\$DLQ に否定応答メッセージを転送するよう OTMA に指示します。
- v IMS Connect は、コンソールに対してメッセージ HWST3570E を発行する。

v リモート IMS Connect が肯定応答を返そうとすると、リモート IMS Connect はソケット・エラーを受け取り、関連のソケットを切断し、その制御ブロックを クリーンアップする。

IMS 間 TCP/IP 接続の IMS Connect の送信クライアントのソケットを停止するに は、以下のように実行します。

ローカル IMS Connect インスタンスで、以下のいずれかの IMS Connect コマン ドを発行します。

- v IMS タイプ 2 フォーマットの UPDATE IMSCON TYPE(SENDCLNT) NAME(*sendclient\_name*) RMTIMSCON(*rmtimscon\_name*) STOP(COMM)
- WTOR フォーマットの STOPSCLN
- v z/OS MODIFY フォーマットの DELETE RMTIMSCON NAME (*rmtimscon*) SENDCLNT(*clientid*)

接続が終了すると、IMS Connect からメッセージ HWS3525I が出されます。 関連資料:

- IMS Connect [コマンド](http://www.ibm.com/support/knowledgecenter/SSEPH2_14.1.0/com.ibm.ims14.doc.cr/compcmds/ims_connectcmds.htm#ims_cr3-gen5) (コマンド)
- UPDATE IMSCON [コマンド](http://www.ibm.com/support/knowledgecenter/SSEPH2_14.1.0/com.ibm.ims14.doc.cr/imscmds/ims_updateimsconcmds.htm#ims_cr1updateimsconcmds) (コマンド)

# **MSC TCP/IP** リンクがサポートされている場合に **IMS Connect** と **IMSplex** 間の通信を停止する

ローカルの IMS Connect インスタンスとローカルの IMSplex との通信は、WTOR フォーマットのコマンド STOPIP などの IMS Connect コマンドを発行すると停止 できます。

IMSplex 通信を停止すると、ローカル IMSplex 内のローカル IMS Connect でサ ポートされていたすべての MSC TCP/IP の物理リンクが切断されます。

STOPIP または同等のコマンドを発行すると、MSC TCP/IP リンクに対し、以下の アクションが起こります。

- v ローカル IMS Connect は、物理リンクをサポートする並列送受信ソケットを切 断し、ローカル IMS システム内の MSC にシャットダウン・ディレクティブを 送信します。
- v MSC は、シャットダウン・ディレクティブを受信すると、物理リンクをクリー ンアップして、メッセージ DFS3176E を発行します。
- v IMS Connect は、MSC TCP/IP 物理リンクの状況を DISCONNECTED に変更 します。

ローカルの IMS Connect インスタンスとローカルの IMSplex 間の通信を、ローカ ルの IMS Connect インスタンスから停止するには、以下のいずれかの IMS Connect コマンドを発行します。

- v IMS タイプ 2 フォーマットの UPDATE IMSCON TYPE(IMSPLEX) NAME(*imsplex\_name*) STOP(COMM)
- v WTOR フォーマットの STOPIP *imsplex\_id*

v z/OS MODIFY フォーマットの UPDATE IMSPLEX NAME (*imsplex\_name*) STOP(COMM)

関連資料:

- IMS Connect [コマンド](http://www.ibm.com/support/knowledgecenter/SSEPH2_14.1.0/com.ibm.ims14.doc.cr/compcmds/ims_connectcmds.htm#ims_cr3-gen5) (コマンド)
- UPDATE IMSCON [コマンド](http://www.ibm.com/support/knowledgecenter/SSEPH2_14.1.0/com.ibm.ims14.doc.cr/imscmds/ims_updateimsconcmds.htm#ims_cr1updateimsconcmds) (コマンド)

# **MSC TCP/IP** リンクがサポートされている場合に **IMS Connect** と **IMSplex** 間の通信を開始する

ローカルの IMS Connect とローカルの IMSplex との通信は、WTOR フォーマッ トのコマンド STARTIP などの IMS Connect コマンドを発行すると開始できま す。

STARTIP または同等のコマンドを発行すると、IMS Connect と IMSplex 間の通 信は再開されます。

IMS Connect は、IMSplex でサポートする MSC TCP/IP リンクの状況を ACTIVE に変更します。

ローカルの IMS Connect とローカルの IMSplex 間の通信をローカルの IMS Connect インスタンスから開始するには、以下のいずれかの IMS Connect コマン ドを発行します。

- v IMS タイプ 2 フォーマットの UPDATE IMSCON TYPE(IMSPLEX) NAME(*imsplex\_name*) START(COMM)
- v WTOR フォーマットの STARTIP *imsplex\_id*
- v z/OS MODIFY フォーマットの UPDATE IMSPLEX NAME (*imsplex\_name*) START(COMM)

関連資料:

IMS Connect [コマンド](http://www.ibm.com/support/knowledgecenter/SSEPH2_14.1.0/com.ibm.ims14.doc.cr/compcmds/ims_connectcmds.htm#ims_cr3-gen5) (コマンド)

■ UPDATE IMSCON [コマンド](http://www.ibm.com/support/knowledgecenter/SSEPH2_14.1.0/com.ibm.ims14.doc.cr/imscmds/ims_updateimsconcmds.htm#ims_cr1updateimsconcmds) (コマンド)

# **IMS Connect** の **MSC** 論理リンク・リソースのクリーンアップ

IMS の MSC 論理リンクを終了したが、この論理リンクに関連付けられている IMS Connect リソースが自動的にクリーンアップされなかった場合は、WTOR フォーマ ットのコマンドである STOPLINK などの IMS Connect コマンドを使用すると、 リソースをクリーンアップできます。

推奨事項**:** 通常の環境では、MSC 論理リンクを終了するには、IMS コマンドの /PSTOP を使用します。IMS Connect の MSC リンクを停止するのは、すでに終 了済みの MSC 論理リンクに関連付けられていた IMS Connect のリソースが正常 にクリーンアップされなかった場合にのみ行ってください。

1 つの MSC 物理リンク上に存在する 1 つの論理リンクが、別の物理リンク上の論 理リンクと同じ名前を持つことは可能です。他のリンクと重複する名前を持つ論理 リンクが別の物理リンクで停止されることがないように、対象の論理リンクに割り 当てられている物理リンクの ID を、論理リンクの停止を実行するコマンドに含め

るようにしてください。物理リンクの ID は、MSC 構成ステートメントの LCLPLKID パラメーターで見つけることができます。

ローカルの IMS Connect インスタンスの MSC 論理リンクを STOPLINK などの コマンドで クリーンアップすると、IMS Connect は以下のアクションを実行しま す。

- MSC 論理リンク上のすべての通信を停止する
- v 論理リンク上の通信を停止したことをローカル IMS に通知する
- v 論理リンクに関連付けられた制御ブロックを削除し、関連のストレージを解放し ます
- v メッセージ HWSF3310I を出す

IMS Connect のローカル・インスタンスの MSC 論理リンクを停止し、関連付けら れているリソースをクリーンアップするには、ローカル IMS Connect インスタン スで以下のいずれかの IMS Connect コマンドを発行してください。

- v IMS タイプ 2 フォーマットの UPDATE IMSCON TYPE(LINK) NAME(*linkname*) MSC(*lclplk\_id*) STOP(COMM)
- v WTOR フォーマットの STOPLINK *linkname lclPlkid*
- v z/OS MODIFY フォーマットの DELETE LINK NAME (*linkname*) LCLPLKID(*lclPlkid*)

リンクの停止後、IMS Connect からメッセージ HWS3310I が出されます。 関連資料:

- IMS Connect [コマンド](http://www.ibm.com/support/knowledgecenter/SSEPH2_14.1.0/com.ibm.ims14.doc.cr/compcmds/ims_connectcmds.htm#ims_cr3-gen5) (コマンド)
- ☞ UPDATE IMSCON [コマンド](http://www.ibm.com/support/knowledgecenter/SSEPH2_14.1.0/com.ibm.ims14.doc.cr/imscmds/ims_updateimsconcmds.htm#ims_cr1updateimsconcmds) (コマンド)

## **IMS Connect** の **MSC** 物理リンクの停止

TCP/IP の汎用リソースを使用する場合の IMS システムとの類似性を消去する必要 がある場合を除き、IMS Connect の MSC 物理リンクは停止しないでください。

推奨事項**:** 通常の環境では、MSC 物理リンクを終了するには、IMS コマンドの /PSTOP を使用します。TCP/IP 汎用リソースを使用する特定の IMS システムと の MSC 物理リンクの類似性を消去する必要がある場合のみ、IMS Connect の MSC 物理リンクを停止してください。

ローカルの IMS Connect インスタンスの MSC 物理リンクを STOPMSC などの コマンドで停止すると、IMS Connect は以下のアクションを実行します。

- v 指定された MSC 物理リンク上の通信を停止する。ここには、この物理リンクに 割り当てられているすべての MSC 論理リンク上の通信も含まれます。
- v 物理リンク上の通信を停止したことを IMS に通知する。加えて、これによって IMS は物理リンクとこの物理リンクに割り当てられているすべてのすべての論理 リンクも停止できることも通知します。
- MSC 物理リンクの状況と、割り当てられている論理リンクの状況を NOT ACTIVE に変更する。
- v TCP/IP 汎用リソースに対しては、IMS システムへの物理リンクの類似性を消去 する。
- メッセージ HWSF3305I を発行します。

VIEWMSC コマンドまたは QUERY MSC コマンドを使用して、IMS Connect に 定義されている MSC 物理リンクに関する情報を表示します。

IMS Connect のローカル・インスタンスの MSC 物理リンクを停止するには、以下 のように実行します。

ローカル IMS Connect インスタンスで、以下のいずれかの IMS Connect コマン ドを発行します。

- v IMS タイプ 2 フォーマットの UPDATE IMSCON TYPE(MSC) NAME(*lclPlkid*) STOP(COMM)
- v WTOR フォーマットの STOPMSC *lclPlkid*
- v z/OS MODIFY フォーマットの UPDATE MSC NAME (*lclPlkid*) STOP(COMM)

リンクの停止後、IMS Connect からメッセージ HWS3310I が出されます。 関連概念:

■ MSC TCP/IP 汎用リソース ([コミュニケーションおよびコネクション](http://www.ibm.com/support/knowledgecenter/SSEPH2_14.1.0/com.ibm.ims14.doc.ccg/ims_msc_tcpip_generic_resource.htm#ims_msc_tcpip_generic_imsids)) 関連資料:

- IMS Connect [コマンド](http://www.ibm.com/support/knowledgecenter/SSEPH2_14.1.0/com.ibm.ims14.doc.cr/compcmds/ims_connectcmds.htm#ims_cr3-gen5) (コマンド)
- UPDATE IMSCON [コマンド](http://www.ibm.com/support/knowledgecenter/SSEPH2_14.1.0/com.ibm.ims14.doc.cr/imscmds/ims_updateimsconcmds.htm#ims_cr1updateimsconcmds) (コマンド)

## **ISC TCP/IP** 接続の操作

ISC TCP/IP 接続の通信パスは、複数の IMS コンポーネントを通過します。それ らのコンポーネントには、IMS 制御領域、共通サービス層 (CSL) の Structured Call Interface (SCI)、および IMS Connect が含まれます。

ISC TCP/IP 接続では、一方のセグメントでこの接続に関する操作タスクを実行す ると、他のセグメントの接続に影響が生じます。さらに、IMS システムでの一般的 な操作タスクも、ISC TCP/IP 接続に影響を及ぼす可能性が高くなっています。

通常の環境で、IMS で ISC リンクを始動、停止、および再始動するに は、/OPNDST および /QUIESCE タイプ 1 コマンドを使用します。/OPNDST コマンドは、リモート CICS サブシステムへの ISC リンクを始動または再始動し ます。/QUIESCE コマンドは、進行中の作業が完了すると、リモート CICS サブシ ステムへの ISC リンクを停止します。

時々、IMS Connect から ISC TCP/IP リンクを停止することが必要な場合があり ます。例えば、リンクが IMS からシャットダウンされたが、IMS Connect がリン クをサポートするリソースを正常にクリーンアップできない場合などです。IMS Connect では、ISC リンクをシャットダウンするか、またはリモート CICS サブシ ステムへの TCP/IP 接続をシャットダウンすることができます。IMS Connect の ISC リンクをシャットダウンする場合、そのリンクのすべてのセッションは終了し

<span id="page-337-0"></span>ますが、リモート CICS サブシステムとの通信は、別の ISC リンクで継続されま す。リモート CICS サブシステムとの接続をシャットダウンする場合、リモート CICS サブシステムに接続されているすべての ISC リンクは、それらのリンクのす べてのセッションを含め、停止されます。

また、ごくまれなケースとして、SCI と、IMS または IMS Connect との間の通信 をシャットダウンすることによって ISC リンクを停止することも可能です。しか し、このようにすることで、ISC TCP/IP リンクを使用する通信だけではなく、SCI を必要とする IMS または IMS Connect でのすべての通信を停止することになりま す。

## **IMS Connect** での **ISC** 並列セッションのクリーンアップ

IMS で ISC 並列セッションが終了したが、その並列セッションに関連付けられて いる IMS Connect リソースが自動的にクリーンアップされなかった場合、IMS タ イプ 2 コマンド UPDATE IMSCON TYPE(ISCUSER) を使用してそのリソースを クリーンアップできます。

推奨事項**:** 通常の環境では、IMS /QUIESCE NODE コマンドを使用して、ISC 並 列セッションを停止します。ISC 並列セッションに関連付けられている IMS Connect リソースが、そのセッションが IMS で終了した後に正常なクリーンアッ プに失敗した場合にのみ、IMS Connect での ISC 並列セッションを停止します。

UPDATE IMSCON TYPE(ISCUSER) コマンドを使用して、ローカル IMS Connect インスタンスの ISC 並列セッションをクリーンアップする場合、IMS Connect は 以下のアクションを実行します。

- ISC 並列セッションのすべての通信を停止する
- v 並列セッションの通信を停止したことをローカル IMS に通知する
- v 並列セッションに関連付けられている制御ブロックを削除し、関連付けられてい るストレージを解放する
- v メッセージ HWSG4010I を発行する

IMS Connect の ISC 並列セッションを停止して、関連付けられたリソースをクリ ーンアップするには、UPDATE IMSCON TYPE(ISCUSER) コマンドを実行しま す。

IMS Connect は、リンクが停止した後、メッセージ HWSG4010I を発行します。 関連資料:

- ₿ QUERY IMSCON [TYPE\(ISCUSER\)](http://www.ibm.com/support/knowledgecenter/SSEPH2_14.1.0/com.ibm.ims14.doc.cr/imscmds/ims_queryimscon_iscuser.htm#queryimscon_iscuser) コマンド (コマンド)
- ₿ [/QUIESCE](http://www.ibm.com/support/knowledgecenter/SSEPH2_14.1.0/com.ibm.ims14.doc.cr/imscmds/ims_quiesce.htm#ims_cr2quiesce) コマンド (コマンド)
- ₿ UPDATE IMSCON [TYPE\(ISCUSER\)](http://www.ibm.com/support/knowledgecenter/SSEPH2_14.1.0/com.ibm.ims14.doc.cr/imscmds/ims_updateimscon_iscuser.htm#updateimscon_iscuser) コマンド (コマンド)

## **IMS Connect** での **ISC** リンクの停止

IMS Connect で、ISC リンクを停止できますが、IMS で ISC リンクが終了された 後にそのリンクが正常にクリーンアップされなかったか、またはセッションが ISC リンクで始動しないようにする必要がある場合を除き、この操作は行わないでくだ さい。

通常の環境では、進行中の作業が完了すると ISC リンクを終了させる IMS タイプ 1 コマンド /QUIESCE NODE を使用することで、IMS で ISC リンクを停止しま す。進行中の作業が完了するのを待たずにすぐにリンクを強制終了させる必要があ る場合、IMS タイプ 1 コマンド /CLSDST NODE を使用します。

IMS Connect のローカル・インスタンスで ISC リンクを停止する場合:

ローカル IMS Connect インスタンスで IMS タイプ 2 形式のコマンド UPDATE IMSCON TYPE(ISC) NAME(*iscstmtid*) STOP(COMM) を実行します。

コマンドの応答として、IMS Connect は、以下のアクションを実行します。

- v 指定された ISC リンクの通信 (このリンクに割り当てられたすべての ISC セッ ションの通信を含む) を停止する。
- v 関連付けられた送信ソケットおよび受信ソケットをクローズする。
- v ISC リンクでの通信が停止しており、IMS はそのリンクおよびそのリンクに関連 付けられたすべてのセッションを終了できることを IMS に通知する。
- v ISC リンクおよび割り当てられた論理リンクの状態を、NOT ACTIVE に変更す る。
- v メッセージ HWSG4005I を発行する。

ヒント**:** QUERY IMSCON TYPE(ISC) コマンドを使用して、IMS Connect に定義 された ISC リンクに関する情報を表示する。

リンクを再び使用可能にするには、リンクは、UPDATE IMSCON TYPE(ISC) NAME(*iscstmtid*) START(COMM) コマンドにより IMS Connect で始動する必要が あります。

関連タスク:

『IMS Connect での ISC リンクの再始動』

関連資料:

- QUERY IMSCON [TYPE\(ISC\)](http://www.ibm.com/support/knowledgecenter/SSEPH2_14.1.0/com.ibm.ims14.doc.cr/imscmds/ims_queryimscon_isc.htm#queryimscon_isc) コマンド (コマンド)
- UPDATE IMSCON [TYPE\(ISC\)](http://www.ibm.com/support/knowledgecenter/SSEPH2_14.1.0/com.ibm.ims14.doc.cr/imscmds/ims_updateimscon_isc.htm#updateimscon_isc) コマンド (コマンド)

### **IMS Connect** での **ISC** リンクの再始動

以前に ISC リンクが UPDATE IMSCON TYPE(ISC) NAME(*isclnkid*) STOP(COMM) コマンドによって停止された場合、IMS Connect で ISC リンクを 再始動する必要があります。

まれなケースとして、IMS Connect でリンクが予期せぬ障害を起こした後に、ISC リンクの再始動が必要な場合があります。

ISC 通信は、/OPNDST コマンドを実行して ISC セッションが IMS でも再始動さ れるまで、再開しません。

IMS Connect のローカル・インスタンスで ISC リンクを再始動する場合:

ローカル IMS Connect インスタンスで IMS タイプ 2 形式のコマンド UPDATE IMSCON TYPE(ISC) NAME(*isclnkid*) START(COMM) を実行する。

<span id="page-339-0"></span>IMS Connect は、リンクが正常に再始動した場合、メッセージ HWSG4000I を発 行します。

関連タスク:

324 ページの『IMS Connect での ISC [リンクの停止』](#page-337-0) 関連資料:

- D÷. QUERY IMSCON [TYPE\(ISC\)](http://www.ibm.com/support/knowledgecenter/SSEPH2_14.1.0/com.ibm.ims14.doc.cr/imscmds/ims_queryimscon_isc.htm#queryimscon_isc) コマンド (コマンド)
- ☞ UPDATE IMSCON [TYPE\(ISC\)](http://www.ibm.com/support/knowledgecenter/SSEPH2_14.1.0/com.ibm.ims14.doc.cr/imscmds/ims_updateimscon_isc.htm#updateimscon_isc) コマンド (コマンド)

## **IMS Connect** でのリモート **CICS** サブシステムへの接続の停止

IMS Connect でリモート CICS サブシステムへの ISC TCP/IP 接続を停止できま す。

推奨事項**:** IMS で接続がシャットダウンされた後に、接続が正常にクリーンアップ されなかった場合や、セッションがリモート CICS サブシステムに対してオープン されないようにする必要がある場合を除き、リモート CICS サブシステムへの接続 を停止しないでください。

リモート CICS サブシステムへの ISC TCP/IP 接続を停止するには、IMS タイプ 2 コマンド UPDATE IMSCON TYPE(RMTCICS) NAME(*rmtcics\_id*) STOP(COMM) を実行します

リモート CICS サブシステムへの ISC TCP/IP 接続が IMS Connect で停止した場 合、IMS Connect は以下のアクションを実行します。

- v ISC リンクでの通信が停止しており、IMS はそのリンクおよびそのリンクに関連 付けられたすべてのセッションを終了できることを IMS に通知する。
- v ISC TCP/IP 接続に関連付けられた TCP/IP ソケットを切断する。
- v 接続の状況を STOPPED に変更します。
- v コンソールにメッセージ HWSV4405I を発行して、接続が停止したことを IMS に通知する。

IMS Connect が、停止された接続に関するメッセージを IMS から受け取った場 合、IMS Connect はメッセージをリジェクトし、IMS へ NAK 応答メッセージを 返して、メッセージ HWSG4040W を発行します。 関連タスク:

『IMS Connect でのリモートCICS サブシステムへの接続の再始動』 関連資料:

- ₿ QUERY IMSCON [TYPE\(RMTCICS\)](http://www.ibm.com/support/knowledgecenter/SSEPH2_14.1.0/com.ibm.ims14.doc.cr/imscmds/ims_queryimscon_rmtcics.htm#queryimscon_rmtcics) コマンド (コマンド)
- ₿ UPDATE IMSCON [TYPE\(RMTCICS\)](http://www.ibm.com/support/knowledgecenter/SSEPH2_14.1.0/com.ibm.ims14.doc.cr/imscmds/ims_updateimscon_rmtcics.htm#updateimscon_rmtcics) コマンド (コマンド)

#### **IMS Connect** でのリモート**CICS** サブシステムへの接続の再始動

IMS Connect で停止している ISC TCP/IP 接続は、オンラインの IMS Connect コマンドを実行して再始動できます。

<span id="page-340-0"></span>まれなケースとして、IMS Connect で接続が予期せぬ障害を起こした後に、リモー ト CICS への接続の再始動が必要となる場合があります。

ISC 通信は、/OPNDST コマンドを実行して ISC セッションが IMS でも再始動さ れるまで、再開しません。

IMS Connect で ISC TCP/IP 接続を再始動するには、IMS タイプ 2 コマンド UPDATE IMSCON TYPE(RMTCICS) NAME(*rmtcics\_id*) START(COMM) を実行し ます。

接続が再始動した場合、IMS Connect は、メッセージ HWSV4400I を発行しま す。

関連タスク:

326 ページの『IMS Connect でのリモート CICS [サブシステムへの接続の停止』](#page-339-0) 関連資料:

■ QUERY IMSCON [TYPE\(RMTCICS\)](http://www.ibm.com/support/knowledgecenter/SSEPH2_14.1.0/com.ibm.ims14.doc.cr/imscmds/ims_queryimscon_rmtcics.htm#queryimscon_rmtcics) コマンド (コマンド)

UPDATE IMSCON [TYPE\(RMTCICS\)](http://www.ibm.com/support/knowledgecenter/SSEPH2_14.1.0/com.ibm.ims14.doc.cr/imscmds/ims_updateimscon_rmtcics.htm#updateimscon_rmtcics) コマンド (コマンド)

# **MSC** の操作

非シスプレックス環境では、複数システム結合機能 (MSC) 構成の各 IMS システム は、オペレーション上は独立した単位です。各 IMS システムは専用の通信リソー スを排他的に所有し、専用のマスター端末により制御されます。

関連概念:

312 [ページの『](#page-325-0)IMS 間の TCP/IP 接続操作』

関連タスク:

40 [ページの『複数システム結合リソースの変更』](#page-53-0)

## **MSC** の初期設定

複数システム結合機能 (MSC) を使用した通信を 2 つの IMS システム間で開始す るには、IMS タイプ 1 コマンドである /RSTART LINK または IMS タイプ 2 コ マンドである UPDATE MSLINK NAME(*linkname*) START(COMM) のいずれかを 発行します。

物理リンク・タイプがチャネル間接続または主ストレージ間接続 (MTM) のいずれ かの場合は、リンクの両端で稼動する両方の IMS システムでコマンドを発行する 必要があります。

物理リンク・タイプが TCP/IP または VTAM のいずれかの場合は、一方の IMS システムでのみコマンドを発行する必要があります。通常の手順では、システムの 始動時にオペレーターがこのコマンドを発行します。指定したリンクの特性に互換 性がある場合にのみ通信が許可されます。必要なリンクが正常に開始されない場 合、リンクが再割り当てされるまで、メッセージは待機します。

共用キュー・グループで実行中の各 IMS システムの SYSID は、全システム間で複 製することも、しないこともできます。SYSID が複製されない場合は、疑似異常終

了 U0830 の発生を回避するために、共用キュー・グループ内のすべての IMS シス テムを初期設定してから、領域を開始して共用キューでトランザクションを処理し ます。

すべての IMS システムを初期設定してから、トランザクション処理が開始できる ようになり、個々の IMS システムを停止したり、必要に応じて後に再始動したり できます。初期設定を行うことで、すべての IMS システムは MSC SYSID および MSNAME を交換できるようになり、対象の共用キュー・グループのすべての SYSID が含まれた SYSID 表を作成できるようになります。共用キュー・グループ のすべての IMS システムの SYSID が複製済みである場合は、この初期設定を行う 必要はありません。

重要**:** メッセージがキューに入れられた状態で非共用キュー・システムをコール ド・スタートすると、これらキューに入れられたメッセージは失われます。失われ たメッセージは他のシステムの端末やプログラムからのものか、これらを宛先とし たものの可能性があるため、コールド・スタートの影響はコールド・スタートした システムにとどまりません。

共用キュー環境では、IMSplex 内の IMS システムは、初期設定時に SYSID およ び MSNAME を交換します。この SYSID 交換の間に、各 IMS システムは、他の IMS システムで定義されているが、それ自身では定義していない任意の MSNAME 用に、動的な MSNAME を作成します。この動的 MSNAME は、IMSplex 内のす べての IMS システムへのパスになります。SYSID がマージされ、共通 SYSID ル ーティング・テーブルが作成されます。このテーブルは各 IMS で同一です。した がって、任意のローカル SYSID はすべての IMS システムでローカルであり、どの リモートまたは未定義の SYSID もオーバーライドします。リモート SYSID は未定 義の SYSID のみオーバーライドします。

### **MSC** の終了

複数システム結合機能 (MSC) リンクは、リンクされた 2 つの IMS システムのい ずれか一方から、タイプ 1 コマンド /PSTOP LINK またはタイプ 2 コマンド UPDATE MSLINK NAME(*linkname*) STOP(COMM) を実行して終了します。片側 で伝送が終了すると、相手側のシステムでも送信を終了し、MTO に通知します。

パートナー MSC システム間のリンクを終了するには、次の表に示すコマンド書式 を使用します。

表 *40.* リンクを終了するためのコマンド

| コマンド  | キーワード         | MSC の用途および影響                                                                           |
|-------|---------------|----------------------------------------------------------------------------------------|
| /IDLE | LINK          | IMS では、指名した論理リンクに関連付けられた物理リンク上の伝<br>送をすべて強制終了します。シャットダウン・チェックポイント後の<br>使用のみ。           |
|       | <b>NOSHUT</b> | TCP/IP リンク・タイプおよび VTAM リンク・タイプの場合にの<br>み、IMS は、シャットダウン・チェックポイントを取らずに、アイ<br>ドル状態を強制します。 |

#### 表 *40.* リンクを終了するためのコマンド *(*続き*)*

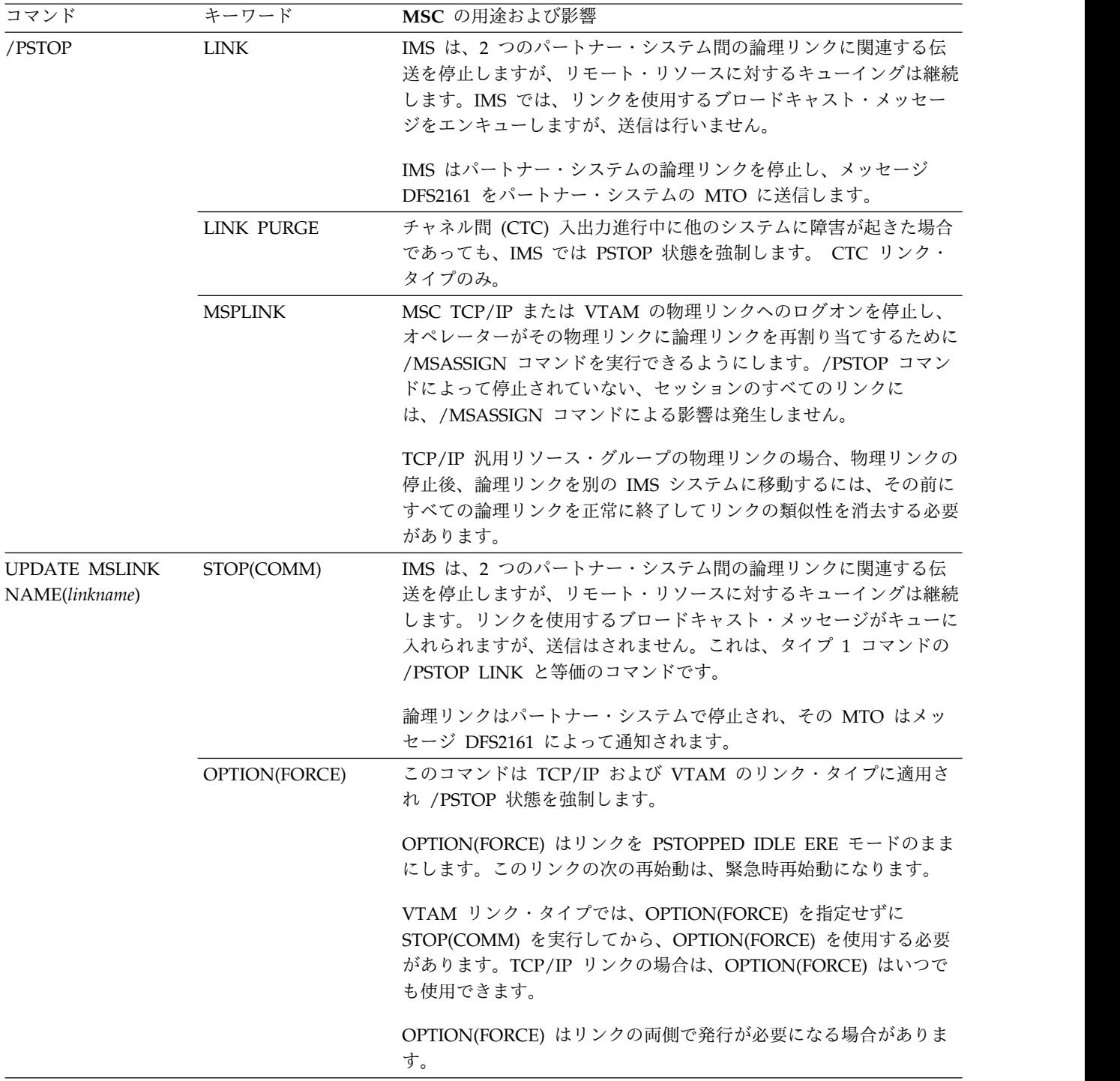

表 *40.* リンクを終了するためのコマンド *(*続き*)*

| コマンド                                | キーワード          | MSC の用途および影響                                                                                                    |
|-------------------------------------|----------------|----------------------------------------------------------------------------------------------------|
| UPDATE MSPLINK<br>NAME(msplinkname) | STOP(LOGON)    | 物理リンクへのログオンを停止します。これは MSC TCP/IP リンク<br>および VTAM リンクのみに適用されます。物理リンクへのログオン<br>が停止され、オペレーターは物理リンクへの論理リンクの再割り当て<br>を実行できるようになります。                                                                              |
|                                     | STOP(GENLOGON) | TCP/IP 汎用リソース・グループの MSC TCP/IP リンクのみについ<br>て、物理リンクの IMS システムへのログオンを停止します。コマン<br>ドによって物理リンクへのログオンが停止し、物理リンク上のすべて<br>の論理リンクが正常に終了して IMS システムとのリンクの類似性が<br>消去されると、別の IMS システムの物理リンクに論理リンクを再割<br>り当てできるようになります。 |

### 論理リンク割り当ての変更

初期論理リンクの割り当て (論理リンクを物理リンクへ) は、IMS システム定義プ ロセスの一部として定義します。ただし、論理リンクの割り当ては動的に変更でき ます。

論理リンクの割り当てを動的に実行または変更するには、タイプ 1 コマンドの /MSASSIGN またはタイプ 2 コマンドの UPDATE MSLINK NAME*(linkname)* SET(MSPLINK*(msplinkname)*) を使用します。

推奨事項**:** 物理接続の障害またはシステム障害の結果として発生するスケジュールさ れていない再割り当てだけに論理リンクを作成する場合は、/MSASSIGN コマンド または UPDATE MSLINK NAME*(linkname)* SET(MSPLINK*(msplinkname)*) コマン ドを使用します。

論理リンクでは常時パートナーと通信する必要があるため、2 つのシステムの両オ ペレーターは対応する物理リンクの割り当てを調整する必要があります。任意のタ イプの物理リンクを別の任意のタイプの物理タイプに置換できます。

論理リンクの割り当てに対する変更は、/MSASSIGN コマンド、UPDATE MSLINK NAME*(linkname)* SET (MSPLINK*(msplinkname)*) コマンドで変更するか、 または IMS をコールド・スタートするまで有効です。このコマンドは、ローカ ル・システムにおける MSC リソースの関係を変更するだけです。

変更できる論理リンクの関係およびその変更に使用できるコマンドを以下に示しま す。

- v 物理リンクに対する論理リンク
	- タイプ 1 コマンド /MSASSIGN
	- タイプ 2 コマンド UPDATE MSLINK NAME*(linkname)* SET (MSPLINK*(msplinkname)*)。
- v 論理リンクに対するリモート SYSID
	- タイプ 1 コマンド /MSASSIGN
	- タイプ 2 コマンド UPDATE MSNAME NAME*(linkname)* SET (MSPLINK*(msplinkname)*) は、目的のリモート SYSID を設定した MSNAME を論理リンクに割り当てます。あるいは、タイプ 2 コマンド UPDATE

MSNAME NAME*(msname)* SET(SIDR *(remote\_sysid)*) を発行して、既に論理 リンクに関連付けられている MSNAME のリモート SYSID を変更する方法 もあります。

- v 論理リンクに対する論理リンク・パス
	- タイプ 1 コマンド /MSASSIGN
	- タイプ 2 コマンド UPDATE MSNAME NAME(*msname*) SET(MSLINK(*mslinkname*))

/MSASSIGN コマンドを使用して、以下の作業を完了することもできます。

- v リモート・プログラムをローカルに変更する。
- v ローカル・プログラムをリモートに変更する。
- v 論理パスを割り当てる。

論理リンクの割り当てを変更する場合、以下のことを行います。

- v 操作する論理リンクまたは物理リンクは、並列セッションを有効にすることがで きる TCP/IP および VTAM のリンク・タイプを除いては、1 対 1 に割り当て る必要があります。この VTAM タイプのリンクの場合、複数の論理リンクを 1 つの物理リンクに割り当てることができます。
- リンクが TCP/IP または VTAM を使用する場合、MSPLINK 名に対する論理 リンクの割り当てを行う前に、以下のいずれかのコマンドを実行して物理リンク を停止する必要があります。
	- タイプ 1 コマンド /PSTOP MSPLINK
	- タイプ 2 コマンド UPDATE MSPLINK NAME*(msplinkname)* STOP(LOGON)
	- TCP/IP 汎用リソース・グループでは、タイプ 2 コマンド UPDATE MSPLINK NAME*(msplinkname)* STOP(GENLOGON)
- v 論理リンクを再割り当てする前に、タイプ 1 コマンド /PSTOP またはタイプ 2 コマンド UPDATE MSLINK NAME*(linkname)* STOP(COMM) を使用して論理 リンクを停止し、論理リンクをアイドル状態にする必要があります。
- v 現在 SYSID に割り当てられている論理リンクが、タイプ 1 コマンド /PSTOP またはタイプ 2 コマンド UPDATE MSLINK NAME*(linkname)* STOP(COMM) の実行後にアイドル状態でない場合は、宛先 SYSID を論理リンクに再割り当て することはできません。
- v MSC 通信を利用できるのは、2 つの IMS システムの論理リンクが同じパート ナー ID を共用しており、これらのシステム間で作動する通信機能に割り当てら れている場合のみです。
- v IMS は、要求された論理リンク割り当てが適切であるか、または、結果的に MSC 通信に有効な構成になるのかを判別できません。これは適切なリモート・ システムとの通信によってのみ実行できます。これは、割り当ての変更を行った 後 /MSVERIFY コマンドを使用して実行できます。

#### 論理リンクの再始動

物理リンク障害のために論理リンクで再始動が保留されている場合は、代替物理リ ンクを使用して両システム間の通信を再確立します。

制約事項**:** 物理リンクが複数の IMS システム内で定義されている TCP/IP 汎用リ ソース・グループでは、グループ内のいずれかの IMS システム上で論理リンクが PSTOPPED ERE 状態の場合、グループ内の他のいずれかの IMS システムで同じ 物理リンクを使用している論理リンクを始動しないでください。別のシステム上の 同じ物理リンクで論理リンクを始動するには、その前に正常にシャットダウンする か COLD 状態にリセットすることによって、ERE リンクのアフィニティーをクリ アする必要があります。

予防措置として、別の IMS システム上で再始動してリンクを移動する前に、現行 の IMS システム上で MSC リンクのアフィニティーの状況を表示するようにしま す。アフィニティーがまだアクティブな場合は、リンクを正常にシャットダウンし て、アフィニティーの状況をリセットします。リンクを正常にシャットダウンでき ない場合は、タイプ 1 コマンド /CHANGE LINK *linknum* FORCSESS | SYNCSESS COLDSESS またはタイプ 2 コマンド UPDATE MSLINKNAME (*linkname*) SET(SYNCOPT(COLDSESS) のいずれかを実行することによって、リン クを COLD 状態に設定します。

重要**:** リンクの状況を ERE から COLD に変えるか、ERE 状況にあるリンクを移 動して別の IMS システム上で再始動すると、始動時のメッセージ順序番号の同期 が妨げられ、メッセージが重複したり消失したりすることがあります。

- 1. リンクが TCP/IP または VTAM を使用する場合、MSPLINK 名に対する論理 リンクの割り当てを行う前に、以下のいずれかのコマンドを発行して物理リンク を停止します。
	- v タイプ 1 コマンド /PSTOP MSPLINK
	- v タイプ 2 コマンド UPDATE MSPLINK NAME*(msplinkname)* STOP(LOGON)
	- v TCP/IP 汎用リソース・グループのリンクにのみ、タイプ 2 コマンド UPDATE MSPLINK NAME*(msplinkname)* STOP(GENLOGON)
- 2. 以下のいずれかのコマンドを使用して、論理リンクを代替物理リンクに再割り当 てします。
	- v タイプ 1 コマンド /MSASSIGN
	- v タイプ 2 コマンド UPDATE MSLINK NAME*(linkname)* SET(MSPLINK*(msplinkname)*)
- 3. リンクが TCP/IP または VTAM を使用する場合、以下のいずれかのコマンド を発行して物理リンクを再始動します。
	- タイプ 1 コマンド /RSTART MSPLINK
	- v タイプ 2 コマンド UPDATE MSPLINK NAME*(msplinkname)* START(LOGON)
	- v TCP/IP 汎用リソース・グループのリンクにのみ、タイプ 2 コマンド UPDATE MSPLINK NAME*(msplinkname)* START(GENLOGON)
- 4. 以下のいずれかのコマンドを発行して論理リンクを開始します。
	- v タイプ 1 コマンド /RSTART LINK
	- v タイプ 2 コマンド UPDATE MSLINK NAME*(linkname)* START(COMM)

## <span id="page-346-0"></span>**TCP/IP** および **VTAM** 物理リンク・タイプの切り替え

| | | |

| | | |  $\overline{1}$ |

TCP/IP を使用する MSC 物理リンクと VTAM を使用する MSC 物理リンクとの 間には操作上の類似点があるため、VTAM タイプと TCP/IP タイプの物理リンク は、お互いをバックアップするリンク・タイプとして適しています。

前提条件**:** 障害の発生前に、代替リンク・タイプを使用して MSC 物理リンクの 1 次セットを複写する、物理リンクの冗長セットを定義しておく必要があります。 TCP/IP と VTAM の物理リンクはいずれも、MSPLINK システム定義マクロ、ま たはタイプ 2 CREATE MSPLINK コマンドを使用して定義されます。

バックアップの物理リンク・タイプで必要とされるあらゆる支援コンポーネントに ついても、事前の構成および使用のための準備をしておく必要があります。例え ば、TCP/IP がバックアップ用のリンク・タイプの場合、Common Service Layer (CSL) の Structured Call Interface (SCI) コンポーネントおよび IMS Connect に ついても、構成と使用のための準備をする必要があります。

後述する手順では、使用中の 1 次物理リンクが VTAM 物理リンク、バックアップ 用物理リンクが TCP/IP であるシナリオを想定しています。一方、この手順は、 TCP/IP から VTAM に切り替えるための一般的なガイドでもあります。

この手順では、フロントエンドの IMS システムとバックエンドの IMS システムと の間で障害が発生した VTAM 物理リンク上の論理リンクを、この 2 つのシステム 間で以前に定義したバックアップ用 TCP/IP 物理リンクに再割り当てします。

このような障害シナリオでは、応答を待機していたフロントエンドの IMS システ ム上のすべての端末が停止する可能性は高く、フロントエンドのマスター端末オペ レーター (MTO) にメッセージ DFS3222I が出されます。バックエンドの IMS シ ステムでは、IMS アプリケーションが処理のためのメッセージ受信を停止済みで、 バックエンドの MTO にもメッセージ DFS3222I が出されます。

フロントエンドとバックエンドの IMS システムのオペレーターは、フロントエン ドの IMS システムからのメッセージ・フローが、バックエンドの IMS システムで メッセージの受信準備ができる前に開始されることがないようにする手順のタイミ ングを調整する必要があります。

- 1. オプション: フロントエンドの IMS システムで、障害が発生した物理リンク上 にメッセージをルーティングするリモート・トランザクションを停止します。リ モート・トランザクションが停止すると、そのリモート・トランザクションの要 求をサブミットするすべての端末は、メッセージ DFS065 を受信します。
- 2. バックエンドの IMS システムで、以下のように実行します。
	- a. IMS Connect のローカル・インスタンスがアクティブであることと、バッ クエンドの IMS システムのバックアップ物理リンクを支援するように適切 に構成済みであることを確認します。 IMS Connect インスタンスがサポー トする MSC TCP/IP 物理リンクごとに、少なくとも 1 つの RMTIMSCON ステートメントを定義する必要があり、また、物理リンクご とに 1 つの MSC ステートメントを、IMS.PROCLIB データ・セットの IMS Connect 構成メンバーに定義する必要があります。
	- b. SCI のローカル・インスタンスがアクティブであり、バックエンドの IMS システムおよびIMS Connect で使用可能であることを確認します。
- c. 障害が発生した VTAM 物理リンクの論理リンクを、以下のいずれかのコマ ンドを発行して TCP/IP 物理リンクに再割り当てします。
	- v IMS タイプ 2 コマンド UPDATE MSLINK NAME(*linkname*) SET(*plinkname*)
	- v IMS タイプ 1 コマンド /MSASSIGN LINK *xxx* to MSPLINK *plnkname*
- 3. フロントエンドの IMS システムで、以下のように実行します。
	- a. IMS Connect のローカル・インスタンスがアクティブであることと、フロ ントエンドの IMS システムのバックアップ物理リンクを支援するように適 切に構成済みであることを確認します。 IMS Connect インスタンスがサポ ートする MSC TCP/IP 物理リンクごとに、少なくとも 1 つの RMTIMSCON ステートメントを定義する必要があり、また、物理リンクご とに 1 つの MSC ステートメントを、IMS.PROCLIB データ・セットの IMS Connect 構成メンバーに定義する必要があります。
	- b. SCI のローカル・インスタンスがアクティブであり、フロントエンドの IMS システムで使用可能であることを確認します。
	- c. 障害が発生した VTAM 物理リンクを使用する論理リンクを、以下のいずれ かのコマンドを発行して TCP/IP 物理リンクに再割り当てします。
		- v IMS タイプ 2 コマンド UPDATE MSLINK NAME(*linkname*) SET(*plinkname*)
		- v IMS タイプ 1 コマンド /MSASSIGN LINK *xxx* to MSPLINK *plnkname*
	- d. フロントエンドとバックエンド両方の IMS システムで、先述の TCP/IP 物理リンクへの論理リンクの再割り当てが終了したら、以下のいずれかのコ マンドを発行して論理リンクを開始します。
		- v IMS タイプ 2 コマンド UPDATE MSLINK NAME(*linkname*) START(COMM)
		- v IMS タイプ 1 コマンド /RSTART LINK *xxx*

e. リモート・トランザクションが停止した場合は、再始動します。 関連概念:

■ MSC 物理リンク ([コミュニケーションおよびコネクション](http://www.ibm.com/support/knowledgecenter/SSEPH2_14.1.0/com.ibm.ims14.doc.ccg/ims_msc_physicallinks.htm#mscphysicallinks))

341 [ページの『複数システムのリカバリーの考慮事項』](#page-354-0)

#### 関連タスク:

■ MSC に対する IMS 間 TCP/IP 接続の定義 ([システム定義](http://www.ibm.com/support/knowledgecenter/SSEPH2_14.1.0/com.ibm.ims14.doc.sdg/ims_imstoims_tcpip_connection_def_msc.htm#ims_imstoims_tcpip_connection_def_msc)) 関連資料:

- MSPLINK マクロ ([システム定義](http://www.ibm.com/support/knowledgecenter/SSEPH2_14.1.0/com.ibm.ims14.doc.sdg/ims_msplink_macro.htm#ims_msplink_macro))
- IMS PROCLIB [データ・セットの](http://www.ibm.com/support/knowledgecenter/SSEPH2_14.1.0/com.ibm.ims14.doc.sdg/ims_hwscfgxx_proclib.htm#ims_hwscfgxx_proclib) HWSCFGxx メンバー (システム定義)
- CREATE [MSPLINK](http://www.ibm.com/support/knowledgecenter/SSEPH2_14.1.0/com.ibm.ims14.doc.cr/imscmds/ims_create_msplink.htm#ims_create_msplink) コマンド (コマンド)

## **MSC TCP/IP** リンクの操作

通常、MSC TCP/IP リンクの操作手順は、MSC VTAM リンクの操作手順と同じ ですが、いくつかの相違点があります。

IMS Connect は、MSC TCP/IP で必要な TCP/IP 接続を管理します。MSC と IMS Connect との通信は、IMS Common Service Layer (CSL) の Structure Call Interface (SCI) コンポーネントによって管理されています。

通常の環境では、MSC TCP/IP リンクの操作中に、TCP/IP、IMS Connect、およ び SCI の使用が意識されることはありません。MSC TCP/IP リンクは、VTAM タ イプのリンクの初期設定や終了に使用する場合と同じ IMS コマンドを使用して開 始および停止します。ユーザーがローカルの IMS システムの TCP/IP リンクに対 して UPDATE MSLINK NAME(*linkname*) START(COMM) コマンドを発行する と、このリンクは、ローカルとリモートの両方の IMS と IMS Connect のペアで始 動します。

IMS Connect は MSC TCP/IP リンクを制御するためのコマンドも提供します。 IMS Connect コマンドを使用して TCP/IP リンクを停止することはできますが、 このコマンドは、IMS の終了後に、IMS Connect を正常にクリーンアップできなか った場合にのみ使用してください。

MSC TCP/IP リンクと他の MSC リンク・タイプとの操作手順におけるこれ以外 の相違点は、エラー・リカバリー手順と、TCP/IP の汎用リソースを使用した場合 の類似性の管理に見られます。

関連概念:

125 ページの『IMS Connect [の接続のモニター』](#page-138-0)

■ MSC および IMS 間 TCP/IP 通信 ([コミュニケーションおよびコネクション](http://www.ibm.com/support/knowledgecenter/SSEPH2_14.1.0/com.ibm.ims14.doc.ccg/ims_ct_imstoims_msc_support.htm#ims_ct_imstoims_msc_support))

関連タスク:

☞ IMS 間の TCP/IP 接続 ([システム定義](http://www.ibm.com/support/knowledgecenter/SSEPH2_14.1.0/com.ibm.ims14.doc.sdg/ims_imstoims_tcpip_connection_def.htm#ims_imstoims_tcpip_connection_def)) 関連資料:

- ☞ /PSTOP [コマンド](http://www.ibm.com/support/knowledgecenter/SSEPH2_14.1.0/com.ibm.ims14.doc.cr/imscmds/ims_pstop.htm#ims_cr2pstop) (コマンド)
- ☞ QUERY IMSCON [コマンド](http://www.ibm.com/support/knowledgecenter/SSEPH2_14.1.0/com.ibm.ims14.doc.cr/imscmds/ims_queryimsconcmds.htm#ims_cr1queryimsconcmds) (コマンド)
- G÷. QUERY MSLINK [コマンド](http://www.ibm.com/support/knowledgecenter/SSEPH2_14.1.0/com.ibm.ims14.doc.cr/imscmds/ims_querymslink.htm#ims_cr2querymslink) (コマンド)
- D÷. QUERY [MSPLINK](http://www.ibm.com/support/knowledgecenter/SSEPH2_14.1.0/com.ibm.ims14.doc.cr/imscmds/ims_querymsplink.htm#ims_cr2querymsplink) コマンド (コマンド)
- ₿ [/RSTART](http://www.ibm.com/support/knowledgecenter/SSEPH2_14.1.0/com.ibm.ims14.doc.cr/imscmds/ims_rstart.htm#ims_cr2rstart) コマンド (コマンド)
- ₿ UPDATE MSLINK [コマンド](http://www.ibm.com/support/knowledgecenter/SSEPH2_14.1.0/com.ibm.ims14.doc.cr/imscmds/ims_updatemslink.htm#ims_cr2updatemslink) (コマンド)
- UPDATE [MSPLINK](http://www.ibm.com/support/knowledgecenter/SSEPH2_14.1.0/com.ibm.ims14.doc.cr/imscmds/ims_updatemsplink.htm#ims_cr2updatemsplink) コマンド (コマンド)
- ☞ IMS Connect WTOR [コマンド](http://www.ibm.com/support/knowledgecenter/SSEPH2_14.1.0/com.ibm.ims14.doc.cr/compcmds/ims_imsconnect.htm#ims_cr3imsconnect) (コマンド)
- IMS Connect z/OS [コマンド](http://www.ibm.com/support/knowledgecenter/SSEPH2_14.1.0/com.ibm.ims14.doc.cr/compcmds/ims_zosconnectcmds.htm#ims_cr3zoscmds) (コマンド)

#### エラー後の **MSC TCP/IP** リンクの再始動

IMS システムまたは MSC TCP/IP リンクの予期せぬ終了があった場合、リモート の IMS システムで MSC TCP/IP リンクも正常にクリーンアップされたことを確 認する必要があります。

障害が発生すると、IMS はローカルとリモートの両サイトで MSC TCP/IP リンク のクリーンアップを試みます。ただし、障害が起こった IMS システムがこの障害 についてリモート・サイトに通知できないと、リモート・サイトがリンクをクリー ンアップできない場合があります。

- v リモートの IMS システムでリンクがクリーンアップされているかについては、 タイプ 1 フォーマットの /DISPLAY LINK コマンドまたは、タイプ 2 フォー マットの QUERY MSLINK NAME(*linkname*) コマンドを発行すると判別できま す。
- v ローカル・サイトでの MSC TCP/IP リンク終了後、リモート・サイトでリンク のクリーンアップも行わない場合は、リモートの IMS システムで /PSTOP LINK FORCE または UPDATE MSLINK STOP(COMM) OPTION(FORCE) を 発行してください。 リモート・サイトでリンクまたはソケット接続がクリーン アップされる前に、ローカルの IMS システムでリンクが再始動されると、この リンクまたはソケット接続は再始動処理中にリモート・サイトでクリーンアップ されます。
- v IMS システムが始動してから TCP/IP リンクを再始動するには、/RSTART コ マンドまたは UPDATE MSLINK START(COMM) コマンドのいずれかを発行し ます。
- v 停止している MSC TCP/IP リンクをコールド・スタートの状況に設定するに は、タイプ 1 フォーマットのコマンド /CHANGE LINK COLDSESS または、 タイプ 2 フォーマットのコマンド UPDATE MSLINK SET (SYNCOPT(COLDSESS)) のいずれかを発行してください。 リンクは最初に停止 しなければなりません。COLDSESS キーワードを指定する場合は、SYNCSESS キーワードまたは FORCSESS のキーワードも共に指定する必要があります。

#### 関連資料:

- ₿ [/CHANGE](http://www.ibm.com/support/knowledgecenter/SSEPH2_14.1.0/com.ibm.ims14.doc.cr/imscmds/ims_changelink.htm#ims_cr1changelink) LINK コマンド (コマンド)
- D÷. QUERY IMSCON [コマンド](http://www.ibm.com/support/knowledgecenter/SSEPH2_14.1.0/com.ibm.ims14.doc.cr/imscmds/ims_queryimsconcmds.htm#ims_cr1queryimsconcmds) (コマンド)
- D÷. QUERY MSLINK [コマンド](http://www.ibm.com/support/knowledgecenter/SSEPH2_14.1.0/com.ibm.ims14.doc.cr/imscmds/ims_querymslink.htm#ims_cr2querymslink) (コマンド)
- G÷. QUERY [MSPLINK](http://www.ibm.com/support/knowledgecenter/SSEPH2_14.1.0/com.ibm.ims14.doc.cr/imscmds/ims_querymsplink.htm#ims_cr2querymsplink) コマンド (コマンド)
- ₿ [/RSTART](http://www.ibm.com/support/knowledgecenter/SSEPH2_14.1.0/com.ibm.ims14.doc.cr/imscmds/ims_rstart.htm#ims_cr2rstart) コマンド (コマンド)
- D÷. UPDATE MSLINK [コマンド](http://www.ibm.com/support/knowledgecenter/SSEPH2_14.1.0/com.ibm.ims14.doc.cr/imscmds/ims_updatemslink.htm#ims_cr2updatemslink) (コマンド)
- D÷. UPDATE [MSPLINK](http://www.ibm.com/support/knowledgecenter/SSEPH2_14.1.0/com.ibm.ims14.doc.cr/imscmds/ims_updatemsplink.htm#ims_cr2updatemsplink) コマンド (コマンド)
- D÷. IMS Connect WTOR [コマンド](http://www.ibm.com/support/knowledgecenter/SSEPH2_14.1.0/com.ibm.ims14.doc.cr/compcmds/ims_imsconnect.htm#ims_cr3imsconnect) (コマンド)
- ☞ IMS Connect z/OS [コマンド](http://www.ibm.com/support/knowledgecenter/SSEPH2_14.1.0/com.ibm.ims14.doc.cr/compcmds/ims_zosconnectcmds.htm#ims_cr3zoscmds) (コマンド)

### **MSC** 環境のリソース制御を支援するコマンド

複数システム結合機能 (MSC) コマンドの使用法と影響について説明し、ご使用の MSC 環境におけるそれらの影響を評価できるようにします。

MSC トレースが作動可能でないときに MSC エラーが発生した場合、ログの X'67' レコードを確認します。これは、リンク・トレースがオンに設定されていない場合 でも、なんらかのエラー情報がログに記録されているためです。

リンクに問題があると思われる場合は、以下の 2 つのコマンドのいずれかを使用し てトレースを開始できます。

- タイプ 1 コマンド /TRA SET ON LINK X LEVEL 3 MODULE ALL
- タイプ 2 コマンド UPDATE MSLINK NAME(mslinkname) START(TRACE)。 このコマンドは、前回の /TRACE SET (ON) LINK コマンドの実行時に使用さ れたものと同じレベルおよびモジュール設定を使用します。/TRACE SET (ON) LINK コマンドが、前回のコールド・スタート以降に実行されていない場合は、 このコマンドのデフォルトである MODULE=ALL および LEVEL=4 が設定され ます。

表 *41. MSC* 環境コマンド

| コマンド       | MSC の用途および影響                                                                                                    |  |
|------------|----------------------------------------------------------------------------------------------------|--|
| /ASSIGN    | トランザクションの優先順位の変更                                                                                                    |  |
| /BROADCAST | LTERM キーワード値 ALL を使用すると、ブロードキャスト・メッセージ<br>がローカル・システムのすべての端末に送信されます。リモート MSC<br>端末への一般ブロードキャスト機能はありません。これらの LTERM は<br>ブロードキャスト・システムで定義され、コマンドで指定されている必要<br>があります。MTO 端末がブロードキャスト・システムに定義されていな<br>い場合でも、リモート MSC システムの MTO へのブロードキャストを<br>実行できます。このためには、キーワード MASTER を使用します。システ<br>ムでは、MSNAME マクロを使用するか、タイプ 2 CREATE MSNAME<br>コマンドを使用して、このリモート・システムの SYSID を定義しておく<br>必要があります。 |  |
| /CHANGE    | リンク・モード・テーブルとセッションの再始動の変更                                                                                                    |  |
| /PSTOP     | リモート処理に対するキュー (送信はしない)                                                                                                    |  |
| /PURGE     | リモート処理に対する以降の基本要求をリジェクトします。2 次要求また<br>は継続中の会話型要求を受け入れます。キューを許可された要求の送信を<br>続けます。                                                                                                    |  |
| /STOP      | リモート・プログラムまたはリモート端末が入力システムで停止した場<br>合、基本要求の場合は入力端末に DFS065 を返します。 2 次要求をキュ<br>ーするが、送信はしません。リモート MSC システムがアクセスするロ<br>ーカル・プログラムまたはローカル端末の場合、2 次要求をキューに入れ<br>ます。基本要求の場合、メッセージ DFS065 を入力システムの入力端末<br>に返します。メッセージ DFS065 で、SYSID により、メッセージをリジ<br>ェクトした MSC 処理システムを識別します。メッセージはログに記録<br>されますが、取り消されます。                                                                              |  |
| /START     | 以前の /START および /PSTOP の影響をリセットします。                                                                                                    |  |
| /TRACE     | LINK キーワードを使用すると、MSC 操作のトレースを実行することが<br>できます。トレース・データは、 IMS システム・ログのタイプ X'67' レ<br>コード内に記録されます。                                                                                                    |  |

| |

表 *41. MSC* 環境コマンド *(*続き*)*

<span id="page-351-0"></span>| | | | | | | | | | | | | | | | | | | | | | |

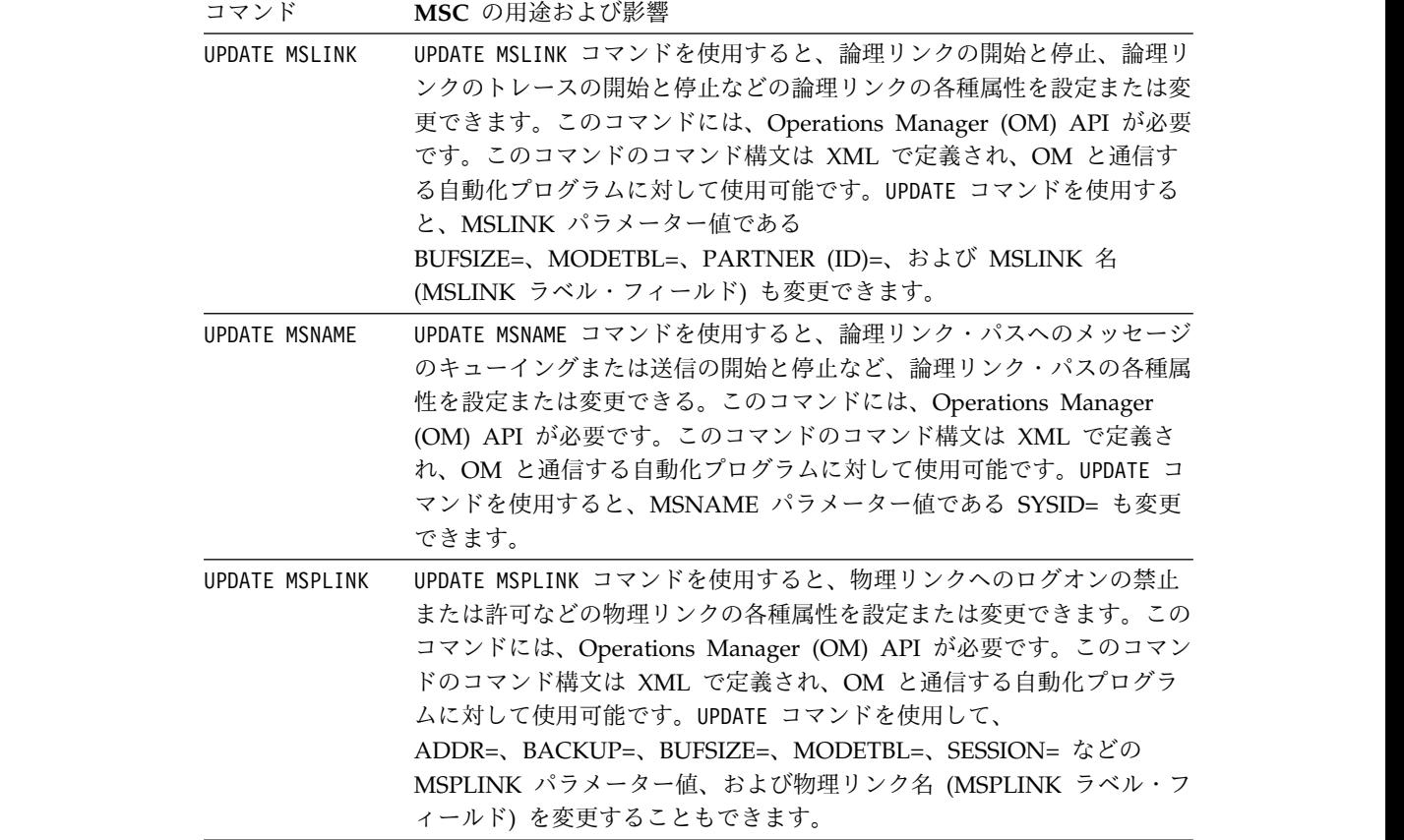

# **MSC** ネットワークに関する情報の表示

MSC ネットワークに関する情報を表示する場合、タイプ 1 コマンド /DISPLAY およびタイプ 2 コマンド QUERY の 2 つのコマンドを使用できます。

#### **/DISPLAY** コマンドと **MSC**

IMS タイプ 1 /DISPLAY コマンドは、MSC 環境の管理を支援する有効な情報を 表示します。ただし、これらの機能はローカル・システムのドメイン内でのみ作動 し、リモート・システムからしか入手できない情報は提供しません。次の表 は、/DISPLAY コマンドを使用して MTO が入手できる情報をまとめたものです。

表 *42. /DISPLAY* コマンドによって返される *MSC* の情報:

| コマンド キーワード MSC の用途および影響                                                                                                    |
|----------------------------------------------------------------------------------------------------|
| 論理リンクが TCP/IP または VTAM の汎用リソース・グループ<br>/DISPLAY<br>LINK<br>内に現在持っているリンクの類似性を表示します。論理リンクの<br><b>AFFIN</b><br>名前と番号も表示し、VTAM リンクの場合はノード名も表示しま<br>す。 |

表 *42. /DISPLAY* コマンドによって返される *MSC* の情報 *(*続き*)*:

| コマンド                      |                                 | キーワード MSC の用途および影響                                                                                                    |
|---------------------------|---------------------------------|----------------------------------------------------------------------------------------------------|
| /DISPLAY<br><b>ASMT</b>   | <b>LINK</b>                     | 物理リンク、ローカルおよびリモートのシステム ID、および指定<br>の論理リンクに割り当てられている論理リンク・パス。                                                          |
|                           |                                 | MSNAME 論理リンク番号、物理リンク、ローカルおよびリモートのシステ<br>ム ID、MSNAME ラベル、および IMS ID。                                                   |
|                           |                                 | MSPLINK 論理リンク番号、物理リンク、物理リンクのタイプ<br>(CTC、MTM、TCP/IP、VTAM)、物理リンク・アドレス、許可<br>されるセッションの最大数、およびリモート IMS システムが使<br>用する識別子。  |
|                           |                                 | TCP/IP 物理リンクの場合、コマンド出力には、リモート IMS<br>システムの IMS ID が表示されます。VTAM 物理リンクの場<br>合、出力には、リモート IMS システムの VTAM ノード名が表<br>示されます。 |
|                           | <b>SYSID</b>                    | 物理リンク、論理リンク、指定のシステム ID が関連付けられて<br>いる論理リンク・パスの割り当て。                                                                   |
| /DISPLAY                  | [なし]                            | 論理リンク番号                                                                                                    |
| <b>LINK</b>               |                                 | パートナー ID。                                                                                                    |
|                           |                                 | 送受信、エンキューまたはデキューされたメッセージ数、およ<br>び、リンクおよびリンク状況に対して現在キューに入れられてい<br>るメッセージ数のローカルの合計。                                     |
|                           | <b>MODE</b>                     | VTAM リンクについて、VTAM 端末が操作可能な各種モードを<br>表示します。                                                                            |
|                           | <b>OPTION</b><br><b>BUFSIZE</b> | リンク番号、リンク名、帯域幅、バッファー・サイズ、およびリ<br>ンク状況を表示する。                                                                           |
|                           | <b>QCNT</b>                     | 送受信、エンキューまたはデキューされたメッセージ数、およ<br>び、リンクおよびリンク状況に対して現在キューに入れられてい<br>るメッセージ数のグローバルの合計。                                    |
| /DISPLAY<br><b>MSNAME</b> | [なし]                            | 論理リンク・パス名 (MSNAME)、および、送受信、エンキュー<br>またはデキューされたメッセージ数、MSNAME キューに現在入<br>れられているメッセージ数のローカルの合計。                          |
|                           | <b>QCNT</b>                     | 論理リンク・パス名 (MSNAME)、および、送受信、エンキュー<br>またはデキューされたメッセージ数、MSNAME キューに現在入<br>れられているメッセージ数のグローバルの合計。                         |

## **QUERY** コマンドと **MSC**

IMS タイプ 2 QUERY コマンドは、MSC 環境の管理を支援する有効な属性および 状況情報を表示します。次の表は、QUERY コマンドによって返される MSC の情 報をまとめたものです。

| コマンド                           | キーワード                      | MSC の用途および影響                                                                               |
|--------------------------------|----------------------------|--------------------------------------------------------------------------------------------|
| <b>QUERY</b><br><b>MSLINK</b>  | <b>BANDWIDTH(ON   OFF)</b> | 論理リンクが帯域幅モードであるか、そうでないか<br>を識別します。                                                         |
|                                | SHOW(ALL   attribute)      | 論理リンクのユーザー定義属性を返します。<br>SHOW() キーワードのパラメーターとして有効な属<br>性を指定することで、返される情報を制限できま<br>す。         |
|                                | STATUS(status_type)        | 指定した状況タイプの論理リンクを識別します。                                                                     |
| <b>QUERY</b><br><b>MSNAME</b>  | QCNT()                     | 指定した数を基準としたキュー・カウントを持つ論<br>理リンク・パスを識別します。例えば、キュー・カ<br>ウントが 100 以上のすべての論理リンク・パスを表<br>示できます。 |
|                                | SHOW(ALL   attribute)      | 論理リンク・パスのユーザー定義属性を返します。<br>SHOW() キーワードのパラメーターとして有効な属<br>性を指定することで、返される情報を制限できま<br>す。      |
|                                | STATUS(status_type)        | 指定した状況タイプの論理リンク・パスを識別しま<br>す。                                                              |
| <b>QUERY</b><br><b>MSPLINK</b> | SHOW(ALL   attribute)      | 物理リンクのユーザー定義属性を返します。<br>SHOW() キーワードのパラメーターとして有効な属<br>性を指定することで、返される情報を制限できま<br>す。         |
|                                | STATUS(status_type)        | 指定した状況タイプの物理リンクを識別します。                                                                     |
|                                | TYPE(link_type)            | CTC、MTM、TCP/IP、および VTAM の各リン<br>ク・タイプ別に物理リンクを識別します。一度に 1<br>つ以上のリンク・タイプを照会できます。            |

表 *43. QUERY* コマンドによって返される *MSC* の情報:

関連タスク:

315 ページの『IMS Connect での MSC [リンク情報の表示』](#page-328-0)

312 ページの『IMS 間の TCP/IP 接続のための MSC [接続情報の表示』](#page-325-0)

## 論理リンク・パスの制御

論理リンク・パスの制御には、コマンドをいくつか使用します。論理リンク・パス は複数システム結合機能 (MSC) 環境全般の最低の制御レベルです。なぜなら、論 理リンク・パスは中間 MSC システムで必ず定義される最低レベルであるためで す。

論理リンク・パスは SYSID の対で指定します。この一対の SYSID により送信シス テムと宛先システムを識別します。論理リンク・パスの定義には、MSNAME シス テム定義マクロを使用するか、タイプ 2 CREATE MSNAME コマンドを使用しま す。次の表に、リンク制御に使用できるコマンドをまとめます。

表 *44. MSC* リンク・パスの制御に使用するコマンド

| コマンド   | キーロード         | MSC の用途および影響          |
|--------|---------------|-----------------------|
| /START | <b>MSNAME</b> | 直前に停止した MSNAME を始動する。 |

 $\mathbf{I}$ |

<span id="page-354-0"></span>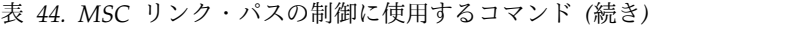

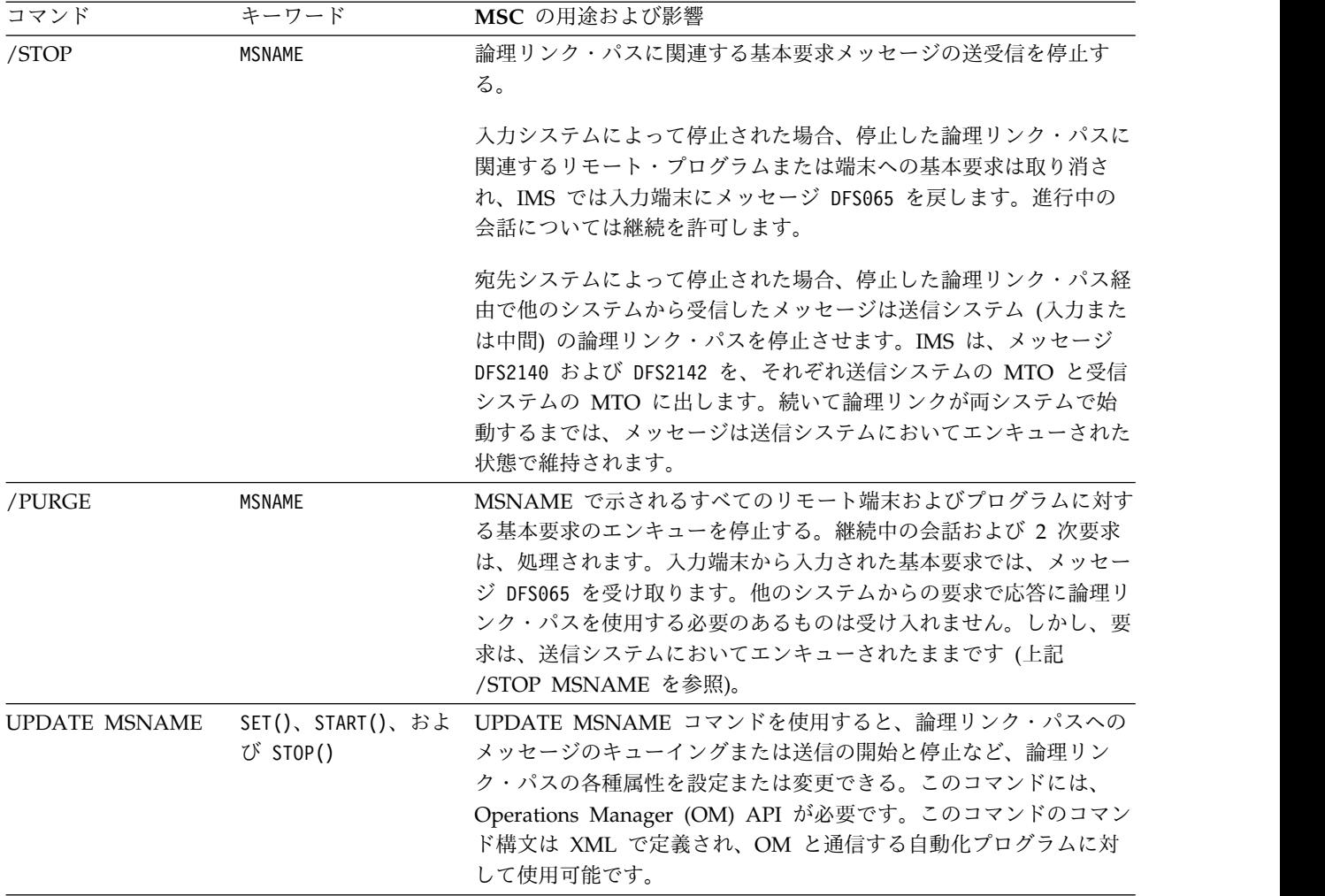

## 複数システムのリカバリーの考慮事項

マルチシステム構成の各システムでは、IMS の全リカバリー機能を使用できます。 リカバリー機能により、単一システム内でメッセージが消失することも重複するこ ともないようになります。

以下の条件下では、メッセージは失われません。

- v サブシステムをコールド・スタートしない。または以前のチェックポイントを使 用している場合に緊急時再始動 (BUILDQ) をしない。
- ログ・レコードが失われていない。

VTAM では、MSC 制御機能とともに SDLC リンクにメッセージの保全性も提供 します。

関連タスク:

333 ページの『TCP/IP および VTAM [物理リンク・タイプの切り替え』](#page-346-0)

メッセージのリカバリー

IMS では、送受信の両システムにおいてメッセージに関する情報をロギングするこ とで、複数システム結合機能 (MSC) リンク全般にわたり、メッセージが消失また は重複することがないよう保証しています。

IMS ではこの情報を再始動のときに復元し、リンクが確立された後システム間でこ の情報を交換します。送信システムでは、受信システムにより受信されたメッセー ジをデキューすることができます。しかし、このメッセージの受信確認はリンクま たはシステム障害により消失します。送信システムは、送信したが受信システムに よりエンキューされなかったメッセージを再送信することもできます。IMS サブシ ステムがリカバリーに失敗した場合、このサブシステムがリカバリー責任を持つメ ッセージは消失します。

IMS には動的にリンク割り当てを変更するコマンドが提供されているので、作動不 可能となったプロセッサーに代わる代替プロセッサーをセットアップできます。作 動不能となったプロセッサーに常駐する IMS システムは、故障に巻き込まれたす べてのリンクがマスター端末オペレーター (MTO) により適切に再割り当てされた 後は、代替プロセッサーで稼働できます。

#### 停止したトランザクション

IMS で宛先トランザクションが停止した場合、宛先システムで取る処置は要求のタ イプによって異なります。要求には会話型と非会話型があります。

会話型ではない基本要求、または会話を開始する基本要求の場合、IMS ではエラ ー・メッセージを入力端末に送り、メッセージを取り消します。

会話を継続する基本要求または 2 次要求については、IMS はメッセージをエンキ ューします。停止したトランザクションに関して一番初めに受信した要求である場 合、IMS ではそのトランザクションのローカル・システムの MTO にもメッセージ を送ります。

#### アプリケーション・プログラムの異常終了

アプリケーション・プログラムが異常終了し、その原因がデッドロック状態以外の 場合、IMS では異常終了が発生したシステムのマスター端末にメッセージ DFS554 を出します。このメッセージには、入力端末の論理端末名が含まれています。入力 メッセージがまだ有効である場合、IMS では入力メッセージの最初の部分が組み込 まれたメッセージ DFS555 を入力端末に出します。IMS が DFS554 メッセージを 送信する場合、メッセージのテキストには入力端末の論理端末名が含まれていま す。

#### メッセージ、応答、およびトランザクションのデキュー

PURGE または PURGE1 キーワードを指定した /DEQUEUE コマンドを使用する と、特定の MSC リンクに対してエラー状態になっているメッセージ、応答、およ びトランザクションをデキューできます。

/DEQUEUE MSNAME PURGE コマンドを入力すると、コマンドが実行される前 にメッセージ制御/エラー出口ルーチン (DFSCMUX0) が呼び出されます。出口ルー チンは、間違いコマンドの不注意な入力を防ぎ、その間違いコマンドが宛先に着く

前にデキューすることによって、メッセージ、応答またはトランザクションが誤っ て破棄されないようにします。出口ルーチンはメッセージのデキューを抑制するこ とができます。

システム・プログラマーは、以下の各事項について注意する必要があります。

- v /DEQUEUE コマンドの存在とこのコマンドの使用結果
- v /DEQUEUE コマンドとメッセージ制御/エラー出口ルーチンとの相互作用

MTO は、以下の各事項について認識しておく必要があります。

- v /DEQUEUE コマンドの使用に関するインストール・ポリシー
- v デキューされたメッセージは破棄されるという事実
- v /DEQUEUE コマンドは緊急時専用、またはユーザー・サイトによる指示用に予約 しておく必要がある

推奨事項**:**

- v /DEQUEUE コマンドの発行は MTO にのみ許可するようにしてください。
- v /DEQUEUE コマンドの使用に関するインストール先固有の標準を確立してくだ さい。MTO がどのような場合にこのコマンドを使用しなければならないかとい うシナリオを事前に識別し、そのシナリオを検証しておく必要があります。メッ セージ制御/エラー出口ルーチンをコーディングする場合は /DEQUEUE コマン ドを考慮してください。

関連資料:

- [/DEQUEUE](http://www.ibm.com/support/knowledgecenter/SSEPH2_14.1.0/com.ibm.ims14.doc.cr/imscmds/ims_dequeue.htm#ims_cr1dequeue) コマンド (コマンド)
- メッセージ制御/[エラー出口ルーチン](http://www.ibm.com/support/knowledgecenter/SSEPH2_14.1.0/com.ibm.ims14.doc.err/ims_dfscmuc0.htm#ims_dfscmuc0) (DFSCMUX0) (出口ルーチン)

# 保守手順の確立

IMS ユーティリティーを定期的に、所定の基準で実行することは、IMS の保守に関 する主要なタスクの 1 つです。また、IMS の保守には、定期的なデータベースの 再編成およびサービスのインストールなどの追加タスクが含まれる場合もありま す。

IMS の保守には、(手動あるいは自動で実行される) 以下のアクティビティーが含ま れることがあります。

- v レポートの作成、レポートの分析、および分析に基づいたアクションの実行
- v 定期的なデータベースの再編成
- v メッセージ・キューに対する予防保守の実施
- IBM 提供のツールまたはベンダー提供のツールの定期的な実行
- v サービスの定期的なインストール
- IMS 提供のユーティリティーの定期的な実行

ユーティリティーを実行する頻度は、インストール・システムに応じて決定しま す。

ヒント**:** ご使用の IMS システムの現行の保守レベルは、/DIAGNOSE SNAP MODULE(*modname*) コマンドを使用して判別できます。

### 標準 **JCL** のセットアップ

オペレーション担当者の手順を確立する作業の一環として、実行しなければならな いジョブ (ユーティリティー・ジョブなど) 用の標準 JCL をセットアップすること ができます。

完全に「事前に準備された」JCL にすることは不可能だとしても、DBRC を使用す ることはこの領域では非常に役立ちます。例えば、MTO は、データベース・バッ チ・バックアウト・ユーティリティーの実行時に必要なログ・データ・セットを提 供しなければなりません。リカバリー管理に DBRC を使用する場合、DBRC その もののために JCL をセットアップすればいいだけです。

制約事項**:** DBRC では、バックアウト用の JCL を開発しません。

# オペレーター・テスト手順

IMS を操作するための手順が準備できたならば、システムを操作するすべての人が 手順に慣れる機会を設ける必要があります。その後、すべての手順を完全にテスト する必要があります。

#### システム障害のシミュレーション

リカバリー手順の一部をテストするには、いくつかのタイプのシステム障害をシミ ュレートする必要があります。次の表に、起こりうる障害とシミュレーションの方 法を示します。

表 *45.* システム障害のシミュレーション

| システム障害                                                           | シミュレーション方法                                                        |
|------------------------------------------------------------------|-------------------------------------------------------------------|
| BMP または CCTL スレッドのエラーによる -MTO コマンド /STOP REGION n<br>異常終了または取り消し | ABDUMP を使用                                                        |
| IMS 制御領域のエラーによる異常終了または<br>取り消し                                   | z/OS MODIFY または CANCEL コマンド<br>を使用                                |
| MPP の異常終了、ループ、または待ち状態                                            | DL/I テスト・プログラム DFSDDLT0 を使<br>用、または、特別呼び出し ABEND および<br>ZING を使用。 |
| CCTL の異常終了、ループ、または待ち状態                                           | ユーザーが所有する任意のプログラムを使<br>用。                                         |
| SLDS または RLDS での入出力エラー                                           | 以前に損傷した SLDS または RLDS を使<br>用。磁気テープ・ドライブをリセット、巻き<br>戻し、および再ロードする。 |
| z/OS エラー (ループまたは異常終了)                                            | z/OS システムの常駐ドライブのプラグを抜<br>くか、スイッチを切る。IMS 制御領域を取り<br>消す。           |
| ハードウェアのエラー、実記憶域には損失な                                             | z/OS システムの常駐ドライブのプラグを抜<br>くか、スイッチを切る。                             |
| Power®電源障害、または実記憶域の損失を伴 システム・リセットを押し、再 IPL する。<br>うハードウェアのエラー    |                                                                   |

### 適切なテストの品質

ユーザー特有の IMS の使い方やインストール・システムのセットアップのタイプ により、テスト・プログラムの詳細が決定します。けれども、適切なテストとは共 通して次の品質を備えています。

- 現実的である。
- v 特定している。つまり、起こる可能性のある多くの操作状態からおのおの 1 つ ずつ取り上げている。
- v 実際に実動モードで IMS を操作する担当者もテストに加わっている。
- v 結果が立証できる。

### フィードバックを通しての改良

手順の正式なテストは実動開始時点で終了となりますが、各操作やリカバリーの実 例をテストと考え、手順改良のきっかけにすることができます。問題が発生した場 合、または手順が紛らわしい、不正確であると判明した場合は、その経験を生かし て手順を更新、改良する必要があります。

また、操作スタッフおよびシステム管理スタッフによる定期的な手順の再検討を実 施することを考えてもよいでしょう。こうした手順の見直しは、IMS の保守を行う 際、または IMS を新規リリースにアップグレードする際に特に重要です。

#### システム変更時の再テスト

システムに大幅な変更を行ったときは常に、最低限いくつかの再テストは実施する 必要があります。変更とは、IMS そのものの新規リリースまたは大規模なアップグ レードであったり、または実動セットアップの再設計や拡張である場合がありま す。

再テストでは、旧手順が新しい環境においても適切に機能するかどうかを検証する 必要があります。

#### 関連概念:

■ DL/I テスト・プログラム (DFSDDLT0) の参照情報 ([アプリケーション・プ](http://www.ibm.com/support/knowledgecenter/SSEPH2_14.1.0/com.ibm.ims14.doc.apr/ims_dlitestprogram.htm#ims_dlitestprogram) [ログラミング](http://www.ibm.com/support/knowledgecenter/SSEPH2_14.1.0/com.ibm.ims14.doc.apr/ims_dlitestprogram.htm#ims_dlitestprogram) API)
# 第 **7** 章 ユーザー手順の作成

エンド・ユーザー (リモート端末オペレーター) は IMS に接続した端末を使用する 人々です。エンド・ユーザー手順では、IMS の操作ではなく、エンド・ユーザーの 必要性に注目する必要があります。

オンライン・システムが成功するかどうかは、エンド・ユーザーに受け入れられる かどうかに大きくかかっているため、エンド・ユーザー手順は優れた手順であるこ とが重要です。

この手順は、アプリケーション開発処理での不可欠な部分として準備します。エン ド・ユーザー手順のレイアウトと編成で、ビジネス機能をサポートする必要があり ます。手順はアプリケーションのタイプにより、さまざまです。例えば、銀行出納 係の手順では、単に IMS トランザクションの入力というより多くのことをカバー する必要があります。しかし、データ入力担当者用の手順となると、トランザクシ ョン入力についての指示事項が大半を占めることになります。

エンド・ユーザー手順は、通常、パッケージ化されたガイドにします。ユーザーが ガイドを開発してもよいし、または、各アプリケーション開発チームに任せてもい いでしょう。後者のケースでは、「共通資料」を用意して、エンド・ユーザー・ガ イドに必ず記載する基本手順用の資料として、この共通資料をアプリケーション開 発チームに配布することを考えてください。オンライン IMS システムに大きな変 更を加える場合は、必ずこの共通資料の情報も更新することを忘れてはなりませ ん。例えば、非 VTAM の使用から VTAM の使用に変換する場合、端末ログオン 手順の変更が必要になる可能性が高くなります。

一般的に、作成した手順ではエンド・ユーザーに次の処理方法を習熟してもらう必 要があります。

- v 端末の操作
- v IMS への接続の確立
- IMS との通信
- IMS からの切断
- v エラー状態への応答

関連概念:

281 [ページの『操作要員』](#page-294-0)

# ユーザー端末オペレーター用の手順

アプリケーション開発のサイクルには、トランザクションや端末ハードウェアにつ いての研修とともに、エンド・ユーザー手順の開発が含まれていなければなりませ ん。

手順の作成者は、エンド・ユーザー・ガイドを作成するときに、以下の点を考慮す る必要があります。

v リモート制御および中央制御の整合性

- <span id="page-361-0"></span>v 端末またはワークステーションではなく、オンライン・システムで提供した方が いいサービスは何か
- エンド・ユーザー・サポートの調整
- v 問題報告手順の定義

関連概念:

286 [ページの『手順の内容のプラン』](#page-299-0)

## ユーザー・オペレーター作業

エンド・ユーザーは仕事の一環として、1 つまたは複数の作業を行います。エン ド・ユーザーには、実行する作業を正確な指示で明確に書いて示す必要がありま す。

こうした作業にはたくさんの IT ツールとシステムが含まれています。その中の 1 つが IMS です。こうした作業を検討し、手順中の指示事項が次の 2 項目の両方を 満たしていることを確認してください。

- v ユーザーがアプリケーション関連タスクを行う助けとなる。
- v 基本作業を保護している。

現行の指示事項のうち、管理サービスと密接にかかわるものについて検討する必要 があります。次の表は、この検討作業の特性を示した部分的なチェックリストで す。その他の項目については、ユーザー手順がカバーする範囲に応じ考えてくださ い。

検討を重ねることによって、使用可能度の高い手順の作成に寄与することができま す。テストおよび実動過程でのユーザーからのフィードバックに基づいて、手順を 修正するプランを立てる必要があります。

| 検討項目                  | 関連する管理作業               |
|-----------------------|------------------------|
| 可用性ステートメントは明確か ?      | スケジューリングのアルゴリズムおよび操作   |
|                       | 手順の検査                  |
| 応答のクレームは、適切で誤解がないか ?  | パフォーマンス基準と調整。異常な遅延は必   |
|                       | ず報告されていることの確認          |
| 端末接続手順は説明されているか ?     | MTO または他のオペレーターの接続につい  |
|                       | てのヘルプがあるかの検査           |
| セキュリティー要件は説明されているか ?  | セキュリティー定義および維持手順の検査    |
| 解釈用資料が出力に含まれているか ?    | IMS メッセージおよびコマンド出力情報の正 |
|                       | 確さの検査                  |
| 代替接続に関する指示は与えられているか ? | 代替構成用の指示が MTO に与えられている |
|                       | ことの検査                  |
| システムへの応答およびブロードキャスト・  | 潜在的なメッセージについての開発者との検   |
| メッセージについて、指示は与えられている  | 査                      |
| か?                    |                        |
| 端末、トランザクション入力、およびオンラ  | 障害報告および情報フローの調整。MTO に  |
| イン・システム障害に対するサービス問題に  | 標準通知メッセージを出させる。        |
| ついて指示は与えられているか?       |                        |
|                       |                        |

表 *46.* 管理サービス用チェックリスト

関連概念:

『端末オペレーターのための操作指示』

## 端末オペレーターのための操作指示

エンド・ユーザー資料を作成するプロセスと目標には、いくつかの段階で情報を作 成し、エンド・ユーザーの経験レベルや情報の必要性に応じて資料の内容を調整す ることが含まれます。

オンライン・システムの成功と受け入れは、エンド・ユーザー用文書の品質によっ て左右されることがよくあります。端末オペレーター用の操作手順は、進行中の研 修に役立ち、またアプリケーションを使いやすくすることから、エンド・ユーザー 用文書の重要部分を占めていることになります。

手順の開発と改善には、次にあげるいくつかの段階があります。

- v 初期構成および内容の定義
- v 既存手順の分析
- 新しい手順のテスト
- 研修からのフィードバックの収集
- 実動からのフィードバックの収集
- v 必要に応じた手順の修正

一般的に、既存のソースから情報を抜き出してアプリケーションに合わせて書き直 すほうが、説明全体や一般的操作マニュアルを提示するよりも適切な方法です。例 えば、オペレーターが 3270 Data Stream Programmer's Reference の内容に精通 していることを前提とせずに、3270 の操作上の特徴を説明します。

また、MFS 出力を示すのではなく、担当者の画面フォーマットを示します。リモー ト 3277 端末のコピー機能を使用して、画面レイアウトの作業用コピーを入手でき ます。

最終段階である実際の実動サイクルを無視してはなりません。多くの場合、パイロ ット・オペレーターとなるエンド・ユーザーのグループを選定し、そこから役立つ フィードバックを入手します。このグループの役割は、エンド・ユーザー向けサー ビスを検証し、改善することです。必要な修正が行われた後に、手順の最終版を発 行します。

オンライン IMS システムに修正を加えたときは、手順を更新することを怠っては なりません。アプリケーション・プログラムや IMS フィーチャーを追加でインス トールした場合、操作上強調しなければならない事項が変更されることが時々あり ます。ハードウェア上の変更またはアプリケーションに重要な変更が生じた場合、 同じパイロット・グループでもアクティビティーを従来とは変えることもありま す。

エンド・ユーザー・オペレーター用文書の内容に関するガイドラインをいくつか以 下に示します。目標は、エンド・ユーザーの経験レベルや情報の必要性に応じて資 料の内容を調整することです。

v アプリケーションの手順の主要セクションの作成

<span id="page-363-0"></span>指示は、行われる順序でシーケンスが取られます。使用頻度の高いトランザクシ ョン、または重要度の高いトランザクションを先に配置します。トランザクショ ンの数が多い場合はアルファベット順にするのが適切で、概要 (またはグラフィ ック) を含めるならば、そこでどのトランザクションが重要かまたは使用頻度が 高いかを述べます。

v 簡単な例による手順の説明

入力および応答、両方のフォーマットを示します。IMS コマンドを使用する部分 では、関連するキーワードのみを示し、その応答を説明します。

v エラー処理に関する指示の記載

入力エラーだけでなく、アプリケーション・プログラムからの警告メッセージへ の応答についても述べます。IMS 接続またはシステムの問題が発生する可能性の ある個所については、代替の指示も提供します。この部分が冗長になる場合は、 付録に記載します。トピックを症状別に付録に配列します。エラー報告用のフォ ームについての説明を載せます。

v IMS の簡単な紹介と MTO についての説明 (オプション)

IMS がどう機能するかではなく、IMS がデータ・アクセスとサイトにおける処 理をどうサポートしているかに重点を置きます。必要に応じて、IMS によって提 供されるもの、オペレーティング・システムとハードウェアによって提供される もの、両者の違いを述べます。

v 主要ハードウェアの操作上の特徴の確認

端末の効果的な使用法およびエラーにつながりやすいユーザー処置についての警 告にハイライトを置いたアドバイスを含めます。適宜、関連する操作上の指示を コピーしてこのセクションにマージするか、または文書に付加します。

v 関連する IMS コマンドの操作についてのみ詳細の記載

説明するコマンドとオプションに対して、エンド・ユーザーの使用が許可されて いることを確認します。IMS のリソースを予約するコマンド、例えば、会話に対 する /HOLD コマンド、または出力メッセージをエンキューする /IDLE コマ ンドなどを使用しないように勧めます。

v 連絡先のリストの記載

名称を適切な順序で示し、ユーザーが連絡を取る必要のある条件を記述します。 関連概念:

348 [ページの『ユーザー・オペレーター作業』](#page-361-0)

## **IMS** コマンドの使用可能性

エンド・ユーザー手順の主な目的はトランザクションの入力を説明することです が、よく知った上で IMS リソースを使用するように、ユーザーに IMS コマンドの サブセットを入力することを許可する場合もあります。

例えば、トランザクションを実行依頼する順序をエンド・ユーザーが選択できる場 合、エンド・ユーザーは /DISPLAY コマンドを使用して現在のキュー・レベルを 判断できます。

推奨事項**:** エンド・ユーザーに IMS コマンドの入力を許可する場合、ALL キーワー ドの使用を禁止して、これらのコマンドによる影響を最小化することを検討してく ださい。

次の表では、IMS コマンドを示し、リモート端末オペレーターによるこのコマンド の使用可能性について評価しています。/DISPLAY TRAN コマンドおよび QUERY TRAN コマンドは、特に適しています。しかし、これらのコマンドはキーワードの 選択肢が多いため、各キーワードを指定する必要があります。入力に便利なよう に、コマンド省略形を記載します。

表中、アスタリスク (\*) の付いたコマンドは、デフォルトのコマンド・セキュリテ ィーを使用するリモート端末オペレーターが使用することができます。このリモー ト端末オペレーターが他のコマンドを使用できるようにするには、RACF (または同 等の製品) を通して、該当端末用の全コマンドのリストを宣言する必要がありま す。コマンド・セキュリティーに対しては、 DFSCCMD0 出口ルーチンを使用する こともできます。

表 *47.* リモート端末オペレーターのコマンド使用に関する適応性:

|                          |            | デフォルト・セ エンド・ユー |                 |                                            |
|--------------------------|------------|----------------|-----------------|--------------------------------------------|
| コマンド・グループ コマンド           |            | キュリティー         | ザーの使用           | コメント                                       |
| エンド・ユーザー固 /RCLSDST<br>有の |            | $\ast$         | <b>YES</b>      | remote VARY offline として機能 (VTAM<br>端末用)    |
|                          | /RCOMPT    | $\ast$         | <b>YES</b>      | VTAM コンポーネントの非集中制御                         |
|                          | /BROADCAST | $\ast$         | <b>YES</b>      | 便利なユーザー相互作用の提供。メッセージ<br>通信の使用が望ましい。        |
|                          | /SET       | $\ast$         | <b>YES</b>      | バッチ・トランザクション用に便利な入力の<br>提供                 |
|                          | /RESET     | $\ast$         | <b>YES</b>      | /SET と共に使用                                 |
|                          | /RDISPLAY  | $\ast$         | <b>YES</b>      | MTO のロケーションの識別。<br>/BROADCAST と共に使用。       |
|                          | /CANCEL    | $\ast$         | <b>YES</b>      | 単一セグメントおよび複数セグメント両方の<br>メッセージの取り消し。        |
|                          | /EXCLUSIVE | $\ast$         | <b>YES</b>      | 離散的アプリケーションの使用に対する保護                       |
| 接続コマンド                   | /OPNDST    |                | NO <sub>1</sub> | VTAM ネットワークへのアクセス許可                        |
|                          | /CLSDST    |                | NO.             | VTAM ネットワークへのアクセス制限                        |
|                          | /OUIESCE   |                | NO.             | VTAM ネットワークへのアクセス制限                        |
|                          | /SIGN      | $\ast$         | <b>YES</b>      | IMS リソースへのアクセス許可。サインオ<br>ン検査に必要。           |
|                          | /RSTART    |                | <b>YES</b>      | IMS リソースの始動。始動が許可されるの<br>は、/STOP が許可された場合。 |
|                          | /MSASSIGN  |                | NO              | IMS リソースに対する割り当ての変更。<br>MFS トランザクションに必要。   |
|                          | /FORMAT    | $\ast$         | <b>YES</b>      | 画面のフォーマット設定。会話の終了に必<br>要。                  |
|                          | /EXIT      | $\ast$         | <b>YES</b>      | 会話の終了。非 VTAM 交換端末に必要。                      |
|                          | /HOLD      | $\ast$         | <b>YES</b>      | 会話の延期。                                     |
|                          | /RELEASE   | $\ast$         | <b>YES</b>      | 会話の再開                                      |
|                          |            |                |                 |                                            |

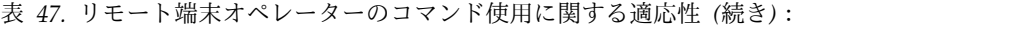

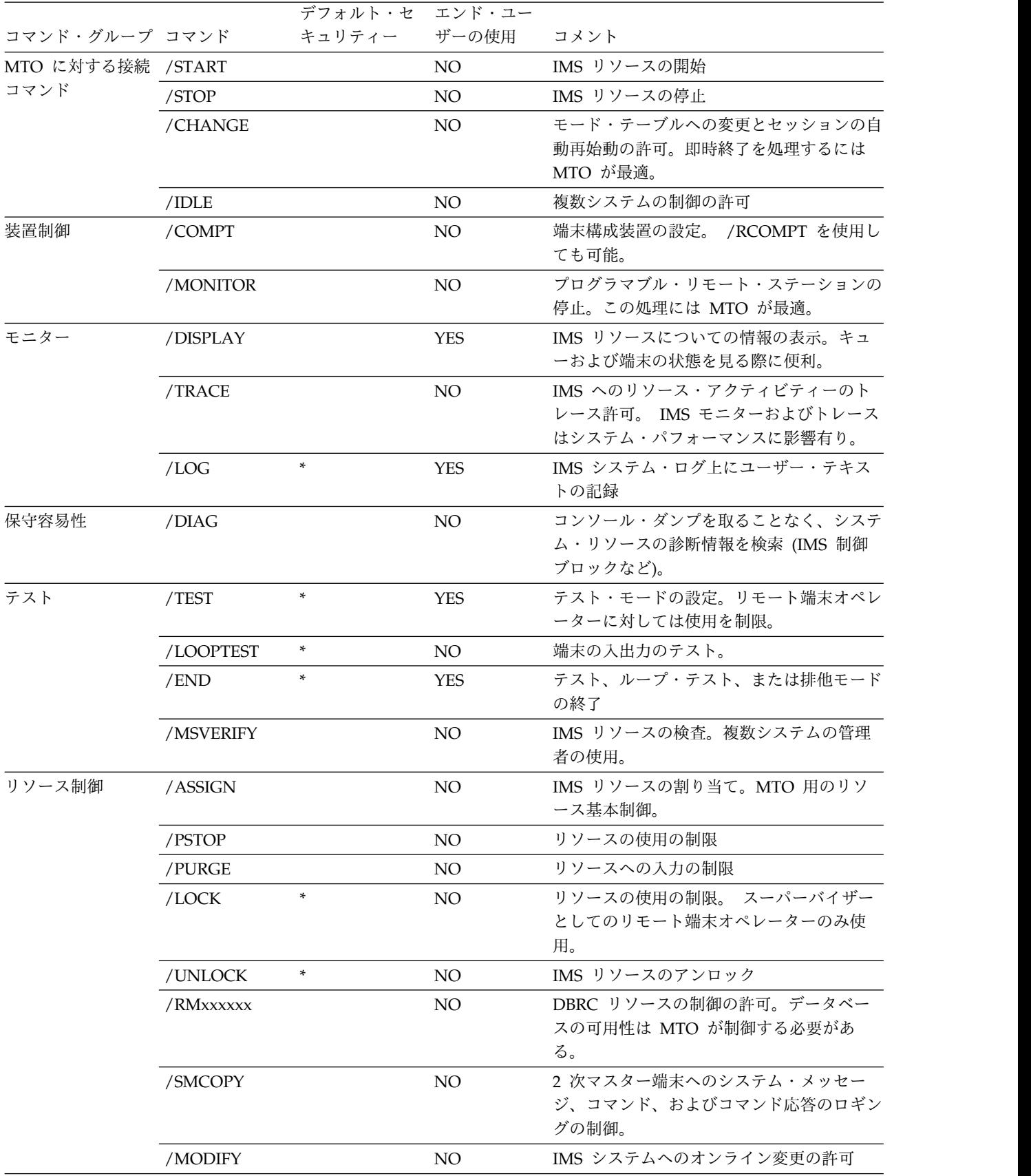

<span id="page-366-0"></span>表 *47.* リモート端末オペレーターのコマンド使用に関する適応性 *(*続き*)*:

|                |               | デフォルト・セ エンド・ユー |     |                                 |
|----------------|---------------|----------------|-----|---------------------------------|
| コマンド・グループ コマンド |               | キュリティー ザーの使用   |     | コメント                            |
| リカバリー          | /DBRECOVERY   |                | NO. | データベースの可用性の制御。 MTO に制           |
|                | または           |                |     | 限。                              |
|                | <b>UPDATE</b> |                |     |                                 |
|                | /DBDUMP ま     |                | NO. | データベースの可用性の制御。 MTO に制           |
|                | たは UPDATE     |                |     | 限。                              |
|                | /DEOUEUE      |                | NO. | メッセージ・キューの保全性を制御。<br><b>MTO</b> |
|                |               |                |     | に制限。                            |
|                | /CHECKPOINT   |                | NO. | IMS のシャットダウン。MTO に制限。単          |
|                |               |                |     | 純チェックポイントは、パフォーマンスに影            |
|                |               |                |     | 響する可能性有り。                       |
|                | /ERESTART     |                | NO. | IMS の再始動。MTO に制限。               |
|                | /RECOVER      |                | NO. | 全機能データベースおよび高速機能エリアの            |
|                |               |                |     | リカバリー。 DBA または MTO に制限。         |
| /SWITCH        |               |                | NO. | XRF 環境で使用するデータ・セットの切り           |
|                |               |                |     | 替え。MTO に制限。                     |

関連概念:

359 ページの『IMS [との通信に使用する](#page-372-0) IMS コマンド』

関連資料:

- IMS [コマンド言語変更機能](http://www.ibm.com/support/knowledgecenter/SSEPH2_14.1.0/com.ibm.ims14.doc.err/ims_dfsckwdo.htm#ims_dfsckwdo) (DFSCKWD0) (出口ルーチン)
- ₿ [/DISPLAY](http://www.ibm.com/support/knowledgecenter/SSEPH2_14.1.0/com.ibm.ims14.doc.cr/imscmds/ims_displaytran.htm#ims_cr1displaytran) TRAN コマンド (コマンド)
- QUERY TRAN [コマンド](http://www.ibm.com/support/knowledgecenter/SSEPH2_14.1.0/com.ibm.ims14.doc.cr/imscmds/ims_querytran.htm#ims_cr2querytran) (コマンド)
- D÷. [コマンド許可出口ルーチン](http://www.ibm.com/support/knowledgecenter/SSEPH2_14.1.0/com.ibm.ims14.doc.err/ims_dfsccmd0.htm#ims_dfsccmd0) (DFSCCMD0) (出口ルーチン)

## リモート端末オペレーターのための問題報告

エンド・ユーザー・ガイドのメイン・フローでは通常の操作シーケンスを示します が、オペレーターは予期せぬ応答やエラー応答についても準備しておく必要があり ます。

リモート端末オペレーター用の指示のシーケンスを検査する場合、「からの場合は どうするか ?」という質問を一通りたずねる必要があります。以下に、こうした 「の場合はどうするか ?」という質問の例を示します。

- v 端末が操作不可能、動作が不安定、またはシステムとのコンタクトが取れなくな ってしまった場合、どうするか。
- アプリケーション・プログラムからデータベースや処理結果の状態に関する警告 メッセージが戻された場合、どうするか。
- v IMS システム・メッセージを受け取った場合、どうするか。
- v マスター端末または他のオペレーターのアクションにより処理が割り込まれた場 合、どうするか。
- v z/OS または IMS システムがダウンした場合、どうするか。

こうした異常なイベントの重大性を評価し、この異常事態に対処する適切な手順を 含める必要があります。エンド・ユーザー・ガイドでは、リカバリー・アクション を正常時の操作と同列に解説してもよいし、症状別に記載した付録として掲載する ことも可能です。

インストール・システムで問題報告センターを設けている場合、ユーザーは、ユー ザー連絡グループを持てば、すべてのエンド・ユーザーの研修を行うのではなく、 リカバリー・スキルを身に付けることに集中することができます。ほとんどのイン ストール・システムは、端末に関する問題はネットワーク制御要員に報告します。 ネットワーク担当者は IMS と IMS が実行するアプリケーション・プログラムに関 して適切な知識があります。問題報告を標準化するというのはいいアイデアだと言 えます。一連の質問への答えを用意しておくか、または、構造化されたスクリプト を使用して問題の症状をはっきりと示すことができます。

時には、マスター端末オペレーターが連絡先となることもあるでしょう。マスター 端末オペレーターにはシステムの制御とモニターという基本任務があるので、連絡 先となるのは前もって予約を取り付けてある正式な場合のみとするべきです。マス ター端末オペレーターとの連絡が認められる例としては、BMP のスケジューリング を要求する場合があります。

優れた制御テクニックになくてはならないのは、エラー問題報告書です。あらかじ めフォーマットされたフォームを作成し、必要な情報の例を記載し、エンド・ユー ザーが使用できるようにします。フォーム上のデータに、どのようなアクションを 行ったか、またはどのようなアクションが保留状態になっているかを示す必要があ ります。管理要員は定期的にこれらのイベントを検討します。こうして、一般的な トラブルや操作手順の違いを検出することができます。

関連概念:

361 [ページの『エラーの管理サポート』](#page-374-0)

## **IMS** への接続

ユーザーが端末を使用できるようにするには、マスター端末オペレーター (MTO) は、前もって /START DC、/START NODE、および VTAM 端末用に /OPNDST (場合による) のコマンドの 1 つまたは複数を使用して、通信ネットワ ークを初期設定する必要があります。

## 非交換回線用の端末の始動

正常に始動するためには、リモート端末の電源を入れる必要があります。 IMS は、/START コマンドまたは UPDATE コマンドが正常に処理されたことをDFS059 端末始動メッセージでリモート端末に通知します。 IMS との通信が開始できるの は、始動メッセージを受け取った後からです。

例外**:** リモート端末では、メッセージ DFS059 を受け取る前であっても、マスター 端末、マスター端末回線上の物理端末、およびシステム・コンソールとは通信する ことができます。

## **VTAM** 端末 **(**ノード**)**

SLU タイプ P、FINANCE (3600)、および ISC 端末システムでは、IMS 生成の接 続メッセージを受信しません。そのかわりに、これらの端末では、端末システム・ ストレージに常駐するユーザー作成プログラムと通信します。不在モードのタイ プ-1 SLU でも、接続メッセージを受信しません。(メッセージを受信するオペレー ターがいないためです。)

VTAM 端末では、メッセージ DFS3649、DFS3650、またはその両方を受信します。 DFS3649 メッセージはサインオン情報を要求し、DFS3650 メッセージはサインオン (または接続) およびセッションの状況を示します。メッセージ DFS3649 は、以下 の状態でも表示されます。すなわち、サインオン処理中に障害が発生した場合、オ ペレーターがサインオフした場合、または (ETO の場合のみ) アクティビティーが ないために自動セッションがタイムアウトになった場合です。

入出力にハングした *VTAM* 端末のリリース

VTAM の応答が未解決になっている時間が指定より長いと IMS が判断した場合、 /TRACE コマンドを使用して、取るべきアクションがあればどのようなアクション を IMS が取るかを指定します。この機能は VTCB または MSC リンクのある VTAM 装置にのみ適応されます。

IMS は、未解決の応答を次のいずれかの方法で処理します。

- v アクションなし
- v 入出力が指定より長時間未解決になっている、つまり、装置はタイムアウトにな った、というメッセージを出す。

この場合、オペレーターは取れるアクションがあれば、どのアクションを取るか を判断しなければなりません。例えば、/IDLE コマンド、続いて /ACTIVATE コマンドと /OPNDST コマンドを MTO が出すか、または AOI プログラムが 出すことができます。

v 入出力が未解決になっているというメッセージに続いて、端末を非活動化する VTAM VARY NET,INACT コマンド、およびその端末を再び活動化する VTAM VARY NET,ACT コマンドを出す。装置が操作可能であり、非共用とし て IMS に定義されており、さらに IMS がシャットダウンしていない場合、IMS は /OPNDST コマンドを出して該当ノードとのセッションを確立します。

/DISPLAY コマンドを使用すると、インストール時に指定したよりも長い時間未解 決になっている入出力があるノードをすべて表示することができます。/DISPLAY TRACE コマンドにより、/TRACE SET TIMEOUT コマンドを使用して指定した時 間より長く未解決になっている入出力があるすべてのノードの状態を表示できま す。

### セキュリティー要件の達成

システムに指定したセキュリティー・オプションによっては、エンド・ユーザーは /SIGN コマンドを使用して IMS または RACF による検査用のユーザー ID、およ び IMS または RACF パスワードを提示しなければならない場合があります。ETO 端末のユーザーは、/SIGN コマンドを使用する必要があります。エンド・ユーザー が従わなければならないセキュリティー手順を文書化する必要があります。

関連概念:

₿ IMS 端末ネットワーク ([コミュニケーションおよびコネクション](http://www.ibm.com/support/knowledgecenter/SSEPH2_14.1.0/com.ibm.ims14.doc.ccg/ims_tm_plan_terminals.htm#ims_tm_plan_terminals)) 関連資料:

F÷. IMS 14 [でサポートされる端末および装置](http://www.ibm.com/support/knowledgecenter/SSEPH2_14.1.0/com.ibm.ims14.doc.rpg/ims_terms.htm#ims_terms) (リリース計画)

# **IMS** との通信

トランザクションを使用したり、他のユーザーにメッセージを送信したり、IMS コ マンドを使用したりして、IMS と通信を行うことができます。

## **IMS** と通信するためのトランザクション

端末 (非プログラマブル・ワークステーション) を使用する場合、オペレーターはト ランザクションが IMS により認識されるように、特定のフォーマットでトランザ クションを入力する必要があります。

オペレーターが /FORMAT コマンドを使用すると、IMS は MFS を使用して画面 のフォーマットを設定します。このフォーマットは、インストール・システムで定 義されます。

## トランザクションを入力するためのトランザクション・コード・フォ ーマット

次に示すトランザクション・コードのフォーマットを使用して、アプリケーショ ン・プログラムにメッセージを送信します。

*transaction\_code* (*password*) *text*

パラメーターの説明は次のとおりです。

#### *transaction\_code*

IMS システム定義で定義される 1 から 8 バイトの英数字コードです。特殊文 字 (埋め込まれたブランク、スラッシュ、ダッシュ、等号、コンマ、およびピリ オド) は使用できません。トランザクション・コードの後は、 1 つのブランク または左括弧にする必要があります。COMM システム定義マクロを使用して、 トランザクション・コードのみを含むセグメント内で、ブランクの必要をなくす ことができます。

#### **(***password***)**

(インストール・システムのセキュリティーにより必要とされる場合には) トラ ンザクション・コードと一緒に入力する必要があるパスワードです。パスワード は括弧に入れ、トランザクション・コードに連結します。パスワードが不要な場 合は、IMS は入力したパスワードを無視します。

MFS を使用する端末については、パスワードの入力はインストール・システム 定義のフォーマットにより制御されます。

#### *text*

単一セグメントまたは複数セグメントの入力メッセージです。複数セグメント・ メッセージの 1 番目のセグメントにのみ、トランザクション・コードとパスワ ードを入れることができます。

/SET コマンドを使用すると、同じアプリケーション・プログラムに一連のメッセ ージを続けて送信できます。/SET コマンドにより端末が事前設定モードになるた め、メッセージごとにトランザクション・コード (および必要な場合はパスワード) を入力する必要がなくなります。事前設定モードでは、端末から入力された全メッ セージの宛先を固定します。

トランザクションに含まれるテキストはアプリケーションにより異なっており、エ ンド・ユーザーが使用する可能性がある各トランザクションのタイプごとに明確に 文書化する必要があります。

#### トランザクションの応答モード

応答モードが有効であるときは、IMS は、直前の入力に対する出力応答を送信する まで、回線、端末、またはユーザーからの入力を受け付けません。応答モードは、 全機能または高速機能のいずれかについて定義することができます。

応答モードは、特定タイプの端末またはユーザーにおいて、システム定義の際に指 定された条件下で発生する、IMS と通信回線、端末、またはユーザーとの間の接続 を表します。

通信回線、端末、またはユーザーは次のように指定できます。

- v 常に応答モードで操作する。
- 決して応答モードで操作しない。
- v 処理中のトランザクション・コードで応答モードが指定されている場合のみ、応 答モードで操作する。

どのトランザクションも応答モード・トランザクションとして定義できます。 IMS は、応答モードを必要とする入力トランザクションを受信すると、トランザクショ ンを処理して応答を送信するまで、端末を使用不可 (キーボードをロック) にしま す。

応答モード中に、ユーザーが単一トランザクションを入力し、この単一トランザク ションに対しアプリケーション・プログラムではまったく応答を生成しない場合、 IMS は自動的にメッセージ DFS2082 をトランザクションへの応答として送信しま す。このメッセージは必要に応じて、端末を応答モードから開放し、キーボードを アンロックします。

応答モード中に、ユーザーが複数トランザクションを入力し、この複数トランザク ションに対しアプリケーション・プログラムではまったく応答を生成しない場合、 キーボードはロックされた状態のままとなり、端末は使用不可になります。ユーザ ーがキーボードのアンロックを試みても (例: 3270 端末で RESET キーを押すなど) 応答モードのままで、続けて入力を試みてもリジェクトされます。該当端末からの 入力に対してアプリケーション・プログラムから最初に出力があると、応答と見な されます。

ETO ユーザー記述子で定義されたユーザー ID は、異常セッション終了や自動サイ ンオフの後も応答モードのままです。この事態では、エンド・ユーザーは (端末ま たはユーザー ID 以外の手段によって) MTO と連絡を取る必要があります。端末が 操作不可の場合、MTO は /RSTART コマンドを入力して端末操作を復元できま す。

重要**:** ユーザーが応答モードのときに IMS を再始動した場合は、トランザクショ ンが同期点に達しているかどうかによってトランザクションに対する処理が決まり ます。

- v トランザクションが完了し (同期点に達している)、エンド・ユーザーが応答を待 っている場合、IMS の再始動により応答モードがリセットされるため、ユーザー は通常の応答を受信できません。再始動完了後、ユーザーはトランザクションを 再入力することになりますが、この再入力によりデータ保全性に悪影響をもたら す場合があります。
- v トランザクションが完了していない (同期点に達していない) 場合、IMS では、 トランザクションを破棄します。

こうした事態による影響がありそうなエンド・ユーザーすべてのために、この事態 をカバーするための操作手順を開発しなければなりません。

高速機能の入力応答モードでハングしている静的ノードおよび ETO 動的ユーザー をリセットするには、適切なパラメーターを指定して /STOP および /START コ マンドを順番に発行します。静的ノードの場合は、/STOP NODE および /START NODE コマンドを発行します。 ETO 動的ユーザーの場合は、/STOP USER およ び /START USER コマンドを発行します。

#### トランザクションの会話モード

会話型処理により、エンド・ユーザーはアプリケーション・プログラムとダイアロ グを続けることができます。

ユーザーは、会話型と定義されたトランザクション・コードを入力して会話を開始 します。会話は、ある端末から別の端末へと ETO ユーザーをフォローできます。 1 人のユーザーまたは 1 つの端末について同時にアクティブになれる会話の最大数 は 65,535 です。

次のコマンドが会話に影響します。

- v /DISPLAY は、システムにおける会話型処理の状況を表示します。
- v /EXIT は、アクティブまたは延期されている会話を終了します。
- v /HOLD は、アクティブな会話を延期します。
- v /RELEASE は、保持中の会話を再始動します。
- v /RSTART LINE | NODE | USER は、停止した回線、ノード、またはユーザ ーのアクティブな会話または延期されている会話をリカバリーします。
- v /START LINE | USER は、回線またはユーザーを再始動しますが、会話は終了 します。

/DISPLAY コマンドで適切なキーワードを使用することにより、MTO は次のこと を判断できます。

- v システム内のすべてのアクティブな (BUSY) 会話および延期されている (HELD) 会話の識別
- v システム内のアクティブまたは延期されている会話数、または特定の回線、回線 と物理端末、またはユーザーに関連した会話数
- v 非アクティブで使用可能な会話数 (システムに定義された最大会話数から現在ア クティブまたは延期されている会話数を減算した数)

/DISPLAY コマンドを使用して回線または物理端末の状況を表示する場合、表示さ れる状況には、その回線に関連する会話の状況 (該当する場合のみ) が含まれていま す。

## <span id="page-372-0"></span>オペレーター間メッセージ

エンド・ユーザーは、IMS メッセージ通信機能または /BROADCAST コマンドを 使用して、他のオペレーターにメッセージを送信できます。

エンド・ユーザーがメッセージを送信する必要がある場合、どのように送信を行う べきかについて明確に文書化してください。

メッセージ通信を使用する場合、入力フォーマットは次のとおりです。

*logical\_terminal\_name text*

パラメーターの説明は次のとおりです。

*logical\_terminal\_name*

メッセージの送信先となる論理端末の名前です。使用可能な論理端末名は、IMS システム定義において指定します。

論理端末名の後は、ブランクにしなければなりません。システム定義 COMM マクロを使用して、論理端末名のみを含むセグメント内でブランクの必要をなく すことができます。

*text*

単一セグメントまたは複数セグメントの入力メッセージです。

複数セグメント・メッセージでは、最初のセグメントのみが論理端末名を含んで いる必要があります。続くセグメントに論理端末名を指定すると、その論理端末 名はテキストと見なされます。

/SET コマンドを使用すると、同じ論理端末に一連のメッセージを続けて送信でき ます。/SET コマンドにより端末が事前設定モードになるため、各メッセージごと に論理端末名を入力する必要を省けます。事前設定モードでは、端末から入力され た全メッセージの宛先を固定します。

## **IMS** との通信に使用する **IMS** コマンド

エンド・ユーザー・ガイドの基本目的はトランザクションの入力について解説する ことですが、エンド・ユーザーに特定の IMS コマンドの入力を許可する場合もあ ります。この場合、これらのコマンドの使用についてガイドの中で文書化しておく ことが必要です。

関連概念:

350 ページの『IMS [コマンドの使用可能性』](#page-363-0)

## 特別な操作モードのためのコマンド

IMS には、事前設定モード、テスト・モード、ループ検査モード、排他モードなど の特別な操作モードに入るコマンドとその操作モードを終了するコマンドが用意さ れています。これらのモードでは、端末とシステム間の関係を変更します。

特別な操作モードは、以下のイベントのいずれかが発生するまでアクティブな状態 が続きます。

- v ユーザーがコマンドを出して、その特別な操作モードを終了するまで
- v MTO が回線、物理端末、またはユーザーを停止し、/START コマンドを使用し て再始動を行うまで

特別な操作モードに影響を与えずに端末またはユーザーを再始動するに は、/RSTART コマンドを使用します。

#### 事前設定モード

事前設定モードでは、端末から入力された全メッセージの宛先を固定します。 /SET コマンドを使用して、事前設定モードを開始します。事前設定モードを解除 するには、/RESET コマンドを使用します。

#### テスト・モード

テスト・モード (『エコー』モードとも呼びます) では、端末と IMS 間の入出力操 作を実行します。 /TEST コマンドで、端末をテスト・モードに設定します。テス ト・モード中の端末から入力したメッセージは、その端末に送り返されます。 /END コマンドでテスト・モードを終了します。 ETO 環境では、 /TEST コマン ドが適用されるのは、ETO 定義された端末ではなく、ETO 定義されたユーザーの みです。

#### **MFSTEST** モード

MFSTEST モードでは、通常の実動アクティビティーを妨害することなく、MFS 制 御ブロックをテストします。/TEST MFS コマンドで MFS をサポートする端末を MFSTEST モードに設定します。 /END コマンドで MFSTEST モードを終了しま す。 ETO 環境では、 /TEST コマンドが適用されるのは、ETO 定義された端末で はなく、ETO 定義されたユーザーのみです。

#### ループ検査モード

ループ検査モードでは、端末と IMS 間の出力操作をテストします。 /LOOPTEST コマンドを使用して、このモードに入ります。このコマンドでは、テストする端末 に対して単一セグメント・メッセージを繰り返し送信する出力書き込みループを生 成します。 /END コマンドは、ループ検査モードを終わらせます。

#### 排他モード

排他モードでは、出力メッセージが端末に送信されるのを阻止します。

例外**:** 排他モード中の端末で入力したメッセージに対する応答の出力メッセージ は、その端末に送信されます。

端末で排他モードが解除された後は、出力メッセージは送信用に保持されます。 /EXCLUSIVE コマンドで排他モードを開始し、/END コマンドで排他モードを解 除します。 ETO 環境では、/EXCLUSIVE コマンドが適用されるのは、ETO 定義 された端末ではなく、ETO 定義されたユーザーのみです。

#### <span id="page-374-0"></span>**IMS** からの切断

ETO 定義した端末またはユーザー ID が、一定時間の間アイドル (トランザクショ ンをまったく実行しない状態) である場合、IMS では自動的にその端末またはユー ザー ID を切断します。一定時間の長さは MTO が決定します。エンド・ユーザー は、/SIGN コマンドを出して、再びサインオンします。 関連タスク:

- ₿ 自動サインオフ (ASOT) ([コミュニケーションおよびコネクション](http://www.ibm.com/support/knowledgecenter/SSEPH2_14.1.0/com.ibm.ims14.doc.ccg/ims_eto_sysdefparms_asot.htm#ims_eto_sysdefparms_asot))
- ₿ 自動ログオフ (ALOT) ([コミュニケーションおよびコネクション](http://www.ibm.com/support/knowledgecenter/SSEPH2_14.1.0/com.ibm.ims14.doc.ccg/ims_eto_sysdefparms_alot.htm#ims_eto_sysdefparms_alot))

## エラーの管理サポート

エンド・ユーザーの管理サポートはさまざまな方法で提供することができますが、 その 1 つとしてユーザー連絡グループがあります。ユーザー連絡グループを使用す ると、エンド・ユーザー全員を研修するよりも、リカバリー・スキルの習得に専念 できます。

エンド・ユーザーの問題報告を標準化するというのはいいアイデアです。エンド・ ユーザーは、ユーザー連絡グループを呼び出す前に、一連の質問に答えるようにす るか、またはユーザー連絡グループが構造化されたスクリプトを使ってエンド・ユ ーザーから問題の症状を導き出すようにします。何よりもまず、各報告書にはエラ ーに遭遇したシステムおよび端末はどれかを記載する必要があります。

管理サポートをどのように提供するかにかかわらず、エンド・ユーザー用のガイド には「連絡先リスト」を記載します。このリストで、アプリケーション、システ ム、または端末のエラーに関して連絡を取るべき人を識別します。リストには、名 前、職務、電話番号を記載する必要があります。 関連概念:

353 [ページの『リモート端末オペレーターのための問題報告』](#page-366-0)

# 第 **8** 章 オペレーションおよび **IMS** でサポートされる装置

このトピックでは、操作の観点から IMS がサポートする装置について説明しま す。 エンド・ユーザー手順のなかで装置に関連する手順を開発するのに役立つ情報 です。

このトピックでは、ユーザーが各装置の汎用フィーチャーとオペレーションに精通 していることを前提とします。IMS を使用する際の装置操作に焦点を当てます。

## **3270** 情報表示システム

IMS システム定義において、IMS に接続する 3270 システムが強制応答モード、非 応答モード、またはトランザクション依存応答モードのうち、どのモードで稼働す るかを指定できます。拡張端末オプション (ETO) 端末については、上記モードは ETO ユーザー記述子で指定します。

3270 端末を VTAM を介して IMS に接続していない場合、MTO は 3270 コンポ ーネントを接続している回線について適切な /START LINE コマンドを入力して使 用を開始できます。

3270 端末を VTAM を介して IMS に接続している場合、以下のいずれかを行うと 3270 端末が開始されます。

- v z/OS VTAM ネットワーク・オペレーターが VARY NET コマンド (例えば、VARY NET,ID=*a*,LOGON=*b*) を入力する。
- IMS MTO が /OPNDST コマンドを入力する。
- v 3270 端末構成装置を VTAM 定義で IMS に所属すると定義している場合、 VTAM により自動的に 3270 コンポーネントが使用可能になる。
- v 3270 端末オペレーターが、IMS への接続要求を VTAM に入力する。

操作可能となった各端末では、端末が開始済みであることを示す DFS059I メッセー ジを受け取ります。MTO は /DISPLAY コマンドを使用するとどの回線が接続され たのかを判断できます。

## **IMS** との相互作用

キーボード、選択ライト・ペン、磁気カード読取装置、またはプログラム機能キー の特殊フィーチャーを使用してデータ入力を行う場合、IMS での作業を開始する前 に、/FORMAT コマンドを使用して画面上にフォーマットを表示します。

端末またはセッションが開始したことを通知するメッセージ DFS059I または DFS3650I のいずれかを受信した後は、トランザクション・コード、コマンド、また は IMS メッセージ通信を入力できます。

トランザクション・コードを入力すると、そのトランザクションを処理するアプリ ケーション・プログラムからの出力データを IMS が戻し、表示します。この出力 には、追加の入力を求めるプロンプトが含まれている場合があります。画面上のブ ランクになっているフィールドのみ記入できます。

データ入力後、Enter キーを押し、アプリケーション・プログラムで処理するため に IMS に入力データを送信します。IMS またはアプリケーション・プログラムと の相互作用が完了するまで、このような操作を続行します。

## **IMS** を操作する **3270** 端末構成装置

IMS で作業するには、3270 端末装置の各種機能を理解することが必要です。

## 端末ディスプレイ・サイズ

3270 ディスプレイ装置では、モデルにより 480 から 3564 文字の情報を表示しま す。これらの文字は、英数字、特殊文字、いくつかの装置制御文字 (画面上に表示 される)、および (画面上に表示されない) 属性バイトです。また、画面上の任意の フィールドには情報を表示しないようにできます。

3275 または 3277 端末では、次の文字数を表示できます。

- 480 文字 (モデル 1)
- 1920 文字 (モデル 2)

3276 または 3278 端末では、次の文字数を表示できます。

- 480 または 960 文字 (モデル 1)
- 1920 文字 (モデル 2)
- 1920 または 2560 文字 (モデル 3)
- 1920 または 3440 文字 (モデル 4)
- 3564 文字 (モデル 5)

3279 端末では、次の文字数を表示できます。

- 1920 文字 4 色 (モデル 2A)
- 2560 文字 4 色 (モデル 3A)
- 1920 文字 7 色 (モデル 2B)
- 2560 文字 7 色 (モデル 3B)

#### **3270** 端末ページ先送り機能

トランザクションの出力が、1 つの画面全体を超過するデータになる場合がありま す。追加の出力を要求するには、端末キーボードの PA1 (プログラム・アクセス 1) キーを押します。 PA1 キーを押しつづけると、現行のメッセージの終わりまで、 端末には次々にページが表示されます。ディスプレイ装置への送信を待つメッセー ジがもうないのに PA1 キーを押した場合、表示画面が変わらないか、または、IMS より該当するエラー・メッセージが送信されます。

## **3270** 端末メッセージ先送り機能

メッセージの途中で PA2 キーを押した場合、IMS は現在の出力メッセージを削除 し、次のメッセージを表示します。PA2 キーを押した時点で待っているメッセージ がない場合、IMS は画面を修正しません。

## **MFS** を介した、**3270** からのパスワードの入力方法

メッセージ形式サービス (MFS) でパスワードを入力することは、クリアされた画面 または他の IMS 端末でパスワードを入力するのとは異なる可能性があります。

パスワードは以下に基づいて作成されます。

- v 3270 ID カード読取装置で読み取ったデータ
- v 装置フォーマットの 1 つ以上のフィールドまたはフィールドの部分にキー入力 したデータ
- v 画面に表示されない、装置フォーマットでのみパスワードのフィールドとして指 定されているフィールドにキー入力したデータ
- v リテラル

 $\blacksquare$ | | |

• 上記の組み合わせ

### 端末オペレーター論理ページング

オペレーター論理ページングを指定していない場合、端末オペレーターはページ先 送り機能を使用して、一度に 1 ページしか先送りできません。アプリケーション・ プログラムのメッセージ出力記述でオペレーター論理ページングを指定している場 合、端末オペレーターはメッセージ内のどのページに進むことも、戻ることもでき ます。

オペレーター論理ページングにより、端末オペレーターは以下の表に示される任意 の機能を入力して、特定の論理ページを表示できます。

表 *48.* オペレーター論理ページング用の機能

| Enter $(+-)$      | 表示するページ             |  |  |
|-------------------|---------------------|--|--|
| =                 | 次の論理ページ             |  |  |
|                   | メッセージの η 番目の論理ページ   |  |  |
| $=n$              |                     |  |  |
| $=$ nn            | nnnn の最大値は 4095 です。 |  |  |
| $=$ nnn           |                     |  |  |
| $=$ nnnn          |                     |  |  |
|                   | 現行ページ後 η 番目の論理ページ   |  |  |
| $= +n$            |                     |  |  |
| $=+nn$            | nnn の最大値は 999 です。   |  |  |
| $=+nnn$           |                     |  |  |
|                   | 現行ページの前 η 番目の論理ページ  |  |  |
| $=-n$             |                     |  |  |
| $= -n n$          | nnn の最大値は 999 です。   |  |  |
| $= -nnn$          |                     |  |  |
| $\Rightarrow$ nnn |                     |  |  |
| $=$ L             | メッセージの最後の論理ページ      |  |  |

これらの機能は、画面上でコマンドやページング要求の情報を入力するために予約 されているエリアに入力します。エリアが予約されていない場合、画面をクリア (CLEAR キー使用) してページング要求を入力するか、または「次の論理ページ (NEXTLP)」機能がフォーマット定義で PF キーに定義されている場合にはこの機能 を使用します。

メッセージのページ範囲以外のページを要求すると、IMS はエラー・メッセージを 出します。エラー・メッセージの表示後、エラー発生時に表示されたメッセージの 続きを見るには PA2 キーを押します。メッセージの 1 論理ページが 1 物理ペー

ジ分よりも大きい場合、PA1 キーを押すと 1 論理ページ内で任意の物理ページか ら次の物理ページに進むことができます。

### 変更修正データ・タグおよび **3270** キーボード

IMS は、3270 キーボードをアンロックするたびに、変更データ・タグをリセット します。

例外**:** IMS は、以下の場合には変更データ・タグをリセットしません。

- v IMS で SYSMSG フィールドを使用してメッセージを送信する場合
- v IMS でメッセージ形式サービス (MFS) マスター端末フォーマットを使用して、 マスター端末に出力を送信する場合。IMS は、入力後のみ変更データ・タグをリ セットします。

### **3270** 端末画面保護

特定の条件下で、IMS はオペレーターの現行の作業を破棄する可能性のある出力を 3270 端末に送信するのを防ぎます。データの入力または要求の制御を安全に行える ように、IMS は画面を保護します。

以下のようにできます。

- v 画面モードを保護に設定して次のようにする。
	- IMS は出力を画面に正常に送信する。
	- CLEAR キーを押すと、IMS はキーボードのアンロックによって応答する。
	- 正常なコピー機能を実行する、またはアプリケーション・プログラムにより これが実行される。
- v 使用可能な出力メッセージがないときに、NEXTMSGP 機能 (PA3 キーまたはこ の機能を定義された PF キー) を要求した。

次のことを行った後は、画面が保護されません。

- 次のキーのいずれかを押す。
	- Enter (キー)
	- PA1 または PA2 キー
	- PF キーのいずれか (NEXTMSGP 機能を定義した PF キー以外)
- v 次の装置のいずれかを操作する。
	- 選択ライト・ペン
	- ID カード読取装置

重要**:** 画面が保護されている場合、IMS シャットダウン・チェックポイントを完了 することはできません。

IMS システム定義において、(TERMINAL および TYPE マクロを使用するか、ま たは ETO ログオン記述子を使用して) IMS が 3270 の画面に出力メッセージを送 るとき 3270 画面を無保護のままにしておくように指定することができます。無保 護モードでは、IMS は端末からの入力 (入力メッセージまたは PA1、PA2 のアク ション) がなくても、いつでもこの端末に出力を送信できます。IMS は、端末ご と、またはメッセージごとにこのオプションを提供します。端末に無保護のオプシ ョンを設定すると、この端末に送信される全メッセージに無保護モードが適用され

ます。無保護モードを選択していない場合、MFS でフォーマットされたメッセージ では、メッセージごとに保護モードまたは無保護モードになります。また、MFS を バイパスするメッセージについては画面は保護モードになります。

端末を無保護にすることにより、端末オペレーターが出力メッセージを受信するア クションを開始しなくても、IMS は継続的に 3270 ディスプレイ端末を現行の情報 に更新できます。このオプションを使用するのは、入力に制限が必要、かつ最新の IMS 出力メッセージを必要とする端末のみにします。

データの消失を避けるため、データ入力の前に PA3 キー (PA3 キーをコピー用に 使用していない場合) を押します。PA3 キーを押すと端末は保護モードになります ので、データを入力できます。データ入力後、IMS により端末は無保護モードに戻 ります。

### **3270** 端末のロック**/**アンロック・オプション

IMS システム定義において、TERMINAL および TYPE マクロ、または拡張端末オ プション (ETO) ログオン記述子を使用して、アプリケーション・プログラムまたは IMS のどちらが端末キーボードのアンロックと変更データ・タグのリセットに責任 を負うかを指定できます。

LOCK を選択すると、アプリケーション・プログラムで入力を受け取った後、キーボ ードをアンロックします。UNLOCK を選択すると、IMS でキーボードのアンロック を制御します。このオプションは、MOD 名 DFS.EDTN を使用して出力でメッセ ージ形式サービス (MFS) をバイパスするメッセージのみに適用されます。

アプリケーション・プログラムが、キーボードのアンロックを行わずに終了した場 合、Reset キーを押してキーボードをアンロックします。

重要**:** アプリケーションが終了していないが応答が遅い場合、 Reset キーを押して データ入力を開始しないでください。アプリケーション・プログラムが端末に他の 出力メッセージを送信した場合、データが消失する場合があるからです。

## **3270** の **MFS** バイパス・オプション

3270 のメッセージ形式サービス (MFS) バイパス・オプション (MOD 名 DFS.EDTN を使用) を選択すると、アプリケーション・プログラムが、CLEAR キ ー、選択ペン・アテンション、PA1、PA2、または PA3 キーにより実行される機能 を制御します。

#### **3270 MFS** 保護フィールドの検証

IMS PROCLIB データ・セットの DFSDCxxx メンバー内で MFSPFV=Y を設定し て、3270 MFS 保護フィールドの検証オプションを構成します。このオプション は、入力からの保護フィールドの内容が、3270 デバイスに送信された元の内容と異 なるかどうかを検証します。

### **3270** 端末プログラム式シンボル

3270 端末のオプション・フィーチャーであるプログラム式シンボル (PS) により、 190 文字 を 6 セットまで保管し、アクセスすることが可能です。各セットともユ ーザー定義が可能で、プログラムによりロードされます。 PS バッファーは、 VTAM アプリケーション、またはユーザー定義のプロシージャーのいずれかと共に

<span id="page-381-0"></span>ロードできます。 PS バッファーをロードした後は、メッセージ形式サービス (MFS) でフォーマット設定された画面上で PS バッファーをフィールド単位で使用 できます。

PS バッファーをロード中にハードウェアのエラーが発生した場合、IMS は次の処 理を行います。

- 1. PS をロードするのに使用したメッセージを IMS メッセージ・キューに戻す。
- 2. 端末のサービスを休止する。(SLU-2 装置以外の場合)
- 3. エラーを IMS ログに記録する。
- 4. IMS マスター端末にメッセージを送信する。

ハードウェアのエラーを修復し、端末がサービスを再開すると、IMS は PS をロー ドするのに使用するメッセージを再送します。

PS をロードするのに使用するメッセージにエラーがあり、そのために PS ロード機 能が失敗した場合、次の処理を行います。

- 1. /DEQUEUE コマンドを使用し、メッセージをデキューする。/DEQUEUE コ マンドはマスター端末から入力する必要があります。
- 2. エラーを訂正してください。
- 3. PS を再ロードするためのメッセージを送信するトランザクションを再度入力す る。

SLU-2 装置については、まだ PS バッファーをロードしていないが IMS が PS バ ッファーを必要とするメッセージを送信した場合、3270 端末はメッセージをリジェ クトし、IMS は次の処理を行います。

- 1. 無効なメッセージを IMS キューに戻す。
- 2. エラーを IMS ログに記録する。
- 3. 出力はリジェクトされたことと通知する DFS2078I メッセージを該当ノードに 送信する。しかし、リジェクトされたメッセージがストレージにある場合、IMS は DFS2078I メッセージを IMS マスター端末に送信し、該当ノードをクローズ します。

IMS は、DFS2078Iメッセージを受信した後は端末を保護モードにします。

#### **3270** 端末画面フォーマット

3270 は、不定様式画面またはフォーマット済み画面、どちらかで操作することがで きます。さらに、IMS によって提供される入力フォーマットおよびインストール時 に定義されるフォーマットもあります。

#### 不定様式モード

次の場合に、画面は不定様式モードになります。

- v ディスプレイ装置の電源を入れたとき
- v キーボードの CLEAR キーを押したときは常時

画面が不定様式モードのとき、次のタイプのメッセージを入力できます。

• IMS コマンド

- v ページング要求 (論理ページングを使用するメッセージが進行中の場合)
- v メッセージ形式サービス (MFS) を必要としないトランザクションまたはメッセ ージ通信データ

#### フォーマット設定モード

IMS MFS は、事前に用途が決まっているさまざまなフィールドを持つ 3270 画面 を定義します。画面上のフィールドと表示データのレイアウトはアプリケーショ ン・プログラムによって異なります。1 つのフォーマットには画面上の全フィール ドが含まれており、3270 端末に送信される各メッセージは特定のフォーマットを指 示する必要があります。

1 つのアプリケーション・プログラムで複数のタイプのフォーマットを使用してい る場合があります。画面のフォーマットはメッセージ間で、または同じメッセージ の入出力シーケンス間で、またはトランザクション間で異なります。

フォーマットが異なると、入力域を定義する画面上の位置が異なります。 3270 端 末でメッセージを受け取ると、フォーマットでは通常、最初の入力域の先頭に 3270 のカーソルが置かれます。入力には、コマンド、トランザクション、またはメッセ ージ通信が含まれます。

#### **IMS** が提供する入力フォーマット

IMS が提供するフォーマットは、3270 画面からの入力セグメントを 1 または 2 つ (セグメント 1 つが画面で 1 行に相当) 使用することができるものがあります。 入力を 2 セグメントより多くしたい場合、 /FORMAT コマンドを使用して DFSMO4 フォーマットを指定します。このフォーマットは IMS 提供のフォーマット で、入力データが 4 セグメントまで可能です。このフォーマットの各セグメントに は、改行文字またはカーソル制御文字以外で入力されたデータのみを含むことがで きます。

#### インストール・システム定義のフォーマット

インストール・システムでさまざまなフォーマットを開発できます。各フォーマッ ト定義では、入力できる情報やフォーマットの使い方を決めます。

インストール・システム定義フォーマット (単一セグメントまたは複数セグメント) では、次のいずれも可能です。

- v トランザクション
- ページ要求
- コマンド

現行のインストール・システム定義フォーマットでは必要な入力が行えない場合、 ページ先送り機能 (PA1)、メッセージ先送り機能 (PA2)、または CLEAR キーを使 用して、必要なデータやコマンドを入力できる画面フォーマットを作成してみてく ださい。PA2 を使用すると、現行の出力メッセージの残り部分は廃棄されることを 忘れないでください。

## 関連概念:

372 ページの『MFS [マスター端末フォーマット・オプションを使用する操作』](#page-385-0)

#### 複数物理ページの入力

1 つの入力メッセージを、複数の物理ページで構成することができます。例えば、 3275 または 3277 のモデル 1 ディスプレイ (480 文字) では、3275 または 3277 のモデル 2 の画面サイズ (1920 文字) 相当に設計された入力メッセージに対して物 理ページが 4 ページ必要です。

3270 オペレーターがメッセージ形式サービス (MFS) を使用し、複数の物理ページ にわたるデータを入力して、1 つのメッセージを作成する場合は、その手順を準備 するときに次の操作シーケンスをガイドとして使用してください。

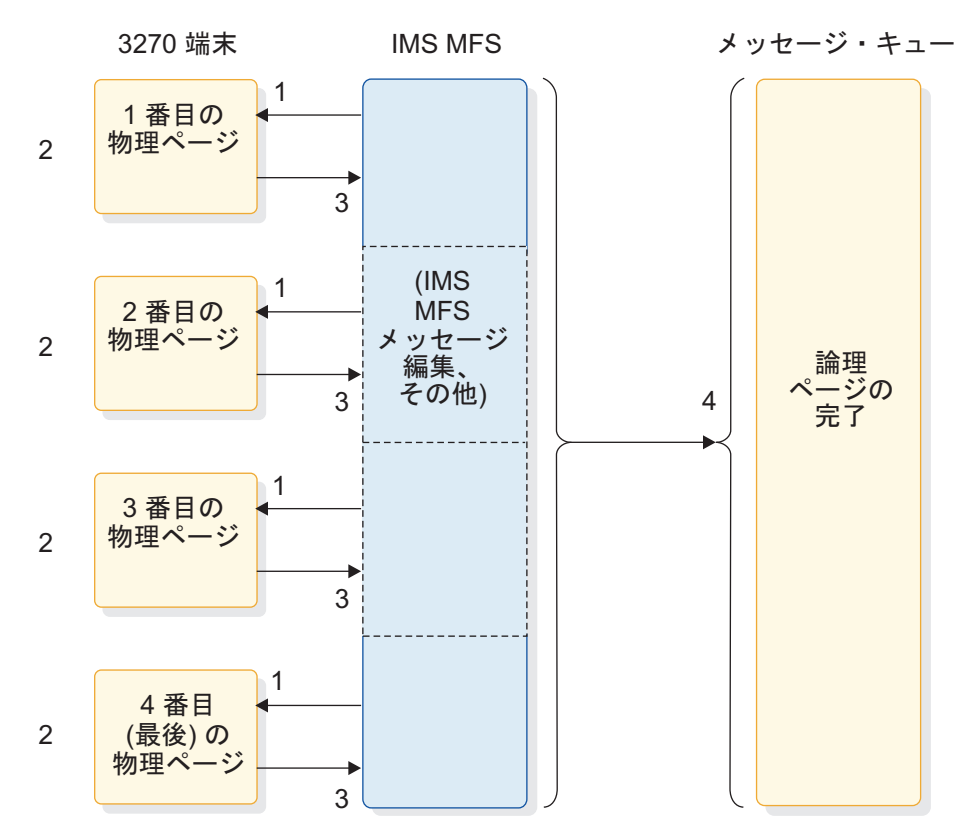

図 *13.* 複数物理ページに対するデータ入力シーケンス

注**:** 以下の注は、前の図で発生する処理を説明したものです。

- 1. IMS から 3270 の画面へ、物理ページ用のデータ入力フォーマットが送信され ます。
- 2. 端末に物理ページのフォーマットが表示されたら、3270 端末側の準備はできて いますのでいつでも入力できます。データを入力 (メッセージの作成を開始、ま たは続行) するか、または制御機能を使用します。

3270 端末に出力メッセージの 1 番目の物理ページが表示されているとき、どの ようなアクションをとるかによって IMS で実行する操作が決まります。

- a. メッセージを入力するか、入力しないかを選択できます。
	- 3270 端末に 1 番目の物理ページが表示されており、データ入力のシグ ナルを出す前であれば、次の制御機能が有効です。
		- PA1、PA2、および PA3 キー
- CLEAR キー
- NEXTPP、NEXTMSG、NEXTMSGP、および PAGEREQ 機能

データ入力のシグナルを出した後は、通常のメッセージ作成の規則が適 用されます。

- b. 1 番目の物理ページでデータ入力のシグナルを出さない場合、IMS は表示 専用の操作であると見なします。3270 端末に 1 番目の物理ページが表示さ れているとき、出力メッセージがまだ使用可能である場合のみ MFS で入力 メッセージが作成できます。直前の要求により現行のメッセージがデキュー され、他のメッセージがエンキューされない場合、出力メッセージは使用不 可です。表示専用の操作において、IMS で 1 番目の物理ページ以外のペー ジが表示されているとき、次の制御機能のみが有効です。
	- $\cdot$  CLEAR キー
	- PA1、PA2、および PA3 キー

他の機能を使用しようとすると、エラー・メッセージが表示されます。

c. 入力メッセージを作成し、作成したデータを入力するための呼び出しを行い ます。

画面に表示された物理ページのフォーマットに必要なデータを入力し、 Enter キーを押します。PF キーに特定の機能を割り当てていない場合に は、このキーを押してもデータを入力できます。

現在表示されているページにデータを入力しないで、次の物理ページに進む ことも可能です。表示された物理ページが 1 番目の物理ページではない場 合、PA1 キーを押します。

d. ENDMPPI 機能を入力することにより、現在の入力メッセージの終了シグ ナルを出します。

MFS では、画面にキー入力されたデータを編集し、さらにメッセージ終結 プロシージャーを実行してメッセージをメッセージ・キューに送信します。

e. CLEAR キー、PA2 キー、または PA3 キーを押すか、または NEXTLP、 NEXTMSGP、または PAGEREQ 機能を入力することにより、現在の入力 メッセージを取り消せます。

IMS は、上記のそれぞれの機能を実行して、現在のメッセージに対する直前 の入力をすべて廃棄します。

3. Enter キーを押すことにより、画面上のデータを入力するというシグナルを出せ ます。

MFS では 3270 端末よりデータを受け取り、必要なメッセージ編集 (充てん文 字の挿入、リテラルなど) を実行します。

4. 完成したメッセージが MFS により IMS メッセージ・キューに送信されます。

ENDMPPI 機能を入力し、現在のメッセージの終結シグナルを出せます。MFS では、必要なメッセージ編集とメッセージ終結プロシージャーをすべて実行しま す。

3270 端末を操作するにあたって、知っておくべき規則が他にもあります。

- <span id="page-385-0"></span>v すべての物理ページから以下を入力できますが、1 メッセージにつき 1 回のみ です。
	- PFK リテラル
	- 即時ペン検出リテラル
	- Op-ID カード
- v 複数の物理ページで同じラベルの DFLD (装置フィールド) を定義する場合、 MFS では最初に定義された DFLD のデータのみをメッセージの一部として受け 入れます。

## **3270** マスター端末サポート

3270 端末は、IMS マスター端末として使用できます。IMS マスター端末が 3270 端末である場合、IMS はすべてのシステム・メッセージを基本装置に送信します。 IMS は、システムで発生したメッセージで IMS 操作にとって重大なメッセージを 選択し、2 次装置に送信します。

3270 マスター端末は、2 つの 3270 装置、つまり 3270 ディスプレイ (3275、3276、3277、または 3278) と 3270 プリンター (3284、3286、3287、3288、 または 3289) で構成されます。IMS は、3270 ディスプレイを基本マスター端末と して定義し、3270 プリンターを 2 次マスター端末として定義します。IMS は、 3284 モデル 3 をマスター端末としてサポートしていません。

IMS は次にあげる状況下では、基本装置に対してのみ応答します。

- v マスター端末から、存在しないトランザクション・コードまたは無効なパラメー ターなどエラーを含む情報を入力した場合
- v 他のオペレーターが基本装置に特定してメッセージを交換する場合
- v アプリケーション・プログラムで基本装置に対しメッセージが挿入された場合
- v IMS でコマンドの完成メッセージあるいは /DISPLAY コマンドから出力を出す 場合

2 次装置が操作不可の場合、IMS は 2 次装置が操作可能になったときに送信する ため、エンキューされたメッセージを保管します。

/ASSIGN コマンドにより、3270 ディスプレイと 3270 プリンターを別々に割り当 てることができます。

関連資料:

■ COMM マクロ ([システム定義](http://www.ibm.com/support/knowledgecenter/SSEPH2_14.1.0/com.ibm.ims14.doc.sdg/ims_comm_macro.htm#ims_comm_macro))

**MFS** マスター端末フォーマット・オプションを使用する操作**:**

IMS マスター端末が 3270 装置である場合、IMS はシステム・メッセージを IMS 提供のフォーマットか MFS マスター端末フォーマットのどちらかで表示します。

MFS マスター端末フォーマットはオプションで、一部の 3270 ディスプレイ装置で は使用できません。24 行 80 列の 3270 ディスプレイ (3275、3276、3277、または 3278 モデル 2 など 1920 文字のディスプレイ) を IMS マスター端末として選択す ると、MFS マスター端末フォーマット・オプションを選択できます。

このオプションを使用すると、MFS では 3270 マスター端末の画面を 4 つのエリ アに分割します。4 つのエリアとは、メッセージ領域、表示域、警告域、およびユ ーザー入力域です。次の図は、画面上の各エリアの関係を示し、次に各エリアを説 明します。

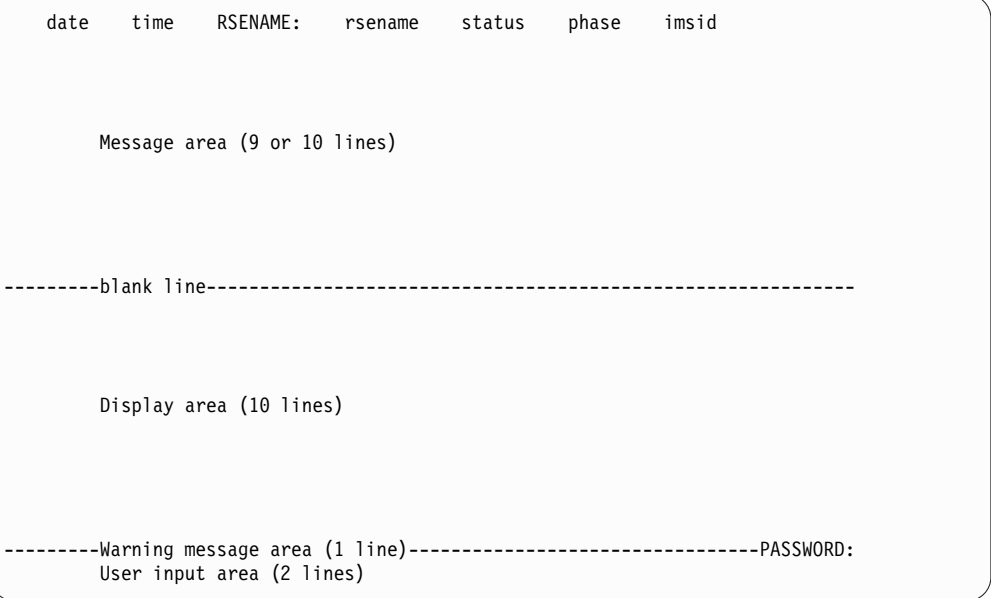

図 *14. 3270 (24* 行、*80* 列*)* マスター端末の *MFS* 画面フォーマット

関連概念:

368 ページの『3270 [端末画面フォーマット』](#page-381-0)

状況表示行*:*

IMS サブシステムで XRF 機能が使用できる場合、画面の先頭行に以下のフィール ドが高輝度で表示されます。

*date* 現在日付

*time* 現在時刻

**RSENAME:** *rsename*

IMS.PROCLIB の DFSHSBxx メンバーで RSENAME パラメーターに指定さ れた名前

*status*

現在の状況 (null、ACTIVE、または BACKUP)

*phase* 現在の XRF フェーズ。次のいずれかです。

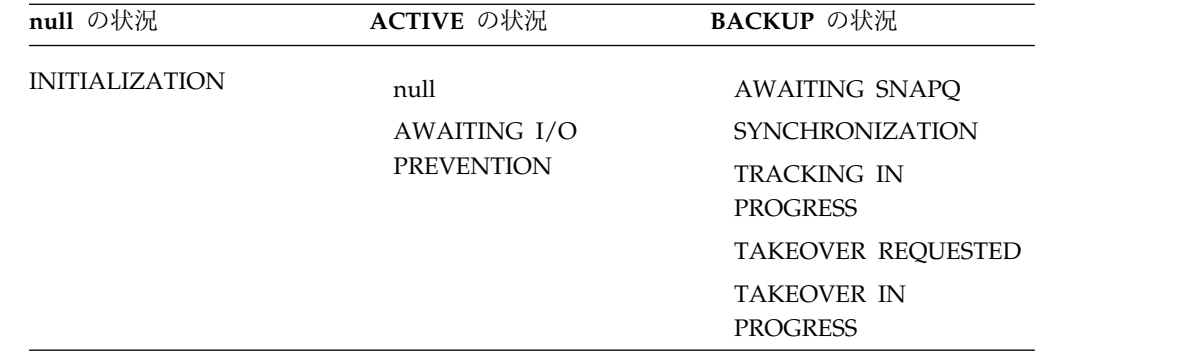

**imsid** アクティブ・サブシステムの IMS ID

メッセージ領域*:*

メッセージ形式サービス (MFS) は、サブシステムが拡張回復機能 (XRF) を使用で きない場合は、画面の先頭 10 行をメッセージ領域に指定し、XRF 機能を使用でき る場合は、状況表示行の下の先頭 9 行をメッセージ領域に指定します。出力を受信 する準備ができているというシグナルを出すと、IMS によりメッセージ領域の最上 行に新しいデータが表示されます。事前に表示されていたデータはオーバーライド され、新しい行と古いメッセージの境目として新しい行の下にブランク行が入りま す。

これらの行では、次のようなメッセージを受信します。

- v IMS コマンドへの応答 (/DISPLAY、QUERY、および /RDISPLAY を除く)
- 他の端末またはアプリケーションから送信されたメッセージ
- IMS システム・メッセージ

メッセージ領域がいっぱいになったが出力可能になったデータが他にもある場合、 MFS は警告メッセージ域にメッセージを送信します。

#### 表示域*:*

メッセージ形式サービス (MFS) では、/DISPLAY、QUERY、および /RDISPLAY コマンドからの出力をこのエリアに、一度に 1 ページずつ表示します。表示データ の改ページごとに、直前に表示されていたページは完全に置き換えられます。

メッセージ領域の下 10 行は表示域です。

警告メッセージ域*:*

警告メッセージ域には、リテラルの PASSWORD が含まれており、PASSWORD に続くフィールドには IMS パスワードを入力します。パスワードを入力するに は、カーソルをコロン (:) の直後に置きます。カーソルをユーザー入力域からパス ワード・フィールドに移動するには、後退タブ・キーを押します。

22 行目は、警告メッセージ域です。メッセージ形式サービス (MFS) から出される 可能性のある警告メッセージは次の 4 種類です。

#### **MASTER LINES WAITING**

現在使用可能なメッセージ領域よりも大きい複数セグメント・メッセージを

受信した場合、または、メッセージ領域がいっぱいであって、追加の行を表 示する必要がある場合に表示されます。残りの行を表示するには、PA1 キ ーを押します。

#### **MASTER MESSAGE WAITING**

メッセージ領域がいっぱいであるときに、他の端末またはアプリケーショ ン・プログラムからメッセージを受け取った場合に表示されます。メッセー ジを表示し、警告をリセットするには、PA1 キーを押します。

#### **DISPLAY LINES WAITING**

/DISPLAY、QUERY、または /RDISPLAY コマンドの出力が 10 行より多いため 表示域がいっぱいになった後に表示されます。出力を続けて表示するには、 PA1 キーを押します。

#### **USER MESSAGE WAITING**

IMS のデフォルト・フォーマットにないフォーマットで作られたメッセー ジをマスター端末あてに受信した場合に表示されます。メッセージを (デフ ォルト・フォーマットで) 表示するには、PA1 キーを押します。画面をマ スター・フォーマットに戻すには、IMS コマンドのいずれかを入力する か、端末を無保護状態にしてからマスター・フォーマットのメッセージを受 信するまで待ちます。

ユーザー入力域*:*

画面の下から 2 行 (23 および 24 行目) は、ユーザー入力域です。 79 文字のセグ メント 2 つ分までのデータを入力できます。データを入力していないときは、カー ソルはこのエリアの先頭 (23 行目の 2 列目) にあります。

メッセージ形式サービス (MFS) は、入力したデータに対する応答を受信すると、カ ーソルをこの位置に戻します。MFS は、画面上の入力データはそのままなので、次 の入力の際にオーバーレイします。

MFS マスター端末フォーマット・オプションを使用する 3270 マスター端末は通 常、無保護状態です。つまり、IMS は出力をいつでもこの端末に送信できます。デ ータ入力前に、PA3 キーまたは PFK11 キーを押して、端末を保護状態にすること が可能です。

MFS 提供のマスター端末フォーマットでは、3270 のプログラム機能 (PF) キー 9 個に対しリテラルを定義します。PF キーは、3270 マスター端末フォーマット・オ プションで使用する場合、特定の IMS コマンドを生成します。PF キーを押すと、 データの前にある 1 番目のセグメントにコマンドを挿入します。9 個の PF キーに 関連付けられたコマンドは次のとおりです。

**PF** キー

コマンド**/**機能

- **1** /DISPLAY
- **2** c
- **3** /DISPLAY STATUS
- **4** /START LINE
- **5** /STOP LINE
- **6** /DISPLAY POOL
- **7** /BROADCAST LTERM ALL
- **11** NEXTMSGP
- **12** コピー機能 (3270 リモート)

PF7 キーを押して /BROADCAST LTERM ALL コマンドを入力する場合、ユーザ ー入力域の入力データの 1 番目の行にはコマンドしか含まれていないことを確認し てください。入力データの 2 番目の行には、ブロードキャストするデータが含まれ ている必要があります。

マスター端末フォーマットを使用する場合、MFS では MOD 名が DFSMO (DFSMO3 を除く) で始まるメッセージはすべてメッセージ領域に表示します。MFS は、 MOD 名が DFSDSPO1 であるメッセージはすべて表示域に表示します。その他の MOD 名のメッセージに対しては、警告メッセージ USER MESSAGE WAITING が出さ れます。

#### **3270** 端末コピー機能

IMS のコピー機能を使用して、リモート端末の現在の表示画面を印刷したコピーを 入手できます。リモート 3270 の回線上にある 1 つまたは複数の端末に、コピー機 能を定義できます。

ユーザーまたはアプリケーション・プログラムは、システム制御域フィールドの使 用を通じてコピー機能を使用できます。使用する端末でコピー機能が使用可能で、 ディスプレイ装置から画面をコピーしたい場合、PF12 キーを押します。

コピー機能を制御する規則は、次のとおりです。

*SNA* 環境の場合

SNA 定義されたノード (つまり SLU 2) については、IMS はコピー要求を表示ノ ードに送信します。プリンターを選択するコントローラーが、コピー・コマンドを 処理します。プリンターは IMS に定義されている必要はありません。

非 *SNA* 環境または *2* 進データ同期環境の場合

- v 3275 ディスプレイ装置からコピーを要求し、3284 モデル 3 プリンターが接続 されている場合、3284-3 がハードコピーを作成します。
- v 3275 ディスプレイ装置からコピーを試みたが、3284-3 プリンターが作動不能で ある場合、IMS は該当するエラー・メッセージを出します。
- v 3271 または 3274 制御装置に接続された 3277 ディスプレイからコピーを要求 する場合、または 3274 制御装置に接続された 3278 ディスプレイからコピーを 要求する場合、あるいは 3276 ディスプレイ (モデル 1 から 4) からコピーを要 求する場合、IMS は次にあげるプリンターのいずれかを選択して、リストを受信 します。
	- IMS システム定義において、特定の 3270 ディスプレイからのコピーを受信 するのに適格であると選択したプリンター
	- IMS システム定義において、特定の 3270 ディスプレイからのコピーを受信 するのに適格であると選択した 3270 プリンターのグループのなかで、1 番

最初に使用可能なプリンター。全プリンターが使用中の場合、コピーに使用 できるプリンターがフリーになるまで、ディスプレイ装置のキーボードはロ ックされたままになります。

- v 3271 または 3274 制御装置に接続された 3270 ディスプレイ装置、または 3276 ディスプレイ装置からコピーを試みたが、現在使用可能なプリンターがない場合 (全プリンターが停止、処理停止、排他状況、または介入を必要とする場合)、 IMS は該当するエラー・メッセージを出します。
- v すべてのコピー機能リストを特定のプリンターあてに送りたい場合、/STOP コ マンドを使用して他のプリンターの使用を禁止するか、または他のプリンターの 電源をオフにします。

制約事項**:** 非 SNA/2 進データ同期環境の IMS コピー機能は、ETO 端末用には サポートされません。

コピー機能を完了前に終了するには、リセット・キーを押し、続いて CLEAR キー または Enter キーのどちらかを押します。IMS はコピー機能を終了し、キーボード をアンロックします。

関連概念:

■ [プリンター操作](http://publibfp.boulder.ibm.com/cgi-bin/bookmgr/BOOKS/cn7p4000/8.0)

#### **3270** 端末ファンクション・キー

ディスプレイ装置のキーボードにある特定のキーは、IMS が使用するため予約され ています。端末の画面が保護されていないときに、このキーのいずれかを押す (ま たは選択ライト・ペン、オペレーター ID 読取装置で選択する) と、IMS はこのア クションを認識できない場合があります。

推奨事項**:** このキーを使用するのは、出力を受信しないよう画面が保護されている場 合のみにしてください。

ファンクション・キーおよびその機能は、次のとおりです。

**PA1 -** ページ先送り

ページ先送りキーで、現在の出力メッセージの次の画面を表示するよう IMS に 要求します。次の画面とは、次の物理ページ、または次の論理ページです。ペー ジ先送り機能は、論理ページに複数の物理ページが含まれている場合、ある物理 ページから次の物理ページに進むためのただ 1 つの手段です。

**PA2 -** メッセージ先送り

メッセージ先送りキーで、端末にエンキューしている次のメッセージを表示する よう IMS に要求します。現在のメッセージの全ページを表示していない場合で も、IMS は現在のメッセージを削除します。端末への待ちメッセージが無い場 合、IMS は現在のメッセージを画面上に残します。

**PA3 — NEXTMSGP**

PA3 キーは、通常 NEXTMSGP (メッセージ先送り保護) 機能を実行します が、代わりにコピー機能を行うこともできます。

### **PF12 —** コピー

PF12 で、コピー機能を許可した端末に対し、コピー機能を実行します。コピー 機能により、IMS は現在表示している画面を印刷します。IMS は、メッセージ を 3270 プリンター (3276、3277、または 3278) に転送し終えるか、または印 刷を完了する (3275) までキーボードの操作を復元しません。 3275 でコピーが 完了した後は、入力を行う前にカーソルを適切な場所に再配置してください。

**CLEAR** キー

表示画面を不定様式モードにするには、CLEAR キーを 1 回押します。画面が 不定様式モードの場合、入力操作を行うまでは他の出力を受信しないよう画面は 保護されています。

IMS が現在、出力メッセージを表示している場合、CLEAR キーを押してもこ の出力メッセージはデキューされません。

端末が画面保護されていないときに CLEAR キーを押した場合、IMS は CLEAR キーによる要求を認識しない場合があります。しかし、要求を認識した 場合、IMS はキーボードをアンロックし、データを全く表示しません。CLEAR キーを押したときに IMS がデータを表示して応答してきた場合、画面は入力用 には使用できません。もう一度 CLEAR キーを押す必要があります。

**Enter** キー

Enter キーで、今オペレーターが修正したばかりのフィールド、または最後の出 力メッセージを IMS に送信します。IMS でメッセージが受信され、キーボー ド操作が復元されるまで、キーボードはロックされたままです。

## **3284** モデル **3** プリンター操作

3284-3 プリンターを 3275 端末に接続した場合、IMS はこのプリンターを 3275 端 末のコンポーネントとしてサポートします。IMS は、端末のディスプレイ部分をコ ンポーネント 1 (COMPT 1)、プリンター部分をコンポーネント 2 (COMPT 2) と して認識します。

どのようなコンポーネント・タイプの端末についても、IMS は 2 つのコンポーネ ントに対して順番にメッセージを送信します。

IMS でプリンター・コンポーネントにメッセージを送信できない場合、IMS は、プ リンター・コンポーネントは存在していないかのように継続して表示コンポーネン トにメッセージを送ります。オペレーターの介入により、プリンター出力を許可す る必要があります。

IMS で表示コンポーネントにメッセージを送信できない場合、IMS は、表示コンポ ーネントは存在していないかのようにプリンターにメッセージを送ります。IMS で プリンター・コンポーネントにメッセージを送信できるかぎり、オペレーターが介 入する必要はありません。

特定のコンポーネントに割り当てられた 1 つまたは複数の LTERM あてにメッセ ージを送ることを妨害する状況 (例: LTERM の停止、またはプリンターが操作不可 になるなど) では、IMS は該当コンポーネントへのメッセージの送信を停止しま す。

プリンターまたは表示コンポーネント、どちらかへのメッセージを延期するには、 /RCOMPT コマンドを NOTRDY キーワードと共に使用します。3270 が VTAM を 使用して接続されている場合、このコマンドで、指定したコンポーネントを操作不 可 (作動不能) に設定します。

## **IBM 3270** のプログラム式シンボルの使用

プログラム式シンボル *(PS)* は、IBM 3270 端末のオプション・フィーチャーです。 これを使用すると、190 文字の文字セットを最大 6 セットまで保管し、それらにア クセスできます。各文字セットはユーザー定義が可能で、プログラムでロードでき ます。

コード化図形文字セットを PS バッファーにロードすると、メッセージ形式サービ ス (MFS) を使用して、この文字セットをフィールド単位で使用できます。

PS バッファーがロードされていない場合にこれが必要な場合には、VTAM アプリ ケーションまたは他のなんらかの方法でこれをロードする必要があります。

### バッファーのロードの有無の判別

バッファーに目的のプログラム式シンボルがロード済みである場合は、ロード対象 プログラム式シンボルのデータ・ストリーム全体を再送する必要はありません。

目的のプログラム式シンボルをバッファーにロードするかどうかを指定するには、 以下のいずれかの方法を使用します。

- v 手書きのログを装置で保持し、PS バッファーの現行状況を記録します。
- v 目的のプログラム式シンボルの使用を試みるテスト・トランザクションを実行し ます。端末には、予想どおりのトランザクション出力が正常に表示されるか、ま たはエラー・メッセージ (DFS2078) が送信されます。このメッセージは IMS メ ッセージ・キューに返され、端末は保護モードのままです。このメッセージはデ キューする必要があり、トランザクションはプログラム式シンボルのバッファー へのロードを開始しました。

#### **PS** バッファーのロード

(装置のパワーオン直後であるために) PS バッファーをロードする必要があることを オペレーターが知っている場合は、PS バッファーをロードするインストール先作成 アプリケーション・プログラムを使用して、プログラム式シンボルをロードする応 答モード・トランザクションを入力します。

ロード対象 PS データ・ストリームは、アプリケーション・プログラムによって送 信されるメッセージの先頭部分でなければならず、残りの部分は、THE PROGRAMMED SYMBOLS LOAD FOR psname COMPLETE などの通知になります。通知は、プログラム式 シンボルがロードされたことを端末オペレーターに知らせます。このトランザクシ ョンにはメッセージ形式サービス (MFS) バイパス・オプションが必要です。

PS バッファーがロードされる出力装置に、プリンターまたは異なるディスプレイが 接続されている場合は、別の手法を使用する必要があります。

例**:** 以下のイベントは、自動化操作プログラム・アプリケーション・プログラムを使 用する 1 つの例を示しています。

1. Display A のマスター端末オペレーターは、プログラム式シンボルを Display A、Printer B、および Display C にロードすることを要求するトラン ザクション (応答または会話型) を入力します。

- 2. トランザクションの処理で、AOI プログラムは Printer B と Display C の LTERM を、PS バッファーのロード用に予約された特別な PTERM に一時的に 割り当てます。AOI プログラムは、ダミー LTERM を Printer B および Display C に割り当てます。
- 3. AOI プログラムは、ロード対象プログラム式シンボル・メッセージを含むメッ セージを、Printer B および Display C のダミー LTERM に挿入します。
- 4. AOI プログラムは、プログラム式シンボル・メッセージを Display\_A に送信し ます。
- 5. マスター端末オペレーターは、ディスプレイとプリンターの両方でメッセージを 目視で確認し、トランザクションに対してロードが正常に完了したことを伝えま す。

6. トランザクションは、LTERM を元の状況に再割り当てします。

関連資料:

3270 または SLU 2 のための MFS バイパス ([アプリケーション・プログラミ](http://www.ibm.com/support/knowledgecenter/SSEPH2_14.1.0/com.ibm.ims14.doc.apr/ims_mfsbypass.htm#ims_mfsbypass) [ング](http://www.ibm.com/support/knowledgecenter/SSEPH2_14.1.0/com.ibm.ims14.doc.apr/ims_mfsbypass.htm#ims_mfsbypass) API)

### ロード時の問題解決

プログラム式シンボル・バッファーのロード時にハードウェア・エラーが発生した 場合、IMS は一連の事前定義アクションを実行します。

プログラム式シンボル・バッファーのロード時にハードウェア・エラーが発生した 場合、以下のようになります。

- v プログラム式シンボルをロードするために使用したメッセージが、IMS メッセー ジ・キューに返されます。
- v 端末はサービス休止状態になります。

例外**:** SLU 2 装置はサービス休止状態にはなりません。

- v エラーが IMS ログに記録されます。
- v メッセージ DFS2078 が IMS マスター端末に送信されます。可能な場合は、 AOI のためにメッセージ番号を提供します。

ハードウェア・エラーを修復し、端末がサービスを再開してから、プログラム式シ ンボルをロードするためのメッセージが再送されます。

プログラム式シンボルをロードするためのメッセージ内のエラーが原因で、プログ ラム式シンボルのロードが失敗した場合、オペレーターは以下の操作を実行する必 要があります。

- v メッセージをデキューします。マスター端末オペレーターは、必要に応じてデキ ュー・コマンド (/DEQ) を発行します。
- v エラーを訂正してください。
- v トランザクションを再入して、プログラム式シンボルのロード・メッセージを再 送します。

次のユーザーにプログラム式シンボル・バッファーの状況を通知できる方法がある 場合、PS バッファーをロードした端末をパワーオフしないでください。電源障害が 発生するか、または端末をパワーオフすると、PS バッファーの内容が失われること があります。

端末をパワーオンしたときに、ディスプレイへの送信待ち状態の IMS メッセージ が存在しない場合は、IMS 応答モード・トランザクションを入力して必要な PS バ ッファーをすべてロードするか、または IMS 以外の方式を使用して PS バッファ ーをロードする必要があります。ただし、IMS メッセージが送信待ち状態であり、 それらのメッセージが 1 つ以上の PS バッファーの使用を必要とする場合、キュー に入っているそのメッセージの送信は、PS バッファーが再ロード可能になるまで遅 延させる必要があります。

SLU 2 装置では、PS バッファーがロードされていないときに、プログラム式シン ボル・バッファーの使用を要求するメッセージが端末に送信されると、そのメッセ ージは拒否され、IMS は以下の処理を実行します。

- v 無効なメッセージを IMS キューに返します。
- v IMS ログにエラーを記録します。
- v メッセージ DFS2078 を IMS マスター端末およびそのノードに送信し、出力が 失敗したことを示します。

端末は、メッセージ DFS2078 の受信後も保護モードのままです。

ユーザー・アプリケーション・プログラムを設計して、LTERM のキューに、特定 のプログラム式シンボル・バッファーのロードを要求する非送信請求メッセージを 入れることができます。メッセージの先頭部分に、ロード・プログラム式シンボル のデータ・ストリームを含めることができますが、このメッセージはメッセージ形 式サービス (MFS) では処理できません。

### **PS** バッファーの再ロード

メッセージが端末の IMS キューで待機中で、ロードされていないプログラム式シ ンボルを要求している場合は、プログラム式シンボルをロードする必要がありま す。

プログラム式シンボルをロードするには、以下のいずれかのアクションを実行しま す。

- v 端末が VTAM によって接続されている場合、VTAM アプリケーションを使用 して PS バッファーをロードします。
- v キューに入っているメッセージがプログラム式シンボル・バッファーを要求し、 それが通常のユーザー出力である場合 (例えば、出力が応答モードや会話型でな い場合) は、プログラム式シンボル・バッファーをロードするために応答モー ド・トランザクションを使用します。これにより、キューに入れられたメッセー ジが正しく表示されるように、プログラム式シンボル・バッファーがロードされ ます。
- v プログラム式シンボルの使用を要求するメッセージをデキュー (/DEQ) します (またはマスター端末オペレーターにメッセージをデキューしてもらいます)。ト

ランザクションを入力して必要なプログラム式シンボル・バッファーをロード し、キューに入れられたメッセージの生成元だったトランザクションを再入力し ます。

### アプリケーション設計上の考慮事項

プログラム式シンボルを使用するメッセージは、他の IMS 出力メッセージとは異 なります。その表示は、プログラム式シンボル (PS) バッファーの正しい内容に基づ きます。

あるアプリケーションでは、異なるアプリケーションとは非互換の PS バッファー が要求される場合があります。さらに、外部アクション (端末のパワーオフなど) に よって PS バッファーの消去が可能です。IMS は、IMS メッセージ・キューで表示 できないメッセージを保持することで、このような PS バッファーの管理を支援し ます。これにより、PS バッファーをロードし、メッセージを再送できます。

同じ装置に対して複数の出力メッセージをキューに入れることができます。IMS は、設定アルゴリズムを使用して、どのメッセージを次に端末に送信するかを判別 します。例えば、応答モード出力は、常に非応答モード出力メッセージの送信前に 送信されます。これは、トランザクションを入力して PS バッファーをロードして から、キューに入れられた他のメッセージを端末に送信できるため、プログラム式 シンボルを使用する場合に非常に便利です。

PS バッファーをロードするには、応答モード・トランザクションを使用します。こ のトランザクションを使用すると、その出力が、PS バッファーのロードを要求する すべての非応答モード出力より先回りできます。LTERM の名前でキーが設定され たデータベースを使用すると、バッファーにロードされる予定のプログラム式シン ボルのセット名を記録できます。プログラム式シンボルを使用するすべての IMS アプリケーションでは、PS バッファーがロードされるたびに、この値を更新する必 要があります。この方法では、端末オペレーターはプログラム式シンボルの名前を 知っている必要がありません。

PS を使用する出力メッセージは非応答モードとして送信する必要があります。これ により、特別な応答モード・トランザクションを使用して PS バッファーを再ロー ドできます (前の段落を参照)。代替策として、非 IMS プログラムを使用して PS バッファーをロードすることがあります。

自動化操作プログラム・インターフェース (AOI) ルーチンを DFS2078 メッセージ によって起動し、PS バッファーの再ロードが必要となる可能性を示すことができま す。これにより人的介入の必要がなくなります。この手法を選択する場合は、実際 の PS バッファーの問題ではなく、DFS2078 メッセージを生成する無効な、または 破損した 3270 データ・ストリームを用意します。AOI ルーチンを設計する際は、 ループによって端末が自動的に再びアクティブになる場合には、ループの検出とそ の防止に注意を払ってください。

## リモート **3270** エラー **(VTAM)**

リモート 3270 では、操作中に検出した特定の異常状態について、IMS に通知でき ます。IMS が、このタイプのメッセージ (センス状況メッセージと呼ばれる) を 3271、3274、3275、または 3276 から受信すると、IMS は、このメッセージがエラ ーを示しているか、正常な状態を示しているかを判別します。このメッセージでエ
ラーが示された場合、IMS はこのメッセージを印刷用にフォーマット設定して z/OS システム・コンソールに送信します。

センス状態メッセージは、一般的に次の 3270 の状態を示します。

- v 装置終了 (例: プリンターでの操作終了)
- v 要介入 (例: 用紙切れ、または 3270 ディスプレイ電源オフ)
- v 使用中 (無保護画面でのオペレーター・アクション)
- v ハードウェア検出エラー (例: データ・チェックまたは制御チェック)

要介入状態は、次の原因により起こります。

- v ディスプレイ装置の電源が切れている。(3275 以外)
- v プリンターの電源が切れているか、カバーが開いている。
- プリンターの用紙切れ
- v 保護錠がオフ位置にある。

IMS は要介入状態を検出すると、その装置への出力を延期します。装置を作動可能 にすると (電源を入れる、プリンターに用紙を補充する、など)、IMS は出力を再開 します。メッセージの進行中に IMS で要介入状態を検出すると、IMS はそのメッ セージを先頭から再送します。3270 プリンターの場合は、IMS で検出できる要介 入状態は、IMS が 3270 プリンターを印刷用に選択しようとしたがプリンターの電 源がオフであるという場合のみです。

リモート 3270 回線でどのプリンターやディスプレイが要介入状態なのかを判断す るには、/DISPLAY LINE PTERM または /DISPLAY NODE コマンドを入力しま す。要介入状態の装置は、COMPINOP (コンポーネント作動不能) と表示されま す。

3275 (3284-3) のプリンターについては、要介入状態検出時の IMS による処理が異 なります。IMS は、プリンターに作動不能コンポーネント有りというマーク付けを します。しかし、3275 ディスプレイでは出力メッセージの受信が続行され、入力機 能もすべて保存されます。プリンターを作動可能にすると、3284-3 プリンターの動 作は再開します。

IMS は 3271、3274、3275、および 3276 ハードウェア検出エラーを複数回再試行 してから、このエラーが永続的であると判断します。ユーザーがエラーを修正でき ない場合、IMS は物理端末を処理停止および作動不能状態に設定し、不定様式状態 と見なします。

IMS は、どのようなハードウェア障害についても原因を正確に示そうと試みます。 問題が発生したためにリソースを除去する必要がある場合は、可能なかぎり小さい コンポーネント (例: 制御装置よりも端末、回線よりも制御装置) を除去しようとし ます。VTAM 接続の 3270 端末の場合、IMS は /CLSDST コマンドを出して端末 を切断します。適切な修理を行った後、故障装置の一部であった端末に対し /START LINE PTERM または /RSTART LINE PTERM コマンドを出して、IMS の操作を復元します。

IMS は、端末あてに送信された全データがその端末で正常に受信されたかを確認し ようとします。しかし、コピー機能も含め、特定のプリンター操作によって、デー

タの転送後、プリンターで機械的アクションが起こります。こうした状況下でなん らかのエラーが起こった場合、エラー・リカバリーは不可能であり、リカバリーを 試すこともしません。

## システム・コンソール

IMS は、z/OS オペレーター宛メッセージ (WTO) および要応答オペレーター宛メ ッセージ (WTOR) を使用して z/OS システム・コンソールと通信します。

WTO または WTOR フォーマットで、コンソールからメッセージを入力します。 z/OS では、応答のデータ部分のみを IMS に転送します。各応答は、入力メッセー ジの 1 セグメントを構成します。各セグメントは、大文字または小文字どちらかの 文字を含むことができます。複数セグメント・メッセージは、メッセージ終結 (EOM) を識別するピリオドで終了する必要があります。ピリオドの位置は最後のセ グメントの末尾 (終了引用符の前) にするか、または、ピリオド自体を 1 つのセグ メントとします。 WTO および WTOR の制限により、IMS は出力メッセージに組 み込まれた改行 (CR) 文字すべてをブランクに変換し無視します。

次のデータ・フォーマットが受け入れ可能です。IMS WTO および WTOR の応答 フォーマットは、z/OS システムおよび使用する JES のレベルにより異なります。

表 *49. IMS WTO* および *WTOR* フォーマット

| 入力位置      | データ・フォーマット                 |
|-----------|----------------------------|
| コマンド行     | R nn, '/ERESTART CHKPT 0 ' |
| 2 番目の行    | R nn, BUILDQ FORMAT RS.'   |
| トランザクション行 | R nn, FIRST SEGMENT'       |
| 2 番目の行    | R nn, 'LAST SEGMENT.'      |
| メッセージ通信   | R nn, 'DESTNAME TEXT'      |
| 2 番目の行    | R nn, 'TEXT 2ND LINE.'     |

メッセージを入力するまで、IMS は端末のシステム・コンソールに対しエンキュー された出力メッセージを印刷しません。これにより、出力メッセージは必ず在席中 に印刷されることになります。入力メッセージを入力する必要がない場合には、ブ ランクまたはピリオドを単一文字メッセージとして入力すると、入力メッセージ処 理がなくても、エンキュー された出力が印刷されます。

表 *50. IMS WTOR* の例

| 例<br>説明                                                      |                         |  |  |
|--------------------------------------------------------------|-------------------------|--|--|
| 27 DFS996I *IMS READY                                        | IMS IMS は出力セグメントに対し作動可能 |  |  |
|                                                              |                         |  |  |
|                                                              |                         |  |  |
| エンキューされた出力を印刷させる応答<br>R 27.'.'                               |                         |  |  |
| 出力キューからのメッセージ 1<br>DES000I WTOR OPERATOR ARE YOU<br>THERE?   |                         |  |  |
| 出力キューからのメッセージ 2<br>DES000I PLEASE START TRANS<br>$XYZ$ $OK?$ |                         |  |  |

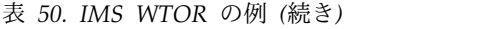

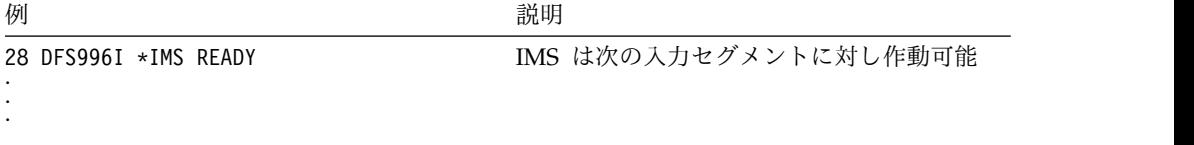

## ローカル・カード読取装置

IMS は、ローカルのカード読取装置 (2540 や 2502 など) を入力装置としてサポー トします。操作の前に、/START LINE コマンドをマスター端末から入力してカー ド読取装置を活動化する必要があります。

その後、カード・デックをホッパーに置き、読取装置を作動可能にします。カード 読取装置は、/STOP LINE コマンドを入力するか、または入出力エラーが発生する まで、アクティブでカードを読み取ることができます。

ファイル終わり (EOF) ボタンを押すと、IMS は処理のために読み込んだ最後のメ ッセージを、そのメッセージが区切り文字のスラッシュ・ピリオド (/.) で終了して いたかどうかに関係なくエンキューします。その後、IMS は読取コマンドを出し て、必要に応じてカード・デックを追加することを許可します。ファイル終わり (EOF) ボタンを押さないと、単一カード入力ではないか、または IMS がスラッシ ュ・ピリオドを読み取らない場合は、IMS は最後のメッセージを処理のためにエン キューしません。これにより、最後のカードが IMS メッセージの終わりであるか どうか判断する必要なく、ホッパーをカードの部分トレイでいっぱいにしておくこ とができます。この場合も、読み取りは未解決のままとなるので、ホッパーを充て んし、読取装置を作動可能にして、入力デックで作業を続けることができます。

#### **IMS** との通信

IMS は、入力カードのどのカラムでも、メディアの終わり (EM) 文字 (X'19'、カー ド・パンチ 11-1-8-9) があればセグメントをはっきり見分けます。IMS は、EM 文 字の後に続くどんなテキストも無視します。EM 文字がない場合、IMS はセグメン トの長さを 80 文字と想定します。文字ストリングのスラッシュ・ピリオド (/.) が EM 文字 (がある場合) の直前にある場合、またはスラッシュ・ピリオドが次の入力 カードの最初の 2 文字である場合、メッセージは終了します。これにより、BSAM が固定長レコードを読み取っていても、可変長データを入力できます。

SYSIN データ・ストリームをローカル読取装置の回線に割り当てている場合、IMS はデータのファイル全体を読み取り、装置をクローズします。IMS よりファイルを 処理したと通知があった後に、/START コマンドを使用して回線を再始動できま す。

#### エラーへの応答

入出力エラーが起きた場合は、その装置の標準入出力エラー・リカバリー手順に従 ってください。IMS は、無効データを検出した場合その回線を停止します。エラー 状態を修正し、障害の原因となったトランザクションで始まるデックを再入力し、 マスター端末から回線を再始動します。入力ストリームの中間部でのデータ・エラ

ーを防止するために、/SET コマンドを使用して、入力宛先を識別する必要があり ます。

ローカル・プリンター

IMS は、ローカル・プリンター (例えば、1443 または 1403) を高速オンライン出 力端末としてサポートします。マスター端末から /START LINE コマンドを入力す ると、その後プリンターはアプリケーション・プログラムから出力を受信すると、 オペレーターの介入がなくてもその出力を印刷します。

永続的な入出力エラーが発生した場合、IMS は端末を停止します。エラーを修正 し、/START LINE PTERM または /RSTART LINE PTERM コマンドを使用し て、マスター端末から回線を再始動します。

## 磁気テープの取り替え

SYSIN または SYSOUT データ・セット用に磁気テープを使用する場合、z/OS よ りボリューム終了 (EOV) が通知されたときにテープを交換する必要があります。

オフライン処理のために、EOV の前にテープを取り外すには、以下のようにしま す。

- 1. マスター端末から /STOP LINE PTERM コマンドを実行します。
- 2. テープを取り外し、新しいテープを取り付け、以下のいずれかのコマンドを入力 して処理を続行します。
	- / START LINE PTERM
	- v /RSTART LINE PTERM

## ディスク・データ・セット

ディスク・データ・セットは、IMS アプリケーション・プログラムまたは他のユー ザー・プログラムがアクセスする中間データ・ファイルとしての使用に割り振るこ とができます。操作はテープ・ファイルと同様ですが、ディスク・ボリュームを取 り外す方法は IMS では提供していません。

ディスク・データ・セットのグループをスプール SYSOUT のオプションに割り振 る場合、IMS スプール SYSOUT 印刷ユーティリティー (DFSUPRT0) でこれらデ ータ・セットを 1 つまたは複数 SYSOUT にコピーできます。IMS は、このユーテ ィリティーをこれらのうち 1 つのデータ・セットのボリューム終了時に自動的にス ケジュールします。ボリューム終了の状況は、次の場合でもシミュレートされま す。

- v スプール・データ・セットへの書き込みの最中に入出力エラーが生じた場合
- v システムの初期設定中に、システムが続いて稼働していて、スプール・データ・ セットが使用中だった場合、そのスプール・データ・セットは印刷されていませ ん。

この場合、/START LINE コマンドを出して、スケジューリング手順を完了する 必要があります。

推奨事項**:** スプール回線には少なくとも 2 つのデータ・セットを定義してくださ い。

/STOP LINE PTERM コマンドを使用して、このユーティリティーをスケジュール 変更できます。また、/START REGION *procname* コマンドをマスター端末から出 すことにより、いつでもこのユーティリティーを開始できます。IMS システム定義 の入力定義ステートメントのシーケンス中に、IMS は行番号と PTERM を生成しま す。システムが生成され、稼働準備ができたら、行番号を表示してどの行番号がス プール・データ・セット用に生成されたのかを決定します。

ユーザーは、特別なフォームを制御するためのユーザー独自の規則を設定する必要 があります。可能な方法としては、1 つの論理端末を各報告書ごとに割り振るとい う方法があります。特定の報告書用にフォームを設定した後、/LOCK LTERM コ マンドを使用して他の論理端末をロックし、割り振った端末を /EXCLUSIVE コマ ンドで排他モードにします。以降は、望みの報告書に対してエンキューされたデー タのみが IMS で印刷されます。こうしたテクニックを使用しない場合、メッセー ジはその回線に関連付けられた論理端末間で入れ替わります。

## プログラマブル・リモート・システム

プログラマブル・リモート・システムのオペレーターは IMS と直接的に通信せ ず、むしろリモート・システムのストレージに常駐するユーザー作成プログラムと 通信します。プログラマブル・リモート・システムを使用する場合は、端末オペレ ーター用に手順を提供する必要があります。

## **SLU-1** 装置

SLU-1 装置には、通信端末装置とプリンターが含まれます。

このトピックでは、次の SLU-1 装置を例として説明します。

- IBM SLU-1 通信端末装置
- v IBM SLU-1 データ通信システム (プログラマブル・モデル)。SLU-1 は、送信デ ータ・セット (TDS) またはユーザー・データ・セット (UDS) からの入力をサポ ートしています。印刷データ・セット (PDS) および UDS の出力も、IMS に不 在操作として定義した場合にはサポートします。
- v IBM SLU-1 データ通信システム (非プログラマブル・モデル)

MFS はオプションで、TDS 入力用および PDS 出力用に使用できます。 SLU-1 装 置は、在席操作または不在操作どちらかに定義できます。

#### **SCS SLU-1** 装置として **IMS** に接続したプリンター

ほとんどのプリンターには、Cancel キー、PA1 キー、および PA2 キーがありま す。これらのキーは、プリンターが SNA 文字ストリング (SCS) モードで操作して いて、適切なコントローラー (例: 3174、3274、3601、または 4701) に接続されて いる場合に使用できます。IMS でメッセージを印刷中にこれらのキーを押すと、結 果として次のことが起こります。

v Cancel キーを押した場合、IMS は送信を停止し、現在の出力メッセージを廃棄 します。(しかし、メッセージをデキューはしません。)

v PA キーを押した場合、文字ストリングが IMS に送信されます。この文字スト リングは、トランザクション・コード APAK 01 として PA1 に、APAK 02 と して PA2 に定義できます。または、適切な IMS ユーザー出口ルーチンを使用 して、この文字ストリングを修正してコマンドまたはメッセージ通信に設定する こともできます。

制約事項**:** TERMINAL マクロの COMPT1 キーワードに (または該当プリンター 用のログオン記述子に)、PRINTER1 の代わりに CONSOLE と指定する必要があり ます。TYPE マクロまたはログオン記述子で、プリンターを UNITYPE=SLUTYPE1 と指定します。

### **SLU-1** 通信端末装置

このトピックでは、SLU-1 通信端末装置、または SLU-1 データ通信システム (非 プログラマブル・モデル) に関する IMS の操作について述べます。

### **SLU-1** 装置を使用した **IMS** への接続

2 次論理装置 (SLU-1) は、電話データ・セットを使用して IMS に接続できます。

ログオンしようとする前に、SLU-1 装置を通信用に準備します。スイッチ設定を適 切に行うためには、SLU-1 のオペレーターズ・ガイドを参照してください。

以下の手順に従い、交換回線で接続した端末にログオンする必要があります。専用 回線を介して接続した端末へのログオンも同じ手順を使用しますが、ステップ 2 か ら開始します。

- 1. 電話データ・セットを通じてコンピューターとの接続を確立する。
- 2. Sys Req キーを押す。Proceed ライトがオンになる。
- 3. ログオン・メッセージを入力する。 例えば、IMSA という名前の IMS システ ムにログオンする場合、次のようになります。
	- 入力 : LOGON applid (IMSA)
	- v 応答 : DFS3650I SESSION STATUS

SLU-1 データ通信システムに対し、ホストで開始するためのログオンを行いたい場 合、端末を回線対コンソール・ジョブにする必要があります。 SLU-1 端末をホスト で開始するログオン用に準備するためには、次のようにします。

- 1. Start Job キーを押す。3774 または 3775 については、S キーも押す。
- 2. Line キーを押す。
- 3. Console キーを押す。
- 4. EOM (メッセージ終結) キーを押す。

## **SLU-1** 装置を使用した **IMS** との通信

ログオン手順が完了した後、IMS との通信を開始できます。出力メッセージが端末 あてにエンキューされている場合、IMS は DFS3650I メッセージの直後にエンキュ ーされた出力メッセージを送信しようとします。出力メッセージを受信する前に、 入力メッセージの入力を開始した場合、IMS は出力メッセージを後で送信します。

## 単一セグメント入力データの入力

セグメントが入力されたことを IMS に認識させるには、必ず EOM キーを押さな くてはなりません。

単一セグメントの入力データは、次のように入力します。

- 1. 入力データを入力する。
- 2. 改行キーを押す。
- 3. EOM キーを押す。

## 複数セグメント入力データの入力

AUTO スイッチを AUTO に設定した場合、復帰キーまたは Form Feed キーを押 したときに、EOM に加えてバッファー内のデータも IMS に送信することになりま す。SLU-1 通信端末装置の場合、複数セグメントのデータを入力するときは、 AUTO スイッチを OFF に設定します。

複数セグメントの入力データは、次のように入力します。

- 1. 入力データの 1 番目のセグメントを入力する。
- 2. 改行キーを押す。
- 3. 必要に応じて、EOB (バッファーの終わり) キーを押して、バッファーの内容を 送信する。このバッファーにさらにセグメントを入力したい場合は、EOB キー を押さないでください。
- 4. 次の入力セグメントを入力する。
- 5. 改行キーを押す。
- 6. 入力するセグメントがまだある場合、ステップ 3 に戻る。ない場合は EOM キ ーを押す。

#### 出力メッセージの受信

取り消しキーおよび ATTN キーを使用して、SLU-1 装置宛の出力メッセージに割 り込みを行うことができます。

IMS は、SLU-1 装置への出力メッセージは、SLU-1 で Cancel キーや ATTN キー を使用して、メッセージに対して次のような割り込みを行わない限り、全体を完全 に送信します。

- v Cancel キーで、現在のメッセージを停止する。その後 IMS はこのメッセージを 廃棄します。現在エンキューされている出力メッセージが他にある場合、IMS は そのメッセージを送信します。
- v ATTN キーを押すと、IMS は現在のメッセージの送信を終了する。メッセージ 終了後、入力メッセージを入力できます。
- v ATTN キーの後に Cancel キーを押し、現行のメッセージを停止する。その後 IMS はこのメッセージを廃棄する。メッセージが停止すると、入力メッセージを 入力できます。

### **MFS** を使用した **SLU 1**

IMS システム定義で、SLU-1 端末がメッセージ形式サービス (MFS) で動作するよ うに設定できます。 3270 端末同様、システムが提供するフォーマットを使用でき ます。

MFS で動作するように定義したとしても、SLU-1 端末は次のうちいずれかが起こる までは不定様式モード (IMS 基本編集を使用) で操作します。

- v //*midname* を入力する。
- v MFS により、端末への出力メッセージが MFS メッセージ出力記述子 (MOD) を使用して処理され、この MOD で、続く入力データの処理に使用するため MFS メッセージ入力記述子 (MID) が指名されている。

//*midname* と同じ行にデータを入力する場合、データと //*midname* をブランクで区 切ります。IMS は、//*midname* およびブランクを廃棄し、指名された MID に従っ てデータをフォーマット設定します。//*midname* と同じ行にデータを全く入力しな い場合、IMS は端末から受信した次の行がメッセージの 1 番目の行であると認識 します。

IMS で SLU-1 端末への出力メッセージを MOD を使用して処理し、その MOD が MID を指名している場合、MFS ではその MID を使用してその端末からの次の 入力をフォーマット設定します。この出力メッセージを作成できるのは、アプリケ ーション・プログラム、IMS /FORMAT コマンド、メッセージ通信、またはいくつ かの IMS 機能です。

フォーマット設定モード (MFS を使用) のときは、次のいずれかが起きるまで SLU-1 端末がフォーマット設定モードのままとなります。

- v 2 つのスラッシュ (//) または 2 つのスラッシュとそれに続くブランクを入力し た場合。端末は不定様式モードに戻り、IMS は 2 つのブランクを廃棄します。2 つのスラッシュはエスケープ文字です。
- v 2 つのスラッシュ、ブランク、およびデータを入力した場合。MFS では端末を 不定様式モードに戻し、IMS はスラッシュとブランクを廃棄し、データを基本編 集を使用してフォーマット設定します。
- v MOD を指名していない出力メッセージを IMS が端末に送信した場合。
- v IMS が端末に送信した出力メッセージにおいて、その MOD が MID を指名し ていない場合。

IMS は、多くの出力メッセージに対して MFS デフォルト・フォーマットを使用し ます。このようなメッセージを端末が受信した場合、端末はフォーマット設定モー ドになり、エスケープ文字を使用しない限り、MFS で次の入力メッセージが処理さ れます。疑わしい場合は、エスケープ文字を使用します。

## **IMS** からの **SLU-1** 装置の切断

IMS から切断するには、Sys Req キーを押し、ログオフ・コマンドを入力します。 SLU-1 データ通信システムの場合、Stop Job キーも押します。

## **SLU-2** 装置

SLU-2 装置では、いくつかの方法で IMS とのセッションを開始できます。 関連資料:

■ IMS 14 [でサポートされる端末および装置](http://www.ibm.com/support/knowledgecenter/SSEPH2_14.1.0/com.ibm.ims14.doc.rpg/ims_terms.htm#ims_terms) (リリース計画)

## **SLU-2** 装置を使用した **IMS** との接続および切断

SLU-2 装置を使用して IMS への接続あるいは切断を行う場合、装置に関係なく手 順は同じです。

端末をマスター端末と定義している場合、IMS は自動的にその端末をセッションで 使用可能にします。

以下の 3 つの方法のいずれかを使用してセッションを開始します。

- v VTAM ネットワーク・オペレーターは、VARY NET コマンド (VARY NET,ID=*a*,LOGON=*b*) を入力する。
- v IMS マスター端末から /OPNDST コマンドを入力する。
- v VTAM は、VTAM 定義で該当装置が IMS に属すると定義している場合、自動 的に装置を使用可能にする。

/RCLSDST コマンドを使用して、端末セッションをクローズします。 関連資料:

■ IMS 14 [でサポートされる端末および装置](http://www.ibm.com/support/knowledgecenter/SSEPH2_14.1.0/com.ibm.ims14.doc.rpg/ims_terms.htm#ims_terms) (リリース計画)

### **3290** パネル表示装置

3290 を使用して IMS と通信する場合、PA1 キーがどのように働くかは、ページを 区画に表すのにどのオプションが選択されているかに基づいていることを、端末オ ペレーターが知っておく必要がある場合があります。

エラーが発生した場合、3290 セッションは通常終了します。IMS はなく、3290 で 装置のエラーが処理されます。

関連概念:

■ 区画形式モードの 3290 パネル表示装置 ([アプリケーション・プログラミング](http://www.ibm.com/support/knowledgecenter/SSEPH2_14.1.0/com.ibm.ims14.doc.apr/ims_3290infopanel.htm#ims_3290infopanel) [API\)](http://www.ibm.com/support/knowledgecenter/SSEPH2_14.1.0/com.ibm.ims14.doc.apr/ims_3290infopanel.htm#ims_3290infopanel)

## **NTO** 論理装置

IMS は、TTY、および TTY 互換装置 (例えば、3101) といったスタート・ストップ 装置を VTAM を介して IMS に接続することができます。

ネットワーク端末オプション (NTO) プログラム・プロダクトでは、回線制御と通 信プロトコルに関連した装置特性を処理するとともに、こうした装置特性を VTAM および IMS で処理可能な SNA-SLU 1 通信プロトコルに変換します。各装置の操 作上の特性は変更されませんが、セッション開始と終了は以下で説明するように修 正されます。

関連資料:

■ IMS 14 [でサポートされる端末および装置](http://www.ibm.com/support/knowledgecenter/SSEPH2_14.1.0/com.ibm.ims14.doc.rpg/ims_terms.htm#ims_terms) (リリース計画)

## <span id="page-405-0"></span>**NTO** 装置を使用した **IMS** への接続

ネットワーク端末オプション (NTO) セッションを開始できるようにするには、そ の前に IMS が NTO 装置を認識する必要があります。この装置を IMS に定義し て、マスター端末から /START DC と入力する必要があります。

IMS に NTO 装置を認識させるには、次の作業を両方行う必要があります。

- 1. TERMINAL マクロで PU キーワードを使用して、 IMS システム定義で、NTO 装置を IMS に対して定義する。このキーワードで、この NTO 装置を表す実際 のハードウェアを指定します。
- 2. IMS マスター端末から /START DC コマンドを入力する。

次のいずれかの場合に、IMS は NTO 装置とのセッションを開始します。

- v NTO 端末で LOGON APPLID(*nnnnnnnn*) コマンドを入力した場合
- v IMS マスター端末から /OPNDST コマンド (非交換装置用のみ) を入力した場 合
- v VTAM ネットワーク・オペレーターが、LOGON= キーワード (非交換装置用の み) 付きの VARY コマンドを出した場合

セッション開始が正常に完了すると、NTO 装置は DFS3650I メッセージを受信し ます。

## **NTO** 装置からの **IMS** との通信方法

ネットワーク端末オプション (NTO) では、回線制御と通信プロトコルに関連した 装置特性を処理するとともに、こうした装置特性を VTAM および IMS で処理可 能な SNA-SLU 1 通信プロトコルに変換します。

ネットワーク端末オプション (NTO) 装置からは、制御文字、単一セグメント・メ ッセージ、および複数セグメント・メッセージを使用して IMS と通信できます。

#### 制御文字

IMS は次の制御文字を使用して、メッセージ間およびメッセージ・セグメント間の 境目を見分けます。

**. (**ピリオド**)**

メッセージ終結。この文字は、MFS を使用していない場合、複数セグメン ト・メッセージの終わりを示します。

- **CR** 復帰 X'0D')
- **LF** 改行 (X'25')

### 単一セグメント・メッセージ

IMS にデータを送信するには、次のフォーマットを使用します。

- v メッセージの先頭は、トランザクション・コードにする。
- v メッセージの終端は、CR および LF 文字にする。

#### 例**:**

*transaction\_code text* CR,LF

## 複数セグメント・メッセージ

IMS にデータを送信するには、次のフォーマットを使用します。

- v メッセージの先頭は、トランザクション・コードにする。
- v 各セグメントの終わりは、CR および LF 文字にする。
- v メッセージの終わりには、ピリオド (**.**) と、その後に CR および LF 文字を入れ る。

#### 例**:**

```
transaction_code segment_1 CR,LF
     segment_2 CR,LF
      . . .
     segment_n CR,LF
                .,CR,LF
```
CR 文字と LF 文字の順序は、逆でも構いません。

NTO 装置の操作は、NTO および VTAM を使用しない装置と同様です。メッセー ジ入力、メッセージ受信、応答モードの使用、MFS の使用、および IMS コマンド の端末からの使用について詳しくは、それぞれのタイプの物理装置に関する前述の 各セクションを参照してください。

## **IMS** からの **NTO** 装置の切断

ネットワーク端末オプション (NTO) 装置と IMS との間のセッションは、あるコマ ンドを実行すると切断できます。IMS の終了時、または VTAM の終了時に、NTO 装置も切断されます。

NTO 装置および IMS 端末間のセッションは、次のいずれかが起こった場合に終了 します。

- v IMS が終了した場合
- v VTAM が終了した場合
- v ネットワーク・オペレーターが VARY INACT コマンドを入力した場合
- 次のいずれかを NTO 端末で行った場合
	- /RCLSDST コマンドの発行
	- ログオフ・コマンドの入力
	- 交換装置に対する電話接続の切断
- v IMS マスター端末から /CLSDST コマンドを入力する。
- v データ・エラーまたは伝送エラーにより、セッションが強制終了する場合

制約事項**:** IMS /STOP コマンドを使用して、NTO 論理装置を停止しないでくださ い。ネットワーク・オペレーターは、VTAM VARY コマンドを (交換装置用 ANS=ON 付きで) 出す必要があります。

関連タスク:

392 ページの『NTO [装置を使用した](#page-405-0) IMS への接続』

## 操作上の特別な注釈および制約事項

TTY 装置および TTY 装置として動作する装置では、メッセージを強調して識別し やすくするために、メッセージの前と後の両方に復帰改行の形でブランク行を使用 します。

TTY 装置の場合、IMS システム・メッセージは、メッセージの前後で復帰 (CR) お よび改行 (LF) が行われます。他の出力では、これは生じません。

TTY 装置として動作する 3101 装置の場合、IMS は復帰 (CR) を X'0D' として送 信します。IMS システム・メッセージ用の 3101 画面では、これは TTY における 復帰 (CR) および改行 (LF) と同じ効果があります。

NTO 装置への、コンポーネント接続機構はありません。各コンポーネントを固有の NTO 装置として、VTAM、NTO プログラム・プロダクト、NCP、および IMS に 定義する必要があります。

NTO 装置は、IMS マスター端末としては使用できません。

# マスター端末

3270 装置を使用する場合、IMS は 3270 ディスプレイ装置を 3270 プリンターと ともにマスター端末として使用する必要があります (IMS は 3284 モデル 3 プリン ターは使用できません)。 マスター端末は、ETO 端末または LU 6.2 装置であって はいけません。

次の装置のいずれかを IMS サブシステム用のマスター端末として定義できます。

- v システム・コンソール
- v IBM 3270 情報表示システム (非交換)
- v SLU-1 装置 (在席モード専用)
- SLU-2 装置

# 第 **9** 章 自動化オペレーション

自動化オペレーションは、インストールの生産性を向上させるのに役立つツールお よび技法です。システムが複雑化し、メッセージ・トラフィックが増加しているた め、特定の作業を自動化することで、システムの効率化を実現できます。

IMS オペレーションは、Tivoli NetView for z/OS を使用して自動化することもで きます。Tivoli NetView for z/OS の機能は、IMS から独立しているため、情報を 収集して、IMS が使用できないコマンドを発行する可能性があります。

自動化オペレーションを使用すると、次のことが可能です。

- v エラーを最小限に抑える
- 可用性を向上させる
- v 問題の診断と防止を促進させる

IMS には、ユーザーがオペレーションを自動化するのに役立つ、以下のツールが用 意されています。

- v 時間制御操作 (TCO)
- 自動化操作プログラム・インターフェース (AOI) (Automated Operator Interface (AOI))
- REXX SPOC API

関連タスク:

269 [ページの『端末セッションのリカバリー』](#page-282-0)

関連資料:

■ Tivoli [ソフトウェア情報](http://www-01.ibm.com/support/knowledgecenter/SSZJDU_6.2.1/com.ibm.itnetviewforzos.doc_6.2.1/netv621_welcome_kc.htm)

# 自動化の利点

オペレーターが行うジョブの多くは、システムのモニターやリカバリー・コマンド の送出のように、単純で繰り返しの多い作業です。多くの場合、これらのジョブを 自動化して、操作手順のインプリメントなどといったより複雑なアクティビティー のためにオペレーターを解放することが可能です。

IMS 環境では、TCO および AOI を使用して以下のことを行うと、オペレーター の生産性を向上できます。

- v オペレーターの生産性と正確度の向上。オペレーターの作業を自動化すれば、手 順が単純化され、オペレーター入力が削減されて、オペレーターのエラーが最小 限に抑えられます。例えば TCO は、システム状況のモニター、メッセージ領域 と通信回線の開始、およびユーザーへのシステム状況の通知を自動的に実行する ため、オペレーター入力を削減できます。
- v 問題判別の促進。オペレーターの基本的なジョブは、問題を迅速に迂回または修 正することです。問題に関する十分な情報が入手できないと、オペレーターが問 題を迅速に修正できない可能性があります。自動化オペレーションは特に問題判

別に適しています。例えば TCO は、問題を迅速に識別して訂正できるように、 必要な情報の収集と診断用の分析を自動的に実行できます。

## 自動化するオペレーションの決定

自動化できるオペレーションを識別してそれらをインプリメントするためには、イ ンストール・システムでのオペレーションについて熟知している必要があります。 さまざまなリソースを収集して分析し、どの作業が自動化の候補として適している のかを識別する必要があります。繰り返しの多い作業や予測可能な作業は自動化の 候補として適しています。

ヒント**:** オペレーションの自動化の処理は、反復して行う必要のある処理です。自動 手順を作成して使用してみた後には、それらの評価を行う必要があります。さら に、この処理においては、他にもあらたに自動化できる作業がないかどうかを考え る必要があります。

分析すべきリソースとしては、次のものが挙げられます。

- v システム・ログ
- v 問題管理報告書
- v ヘルプ・デスクへの電話の記録
- v オペレーターのメモ

## 自動化オペレーション用のツール

自動化操作プログラム・インターフェース (AOI)、REXX SPOC API、および時間 制御操作 (TCO) を使用すると、IMS サブシステムを自動化できます。

IMS オペレーションは、Tivoli NetView for z/OS を使用して自動化することもで きます。Tivoli NetView for z/OS は、IMS から独立しているため、情報を収集し て、IMS が使用できないコマンドを発行する可能性があります。

IMS には、ユーザーがオペレーションを自動化するのに役立つ、以下のツールが用 意されています。

- v 自動化操作プログラム・インターフェース (AOI)。以下の 2 タイプがありま す。
	- タイプ 1。IMS DB/DC および DCCTL 環境に使用できる
	- タイプ 2。すべての IMS 環境 (DB/DC、DCCTL、および DBCTL) に使用 できる
- v REXX SPOC API。IMSplex 環境で使用できます。
- v 時間制御操作 (TCO)。IMS DB/DC および DCCTL 環境で使用できます。 関連概念:

437 ページの『第 11 章 タイプ 2 [自動化操作プログラム](#page-450-0) (AO) アプリケーショ [ン・プログラム](#page-450-0) (GMSG、ICMD、および RCMD 呼び出し)』 関連資料:

■ Tivoli [ソフトウェア情報](http://www-01.ibm.com/support/knowledgecenter/SSZJDU_6.2.1/com.ibm.itnetviewforzos.doc_6.2.1/netv621_welcome_kc.htm)

## **IMS** 自動化操作プログラム・インターフェース **(AOI)**

IMS 自動化操作プログラム・インターフェース (AOI) を使用すると、アプリケー ション・プログラムでは、DL/I 呼び出しを使用して、大多数の IMS オペレータ ー・コマンドを発行し、コマンド応答を受け取ることができます。

AOI を使用すると、以下の代行受信を行う出口ルーチンを作成することができま す。

- v MTO に経路指定された IMS システム・メッセージ
- コマンド
- v コマンド応答

AOI を使用すると、これらのメッセージ、コマンド、およびコマンド応答を検査し て、メッセージを、任意の端末、またはアプリケーション・プログラムによって処 理される IMS メッセージ・キューに出すことができます。

AOI は、インストール・システムに合わせて調整したコマンドを開発したり、リカ バリー処理の一部を自動化するのに使用することができます。 AOI により、MTO は、制御およびモニターの膨大な仕事から解放されます。これは、大規模な端末ネ ットワークを管理する場合は特に役立ちます。 IMS は、単一セグメントまたは複 数セグメントのメッセージを送信できます。AOI 出口は、メッセージが 1 つの回 線で実行される場合には、両方のタイプのメッセージを処理できる必要がありま す。

AOI の使用:

- v オペレーターを、コマンドの繰り返し入力から解放する。
- v 特に、コマンドに LTERM や通信回線制御パラメーターが含まれる場合の、コマ ンド入力の正確性を増す。
- v 領域の始動やデータベース・イメージ・コピーのときなど、事前に決められた時 刻での IMS リソースの制御に役立つ。
- v MTO に特定のアクションを取るよう、プロンプトを出すことができる。
- v 長いオペランド・リストによるコマンド入力を可能にする。これは、端末から入 力できる範囲を超える長いコマンドの場合は重要です。

自動化操作プログラムは、以下のことを行うことができます。

- v 端末を監視する
- v IMS モニターおよびトレース・オペレーションを制御する
- v データベース問題の検出に役立つ
- v コマンド /STOP DB と /LOCK DB、さらに、/DBRECOVERY DB または UPDATE DB STOP(ACCESS) を出すことにより、リカバリーを支援する 関連概念:

425 ページの『第 10 章 タイプ 1 [自動化操作プログラム](#page-438-0) (AO) アプリケーショ [ン・プログラム](#page-438-0) (GU、GN、CMD、および GCMD 呼び出し)』 437 ページの『第 11 章 タイプ 2 [自動化操作プログラム](#page-450-0) (AO) アプリケーショ [ン・プログラム](#page-450-0) (GMSG、ICMD、および RCMD 呼び出し)』

AO [アプリケーション・プログラムのセキュリティー](http://www.ibm.com/support/knowledgecenter/SSEPH2_14.1.0/com.ibm.ims14.doc.sag/system_admin/ims_secur_ao_appls.htm#ims_secur_ao_appls) (システム管理)

### <span id="page-411-0"></span>**AOI** 機能

IMS AOI は、出口ルーチンおよびアプリケーション・プログラム DL/I 呼び出し から構成されます。この出口ルーチンは、自動化操作プログラム *(AO)* 出口ルーチ ン といいます。 DL/I 呼び出しを出すアプリケーション・プログラムは、*AO* ア プリケーション・プログラム といいます。 AOI という用語は、その 2 つの部分 のいずれかを参照するのではなく、全体の機能を参照します。

IMS は、システム・メッセージ、コマンド、およびコマンド応答で、継続して AO 出口ルーチンを呼び出します。AO 出口ルーチンは、以下のことを行うことができ ます。

- v IMS メッセージ、コマンド、およびコマンド応答を検査する
- v IMS メッセージを操作する
- v メッセージを AO アプリケーション・プログラムに送る

AO アプリケーション・プログラムを使用すると、以下のことを行うことができま す。

- AO 出口ルーチンから送られるメッセージを検索する
- v さまざまな IMS オペレーター・コマンドを出す
- v これらのコマンドへの応答を検索する

AO 出口ルーチンとアプリケーション・プログラムは、一緒に使用しても、それぞ れ別々に使用しても構いません。以下に例を示します。

- v AO 出口ルーチンを使用するだけで、IMS メッセージをモニターし、マスター端 末 (DBCTL 環境での z/OS システム・コンソール) から不要なメッセージを削 除することができます。
- v AO アプリケーション・プログラムを使用するだけで、一連の IMS コマンドを 出し、おそらくはプログラムまたはデータベースを開始することができます。単 独で使用するときは、ほかの IMS アプリケーション・プログラムの場合と同じ ように、AO アプリケーション・プログラムを開始します。
- v AO 出口ルーチンと AO アプリケーション・プログラムは両方一緒に使用する ことができます。例えば、出口ルーチンは、メッセージをアプリケーション・プ ログラムにあてることができます。次にアプリケーション・プログラムは、出口 ルーチンから受け取ったメッセージに基づいて特定の処理を行うことができま す。この場合は、AO 出口ルーチンがアプリケーション・プログラムを開始しま す。

AOI は、すべての IMS 環境 (DB/DC、DBCTL、または DCCTL) で使用すること ができます。しかし、環境によって、AOI ができる内容や、それを使用するのにユ ーザーが行うべき内容に若干の相違点があります。

#### 関連概念:

401 [ページの『](#page-414-0)AOI および IMS 環境』

#### **AOI** を使用して各種タスクを完了する方法

自動化操作プログラム・インターフェース (AOI) を使用して、不要なメッセージの 廃棄、バッチ・ウィンドウのセットアップ、異常終了後のアプリケーション・プロ グラムの再始動、メッセージのカスタマイズ、監査証跡の作成、または端末の監視 を行うことができます。

#### 不要なメッセージの廃棄

| |  $\mathbf{I}$ |

マスター端末 (DBCTL 環境での z/OS システム・コンソール) が不要な IMS メッ セージであふれるのを防止する、AO 出口ルーチンを作成することができます。廃 棄メッセージは、例えば、後で問題判別に必要になる場合は、この時点で 2 次マス ター端末にログ記録することができます (AO アプリケーション・プログラムから /SMCOPY コマンドを出して)。

/SMCOPY MSG OFF コマンドを使用すると、IMS システム・メッセージの 2 次 マスター端末へのロギングを回避できます。

2 次マスターでログに記録するメッセージは、タイプ 2 AO 出口 ルーチン (DFSAOE00 または別の AOIE タイプの出口ルーチン) を使用して制御することも できます。

#### バッチ・ウィンドウのセットアップ

AO アプリケーションは、バッチ・ジョブを出すための時間 (通常は各夜間) を確保 するため、すなわち、バッチ・ウィンドウをセットアップするために作成すること ができます。バッチ・ジョブを出すときは、通常データベースをオフラインで使用 します。バッチ・ウィンドウを AO アプリケーション・プログラムを使用してセッ トアップする場合は、以下のことを行う複数ステップのジョブを作成することがで きます。

- v /DBRECOVERY DB コマンドまたは UPDATE DB STOP(ACCESS) コマンドを 出して、データベースをオフラインにする (BMP ステップ)。
- v /DISPLAY DB コマンドまたは QUERY DB コマンドを出して、データベース が実際にオフラインのときを判別する (BMP ステップ)
- v バッチ作業を開始して、イメージ・コピーの作成などの、ルーチンの操作作業を 行う (バッチ・ステップ)
- v /START DB コマンドまたは UPDATE DB START(ACCESS) SET(ACCTYPE()) コマンドを出して、データベースをオンラインにする (BMP ステップ)。

#### 異常終了後のアプリケーション・プログラムの再始動

アプリケーション・プログラムが異常終了すると、IMS はメッセージを出し、ただ ちにプログラムを停止します。AO アプリケーション・プログラムにメッセージを 送る AO 出口ルーチンを作成することができます。この場合 AO アプリケーショ ン・プログラムは、MTO がプログラムを再始動するのを待つのではなく、/START PROGRAM コマンドを出して、ただちに作業が続行できるようにすることができま す。

#### メッセージのカスタマイズ

IMS システム・メッセージを (マスター端末に経路指定される前に) カスタマイズ する、出口ルーチンを作成することができます。MTO には意味がないメッセージ の部分は削除しても構いません。メッセージを、インストール先で決められたフォ ーマットに合うように再フォーマット設定することができます。あるいは、メッセ ージにテキストを追加して、メッセージに応じて MTO が取るべきアクションを指 示することもできます。

#### 監査証跡の作成

AOI は、システムまたはユーザー処置のトラッキングに使用することができます。 例えば、特定のコマンドがインストール・システムで適切に使用されていないこと がわかると、それらを AO 出口ルーチンによって代行受信することができます。 AO 出口ルーチンがコマンドのコピーを AO アプリケーションに送り、その AO アプリケーションが順番にコマンドを、関連ユーザー情報を付けて MTO に送るこ ともできれば、後の分析のためにそれをログにコピーすることもできます。

#### 端末の監視

ネットワークが大きい場合は、1 人以上の端末オペレーターに、端末の可用性の責 任を持たせる場合があります。これらのオペレーターは通信問題の監視も行い、代 替装置に LTERM を再割り当てすることができます。同じ作業を行い、事実上監視 端末として機能する、AO アプリケーション・プログラムを作成することができま す。 MTO か、リモート端末から該当するトランザクションを入力するオペレータ ーのいずれかが、AO アプリケーション・プログラムをスケジュールすることがで きます。

#### メッセージ、コマンド、およびコマンド応答の処理

自動化操作プログラム・インターフェース (AOI) は、システム・メッセージ、コマ ンド、およびコマンド応答を処理します。AOI の場合、アプリケーション・プログ ラムは、DL/I 呼び出しを使用して、ほとんどの IMS オペレーター・コマンドを出 し、コマンド応答を受け取ることができます。

AOI は、システム・メッセージ、コマンド、およびコマンド応答を操作することが できるため、このトピックでは、これらの用語を定義し、AOI がそれらを処理する 方法を説明します。

#### システム・メッセージの処理

システム・メッセージ とは、コマンドに直接応答しない IMS メッセージのことで す。IMS は、システム・メッセージを出すとき、メッセージのコピーを、以下のう ちの 1 つまたは複数に送ります。

- v IMS マスター端末 (DBCTL 環境での z/OS システム・コンソール)
- z/OS システム・コンソール
- v IMS 2 次マスター端末

IMS は、IMS マスター端末あてのすべてのシステム・メッセージを AO 出口ルー チンに送ります。IMS は、z/OS システム・コンソール (非 DBCTL 環境の) また は 2 次マスター端末あてのシステム・メッセージのコピーを、AO 出口ルーチンに 送りません。AO 出口ルーチンは、マスター端末に送られるシステム・メッセージ を、変更または削除することができます。 DBCTL 環境では、変更または削除され たメッセージの元のコピーは失われています。

z/OS システム・コンソールまたは 2 次マスター端末宛てのシステム・メッセージ のコピーは、システム・メッセージのロギングが使用不可でなければ、マスター端 末に送信される前に送信されます。

<span id="page-414-0"></span>/SMCOPY MSG OFF コマンドの使用によって、IMS システム・メッセージの 2 次マスター端末へのロギングを制御します。

#### コマンドの処理

コマンド とは、任意の IMS オペレーター・コマンドです。IMS は、端末から入力 されたすべての IMS オペレーター・コマンドのコピーを AO 出口ルーチンに送り ますが、以下のコマンドは送りません。

- /FORMAT
- v /LOOPTEST
- /MSVERIFY
- v /RELEASE

さらに、IMS DB/DC 環境および DCCTL 環境においては、IMS は以下のコマン ドを送りません。

- /NRESTART
- v /ERESTART

 $\blacksquare$ |

|  $\mathbf{I}$ |

さらに、IMS DBCTL 環境では、IMS は上記の 2 つの再始動コマンドを AO 出口 ルーチンに送りません。

IMS は、また、以下のタイプのコマンドのコピーをタイプ 2 の AO 出口ルーチン (DFSAOE00 タイプおよび AOIE タイプの出口ルーチン) に送ります。

- v AO アプリケーション・プログラムの ICMD 呼び出しによって出されるコマンド
- IMS 内部生成コマンド

IMS は、コマンドを AO 出口ルーチンへ送信し終わるまで、そのコマンドを実行 しません。

#### コマンド応答の処理

コマンドの実行後、IMS はコマンド応答 を生成します。AO 出口ルーチンはコマ ンド中に関心が示されていた場合、IMS はそのルーチンにコマンド応答のコピーを 送ります。コマンドを実行した結果 IMS が作成する非同期システム・メッセージ は、どれもコマンド応答ではなく、システム・メッセージです。

IMS は、以下のタイプのコマンドの場合のコマンド応答のコピーを、タイプ 2 AO 出口ルーチンに送りません。

- v AO アプリケーション・プログラムの ICMD 呼び出しによって出されるコマンド
- IMS 内部生成コマンド

コマンド応答を処理するには、AO 出口ルーチンは、最初のセグメントの後のメッ セージ・セグメントをチェックする必要があります。 /DISPLAY、/RDISPLAY、 および /RMxxxx コマンドのすべてが、複数セグメント応答メッセージを生成しま す。

#### **AOI** および **IMS** 環境

操作を行う IMS 環境とその目的によって、2 つの自動化操作プログラム・インタ ーフェース (AOI) 機能のうちのいずれかを使用できます。IMS DB/DC および

DCCTL 環境の AOI 機能を タイプ *1 AOI* といいます。DB/DC、DCCTL、およ び DBCTL 環境の AOI 機能をタイプ *2 AOI* といいます。

タイプ 1 AOI は、以下の DL/I 呼び出しを使用します。

- v オペレーター・コマンドを出す CMD
- v これらのコマンドへの応答を検索する GCMD
- v AO 出口ルーチンから AO アプリケーション・プログラムに経路指定されたメ ッセージを検索する GU および GN

この環境で作成する AO 出口ルーチンの名前は DFSAOUE0 です。タイプ 1 AOI は、AO アプリケーションと AO 出口ルーチン間の通信に IMS メッセージ・キュ ーを使用します。

タイプ 2 AOI は、以下の DL/I 呼び出しを使用します。

- オペレーター・コマンドを出す ICMD
- これらのコマンドへの応答を検索する RCMD
- v AO 出口ルーチンから AO アプリケーション・プログラムに経路指定されたメ ッセージを検索する GMSG

この環境で作成する AO 出口ルーチンの名前は AOIE タイプの出口ルーチンで す。タイプ 2 AOI は、AO アプリケーションと AO 出口ルーチン間の通信に IMS メッセージ・キューを使用しません。代わりに、AOI トークン (メッセージを AO アプリケーション・プログラムに関連付ける 8 バイトの名前) を使用します。

このトピックでは、AO 出口ルーチンとアプリケーション・プログラムを、それら が作動する環境に基づいて一緒の対にしていますが、単一の AO アプリケーショ ン・プログラムを使用して、呼び出しを実行し、DFSAOUE0 および AOIE のタイ プ出口ルーチンからのメッセージを検索できます。IMS DB/DC または DCCTL 環 境ではこの種のアプリケーション・プログラムを作成して、実行できますが、 DBCTL 環境では実行できません。

関連概念:

| | | |

| | | | | |

> 443 [ページの『再始動とリカバリーに関する考慮事項』](#page-456-0) 398 [ページの『](#page-411-0)AOI 機能』

#### タイプ **1 AOI**

タイプ 1 AOI は、AO 出口ルーチンの DFSAOUE0、および GU、GN、CMD と GCMD 呼び出しを使用する AO アプリケーション・プログラムから構成されます。タイプ 1 AOI は、IMS DB/DC および DCCTL 環境の場合に適用することができます。

### タイプ **1 AO** 出口ルーチン **(DFSAOUE0)**

IMS は、以下に対してタイプ 1 出口ルーチンの DFSAOUE0 を呼び出します。

- v マスター端末あてのシステム・メッセージ
- オペレーター入力のコマンドのサブセット
- 関連コマンド応答

DFSAOUE0 は、これらのメッセージやコマンドを、IMS が送ったり、出す前に検 査することができます。IMS は、マスター端末以外の端末、または特定のコマンド およびコマンド応答あてのシステム・メッセージの場合は、DFSAOUE0 を呼び出 しません。

DFSAOUE0 は、単一セグメントと複数セグメントの両方のメッセージを処理する ことができます。 DFSAOUE0 を作成すると、以下のことを行うことができます。

v IMS システム・メッセージを修正する。メッセージの修正に加えて、 DFSAOUE0 は、20 バイトまでのテキストをメッセージの終わりに追加すること ができます。修正したメッセージのコピーは、代替宛先に送ることができます。

コマンドの入力後に IMS によって出されたメッセージ (例: DFS058「command in progress」メッセージ) は、実際はメッセージではなく、コマンド応答であ り、変更することはできません。

- v IMS システム・メッセージを削除し、オプションでメッセージのコピーを代替宛 先に送る。
- v メッセージの選択したセグメント、またはメッセージ全体を無視する。
- v システム・メッセージ、コマンド、またはコマンド応答のコピーを代替宛先に送 る。
- v システム・メッセージ、コマンド、またはコマンド応答の受信に応答して、新規 メッセージを代替宛先に送る。
- v コマンドまたはコマンド応答のコピーを修正し、そのコピーを代替宛先に送る。 システム・メッセージと異なり、出口ルーチンは、コマンドおよびコマンド応答 のコピーしか修正することができませんので、注意してください。
- v メッセージ・キューに入れるトランザクションを入力する。この機能によって、 DFSAOUE0 は AO アプリケーション・プログラムをスケジュールすることがで きます。例: 始動メッセージ DFS680 および DFS994I を受信した後、 DFSAOUE0 は、AO アプリケーション・プログラムを起動して、一連のコマン ドを入力してネットワークを開始することができます。

制約事項**:** 共用キュー環境では、共用キューを使用するのではなく、ローカル IMS サブシステムによって処理されるトランザクションは、SERIAL として定義 する必要があります。これらのトランザクションは、シスプレックス内のほかの IMS サブシステムが処理することはできません。

v 編集済みコマンド・バッファーを要求して (入力がコマンドのとき)、どのコマン ド・パラメーターが成功または失敗したかを判別する。

DFSAOUE0 が修正または削除できるのは、システム・メッセージのみです。元の 宛先 (マスター端末) が受信したシステム・メッセージを、修正または削除すること ができます。修正済みコピーを、代替宛先に送ることもできます。しかし、元のコ マンドまたはコマンド応答を修正または削除するのに、DFSAOUE0 を使用するこ とはできません。これは、代替宛先に送ったコマンドまたはコマンド応答のコピー を修正するときに使用することができますが、1 次宛先が受け取ったコピーの修正 には使用できません。

AO 出口ルーチンは、独立型、31 ビット、再入可能モジュールでなければなりませ ん。

出口要件は、IMS.SDFSRESL 連結で使用したい出口ルーチンをリンクすることによ って指定します。タイプ 1 とタイプ 2 の両方の出口ルーチンを指定することがで きます。

## タイプ **1 AO** アプリケーション・プログラム **(GU**、**GN**、**CMD**、および **GCMD)**

AO アプリケーション・プログラムは、以下のことを行うことができます。

- v DL/I 呼び出しを出して、DFSAOUE0 (または AOIE タイプの出口ルーチン) か らメッセージを検索する
- IMS コマンドのサブセットを出す

| | |

|  $\mathbf{I}$ |

v これらのコマンドへの応答を検索する

メッセージの検索 *(GU* および *GN* 呼び出し*)*

AO アプリケーション・プログラムは、IMS が、該当するトランザクション・コー ドでメッセージをエンキューすると、制御を受け取ります。AO アプリケーショ ン・プログラムは、GU および GN 呼び出しを出して、DFSAOUE0 からメッセージ を検索します。

コマンドの発行とコマンド応答の検索 *(CMD* および *GCMD)*

AO アプリケーション・プログラムは、CMD 呼び出しを使用してコマンドを出しま す。 I/O PCB も使用する場合は、CMD 呼び出しのみ使用することができます。 PCB 状況コードが、CMD 呼び出しの結果を示します。

コマンド応答セグメントが複数ある場合は、最初のセグメントが入出力域に戻され ます。次のセグメントは、GCMD 呼び出しを使用して検索します。この呼び出しは、 GN 呼び出しに似ていて、次のコマンド応答セグメントを入出力域に入れます。

#### セキュリティー

CMD 呼び出しは、RACF(または同等の製品)、IMS コマンド許可出口ルーチン (DFSCCMD0)、または RACF と出口ルーチンの両方を使用して保護することがで きます。TRANSACT システム定義マクロに AOI= パラメーターが指定されている 場合は、オペレーター・コマンドを発行できるプログラムを指定できます。RACF または DFSCCMD0 では、AOI アプリケーション・プログラムが発行できるコマ ンドを定義できます。

#### リカバリー

IMS は、DFSAOUE0 から AO アプリケーション・プログラムに送られたメッセー ジを IMS メッセージ・キューに入れます。したがって、すべてのメッセージは IMS の再始動時にリカバリー可能です。

サポートされるアプリケーション・プログラム環境

以下の表に、CMD および GCMD 呼び出しを実行できるアプリケーション・プログラ ムのタイプを IMS 環境別に示します。

| アプリケーション領域タイプ     | IMS 環境 |              |              |
|-------------------|--------|--------------|--------------|
|                   | DB/DC  | <b>DBCTL</b> | <b>DCCTL</b> |
| DRA スレッド          | なし     | なし           | N/A          |
| BMP (非メッセージ・ドリブン) | なし     | なし           | なし           |
| BMP (メッセージ・ドリブン)  | あり     | N/A          | あり           |
| <b>MPP</b>        | あり     | N/A          | あり           |
| <b>IFP</b>        | なし     | N/A          | なし           |

表 *51.* アプリケーション領域タイプ別の *CMD* および *GCMD* 呼び出しサポート

関連概念:

| | | | |

| |

|

 $\blacksquare$ 

 $\vert$ | |  $\mathbf{I}$ |

■ タイプ 1 AO [コマンド・セキュリティー](http://www.ibm.com/support/knowledgecenter/SSEPH2_14.1.0/com.ibm.ims14.doc.sag/system_admin/ims_secur_typ1cmdao.htm#ims_secur_typ1cmdao) (システム管理)

#### タイプ **2 AOI**

タイプ 2 自動化操作プログラム・インターフェース (AOI) は、AOIE タイプの出 口ルーチン (DFSAOE00 など) と、GMSG 呼び出し、ICMD 呼び出し、および RCMD 呼び出しを使用する AO アプリケーション・プログラムとで構成されます。タイプ 2 AOI は、すべての IMS 環境 (DB/DC、DCCTL、および DBCTL) に適用できま す。

タイプ **2 AO** 出口ルーチン **(DFSAOE00** およびその他の **AOIE** タイプの 出口ルーチン**)**

IMS は、以下に対して AOIE タイプの出口ルーチンを呼び出します。

- v マスター端末あての IMS システム・メッセージ
- v 端末から入力されたコマンドと、そのコマンドに対する応答
- v ICMD 呼び出しを使用して AO アプリケーション・プログラムから出されたコマ ンド
- IMS 内部コマンド
- IMS は、以下に対しては AOIE タイプの出口ルーチンを呼び出しません。
	- 内部コマンドへのコマンド応答
	- v AO アプリケーション・プログラム ICMD 呼び出しへのコマンド応答
	- v CMD 呼び出しを使用して AO アプリケーションから出されたコマンド
	- v マスター端末以外の宛先へのシステム・メッセージ

AOIE タイプの出口ルーチンを作成すると、以下のタスクを完了できます。

- v IMS システム・メッセージのテキストを変更する。AOIE タイプの出口ルーチン は、20 バイトまでの追加テキストをメッセージの終わりに追加することもでき ます。
	- v IMS システム・メッセージを削除する。DBCTL 環境では、メッセージが削除ま たは修正される場合、IMS は z/OS システム・コンソールに送られた元のメッ セージを保持しません。
	- v すべてのシステム・メッセージ、コマンド、またはコマンド応答を、AO アプリ ケーション・プログラムにあてる。
	- v 2 次マスター端末に送信されるシステム・メッセージをフィルターに掛ける。

v BMP ジョブを開始する (例: AO アプリケーション・プログラム)。AOIE タイ プの出口ルーチンは、SVC 34 を出して BMP を開始することができます。情報 を AO アプリケーション・プログラムに渡す場合は、EXEC ステートメントの APARM パラメーターを使用することができます。 AO アプリケーション・プロ グラムは、DL/I INQY 呼び出しを出して、APARM パラメーターに指定された値を 検索することができます。 EXEC ステートメントの APARM パラメーターを指定 変更するには、START コマンドを使用することができます。

AOIE タイプの出口ルーチンは、AO アプリケーション・プログラムと通信すると きは、IMS AOI 呼び出し可能サービスを使用する必要があります。AOI 呼び出し 可能サービスを使用すると、以下のことを行うことができます。

- v メッセージ、コマンド、およびコマンド応答を AO アプリケーション・プログ ラムにあてる
- v 以前に AO アプリケーション・プログラムにあてられたが、まだ送られていな いメッセージを取り消す

AO 出口ルーチンは、独立型、31 ビット、再入可能モジュールでなければなりませ ん。

出口要件は、IMS.SDFSRESL 連結で使用したい出口ルーチンをリンクすることによ って指定します。タイプ 1 とタイプ 2 の両方の出口ルーチンを指定することがで きます。

制約事項**:** z/OS システム・コンソールまたはアプリケーション・プログラムからの コマンドや内部的に生成されたコマンドなどの、コマンドおよびコマンド応答を修 正または削除する場合は、AOIE タイプの出口ルーチンを使用することができませ  $\mathcal{L}_{\circ}$ 

### タイプ **2 AO** アプリケーション・プログラム **(GMSG**、**ICMD**、および **RCMD)**

AO アプリケーション・プログラムは、DL/I 呼び出しを出して、以下のことを行 うことができます。

- v AOIE タイプの出口ルーチン (または DFSAOUE0) からのメッセージを検索す る
- IMS コマンドのサブセットを出す
- v これらのコマンドへの応答を検索する

メッセージの検索 *(GMSG* 呼び出し*)*

AOIE タイプの出口ルーチンは、メッセージを AO アプリケーション・プログラム に経路指定するのに IMS メッセージ・キューを使用しません。したがって、メッ セージ・キューを使用できないか、使用したくないとき、AO アプリケーション・ プログラムがメッセージを検索することができます。

AO アプリケーション・プログラムは、メッセージの検索を、AOI トークン名をメ ッセージに関連付ける GMSG 呼び出しを使用して行います。アプリケーション・プ ログラムは、8 バイトの AOI トークンを IMS に渡し、IMS は、そのプログラム に、AOI トークンに関連するメッセージのみを戻します。いくつかの異なる AOI トークンを使用することにより、AOIE タイプの出口ルーチンはそれぞれ異なる

| | | | | | |

| | |

| | |

| | | |

| |

| | | |

| | | | |

AO アプリケーション・プログラムにメッセージを送ることができます。この AOI トークンの使用は、ほかの AO 出口ルーチンの DFSAOUE0 を使用するトランザ クション名の使い方に類似しています。

GMSG 呼び出しは、8 バイトの AOI トークンを指定して、トークンに関連するメッ セージの最初のセグメントを検索します。次の GMSG 呼び出しは、AOI トークンを 指定しないで、複数セグメント・メッセージの 2 番目のセグメントから最後のセグ メントを、一度に 1 つずつ検索します。プログラムは、複数セグメントのすべての セグメントを必要とする場合は、別の GMSG 呼び出しを AOI トークンを指定して 出す前に、すべてのセグメントが検索されるまで GMSG (AOI トークンなしで) を出 す必要があります。プログラムが、AOI トークンを指定して新しい GMSG 呼び出し を出すと、IMS は、直前の呼び出しから残るすべてのメッセージ・セグメントを廃 棄します。

アプリケーション・プログラムは、GMSG 呼び出しで待機を指定することができま す。指定した AOI トークンに使用できるメッセージが現在ない場合、アプリケー ションは、メッセージが使用可能になるまで待ち状態に入れられます。待機の決定 は、待機がトランザクション定義で指定される WFI (入力待ち) トランザクション と異なり、プログラムによって指定します。

制約事項**:** 共用キュー環境では、AOI トークンにエンキューされたトランザクショ ンは、共用キューを使用するのではなく、ローカル IMS サブシステムによって処 理され、シスプレックスの他の IMS サブシステムによって処理することはできま せん。

コマンドの発行とコマンド応答の検索 *(ICMD* および *RCMD* 呼び出し*)*

ICMD 呼び出しは、IMS コマンドを出して、最初のコマンド応答セグメントがあれ ば検索します。RCMD 呼び出しは、次のコマンド応答セグメントを検索します。 ICMD 呼び出しの結果、複数セグメント・コマンド応答が生じた場合は、すべてのセ グメントを検索しなくても構いません。すべてのセグメントが必要な場合は、別の ICMD 呼び出しを出す前に、すべてのセグメントが検索されるまで RCMD 呼び出しを 出す必要があります。プログラムが新しい ICMD 呼び出しを出すと、IMS は、直前 の呼び出しから残るすべてのメッセージ・セグメントを廃棄します。

#### *AIBTDLI* の使用

 $\blacksquare$ |  $\mathbf{I}$ |

> GMSG、ICMD、および RCMD 呼び出しの場合、AO アプリケーション・プログラムは PCB を IMS に渡す必要はありません。呼び出しは、アプリケーション・インター フェース・ブロック (AIB) インターフェース (AIBTDLI) を使用します。アプリケ ーションは、これによって PCB アドレスなしに DL/I 呼び出しを出すことができ ます。また、AIBTDLI インターフェースを使用すると、IMS は固有の戻りコード や理由コードを AIB のアプリケーションに渡すこともできます。

#### セキュリティー

ICMD 呼び出しは、RACF (または同等の製品)、IMS コマンド許可出口ルーチン (DFSCCMD0)、またはその両方を使用して保護することができます。RACFを使用 すると、アプリケーション・プログラムが発行できるコマンドを指定できます。 DFSCCMD0 および RACF は、ICMD 呼び出し処理のときにも許可をチェックする ことができます。

リカバリー

| | | |

| | |

| | | | | | | | | |

| |

 $\overline{1}$ 

AOIE タイプの出口ルーチンからタイプ 2 AO アプリケーション・プログラムにあ てられたメッセージは、IMS メッセージ・キューには書き込まれません。したがっ て、AO アプリケーション・プログラムにあてられたメッセージは、IMS の再始動 の際にリカバリーすることができません。

サポートされるアプリケーション・プログラム環境

以下の表は、GMSG、ICMD、および RCMD 呼び出しをさまざまな IMS 環境に対して 実行できるアプリケーション・プログラムのタイプを示しています。さらに、これ らの呼び出しは、CPI 通信ドリブン・アプリケーション・プログラム用にサポート されます。

表 *52.* アプリケーション領域タイプ別の *GMSG*、*ICMD*、および *RCMD* 呼び出しサポート

|                   | IMS 環境 |              |              |
|-------------------|--------|--------------|--------------|
| アプリケーション領域タイプ     | DB/DC  | <b>DBCTL</b> | <b>DCCTL</b> |
| DRA スレッド          | あり     | あり           | N/A          |
| BMP (非メッセージ・ドリブン) | あり     | あり           | あり           |
| BMP (メッセージ・ドリブン)  | あり     | N/A          | あり           |
| <b>MPP</b>        | あり     | N/A          | あり           |
| <b>IFP</b>        | あり     | N/A          | あり           |

関連概念:

☞ タイプ 2 AO [コマンド・セキュリティー](http://www.ibm.com/support/knowledgecenter/SSEPH2_14.1.0/com.ibm.ims14.doc.sag/system_admin/ims_secur_typ2aocmd.htm#ims_secur_typ2aocmd) (システム管理) 関連資料:

₿ IMS [呼び出し可能サービス](http://www.ibm.com/support/knowledgecenter/SSEPH2_14.1.0/com.ibm.ims14.doc.err/ims_callableservices.htm#ims_callableservices) (出口ルーチン)

#### 出口ルーチン処理の要約

IMS DB/DC または DCCTL 環境では、自動化操作プログラム出口ルーチン (DFSAOUE0) およびタイプ 2 自動化操作プログラム出口ルーチン (DFSAOE00 お よびその他の AOIE タイプの出口ルーチン) を使用できます。

AOIE タイプの出口ルーチンが AOIE タイプ出口のリストの一部として呼び出され ると、各 AOIE タイプの出口ルーチンは同じパラメーター・リストを使用して呼び 出されます。IMS が、パラメーター・リストをリフレッシュしたり、個々の AOIE 出口ルーチンへの呼び出しの間にパラメーター・リストから情報を使用したりする ことはありません。ご使用の出口で戻りコード・パラメーター (AOEORPLY) をゼ ロ以外のもの (AOE0IGNR) に設定する場合、出口ルーチンでは、IMS がリスト内 の AOIE タイプの出口ルーチンをそれ以上呼び出さないように、SXPLCNXT 出口 パラメーターを SXPL CALLNXTN に設定する必要があります。そうでないと、後 続の AOIE タイプの出口ルーチンが AOE0RPLY を変更し、ユーザーの変更を上書 きする場合があります。

AOIE タイプの出口ルーチンおよび DFSAOUE0 がロードされた場合、IMS は、最 初に、AOIE タイプの出口ルーチンを順次に呼び出してから、その後、DFSAOUE0

を呼び出します。 AOIE タイプの出口ルーチンは、メッセージまたはコマンドを処 理することもできれば、DFSAOUE0 に制御を渡してその処理を行うこともできま す。

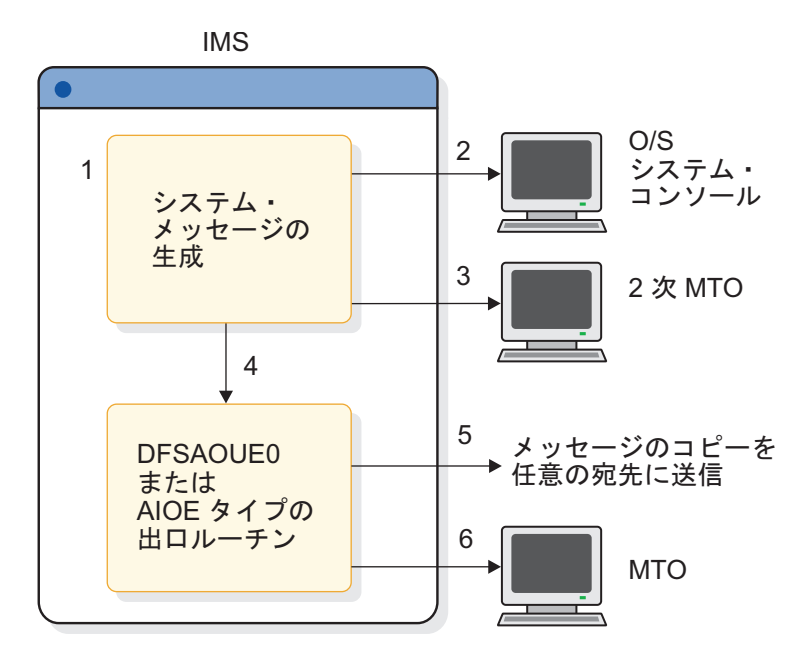

両方の **AO** 出口ルーチンを使用するシステム・メッセージの処理

| | |

| | | | | | | | | |

 $\overline{1}$ 

図 *15.* 両方の *AO* 出口ルーチンを使用するシステム・メッセージの処理

以下のステップでは、前の図で発生する処理を説明しています。

- 1. IMS は、マスター端末にあてたシステム・メッセージを生成します。両方の AO 出口ルーチンが指定されています。
- 2. IMS は、指定されたメッセージに従って、メッセージのコピーを z/OS システ ム・コンソールに送ります。
- 3. メッセージのコピーを 2 次マスター端末に送信するという指定の場合、IMS は、(2 次マスター端末が存在し、システム・メッセージの 2 次マスター端末へ のロギングが使用不可でないという前提で) メッセージのコピーを送信します。
- 4. IMS は、マスター端末にあてられたメッセージのコピーを AOIE タイプの出口 ルーチンに渡します。AOIE タイプの出口ルーチンは、メッセージを処理すべき 出口ルーチンを判別します。両方の出口ルーチンが指定されているとき、 DFSAOUE0 がメッセージを処理すべきであると AOIE タイプの出口ルーチン が決めると、IMS は DFSAOUE0 しか呼び出しません。
- 5. メッセージを処理する出口ルーチンは、そのコピーを任意の宛先に送ることがで きます。出口ルーチンが AOIE タイプの出口ルーチンの場合、宛先は AOI ト ークンで、メッセージはそこにエンキューされます。出口ルーチンが DFSAOUE0 の場合、宛先は LTERM かトランザクションです。出口ルーチン は、メッセージの任意のセグメントを変更または削除することができます。
- 6. メッセージが削除されていない限り、IMS はそれをマスター端末に送ります。

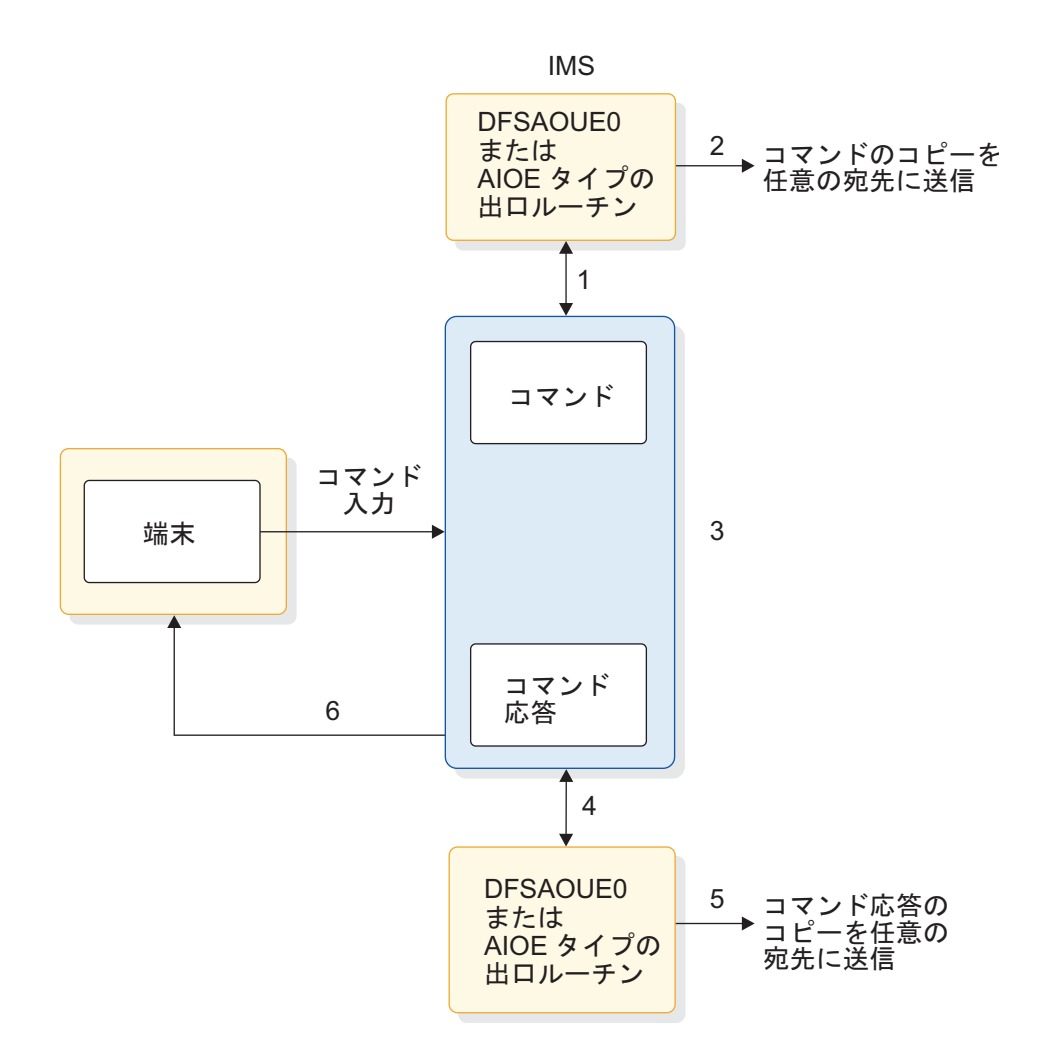

図 *16.* 両方の *AO* 出口ルーチンを使用するコマンドの処理

以下のステップでは、前の図で発生する処理を説明しています。

- 1. コマンドが端末から入力されると、IMS は、コマンドが実行される前に、コマ ンドのコピーを AOIE タイプの出口ルーチンに送ります。AOIE タイプの出口 ルーチンは、コマンドを自身で処理するか、DFSAOUE0 に処理させるかを判別 します。
	- 2. コマンドを処理する出口ルーチンは、コマンドのコピーを任意の宛先に送ること ができます。出口ルーチンが AOIE タイプの出口ルーチンの場合、宛先は AOI トークンで、メッセージはそこにエンキューされます。出口ルーチンが DFSAOUE0 の場合、宛先は LTERM かトランザクションです。
	- 3. IMS は、コマンドを出し、コマンド応答を生成します。
	- 4. 出口ルーチンが、コマンド応答を送る前にコマンド応答のコピーを要求した場 合、IMS は、そのコマンドを処理したどの出口ルーチンにもそれを渡します。
	- 5. コマンド応答を処理する出口ルーチンは、そのコピーを任意の宛先に送ることが できます。出口ルーチンが AOIE タイプの出口ルーチンの場合、宛先は AOI トークンで、メッセージはそこにエンキューされます。出口ルーチンが DFSAOUE0 の場合、宛先は LTERM かトランザクションです。

| | | |

| | | |

| | |  $\mathbf{I}$ |

6. IMS は、コマンド応答を、コマンドの発信元である端末に送ります。

### タイプ **1 AOI** とタイプ **2 AOI** の比較

|  $\blacksquare$ | |  $\blacksquare$  $\blacksquare$ 

| | | | | | | | | |

| | |

自動化操作プログラム・インターフェース (AOI) には、タイプ 1 とタイプ 2 の 2 つのタイプがあります。 タイプ 1 AOI は DFSAOUE0 出口ルーチンを使用し、タ イプ 2 AOI は AOIE タイプの出口ルーチン (DFSAOE00 を含む) を使用します。 タイプ 1 AOI は、IMS DB/DC および DCCTL 環境において使用することができ ます。タイプ 2 AOI は、すべての IMS 環境 (DB/DC、DBCTL、および DCCTL) において使用することができます。

以下の比較は、タイプ 1 AOI とタイプ 2 AOI の違いを示しています。

- v タイプ 1 AOI は IMS メッセージ・キューを使用し、タイプ 2 AOI は使用し ません。
- v メッセージが 2 次マスターでログに記録される場合、AOIE タイプの出口ルー チンは制御に使用できますが、DFSAOUE0 は使用できません。
- v AOIE タイプの出口ルーチンは、内部コマンド、およびタイプ 2 AO アプリケ ーションからのコマンドを処理することができますが、DFSAOUE0 はできませ  $h_{\circ}$
- v DFSAOUE0 は、メッセージがコマンドのとき、メッセージを代替宛先に送り、 編集済みコマンド・バッファーを要求することができますが、AOIE タイプの出 口ルーチンはできません。
- v AOIE タイプの出口ルーチンは IMS AOI 呼び出し可能サービスを使用します が、DFSAOUE0 はしません。
- v ICMD 呼び出しは、セキュリティーのために、RACF (または同等の製品) または コマンド許可出口ルーチン (DFSCCMD0)、あるいはその両方を使用します。CMD 呼び出しは、セキュリティーのために、RACF (または同等の製品) またはコマン ド許可出口ルーチン (DFSCCMD0)、あるいはその両方を使用します。
- v AO アプリケーション・プログラムは GU および GN 呼び出しを出して、 DFSAOUE0 からメッセージを検索し、GMSG 呼び出しを出して、AOIE タイプの 出口ルーチンからメッセージを検索します。
- v MPP およびメッセージ・ドリブン BMP 領域は、IMS DB/DC および DCCTL 環境で CMD および GCMD 呼び出しを出すことができます。 MPP、BMP、およ び IFP 領域、DRA スレッド、および CPI 通信ドリブン・アプリケーション は、IMS DB/DC、DBCTL、および DCCTL 環境で 、ICMD 呼び出しおよび RCMD 呼び出しを発行できます。
- v タイプ 1 AOI CMD 呼び出しおよび GCMD 呼び出しの発行を許可されるのは、特 別に識別された IMS アプリケーションだけです。これらのタイプ 1 AOI 呼び 出しを発行する IMSアプリケーションを識別するには、システム定義 TRANSACT マクロに AOI= パラメーターを含めます。IMSアプリケーションは すべて、タイプ 2 AOI ICMD 呼び出しおよび RCMD 呼び出しの発行を許可されま す。

## **REXX SPOC API**

REXX SPOC API を使用すると、REXX プログラムは、IMSplex に IMS オペレー ター・コマンドを発行すること、コマンド応答を検索すること、および非送信請求 システム・メッセージ (このメッセージには OM 経由で送り返される、IMSplex の 任意の SPOC から発行されたコマンドに対する応答を組み込むことが可能) のため に Operations Manager (OM) にサブスクライブすることができます。

REXX 言語は、機能性の高いコマンド・プロシージャー言語です。多くのオペレー ター自動化プログラムは、REXX で作成されており、さまざまな環境で実行できま す。 REXXREXX プログラムは、REXX SPOC API を使用しているので、AOI お よび TCO などの他の IMS 自動化ツールよりも、以下の利点があります。

- v タイプ 2 コマンドを IMSplex に発行できる。REXX プログラムは、例えば、 z/OS オペレーター・コマンドまたは TSO コマンドなど、他のコマンドをシス テム操作に発行することもできます。
- v TCO と異なり、コマンド応答を検査し、それらの応答に基づいてさらなるアク ションを取ることができる。REXX SPOC API に戻されるコマンド応答は、 XML ステートメントの形式で、これらの応答は、AOI インターフェースに戻さ れるコマンド応答よりも、解析が容易です。ご使用のシステムの自己修復能力お よび自己作動能力を高める REXX ルーチンを作成できます。

例えば、REXX プログラムは、以下のコマンドを発行して、システムに照会しま す。

QUERY TRAN NAME(prod001) SHOW(QCNT)

REXX SPOC API からのコマンド応答が、処理が遅れている (キュー・カウント が予想よりも大きい) ことを示した場合、REXX プログラムは、問題を解決する ために追加のオペレーター・コマンドを出すことができます。

- v IMS から独立している (AOI は IMSアプリケーション・プログラムとして実行 し、TCO は IBMサブタスクとして実行します) ため、インプリメントして実行 するのが容易。
- Tivoli NetView for z/OS で実行できる。
- v TCO と異なり、/NRE コマンドおよび /EREコマンドを発行できる。 関連資料:
- F÷. Tivoli [ソフトウェア情報](http://www-01.ibm.com/support/knowledgecenter/SSZJDU_6.2.1/com.ibm.itnetviewforzos.doc_6.2.1/netv621_welcome_kc.htm)
- ₿ REXX SPOC API および CSL ([システム・プログラミング](http://www.ibm.com/support/knowledgecenter/SSEPH2_14.1.0/com.ibm.ims14.doc.spr/ims_rexx_spocapi_csl.htm#ims_rexx_spocapi_csl) API)

### **IMS** 時間制御操作

時間制御操作 (TCO) では、あらゆる IMS オペレーションで時間ドリブン・プロシ ージャーを開始することができます。

TCO は、日常的な作業や毎日一定時刻に実行される作業からオペレーターを解放し ます。TCO は、/NRESTART および /ERESTART コマンドを除く、オペレーター が手動で出すことができるすべての IMS コマンドを出すことができます。 TCO は、通信回線やメッセージ領域の開始および停止、定期的なシステム状況のモニタ ー、ならびにユーザーへのシステム状況の通知を行うことができます。 TCO は、 特定の出口ルーチン (トランザクションのスケジュール作成、コマンドの実行、メ ッセージ通信の実行、および据え置き出力の送達を行う) を呼び出すスクリプトを 使用します。

TCO は、IBM の時間開始入力機能 (TIIF) フィールド開発プログラムとは上向きの 互換性があり、それを置き換えます。

TCO は、IMS オペレーターができる IMS 入力をすべて生成することができます。 特に、TCO は以下のことを行うことができます。

v 時間開始コマンド、トランザクション、およびメッセージ通信を出すことができ ます。

オペレーターは、通常、トランザクションやメッセージ通信を特定の時刻に手動 で出します。 TCO は、指定した時刻に、これらの機能を行い、コマンドも出す ことができます。 TCO を使用すると、コマンドのミス・タイプによって起こる エラーを除去できます。

制約事項**:** TCO では、IMS 再始動コマンド /NRESTART および /ERESTART を実行したり、会話型トランザクションを開始したりすることはできません。 TCO はまた、全機能応答モードまたは高速機能入力トランザクションのサポー トを行いません。

v IMS の初期設定時に自動的に開始し、IMS のシャットダウン時に終了します。

さらに、以下のことを行うことができます。

v オペレーションを混乱させずに、TCO スクリプトを、開始、停止、および変更 します。

時刻開始機能で IMS を開始した後、以下のことを行うことができます。

- TCO 処理を停止する
- TCO スクリプトの、追加、削除、変更、または置き換えを行う
- 既存のスクリプトの処理を開始する
- 新規スクリプトの処理を始める
- TCO が IMS の再始動時に自動的に開始しなかった場合に、それを開始する

これらのアクションは、IMS オペレーションには影響しません。

v IMS の再始動の間に、初期スクリプト DFSTCF を再始動します。

IMS の再始動時に、TCO は DFSTCF という初期スクリプトをロードして、処 理します。IMS の終了前に TCO を停止すると、IMS の再始動時に、TCO は処 理を開始しません。

v オンライン実行や IMS のシャットダウンを妨げずに、TCO スクリプトをテスト します。

TCO 検査ユーティリティーを使用すると、IMS は必ずエラーのないスクリプト のみを処理し、かつ通常のオペレーションを妨げずにそれを行うことができま す。

考えられる TCO 機能のインプリメンテーションを、以下に示します。

- IMS リソースの開始
- v ピーク時ロードの処理
- v 優先順位が低い、非 IMS ジョブのスケジューリング
- v 複数の時間帯にまたがるオペレーションの処理
- システムのモニター
- ユーザー状況の更新
- v 異なる日に対する異なるプロシージャーのスケジューリング
- v リソースの競合またはデッドロックを防ぐ、大規模 IMS TM ネットワークの段 階的開始
- IMS のシャットダウン

### **TCO** コンポーネント

TCO (時間制御操作) では、すべての IMS オペレーションで時間ドリブン・プロシ ージャーを開始することができます。TCO は、多数のコンポーネントと最低 1 つ の出口ルーチンで構成されています。

TCO は、以下から構成しています。

- v 初期設定ルーチン。初期ハウスキーピングを実行し、TCO タイマー・サービス を開始する
- v TCO タイマー・サービス。始動要求とタイマー要求の処理、出口ルーチンの呼 び出しを行い、それ以降の要求を待つ
- v 装置依存のモジュール。タイマー・サービスによって生成された入力データを IMS 制御領域へ渡す
- v オフライン・スクリプト・メンバー検査ユーティリティー。IMS が必ずエラーの ないスクリプトのみを処理するようにする
- v 終了ルーチン。終結処理を行い、タイマー・サービスに終了時刻を知らせる

出口ルーチンも必要です。これは、IMS 提供の出口ルーチン、またはユーザー作成 の出口ルーチンが可能です。

TCO および出口ルーチンは、IMS 制御領域のサブタスクとして実行します。出口 ルーチン内にエラーがあると、TCO のみが終了し、IMS オンライン・オペレーシ ョンは混乱しません。

### 時間制御操作のインストール

時間制御操作 (TCO) 用の IMSシステム定義パラメーターはありません。TCO に必 要なものすべてが、IMS のインストール時に自動的に組み込まれます。

IMS の開始時に TCO を初期設定するためには、IMS プロシージャーに DFSTCF DD ステートメントを組み込みます。データ・セット名 IMS.TCFSLIB を使用する ことも、TCO スクリプト用の別のデータ・セットを使用することもできます。

IMS は、TCO の 2つの論理端末、DFSTCF および DFSTCFI を定義します。これ らの端末定義によって、TCO 入力を端末から来たかのように表示することができま す。 IMS ステージ 1 入力には、どちらの LTERM 名も指定する必要はありませ ん。指定した場合は、IMS が G979 メッセージを出して、ステージ 1 に重複 LTERM 名を含むことを知らせます。

TCORACF=Y を指定すると RACF を呼び出すことができ、コマンド許可出口ルーチン (DFSCCMD0) が存在する場合は、このルーチンを呼び出すことができます。IMSに ユーザー ID をサインオンするために、TCO スクリプトの始めに /SIGN ON コ マンドを追加し、スクリプトの終わりに /SIGN OFFコマンドを追加します。

RACF は、後続のコマンドをすべて検査して、サインオンしたユーザーがコマンド の発行を許可されているかどうかを判別します。その後、コマンドは、DFSCCMD0 出口ルーチンに渡されます。

### **TCO** を使用して各種タスクを実行する方法

IMS は、IMS 制御領域で時間制御操作 (TCO) のスクリプトおよび出口ルーチンを ロードし、処理します。したがって、IMS を停止し再始動することも、オペレーシ ョンを混乱させることもなく、スクリプトまたは TCO 出口ルーチンのいずれかを 修正することができます。

TCO は、区分データ・セット内の非ブロック化 80 文字メンバーであるスクリプト を処理することによって作動します。スクリプトには、時間スケジュール要求と、 オプションで、TCO 出口ルーチンに渡されるメッセージが入ります。

時間スケジュール要求で指定された時間に、IMS は TCO 出口ルーチンをロードし て、タスクを実行するためにスケジュールします。TCO 出口ルーチンが入力データ を生成すると、IMS はこの入力データを TCO 装置依存モジュールに渡し、次にそ れが、標準の DL/I インターフェースを使用してデータを IMS に渡します。デー タがコマンドの場合は、IMS はそれを実行します。それが、トランザクションかメ ッセージ通信の場合は、IMS はそれを処理のためにエンキューします。

IMS は、入力から生成された出力 (コマンドを含む) を、指定したすべての非 ETO 装置上に表示します。したがって、自動的に生成されたコマンドまたはその他のア クティビティーの、すべての入出力をログに記録することができます。

#### **IMS** リソースの自動的な開始

IMS の開始後、TCO は任意の非再始動コマンドを出すことができます。メッセー ジ領域および通信回線を開始し、システム状況を自動的に表示することができま す。

#### ピーク・ロード処理

TCO 出口ルーチンは、追加のメッセージ領域を割り当てたり、あるいは時刻または IMS メッセージ・キューの状況に基づいて必要がなくなったメッセージ領域を終了 することができます。

#### 非 **IMS** ジョブの開始

TCO では、/START REGION *procname* コマンドを出すことによって、非 IMS 関 連ジョブを特定の時刻に開始できます。例えば、以下のように指定することができ ます。

- v 午後 8 時に、TCO が、ユーザーにアプリケーションが終了することを通知す る。
- v 午後 8 時 15 分に、TCO が、アプリケーションのトランザクションを停止す る。
- v 午後 8 時 16 分に、TCO が、非 IMS ジョブを開始する。

#### 優先順位が低いジョブのスケジューリング

通常は、BMP によって 1 日に 1 回か 2 回しか処理されないトランザクションの タイプを、いくつか持つ場合があります。 TCO は、これらのトランザクションを 優先順位 0 でメッセージ・キュー内に収集することによって、多忙でないときにト ランザクションをスケジュールし、処理することができます。例えば、オペレータ ーが午後 12 時に昼食に外出すると想定すると、以下のように指定することができ ます。

- v 午後 12 時 5 分に、TCO は /ASSIGN コマンドを出して、トランザクション の優先順位 (0 より大きい) を再割り当てし、したがって、処理を始めることが できる。トランザクションが BMP を必要とする場合、TCO は /START REGION コマンドを使用してそれを生成することができます。
- v 午後 12 時 50 分に、TCO はトランザクションの優先順位を 0 に再割り当てす る。

オペレーターが昼食から戻る時刻までは、優先順位の高いジョブの処理を継続する ことができます。

#### 複数の時間帯の処理

1 つの時間帯にいくつかの IMS システムがあり (例: 米国東部時間)、別の時間帯に も別のシステムがある場合 (例: 米国西海岸時間)、TCO 出口ルーチンは、時間差を 考慮に入れて端末その他のリソースを自動的に開始したり、停止することができま す。

#### システム・モニター

TCO は、オペレーターの介入なしに、プール、メッセージ・キュー、およびシステ ム状況の定期的な表示を自動的に維持することができます。

#### ユーザー状況の更新

自動的に、ユーザー端末の状況または位置を定期的に更新することができます。

#### 大規模ネットワークの段階的開始

TCO は、IMS、VTAM、または NCP リソースが過負荷にならないように、大規模 テレプロセシング・ネットワークを段階的に開始することができます。コマンド を、2 から 3 の物理回線上のすべてのノードに出すのではなく、むしろ各物理回線 ごとの 2 から 3 のノードに出すことによって、並列アクティビティーが増えるた め、ネットワークの開始がより迅速になります。

#### 大規模ネットワークの段階的開始の例

TCO では、IMS が開始される際に、/OPNDST コマンドを出して 100 ノードを開 始することができます。1 分後、TCO は、別の /OPNDST コマンドを出して、別 の 100 ノードを開始することができます。始動から 2 分後、TCO は、次の 100 ノードを開始する、といった方法でネットワーク全体を開始することができます。

#### **IMS** のシャットダウン

TCO 出口ルーチンは、IMS がシャットダウンすることをユーザーに通知して、例 えば、10 分後には、通信回線およびメッセージ領域を停止することができます。 TCO は、/CHECKPOINT コマンドを出して、IMS をシャットダウンすることもで きます。

# **TCO** の停止 TCO を停止および再始動するには、以下の時間制御操作 (TCO) コマンドを使用し ます。

TCO を停止するには、以下のいずれかのコマンドを入力します。 /PSTOP LTERM DFSTCF

/PSTOP LTERM ALL

| | |

| | |

| | |

|

TCO を再始動するには、以下のいずれかのコマンドを使用します。 /START LTERM DFSTCF /START LTERM ALL

#### 時間制御操作出口ルーチン

時間制御操作 (TCO) 出口ルーチンは、メッセージを処理のために IMS メッセー ジ・キューに挿入します。メッセージとは、時間スケジュール要求で指定するコマ ンド、トランザクション、メッセージ通信、および TCO スクリプトを構成するメ ッセージ・セットです。

TCO 出口ルーチンは、時間スケジュール要求のカラム 56 から 71 に入っているす べてのデータを、処理するために IMS に渡します。

ユーザー独自の出口ルーチンを作成する必要はありません。 IMS 提供の TCO 出 口ルーチン、DFSTXIT0 を使用すると、事前定義のコマンド、トランザクション、 およびメッセージ通信を、事前定義した時刻にスケジュールすることができます。

ユーザー作成の出口ルーチンは、TCO 言語インターフェース・モジュール (DFSTDLI0) にバインドして、IMS.SDFSRESL データ・セットに入れる必要があり ます。ユーザー作成出口ルーチンには、任意の名前を付けることができます。

以下の例は、DFSTDLI0 にバインドされるユーザー作成出口ルーチン MYEXIT を 示しています。

//XIT JOB ... //BIND EXEC PGM=IEWL //SYSUT1 DD UNIT=SYSDA,SPACE=(TRK,(20,20)) //SYSPRINT DD SYSOUT=A //SYSLMOD DD DSN=IMS.SDFSRESL,DISP=SHR //INLIB DD DSN=IMS.OBJ,DISP=SHR //ADFSLOAD DD DSN=IMS.ADFSLOAD,DISP=SHR //SYSLIN DD \* INCLUDE INLIB(MYEXIT) INCLUDE ADFSLOAD(DFSTDLI0) NAME MYEXIT(R) /\*

ユーザー作成出口ルーチンをロードし、実行するとき、実行する TCO スクリプト の時間スケジュール要求は、そのルーチンを照会する必要があります。以下の例 で、ユーザー作成出口ルーチン MYEXIT を出す TCO スクリプトでの時間スケジ ュール要求を示します。

\*TIME 1200 MYEXIT

- v カラム 1 から 5 は、これが時間スケジュール要求であることを示します。
- v カラム 7 から 10 は、要求が午後 12 時に開始することを示します。
- v カラム 12 から 19 は、ユーザー出口ルーチンの名前 (この場合は MYEXIT) を 示します。

### **TCO CNT** 編集出口ルーチン

TCO CNT 編集出口ルーチン DFSTCNT0 を使用すると、ユーザー (LTERM) によ る TCO スクリプトのロードを制限することができます。

IMS は、TCO スクリプトをロードするとき、CNT 出口ルーチンを呼び出してロー ド要求を検証します。ルーチンがロード要求をリジェクトすると、IMS は、スクリ プトのロードを試みている端末にエラー・メッセージを送ります。

ユーザーによる TCO スクリプトのロードを制限したくない場合は、ユーザー独自 の出口ルーチンを作成する必要はありません。 IMS には、デフォルトの出口ルー チン、DFSTCNT0 があり、カスタマイズ出口ルーチンに置き換えない限りいつでも 呼び出されます。デフォルトの出口ルーチンを使用すると、すべてのユーザーが TCO スクリプトをロードすることができます。

特定のユーザー (LTERM) に TCO スクリプトのロードを許可する場合は、ユーザ ー独自の出口ルーチンを作成することができます。出口ルーチンに DFSTCNT0 の 名前を付けて、デフォルト・ルーチンと置き換えます。

メッセージ通信宛先が DFSTCF の場合、IMS は、メッセージ通信 (入力) 編集出口 ルーチンではなく、DFSTCNT0 出口ルーチンを使用します。

IMS は、TCO スクリプトの許可ロードを判別するのに、RACFを使用しません。

#### 時間スケジュール要求

時間スケジュール要求は、特定のタスクを指定した時刻に処理するように IMS に 指示する TCO スクリプトのステートメントです。時間スケジュール要求でも、ど の出口ルーチンをスケジュールし、どのデータを出口ルーチンに渡すべきかを指定 します。

時間スケジュール要求は、以下の指定を行うことができます。

- v 時刻 (時および分による)。
- v 時間範囲 (例: 10 時 00 分から 16 時 00 分の 10 分ごと)。
- v IMS の始動。要求は、IMS の再始動の直後か、新規スクリプトのロード時にス ケジュールされます。
- v IMS の始動後の指定遅延 (例: 始動後 10 分)。
時間スケジュール要求は、中に 16 バイトのデータを含めるか、あるいは 1 つまた は複数の単一セグメントまたは複数セグメントのメッセージを含む、可変長のメッ セージ・セットを参照します。

以下の図は、メッセージをブロードキャストするための 2 つのメッセージ・セッ トおよび時間スケジュール要求を示しています。この例は、フィールドの配置を示 す位取りも示しています。

.........1.........2.........3.........4.........5.........6.........7.........8

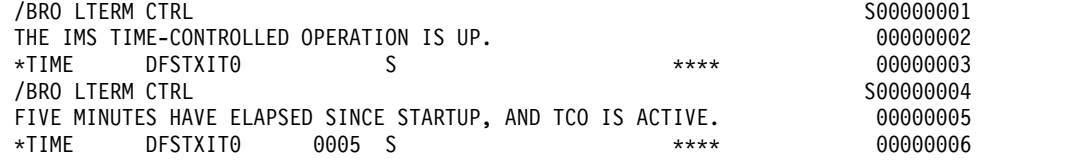

この例で、最初のメッセージ・セットは次のとおりです。

/BRO LTERM CTRL THE IMS TIME-CONTROLLED OPERATION IS UP

カラム 72 に S がある場合は、セグメントの終わりであり、かつ次のセグメントが 同じメッセージの一部であることを示します。このメッセージ・セットにエラーが あると、その番号がエラー・メッセージに追加されます。時間スケジュール要求 は、スクリプトが初期設定されると、ただちにこのブロードキャストが行われるこ とを示します。

この例における 2 番目のメッセージ・セットは次のとおりです。 /BRO LTERM CTRL FIVE MINUTES HAVE ELAPSED SINCE STARTUP, AND TCO IS ACTIVE

関連時間スケジュール要求は、このメッセージが、スクリプト初期設定の 5 分後に ブロードキャストされることを示します。

#### 時間スケジュール要求の必須フィールド

時間スケジュール要求の必須フィールドは、タスクを実行させたい時刻、およびス クリプトを渡す出口ルーチンを指定します。

• カラム 1 から 5 (ID) IDENTIFICATION

\*TIME の文字が入っている必要があります。ほかの要求は、すべてメッセージ・ セットとして扱われます。

• カラム 12 から 19 (NAME) USER EXIT ROUTINE NAME

IMS.SDFSRESL データ・セット内の出口ルーチンの 1 から 8 文字の名前を含ま なければなりません。名前が 8 文字未満の場合は、左寄せして、右側をブラン クで埋め込む必要があります。 NAME は、カラム 12 から始まらなければなり ません。

#### 時間スケジュール要求のオプション・フィールド

1 つまたは複数のオプション・フィールドを指定すると、IMS の始動の際、または 始動後の指定時刻に、タスクが処理されるように要求することができます。処理が 開始し、停止してから間隔を置いて、再始動するように指定することもできます。

v カラム 7 から 10 (HHMM) START TIME

タスクが開始すべき時刻。始動の要求でない限り、開始時刻が必要です。 HH の有効値は 00 から 23、MM の有効値は 00 から 59 です。

• 桁 21 から 24 (HHMM) END TIME

タスクが終了すべき時刻。このフィールドは、カラム 26 から 29 に間隔時間を 指定する場合のみ使用します。それ以外の場合、このフィールドは無視されま す。この時刻は、カラム 7 から 10 に指定した開始時刻より後の時刻でなけれ ばなりません。 HH の有効値は 00 から 23、MM の有効値は 00 から 59 で す。

要求するタスクのディスパッチングが複数の場合は、終了時刻は複数のディスパ ッチングも停止します。終了時刻を指定しなければ、複数のディスパッチングは 1 日の終わりまで継続します (2359)。

• カラム 26 から 29 (HHMM) INTERVAL TIME

このフィールドは、要求を遅らせたい時間数を指定します。間隔時間は、開始時 刻 (または始動) から、この要求がディスパッチされるまでの任意の時間にする ことができます。 HH の有効値は 00 から 23、MM の有効値は 00 から 59 です。

・ カラム 31 (フラグ) RESIDENT INDICATOR

出口ルーチンがメモリー内に常駐するかどうかを指定します。出口ルーチンの常 駐を要求する指定を行うと、すべての要求が、常駐するコピーを使用します。こ のカラムのオプションを以下に示します。

ブランク

- 出口ルーチンは常駐し、必要に応じてページインおよびページアウトさ れる。
- **D** 出口ルーチンは、要求が生成されるつどロードされる。

出口ルーチンを常駐に指定することには、利点と欠点があります。

- 利点: 時間スケジュール要求の処理が必要になるたびに、システムがルーチン をロードする必要がないため、要求の実行が迅速になります。
- 欠点: 常に常駐のコピーが使用されるため、IMS は新規コピーをロードしま せん。出口ルーチンの新規コピーをロードする場合は、時間スケジュール要 求ステートメントの常駐の標識を「D」に変更するか、DFSTCF LOAD を使用し て TCO スクリプトを再ロードする必要があります。
- カラム 32 (フラグ) DISPATCH INDICATOR

要求をディスパッチ (開始) する時点を指定します。このカラムのオプションを 以下に示します。

#### ブランク

要求は、カラム 7 から 10 に指定した開始時刻に、毎日ディスパッチさ れる。カラム 7 から 10 の開始時刻は必須です。

**O** 要求は、スクリプト・メンバーがロードされる最初の日にディスパッチ

される。要求は、TCO スクリプトが再初期設定されるまでは再度ディス パッチされません。カラム 7 から 10 の開始時刻は必須です。

**S** IMS が開始されるか、スクリプト・メンバーがロードされるときのどち らかで、スクリプト・メンバーが初期設定されるとただちに要求がディ スパッチされる。カラム 7 から 10 に指定された開始時刻は、無視され ます。

> カラム 26 から 29 に間隔時間を指定すると、要求は、始動から要求の スケジュールまで遅らせられます。「S」オプションを指定すると、要求 は、IMS が初期設定されるか、スクリプト・メンバーが再ロードされる たびに 1 回だけ処理されます。

• カラム 33 から 35

予約済み

• カラム 56 から 71 MESSAGE FLAG

このフィールドには、出口ルーチンに渡される 16 バイトのデータに加えて時刻 が入ります。任意のデータを選択することも、フィールドをブランクのままにす ることもできます。このフラグを \*\*\*\* に設定すると、直前のメッセージ・セッ トがあれば、時間スケジュール要求で検出される 16 バイトではなく、そのメッ セージが出口ルーチンに渡されます。

• カラム 73 から 80 LINE NUMBER

要求のシーケンス番号。 IMS または TCO 検査ユーティリティーがエラーを検 出すると、カラム 73 から 80 にある番号がエラー・メッセージに組み込まれて いるので、エラーの原因を見分けるのに役立ちます。

推奨事項**:** すべてのコマンドおよびメッセージ・セットにシーケンス番号を組み 込んでください。

#### メッセージ・セット

メッセージ・セットは、処理のために出口ルーチンに渡される、TCO スクリプト・ メンバーの、1 つまたは複数のメッセージからなります。メッセージは、1 つまた は複数のメッセージ要求から構成することができます。

メッセージ要求は、時間スケジュール要求で指定された出口ルーチンに渡されるデ ータを定義する、80 文字のストリングです。

#### メッセージ・セットの必須フィールド

• カラム 1 から 71 MESSAGE DATA

実行される IMS コマンド。カラム 1 から 5 には、「\*TIME」を含んではいけ ません (時間スケジュール要求を指定したい場合を除く)。

• カラム 72 CONTINUATION

単一セグメントまたは複数セグメントのメッセージを組み込むことができ、かつ セグメントまたはメッセージを 72 文字以上にすることができます。

このカラムのオプションを以下に示します。

ブランク

セグメントの終了およびメッセージの終了を示す。出口ルーチンは、次 のステートメントが新規メッセージの始まりであると見なします。メッ セージの終了で、カラム 56 から 59 に「\*\*\*\*」を指定して時間スケジュ ール要求を組み込む必要があります。

- **S** セグメントの終了のみを示す (すなわち、次のステートメントは同じメッ セージの新規セグメントの始まり)。
- **X** セグメントが次のステートメントに継続することを示す。セグメントが 出口ルーチンに渡される前に、複数のステートメントが結合します。継 続できるステートメントは 9 つのみで、合計 10 ステートメント (710 文字) です。大規模メッセージ・キュー・バッファー・サイズを超過しな いよう、注意が必要です。

メッセージ・セットのオプション・フィールド

• カラム 73 から 80 LINE NUMBER

要求のシーケンス番号。 IMS または TCO 検査ユーティリティーがエラーを検 出すると、カラム 73 から 80 にある番号がエラー・メッセージに組み込まれて いるので、エラーの原因を見分けるのに役立ちます。

推奨事項**:** すべてのコマンドおよびメッセージ・セットにシーケンス番号を組み 込んでください。

IMS が TCO スクリプトの終わりに到達したときか、1 日の終わりに、IMS はスク リプトの先頭で再度開始します。スクリプトを再ロードしない限り、始動の時間ス ケジュール要求は再実行されません。ディスパッチ標識を O (1 回限りの実行) に 設定した要求は、スクリプトが再ロードされない限り、スケジュール変更されませ ん。

ステートメントがスクリプトの時間順である必要もなければ、始動要求がファイル の最初である必要もありません。 TCO は、複数の始動スケジュール要求、または 同じ時間の複数の時間スケジュール要求を検出すると、それらをリスト順に処理し ます。

#### **TCO** 検査ユーティリティー

時間制御操作 (TCO) スクリプトがエラー・フリーであることを保証するには、 TCO 検査ユーティリティー DFSTVER0 を使用します。このユーティリティーは、 スクリプトをオンラインで出す前に、出す必要があります。

ユーティリティーは、オンライン実行の間に発生するすべてのスクリプト・エラー を検出しますが、ストレージ不足が原因のエラーは検出しません。

TCO 検査ユーティリティーを出すには、TCO スクリプトをスクリプト・ライブラ リーに追加しておく必要があります。検査したいスクリプトごとに入力制御ステー トメントを割り当てることで、一度に複数のスクリプトを検査することができま す。

関連資料:

<span id="page-436-0"></span>■ [時間制御操作検査ユーティリティー](http://www.ibm.com/support/knowledgecenter/SSEPH2_14.1.0/com.ibm.ims14.doc.sur/ims_dfstver0.htm#ims_dfstver0) (DFSTVER0) (システム・ユーティリティ [ー](http://www.ibm.com/support/knowledgecenter/SSEPH2_14.1.0/com.ibm.ims14.doc.sur/ims_dfstver0.htm#ims_dfstver0))

### **LOAD** コマンドと **TCO** スクリプトの処理

メッセージ通信を TCO LTERM、DFSTCF に送信することにより、IMS や TCO を停止 (および再始動) せずに、新規の時間制御操作 (TCO) スクリプトを処理する ことができます。オペレーター、プログラム、または出口ルーチンは、このコマン ドを出して新規スクリプトをロードすることができます。

新規スクリプトをロードして、IMS がそれを処理すると、IMS はすべての前のスケ ジュール要求を無視します。

TCO スクリプトを動的にロードできれば、以下のことを行うことができます。

- v IMS を停止しないで、TCO スクリプトを変更または訂正する。
- v 複数のスクリプトを、別の日に処理されるように、チェーニングする。

ロード・コマンドのフォーマットを以下に示します。

►► DFSTCF LOAD *membername*

OUTPUT *lterm* CONT *count*

#### **LOAD** *membername*

ロード要求および、1 から 8 文字のスクリプト・メンバー名を指定します。

#### **OUTPUT** *lterm*

IMS に、出力をコマンドから指定の LTERM (デフォルトの LTERM、IMS MTO ではなく) に送らせたいことを指定します。*lterm* は、IMS が出力を送る 1 から 8 文字の LTERM 名を指定します。

#### **CONT** *count*

メッセージが持てるセグメント数 (継続行) を指定します。デフォルトは 9 で す。メッセージの最大サイズを変更するときは、このキーワードを使用します。 *count* の有効値は 1 から 99 です。

各キーワードとパラメーター間に、ブランク・スペースを含める必要があります。

►◄

# <span id="page-438-0"></span>第 **10** 章 タイプ **1** 自動化操作プログラム **(AO)** アプリケーショ ン・プログラム **(GU**、**GN**、**CMD**、および **GCMD** 呼び出し**)**

作成可能なタイプ 1 自動化操作プログラム (AO) アプリケーション・プログラムに は、AO 出口ルーチン DFSAOUE0 からメッセージを検索するもの (GU および GN 呼び出し)、IMS オペレーター・コマンドのサブセットを発行するもの (CMD 呼び出し)、または CMD 呼び出しで発行されたコマンドに対するコマンド応答を検 索するもの (GCMD 呼び出し) があります。 関連概念:

437 ページの『第 11 章 タイプ 2 [自動化操作プログラム](#page-450-0) (AO) アプリケーショ [ン・プログラム](#page-450-0) (GMSG、ICMD、および RCMD 呼び出し)』

443 [ページの『再始動とリカバリーに関する考慮事項』](#page-456-0)

397 ページの『IMS [自動化操作プログラム・インターフェース](#page-410-0) (AOI)』

# タイプ **1 AO** アプリケーション・プログラム **(GU**、**GN**、**CMD**、および **GCMD** 呼び出し**)** について

自動化操作プログラム・インターフェース (AOI) にはいくつかの IMS 機能が含ま れており、インストール・システムではこれらの機能を用いて、IMS のアクティビ ティーのモニターと制御を強化することができます。これらの機能は、単独でも、 ユーザー作成プログラムおよびマスター端末オペレーターとの併用の形でも使用で きます。

例えば、ある機能にはシステム定義オプションとオペレーター・コマンドが含まれ ており、マスター端末オペレーターはこれを用いて、2 次マスター端末に送られる コマンド・メッセージを効率的に制御することができます。

AO アプリケーションは、以下の DL/I 呼び出しを使用して、通常マスター端末オ ペレーター用として予約されている IMS コマンドのサブセットを発行し、それら のコマンドに対する応答を受け取ることができます。

- v CMD (コマンドを発行し、最初のコマンド応答セグメントを受け取るため)
- v GCMD (2 番目以降のコマンド応答セグメントを受け取るため)

応答セグメントがある場合、最初のセグメントはユーザーの入出力作業域に戻され ます。 2 番目以降のセグメントは GCMD を使用して検索されます。 GCMD は、後続のコマンド応答セグメントをユーザーの入出力作業域に入れるもので、次 コマンド検索 (GN) に似ています。

正しいトランザクション・コードが処理のためにキューに入れられると、常に、AO アプリケーションが IMS から制御を受け取ります。

以下の図は、CMD 呼び出し (1) でコマンドを発行し、そのコマンドへの初期応答 セグメント (2) を受け取る AO アプリケーションを示しています。さらに、この AO アプリケーションは、2 番目以降の応答セグメント (4) があれば、GCMD 呼 び出し (3) を使用して、それらのセグメントを受け取ります。

<span id="page-439-0"></span>ほかに、AO アプリケーションにメッセージを検索させる AOI 機能もあります。 メッセージを検索する呼び出しは、GU と GN です。下記のものからメッセージを 検索できます。

- v トランザクションを入力した端末
- AO 出口ルーチン DFSAOUE0

この機能を使用する AO アプリケーションは、通常、AO 出口ルーチンからメッセ ージを検索し、そのメッセージの内容に応じた特定の処置を行います。

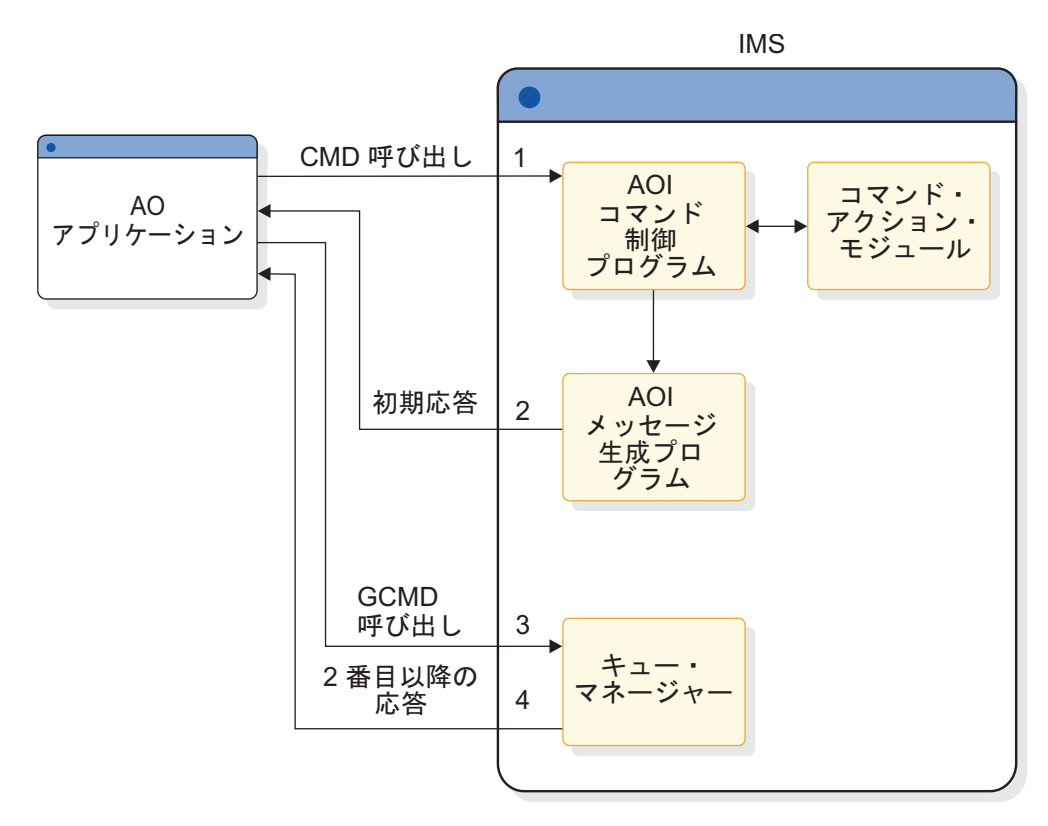

図 *17. AO* アプリケーション処理

## サポートされるアプリケーション・プログラム環境

GU、GN、CMD、および GCMD 呼び出しを発行できる自動化操作プログラム (AO) アプリケーションのタイプを、IMS 環境別にリストします。

表 *53.* アプリケーション領域タイプ別の *GU*、*GN*、*CMD*、および *GCMD* 呼び出しサポー ト:

|                   | IMS 環境       |       |              |
|-------------------|--------------|-------|--------------|
| アプリケーション領域タイプ     | <b>DBCTL</b> | DB/DC | <b>DCCTL</b> |
| DRA スレッド          | なし           | なし    | N/A          |
| BMP (非メッセージ・ドリブン) | なし           | なし    | なし           |
| BMP (メッセージ・ドリブン)  | N/A          | あり    | あり           |
| <b>MPP</b>        | N/A          | あり    | あり           |

表 *53.* アプリケーション領域タイプ別の *GU*、*GN*、*CMD*、および *GCMD* 呼び出しサポー ト *(*続き*)*:

|               | IMS 環境       |       |              |  |
|---------------|--------------|-------|--------------|--|
| アプリケーション領域タイプ | <b>DBCTL</b> | DB/DC | <b>DCCTL</b> |  |
| IFP           | N/A          |       | なし           |  |

### <span id="page-440-0"></span>共用キューのための **AO** アプリケーション

一部のトランザクションは、それを正しく処理するためには、DFSAOUE0 と同じ IMS サブシステムに存在している必要があります。お客様システム環境で共用キュ ーを使用する場合は、これらのローカル・トランザクションを SERIAL として定義 してください。それは、これらのトランザクションがローカル IMS サブシステム で確実に処理されるようにするためです。SERIAL として定義されていないトラン ザクションは、そのトランザクションが定義されているどの IMS サブシステム上 でも処理される可能性があります。

## **AO** アプリケーションで使用されるコマンド **(CMD)**

これらのコマンドに対する応答を受け取るには、GCMD 呼び出しを使用します。

### コマンドのフォーマット

CMD 呼び出しを使用して入力する場合も、端末から入力する場合も、コマンドの 構文および同義語は同じです。 CMD 呼び出しに対しても、端末から入力されたコ マンドに対しても戻されるメッセージはすべて同じです。

CMD 呼び出しでの入出力作業域の一般的なフォーマットは、次のとおりです。

**LLZZ/***verb* **KEYWORD1 P1 KEYWORD2 P2, P3.** *Comments*

**LL LLZZ** も含めたコマンド・テキストの長さを含む 2 バイト・フィールド。

**ZZ** IMS 用に予約されている 2 バイト・フィールド。

**/** 後に IMS コマンドが続くことを示します。

*verb* 発行したコマンド。

#### **KEYWORD***x*

発行したコマンドに適用されるキーワード。

- **P***x* 指定したキーワードのパラメーター。
- **. (**ピリオド**)**

コマンドの終わり。

コマンドの長さは、入出力域のサイズによる制約を受けます。入出力域のサイズ は、PCB 生成時に PSBGEN マクロの IOASIZE パラメーターに指定します。 LL はコマンド・テキストの長さです。入出力域のサイズは、実際のコマンド・テキス トの長さに、LLZZ の 4 バイトを加えた大きさです。入出力作業域の最小サイズは 132 バイトです。 5 バイト目はスラッシュ (/) で、その直後に verb が続いている ことが必要です。 /BROADCAST および /LOOPTEST コマンドでは、コマンド・ セグメントとテキスト・セグメントの間にピリオドがあり、先頭にテキストのサイ

<span id="page-441-0"></span>ズを示す LLZZ フィールドがあることが必要です。最後のパラメーターの後にピリ オド (.) を置き、コメントを付加することができます。

/SSR コマンドを発行する場合は、メッセージ終結標識 (ピリオド) をコーディング しないでください。ピリオドを使用した場合、それはテキストの一部と見なされま す。

### コマンドに対する応答

CMD 呼び出しを使用してコマンドを実行すると、1 つ以上のセグメントから成る 応答が生じることがあります。この応答は、端末オペレーターが同じコマンドを入 力したときに受け取るものに似ています。 IMS が AO アプリケーションに戻す応 答の最大サイズは、132 バイトです (4 バイトの LLZZ フィールドも含む)。

コマンドに対する最初の応答として送られる DFS メッセージには、COMM マクロ で NOTIMESTP キーワードをコーディングした場合でも、タイム・スタンプが付 加されます。

### 応答セグメントなし

この条件はブランクの PCB 状況により示されます。これは、コマンドの実行が成 功したかまたは現在進行中であることを意味し、端末から入力されたコマンドの場 合は次のコマンド応答が戻されている場合があります。

DFS058 XXX COMMAND COMPLETED (No EXCEPT phrase) DFS058 XXX COMMAND IN PROGRESS.

XXX は、自動化操作プログラムが発行したコマンドです。

DFS058 COMMAND COMPLETED は、例外条件が報告されていないことを示します。

DFS058 COMMAND IN PROGRESS が発行された場合は、コマンドが成功したかどうかを 示す 1 つ以上の追加メッセージが発行されます。この種のメッセージは、AOI で はなくマスター端末に送られます。 /DBDDUMP、/DBRECOVERY、/START DATABASE、/STOP DATABASE、/SSR などのコマンドに対しては、1 つ以上の 非同期メッセージを伴うメッセージ DFS058 が出されることがあります。非同期メ ッセージは、AO アプリケーションに応答として戻されるものではありません。

### 応答セグメント

応答セグメントは、オペレーターが入力するコマンドに対する応答と同じです。た だし、先頭には LLZZ および紙送り制御文字 (オプション) があり、末尾には紙送 り制御文字 (オプション) が付加されます。非ブランク PCB 状況コードが戻された 場合でも、コマンドの実行は成功していることがあります。状況コード CC は、1 つ以上の応答セグメントが作成されたことを示すもので、これが生じるのはコマン ドが部分的に実行された場合です。例えば、このメッセージについての EXCEPT 条 件は、複数セグメントとして戻されることがあります。

### 同期点処理

IMS を再始動した場合、または IMS が以前のチェックポイントまでリセットされ た場合、前に発行したコマンドの実行スケジュールが変更されることがあります。

<span id="page-442-0"></span>CMD 呼び出しの後で自動化操作プログラム (AO) アプリケーションが再び制御を 獲得すると、IMS はコマンドに対する初期応答を作成します。このコマンドにより 開始された後続の IMS 処理がまだ進行中のため、コマンド処理はまだ完了してい ないことがあります。

GCMD 呼び出しにより検索されなかったコマンド応答は、同期点に達したとき、ま たは別の CMD 呼び出しが出された時点で廃棄されます。

同期点 に達するのは、以下のいずれかの場合です。

- v AO アプリケーション・プログラムが TRANSACT マクロ・ステートメントで MODE=SINGLE と定義されている場合に、そのプログラムが GU 呼び出しによ り次の入力メッセージを要求したとき。
- v プログラムが CHKP 呼び出しを出したとき。
- v プログラムが SYNC 呼び出しを出したとき。
- プログラムが終了したとき。

したがって、IMS が再始動されるとき、または以前のチェックポイントの位置まで リセットされたときに、前に発行したコマンドを実行のためにスケジュール変更す ることが可能です。AO 出口ルーチンが生成して別の AO アプリケーションに送っ た入力メッセージもスケジュール変更できますが、そのときには AO アプリケーシ ョンはもはやリソースを保持していません。 PCB 状況コードは、どの条件、また はどの条件の組み合わせが存在しているかをより詳細に示します。

### **/DISPLAY** コマンドのフォーマット **ID**

CSLOMCMD または CSLOMI 呼び出しから /DISPLAY コマンドを実行した場 合、常にコマンド応答セグメントが作成されます。 CSLOMCMD または CSLOMI 呼び出しに OPTION=AOPOUTPUT を指定すると、/DISPLAY コマンドからの出 力には、各出力セグメントごとにフォーマット ID (FID) も含まれます。

アプリケーションは FID を使用して、処理しようとしている行のタイプを判別でき ます。 FID を使用した /DISPLAY 出力行のマッピングは、DISPLAY マクロで見 つけることができます。構文エラーが発生したときは、FID のない DFS メッセー ジが生成されることがあります。

FID は 3バイトの EBCDIC 文字です。各行の先頭の LLZZ およびオプションの 紙送り制御文字の後に置かれます。 FID は AOIプログラムに出力行のマップ方法 を指示します。FID は、既存の AOI プログラムを OM AOI プログラムに変換す る場合に便利です。 FID のフォーマットは次のとおりです。

**FID** 文字 **1**

下記に示す特定の /DISPLAY コマンド・クラス (A-Z)。

**FID** 文字 **2** から **3** 出力行のタイプ

以下に示すのは、ICMD を使用して /DISPLAY を発行したときに、FID 文字 1 から 3 に入れて戻される可能性のある値です。

#### **FID** 文字 **1**

/DISPLAY コマンドの種別を定義します。

- **A** /DISPLAY ACTIVE, /DIS AOITOKEN, /DISPLAY APPC
- **B** /DISPLAY PSB
- **C** /DISPLAY CONVERSATION
- **D** /DISPLAY AREA, /DISPLAY DATABASE, /DISPLAY DESCRIPTOR
- **E** /DISPLAY MSNAME
- **F** /DISPLAY LTERM
- **G** /DISPLAY SHUTDOWN STATUS
- **H** /DISPLAY ASMT LINE/PTERM/LTERM/NODE/USER, /DISPLAY HSB
- **I** /DISPLAY ASMT LINK/MSPLINK/SYSID/MSNAME
- **J** /DISPLAY DBD
- **K** /DISPLAY LINK
- **L** /DISPLAY LINE, /DISPLAY LUNAME, /DISPLAY PTERM
- **M** /DISPLAY MASTER (/RDISPLAY)
- **N** /DISPLAY NODE
- **P** /DISPLAY PROGRAM
- **Q** /DISPLAY Q
- **R** /DISPLAY RTCODE
- **S** /DISPLAY STATUS
- **T** /DISPLAY TRANSACTION, /DISPLAY TIMEOVER, /DISPLAY SYSID TRANSACTION
- **U** /DISPLAY USER, /DISPLAY TRACE
- **V** /DISPLAY CCTL, /DISPLAY OASN SUBSYS, /DISPLAY **SUBSYS**
- **W** /DISPLAY OLDS
- **X** Time stamp, /DISPLAY POOL DSECTS
- **Y** /DISPLAY MODIFY
- **Z** /DISPLAY HSSP

### **FID** 文字 **2** から **3**

出力行のタイプを定義します。

- **00-49** データ行
- **50-69** メッセージ行
- **70-89** ヘッダー行
- **90-98** 予約済み
- **99** タイム・スタンプ行

/DISPLAY POOL コマンドへの応答には FID は含まれていません。 DL/I STAT 呼び出しを使用することによっても、バッファー・プールに関する類似の情報を入 手できますが、STAT 呼び出しの場合は高速機能に関する情報は戻されません。 関連資料:

■ [/DISPLAY](http://www.ibm.com/support/knowledgecenter/SSEPH2_14.1.0/com.ibm.ims14.doc.cr/imscmds/ims_displaycmds.htm#ims_cr1displaycmds) コマンド (コマンド)

### <span id="page-444-0"></span>**AO** 出口ルーチンまたは端末からのメッセージの取得

適正なトランザクション・コードを持つメッセージが処理のためにキューに入れら れるたびに、自動化操作プログラム (AO) アプリケーションが制御を受け取りま す。 AO アプリケーションは、GU 呼び出しを使用して、AO 出口ルーチンまたは 端末からメッセージを検索します。

### コマンドおよびコマンド応答メッセージの相互参照

IMS コマンドが正常に実行された場合は、プログラムは、コマンドが正常に完了し たことを確認するメッセージ DFS058 を受け取りません。IMS コマンドが正常に実 行されなかった場合は、コマンドとその応答メッセージがリストされます。

以下の表は、AO アプリケーションで使用される IMS コマンドと、その結果とし て生成される DFS 応答メッセージとの関連付けを示しています。このトピックを 参照すると、AO アプリケーションを作成するときに、どのようなエラー・メッセ ージが予想されるかを把握し、そのメッセージに対する計画をアプリケーションに 組み込むことができます。

以下の表のメッセージの多くは、IMS コマンドが不正に実行された場合に AO ア プリケーションが受け取るエラー・メッセージです。

例外**:** これは、/DISPLAY、/RDISPLAY、および /RMxxxxxx コマンドを除くど のコマンドの場合も同じです。 /DISPLAY、/RDISPLAY、または /RMxxxxxx が 正常に完了した場合は、AO アプリケーションは、メッセージ DFS058 ではなく、 表示を要求したデータを受け取ります。

表 *54. IMS*コマンドと *DFS* 応答メッセージ

| コマンド           | DFS 応答メッセージ                                                                                                    |
|----------------|----------------------------------------------------------------------------------------------------|
| /ACTIVATE      | 107 127 158 163 181 182 2103                                                                                                    |
| /ALLOCATE      | 107 108 121 127 158 163 182 216 1950 1952 1953 2038 3110                                                                                                    |
| /ASSIGN        | 107 119 124 127 131 138 139 147 150 151 152 157 158 161 163 164 182 201<br>210 211 212 213 214 232 243 289 794 795 2034 2035 2036 2104 2105 3102<br>3103 3104 3105 3108 3115 3632 3636 3637 3638 |
| /BROADCAST     | 099 100 102 113 115 127 147 158 163 182 2105 3633                                                                                                    |
| /CHANGE        | 107 108 121 127 130 163 181 182 216 696 1951 1953 2038 2105 2231 2232<br>3458 3619 3630 3632 3633 3639 3805 3811 3812 3817 3818 3819 3826 3827<br>3832 3833                                      |
| /CHECKPOINT    | 107 127 130 140 141 142 163 182 2038 2717                                                                                                    |
| /CLSDST/OPNDST | 107 121 127 128 130 140 147 163 181 182 2037 2081 2103 2108 2109 2477<br>3101 3105 3106 3107 3108 3110 3111 3112 3113 3114 3116 3630 3633 3634<br>3639 3862                                      |

表 *54. IMS*コマンドと *DFS* 応答メッセージ *(*続き*)*

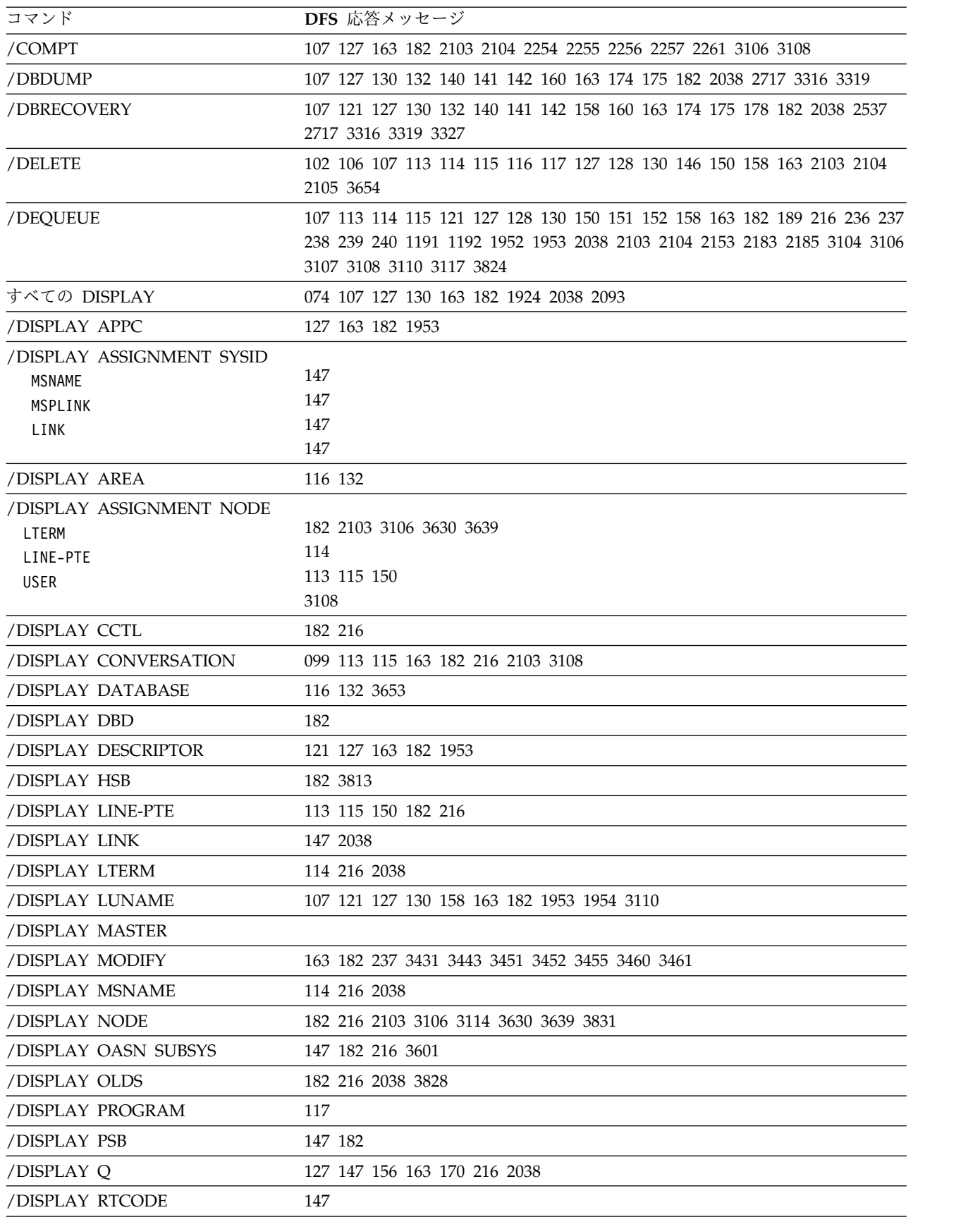

表 *54. IMS*コマンドと *DFS* 応答メッセージ *(*続き*)*

| コマンド                     | DFS 応答メッセージ                                                                                                    |
|--------------------------|----------------------------------------------------------------------------------------------------|
| /DISPLAY SHUTDOWN STATUS | 134 198                                                                                                    |
| /DISPLAY SUBSYS          | 147 182 216 3601                                                                                                    |
| /DISPLAY SYSID TRAN      | 147                                                                                                    |
| /DISPLAY TRANSACTION     | 146 216                                                                                                    |
| /DISPLAY USER            | 3108 3653                                                                                                    |
| /END                     | 113 115 150 152 158 181 182 189 285 2103 2104 3106 3108 3635 3654                                                                              |
| /EXCLUSIVE               | 113 115 150 152 158 181 182 189 241 2103 2104 3106 3108 3635 3654                                                                              |
| /EXIT                    | 107 180 181 182 183 184 189 576 577 2103 2104 2105 3106 3108 3635 3655                                                                         |
| /FORMAT                  | 070 182 244 3824                                                                                                    |
| /IDLE                    | 107 127 130 134 147 163 181 216 2105 2109 3633                                                                                                 |
| /LOCK                    | 107 114 116 117 127 146 158 163 182 2038 3250                                                                                                  |
| /LOG                     |                                                                                                    |
| /LOOPTEST                | 113 115 143 150 152 181 195 196 203                                                                                                    |
| /MONITOR                 | 099 107 113 115 130 140 150 163 182 216                                                                                                    |
| /MSASSIGN                | 107 127 147 163 164 182 2038 2151 2152 2153 2154 2155 2156 2157 2233                                                                           |
|                          | 2240 2244 2252 2259 2260 3200 3214                                                                                                    |
| /PSTOP                   | 099 107 113 114 115 117 130 140 146 147 150 156 163 181 182 216 232                                                                            |
|                          | 2152 2270 2272 2273 2297 3204 3630 3633 3824                                                                                                   |
| /PURGE                   | 099 107 108 113 114 115 117 127 130 140 146 150 156 163 182 216 1953                                                                           |
|                          | 2038 3630 3633 3824                                                                                                    |
| /QUIESCE                 | 107 130 140 158 163 181 182 216 2103 3106 3630 3632 3633 3824                                                                                  |
| /RDISPLAY                |                                                                                                    |
| /RM                      | 181 182 2038 3322                                                                                                    |
| /RSTART                  | 099 107 113 115 130 140 147 150 163 181 182 216 2103 2152 3104 3106<br>3108 3204 3630 3633 3639 3824                                           |
| /SECURE                  | 107 127 163 182 1953                                                                                                    |
| /SMCOPY                  |                                                                                                    |
|                          | 165 181 182                                                                                                    |
| /SSR                     | 182 696 2038 3601 3609 3610 3618                                                                                                    |
| /START                   | 099 107 108 113 114 115 117 127 130 132 140 146 150 156 158 163 170 175<br>176 178 179 182 216 232 696 1953 2010 2020 2021 2022 2023 2024 2025 |
|                          | 2038 2103 2105 2475 3104 3106 3108 3110 3315 3316 3319 3601 3604 3609                                                                          |
|                          | 3630 3633 3639 3798 3799 3805 3806 3807 3808 3809 3816 3817 3824 3829                                                                          |
|                          | 3843                                                                                                    |
| /STOP                    | 099 107 108 113 114 115 117 127 130 132 140 146 150 156 158 163 170 175                                                                        |
|                          | 176 178 179 182 216 232 696 1953 2010 2020 2021 2022 2023 2024 2025                                                                            |
|                          | 2038 2103 2105 2109 2475 3104 3106 3108 3110 3315 3316 3319 3601 3604                                                                          |
|                          | 3630 3633 3639 3805 3806 3808 3824 3825 3829                                                                                                   |
| /SWITCH                  | 107 127 140 163 696 2038 3810 3813 3814 3824                                                                                                   |
| /TEST                    | 113 115 143 150 152 158 181 182 189 196 282 283 284 2103 2104 2158 3106                                                                        |
|                          | 3108 3635 3654                                                                                                    |

<span id="page-447-0"></span>表 *54. IMS*コマンドと *DFS* 応答メッセージ *(*続き*)*

| 107 108 113 130 147 150 158 163 182 216 237 279 280 281 314 775 1953  |
|-----------------------------------------------------------------------|
| 2028 2029 2030 2031 2032 2038 2093 2103 2104 2155 2460 3106 3108 3110 |
|                                                                       |
|                                                                       |
|                                                                       |
|                                                                       |

## サンプル **AO** アプリケーション **(UETRANS)**

サンプル AO アプリケーションが、IMS ライブラリー (IMS.ADFSSRC、メンバー名 UETRANS) に入っています。サンプルには、AO アプリケーションおよび関連の AO 出口ルーチンでの AOI の使用方法が示されています。 サンプル AO アプリ ケーションは、最適化コンパイラー用の PL/I で作成されています。

サンプル AO アプリケーションは以下のことを行います。

- v 出口ルーチンからのメッセージ (PCB 状況コード CG により示されるもの) だけ を受け入れます。
- v DFS994 メッセージを受け取ると、EMERGENCY という文字ストリングを探しま す。 その文字ストリングが見つかると、コマンド /RSTART LINE ALL を発行 します。見つからない場合は以下のコマンドを発行します。

/RSTART LINE ALL /START DATABASE ALL /START TRAN ALL

- v 端末エラー・メッセージを受け取ったときは、/RDISPLAY コマンドを発行し て、マスター端末が現在どの回線および PTERM にあるのかを判別します。エラ ーがその回線で発生した場合は、/DISPLAY LINE ALL コマンドを発行して、 開始されていて使用可能な状態にある最初の回線を判別し、マスター端末をその 回線および PTERM に再割り当てします。
- v /ASSIGN コマンドを受け取ったときは、応答が DFS119 メッセージであれば、 成功するまでコマンドを再発行し続けます。応答が DFS138 メッセージなら、 /RSTART コマンドにより回線を再始動し、/ASSIGN コマンドを再発行しま す。 /ASSIGN コマンドは最高 20 回まで再発行されます。20 回試行してもコ マンドが正常に実行できない場合は、その状況に適当なメッセージが出されま す。

関連の AO 出口ルーチンは以下の動作をすることが前提となっています。

- v すべての DFS994 (チェックポイント ID) メッセージを AO アプリケーション に渡す。
- v すべての端末エラー・メッセージを AO アプリケーションに渡す。エラーのあ る端末の回線番号が、バッファーの最後の 20 バイトに入れられます。渡される メッセージ番号は、DFS001、DFS025、DFS026、DFS027、DFS029、DFS072、 DFS250、DFS251、DFS253、DFS260、DFS269、DFS973、DFS998 です。
- v DFS119 または DFS138 メッセージを受け取るすべての /ASSIGN コマンドを AO アプリケーションに渡す。これらのメッセージは、LTERM が使用中である か、または、回線が始動されていないために、再割り当てができないことを示し ます。
- v 他のメッセージはすべて無視する。

# <span id="page-450-0"></span>第 **11** 章 タイプ **2** 自動化操作プログラム **(AO)** アプリケーショ ン・プログラム **(GMSG**、**ICMD**、および **RCMD** 呼び出し**)**

作成可能なタイプ 2 自動化操作プログラム (AO) アプリケーション・プログラムに は、AO 出口ルーチン DFSAOE00 からメッセージを検索するもの (GMSG 呼び出 し)、IMS オペレーター・コマンドのサブセットを発行するもの (ICMD 呼び出 し)、または ICMD 呼び出しで発行されたコマンドに対するコマンド応答を検索す るもの (RCMD 呼び出し) があります。 関連概念:

425 ページの『第 10 章 タイプ 1 [自動化操作プログラム](#page-438-0) (AO) アプリケーショ [ン・プログラム](#page-438-0) (GU、GN、CMD、および GCMD 呼び出し)』

396 [ページの『自動化オペレーション用のツール』](#page-409-0)

397 ページの『IMS [自動化操作プログラム・インターフェース](#page-410-0) (AOI)』

## タイプ **2 AO** アプリケーション・プログラム **(GMSG**、**ICMD**、および **RCMD** 呼び出し**)** について

この自動化操作プログラム (AO) アプリケーションは、IMS アクティビティーをモ ニターし、制御するのに役立ちます。これは、別個に使用することも、あるいはタ イプ 2 自動化操作プログラム出口 (DFSAOE00 または別の AOIE タイプのユーザ ー出口) と一緒に使用することもできます。

この AO アプリケーションは以下のことができます。

- v DL/I 呼び出しを発行して、AOIE タイプの出口ルーチンからメッセージを検索 する (GMSG 呼び出し)
- v IMS オペレーター・コマンドのサブセットを発行する (ICMD 呼び出し)
- v これらのコマンドに対する応答を AOIE タイプの出口ルーチン から検索する (RCMD 呼び出し)

メッセージの検索 **(GMSG** 呼び出し**)**

AOIE タイプの出口ルーチンを使用してメッセージを AO アプリケーションに経路 指定する場合は、IMS メッセージ・キューは使用されません。代わりに、メッセー ジ・キューにアクセスできないアプリケーションや、メッセージ・キューの使用を 必要としないアプリケーションが、AOIE タイプの出口ルーチンからメッセージを 検索します。

AO アプリケーションは、GMSG 呼び出しを使用してメッセージを検索します。 GMSG は、AOI トークン名とメッセージを対応付けします。アプリケーションは 8 バイトの AOI トークンを IMS に渡し、IMS はその AOI トークンに対応する メッセージをアプリケーションに戻します。いくつかの異なる AOI トークンを使 用することにより、AOIE タイプの出口ルーチンはそれぞれ異なる AO アプリケー ション宛てにメッセージを送ることができます。

| | | |

| |

| |

| | | | |

| | | | |  $\mathbf{I}$ |

GMSG 呼び出しで 8 バイトのトークンを指定すると、そのトークンに対応するメ ッセージの最初のセグメントが検索されます。 以後の GMSG 呼び出し (トークン の指定なし) では、複数セグメント・メッセージの 2 番目から n 番目までのセグ メントが検索されます。複数セグメント・メッセージのすべてのセグメントを必要 とするアプリケーションは、すべてのセグメントを検索してしまうまで GMSG を 繰り返し発行し、その上でトークン指定のある次の GMSG を呼び出しを発行する ことが必要です。AO アプリケーションで、AOI トークンを指定した新しい GMSG 呼び出しを発行すると、IMS は、それ以前の GMSG 呼び出しで残されてい るすべてのメッセージ・セグメントを廃棄します。

アプリケーションでは、GMSG 呼び出しについて待機を指定することもできます。 指定した AOI トークンに対応するメッセージがない場合は、アプリケーション は、メッセージのいずれかが使用可能になるまで待ち状態になります。 WFI (入力 待ち) トランザクションの場合と違って、待機の決定はアプリケーションによって 指定されます。WFI トランザクションでは、トランザクション定義の中で待機が指 定されます。

### **AOI** トークンの定義

AOI トークンの値はユーザーが定義します。 さらに、ユーザーは、AO アプリケ ーションがどのように AOI トークン値を入手するかも決めます。 これには、次の ようにいくつかの方法があります。

- v AOIE タイプの出口ルーチンと AO アプリケーションの両方が認識するハード コーディング値を、トークンとして使用できます。
- v AOI トークンの名前を AO アプリケーションに対応付けするための命名規則を 確立できます。 例えば、ABCAOI02 という名前の AO アプリケーションに AOI トークン AOI02nnn を使用させるといったことができます。
- v AO アプリケーションは、データの中の AOI トークンにより ICMD '/LOG data ' 呼び出しを発行することができます。そして、アプリケーションは、LOG 呼び出しで指定された AOI トークンについて、WAITAOI の指定のある GMSG 呼び出しを発行できます。

AOIE タイプの出口ルーチンは ICMD を見て、LOG コマンドの中のデータを解 析することにより、データの中の AOI トークン名およびその他の情報を入手す ることができます。 AOIE タイプの出口ルーチンは、AOI トークン名にメッセ ージを挿入します。そして、GMSG 呼び出しが発行された時点で、メッセージ が AO アプリケーションに戻されます。

- v AOIE タイプの出口ルーチンは、IMS メッセージを処理するときに動的 AOI ト ークンを作成することができます。そして、AOIE タイプの出口ルーチンは SVC 34 を発行して BMP を開始することができます。START コマンドは、EXEC ス テートメントの APARM パラメーターを変更することができます。 APARM パラメーターは、情報を AO アプリケーションに渡すための手段です。 AO ア プリケーションは、APARM パラメーターで指定された値を検索するために、 DL/I INQY 呼び出しを発行することができます。
- v AOIE タイプ出口ルーチンは、AOIE タイプ出口ルーチンおよび AO アプリケ ーションのいずれからもアクセスできる区域に、AOI トークンを保管することが できます。AO アプリケーションはその開始時に、この区域から AOI トークン を入手できます。

| |

| | | | | | | | | | | | | | |  $\mathbf{I}$ |

関連資料:

|  $\blacksquare$ | | | | |

■ IMS TM [システム・サービスのための](http://www.ibm.com/support/knowledgecenter/SSEPH2_14.1.0/com.ibm.ims14.doc.apr/ims_dlicallsfortmsysservcices.htm#ims_dlicallsfortmsysservcices) DL/I 呼び出し (アプリケーション・ [プログラミング](http://www.ibm.com/support/knowledgecenter/SSEPH2_14.1.0/com.ibm.ims14.doc.apr/ims_dlicallsfortmsysservcices.htm#ims_dlicallsfortmsysservcices) API)

## <span id="page-452-0"></span>コマンドの発行とコマンド応答の検索 **(ICMD** および **RCMD** 呼び 出し**)**

ICMD は IMS コマンドを発行し、最初のコマンド応答セグメント (もし存在すれ ば) を検索します。RCMD では、2 番目以降のコマンド応答セグメントが検索され ます。 ICMD 呼び出しに対する応答が複数セグメント・メッセージとなったとき に、すべてのメッセージ・セグメントを検索する必要がある場合があります。

すべてのメッセージ・セグメントが必要な場合は、新しい ICMD 呼び出しを発行す る前に、すべてのセグメントを検索してしまうまで RCMD を発行し続ける必要が あります。 AO アプリケーションが新しい ICMD を発行すると、IMS は、それま での ICMD 呼び出しで残っているすべてのメッセージ・セグメントを廃棄します。

制約事項**:** AOIE タイプの出口ルーチンによって AO アプリケーションのキューに 入れられたすべてのメッセージは、それらのメッセージがキューに入れられた IMS サブシステムの中にそのまま残ります。ローカル・サブシステム内の AO アプリケ ーションだけが、DL/I GMSG 呼び出しを発行して、キューに入っているメッセー ジにアクセスすることができます。これらのメッセージは共用キュー構造に書き込 まれないため、他の IMS サブシステム上のアプリケーションはこれらのメッセー ジにアクセスできません。

### サポートされるアプリケーション・プログラム環境

GMSG、ICMD、および RCMD を発行できる自動化操作プログラム (AO) アプリ ケーションのタイプをリストします。さらに、これらの呼び出しは CPI-C ドリブ ン・プログラムからもサポートされます。

表 *55.* アプリケーション領域タイプ別の *GMSG*、*ICMD*、および *RCMD* 呼び出しサポー ト:

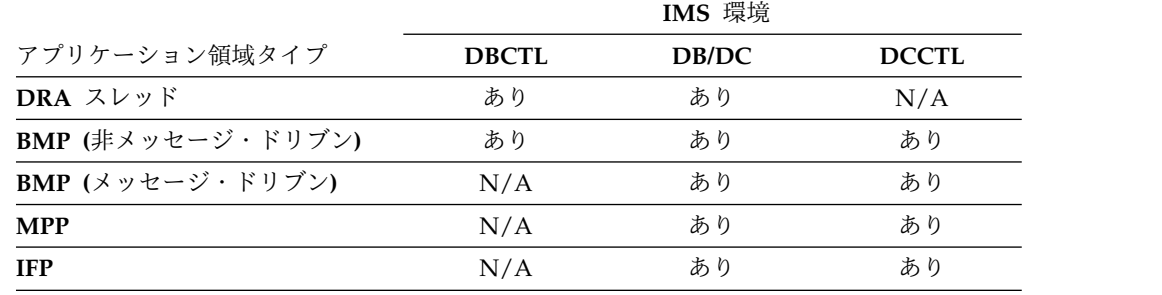

### **AO** アプリケーション・セキュリティー

セキュリティーは、どのアプリケーションが Issue Command (ICMD) 呼び出しを 発行できるか、およびどのコマンドを各アプリケーションが ICMD を使用って指定 できるかを制御するためのものです。

<span id="page-453-0"></span>ICMD のセキュリティーは、RACF (またはそれと同等の機能) か、コマンド許可出 口ルーチン (DFSCCMD0) またはその両方を用いてインプリメントされます。この ICMD のセキュリティーのための方法の一方または両方を指定するには、 DBC、DCC、および IMS の各プロシージャーの中で AOIS パラメーターを使用し ます。

AO アプリケーションのセキュリティーをインプリメントするには、以下の RACF コマンドを使用する必要があります。

ADDGROUP

ADDUSER

PERMIT

RDEFINE

関連概念:

■ AO [アプリケーション・プログラムのセキュリティー](http://www.ibm.com/support/knowledgecenter/SSEPH2_14.1.0/com.ibm.ims14.doc.sag/system_admin/ims_secur_ao_appls.htm#ims_secur_ao_appls) (システム管理) 関連資料:

■ IMS [プロシージャーのパラメーターの説明](http://www.ibm.com/support/knowledgecenter/SSEPH2_14.1.0/com.ibm.ims14.doc.sdg/ims_parameter_descriptions_for_procedures.htm#ims_procedure_parm_descriptions) (システム定義)

## **AO** アプリケーションで使用されるコマンド **(ICMD)**

ICMD 呼び出しを使用して入力する場合も、端末から入力する場合も、コマンドの 構文および同義語は同じです。 ICMD 呼び出しに対する応答のメッセージも、端末 から入力されたコマンドに対する応答のメッセージも、すべて同じです。 これらの コマンドに対する応答を受け取るには、RCMD 呼び出しを使用します。

#### コマンドのフォーマット

ICMD 呼び出しでの入出力作業域の一般的なフォーマットは、次のとおりです。

**LLZZ/***verb* **KEYWORD1 P1 KEYWORD2 P2, P3.** *Comments*

**LL LLZZ** も含めたコマンド・テキストの長さを含む 2 バイト・フィールド。

**ZZ** IMS 用に予約されている 2 バイト・フィールド。

#### **/** または **CRC**

後に IMS コマンドが続くことを示します。DBCTL 環境では、スラッシュ (/) ではなく CRC (コマンド認識文字) が使用されます。

*verb* 発行したコマンド。

#### **KEYWORD***x*

発行したコマンドに適用されるキーワード。

- **P***x* 指定したキーワードのパラメーター。
- **. (**ピリオド**)**

コマンドの終わり。

コマンドの長さは、入出力域のサイズによる制約を受けます。入出力域のサイズ は、PCB 生成時に PSBGEN マクロの IOASIZE パラメーターに指定します。 LL

<span id="page-454-0"></span>はコマンド・テキストの長さです。入出力域のサイズは、実際のコマンド・テキス トの長さに、LLZZ の 4 バイトを加えた大きさです。入出力作業域の最小サイズは 132 バイトです。

5 番目のバイトはスラッシュ (/) (DBCTL の場合は CRC) で、その直後に verb が続いていることが必要です。 /BROADCAST および /LOOPTEST コマンドでは、コマ ンド・セグメントとテキスト・セグメントの間にピリオドがあり、先頭にテキスト のサイズを示す LLZZ フィールドがあることが必要です。最後のパラメーターの後 にピリオド (.) を置き、コメントを付加することができます。

/SSR コマンドを発行する場合は、メッセージ終結標識 (ピリオド) をコーディング しないでください。ピリオドを使用した場合、それはテキストの一部と見なされま す。

### コマンドに対する応答

ICMD 呼び出しを使用してコマンドを実行すると、1 つ以上のセグメントから成る 応答が生じることがあります。 この応答は、端末オペレーターが同じコマンドを入 力したときに受け取るものに似ています。 IMS が AO アプリケーションに戻す応 答の最大サイズは、132 バイトです (4 バイトの LLZZ フィールドも含む)。コマン ドに対する最初の応答として送られる DFS メッセージには、COMM マクロで NOTIMESTP キーワードをコーディングした場合でも、タイム・スタンプが付加さ れます。

### 応答セグメントなし

この条件が示されるのは、AIB の戻りコードおよび理由コードがゼロで、戻された メッセージの長さがゼロの場合です。これらの標識は、コマンドの実行が成功した かまたは現在進行中であることを示すもので、コマンドが端末から入力されたもの である場合は、おそらく以下のいずれかのコマンド応答が生じています。

DFS058 XXX COMMAND COMPLETED (No EXCEPT phrase) DFS058 XXX COMMAND IN PROGRESS.

XXX は、自動化操作プログラムが発行したコマンドです。

DFS058 COMMAND COMPLETED が発行された場合は、例外条件は報告されていません。

DFS058 COMMAND IN PROGRESS が発行された場合は、コマンドが成功したかどうかを 示す 1 つ以上の追加メッセージが発行されます。この種のメッセージは、AOI で はなくマスター端末に送られます。 /DBDDUMP、/DBRECOVERY、/START DATABASE、/STOP DATABASE、/SSR などのコマンドに対しては、1 つ以上の 非同期メッセージを伴うメッセージ DFS058 が出されることがあります。非同期メ ッセージは、AO アプリケーションに応答として戻されるものではありません。

#### 応答セグメント

応答セグメントは、オペレーターが入力するコマンドに対する応答と同じです。た だし、先頭には LLZZ および紙送り制御文字 (オプション) があり、末尾には紙送 り制御文字 (オプション) が付加されます。 RCMD 呼び出しにより検索されなかっ たコマンド応答は、次回の ICMD 呼び出しの時点で廃棄されます。

### <span id="page-455-0"></span>**/DISPLAY** コマンドのフォーマット **ID**

/DISPLAY コマンドからの出力には、各出力セグメントごとに形式識別 (FID) が含 まれています。 /DISPLAY コマンドは、多くの場合、異なる形式の複数の行を AO アプリケーションに戻します。 AO アプリケーションは FID を使用して、処 理しようとしている行のタイプを判別します。構文エラーがあるときは、FID のな い DFS メッセージが生成されることがあります。

ICMD 呼び出しにより /DISPLAY コマンドを入力した場合、常にコマンド応答セ グメントが作成されます。通常、この応答は複数セグメント・メッセージです。各 セグメントには、EBCDIC 文字と行制御文字が含まれています。セグメントの長さ は最大 132 までの範囲内で可変ですが、たいていは 80 文字未満です。

FID は 3バイトの EBCDIC 文字です。各行の先頭の LLZZ およびオプションの 紙送り制御文字の後に置かれます。 FID のフォーマットは次のとおりです。

**FID** 文字 **1**

特定の /DISPLAY コマンド・クラス (A-Z)。

**FID** 文字 **2** から **3** 出力行のタイプ

以下に示すのは、ICMD を使用して /DISPLAY を発行したときに、FID 文字 1 から 3 に入れて戻される可能性のある値です。

#### **FID** 文字 **1**

/DISPLAY コマンドの種別を定義します。

- **A** /DISPLAY ACTIVE, /DIS AOITOKEN, /DISPLAY APPC
- **B** /DISPLAY PSB
- **C** /DISPLAY CONVERSATION
- **D** /DISPLAY AREA, /DISPLAY DATABASE, /DISPLAY **DESCRIPTOR**
- **E** /DISPLAY MSNAME
- **F** /DISPLAY LTERM
- **G** /DISPLAY SHUTDOWN STATUS
- **H** /DISPLAY ASMT LINE/PTERM/LTERM/NODE/USER, /DISPLAY HSB
- **I** /DISPLAY ASMT LINK/MSPLINK/SYSID/MSNAME
- **J** /DISPLAY DBD
- **K** /DISPLAY LINK
- **L** /DISPLAY LINE, /DISPLAY LUNAME, /DISPLAY PTERM
- **M** /DISPLAY MASTER (/RDISPLAY)
- **N** /DISPLAY NODE
- **P** /DISPLAY PROGRAM
- **Q** /DISPLAY Q
- <span id="page-456-0"></span>**R** /DISPLAY RTCODE
- **S** /DISPLAY STATUS
- **T** /DISPLAY TRANSACTION, /DISPLAY TIMEOVER, /DISPLAY SYSID TRANSACTION
- **U** /DISPLAY USER, /DISPLAY TRACE
- **V** /DISPLAY CCTL, /DISPLAY OASN SUBSYS, /DISPLAY **SUBSYS**
- **W** /DISPLAY OLDS
- **X** Time stamp, /DISPLAY POOL DSECTS
- **Y** /DISPLAY MODIFY
- **Z** /DISPLAY HSSP

#### **FID** 文字 **2** から **3**

出力行のタイプを定義します。

- **00-49** データ行
- **50-69** メッセージ行
- **70-89** ヘッダー行
- **90-98** 予約済み
- **99** タイム・スタンプ行

/DISPLAY POOL コマンドへの応答には FID は含まれていません。 DL/I STAT 呼び出しを使用することによっても、バッファー・プールに関する類似の情報を入 手できますが、STAT 呼び出しの場合は高速機能に関する情報は戻されません。

### 再始動とリカバリーに関する考慮事項

自動化操作プログラム (AO) アプリケーションへ送られたメッセージを再始動時に リカバリーすることはできません。自動化操作プログラム・インターフェース (AOI) は、その環境では IMS メッセージ・キューを使用しないからです。

ICMD 呼び出しでリカバリー可能コマンドを発行した場合は、コマンドが完了した 時点でログ・レコード X'02' が生成されます。障害が生じた場合、このコマンドは 再始動時に再処理されません。 コマンドの完了後、コマンド応答が戻される前に障 害が生じた場合は、コマンド応答は失われます。 AO アプリケーションでは、適切 な /DISPLAY コマンド (該当する場合) を発行して、ICMD 呼び出しが正常に実 行されたかどうかを判別することができます (これは非同期コマンドの場合に必要 です)。

#### 関連概念:

425 ページの『第 10 章 タイプ 1 [自動化操作プログラム](#page-438-0) (AO) アプリケーショ [ン・プログラム](#page-438-0) (GU、GN、CMD、および GCMD 呼び出し)』 401 [ページの『](#page-414-0)AOI および IMS 環境』

# <span id="page-457-0"></span>サンプル **AO** アプリケーション **(DFSAOPGM)**

サンプル AO アプリケーションは IMS ライブラリー IMS.ADFSSMPL に入っていま す (メンバー名は DFSAOPGM)。

## 特記事項

本書は米国 IBM が提供する製品およびサービスについて作成したものです。本書 の他言語版を IBM から入手できる場合があります。ただし、ご利用にはその言語 版の製品もしくは製品のコピーを所有していることが必要な場合があります。

本書に記載の製品、サービス、または機能が日本においては提供されていない場合 があります。日本で利用可能な製品、サービス、および機能については、日本 IBM の営業担当員にお尋ねください。本書で IBM 製品、プログラム、またはサービス に言及していても、その IBM 製品、プログラム、またはサービスのみが使用可能 であることを意味するものではありません。これらに代えて、IBM の知的所有権を 侵害することのない、機能的に同等の製品、プログラム、またはサービスを使用す ることができます。ただし、IBM 以外の製品とプログラムの操作またはサービスの 評価および検証は、お客様の責任で行っていただきます。

IBM は、本書に記載されている内容に関して特許権 (特許出願中のものを含む) を 保有している場合があります。本書の提供は、お客様にこれらの特許権について実 施権を許諾することを意味するものではありません。実施権についてのお問い合わ せは、書面にて下記宛先にお送りください。

〒*103-8510* 東京都中央区日本橋箱崎町*19*番*21*号 日本アイ・ビー・エム株式会社 法務・知的財産 知的財産権ライセンス渉外

IBM およびその直接または間接の子会社は、本書を特定物として現存するままの状 態で提供し、商品性の保証、特定目的適合性の保証および法律上の瑕疵担保責任を 含むすべての明示もしくは黙示の保証責任を負わないものとします。国または地域 によっては、法律の強行規定により、保証責任の制限が禁じられる場合、強行規定 の制限を受けるものとします。

この情報には、技術的に不適切な記述や誤植を含む場合があります。本書は定期的 に見直され、必要な変更は本書の次版に組み込まれます。 IBM は予告なしに、随 時、この文書に記載されている製品またはプログラムに対して、改良または変更を 行うことがあります。

本書において IBM 以外の Web サイトに言及している場合がありますが、便宜の ため記載しただけであり、決してそれらの Web サイトを推奨するものではありま せん。それらの Web サイトにある資料は、この IBM 製品の資料の一部ではあり ません。それらの Web サイトは、お客様の責任でご使用ください。

IBM は、お客様が提供するいかなる情報も、お客様に対してなんら義務も負うこと のない、自ら適切と信ずる方法で、使用もしくは配布することができるものとしま す。

本プログラムのライセンス保持者で、(i) 独自に作成したプログラムとその他のプロ グラム (本プログラムを含む) との間での情報交換、および (ii) 交換された情報の 相互利用を可能にすることを目的として、本プログラムに関する情報を必要とする 方は、下記に連絡してください。

*IBM Director of Licensing IBM Corporation North Castle Drive, MD-NC119 Armonk, NY 10504-1785 US*

本プログラムに関する上記の情報は、適切な使用条件の下で使用することができま すが、有償の場合もあります。

本書で説明されているライセンス・プログラムまたはその他のライセンス資料は、 IBM 所定のプログラム契約の契約条項、 IBM プログラムのご使用条件、またはそ れと同等の条項に基づいて、 IBM より提供されます。

記載されている性能データとお客様事例は、例として示す目的でのみ提供されてい ます。実際の結果は特定の構成や稼働条件によって異なります。

IBM 以外の製品に関する情報は、その製品の供給者、出版物、もしくはその他の公 に利用可能なソースから入手したものです。IBM は、それらの製品のテストは行っ ておりません。したがって、他社製品に関する実行性、互換性、またはその他の要 求については確証できません。 IBM 以外の製品の性能に関する質問は、それらの 製品の供給者にお願いします。

IBM の将来の方向または意向に関する記述については、予告なしに変更または撤回 される場合があり、単に目標を示しているものです。

本書には、日常の業務処理で用いられるデータや報告書の例が含まれています。よ り具体性を与えるために、それらの例には、個人、企業、ブランド、あるいは製品 などの名前が含まれている場合があります。これらの名前はすべて架空のものであ り、類似する個人や企業が実在しているとしても、それは偶然にすぎません。

#### 著作権使用許諾:

本書には、様々なオペレーティング・プラットフォームでのプログラミング手法を 例示するサンプル・アプリケーション・プログラムがソース言語で掲載されていま す。お客様は、サンプル・プログラムが書かれているオペレーティング・プラット フォームのアプリケーション・プログラミング・インターフェースに準拠したアプ リケーション・プログラムの開発、使用、販売、配布を目的として、いかなる形式 においても、IBM に対価を支払うことなくこれを複製し、改変し、配布することが できます。このサンプル・プログラムは、あらゆる条件下における完全なテストを 経ていません。従って IBM は、これらのサンプル・プログラムについて信頼性、 利便性もしくは機能性があることをほのめかしたり、保証することはできません。 これらのサンプル・プログラムは特定物として現存するままの状態で提供されるも のであり、いかなる保証も提供されません。 IBM は、お客様の当該サンプル・プ ログラムの使用から生ずるいかなる損害に対しても一切の責任を負いません。

それぞれの複製物、サンプル・プログラムのいかなる部分、またはすべての派生的 創作物にも、次のように、著作権表示を入れていただく必要があります。 © (お客様の会社名) (年). このコードの一部は、IBM Corp. のサンプル・プログラムから取られています。 © Copyright IBM Corp. \_年を入れる\_.

### 商標

IBM、IBM ロゴおよび ibm.com® は、世界の多くの国で登録された International Business Machines Corporation の商標です。他の製品名およびサービス名等は、 それぞれ IBM または各社の商標である場合があります。現時点での IBM の商標リ ストについては、<http://www.ibm.com/legal/copytrade.shtml> をご覧ください。

Adobe、Adobe ロゴ、PostScript ロゴは、Adobe Systems Incorporated の米国お よびその他の国における登録商標または商標です。

Linux は、Linus Torvalds の米国およびその他の国における商標です。

Microsoft、Windows、Windows NT および Windows ロゴは、Microsoft Corporation の米国およびその他の国における商標です。

Java およびすべての Java 関連の商標およびロゴは Oracle やその関連会社の米国 およびその他の国における商標または登録商標です。

UNIX は The Open Group の米国およびその他の国における登録商標です。

### 製品資料に関するご使用条件

これらの資料は、以下のご使用条件に同意していただける場合に限りご使用いただ けます。

#### 適用される条件

このご使用条件は、IBM Web サイトのすべてのご利用条件に追加して適用されま す。

### 個人使用

これらの資料は、すべての著作権表示その他の所有権表示をしていただくことを条 件に、非商業的な個人による使用目的に限り複製することができます。ただし、 IBM の明示的な承諾をえずに、これらの資料またはその一部について、二次的著作 物を作成したり、配布 (頒布、送信を含む) または表示 (上映を含む) することはで きません。

### 商業的使用

これらの資料は、すべての著作権表示その他の所有権表示をしていただくことを条 件に、お客様の企業内に限り、複製、配布、および表示することができます。ただ し、IBM の明示的な承諾をえずにこれらの資料の二次的著作物を作成したり、お客 様の企業外で資料またはその一部を複製、配布、または表示することはできませ ん。

### 権利

ここで明示的に許可されているもの以外に、資料や資料内に含まれる情報、デー タ、ソフトウェア、またはその他の知的所有権に対するいかなる許可、ライセン ス、または権利を明示的にも黙示的にも付与するものではありません。

資料の使用が IBM の利益を損なうと判断された場合や、上記の条件が適切に守ら れていないと判断された場合、IBM はいつでも自らの判断により、ここで与えた許 可を撤回できるものとさせていただきます。

お客様がこの情報をダウンロード、輸出、または再輸出する際には、米国のすべて の輸出入 関連法規を含む、すべての関連法規を遵守するものとします。

IBM は、これらの資料の内容についていかなる保証もしません。これらの資料は、 特定物として現存するままの状態で提供され、商品性の保証、特定目的適合性の保 証および法律上の瑕疵担保責任を含むすべての明示もしくは黙示の保証責任なしで 提供されます。

### **IBM** オンライン・プライバシー・ステートメント

サービス・ソリューションとしてのソフトウェアも含めた IBM ソフトウェア製品 (「ソフトウェア・オファリング」) では、製品の使用に関する情報の収集、エン ド・ユーザーの使用感の向上、エンド・ユーザーとの対話またはその他の目的のた めに、Cookie はじめさまざまなテクノロジーを使用することがあります。多くの場 合、ソフトウェア・オファリングにより個人情報が収集されることはありません。 IBM の「ソフトウェア・オファリング」の一部には、個人情報を収集できる機能を 持つものがあります。ご使用の「ソフトウェア・オファリング」が、これらの Cookie およびそれに類するテクノロジーを通じてお客様による個人情報の収集を可 能にする場合、以下の具体的事項をご確認ください。

この「ソフトウェア・オファリング」は、Cookie もしくはその他のテクノロジーを 使用して個人情報を収集することはありません。

この「ソフトウェア・オファリング」が Cookie およびさまざまなテクノロジーを 使用してエンド・ユーザーから個人を特定できる情報を収集する機能を提供する場 合、 お客様は、このような情報を収集するにあたって適用される法律、ガイドライ ン等を遵守する必要があります。これには、エンドユーザーへの通知や同意の要求 も含まれますがそれらには限られません。

このような目的での Cookie を含む様々なテクノロジーの使用の詳細については、 IBM の『IBM オンラインでのプライバシー・ステートメント』 [\(http://www.ibm.com/privacy/details/jp/ja/\)](http://www.ibm.com/privacy/details/jp/ja/) の『クッキー、ウェブ・ビーコ ン、その他のテクノロジー』および『IBM Software Products and Software-as-a-Service Privacy Statement』[\(http://www.ibm.com/privacy/details\)](http://www.ibm.com/privacy/details) を参照してください。

# 参考文献

この参考文献のリストには、IMS 14 ライブラリーのすべての資料が記載されてい ます。

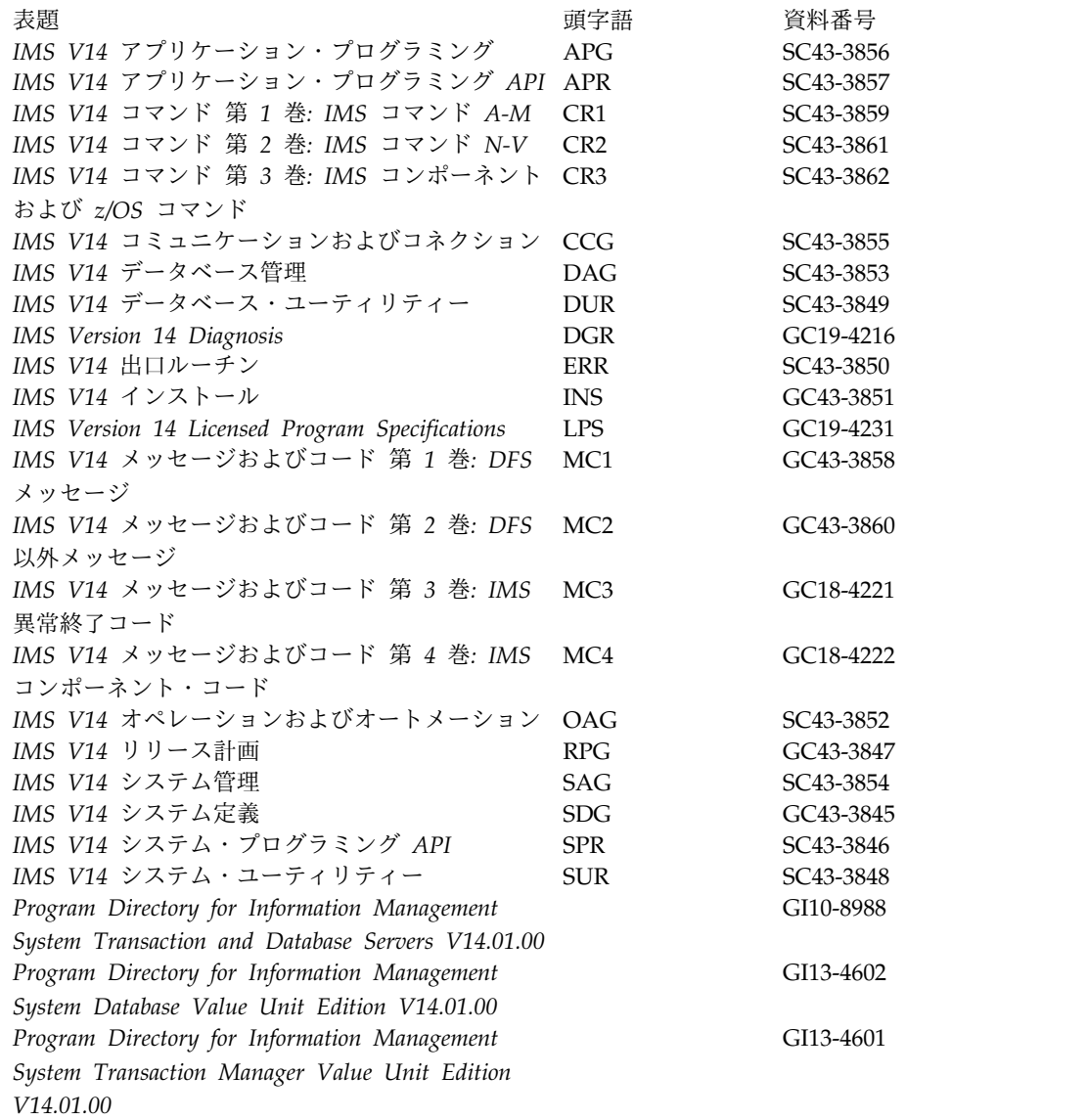

# 索引

日本語, 数字, 英字, 特殊文字の 順に配列されています。なお, 濁 音と半濁音は清音と同等に扱われ ています。

# [ア行]

アクセシビリティー [キーボード・ショートカット](#page-12-0) xi [機能](#page-12-0) xi アクティブ・サブシステム (active subsystem) [コマンドが代替サブシステムに与える](#page-274-0) [影響](#page-274-0) 261 宛先コード 更新 [動的](#page-48-0) 35 アプリケーション・プログラム [異常終了後の再始動](#page-412-0) 399 [記録アクティビティー](#page-306-0) 293 [作成](#page-44-0) 31 [障害](#page-182-0) 169 [リカバリー](#page-182-0) 169 アプリケーション・プログラムの動的作成 [コマンド](#page-44-0) 31 アンロック [端末キーボード](#page-380-0) 367 [異常終了](#page-355-0) 342 [U0970](#page-102-0) 89 イメージ・コピー (image copy) [リカバリー、使用](#page-193-0) 180 [RSR](#page-201-0) 188 イメージ・コピー・データ・セット [インストール](#page-206-0) 193 [ウォーム・スタート](#page-110-0) (warm start) 97 [概要](#page-125-0) 112 [実行](#page-102-0) 89 [処理](#page-125-0) 112 エラー 入出力 IMS [モニター](#page-148-0) 135 [への反応](#page-374-0) 361 [ログ](#page-177-0) 164 [リカバリー](#page-179-0) 166 OLDS [書き込み](#page-177-0) 164 OLDS [読み取り](#page-177-0) 164 SLDS [読み取り](#page-177-0) 164 WADS [書き込み](#page-177-0) 164 WADS [読み取り](#page-177-0) 164

エラー・メッセージ [モニター](#page-135-0) 122 演算子 制御 [レベル](#page-301-0) 288 [前提知識](#page-10-0) ix エンド・ユーザー 作業 [作成](#page-361-0) 348 [の操作指示の確立](#page-362-0) 349 [の操作手順の開発](#page-360-0) 347 [問題報告](#page-366-0) 353 オープン IMSRSC [リポジトリー](#page-88-0) 75 [応答、コマンドに対する](#page-454-0) 441 応答モード (response mode) [トランザクション](#page-370-0) 357 [オプション](#page-320-0) 307 [オフライン・ダンプのフォーマット設定](#page-168-0) [155,](#page-168-0) [311](#page-324-0) オペレーション エンド・ユーザー [の操作の確立](#page-362-0) 349 [オペレーター・アクションの設定](#page-314-0) 30[1,](#page-315-0) [302](#page-315-0) [自動化](#page-408-0) 395, [397](#page-410-0) Tivoli [NetView](#page-409-0) for z/OS 396 [責任の確立](#page-312-0) 299 [戦略](#page-301-0) 288 プロシージャー [計画](#page-298-0) 285 [作成](#page-294-0) 281, [347](#page-360-0) [設計](#page-324-0) 311 [テスト](#page-357-0) 344 [文書化](#page-297-0) 284 [保守](#page-356-0) 343 [マルチシステム](#page-340-0) 327 [レコードの保持](#page-302-0) 289 [メッセージの送信](#page-372-0) 359 [要員](#page-294-0) 281 [リソースの指定](#page-316-0) 303 リモート端末オペレーター [問題報告](#page-366-0) 353 IMS 間の TCP/IP 接続 [送信クライアントのソケット接続の](#page-332-0) [停止](#page-332-0) 319, [322](#page-335-0) IMS Connect [からの接続の再始動](#page-331-0) [318](#page-331-0) IMS Connect [からの接続の停止](#page-330-0) [317](#page-330-0) IMS Connect [接続情報の表示](#page-325-0) 312

オペレーション *(*続き*)* IMS 間の TCP/IP 接続 *(*続き*)* IMS Connect での MSC [論理リン](#page-334-0) [クのクリーンアップ](#page-334-0) 321 IMS Connect での MSC [論理リン](#page-334-0) [クの停止](#page-334-0) 321 IMS Connect と [IMSplex](#page-334-0) 間の通 [信の開始](#page-334-0) 321 IMS Connect と [IMSplex](#page-333-0) 間の通 [信の停止](#page-333-0) 320 MSC[、接続情報の表示](#page-326-0) 313 MSC、IMS Connect [でのリンク情](#page-328-0) [報の表示](#page-328-0) 315 OTMA[、接続情報の表示](#page-329-0) 316 IMS [システム間の](#page-325-0) TCP/IP 接続 312 ISC over TCP/IP IMS Connect [での並列セッション](#page-337-0) [のクリーンアップ](#page-337-0) 324 IMS Connect [での並列セッション](#page-337-0) [の停止](#page-337-0) 324 IMS Connect[、並列セッションのク](#page-337-0) [リーンアップ](#page-337-0) 324 ISC [TCP/IP](#page-336-0) 接続 323 IMS Connect [からの接続の再始動](#page-340-0) [327](#page-340-0) IMS Connect [からの接続の始動](#page-340-0) [327](#page-340-0) IMS [Connect](#page-338-0) での ISC TCP/IP [の再始動](#page-338-0) 325 IMS [Connect](#page-338-0) での ISC TCP/IP [リンクの停止](#page-338-0) 325 IMS Connect [でのリモート](#page-339-0) CICS [接続の停止](#page-339-0) 326 MSC エラー後の TCP/IP [リンクの再始](#page-349-0) 動 [336](#page-349-0) TCP/IP [リンク操作、概要](#page-348-0) 335 MTO [による制御](#page-313-0) 300 MTO[、監査](#page-317-0) 304 TCP/IP 接続 [送信クライアントのソケット接続の](#page-332-0) [停止](#page-332-0) 319, [322](#page-335-0) IMS [Connect](#page-331-0) からの IMS 間接続 [の再始動](#page-331-0) 318 IMS [Connect](#page-330-0) からの IMS 間接続 [の停止](#page-330-0) 317 IMS Connect [からの接続の再始動](#page-340-0) [327](#page-340-0) IMS Connect [からの接続の始動](#page-340-0) [327](#page-340-0) IMS Connect [接続情報の表示](#page-325-0) 312

オペレーション *(*続き*)* TCP/IP 接続 *(*続き*)* IMS [Connect](#page-338-0) での ISC TCP/IP [の再始動](#page-338-0) 325 IMS [Connect](#page-338-0) での ISC TCP/IP [リンクの停止](#page-338-0) 325 IMS Connect での MSC [論理リン](#page-334-0) [クのクリーンアップ](#page-334-0) 321 IMS Connect での MSC [論理リン](#page-334-0) [クの停止](#page-334-0) 321 IMS Connect [でのリモート](#page-339-0) CICS [接続の停止](#page-339-0) 326 IMS Connect と [IMSplex](#page-334-0) 間の通 [信の開始](#page-334-0) 321 IMS Connect と [IMSplex](#page-333-0) 間の通 [信の停止](#page-333-0) 320 ISC [セッションのクリーンアッ](#page-337-0) プ、IMS [Connect](#page-337-0) 324 MSC[、接続情報の表示](#page-326-0) 313 MSC、IMS Connect [でのリンク情](#page-328-0) [報の表示](#page-328-0) 315 OTMA[、接続情報の表示](#page-329-0) 316 [TCP/IP](#page-336-0) 接続、ISC 323 オペレーター宛メッセージ (WTO) [メッセージ](#page-397-0) 384 オペレーター・アクション [セットアップ](#page-315-0) 302 オンライン再編成 (OLR) HALDB [制約事項](#page-69-0) 56 オンライン順方向リカバリー [トラッキング・サイト](#page-231-0) 218 [RSR](#page-231-0) 218 [オンラインでのリソースの変更](#page-27-0) 14 オンライン変更 (online change) [シャドーイング](#page-212-0) 199 [の紹介](#page-27-0) 14 [ACBLIBx](#page-227-0) 214 [FORMATx](#page-227-0) 214 [MODBLKSx](#page-227-0) 214 [RSR](#page-212-0) 199, [210](#page-223-0) オンライン変更機能 [FDBR](#page-196-0) 183 オンライン・ログ・データ・セット (OLDS) (online log data set (OLDS)) [アーカイブ](#page-291-0) 278 [書き込みエラー](#page-177-0) 164 [特性の変更](#page-61-0) 48 [バッファー、変更](#page-61-0) 48 [モード、変更](#page-61-0) 48 [読み取りエラー](#page-177-0) 164 [リカバリー](#page-180-0) 167 [ロケーション、変更](#page-61-0) 48

# [カ行]

[カード読取装置](#page-398-0) 385 [改行](#page-407-0) (LF) 394 開始 [ウォーム](#page-102-0) 89, [112](#page-125-0) [コールド](#page-97-0) 84, [111](#page-124-0) IMSRSC [リポジトリー](#page-100-0) 87 [RDDS](#page-99-0) 86 [コールド・スタートおよび動的リソー](#page-124-0) [ス定義](#page-124-0) 111 [従属領域](#page-107-0) 94 [制御領域](#page-93-0) (control region) 80 [トランザクション・マネージャー](#page-116-0) 103 [リポジトリー・サーバー](#page-90-0) 77 [従属](#page-92-0) 79 [BMP](#page-108-0) 領域 95 [CCTL](#page-109-0) 96 CQS [サブシステム](#page-107-0) 94 DBRC [アドレス・スペース](#page-93-0) 80 DEDB [ユーティリティー領域](#page-109-0) 96 [FDBR](#page-198-0) 185 [IMS](#page-120-0) 107 IMS [ネットワークの前提条件](#page-116-0) 103 IMSRSC [リポジトリー](#page-89-0) 76 IRLM [サブシステム](#page-106-0) 93 Java [従属領域](#page-109-0) 96 [MPP](#page-108-0) 領域 95 [MSC](#page-340-0) 327 [XRF](#page-257-0) 244, [245](#page-258-0) 外部サブシステム [障害](#page-68-0) 55 会話 [終了](#page-55-0) 42 [受諾と開始](#page-215-0) 202 [状況](#page-55-0) 42 [分離ログ送信](#page-250-0) 237 [ログ・ルーター](#page-250-0) (log router) 237 会話型トランザクション [制御](#page-318-0) 305 [停止](#page-355-0) 342 [リモート端末オペレーター](#page-318-0) 305 [MTO](#page-318-0) 305 [会話型トランザクション・コード](#page-371-0) 358 [拡張エラー・キュー・エレメント](#page-183-0) [\(EEQE\)](#page-183-0) 170 拡張回復機能 (XRF) [開始](#page-257-0) 244 [計画](#page-253-0) 240 セッション管理 [端末](#page-260-0) 247 [端末](#page-279-0) 266 [データ共用環境](#page-257-0) 244 データ・セット [初期設定](#page-258-0) 245 [トラッキング](#page-264-0) 251

拡張回復機能 (XRF) *(*続き*)* [パラメーターの決定](#page-257-0) 244 [USERVAR](#page-260-0) 247 [拡張タスク異常終了指定出口](#page-172-0) (ESTAE) ル [ーチン](#page-172-0) 159 拡張端末操作 (ETO) [ユーザー割り当て](#page-53-0) 40 カバー処理 [開始](#page-204-0) 191 画面フォーマット [表示](#page-376-0) 363 [可用性に関する要件](#page-310-0) 297 可用性マネージャー (AVM) [開始](#page-258-0) 245 環境 AO [アプリケーション](#page-439-0) 426, [439](#page-452-0) 監査証跡 [作成](#page-412-0) 399 [Operations](#page-309-0) Manager (OM) 296 [監査ログ](#page-24-0) 11 監視 [開始](#page-273-0) 260 [停止](#page-273-0) 260 [変更](#page-273-0) 260 [XRF](#page-273-0) 260 キー [取り消し](#page-402-0) 389 [ATTN](#page-402-0) 389 [キーボード・ショートカット](#page-12-0) xi 記述子 更新 [動的](#page-46-0) 33 [逆方向リカバリー](#page-183-0) 170 キャッチアップ処理 (catch-up processing) [パフォーマンス、テープ](#page-230-0) 217 [ログ・ルーター](#page-230-0) (log router) 217 DL/I [データベース・トラッキング](#page-230-0) [217](#page-230-0) [RSR](#page-230-0) 217 ギャップ [モニター状況](#page-230-0) 217 キュー [延期](#page-125-0) 112 共用 [リモート・テークオーバー](#page-244-0) (remote [takeover\)](#page-244-0) 231 キュー制御機能 (QCF) [リカバリー](#page-174-0) 161 共通サービス層 (CSL) (Common Service Layer (CSL)) [シャットダウン](#page-163-0) 150 [緊急時再始動](#page-102-0) (emergency restart) 89 [コマンド](#page-127-0) 114 [障害](#page-173-0) 160 [動的リソース定義](#page-104-0) (DRD) 91

[緊急時再始動](#page-102-0) (emergency restart) *(*続き*)* [トラッキング・サブシステム](#page-226-0) (tracking [subsystem\)](#page-226-0) 213 /ERE [コマンド](#page-290-0) 277 区域 [シャドーイング](#page-201-0) 188 [停止](#page-231-0) 218 [へのコマンドの影響](#page-31-0) 18 クラス 1 端末 [XRF](#page-264-0) 251 グループ 定義 TSO [SPOC](#page-21-0) 8 グループの定義 TSO [SPOC](#page-21-0) 8 グローバル・オンライン変更 (global online change) [サポートされた環境](#page-27-0) 14 [グローバル・コマンド状況](#page-120-0) 107 グローバル・リソース [状況](#page-130-0) 117 計画 [サービスの可用性](#page-310-0) 297 計画外リモート・テークオーバー (unplanned remote takeover) [概要](#page-233-0) 220 警告メッセージ [モニター](#page-135-0) 122 [警告メッセージ域](#page-387-0) 374 形式 AO [コマンド](#page-440-0) 427, [440](#page-453-0) [形式識別](#page-455-0) (FID) 442 [DISPLAY](#page-442-0) コマンド 429 コールド・スタート [一般的な考慮事項](#page-341-0) 328 [MSC](#page-341-0) 328 [コールド・スタート](#page-111-0) (cold start) 98 [構造](#page-113-0) 100 [実行](#page-97-0) 84 IMSRSC [リポジトリーを使用](#page-100-0) 87 RDDS [を使用](#page-99-0) 86 [実行するとき](#page-124-0) 111 [準備](#page-226-0) 213 [動的リソース定義およびコールド・ス](#page-124-0) [タート](#page-124-0) 111 [リソース構造](#page-114-0) 101 [コールド・スタートの準備](#page-226-0) 213 更新処理 IMSRSC [リポジトリー](#page-55-0) 42 構造 [ウォーム・スタート](#page-112-0) (warm start) 99 [空](#page-112-0) 99 [コールド・スタート](#page-113-0) (cold start) 100 [再始動のためのリカバリー](#page-115-0) 102 [初期設定](#page-112-0) 99 CQS [の再始動](#page-112-0) 99

構造化呼び出しインターフェース (SCI) (Structured Call Interface (SCI)) [開始](#page-84-0) 71 [シャットダウン](#page-167-0) 154 [構造のウォーム・スタート](#page-112-0) 99 [高速オンライン出力端末](#page-399-0) 386 高速機能 (Fast Path) [応答モード](#page-370-0) (response mode) 357 領域 [再始動](#page-183-0) 170 高速機能宛先コード [動的に作成](#page-44-0) 31 高速機能データベース・トラッキング [動作、終了](#page-224-0) 211 [リモート・テークオーバー](#page-242-0) 229 [高速処理データベース](#page-109-0) 96 高速処理データベース (DEDB) [更新](#page-212-0) 199 高速データベース・リカバリー [概要](#page-194-0) 181 構文図 [読み方](#page-11-0) x 刻時機構 [設定](#page-94-0) 81 コマンド 影響 [エリア](#page-31-0) (area) 18 [サブシステム](#page-31-0) 18 [通信回線](#page-31-0) 18 [データベース](#page-31-0) 18 [トランザクション](#page-31-0) (transaction) 18 [トランザクション・クラス](#page-31-0) 18 [ノード](#page-31-0) (node) 18 [物理端末](#page-31-0) 18 [物理リンク](#page-31-0) 18 [プログラム](#page-31-0) 18 [リソース](#page-31-0) 18 [論理端末](#page-31-0) 18 [論理リンク](#page-31-0) 18 [論理リンク・パス](#page-31-0) 18 [MSLINK](#page-31-0) 18 [MSNAME](#page-31-0) 18 [MSPLINK](#page-31-0) 18 [user](#page-31-0) 18 [エンド・ユーザー用](#page-363-0) 350, [359](#page-372-0) 応答 (response) [AOI](#page-413-0) 400 [緊急時再始動](#page-127-0) (emergency restart) 114 構文 [z/OS](#page-165-0) 152 [サブシステムを未許可にする](#page-204-0) 191 [自動化操作プログラム](#page-440-0) 427 [シャドーイング](#page-206-0) 193 [代替サブシステムの開始](#page-258-0) 245 [タイプ](#page-69-0) 2 56 [特別な操作モードの制御](#page-372-0) 359

コマンド *(*続き*)* [トランスポート・マネージャー・サブ](#page-209-0) [システム](#page-209-0) (TMS) 196 発行 TSO [SPOC](#page-14-0) 1 [複数リソース用](#page-27-0) 14 [プラン外テークオーバー](#page-238-0) 225 [リカバリー・ポイントの作成](#page-286-0) 273, [274](#page-287-0) [リモート・テークオーバーの取り消し](#page-242-0) [229](#page-242-0) AO [アプリケーション](#page-453-0) 440  $AOI$  400 AVM [の開始](#page-258-0) 245 [CANCEL](#page-168-0) 155 [CEMT](#page-160-0) 147 CHANGE [\(/CHANGE\)](#page-55-0) 42 [DBRC](#page-289-0) 276 [DEQUEUE](#page-53-0) 40 [DFSSPOC](#page-17-0) 4 [DUMP](#page-169-0) 156 FDBR[、使用](#page-197-0) 184 [HALT](#page-150-0) NET 137 [MODIFY](#page-55-0) 42, [149,](#page-162-0) [152](#page-165-0) [FDBR](#page-197-0) 状況 184 FDBR [の終了](#page-198-0) 185 MSC[の制御](#page-350-0) 337 [RSTART](#page-117-0) 104 [SETXCF](#page-112-0) 99 [SHUTDOWN](#page-165-0) CSLPLEX 152 [START](#page-83-0) 70, [71,](#page-84-0) [104](#page-117-0) FDBR [トラッキング](#page-197-0) 184 [START](#page-116-0) DC 103 [STOP](#page-117-0) 104, [149](#page-162-0) TMS [の終了](#page-229-0) 216 [TRACE](#page-148-0) CT 135 [UPDATE](#page-41-0) 28, [121,](#page-134-0) [137](#page-150-0) [UPDATE](#page-46-0) PGM 33 [UPDATE](#page-49-0) TRAN 36 UPDATE [TRANDESC](#page-49-0) 36 XRC [トラッキング](#page-249-0) 236 [XRF](#page-265-0) 252 Z [NET](#page-150-0) 137 [/ASSIGN](#page-40-0) 27, [28,](#page-41-0) [40](#page-53-0) [/BROADCAST](#page-372-0) 359 [/CHANGE](#page-55-0) 42 [/CHECKPOINT](#page-152-0) 139, [146,](#page-159-0) [277](#page-290-0) [FREEZE|DUMPQ|PURGE](#page-152-0) 139 [/CHECKPOINT](#page-284-0) FREEZE 271 [/DBDUMP](#page-41-0) 28 [/DBRECOVERY](#page-41-0) 28 [/DEQUEUE](#page-40-0) 27 [/DISPLAY](#page-53-0) 40, [42,](#page-55-0) [358,](#page-371-0) [442](#page-455-0) /DISPLAY [TRACKING](#page-230-0) 217 [/ERE](#page-279-0) 266 [/ERESTART](#page-290-0) 277, [412](#page-425-0) [/EXIT](#page-55-0) 42, [358](#page-371-0)

コマンド *(*続き*)* [/FORMAT](#page-369-0) 356, [363](#page-376-0) [/HOLD](#page-371-0) 358 [/MODIFY](#page-54-0) 41 FDBR [の開始](#page-198-0) 185 [/MSVERIFY](#page-53-0) 40 [/NRESTART](#page-290-0) 277, [412](#page-425-0) [/RELEASE](#page-371-0) 358 [/RMxxxxxx](#page-289-0) 276 [/RSTART](#page-371-0) LINE 358 [/SECURE](#page-54-0) 41 [/SET](#page-369-0) 356, [359](#page-372-0) [/START](#page-371-0) LINE 358 [/STOP](#page-55-0) 42, [137](#page-150-0) /STOP [BACKUP](#page-284-0) 271 /STOP [REGION](#page-152-0) 139 /STOP [SUBSYS](#page-68-0) 55 [/STOP](#page-65-0) WADS 52 [/SWITCH](#page-276-0) SYSTEM ACTIVE [\[FORCE\]](#page-276-0) 263 [/SWITCH](#page-276-0) SYSTEM FORCE 263 [/TRACE](#page-134-0) 121, [134](#page-147-0) コマンド応答 タイプ 1 [およびタイプ](#page-19-0) 2 6 TSO [SPOC](#page-19-0) 6 コマンド状況 TSO [SPOC](#page-19-0) 6 コマンドと応答 [メッセージの相互参照](#page-444-0) 431 コマンドのフォーマット CMD [呼び出し](#page-441-0) 428 コマンド・ショートカット [コマンドの入力](#page-21-0) 8 コマンド・ショートカット・パネル TSO [SPOC](#page-20-0) 7 [コンソール構成](#page-254-0) 241 コンポーネント [シャットダウン](#page-122-0) 109

# [サ行]

サービス可用性 [計画](#page-310-0) 297 再始動 [アクティブ・サイト](#page-225-0) (active site) 212 [ウォーム・スタート](#page-125-0) (warm start) 112 [緊急時](#page-102-0) 89, [114](#page-127-0) [障害](#page-173-0) 160 [緊急時再始動および動的リソース定義](#page-104-0) [91](#page-104-0) [構造リカバリー](#page-115-0) 102 [コンポーネント](#page-122-0) 109 [自動](#page-93-0) 80, [109,](#page-122-0) [118](#page-131-0) [シャットダウン後の](#page-122-0) 109 [トラッキング・サイト](#page-226-0) 213 [入力としての](#page-105-0) SLDS 92

再始動 *(*続き*)* [バッチ・ジョブ](#page-133-0) 120 [リモート・テークオーバーを行わない](#page-225-0) [場合](#page-225-0) 212 [ログ・ルーター](#page-227-0) (log router) 214 AO [アプリケーション](#page-456-0) 443 BMP [のバックアウトの延期](#page-129-0) 116 [BMP](#page-182-0) 領域 169 DL/I [データベース・トラッキング](#page-227-0) [214](#page-227-0) IMS [高速機能領域](#page-183-0) 170 IMSplex [RM](#page-130-0) 117 z/OS [自動リスタート・マネージャー](#page-111-0) [98](#page-111-0) [再始動コマンド](#page-122-0) 109 再始動データ・セット (RDS) (restart data set (RDS)) [リカバリー](#page-181-0) 168 先書きデータ・セット (WADS) (write-ahead data set (WADS)) [エラー](#page-177-0) 164 [スペアの除去](#page-65-0) 52 [スペアの追加または除去](#page-64-0) 51 特性 [変更](#page-64-0) 51 モード [変更](#page-64-0) 51 [リカバリー](#page-181-0) 168 ロケーション [変更](#page-64-0) 51 作業 [コマンド](#page-69-0) 56 サブシステム [コマンドを未許可にする](#page-204-0) 191 [識別](#page-259-0) 246 [接続または切断](#page-68-0) 55 [へのコマンドの影響](#page-31-0) 18 サポート・グループ [オペレーション](#page-297-0) 284 [システム操作](#page-297-0) 284 [ユーザー連絡](#page-297-0) 284 サンプル AO アプリケーション [DFSAOPGM](#page-457-0) 444 [UETRANS](#page-447-0) 434 時間制御操作 (TCO) [スクリプトのロード](#page-436-0) 423 磁気テープ [取り替え](#page-399-0) 386 [磁気テープの取り替え](#page-399-0) 386 システム コンソール [z/OS](#page-397-0) 384 [障害](#page-186-0) 173

システム間連絡 (ISC) TCP/IP 接続 IMS Connect [からの接続の再始動](#page-340-0) [327](#page-340-0) IMS Connect [からの接続の始動](#page-340-0) [327](#page-340-0) IMS Connect [でのリモート](#page-339-0) CICS [接続の停止](#page-339-0) 326 [システム障害](#page-186-0) 173 BMP [の再始動](#page-132-0) 119 システム定義 [XRF](#page-262-0) 249 システム・データ・セット [再始動時の再割り振り](#page-102-0) 89 システム・プログラマー [前提知識](#page-10-0) ix システム・ログ・データ・セット (SLDS) (system log data set (SLDS)) [再始動への入力として](#page-105-0) 92 [特性の変更](#page-66-0) 53 [読み取りエラー](#page-177-0) 164 [リカバリー](#page-181-0) 168 [事前初期設定](#page-285-0) DBCTL 環境 272 実動サイクル [定義](#page-310-0) 297 始動 [セキュリティー・オプションの指定](#page-105-0) 92 [XRF](#page-259-0) 246 自動化オペレーション [概要](#page-408-0) 395, [396](#page-409-0) [自動化するもの](#page-409-0) 396 [利点](#page-408-0) 395 [TCO](#page-425-0) 412 [自動化操作プログラム](#page-444-0) (AO) 出口ルーチ ン [431](#page-444-0) 自動化操作プログラム・インターフェース (AOI) (Automated Operator Interface (AOI)) [使用](#page-412-0) 399 [メッセージ](#page-412-0) 399 [自動優先順位グループ](#page-107-0) (APG) 94 [自動リスタート・マネージャー](#page-86-0) [\(ARM\)](#page-86-0) 73, [118](#page-131-0) [使用法](#page-111-0) 98 [ポリシー](#page-111-0) 98 RM [の再始動](#page-86-0) 73 [SCI](#page-85-0) 72 シャットダウン [加速](#page-154-0) 141 [強制](#page-168-0) 155 [再始動](#page-122-0) 109 [順序に従った](#page-154-0) 141 [制御領域](#page-152-0) (control region) 139 [即時](#page-154-0) 141 [動的リソース定義](#page-158-0) (DRD) 145 [ネットワーク](#page-160-0) 147
シャットダウン *(*続き*)* [IMS](#page-150-0) 137 [/CHECKPOINT](#page-154-0) コマンド 141 [IMSplex](#page-162-0) 149 [VTAM](#page-150-0) 137 シャットダウン処理 XRC [トラッキング](#page-250-0) 237 [シャットダウン・コマンド](#page-122-0) 109 [終結処理の障害](#page-112-0) 99 従属領域 [開始](#page-107-0) 94 [障害](#page-181-0) 168 [処理ロードの調整](#page-40-0) 27 [停止](#page-152-0) 139 [変更](#page-40-0) 27 終了 [高速機能データベース・トラッキング](#page-228-0) [215](#page-228-0) [トランスポート・マネージャー・サブ](#page-229-0) [システム](#page-229-0) (TMS) 216 [RSR](#page-228-0) 215 出力端末 [高速プリンター](#page-399-0) 386 出力メッセージ [割り込み](#page-402-0) 389 [順方向リカバリー](#page-183-0) 170 障害 [アプリケーション・プログラム](#page-182-0) 169 [緊急時再始動](#page-173-0) (emergency restart) 160 [システム](#page-186-0) 173 [システム・データ・セット](#page-175-0) 162 [従属領域](#page-181-0) 168 [制御領域](#page-173-0) (control region) 160 [セッション](#page-186-0) 173 [通信](#page-185-0) 172 [データベース](#page-183-0) 170 [データベース保全性の再確立](#page-174-0) 161 [データ・セット](#page-174-0) 161 [メッセージ・キュー](#page-174-0) 161 [ネットワーク](#page-184-0) 171 [領域コントローラー](#page-182-0) 169 [リンク](#page-229-0) 216 [ACBLIB](#page-175-0) 162 [CCTL](#page-190-0) 177 [スレッド](#page-191-0) 178 [CQS](#page-189-0) 176 [DBCTL](#page-191-0) 178 [IRLM](#page-192-0) 179 [RECON](#page-176-0) 163 消去 IMSRSC [リポジトリー](#page-188-0) (IMSRSC [repository\)](#page-188-0) 175 状況 IMSRSC [リポジトリー](#page-86-0) 73 状況情報 [トラッキング](#page-218-0) 205

[状況表示行](#page-386-0) 373 [商標](#page-458-0) 445, [447](#page-460-0) 情報メッセージ [モニター](#page-135-0) 122 初期設定 データ・セット [XRF](#page-258-0) 245 処理 [コマンド](#page-421-0) 408 [システム・メッセージ](#page-421-0) 408 処理ロード [調整](#page-40-0) 27 診断 [XRF](#page-284-0) 271 スペース割り振り 変更 [OLDS](#page-64-0) 51 スレッドのループ [CCTL](#page-191-0) 178 制御 [IMS](#page-14-0) 1 [制御の責任](#page-297-0) 284 制御領域 (control region) アクティビティー [記録](#page-304-0) 291 [開始](#page-82-0) 69, [80](#page-93-0) [再始動](#page-82-0) 69 [自動再始動](#page-93-0) 80 [障害](#page-173-0) 160 [停止](#page-152-0) 139 セキュリティー オプション [始動時の指定](#page-105-0) 92 [要件、満たすべき](#page-367-0) 354 AO [アプリケーション](#page-453-0) 440 RACF ([リソース・アクセス管理機能](#page-415-0)) [402,](#page-415-0) [405](#page-418-0) セッション [終了](#page-150-0) 137, [146](#page-159-0) [即時終了](#page-159-0) 146 [通常終了](#page-159-0) 146 [リカバリー](#page-186-0) 173 [XRF](#page-283-0) 270 セッション開始 [SLU-2](#page-404-0) 装置 391 [セッションの終了](#page-159-0) 146 接続 IMS Connect [クライアント別の状況](#page-139-0) 126 [状況の確認、概要](#page-138-0) 125 [ポート別の状況](#page-139-0) 126 [モニター](#page-138-0) 125 リモート IMS Connect [インスタン](#page-140-0) [スの状況](#page-140-0) 127 [IMSplex](#page-140-0) の状況 127 SCI [の状況](#page-140-0) 127

全機能データベース [応答モード](#page-370-0) (response mode) 357 [操作制御の監査](#page-317-0) 304 操作手順 設計 [グラフィックスの使用](#page-324-0) 311 [テキストの使用](#page-325-0) 312 [操作における相互作用](#page-297-0) 284 [送達不能キュー](#page-53-0) 40 装置 [SLU-2](#page-403-0) 390 [装置、サポートされる](#page-376-0) 363 属性 更新 [動的](#page-46-0) 33

# [タ行]

待機 [DBCTL](#page-285-0) 272 タイプ 1 AOI GCMD [呼び出し](#page-415-0) 402 [タイプ](#page-418-0) 2 AOI 405 タイプ 2 [コマンド](#page-69-0) 56 [タイム・スタンプ](#page-94-0) 81 単一制御点 (SPOC) (single point of control (SPOC)) [概要](#page-14-0) 1 単一セグメント [入力](#page-402-0) 389 [単一セグメント入力データの入力](#page-402-0) 389 ダンプ [データ・セットを使用可能な状態で保](#page-170-0) 持 [157](#page-170-0) [独立型](#page-169-0) 156 [フォーマット](#page-168-0) 155, [311](#page-324-0) [メッセージ・キュー](#page-290-0) 277 DUMP [コマンド](#page-169-0) 156 [MODIFY](#page-168-0) コマンド 155 [SADMP](#page-169-0) 156 端末 [監視](#page-412-0) 399 [管理](#page-40-0) 27 サポート [XRF](#page-280-0) 267 セッション管理 [XRF](#page-260-0) 247 [操作、エンド・ユーザーの手順](#page-360-0) 347 [復元操作](#page-184-0) 171 [変更](#page-40-0) 27 ロケーション [マスター](#page-254-0) 241 [割り当て](#page-40-0) 27 [XRF](#page-279-0) 266 [端末、開始](#page-367-0) 354 [端末オペレーター論理ページング](#page-378-0) 365

端末キーボード [ロッキングおよびアンロック](#page-380-0) 367 [端末ディスプレイ・サイズ](#page-377-0) 364 チェックポイント [システム処置](#page-152-0) 139 [XRF](#page-261-0) 248 地方時 [設定](#page-96-0) 83 [条件](#page-94-0) 81 [通信、](#page-369-0)IMS との 356 通信回線 [へのコマンドの影響](#page-31-0) 18 [変更](#page-40-0) 27 通信端末装置 [SLU-1](#page-400-0) 装置 387 テークオーバー (takeover) アクティブ・サブシステム (active subsystem) [作業負荷の軽減](#page-282-0) 269 [新しいトラッキング・サブシステムの](#page-246-0) [開始](#page-246-0) 233 [実行](#page-236-0) 223 [取り消し](#page-242-0) 229 [プラン外](#page-238-0) 225 [プラン外、実行](#page-240-0) 227 [プランされた](#page-235-0) 222, [262](#page-275-0) [リモート](#page-251-0) 238 [メッセージ・キューの共用](#page-244-0) 231 [RSR](#page-233-0) 220 RSR [の停止](#page-248-0) 235 [XRF](#page-274-0) 261 データ共用 (data sharing) [リカバリー](#page-193-0) 180 Db2 for z/OS [との調整](#page-248-0) 235 FDBR ([高速データベース・リカバリ](#page-194-0) ー) [181](#page-194-0) [RSR](#page-214-0) 201 データ共用環境 [XRF](#page-257-0) 244 データ通信 [APPC/IMS](#page-151-0) 138 [停止](#page-151-0) 138 データの再追加 IMSRSC [リポジトリー](#page-188-0) (IMSRSC [repository\)](#page-188-0) 175 データの伝搬 [XRF](#page-257-0) 244 データベース [アクセス](#page-68-0) 55 [アクセスの停止](#page-41-0) 28 [開始](#page-231-0) 218 カバー処理 [開始](#page-204-0) 191 [更新セット](#page-208-0) 195 シャドー [リストア](#page-227-0) 214

データベース *(*続き*)* [シャドーイング](#page-201-0) 188, [190,](#page-203-0) [193](#page-206-0) [障害](#page-183-0) 170 静止 (quiesce) [リカバリー・ポイント](#page-285-0) 272 [停止](#page-231-0) 218 [動的に作成](#page-43-0) 30 [トラッキング](#page-216-0) 203 [へのコマンドの影響](#page-31-0) 18 保全性 [再確立](#page-174-0) 161 [リカバリー](#page-183-0) 170, [278](#page-291-0) [RSR](#page-207-0) 194 RSR [トラッキング](#page-203-0) 190 データベース・トラッキング [高速機能](#page-227-0) (Fast Path) 214 データベース・リカバリー管理 (DBRC) [トラッキング](#page-207-0) 194 [/RMxxxxxx](#page-289-0) コマンド 276 データベース・リソース・アダプター (DRA) (database resource adapter (DRA)) [ストレージ](#page-170-0) 157 データ保護 [IRLM](#page-194-0) 181 データ・グループ [開始](#page-231-0) 218 データ・ストア接続 状況 IMS [コマンド](#page-141-0) 128 データ・セット イメージ・コピー (image copy) [インストール](#page-206-0) 193 システム [XRF](#page-273-0) 260 [障害](#page-174-0) 161, [162](#page-175-0) ダンプ [使用可能](#page-170-0) 157 [リカバリー・ユーティリティー](#page-179-0) 166 [ACBLIBx](#page-227-0) 214 [FORMATx](#page-227-0) 214 [MODBLKSx](#page-227-0) 214 [RECON](#page-67-0) 54 [スペアの除去](#page-67-0) 54 [RECONspare](#page-66-0) 53 [XRF](#page-264-0) 251, [260](#page-273-0) [初期設定](#page-258-0) 245 停止 [従属領域](#page-152-0) 139 [制御領域](#page-152-0) (control region) 139 [トランザクション・マネージャー](#page-150-0) 137 [リポジトリー・サーバー](#page-90-0) 77, [79](#page-92-0) [APPC/IMS](#page-151-0) 138, [147](#page-160-0) IMSRSC [リポジトリー](#page-90-0) 77 IRLM [サブシステム](#page-161-0) 148 [MSC](#page-341-0) 328

停止 *(*続き*)* [OTMA](#page-151-0) 138 ディスク・データ・セット [割り振り](#page-399-0) 386 出口ルーチン [拡張タスク異常終了指定出口](#page-102-0)) の処理 [\(ESTAE\)](#page-102-0) の処理 89 [自動化操作プログラム](#page-444-0) (AO) [\(Automated](#page-444-0) Operator (AO)) 431 [AOI](#page-415-0) 402, [405](#page-418-0) [DFSTCNT0](#page-431-0) 418 ESTAE ([拡張タスク異常終了指定出口](#page-102-0)) [の処理](#page-102-0) 89 [手順のテスト](#page-357-0) 344 電話データ・セット 2 [次論理装置](#page-401-0) (SLU-1) 388 動的リソース定義 [緊急時再始動](#page-104-0) 91 [コールド・スタート](#page-124-0) (cold start) 111 [動的リソース定義](#page-42-0) (DRD) (dynamic resource [definition](#page-42-0) (DRD)) 29 [アプリケーション・プログラムの作成](#page-44-0) [31](#page-44-0) [高速機能宛先コードの作成](#page-44-0) 31 [シャットダウン](#page-158-0) 145 [データベースの作成](#page-43-0) 30 [トランザクションの作成](#page-44-0) 31 [ランタイム記述子定義の照会](#page-52-0) 39 [ランタイム・リソース定義の更新](#page-45-0) 32 [ランタイム・リソース定義の照会](#page-52-0) 39 [ランタイム・リソースの削除](#page-51-0) 38 [独立型ダンプ](#page-169-0) 156 特記事項 [商標](#page-458-0) 445, [447](#page-460-0) [特記事項](#page-458-0) 445 トラッキング [開始](#page-197-0) 184 [サブシステム](#page-227-0) 214 [サブシステム・ログ](#page-207-0) 194 [データ共用](#page-214-0) (data sharing) 201 [データベース、](#page-219-0)RSR 206 [ルーティング遅延](#page-249-0) 236 [ログ・ルーター](#page-214-0) (log router) 201 [DBRC](#page-207-0) 194 [FDBR](#page-197-0) 184 RSR [準備](#page-200-0) 187 XRC [ギャップ処理](#page-250-0) 237 [再開](#page-249-0) 236 [再始動の考慮事項](#page-251-0) 238 [シャットダウン処理](#page-250-0) 237 [使用可能にする](#page-249-0) 236 [停止](#page-249-0) 236 [プラン外リモート・テークオーバー](#page-251-0) [238](#page-251-0)

トラッキング *(*続き*)* [XRF](#page-264-0) 251 トラッキング・サイト [イメージ・コピー・データ・セット](#page-206-0) [193](#page-206-0) [再始動](#page-226-0) 213 [RSR](#page-214-0) 201 RSR[、終了](#page-224-0) 211 トラッキング・サブシステム (tracking subsystem) [開始](#page-246-0) 233 [ギャップ](#page-230-0) 217 [マイルストーン処理](#page-218-0) 205 トランザクション [応答モード](#page-370-0) (response mode) 357 [会話型](#page-355-0) 342, [358](#page-371-0) [制御](#page-41-0) 28 [停止](#page-355-0) 342 [動的に作成](#page-44-0) 31 [入力](#page-369-0) 356 [へのコマンドの影響](#page-31-0) 18 [変更](#page-41-0) 28 [優先順位](#page-41-0) 28 [割り当て](#page-41-0) 28 トランザクション・インスタンス・ブロッ ク (TIB) [設定](#page-55-0) 42 トランザクション・クラス [へのコマンドの影響](#page-31-0) 18 [トランザクション・コード](#page-369-0) (transaction [code\)](#page-369-0) 356 [フォーマット](#page-369-0) 356 トランザクション・マネージャー [開始](#page-116-0) 103 [停止](#page-150-0) 137 [APPC/MVS](#page-117-0) への接続 104 [CICS](#page-118-0) 105 ISC [への接続](#page-118-0) 105 VTAM [への接続](#page-116-0) 103 トランスポート・マネージャー・サブシス テム (TMS) [コマンド](#page-209-0) 196 [終了](#page-229-0) 216 IMS [ロガー](#page-210-0) 197 [RSR](#page-209-0) 196 トランスポート・マネージャー・サブシス テム (TMS) (Transport Manager Subsystem (TMS)) [コンポーネント障害](#page-225-0) 212 [終了](#page-224-0) 211 [停止](#page-248-0) 235 [取り消しキー](#page-402-0) 389 トレース [CTRACE](#page-148-0)、使用 135 [トレース・オプション](#page-320-0) 307

## [ナ行]

内部リソース・ロック・マネージャー (IRLM) (internal resource lock manager (IRLM)) [障害](#page-192-0) 179 [データ保護](#page-194-0) 181 [トレース](#page-148-0) 135 [モニター](#page-148-0) 135 入出力許容 (I/O toleration) [終了](#page-277-0) 264 入出力防止 (I/O prevention) XRF [テークオーバー](#page-277-0) (XRF [takeover\)](#page-277-0) 264 入力メッセージ (input message) [複数物理ページの入力](#page-383-0) 370 ネットワーク [開始の前提条件](#page-116-0) 103 [可用性の決定](#page-311-0) 298 [シャットダウン](#page-160-0) 147 [障害](#page-184-0) 171 ID[、削除](#page-55-0) 42 [XRF](#page-268-0) 255, [266](#page-279-0) ネットワーク制御プログラム (NCP) [計画](#page-252-0) 239 ネットワーク端末オプション (NTO) [装置](#page-404-0) 391 [切断](#page-406-0) 393 [ネットワーク端末オプション](#page-405-0) (NTO) 装置 [392](#page-405-0) [ネットワークの考慮事項](#page-279-0) 266  $7 - K$  (node) [へのコマンドの影響](#page-31-0) 18

# [ハ行]

バックアウト (backout) 動的 [XRF](#page-282-0) 269 [XRF](#page-283-0) 270 バックアップ IMSRSC [リポジトリー](#page-188-0) (IMSRSC [repository\)](#page-188-0) 175 バッチ SPOC [ユーティリティー](#page-25-0) 12 バッチ・ウィンドウ [セットアップ](#page-412-0) 399 バッチ・ジョブ [再始動](#page-133-0) 120 [セットアップ](#page-412-0) 399 パフォーマンス [データの収集](#page-145-0) 132 表示 [現行アプリケーション名](#page-271-0) 258 [セッション状況](#page-270-0) 257 [端末状況](#page-269-0) 256

表示 *(*続き*)* 1 [次セッションおよびバックアップ・](#page-270-0) [セッションの数](#page-270-0) 257 [表示域](#page-387-0) 374 [ファイル選択およびフォーマット設定印刷](#page-143-0) [ユーティリティー](#page-143-0) (DFSERA10) 130 ファンクション・キー [3270](#page-390-0) 端末 377 フォーマット [オフライン](#page-168-0) 155 [オフライン・ダンプ](#page-324-0) 311 [画面](#page-381-0) 368 [MODIFY](#page-168-0) コマンド 155 フォーム [問題報告書](#page-306-0) 293 ユーティリティー [実行](#page-304-0) 291 [ログ・アクティビティー](#page-307-0) 294 複数システム結合機能 (MSC) (Multiple Systems Coupling (MSC)) [終了](#page-341-0) 328 [初期設定](#page-340-0) 327 [停止](#page-341-0) 328 [リンク・パス](#page-353-0) 340 [論理リンクの再始動](#page-343-0) 330, [332](#page-345-0) [割り当て](#page-53-0) 40 MSC [を制御するためのコマンド](#page-350-0) 337 QUERY [コマンド](#page-351-0) 338 TCP/IP リンク [エラー後の再始動](#page-349-0) 336 [操作、概要](#page-348-0) 335 [/DISPLAY](#page-351-0) コマンド 338 [/RSTART](#page-345-0) LINK コマンド 332 複数セグメント入力データ [入力](#page-402-0) 389 [復帰](#page-407-0) (CR) 394 物理端末 [へのコマンドの影響](#page-31-0) 18 物理リンク TCP/IP タイプと VTAM [タイプの切](#page-346-0) [り替え](#page-346-0) 333 物理リンク (MSPLINK) [制御のためのコマンド](#page-31-0) 18 物理リンク (physical link) [障害](#page-343-0) 330, [332](#page-345-0) [へのコマンドの影響](#page-31-0) 18 プリンター [ローカル](#page-399-0) 386 [SLU-1](#page-400-0) 装置 387 フローチャート [操作手順](#page-324-0) 311 プログラマブル・リモート・システム [通信、](#page-400-0)IMS との 387 プログラム 更新 [動的](#page-46-0) 33

プログラム *(*続き*)* [へのコマンドの影響](#page-31-0) 18 [プログラム式シンボル](#page-381-0) (PS) 368 [アプリケーションの設計](#page-395-0) 382 [管理](#page-392-0) 379 [定義](#page-392-0) 379 [ロード時の問題解決](#page-393-0) 380 [ロードの有無の指定](#page-392-0) 379 [ロードの例](#page-392-0) 379 [ロード方法](#page-392-0) 379, [381](#page-394-0) プロシージャー オペレーション [計画](#page-298-0) 285 [作成](#page-294-0) 281, [347](#page-360-0) [設計](#page-324-0) 311 [テスト](#page-357-0) 344 [文書化](#page-297-0) 284 [保守](#page-356-0) 343 [マルチシステム](#page-340-0) 327 [レコードの保持](#page-302-0) 289 [内容](#page-299-0) 286 標準 JCL [のセットアップ](#page-357-0) 344 ブロック・サイズ [OLDS](#page-61-0) 48 [分離ログ・トランスポート処理](#page-229-0) 216 変更 [オンライン](#page-212-0) 199, [210](#page-223-0) 変更データ・タグ [リセット](#page-379-0) 366 報告書 [統計分析ユーティリティー](#page-144-0) 131 保護 3270 [端末画面](#page-379-0) 366 保守 [XRF](#page-271-0) 258 [保守手順](#page-356-0) 343 ボリュームの終わり (EOV) [磁気テープ](#page-399-0) 386

## [マ行]

[マイルストーン処理](#page-218-0) 205 マスター端末 (master terminal) [ロケーション](#page-254-0) 241 マスター端末装置 [システム・コンソール](#page-407-0) 394 3270 [情報表示システム](#page-407-0) 394 [SLU-1](#page-407-0) 装置 394 [SLU-2](#page-407-0) 装置 394 マスター端末フォーマット [操作](#page-385-0) 372 [マルチノード持続セッション](#page-125-0) 112, [114](#page-127-0) マルチノード持続セッション (MNPS) セッション管理 [端末](#page-260-0) 247

メッセージ [他のオペレーターへの送信](#page-372-0) 359 [モニター](#page-135-0) 122 [DFS0617I](#page-102-0) 89 [DFS3127I](#page-102-0) 89 [WTO](#page-397-0) 384 [WTOR](#page-397-0) 384 メッセージ (message) [カスタマイズ](#page-412-0) 399 キュー [キュー制御機能の使用](#page-290-0) 277 [AOI](#page-413-0) 400 COS0009W 99 [CQS0020I](#page-109-0) 96 [CQS0031A](#page-110-0) 97 [CQS0032A](#page-110-0) 97, [141](#page-154-0) [CQS0034A](#page-115-0) 102 [CQS0102E](#page-112-0) 99 [CQS0300I](#page-162-0) 149 [DFS2216A](#page-145-0) 132 [DFS3872I](#page-258-0) 245 [DFS3873I](#page-258-0) 245 [DFS3906](#page-324-0) 311 [DFS3906I](#page-170-0) 157 [DFS3907](#page-324-0) 311 [DFS3907A](#page-170-0) 157 [DFS3907I](#page-170-0) 157 [DFS395A](#page-182-0) 169 [DFS681I](#page-182-0) 169 [DFS682I](#page-182-0) 169 [IEA793A](#page-170-0) 157 [IEA911E](#page-170-0) 157 [IST634I](#page-270-0) 257 [IST635I](#page-269-0) 256, [257](#page-270-0) [IST809I](#page-270-0) 257 [メッセージ形式サービス](#page-387-0) (MFS) 374, [390](#page-403-0) [パスワードの入力](#page-378-0) 365 メッセージ処理領域 [開始](#page-108-0) 95 メッセージ制御/[エラー出口ルーチン](#page-355-0) [\(DFSCMUX0\)](#page-355-0) 342 [メッセージのリカバリー](#page-355-0) 342 [メッセージ領域](#page-387-0) 374 メッセージ・キュー [ダンプ](#page-290-0) 277 [リカバリー](#page-174-0) 161, [277](#page-290-0) メッセージ・セット [TCO](#page-434-0) 421 メッセージ・フォーマット [WTO](#page-397-0) 384 [WTOR](#page-397-0) 384 モードの変更 [OLDS](#page-62-0) 49, [50](#page-63-0) [WADS](#page-64-0) 51, [52](#page-65-0)

モニター データベース・アクティビティー [FDBR](#page-195-0) 182 [IMS](#page-134-0) 121, [307](#page-320-0) IRLM ([内部リソース・ロック・マネー](#page-148-0) [ジャー](#page-148-0)) 135 [XRF](#page-266-0) 253 /TRACE [コマンドの使用](#page-147-0) 134 問題報告書フォーム [ガイダンス](#page-306-0) 293

# [ヤ行]

ユーザー [へのコマンドの影響](#page-31-0) 18 [ユーザー入力域](#page-388-0) 375 ユーティリティー [実行、記録](#page-304-0) 291 [統計分析ユーティリティー](#page-144-0) [\(DFSISTS0\)](#page-144-0) 131 [リカバリー](#page-291-0) 278 [ログ・トランザクション分析ユーティ](#page-144-0) リティー [\(DFSILTA0\)](#page-144-0) 131 DFSISTS0 ([統計分析ユーティリティ](#page-144-0) ー) [131](#page-144-0) 要応答オペレーター宛メッセージ (WTOR) [メッセージ](#page-397-0) 384 呼び出し [GMSG](#page-450-0) 437 [ICMD](#page-452-0) 439 [RCMD](#page-452-0) 439

## [ラ行]

ランタイム 記述子定義 [作成](#page-43-0) 30 リソース定義 [作成](#page-43-0) 30 [ランタイム記述子定義](#page-42-0) 29 [動的に照会](#page-52-0) 39 ランタイム・リソース [動的に削除](#page-51-0) 38 ランタイム・リソース定義 [動的に更新](#page-45-0) 32 [動的に照会](#page-52-0) 39 リカバリー [概要](#page-172-0) 159 [関連する機能の実行](#page-289-0) 276 [逆方向](#page-183-0) 170 [緊急時再始動障害](#page-173-0) 160 [構造、再始動](#page-115-0) 102 [構造障害](#page-189-0) 176 [考慮事項](#page-354-0) 341

リカバリー *(*続き*)* [順方向](#page-183-0) 170 [制御領域障害](#page-173-0) 160 [データ共用](#page-193-0) (data sharing) 180 [データベース](#page-183-0) 170 [リカバリー可能にする](#page-291-0) 278 [データベース障害](#page-183-0) 170 [データ・セット障害](#page-174-0) 161 [ネットワーク障害](#page-184-0) 171 [複数システム](#page-354-0) 341 [方式、比較](#page-183-0) 170 [メッセージ・キュー](#page-174-0) 161, [277](#page-290-0) [ユーザー・アクセスの問題](#page-199-0) 186 [ユーティリティー](#page-291-0) 278 [リモート端末コマンド](#page-363-0) 350 [領域コントローラー障害](#page-182-0) 169 [ログ・エラー](#page-179-0) 166 3270 [エラー](#page-396-0) 383 [ACBLIB](#page-175-0) の障害 162 AO [アプリケーションに関するメッセ](#page-456-0) [ージ](#page-456-0) 443 [CCTL](#page-190-0) 障害 177 CPI [通信障害](#page-185-0) 172 CPI [通信ドリブン・プログラム](#page-187-0) 174 [CQS](#page-190-0) ログ 177 Db2 for z/OS [との調整](#page-248-0) 235 DBCTL [環境における](#page-191-0) 178 FDBR ([高速データベース・リカバリ](#page-194-0) ー) [181](#page-194-0) FDBR [の再確立](#page-196-0) 183 FDBR[、使用](#page-196-0) 183 IMSRSC [リポジトリー](#page-188-0) (IMSRSC [repository\)](#page-188-0) 175 [IRLM](#page-192-0) 179 LU 6.2 [障害](#page-185-0) 172 [OLDS](#page-180-0) 167 [RECON](#page-176-0) 163 [SLDS](#page-181-0) 168 VTAM [メッセージ再同期](#page-187-0) 174 [z/OS](#page-172-0) 障害 159 リカバリー・ポイント [作成](#page-286-0) 273, [274](#page-287-0) [データベースの静止](#page-285-0) 272 [リカバリー・ポイントの作成](#page-286-0) 273, [274](#page-287-0) リソース [オンラインの変更](#page-27-0) 14 [構造障害](#page-189-0) 176 [コマンド、リモート端末オペレーター](#page-363-0) [350](#page-363-0) [終結処理の障害](#page-112-0) 99 [変更](#page-27-0) 14 リソース構造 (resource structure) [コールド・スタート](#page-114-0) (cold start) 101 [リソースの更新](#page-42-0) 29 リポジトリー・サーバー [開始](#page-90-0) 77

リポジトリー・サーバー *(*続き*)* 従属 [開始](#page-92-0) 79 [停止](#page-90-0) 77, [79](#page-92-0) リモート端末 (remote terminal) [障害](#page-184-0) 171 リモート端末オペレーター [会話型トランザクション](#page-318-0) 305 リモートの計画テークオーバー (planned remote takeover) [概要](#page-233-0) 220 リモート・システム、プログラマブル [通信、](#page-400-0)IMS との 387 領域 [クラス](#page-40-0) (class) 27 [高速機能メッセージ・ドリブン](#page-109-0) 96 [障害](#page-182-0) 169 [ループ](#page-182-0) 169 [割り当て](#page-40-0) 27 [CCTL](#page-109-0) 96 DEDB [オンライン・ユーティリティー](#page-109-0) [96](#page-109-0) Java [従属](#page-109-0) 96 リンク・パス [制御](#page-353-0) 340 [MSC](#page-353-0) 340 ループ スレッド [CCTL](#page-191-0) 障害 178 レコード DB [モニター、データ](#page-146-0) 133 [PRILOG](#page-216-0) 203 ロギング システム・ロガー [z/OS](#page-309-0) 296 ログ [アクティビティー、記録](#page-307-0) 294 [位置](#page-227-0) 214 [エラー](#page-177-0) 164 [ギャップ](#page-216-0) 203, [217](#page-230-0) [切り捨て](#page-238-0) 225 [システム・ユーティリティー](#page-143-0) 130 [特性の制御](#page-61-0) 48 [トランスポート処理、分離](#page-229-0) 216 [リカバリー](#page-179-0) 166 レコード [印刷](#page-143-0) 130 [報告書](#page-144-0) 131 [レコード・ギャップ](#page-229-0) 216 CQS[、リカバリー](#page-190-0) 177 IMS [モニター](#page-147-0) 134 [RSR](#page-210-0) 197 RSR [トラッキング](#page-207-0) 194 ログ・データ アクティブ [受信](#page-215-0) 202

ログ・データ *(*続き*)* アクティブ *(*続き*)* [保管](#page-215-0) 202 ログ・リカバリー・ユーティリティー (DFSKRSR0) [SLDS](#page-181-0) 168 [ログ・リカバリー・ユーティリティー](#page-179-0) [\(DFSULTR0\)](#page-179-0) 166 ログ・ルーター (log router) [会話](#page-215-0) 202 [再始動](#page-227-0) 214 [データ共用](#page-216-0) (data sharing) 203 [データベース変更レコード](#page-216-0) 203 [動作、終了](#page-224-0) 211 [リモート・テークオーバー](#page-242-0) (remote [takeover\)](#page-242-0) 229 [ログ・レコードの再処理](#page-227-0) 214 [RSR](#page-214-0) 201 ロッキング [端末キーボード](#page-380-0) 367 ロック [ブロック・レベル](#page-194-0) 181 論理端末 [へのコマンドの影響](#page-31-0) 18 [論理ページング](#page-378-0) (logical paging) 365 論理リンク (logical link) [へのコマンドの影響](#page-31-0) 18 論理リンク (MSLINK) [制御のためのコマンド](#page-31-0) 18 論理リンク・パス [へのコマンドの影響](#page-31-0) 18 論理リンク・パス (logical link path) [検査整合性](#page-53-0) 40 論理リンク・パス (MSNAME) [制御のためのコマンド](#page-31-0) 18

# [ワ行]

割り振り WADS[、スペア](#page-65-0) 52

## [数字]

 次論理装置 (SLU-1) [電話データ・セット](#page-401-0) 388 [キーボード](#page-379-0) 366 [情報表示システム](#page-376-0) 363 3270 端末 [ページ先送り機能](#page-377-0) 364 [メッセージ先送り機能](#page-377-0) 364 [端末構成装置](#page-377-0) 364 [端末コピー機能](#page-389-0) 376 [端末ファンクション・キー](#page-390-0) 377 の MFS [バイパス・オプション](#page-380-0) 367 [マスター端末サポート](#page-385-0) 372

3284 モデル 3 [プリンター](#page-391-0) 378 3290 [パネル表示装置](#page-404-0) 391

### **A**

ACBLIB [障害](#page-175-0) 162 ACTIVATE [\(/ACTIVATE\)](#page-40-0) コマンド 27 ALTID [XRF](#page-259-0) 246 AO ([自動化操作プログラム](#page-440-0)) アプリケー [ション](#page-440-0) 427, [441](#page-454-0) [応答、コマンドに対する](#page-441-0) 428, [441](#page-454-0) [環境](#page-439-0) 426, [439](#page-452-0) [機能](#page-438-0) 425 [共用キューを使用した](#page-440-0) 427 コマンド応答 [応答セグメントなし](#page-441-0) 428 [サイズ](#page-441-0) 428 [コマンド応答の検索](#page-452-0) 439 [コマンドと応答の相互参照](#page-444-0) 431 [コマンドの発行](#page-452-0) 439, [440](#page-453-0) [再始動](#page-456-0) 443 サンプル・アプリケーション [DFSAOPGM](#page-457-0) 444 [UETRANS](#page-447-0) 434 [使用できるコマンド](#page-440-0) 427 [セキュリティー](#page-453-0) 440 セグメント [応答なし](#page-441-0) 428 [サイズ](#page-441-0) 428 [説明](#page-438-0) 425, [437](#page-450-0) [定義](#page-438-0) 425 同期化処理 [オカレンス](#page-442-0) 429 [再スケジューリング](#page-442-0) 429 [メッセージの検索](#page-450-0) 437 [リカバリー](#page-456-0) 443 CMD [呼び出し](#page-441-0) 428 [使用](#page-438-0) 425 DISPLAY コマンド [コマンド](#page-442-0) 429 GMSG [呼び出し](#page-450-0) 437 GU [呼び出しの状況コード](#page-442-0) 429  $\qquad \qquad \qquad \mathbf C$ ICMD [呼び出し](#page-452-0) 439 RCMD [呼び出し](#page-452-0) 439 [/DISPLAY](#page-455-0) コマンド 442 AO ([自動化操作プログラム](#page-444-0)) 出口ルーチ ン [431](#page-444-0) AOI (自動化操作プログラム・インターフ ェース) [アプリケーション・プログラム](#page-415-0) 40[2,](#page-418-0) [405](#page-418-0) [概要](#page-410-0) 397 [機能](#page-411-0) 398 [コマンド](#page-413-0) 400

AOI (自動化操作プログラム・インターフ ェース) *(*続き*)* [コマンド応答](#page-413-0) 400 [使用](#page-412-0) 399 [タイプ](#page-415-0) 1 402 [タイプ](#page-418-0) 2 405 [タイプ、比較](#page-424-0) 411 [タイプの比較](#page-424-0) 411 [出口ルーチン](#page-415-0) 402, [405](#page-418-0) [メッセージ](#page-412-0) 399, [400](#page-413-0) DL/I [呼び出し](#page-415-0) 402 AOI [のタイプ、比較](#page-424-0) 411 AOIE [タイプの出口ルーチン](#page-418-0) 405 APG ([自動優先順位グループ](#page-107-0)) 94 API REXX [SPOC](#page-425-0) 412 APPC [キーワード](#page-117-0) 104 APPC/IMS [停止](#page-151-0) 138, [147](#page-160-0) APPC/MVS [接続](#page-117-0) 104 ARM (自動リスタート・マネージャー) RM [の再始動](#page-86-0) 73 [SCI](#page-85-0) 72 ASSIGN [\(/ASSIGN\)](#page-40-0) コマンド 27, [28](#page-41-0) [端末](#page-40-0) 27 [ETO](#page-53-0) 40 [ATTN](#page-402-0)  $\dot{\tau}$  – 389 AVM (可用性マネージャー) [開始](#page-258-0) 245

#### **B**

Base Primitive [Environment](#page-220-0) 207 BMP [の再始動](#page-132-0) 119 BMP (バッチ・メッセージ処理プログラ ム) [開始](#page-108-0) 95 [再始動](#page-132-0) 119, [169](#page-182-0) [のバックアウトの延期](#page-129-0) 116 BUILDQ [キーワード](#page-290-0) 277

#### **C**

[CANCEL](#page-168-0) コマンド 155 CCTL (コーディネーター・コントローラ ー) [開始](#page-109-0) 96 [再接続](#page-133-0) 120 [障害](#page-190-0) 177 [スレッド](#page-191-0) 178 [スレッドのループ](#page-191-0) 178 CEMT [コマンド](#page-118-0) 105, [147](#page-160-0) [CHANGE](#page-55-0) コマンド 42

CHECKPOINT コマンド [QUIESCE](#page-159-0) 146 CHECKPOINT (/CHECKPOINT) コマン ド [使用](#page-154-0) 141 [DUMPQ](#page-154-0) 141 [FREEZE](#page-154-0) 141 [PURGE](#page-154-0) 141 [SNAPQ](#page-261-0) 248 CICS [接続](#page-118-0) 105 ISC TCP/IP 接続 IMS Connect [でのリモート](#page-339-0) CICS [接続の停止](#page-339-0) 326 ISC セッション [終了](#page-160-0) 147 [接続](#page-118-0) 105 CLDST [\(/CLSDST\)](#page-159-0) コマンド 146 CMD [呼び出し](#page-415-0) 402 [形式](#page-441-0) 428 [使用](#page-438-0) 425 [状況コード](#page-441-0) 428 COMPT [\(/COMPT\)](#page-40-0) コマンド 27 CPI 通信ドリブン・プログラム [障害](#page-185-0) 172 [リカバリー](#page-185-0) 172, [174](#page-187-0) CQS (共通キュー・サーバー) [開始](#page-107-0) 94 [構造ウォーム・スタート](#page-112-0) 99 [構造コールド・スタート](#page-113-0) 100 構造の再始動 [割り振り](#page-112-0) 99 再始動 [ウォーム・スタート](#page-110-0) 97 [コールド・スタート](#page-111-0) 98 [説明](#page-109-0) 96 [シャットダウン](#page-162-0) 149 [手動での開始](#page-107-0) 94 [障害](#page-112-0) 99, [176](#page-189-0) [リソース構造コールド・スタート](#page-114-0) 101 [ログのリカバリー](#page-190-0) 177 CQS の再始動 [ウォーム・スタート](#page-110-0) (warm start) 97 [コールド・スタート](#page-111-0) (cold start) 98 [構造の初期設定](#page-112-0) 99 [説明](#page-109-0) 96 CQS [のシャットダウン](#page-162-0) 149 CQS0034A CQS [構造の再作成](#page-115-0) 102 CSL OM [再始動](#page-86-0) 73 CSL (共通サービス層) [開始](#page-83-0) 70 [シャットダウン](#page-162-0) 149, [150](#page-163-0) ODBM [シャットダウン](#page-165-0) 152

CSL (共通サービス層) *(*続き*)* OM [シャットダウン](#page-166-0) 153 RM [シャットダウン](#page-166-0) 153 SCI [シャットダウン](#page-167-0) 154 CSL [のシャットダウン](#page-163-0) 150 CSLRM000 [開始プロシージャー](#page-86-0) 73 [CSLZSHUT](#page-162-0) 149 [CTRACE](#page-148-0) 135

### **D**

DB モニター [活動化](#page-145-0) 132 [再活動化](#page-145-0) 132 [説明](#page-145-0) 132 [データのロギング](#page-146-0) 133 [停止](#page-145-0) 132 [パフォーマンスの収集](#page-145-0) 132 D<sub>B2</sub> XRC [トラッキング](#page-248-0) 235 DB2 for z/OS トラッキング [ルーティング遅延](#page-249-0) 236 Db2 for z/OS [調整リカバリー](#page-248-0) 235 XRC トラッキング [テークオーバー中](#page-251-0) 238 DBCTL (データベース制御) [サービス](#page-285-0) 272 [シャットダウン](#page-152-0) 139 [障害](#page-191-0) 178 [リカバリー](#page-191-0) 178 [XRF](#page-285-0) 272 DBDUMP [\(/DBDUMP\)](#page-41-0) コマンド 28 DBRC (データベース・リカバリー管理) [アドレス・スペースの開始](#page-93-0) 80 [コマンドの発行](#page-289-0) 276 [データベース保全性](#page-193-0) 180 [トラッキング](#page-207-0) 194 [リモート・テークオーバー](#page-242-0) 229 [/RMxxxxxx](#page-289-0) コマンド 276 DBRECOVERY [\(/DBRECOVERY\)](#page-220-0) コマン ド [207](#page-220-0) [影響](#page-221-0) 208 [データベース・アクセスの停止](#page-41-0) 28 DC [キーワード](#page-116-0) 103 DEDB (高速処理データベース) [ユーティリティー領域の開始](#page-109-0) 96 DEQUEUE [\(/DEQUEUE\)](#page-40-0) コマンド 2[7,](#page-53-0) [40](#page-53-0) [メッセージ、応答、およびトランザク](#page-355-0) [ションのデキュー](#page-355-0) 342

[DFS3871I](#page-258-0) 245 [DFSAOE00](#page-418-0) 405 [DFSAOUE0](#page-415-0) 402 DFSCCMD0 (IMS [コマンド許可出口ルー](#page-418-0) [チン](#page-418-0)) 405 DFSERA10 ([ファイル選択およびフォーマ](#page-143-0) [ット設定ユーティリティー](#page-143-0)) 130 DFSILTA0 ([ログ・トランザクション分析](#page-144-0) [ユーティリティー](#page-144-0)) 131 DFSSPOC コマンド [構文](#page-17-0) 4 DFSTCF [ロード・コマンド](#page-436-0) 423 DFSTVER0 (TCO [検査ユーティリティー](#page-435-0)) [422](#page-435-0) DFSULTR0 ([ログ・リカバリー・ユーティ](#page-179-0) [リティー](#page-179-0)) 166 DISPLAY [TRACKING](#page-230-0) コマンド 217 DISPLAY (/DISPLAY) コマンド [端末](#page-40-0) 27 [CONV](#page-55-0) 42 [HALDB](#page-220-0) 207 [XRF](#page-266-0) 253 DL/I [キャッチアップ処理](#page-230-0) (catch-up [processing\)](#page-230-0) 217 [トラッキング](#page-203-0) 190 バッチ [ジョブ](#page-214-0) 201 [リモート・テークオーバー](#page-242-0) (remote [takeover\)](#page-242-0) 229 [RSR](#page-223-0) 210 DL/I データベース・トラッキング [動作、終了](#page-224-0) 211 [リモート・テークオーバー](#page-242-0) (remote [takeover\)](#page-242-0) 229 DRA (データベース・リソース・アダプ ター) [ストレージ](#page-170-0) 157 DRD [アプリケーション・プログラムの作成](#page-44-0) [31](#page-44-0) [高速機能宛先コードの作成](#page-44-0) 31 | ● [データベースの作成](#page-43-0) 30 [トランザクションの作成](#page-44-0) 31 [ランタイム記述子定義の照会](#page-52-0) 39 [ランタイム・リソース定義の更新](#page-45-0) 32 [ランタイム・リソース定義の照会](#page-52-0) 39 ■■ [ランタイム・リソースの削除](#page-51-0) 38 [DRD](#page-228-0) と RSR 215 DUMP [コマンド](#page-169-0) 156 DUMPQ [キーワード](#page-154-0) 141

#### **E**

EEQE ([拡張エラー・キュー・エレメント](#page-183-0)) [170](#page-183-0) [EOM](#page-402-0)  $\dot{\tau}$  – 389 EOV [磁気テープ](#page-399-0) 386 ERESTART (/ERESTART) コマンド [緊急時再始動](#page-102-0) 89, [114](#page-127-0) [緊急時再始動および動的リソース定義](#page-104-0) [91](#page-104-0) [コールド・スタート](#page-124-0) (cold start) 111 [メッセージ・キュー・リカバリー](#page-290-0) 277 ESTAE ([拡張タスク異常終了指定出口](#page-172-0)) ル [ーチン](#page-172-0) 159 ETR ([外部時間参照](#page-94-0)) 装置 81

### **F**

FDBR (高速データベース・リカバリー) [オンライン変更機能](#page-196-0) 183 [開始](#page-198-0) 185 [概要](#page-194-0) 181 [監視](#page-195-0) 182 [コマンド](#page-197-0) 184 [使用](#page-197-0) 184 [状況](#page-197-0) 184 [処理](#page-196-0) 183 [トラッキング](#page-197-0) 184 [停止](#page-198-0) 185 [リカバリー後のトラッキングの再確立](#page-196-0) [183](#page-196-0) [領域](#page-208-0) 195 [領域の停止](#page-198-0) 185 **MODIFY** [領域機能の停止](#page-198-0) 185 FID ([フォーマット](#page-442-0) ID) 429, [442](#page-455-0) FPUTILDEDB [ユーティリティー領域の開](#page-109-0) [始](#page-109-0) 96 FREEZE [キーワード](#page-154-0) 141

### **G**

GMSG [呼び出し](#page-450-0) 437 GU [呼び出しの状況コード](#page-442-0) 429

#### **H**

HALDB オンライン再編成 (OLR) [制約事項](#page-69-0) 56 RSR[、制限事項](#page-206-0) 193 HALDB ([高可用性ラージ・データベース](#page-220-0)) [207](#page-220-0) HALT NET [コマンド](#page-150-0) 137

HSSP (高速順次処理) [RSR](#page-212-0) 199

#### **I**

ICMD [呼び出し](#page-418-0) 405 AO ([自動化操作プログラム](#page-452-0)) アプリケ [ーション](#page-452-0) 439 IDLE (/IDLE) [コマンド](#page-40-0) 27 IFP (IMS 高速機能) [再始動](#page-183-0) 170 [領域](#page-109-0) 96 IMS サブシステム [接続](#page-68-0) 55 [シャットダウン](#page-150-0) 137 IMS [Application](#page-15-0)  $\times = -2$ IMS Connect 接続 [クライアント別の状況](#page-139-0) 126 [状況](#page-141-0) 128 [状況の確認、概要](#page-138-0) 125 [ポート別の状況](#page-139-0) 126 [モニター](#page-138-0) 125 リモート IMS Connect [インスタン](#page-140-0) [スの状況](#page-140-0) 127 [IMSplex](#page-140-0) の状況 127 SCI [の状況](#page-140-0) 127 IMS [Connect](#page-338-0) での ISC TCP/IP の再 [始動](#page-338-0) 325 IMS [Connect](#page-338-0) での ISC TCP/IP リン [クの停止](#page-338-0) 325 IMS 間 TCP/IP [接続情報の表示](#page-325-0) 312 IMS 間 TCP/IP 通信 MSC [論理リンクのクリーンアップ](#page-334-0) [321](#page-334-0) IMS 間の TCP/IP 接続 [接続情報の表示](#page-325-0) 312 IMSplex [との通信の開始](#page-334-0) 321 IMSplex [との通信の停止](#page-333-0) 320 MSC[、接続情報の表示](#page-326-0) 313 MSC[、リンク情報の表示](#page-328-0) 315 OTMA[、接続情報の表示](#page-329-0) 316 ISC TCP/IP 通信 IMS [Connect](#page-338-0) での ISC TCP/IP [の再始動](#page-338-0) 325 IMS [Connect](#page-338-0) での ISC TCP/IP [リンクの停止](#page-338-0) 325 MSC [状況の確認、概要](#page-138-0) 125 [モニター](#page-138-0) 125 [リンク情報の表示](#page-328-0) 315 IMS 間 TCP/IP [接続情報の表示](#page-326-0) [313](#page-326-0) MSC [論理リンクのクリーンアップ](#page-334-0) [321](#page-334-0)

IMS Connect *(*続き*)* ODBM [状況の確認、概要](#page-138-0) 125 [モニター](#page-138-0) 125 OTMA [接続状況](#page-141-0) 128 IMS 間 TCP/IP [接続情報の表示](#page-329-0) [316](#page-329-0) XCF [接続状況](#page-141-0) 128 IMS Queue [Control](#page-290-0) Facility 277 IMS 間 TCP/IP 通信 [オペレーション](#page-325-0) 312 [送信クライアントのソケット接続の停](#page-332-0) 止 [319,](#page-332-0) [322](#page-335-0) IMS Connect [接続情報の表示](#page-325-0) 312 IMS Connect での MSC [論理リン](#page-334-0) [クのクリーンアップ](#page-334-0) 321 MSC [論理リンクの停止](#page-334-0) 321 IMS Connect [からの接続の再始動](#page-331-0) 318 IMS Connect [からの接続の停止](#page-330-0) 317 IMS Connect での MSC [論理リンク](#page-334-0) [のクリーンアップ](#page-334-0) 321 IMS Connect と IMSplex [間の通信の](#page-334-0) [開始](#page-334-0) 321 IMS Connect と IMSplex [間の通信の](#page-333-0) [停止](#page-333-0) 320 MSC [接続情報の表示](#page-326-0) 313 IMS Connect [でのリンク情報の表](#page-328-0) 示 [315](#page-328-0) OTMA [接続情報の表示](#page-329-0) 316 TCP/IP [接続状況](#page-140-0) 127 IMS [コマンド許可出口ルーチン](#page-418-0) [\(DFSCCMD0\)](#page-418-0) 405 IMS データベース・リカバリー機能 [リモート端末コマンド](#page-363-0) 350 [DFSURDB0](#page-183-0) との比較 170 IMS [の再始動](#page-82-0) 69 IMS [の始動](#page-82-0) 69 IMS の操作 リカバリー [メッセージ・キュー](#page-290-0) 277 [ユーティリティーの用途](#page-291-0) 278 DBRC [コマンドの使用](#page-289-0) 276 OLDS [のアーカイブ](#page-291-0) 278 IMS [への接続](#page-367-0) 354 IMS モニター [活動化](#page-147-0) 134 [説明](#page-146-0) 133 [入出力エラー](#page-148-0) 135 [パフォーマンスの収集](#page-145-0) 132 [ログ](#page-147-0) 134 IMS [ロガー](#page-210-0) 197

IMSID [XRF](#page-259-0) 246 IMSplex [開始](#page-82-0) 69 [シャットダウン](#page-162-0) 149 [修正、リソースの](#page-27-0) 14 CSL [開始](#page-83-0) 70 CSL [アドレス・スペースの開始](#page-83-0) 70 [CSLZSHUT](#page-162-0) 149, [150](#page-163-0) IMS Connect [接続状況](#page-140-0) 127 RSR [トラッキング](#page-206-0) 193 IMSRSC リポジトリー [オープン](#page-88-0) 75 [開始](#page-89-0) 76 [更新処理](#page-55-0) 42 [状況](#page-86-0) 73 [データ・セットのリカバリー](#page-58-0) 45, [46](#page-59-0)[,](#page-60-0) [47](#page-60-0) [停止](#page-90-0) 77 IMSRSC リポジトリー (IMSRSC repository) [消去](#page-188-0) 175 [データの再追加](#page-188-0) 175 [バックアップ](#page-188-0) 175 [リカバリー](#page-188-0) 175 IRLM (内部リソース・ロック・マネージ ャー) [開始](#page-106-0) 93 [障害](#page-192-0) 179 [データ保護](#page-194-0) 181 [停止](#page-161-0) 148 [トレース](#page-148-0) 135 [モニター](#page-148-0) 135 [リカバリー](#page-192-0) 179 ISC TCP/IP リンク IMS Connect [での並列セッション](#page-337-0) [のクリーンアップ](#page-337-0) 324 IMS Connect [での並列セッション](#page-337-0) [の停止](#page-337-0) 324 IMS Connect[、並列セッションのク](#page-337-0) [リーンアップ](#page-337-0) 324 ISC over TCP/IP 通信 IMS Connect [並列セッションのクリーンアップ](#page-337-0) [324](#page-337-0) IMS Connect [での並列セッションのク](#page-337-0) [リーンアップ](#page-337-0) 324 ISC TCP/IP 接続 IMS Connect [からの接続の再始動](#page-340-0) 327 IMS Connect [からの接続の始動](#page-340-0) 327 IMS Connect [でのリモート](#page-339-0) CICS 接 [続の停止](#page-339-0) 326

ISC TCP/IP 通信 [オペレーション](#page-336-0) 323 IMS [Connect](#page-338-0) での ISC TCP/IP の再 [始動](#page-338-0) 325 IMS [Connect](#page-338-0) での ISC TCP/IP リン [クの停止](#page-338-0) 325 ISC (システム間連絡) セッション [接続](#page-118-0) 105 [セッション、終了](#page-160-0) 147 [ユーザー、割り当て](#page-53-0) 40 TCP/IP 接続 IMS Connect [からの接続の再始動](#page-340-0) [327](#page-340-0) IMS Connect [からの接続の始動](#page-340-0) [327](#page-340-0) IMS Connect [でのリモート](#page-339-0) CICS [接続の停止](#page-339-0) 326

#### **J**

Java 従属領域 [開始](#page-109-0) 96 JCL 標準 [プロシージャー](#page-357-0) 344 JMP 領域 (JMP [region\)](#page-109-0) 96

### **L**

LTERM [静的ユーザー割り当て](#page-53-0) 40

#### **M**

[MAXPROCS](#page-217-0) キーワード 204 MAXSLDS [キーワード](#page-217-0) 204 MFS ([メッセージ形式サービス](#page-403-0)) 390 MINSLDS [キーワード](#page-217-0) 204 **MNPS** [マルチノード持続セッション](#page-125-0) 112, [114](#page-127-0) [MODIFY](#page-168-0) コマンド 155 MPP [開始](#page-108-0) 95 MSASSIGN [\(/MSASSIGN\)](#page-53-0) コマンド 40 MSC IMS Connect SCI [接続状況](#page-140-0) 127 MSC [で失われたメッセージ](#page-341-0) 328 MSC (複数システム結合機能) [初期設定](#page-340-0) 327 停止 [終了](#page-341-0) 328

MSC (複数システム結合機能) *(*続き*)* 物理リンク TCP/IP [タイプと](#page-346-0) VTAM タイプ [の切り替え](#page-346-0) 333 [メッセージ、応答、およびトランザク](#page-355-0) [ションのデキュー](#page-355-0) 342 [メッセージ再同期](#page-187-0) 174 [リンク・パス](#page-353-0) 340 [論理リンクの再始動](#page-343-0) 330, [332](#page-345-0) [割り当て](#page-53-0) 40 MSC [を制御するためのコマンド](#page-350-0) 337 QUERY [コマンド](#page-351-0) 338 TCP/IP リンク [エラー後の再始動](#page-349-0) 336 [操作、概要](#page-348-0) 335 [/DEQUEUE](#page-355-0) コマンド 342 [/DISPLAY](#page-351-0) コマンド 338 [/RSTART](#page-345-0) LINK コマンド 332 MSLINK [へのコマンドの影響](#page-31-0) 18 MSNAME [検査整合性](#page-53-0) 40 [へのコマンドの影響](#page-31-0) 18 MSPLINK [へのコマンドの影響](#page-31-0) 18 MSVERIFY [\(/MSVERIFY\)](#page-53-0) コマンド 40 MTO ([マスター端末オペレーター](#page-314-0)) 301 [オペレーションの制御](#page-313-0) 300 [会話型トランザクション](#page-318-0) 305 [作業](#page-199-0) 186 [説明](#page-82-0) 69 [操作制御の監査](#page-317-0) 304 [伝送の終了](#page-341-0) 328 [ネットワーク操作のプラン](#page-316-0) 303 [能力と責任](#page-313-0) 300 プロシージャー [内容](#page-299-0) 286 [リソースの制御](#page-316-0) 303 IMS [のモニター](#page-320-0) 307 [UPDATE](#page-340-0) MSLINK 327 [/RSTART](#page-340-0) LINK コマンド 327

#### **N**

NCP ([ネットワーク制御プログラム](#page-252-0)) 239 NRESTART (/NRESTART) コマンド [ウォーム・スタート](#page-102-0) (warm start) 8[9,](#page-125-0) [112](#page-125-0) [コールド・スタート](#page-124-0) (cold start) 111 [メッセージ・キュー・リカバリー](#page-290-0) 277 NTO 装置 [接続](#page-405-0) 392 [切断](#page-406-0) 393 NTO [論理装置](#page-404-0) 391

#### **O**

ODBA (オープン・データベース・アクセ ス) [再接続](#page-133-0) 120 ODBM IMS Connect SCI [接続状況](#page-140-0) 127 ODBM (Open Database Manager) [開始](#page-85-0) 72 [再始動](#page-85-0) 72 [シャットダウン](#page-165-0) 152 ODBM [の再始動](#page-85-0) 72 OLDS [スペース割り振りの変更](#page-64-0) 51 [バッファー数の変更](#page-63-0) 50 ブロック・サイズ [変更](#page-61-0) 48 モード [変更](#page-62-0) 49, [50](#page-63-0) OLDS (オンライン・ログ・データ・セッ ト) [アーカイブ](#page-291-0) 278 [書き込みエラー](#page-177-0) 164 [特性の変更](#page-61-0) 48 [バッファー、変更](#page-61-0) 48 [モード、変更](#page-61-0) 48 [読み取りエラー](#page-177-0) 164 [リカバリー](#page-180-0) 167 [ロケーション、変更](#page-61-0) 48 OLR (HALDB オンライン再編成) [制約事項](#page-69-0) 56 OM [開始](#page-85-0) 72 [監査証跡](#page-309-0) 296 OM (オペレーション・マネージャー) [開始](#page-83-0) 70 [シャットダウン](#page-162-0) 149 OM [監査証跡](#page-23-0) 10 OM [監査ログ表示](#page-24-0) 11 Open Database Manager (ODBM) [開始](#page-85-0) 72 [再始動](#page-85-0) 72 [シャットダウン](#page-165-0) 152 Operations Manager (OM) [開始](#page-85-0) 72 [監査証跡](#page-309-0) 296 [シャットダウン](#page-166-0) 153 OTMA [停止](#page-151-0) 138 トランザクション・インスタンス・ブ ロック (TIB) [設定](#page-55-0) 42

#### **P**

password MFS [を介した入力](#page-378-0) 365 PF [キー](#page-314-0) 301 PF [キー、](#page-314-0)MTO 用 301, [375](#page-388-0) PRILOG [レコード](#page-216-0) 203 PS (プログラム式シンボル) [アプリケーションの設計](#page-395-0) 382 [管理](#page-392-0) 379 [定義](#page-392-0) 379 [ロード時の問題解決](#page-393-0) 380 [ロードの有無の指定](#page-392-0) 379 [ロードの例](#page-392-0) 379 [ロード方法](#page-392-0) 379, [381](#page-394-0) PURGE [キーワード](#page-154-0) 141

## **Q**

QCF ([キュー制御機能](#page-174-0)) 161 QUERY コマンド [HALDB](#page-220-0) 207 [MSC](#page-351-0) 338 QUIESCE [キーワード](#page-159-0) 146

### **R**

RACF (リソース・アクセス管理機能) データ・スペース [再初期設定](#page-54-0) 41 RCMD [呼び出し](#page-418-0) 405, [439](#page-452-0) RDS (再始動データ・セット) [リカバリー](#page-181-0) 168 RECON データ・セット (RECON data set) [アクティブの置換](#page-66-0) 53 [使用不可](#page-176-0) 163 スペア [追加](#page-66-0) 53 [スペアの除去](#page-67-0) 54 [追加またはスペア](#page-66-0) 53 [定義](#page-67-0) 54 [特性の変更](#page-66-0) 53 [取り替え](#page-67-0) 54 [復元](#page-176-0) 163 [リカバリー](#page-176-0) 163 [割り振りレコード](#page-208-0) 195 [DBRC](#page-193-0) 180 RECON [データ・セットの置き換え](#page-67-0) 54 REGION [キーワード](#page-107-0) 94 Remote Site [Recovery](#page-200-0) (RSR) 187 [新しいトラッキング・サブシステムの](#page-246-0) [開始](#page-246-0) 233 [テークオーバー](#page-246-0) (takeover) 233 [データベース](#page-207-0) 194 [ロガー](#page-210-0) 197

Remote Site [Recovery](#page-200-0) (RSR) *(*続き*)* XRC [トラッキング](#page-200-0) [シャットダウン処理](#page-250-0) 237 Resource Manager (RM) [開始](#page-86-0) 73 [シャットダウン](#page-166-0) 153 REXX SPOC API [概要](#page-425-0) 412 RM の再始動 [自動リスタート・マネージャー](#page-86-0) 73 RM (リソース・マネージャー) [開始](#page-83-0) 70 [シャットダウン](#page-162-0) 149 RSR ([リモート・サイト・リカバリー](#page-200-0)) [187](#page-200-0) オペレーション [トラッキング・サイト](#page-214-0) 201 [オンライン順方向リカバリー](#page-231-0) 218 [オンライン変更](#page-212-0) (online change) 19[9,](#page-223-0) [210](#page-223-0) 開始 [シャドーイング](#page-201-0) 188 [ギャップ処理](#page-250-0) 237 終了 [アクティブ・サイト](#page-224-0) 211 [異常](#page-228-0) 215 [トラッキング・サイト](#page-224-0) 211 [トランスポート・マネージャー](#page-224-0) 211 [トランスポート・マネージャー・サ](#page-229-0) [ブシステム](#page-229-0) 216 [新規アクティブ・サブシステム、開始](#page-244-0) [231](#page-244-0) [操作](#page-209-0) 196 通常オペレーション [アクティブ・サイト](#page-209-0) 196 [テークオーバー](#page-233-0) (takeover) 220 [新しいトラッキング・サブシステム](#page-246-0) [の開始](#page-246-0) 233 [実行](#page-236-0) 223, [227](#page-240-0) [新規アクティブ・サブシステム、開](#page-244-0) 始 [231](#page-244-0) [トラッキング・サイト](#page-242-0) 229 [取り消し](#page-242-0) 229 [プラン外](#page-238-0) 225 [プランされた](#page-235-0) 222 [メッセージ・キュー、共用](#page-244-0) 231 [データベース](#page-207-0) 194 [データベース更新セット](#page-208-0) 195 [データベース・トラッキング](#page-219-0) 206 [停止](#page-248-0) 235 トラッキング [サンプルの](#page-203-0) JCL 190 [準備](#page-200-0) 187 RSR [複合システム](#page-206-0) 193

[トラッキング・ログ](#page-207-0) 194 [取り戻し処理](#page-230-0) 217

RSR ([リモート・サイト・リカバリー](#page-200-0)) *(*続 [き](#page-200-0)*)* [トレース](#page-200-0) [データベース・セットアップ](#page-203-0) 190 [リモート・テークオーバーを行わない](#page-225-0) [再始動](#page-225-0) 212 [ロガー](#page-210-0) 197 [ログのギャップ](#page-229-0) 216 [ログ・ルーター](#page-214-0) (log router) 201 DBDS [とエリアの割り当て](#page-208-0) 195 DL/I [バッチ](#page-223-0) 210 DL/I [バッチ・ジョブ](#page-214-0) 201 [DRD](#page-228-0) と RSR 215 [HALDB](#page-220-0) 207 [HSSP](#page-212-0) 199 [IMSplex](#page-206-0) 193 [TMS](#page-209-0) 196 XRC トラッキング [再開](#page-249-0) 236 [再始動の考慮事項](#page-251-0) 238 [シャットダウン処理](#page-250-0) 237 [テークオーバー中](#page-251-0) 238 [停止](#page-249-0) 236 [ルーティング遅延](#page-249-0) 236 XRC [トラッキングを使用可能にする](#page-249-0) [236](#page-249-0) RSTART [\(/RSTART\)](#page-345-0) LINK コマンド [332](#page-345-0)

#### **S**

[SADMP](#page-169-0) 156 SCI (構造化呼び出しインターフェース) [開始](#page-83-0) 70, [71](#page-84-0) [再始動](#page-85-0) 72 [シャットダウン](#page-162-0) 149 SCI の再始動 [ARM](#page-85-0) 72 SET CLOCK [コマンド](#page-96-0) 83 [SHUTDOWN](#page-165-0) CSLPLEX コマンド 152 SLDS (システム・ログ・データ・セット) [再始動への入力として](#page-105-0) 92 [特性の変更](#page-66-0) 53 [読み取りエラー](#page-177-0) 164 [リカバリー](#page-181-0) 168 SLDS [のアーカイブ](#page-217-0) 204 [SLU-1](#page-402-0) 装置 389 [切断](#page-403-0) 390 [通信端末装置](#page-400-0) 387 [プリンター](#page-400-0) 387 SLU-1 通信端末装置 AUTO [スイッチ](#page-402-0) 389 SLU-2 装置 [接続、](#page-404-0)IMS への 391 SNAPQ [キーワード](#page-261-0) 248

SPOC (単一制御点) [開始](#page-15-0) 2 [概要](#page-14-0) 1 [セットアップ](#page-15-0) 2 START コマンド [CQS](#page-107-0) 94 [IMS](#page-83-0) 70, [80](#page-93-0) [IRLM](#page-106-0) 93 START [\(/START\)](#page-221-0) コマンド 208 [APPC](#page-117-0) 104 DC [103](#page-116-0) [HALDB](#page-220-0) 207 [REGION](#page-107-0) 94 Stop Job  $\dot{+}-$ SLU-1 [装置の切断](#page-403-0) 390 STOP (/STOP) コマンド DC [137](#page-150-0) Sys Req キー SLU-1 [装置の切断](#page-403-0) 390

## **T**

TCO [検査ユーティリティー](#page-435-0) [\(DFSTVER0\)](#page-435-0) 422 TCO (時間制御操作) [インストール](#page-427-0) 414 [検査ユーティリティー](#page-435-0) 422 [コマンド](#page-430-0) 417 [コンポーネント](#page-427-0) 414 [時間スケジュール要求](#page-431-0) 418 [オプション・フィールド](#page-431-0) 418 [必須フィールド](#page-431-0) 418 [システムのモニター](#page-428-0) 415 [使用](#page-425-0) 412, [415](#page-428-0) [スクリプトのロード](#page-436-0) 423 [説明](#page-425-0) 412 [大規模ネットワークの開始](#page-428-0) 415 [出口ルーチン](#page-430-0) 417 非 IMS [ジョブのスケジューリング](#page-428-0) [415](#page-428-0) [ピーク・ロード](#page-428-0) 415 [複数の時間帯](#page-428-0) 415 [メッセージ・セット](#page-434-0) 421 [要求](#page-434-0) 421 [ユーザー状況の更新](#page-428-0) 415 [優先順位が低いジョブのスケジューリ](#page-428-0) [ング](#page-428-0) 415 CNT [編集出口ルーチン](#page-431-0) 418 IMS [のシャットダウン](#page-428-0) 415 IMS [リソースの開始](#page-428-0) 415 TCP/IP 接続 [クライアント別の状況](#page-139-0) 126 [状況の確認、概要](#page-138-0) 125 [ポート別の状況](#page-139-0) 126 [モニター](#page-138-0) 125

TCP/IP *(*続き*)* 接続 *(*続き*)* リモート IMS Connect [インスタン](#page-140-0) [スの状況](#page-140-0) 127 [IMSplex](#page-140-0) の状況 127 SCI [の状況](#page-140-0) 127 IMS 間の TCP/IP 接続 [オペレーション](#page-325-0) 312 [送信クライアントのソケット接続の](#page-332-0) [停止](#page-332-0) 319, [322](#page-335-0) IMS Connect [からの接続の再始動](#page-331-0) [318](#page-331-0) IMS Connect [からの接続の停止](#page-330-0) [317](#page-330-0) IMS Connect [接続情報の表示](#page-325-0) 312 IMS Connect での MSC [論理リン](#page-334-0) [クのクリーンアップ](#page-334-0) 321 IMS Connect での MSC [論理リン](#page-334-0) [クの停止](#page-334-0) 321 IMS Connect と [IMSplex](#page-334-0) 間の通 [信の開始](#page-334-0) 321 IMS Connect と [IMSplex](#page-333-0) 間の通<br>信の停止 220 [信の停止](#page-333-0) 320 MSC[、接続情報の表示](#page-326-0) 313 MSC、IMS Connect [でのリンク情](#page-328-0) [報の表示](#page-328-0) 315 OTMA[、接続情報の表示](#page-329-0) 316 ISC TCP/IP 接続 [オペレーション](#page-336-0) 323 IMS Connect [からの接続の再始動](#page-340-0) [327](#page-340-0) IMS Connect [からの接続の始動](#page-340-0) [327](#page-340-0) IMS [Connect](#page-338-0) での ISC TCP/IP [の再始動](#page-338-0) 325 IMS [Connect](#page-338-0) での ISC TCP/IP [リンクの停止](#page-338-0) 325 IMS Connect [でのリモート](#page-339-0) CICS [接続の停止](#page-339-0) 326 MSC [エラー後のリンクの再始動](#page-349-0) 336 [リンク操作、概要](#page-348-0) 335 TIB [OTMA](#page-55-0) 42

time [設定](#page-96-0) 83 [条件](#page-94-0) 81 [TIMEZONE](#page-96-0) キーワード 83 Tivoli NetView for z/OS [自動化オペレーション](#page-409-0) 396 TMS (トランスポート・マネージャー・サ ブシステム) [コマンド](#page-209-0) 196 [RSR](#page-209-0) 196 TOD (時刻) [刻時機構](#page-94-0) 81 TRACE CT [コマンド](#page-148-0) 135

TRACE [\(/TRACE\)](#page-134-0) コマンド 121 [オプション](#page-320-0) 307 IMS [モニター](#page-147-0) 134 VTAM [入出力タイムアウト機能](#page-40-0) 27 TSO [SPOC](#page-22-0) 9, [10](#page-23-0) [インターフェース](#page-14-0) 1 [開始](#page-15-0) 2, [5](#page-18-0) [概要](#page-14-0) 1 [画面の例](#page-14-0) 1 [グループの定義](#page-21-0) 8 [コマンド応答](#page-19-0) 6 [コマンド状況](#page-19-0) 6 [コマンドのショートカット](#page-21-0) 8 [コマンド・ショートカット](#page-20-0) 7 [セットアップ](#page-15-0) 2 発行 [コマンド](#page-14-0) 1, [9](#page-22-0) タイプ 1 [コマンド](#page-14-0) 1 タイプ 2 [コマンド](#page-14-0) 1 TTY [装置](#page-407-0) 394

#### **U**

UPDATE コマンド [HALDB](#page-220-0) 207 user[アクセス問題](#page-199-0) 186 ISC、LTERM [割り当て](#page-53-0) 40 USERVAR [管理拡張](#page-260-0) 247 [初期設定](#page-260-0) 247

### **V**

VTAM (仮想記憶通信アクセス方式) [シャットダウン](#page-150-0) 137 [セッション終了](#page-150-0) 137, [146](#page-159-0) [接続](#page-116-0) 103 [メッセージ再同期](#page-187-0) 174 [MNPS](#page-125-0) 112, [114](#page-127-0) VTAM [入出力タイムアウト機能](#page-40-0) 27 [XRF](#page-283-0) 270

#### **W**

WADS (先行書き込みデータ・セット) [エラー](#page-177-0) 164 [スペア](#page-65-0) 52 [スペアの追加または除去](#page-64-0) 51 特性 [変更](#page-64-0) 51 変更 [スペース](#page-66-0) 53 [ロケーション](#page-66-0) 53 [割り振り](#page-66-0) 53

WADS (先行書き込みデータ・セット) *(*続き*)* モード [変更](#page-64-0) 51, [52](#page-65-0) [リカバリー](#page-181-0) 168 ロケーション [変更](#page-64-0) 51 **WTO** [メッセージ](#page-397-0) 384

### **X**

XRC トラッキング [ギャップ処理](#page-250-0) 237 [計画外リモート・テークオーバー](#page-251-0) [\(unplanned](#page-251-0) remote takeover) 238 [再開](#page-249-0) 236 [再始動の考慮事項](#page-251-0) 238 [シャットダウン処理](#page-250-0) 237 [使用可能にする](#page-249-0) 236 [テークオーバー、プランされた](#page-251-0) 238 [停止](#page-249-0) 236 [ルーティング遅延](#page-249-0) 236 Db2 for [z/OS](#page-248-0) 235 XRF (拡張回復機能) [エンド・ユーザー](#page-279-0) 266 [オペレーション](#page-256-0) 243 [システム状況、説明](#page-266-0) 253 [オンライン変更](#page-256-0) 243 [開始](#page-257-0) 244 [概要](#page-252-0) 239 [可用性マネージャー](#page-258-0) 245 [監視](#page-273-0) 260 [監視の開始](#page-273-0) 260 [監視の停止](#page-273-0) 260 [監視の変更](#page-273-0) 260 [クラス](#page-264-0) 1 端末 251 [計画](#page-253-0) 240 [コマンド](#page-265-0) 252, [253](#page-266-0) サブシステム [開始](#page-258-0) 245 [システム定義](#page-262-0) 249 システム・データ・セット [更新](#page-273-0) 260 [始動プロシージャー](#page-259-0) 246 [終了](#page-284-0) 271 [新規代替、確立](#page-284-0) 271 [診断](#page-284-0) 271 セッション管理 [端末](#page-260-0) 247 [端末](#page-279-0) 266, [270](#page-283-0) [端末セッションの管理](#page-261-0) 248 [チェックポイント](#page-261-0) (checkpoint) 248 [テークオーバー](#page-274-0) (takeover) 261 [手動制御](#page-278-0) 265 [障害](#page-279-0) 266

XRF (拡張回復機能) *(*続き*)* [テークオーバー](#page-274-0) (takeover) *(*続き*)* [条件](#page-275-0) 262 [端末サポート](#page-280-0) 267 [入出力許容、終了](#page-277-0) 264 [入出力防止](#page-277-0) 264 [プラン外](#page-275-0) 262 [フロー](#page-276-0) 263 [ポスト・テークオーバー](#page-282-0) [\(post-takeover\)](#page-282-0) 269 [TSO](#page-281-0) 268 [データ共用環境](#page-257-0) 244 [データの伝搬](#page-257-0) 244 [データ・セット](#page-264-0) 251 [初期設定](#page-258-0) 245 [同期](#page-261-0) 248 [トラッキング](#page-264-0) 251, [261](#page-274-0) [オペレーションの延期](#page-274-0) 261 [制御領域、ダンプ](#page-274-0) 261 入出力許容 [終了](#page-277-0) 264 [ネットワーク状況](#page-268-0) 255 [バックアウト](#page-282-0) (backout) 269, [270](#page-283-0) [パラメーターの決定](#page-257-0) 244 プランされた [規則](#page-275-0) 262 [保守](#page-271-0) 258 [ポスト・テークオーバー](#page-282-0) [\(post-takeover\)](#page-282-0) 269 [モニター](#page-266-0) 253 [CPC](#page-259-0) 246 [DBCTL](#page-285-0) 272 DBCTL [サービス](#page-285-0) 272 [IMS](#page-259-0) ID 246 IMSID、[ALTID](#page-259-0) 246 [USERVAR](#page-260-0) 247, [268](#page-281-0)

### **Z**

[VTAM](#page-283-0) 270

Z NET [コマンド](#page-150-0) 137 z/OS [コマンド構文](#page-165-0) 152 [自動リスタート・マネージャー](#page-111-0) 98 [障害](#page-172-0) 159

## [特殊文字]

[/ACTIVATE](#page-40-0) コマンド 27 [/ASSIGN](#page-40-0) コマンド 27, [28](#page-41-0) [端末](#page-40-0) 27 [ETO](#page-53-0) 40 [/BROADCAST](#page-372-0) コマンド 359 [/CHANGE](#page-55-0) コマンド 42 [/CHECKPOINT](#page-152-0) コマンド 139

[/CHECKPOINT](#page-152-0) コマンド *(*続き*)* [使用](#page-154-0) 141 [DUMPQ](#page-154-0) 141 [FREEZE](#page-154-0) 141 [PURGE](#page-154-0) 141 [QUIESCE](#page-159-0) 146 [SNAPQ](#page-261-0) 248 [/CLSDST](#page-159-0) コマンド 146 [/COMPT](#page-40-0) コマンド 27 [/DBDUMP](#page-41-0) コマンド 28 /DBRECOVERY コマンド [影響](#page-221-0) 208 [データベース・アクセスの停止](#page-41-0) 28 [HALDB](#page-220-0) 207 [/DEQUEUE](#page-40-0) コマンド 27, [40](#page-53-0) [メッセージ、応答、およびトランザク](#page-355-0) [ションのデキュー](#page-355-0) 342 /DISPLAY [TRACKING](#page-230-0) コマンド 217 [/DISPLAY](#page-455-0) コマンド 442 [端末](#page-40-0) 27 CMD [生成の](#page-442-0) 429 [CONV](#page-55-0) 42 [HALDB](#page-220-0) 207 [MSC](#page-351-0) 338 [XRF](#page-266-0) 253 /ERESTART コマンド [緊急時再始動](#page-102-0) (emergency restart) 8[9,](#page-127-0) [114](#page-127-0) [緊急時再始動および動的リソース定義](#page-104-0) [91](#page-104-0) [コールド・スタート](#page-124-0) (cold start) 111 [メッセージ・キュー・リカバリー](#page-290-0) 277 [/FORMAT](#page-376-0) コマンド 363 /IDLE [コマンド](#page-40-0) 27 [/MSASSIGN](#page-53-0) コマンド 40 [/MSVERIFY](#page-53-0) コマンド 40 /NRESTART コマンド [ウォーム・スタート](#page-102-0) (warm start) 8[9,](#page-125-0) [112](#page-125-0) [コールド・スタート](#page-124-0) (cold start) 111 [メッセージ・キュー・リカバリー](#page-290-0) 277 [/RSTART](#page-343-0) LINK コマンド 330, [332](#page-345-0) /SET [コマンド](#page-372-0) 359 /START [コマンド](#page-221-0) 208 [APPC](#page-117-0) 104 DC [103](#page-116-0) [HALDB](#page-220-0) 207 [IMS](#page-83-0) 70 [REGION](#page-107-0) 94 /STOP REGION [コマンド](#page-152-0) 139 /STOP SUBSYS [コマンド](#page-68-0) 55 /STOP コマンド DC [137](#page-150-0) /TRACE [コマンド](#page-134-0) 121, [134](#page-147-0) [オプション](#page-320-0) 307 IMS [モニター](#page-147-0) 134

/TRACE [コマンド](#page-134-0) *(*続き*)* VTAM [入出力タイムアウト機能](#page-40-0) 27

IBM®

プログラム番号: 5635-A05 5655-DSE 5655-TM3

Printed in Japan

SC43-3852-02

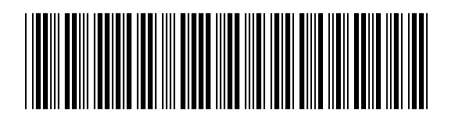

日本アイ・ビー・エム株式会社 〒103-8510 東京都中央区日本橋箱崎町19-21

Spine information: **IMS** バージョン **14** オペレーションおよびオートメーション IBM